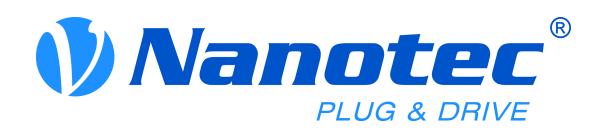

# Handbuch N5

Feldbus: CANopen

## **Zur Benutzung mit folgenden Varianten:**

- $\cdot$  N5-1-2
- $\cdot$  N<sub>5</sub>-2-2

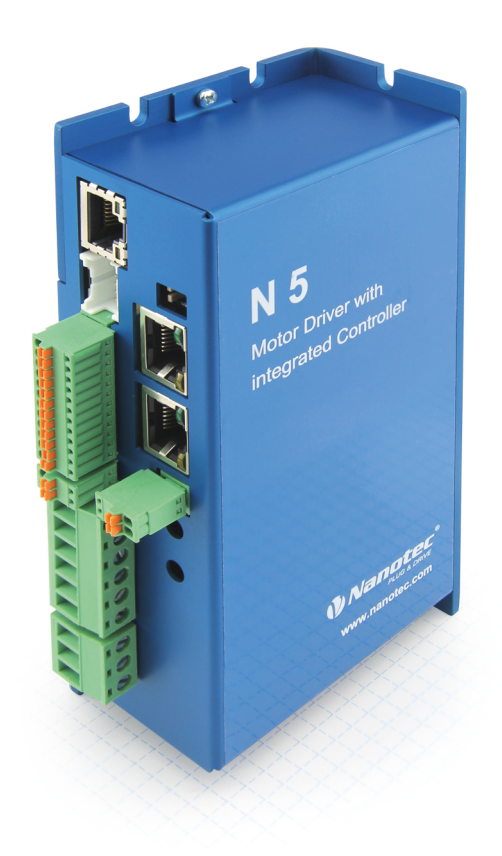

Gültig ab Firmware-Version FIR-v1504 Handbuch Version 1.3.0 und ab Hardware-Version W005

NANOTEC ELECTRONIC GmbH & Co. KG Tel. +49 (0)89-900 686-0 Kapellenstraße 6 Fax +49 (0)89 900 686-50 85622 Feldkirchen bei München, Deutschland info@nanotec.de

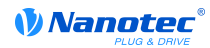

# **Inhalt**

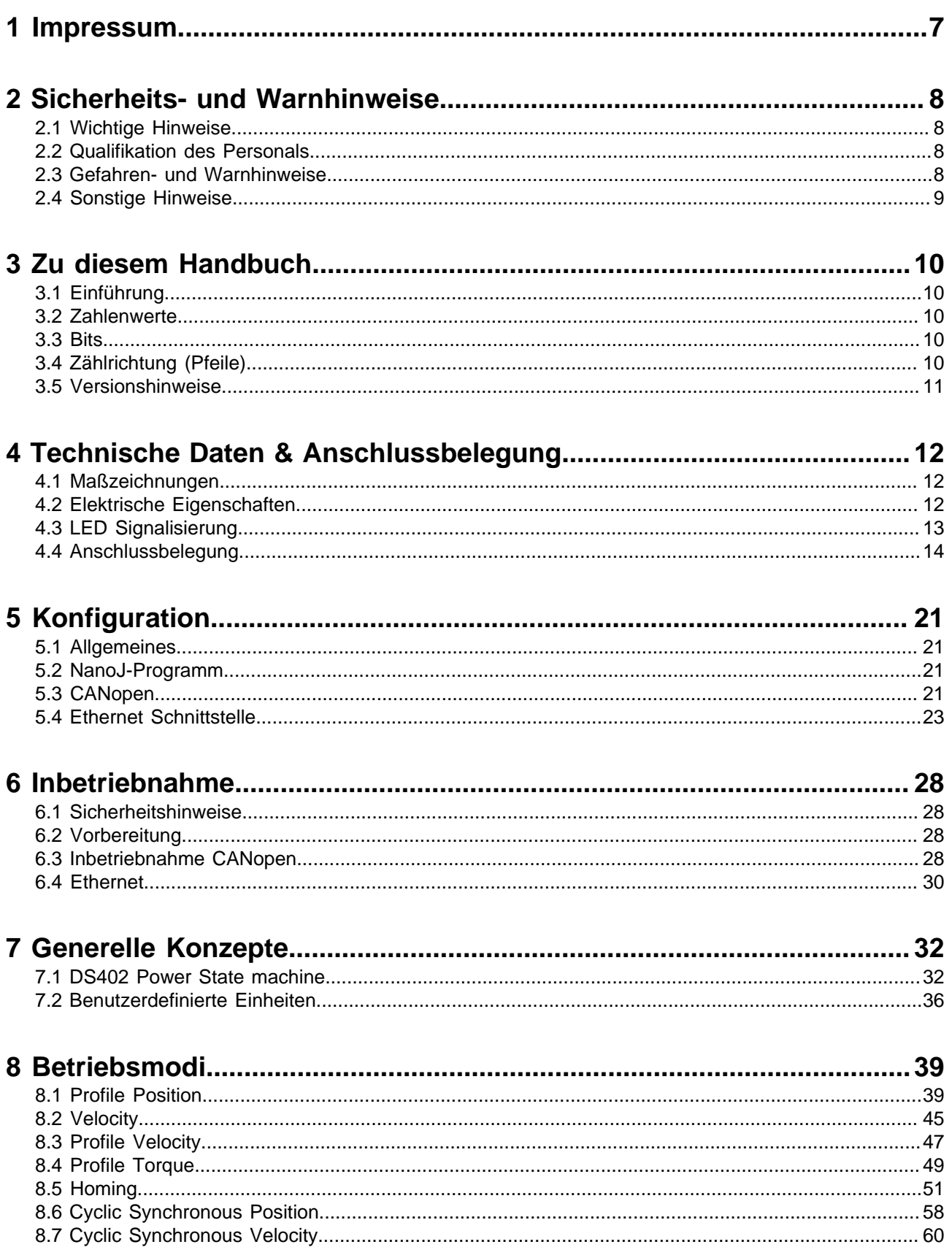

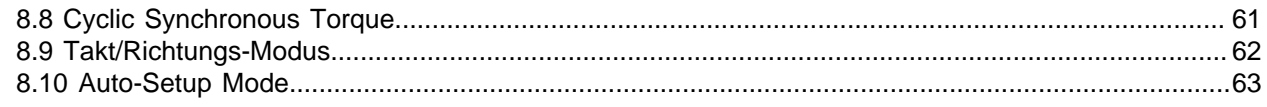

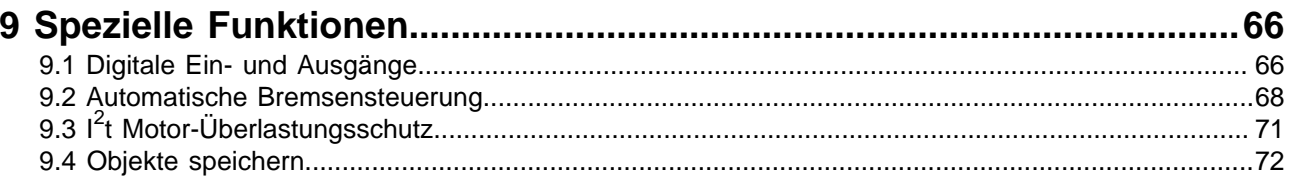

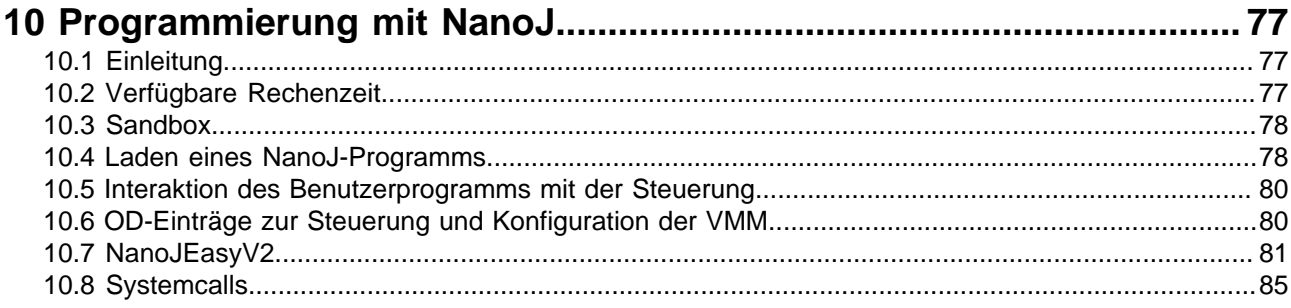

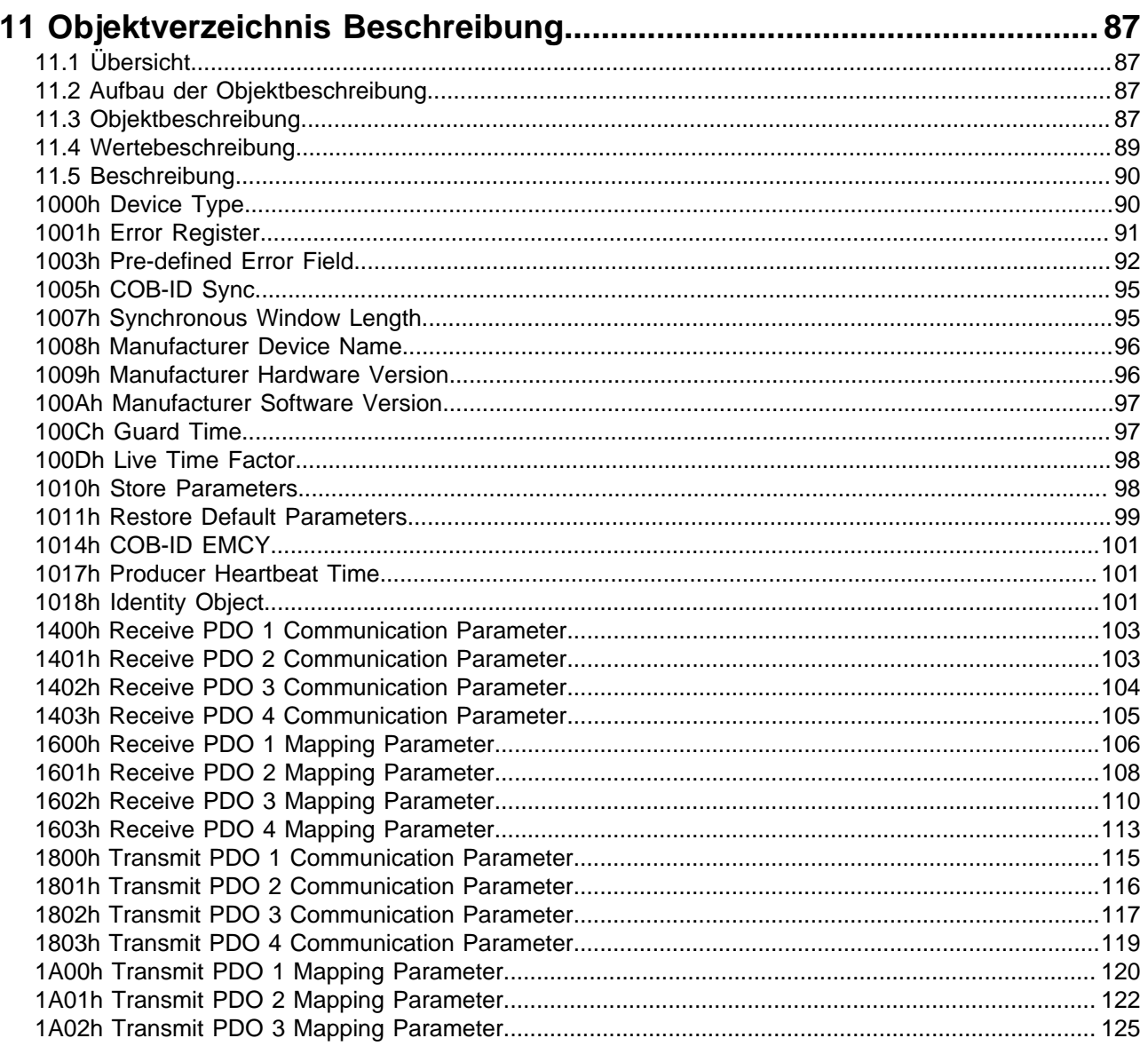

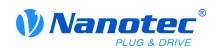

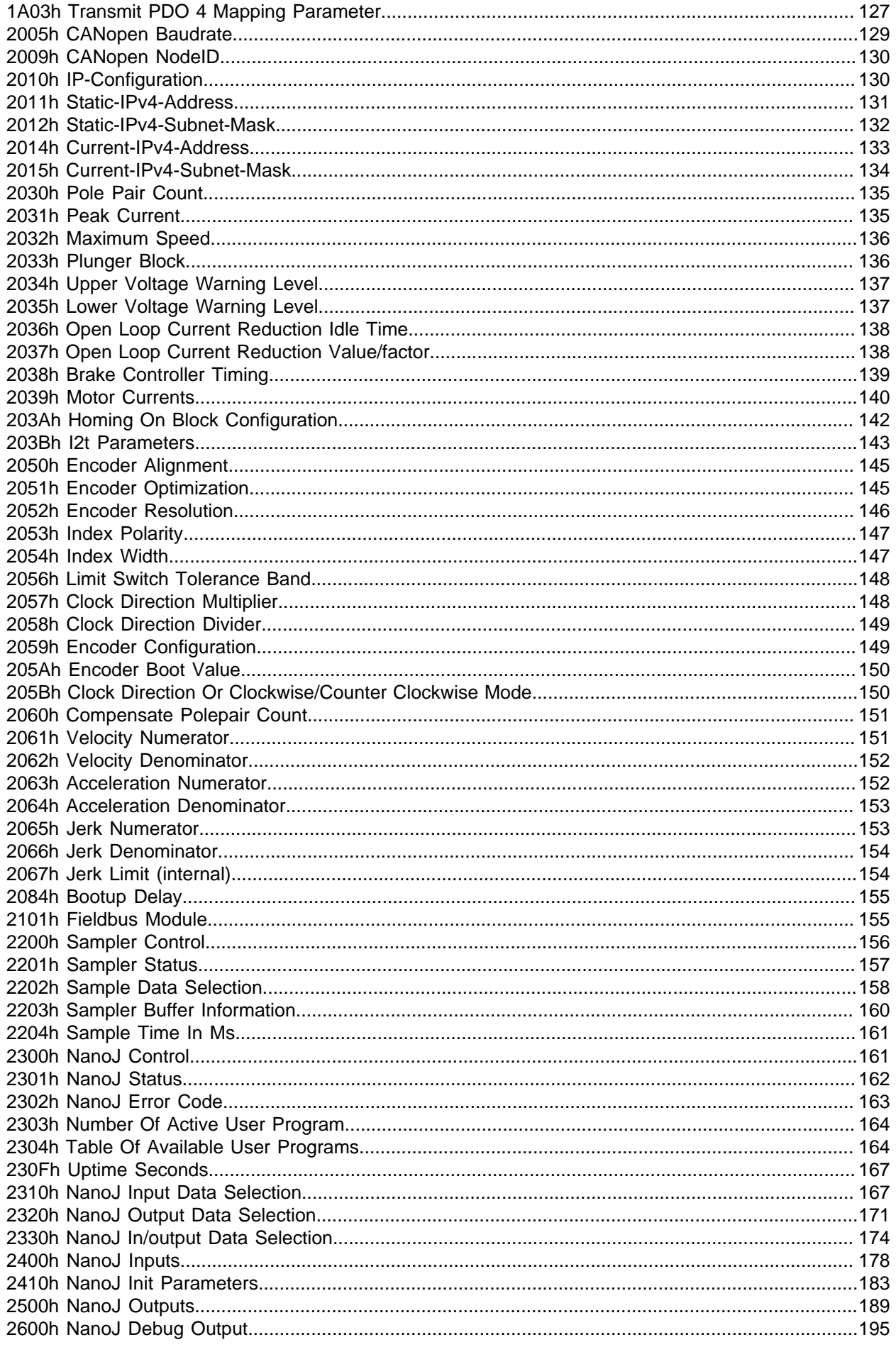

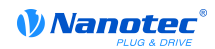

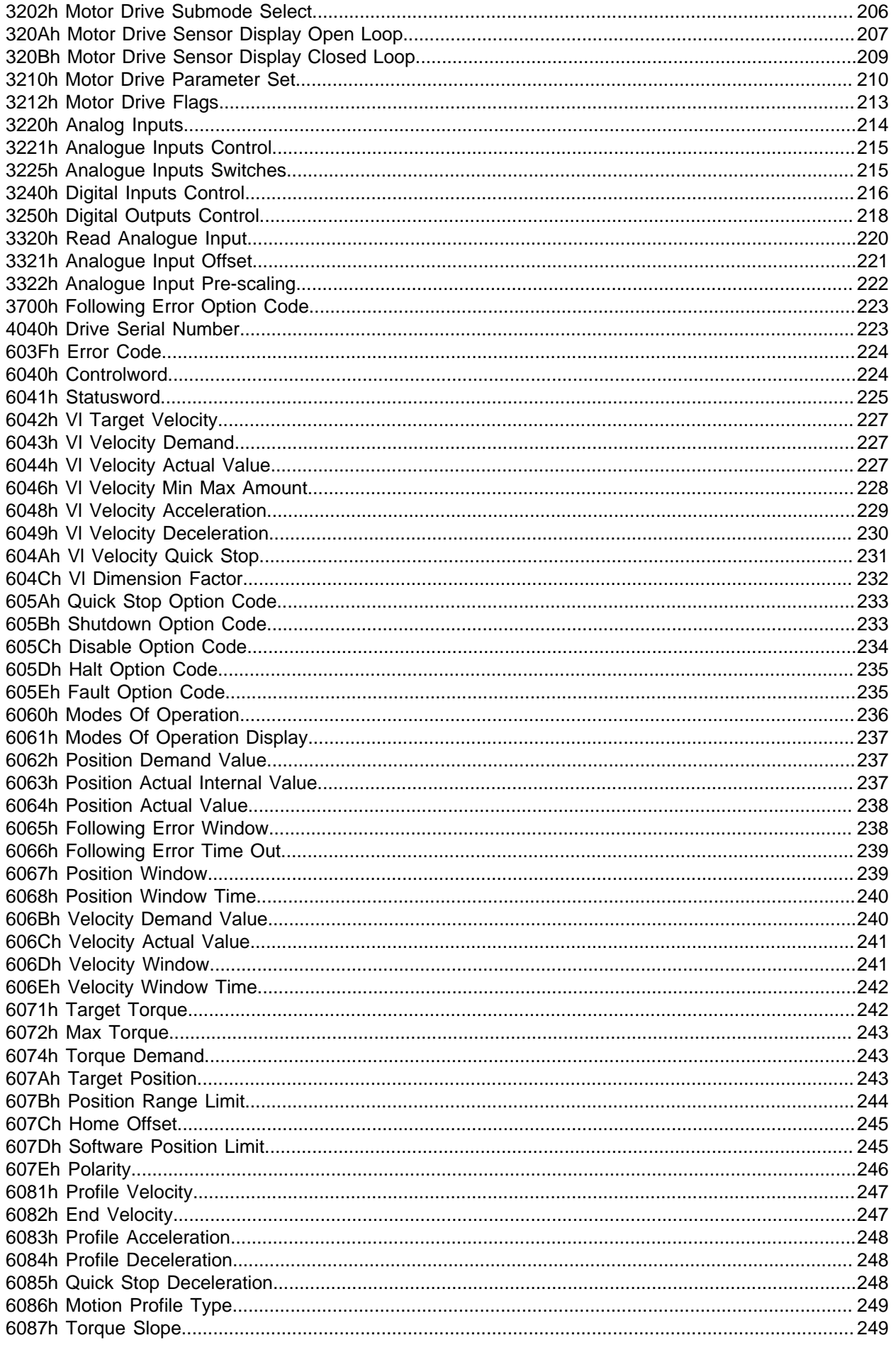

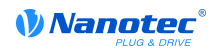

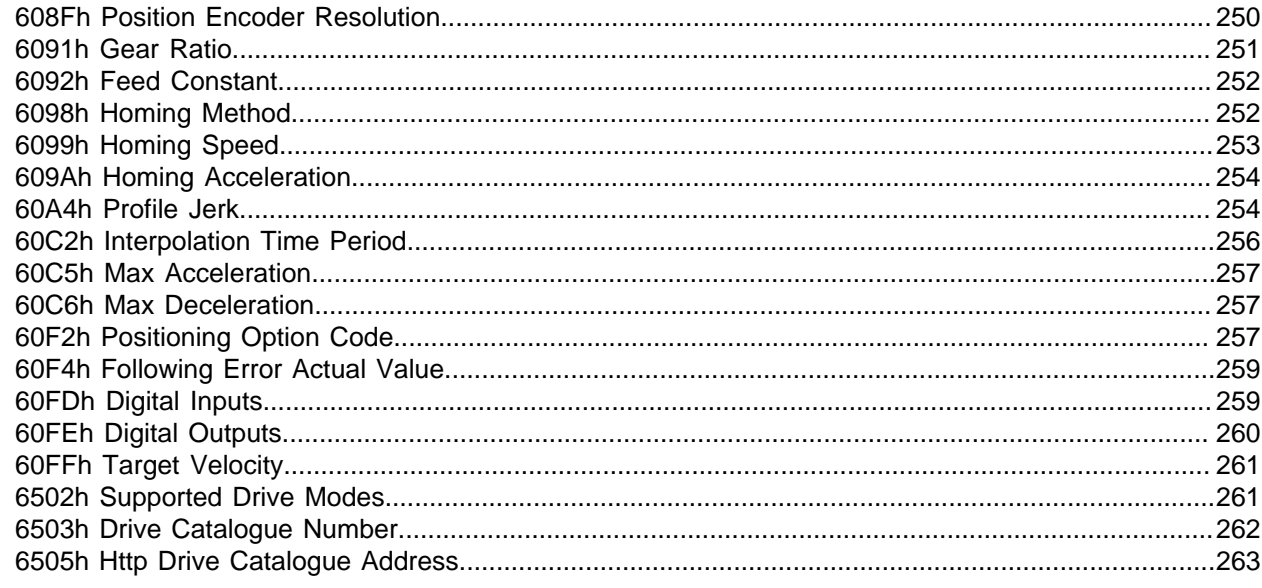

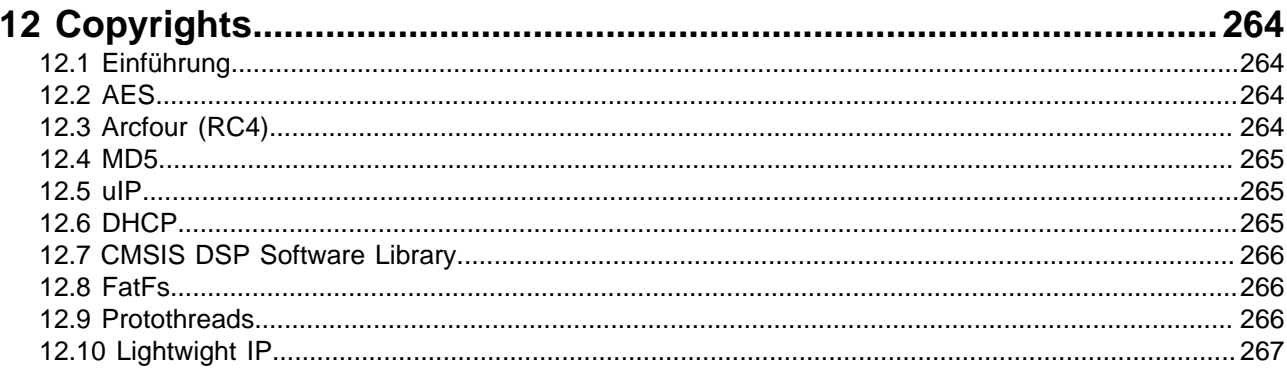

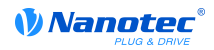

## <span id="page-6-0"></span>**1 Impressum**

Copyright © 2014 Nanotec Electronic GmbH & Co. KG. All rights reserved.

Die Firmware unsere Controller kann Softwarebestandteile von Dritten enthalten. Die Lizenzbedingungen und Copyrights dieser Codebestandteile finden Sie im Kapitel **[Copyrights](#page-263-0)**.

Nanotec® Electronic GmbH & Co. KG

Kapellenstraße 6

D-85622 Feldkirchen bei München

Tel.: +49 (0)89-900 686-0

Fax: +49 (0)89-900 686-50

Internet: www.nanotec.de

Alle Rechte vorbehalten!

MS-Windows 98/NT/ME/2000/XP/7 sind eingetragene Warenzeichen der Microsoft Corporation.

**Original-Programmierhandbuch**

## <span id="page-7-0"></span>**2 Sicherheits- und Warnhinweise**

## <span id="page-7-1"></span>**2.1 Wichtige Hinweise**

Vor der Installation und Inbetriebnahme der Steuerung ist dieses Technische Handbuch sorgfältig durchzulesen.

Nanotec<sup>®</sup> behält sich im Interesse seiner Kunden das Recht vor, technische Änderungen und Weiterentwicklungen von Hard-und Software zur Verbesserung der Funktionalität dieses Produktes ohne besondere Ankündigung vorzunehmen.

Dieses Handbuch wurde mit der gebotenen Sorgfalt zusammengestellt. Es dient ausschließlich der technischen Beschreibung des Produktes und der Anleitung zur Inbetriebnahme. Die Gewährleistung erstreckt sich gemäß unseren allgemeinen Geschäftsbedingungen ausschließlich auf Reparatur oder Umtausch defekter Geräte, eine Haftung für Folgeschäden und Folgefehler ist ausgeschlossen. Bei der Installation des Gerätes sind die gültigen Normen und Vorschriften zu beachten.

Für Kritik, Anregungen und Verbesserungsvorschläge wenden Sie sich an die oben angegebene Adresse oder per Email an: **[info@nanotec.de](mailto:info@nanotec.de)**

## <span id="page-7-2"></span>**2.2 Qualifikation des Personals**

Arbeiten an und mit diesem Produkt dürfen nur von Fachkräften vorgenommen werden

- welche den Inhalt des Handbuches kennen und verstanden haben
- welche eine Ausbildung oder die entsprechende Erfahrung haben, eventuellen Gefahren abzuschätzen, hervorzusehen oder erkennen zu können, die bei der Benutzung der Steuerung entstehen können
- welche alle geltenden Normen, Bestimmungen und Unfallverhütungsvorschriften kennen, welche beim Arbeiten am und mit dem Produkt beachtet werden müssen
- welche die Personensicherheit beim Einsatz der Steuerung in einem Gesamtsystem sicher stellen können

Der Betrieb darf nur mit den spezifizierten Kabeln und dem entsprechenden Zubehör erfolgen. Verwenden Sie nur Original-Zubehör und Original-Ersatzteile.

## <span id="page-7-3"></span>**2.3 Gefahren- und Warnhinweise**

Alle in dieser Dokumentation aufgelisteten Hinweise sind in einheitlicher Form abgeduckt. Je nach Grad der Gefährdung des Anwenders oder der Steuerung wird eine Gefährdungssituation in die nachfolgenden Klassen eingeteilt.

## ! **GEFAHR**

Der Hinweis mit GEFAHR verweist auf eine unmittelbar gefährliche Situation, die bei Missachtung des Hinweises **unabwendbar** zu einem schweren oder tödlichen Unfall führen wird.

## ! **WARNUNG**

Der Hinweis WARNUNG verweist auf eine eventuell gefährliche Situation, die bei Missachtung des Hinweises **möglicherweise** zu einem schweren oder tödlichen Unfall oder zu Beschädigungen an diesem Gerät oder anderen Geräten führen kann.

# ! **VORSICHT**

Der Hinweis VORSICHT verweist auf eine eventuell gefährliche Situation, die bei Missachtung des Hinweises **möglicherweise** zu einem Unfall oder zu Beschädigungen an diesem Gerät oder anderen Geräten führen kann.

## **VORSICHT**

Der Hinweis VORSICHT ohne das Warnsymbol verweist auf eine möglicherweise gefährliche Situation, die bei Missachtung des Hinweises **möglicherweise** zu Beschädigungen an diesem Gerät oder anderen Geräten führen kann.

## <span id="page-8-0"></span>**2.4 Sonstige Hinweise**

In dieser Dokumentation werden noch folgende weitere Hinweisfelder benutzt:

Dieses Feld weist auf eine Möglichkeit hin, Arbeiten zu vereinfachen.

**Tipp**

### **Hinweis**

Dieses Feld weist auf eventuelle Fehlerquellen oder Verwechslungsgefahren hin.

### **Beispiel**

Dieses Feld enthält ein Beispiel.

## <span id="page-9-0"></span>**3 Zu diesem Handbuch**

## <span id="page-9-1"></span>**3.1 Einführung**

Dieses Handbuch richtet sich an Programmierer, die eine Motorsteuerung mit Hilfe der Steuerung von Nanotec® programmieren wollen.

## <span id="page-9-2"></span>**3.2 Zahlenwerte**

Zahlenwerte werden grundsätzlich in dezimaler Schreibweise angegeben. Sollte eine hexadezimale Notation verwendet werden, wird das mit einem tiefgestellten "h" am Ende der Zahl markiert.

Die Objekte im Objektverzeichnis werden mit Index und Subindex folgendermaßen notiert: <Index>:<Subindex>

Sowohl der Index, als auch der Subindex werden in hexadezimaler Schreibweise angegeben. Sollte kein Subindex notiert sein, gilt der Subindex 0.

Beispiel: der Subindex 5 des Objektes 1003<sub>h</sub> wird adressiert mit "1003<sub>h</sub>:5<sub>h</sub>", der Subindex 0 des Objektes  $6040<sub>h</sub>$  mit " $6040<sub>h</sub>$ ".

Im letzten Teil des Handbuchs werden alle Objekte vollständig aufgelistet, die Referenzen im Fließtext oder in Tabellen werden im Schriftschnitt fett gesetzt, z. B. **[6040](#page-223-1)**h.

## <span id="page-9-3"></span>**3.3 Bits**

Einzelne Bits in einem Objekt beginnen bei der Nummerierung immer bei dem LSB mit 0. Siehe nachfolgende Abbildung am Beispiel eines Datentyps "UNSIGNED8".

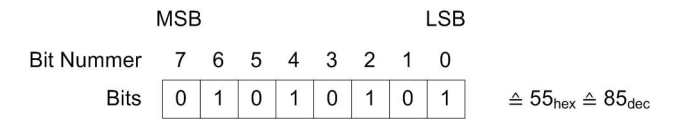

## <span id="page-9-4"></span>**3.4 Zählrichtung (Pfeile)**

In Zeichnungen gilt die Zählrichtung immer in Richtung eines Pfeiles. Die in der nachfolgenden Abbildung beispielhaft dargestellten Objekte 60C5<sub>h</sub> und 60C6<sub>h</sub> werden beide positiv angegeben.

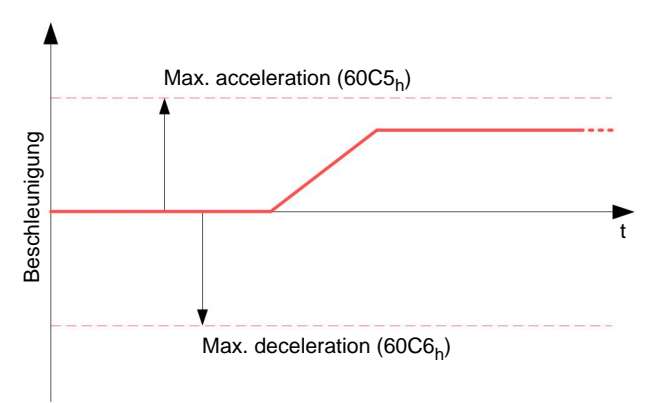

## <span id="page-10-0"></span>**3.5 Versionshinweise**

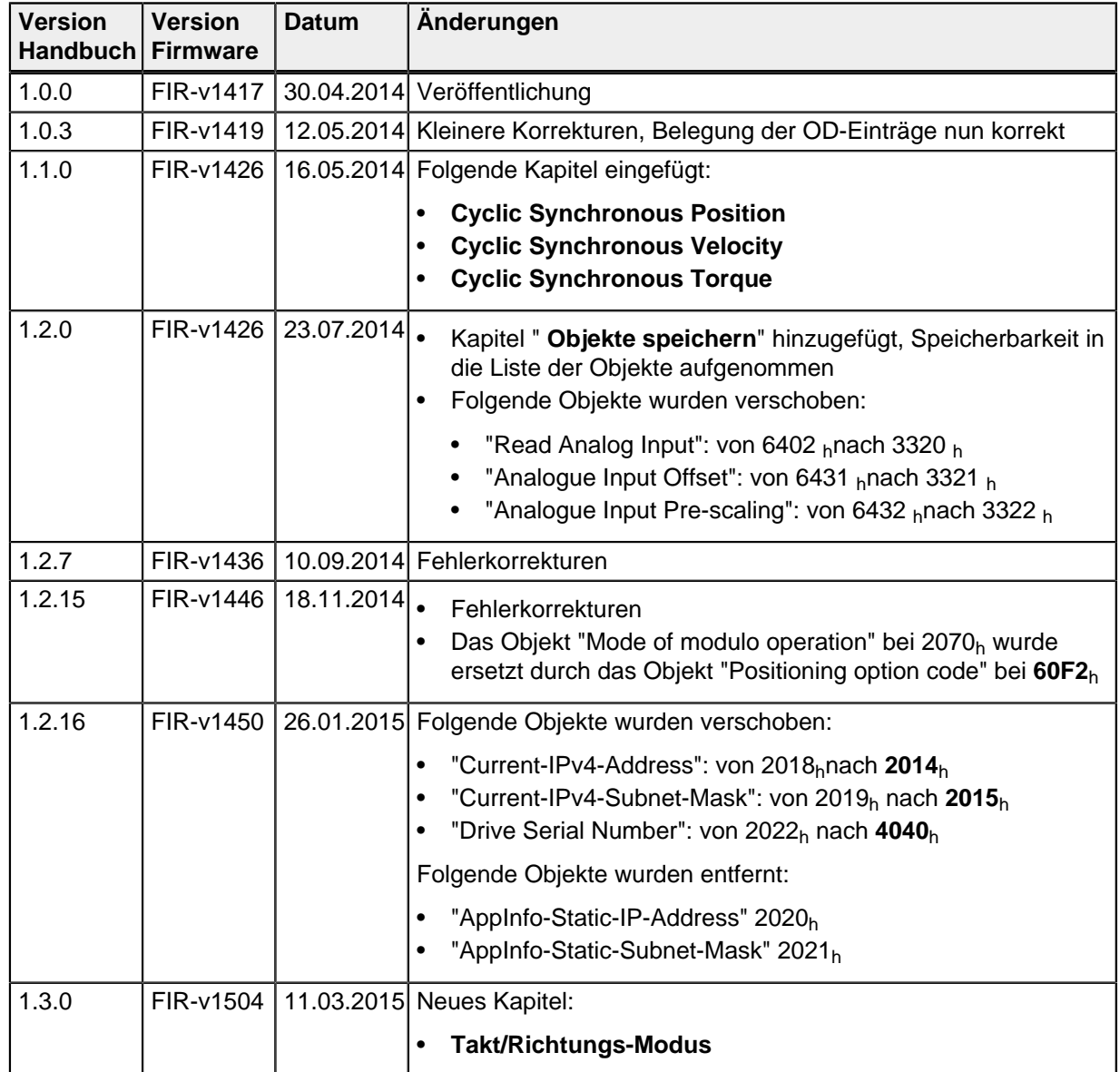

## <span id="page-11-0"></span>**4 Technische Daten & Anschlussbelegung**

## <span id="page-11-1"></span>**4.1 Maßzeichnungen**

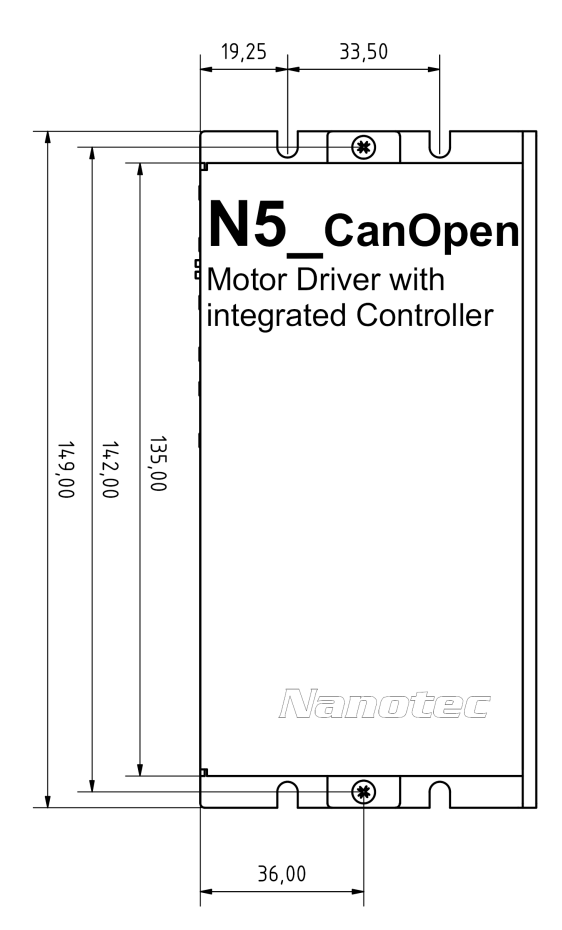

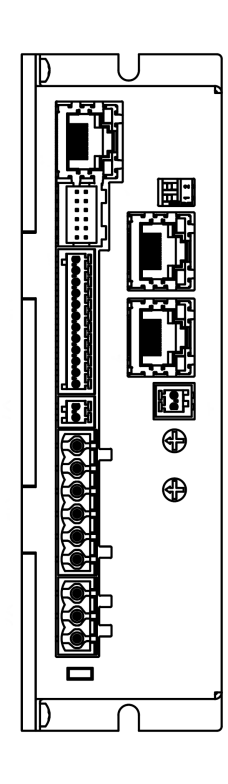

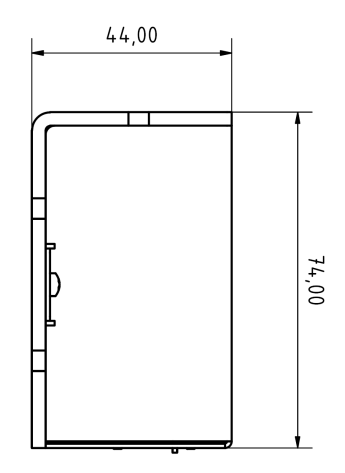

## <span id="page-11-2"></span>**4.2 Elektrische Eigenschaften**

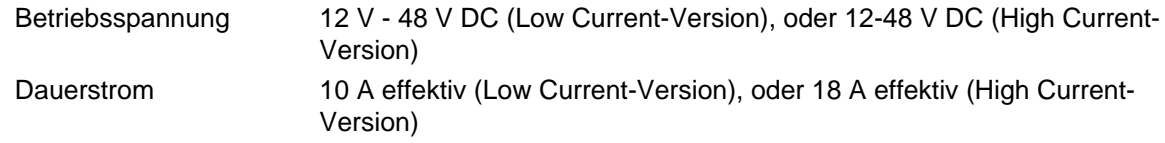

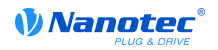

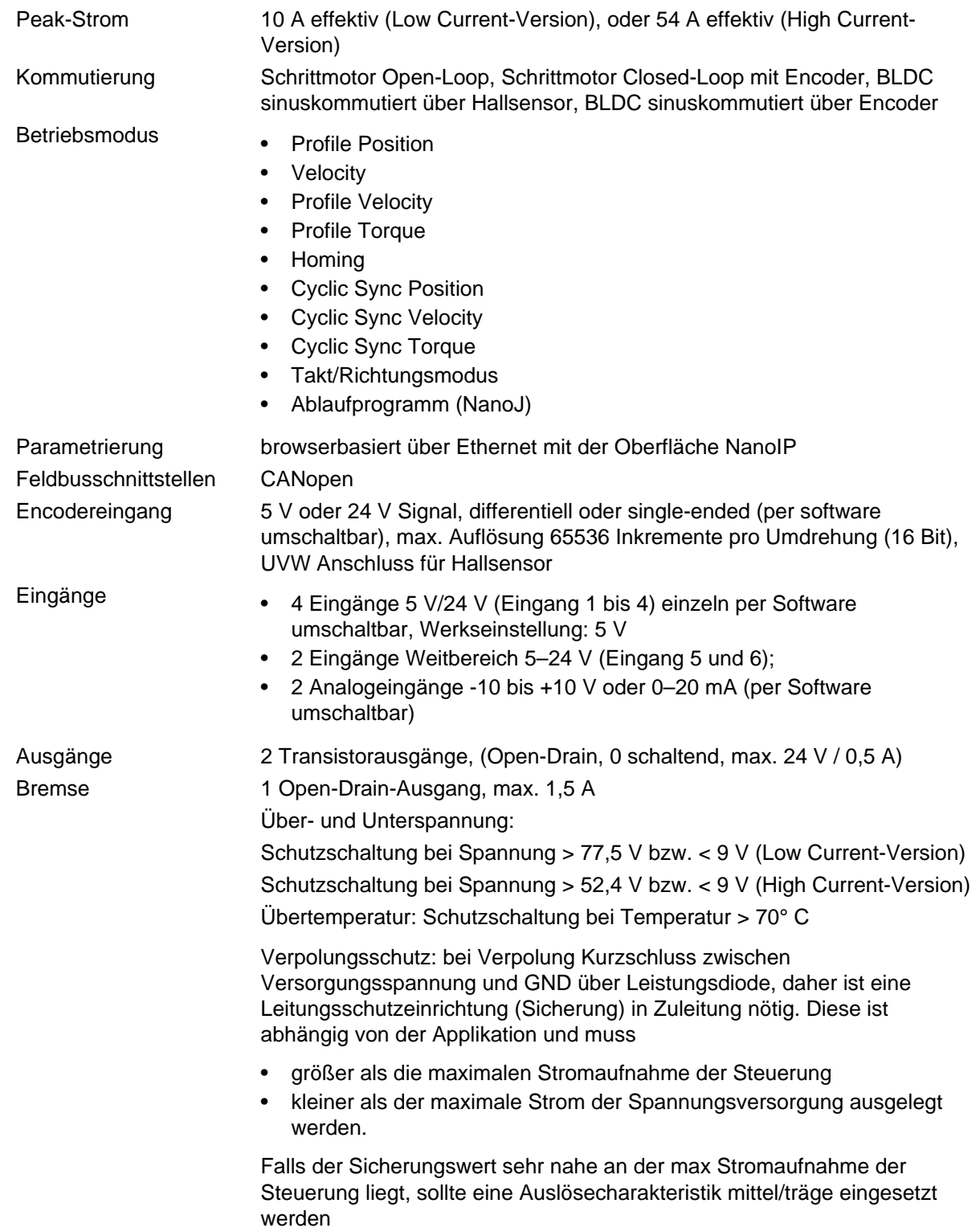

## <span id="page-12-0"></span>**4.3 LED Signalisierung**

## **4.3.1 Normaler Betrieb**

Im normalen Betrieb blinkt die grüne Betriebs-LED einmal in der Sekunde sehr kurz auf.

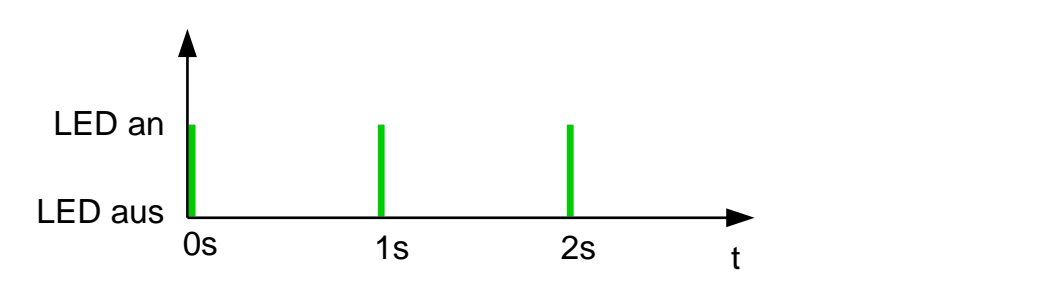

### **4.3.2 Fehlerfall**

Sollte ein Fehler vorliegen, wird eine Fehlernummer innerhalb einer Sekunde mit der LED angezeigt. In der folgenden Darstellung ist wird der Fehler mit der Nummer 3 signalisiert.

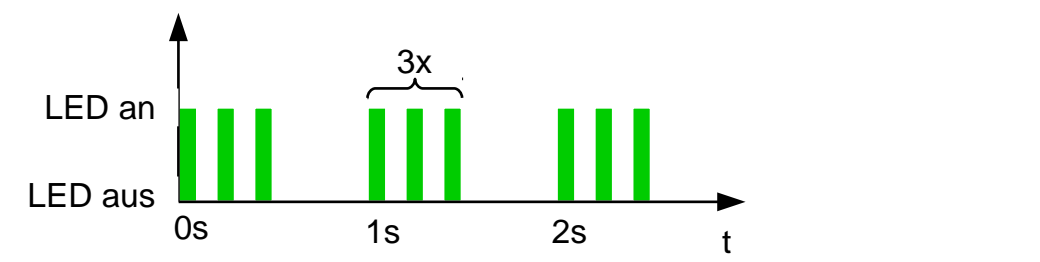

Die Bedeutung der Fehlernummer ist in der nachfolgenden Tabelle abgedruckt.

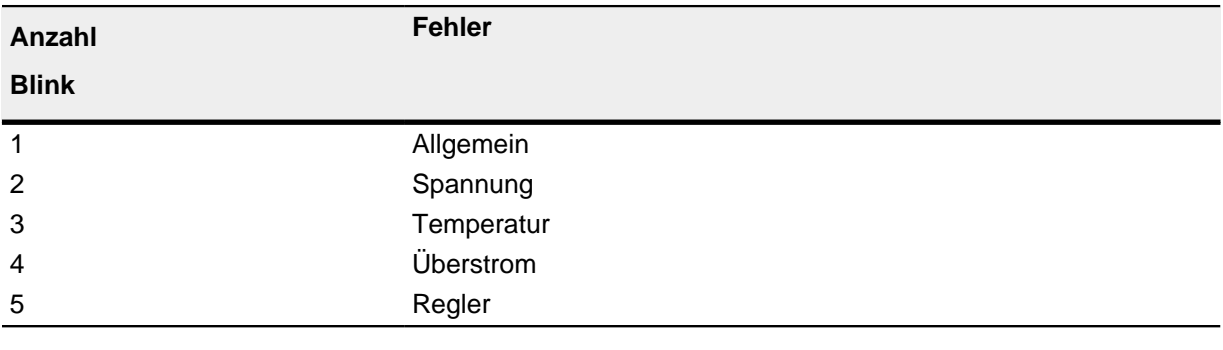

### **Hinweis**

Für jeden aufgetretenen Fehler wird im Objekt **[1003](#page-91-0)**h ein wesentlich genauerer Fehlercode hinterlegt.

## <span id="page-13-0"></span>**4.4 Anschlussbelegung**

#### **4.4.1 Übersicht**

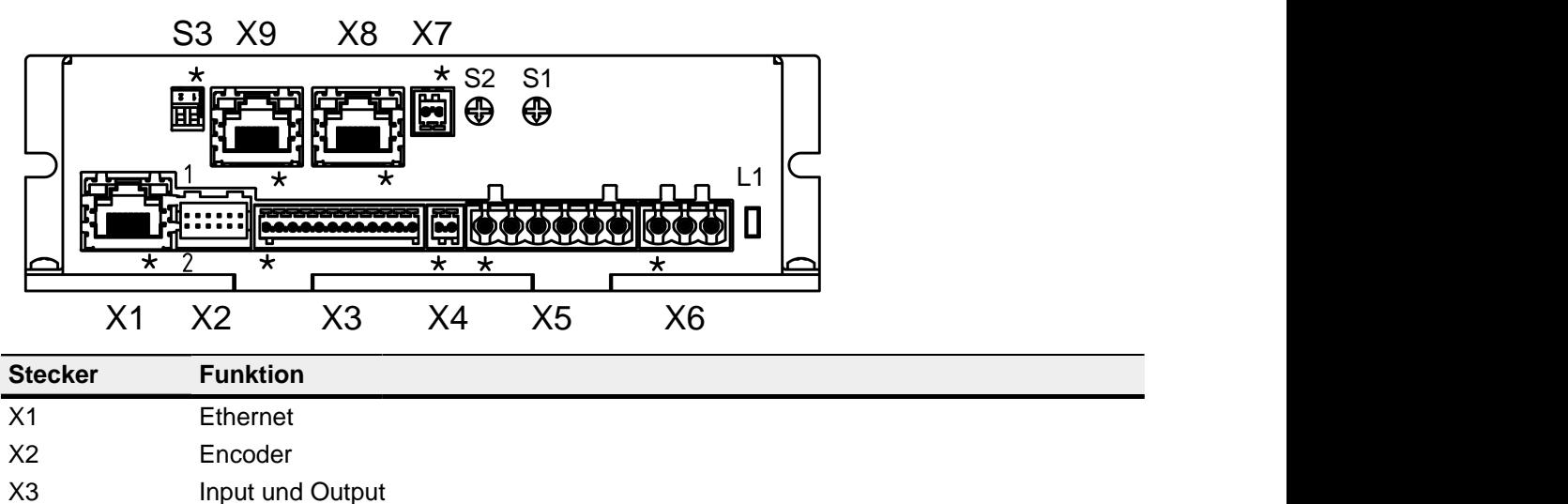

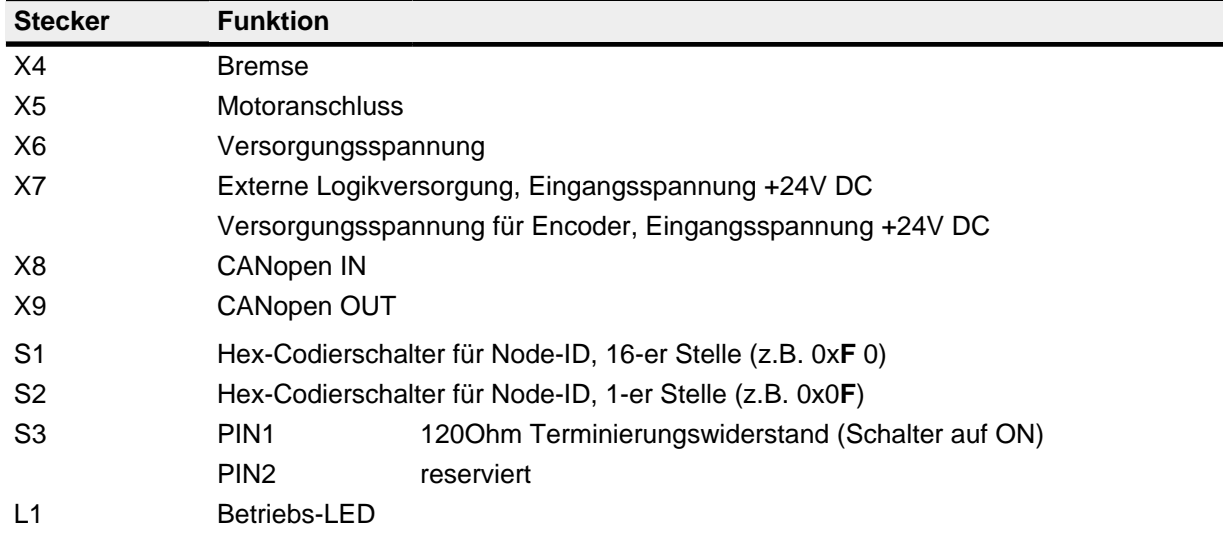

### **4.4.2 Ethernet (Stecker X1)**

Pin 1 ist mit einem Stern "\*" markiert.

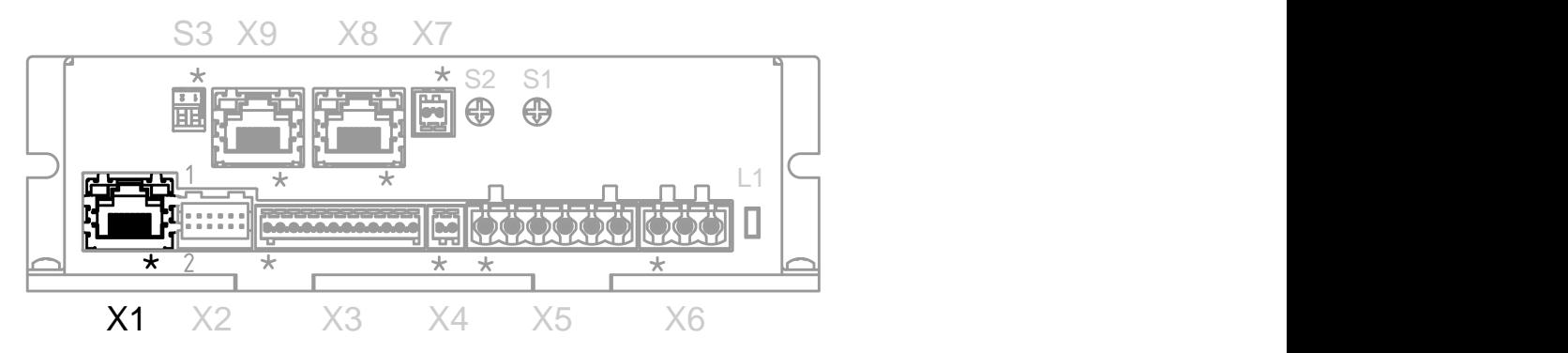

#### **4.4.3 Encoder-Eingang (Stecker X2)**

## **Hinweis**

Es werden zwei Typen von Encoder unterstützt:

- **1.** Encoder mit 5 V Versorgungsspannung. In diesem Fall ist nichts an den Stecker X7 anzuschließen, das Objekt **[2059](#page-148-1)**h muss auf den Wert "0" gesetzt werden.
- **2.** Encoder mit 24 V Versorgungsspannung. In diesem Fall muss eine Spannung von 24 V DC an den Stecker X7 (siehe **[Spannungsversorgung Encoder \(Stecker X7\)](#page-17-0)**) angeschlossen werden, das Objekt **[2059](#page-148-1)**h muss auf den Wert "1" gesetzt werden.

Pin 1 und Pin 2 sind im Bild markiert.

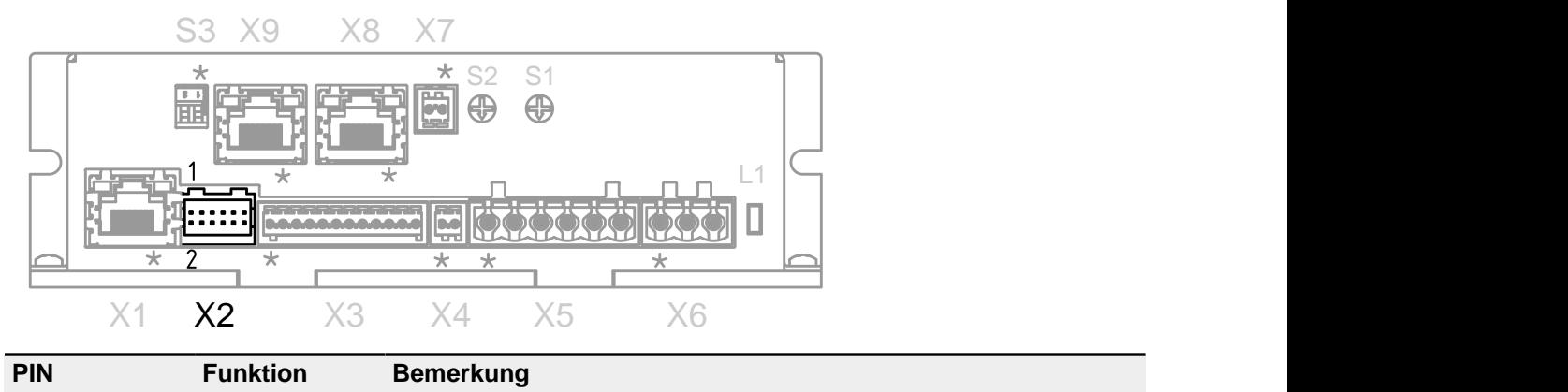

1 GND

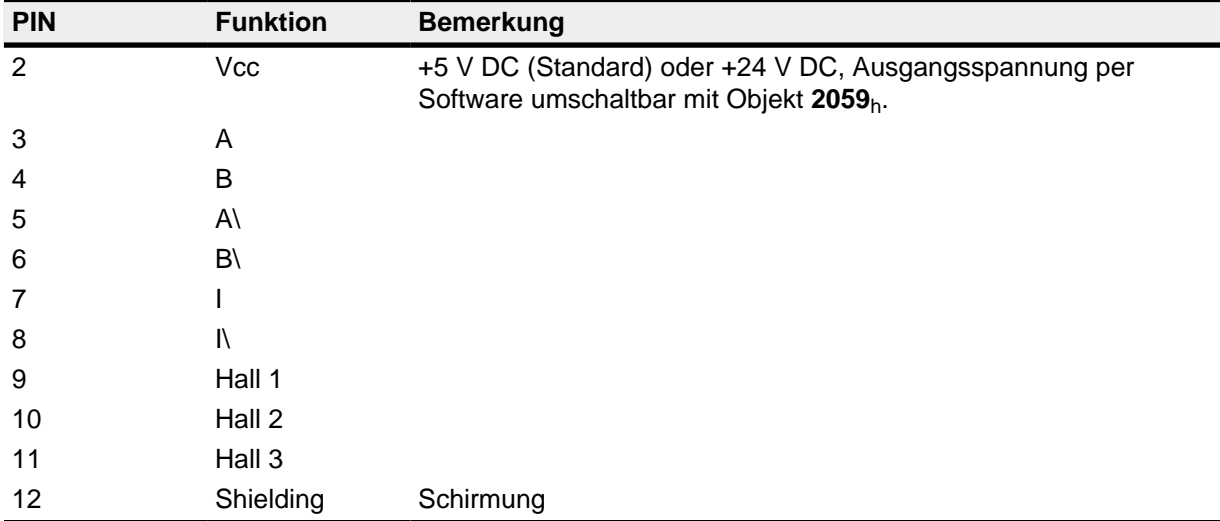

## **4.4.4 Digitale Ein- und Ausgänge (Stecker X3)**

Pin 1 ist mit einem Stern "\*" markiert.

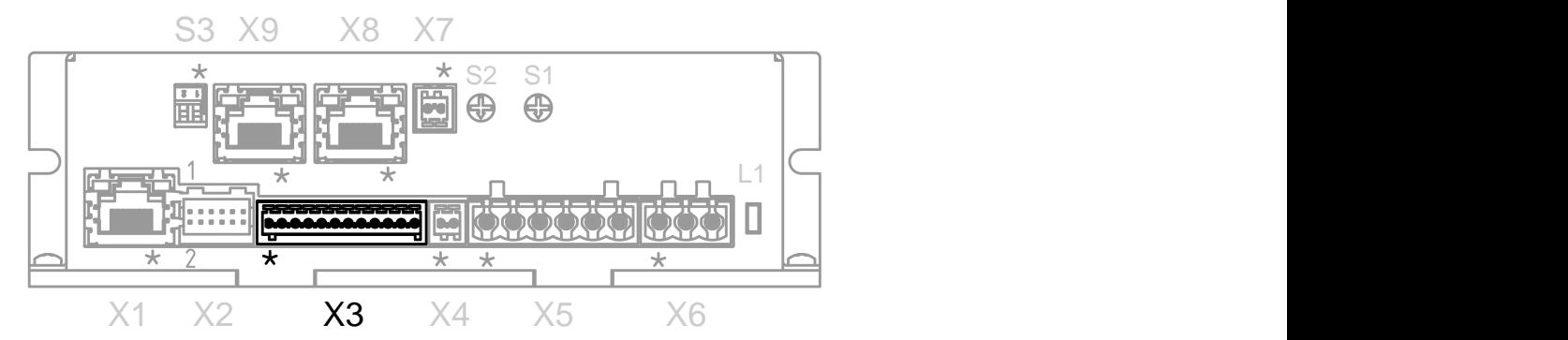

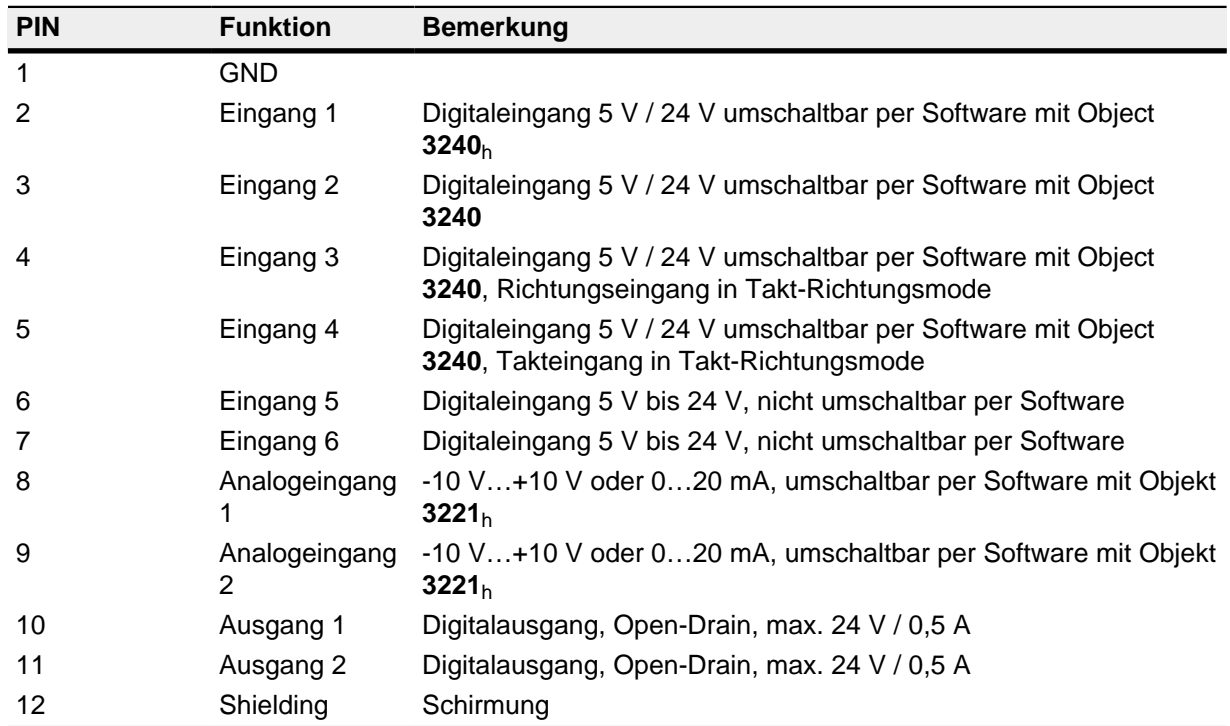

### **4.4.5 Bremsenausgang (Stecker X4)**

Pin 1 ist mit einem Stern "\*" markiert.

Handbuch N5 (CANopen)

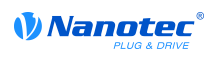

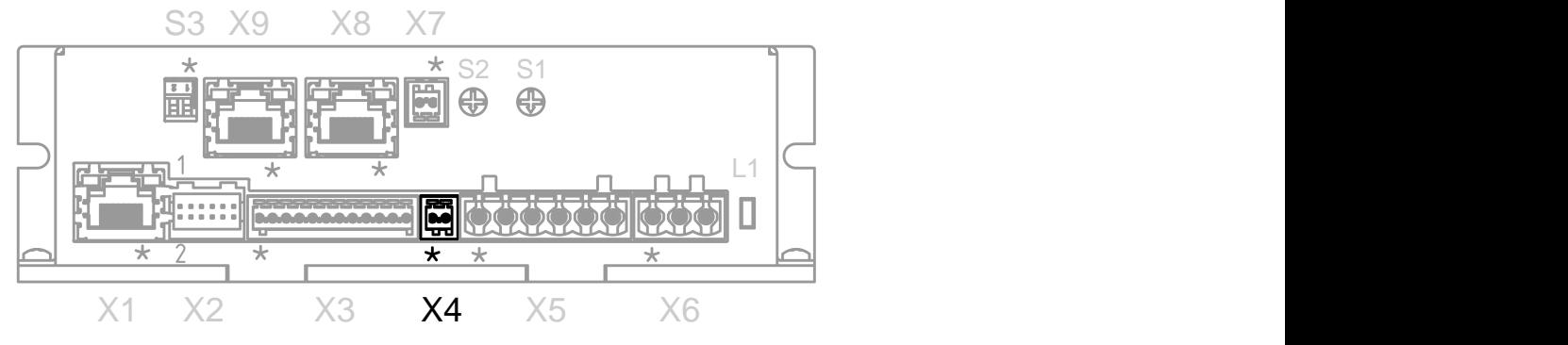

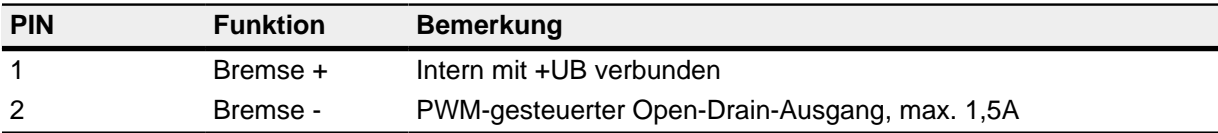

#### **4.4.6 Motoranschluss (Stecker X5)**

Pin 1 ist mit einem Stern "\*" markiert.

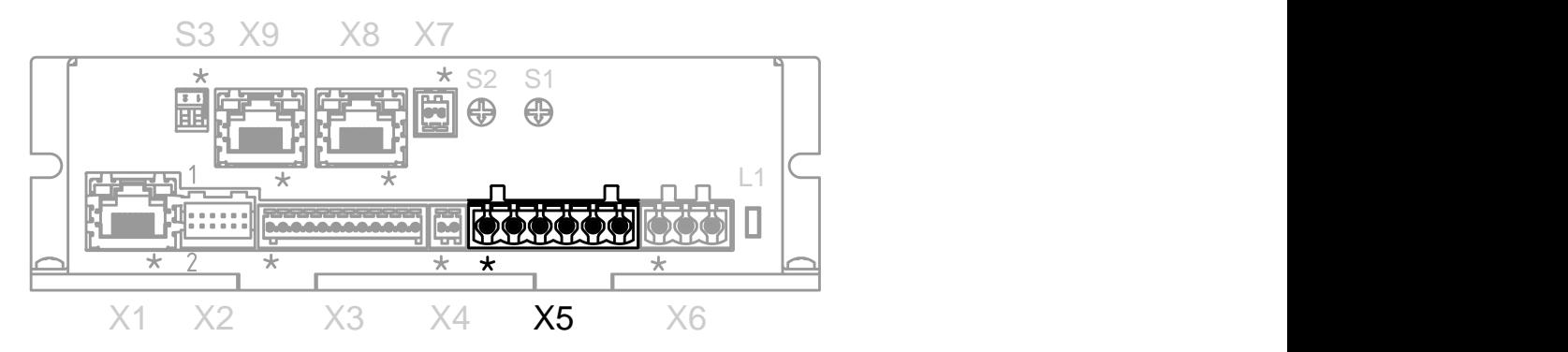

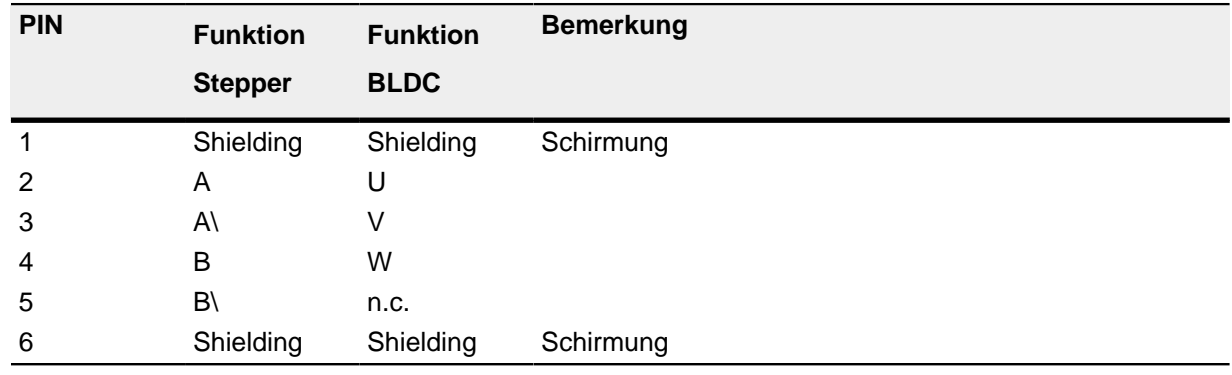

### <span id="page-16-0"></span>**4.4.7 Spannungsversorgung Steuerung (Stecker X6)**

#### **Sicherheitshinweis**

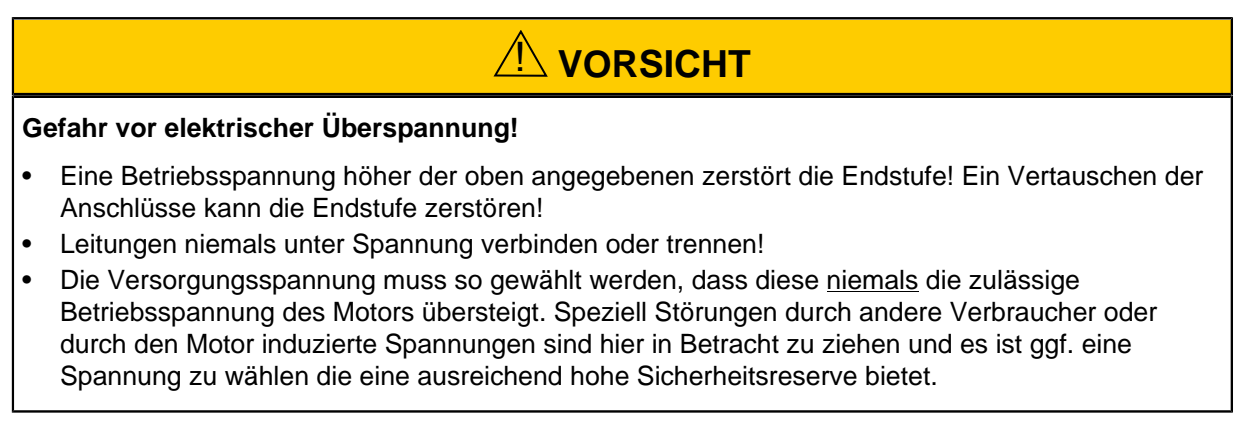

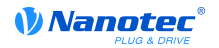

#### **Spannungsquelle**

Die Betriebs- oder Versorgungsspannung liefert eine Batterie, ein Transformator mit Gleichrichtung und Siebung oder besser ein Schaltnetzteil.

Bei einer DC-Stromversorgungsleitung mit einer Länge von >30 m oder Verwendung des Motors an einem DC-Bus sind zusätzliche Entstör- und Schutzmaßnahmen notwendig. Ein EMI-Filter ist der DC-Zuleitung mit möglichst geringem Abstand zur Steuerung/Motor einzufügen.

Lange Daten- oder Versorgungsleitungen sind durch Ferrite zu führen.

#### **Anschlüsse**

Pin 1 ist mit einem Stern "\*" markiert.

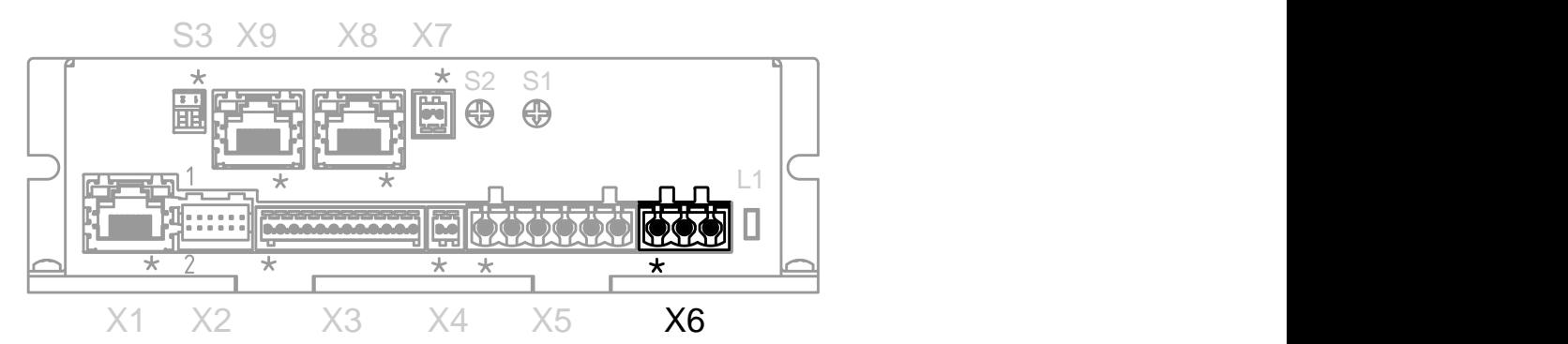

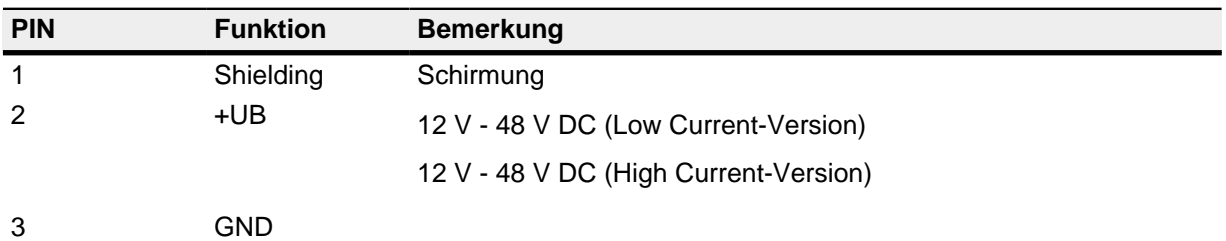

#### <span id="page-17-0"></span>**4.4.8 Spannungsversorgung Encoder (Stecker X7)**

#### **Funktionalität**

Die Spannungsversorgung an X7 muss unter einer der folgenden Bedingungen angeschlossen werden:

- **1.** Es kommt ein 24 V Encoder zum Einsatz. In diesem Fall muss die eine Spannung von 24 V DC an X7 angeschlossen und das Objekt **[2059](#page-148-1)**h auf den Wert "1" gestellt werden.
- **2.** Zusätzliche Logik-Spannungsversorgung: Im Falle eines Zusammenbruchs der Stromversorgung auf Stecker X6 (siehe "**[Spannungsversorgung Steuerung \(Stecker X6\)](#page-16-0)**") - ist weiter Zugriff auf folgende Funktionen gewährleistet:
	- Logische Funktionalität der Steuerung
	- Kommunikation der Steuerung
	- **Encoder**

## **VORSICHT**

Die Wicklungen des Motors werden **nicht von der Logik-Spannungsversorgung versorgt**, der Motor läuft - bei einem Zusammenbruch der Spannungsversorgung bei Stecker X6 - aus! Entsprechend der Last an der Welle kann der Motor sogar **beschleunigen**!

In diesem Fall muss die eine Spannung von 24 V DC an X7 angeschlossen werden. Bei einem 24 V-Encoder muss das Objekt **[2059](#page-148-1)**h auf den Wert "1" gestellt werden. Im Falle eines 5 V-Encoders ist das Objekt **[2059](#page-148-1)**h auf den Wert "0" zu setzen.

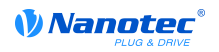

### **Anschluss**

Pin 1 ist mit einem Stern "\*" markiert.

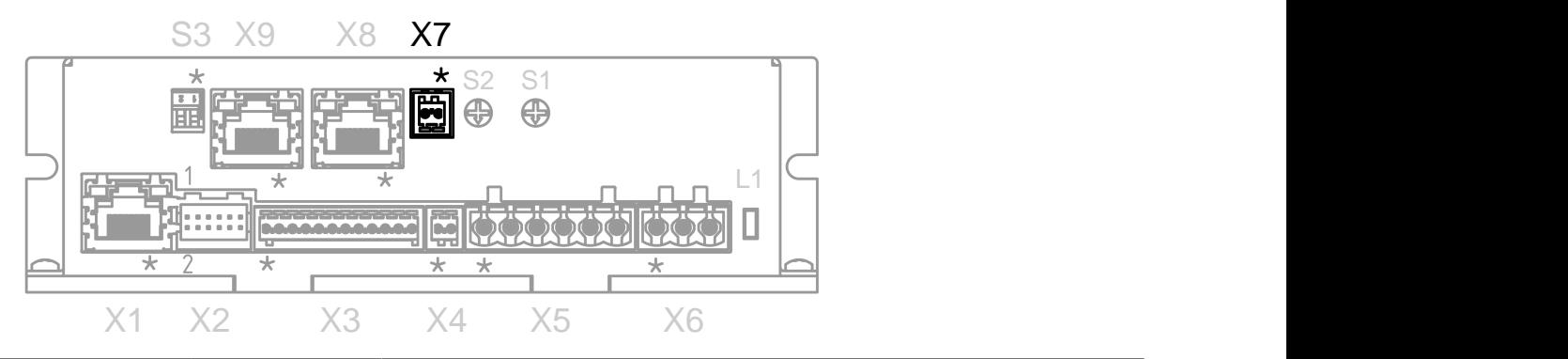

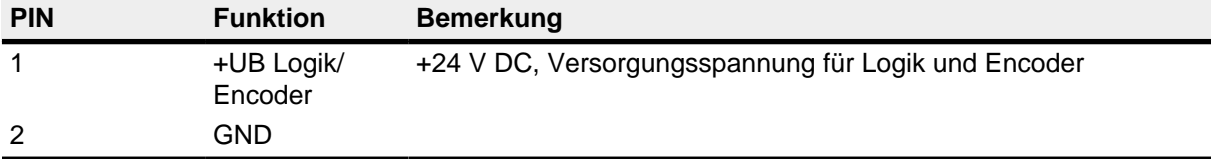

#### <span id="page-18-0"></span>**4.4.9 CANopen Bus IN (Stecker X8)**

Pin 1 ist mit einem Stern "\*" markiert.

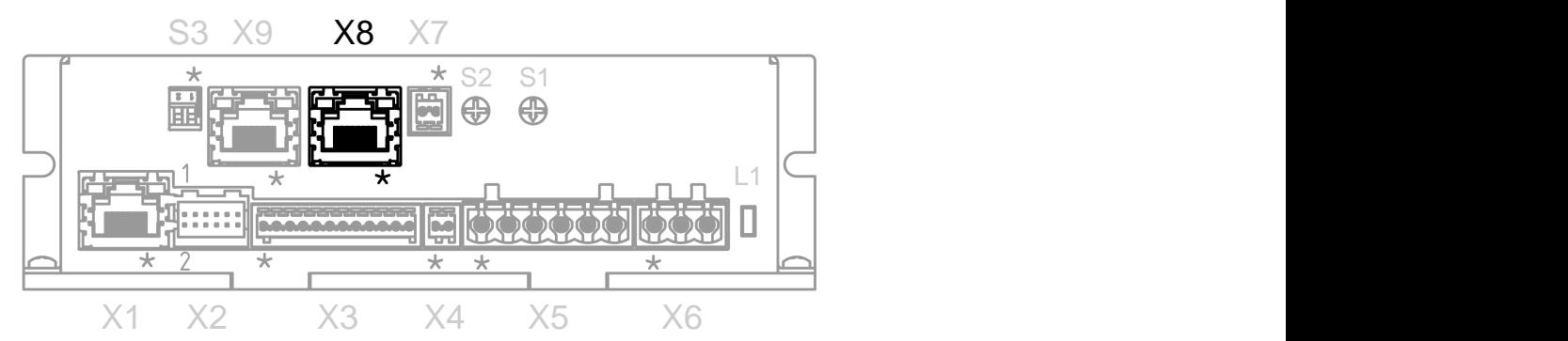

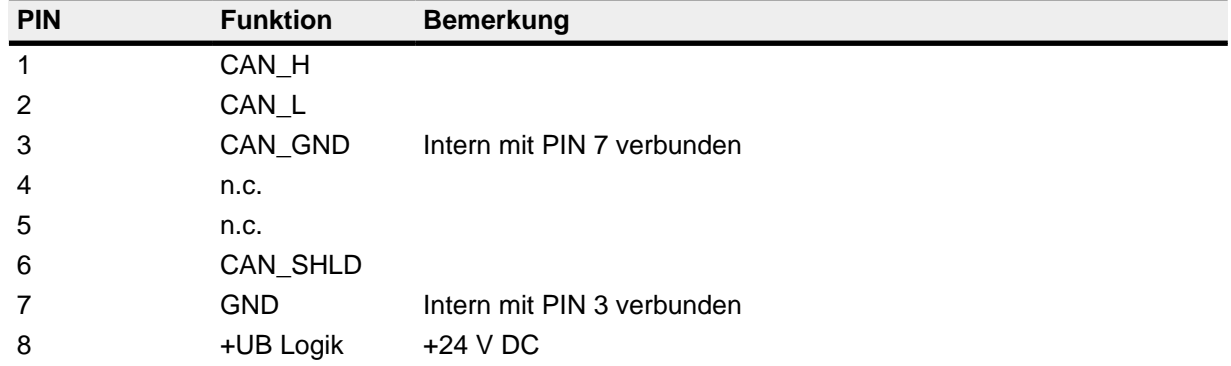

## **4.4.10 CANopen Bus OUT (Stecker X9)**

Pin 1 ist mit einem Stern "\*" markiert.

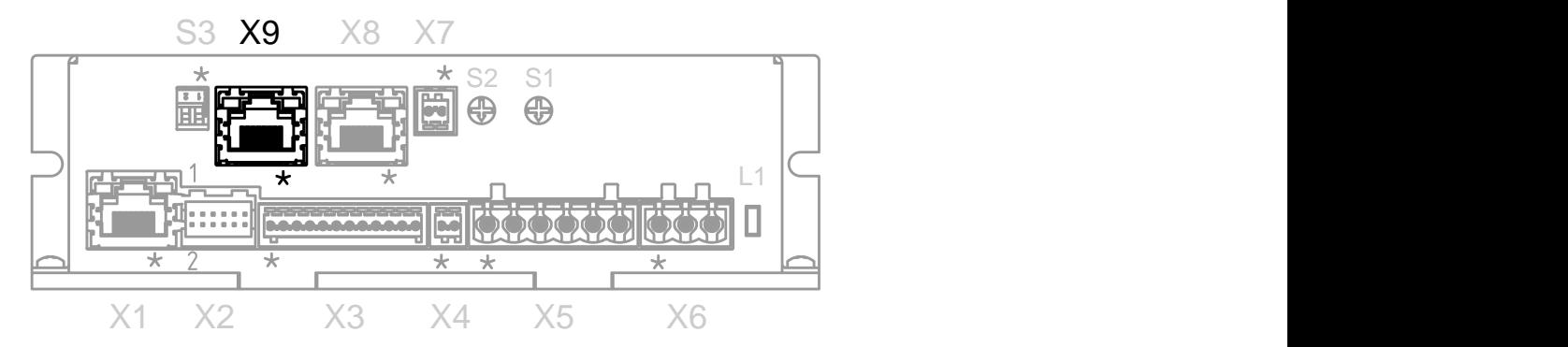

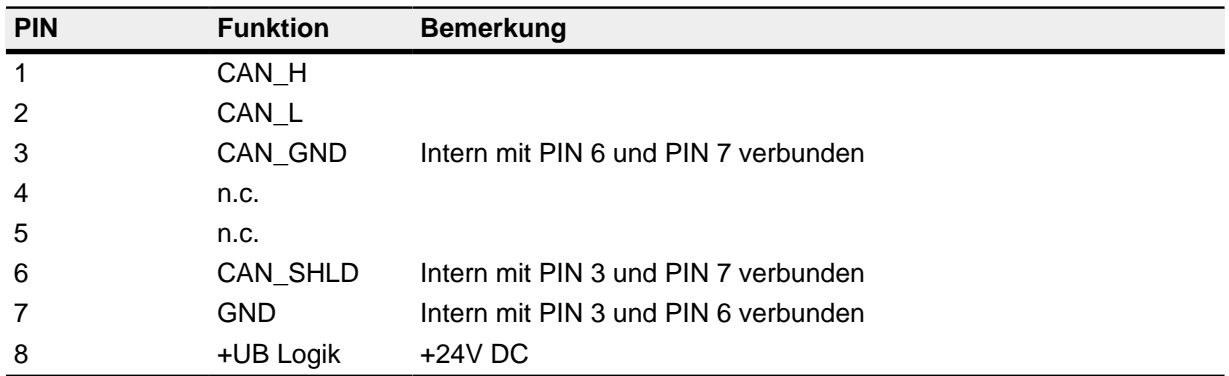

## <span id="page-20-0"></span>**5 Konfiguration**

## <span id="page-20-1"></span>**5.1 Allgemeines**

Es gibt folgende Möglichkeiten, die Steuerung zu konfigurieren:

Diese Steuerung ist mit einer Ethernet-Schnittstelle

#### **NanoJ-Programm**

Dieses Programm lässt sich mit NanoJEasy programmieren, compilieren und anschließend über Ethernet auf die Steuerung schreiben. Lesen Sie dazu die Kapitel und "**[NanoJ-](#page-20-2)[Programm](#page-20-2)**"

#### **CANopen NodeID und Terminierungswiderstand**

Diese Steuerung ist mit dem Feldbus CANopen ausgestattet welche sich über zwei Einstellräder auf der Rückseite konfigurieren lässt. Daneben ist ein DIP-Schalter für die Terminierung angebracht. Lesen Sie dazu das Kapitel "**[CANopen](#page-20-3)**"

#### **Ethernet**

Diese Steuerung ist mit einer Ethenet-Schnittstelle ausgerüstet, und kann mittels der Geräte-Homepage "NanoIP" konfiguriert werden. Lesen Sie dazu das Kapitel "**[Ethernet](#page-22-0)**".

### <span id="page-20-2"></span>**5.2 NanoJ-Programm**

Auf der Steuerung kann ein NanoJ Programm ausgeführt werden. Um ein Programm auf die Steuerung zu laden und zu starten gehen Sie nach folgenden Schritten vor:

- **1.** Schreiben und compilieren Sie Ihr Programm, wie es in Kapitel "**[Programmieren mit NanoJ](#page-76-0)**" beschrieben ist.
- **2.** Schließen Sie die Spannungsversorgung an den Anschluss X6 (siehe Kapitel "**[Anschlussbelegung](#page-16-0) [X6](#page-16-0)**") an und schalten Sie die Spannungsversorgung ein.
- **3.** Verbinden Sie die Steuerung mit Ihrem PC über ein Ethernet-Kabel mit dem Anschluss .
- **4.** Öffnen Sie die Weboberfläche NanoIP mit einem Web-Browser und kopieren Sie die Datei auf die Steuerung (Details dazu im Kapitel Kapitel "**[Ethernet](#page-22-0)**).
- **5.** Auf der Weboberfläche NanoIP können Sie nun in den Reiter "NanoJ" wechseln, das Programm auswählen und starten.

## <span id="page-20-3"></span>**5.3 CANopen**

#### **5.3.1 Drehschalter**

In der Steuerung sind zwei Drehschalter S1 und S2 eingebaut. Darüber kann die Quelle für die CANopen NodeID und die Baudrate eingestellt werden.

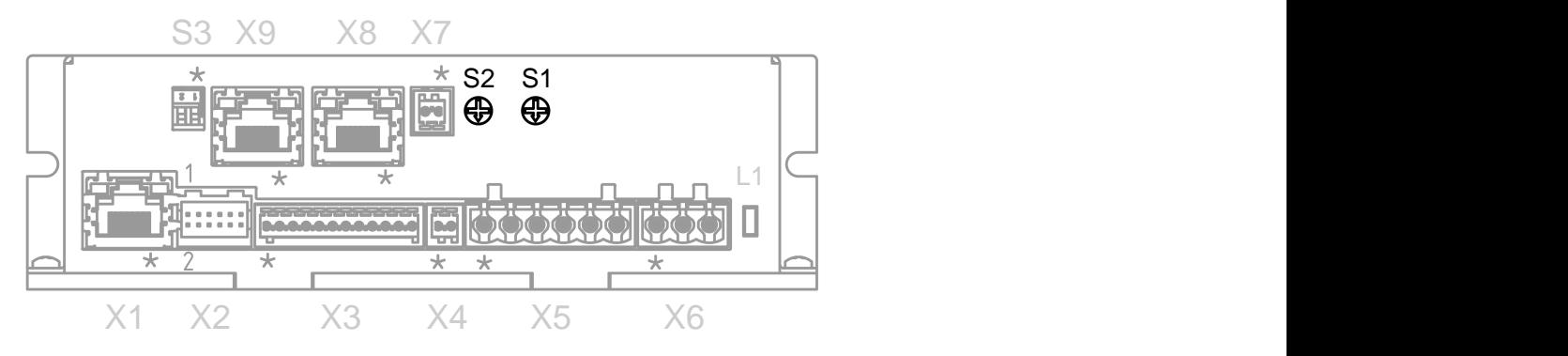

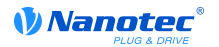

Dabei gilt: die Zahlenkombination setzt sich aus beiden Drehschalter S1 und S2 zusammen, wobei S1 das höherwertigere Byte darstellt und S2 entsprechend das niederwertigere Byte.

#### **Beispiel Zahlenkombination Drehschalter**

- S1 = 0, S2 = F, daraus ergibt sich die Zahl  $0F_h = 16d$
- S1 = A, S2 = 1, daraus ergibt sich die Zahl A1 $_h$  = 161 $_d$

Die NodeID kann entweder als Wert von dem Einstellrad übernommen oder aus dem Objekt **[2009](#page-129-0)**<sup>h</sup> gelesen werden.

Die Baudrate ist entweder fest auf 1MBd eingestellt oder wird aus dem Objekt **[2005](#page-128-0)**h ausgelesen.

#### **Hinweis**

- Ergibt die Zahlenkombination der Drehschalter den Wert "1" ist die NodeID "1" und die Baudrate fest auf 1MBd eingestellt. Sollte es Probleme bei der Konfiguration geben, lässt sich mit dem Wert "1" immer eine Kommunikation mit der Steuerung aufbauen und eventuelle Fehler rückgängig machen.
- Die Änderungen in den Objekten **[2005](#page-155-0)**h und **[2009](#page-128-0)**h müssen gepeichert werden, in dem der Wert 65766173h in das Objekt **[1010](#page-97-1)**h:2h geschrieben wird.
- Die Änderungen werden erst übernommen, nachdem entweder
	- die Spannungsversorgung kurz getrennt wird
	- oder die CANopen-Nachricht "RESET COMM" (NMT) an die Steuerung verschickt wird

#### **5.3.2 NodeID**

In der nachfolgenden Tabelle ist die Zusammenfassung der Möglichkeiten die sich für den Drehschalter ergeben.

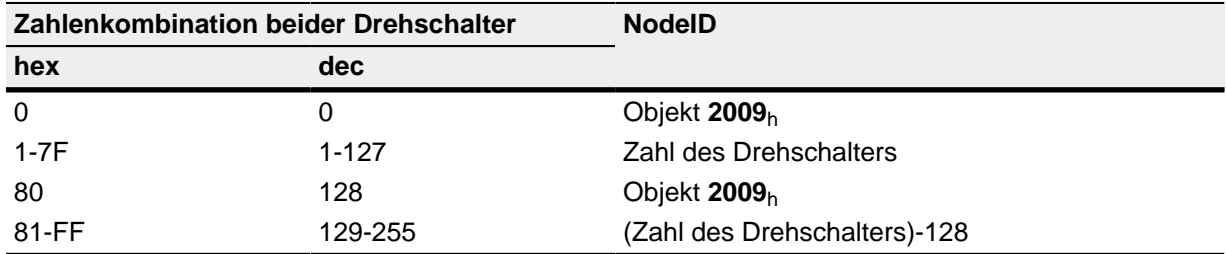

#### <span id="page-21-0"></span>**5.3.3 Baudrate**

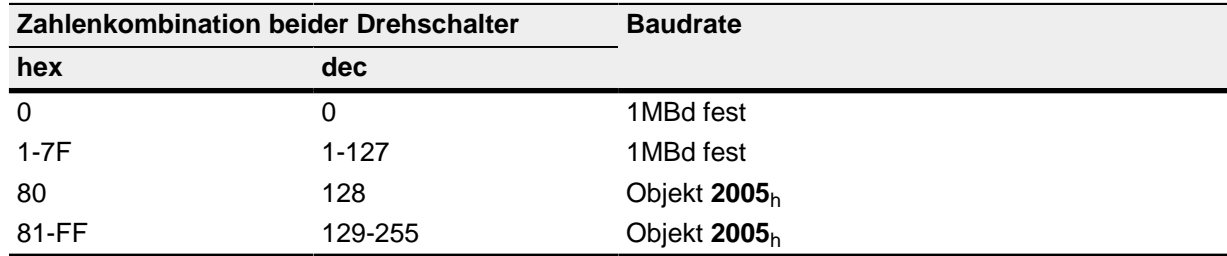

Der Wert des **[2005](#page-128-0)**h kann aus nachfolgender Tabelle entnommen werden.

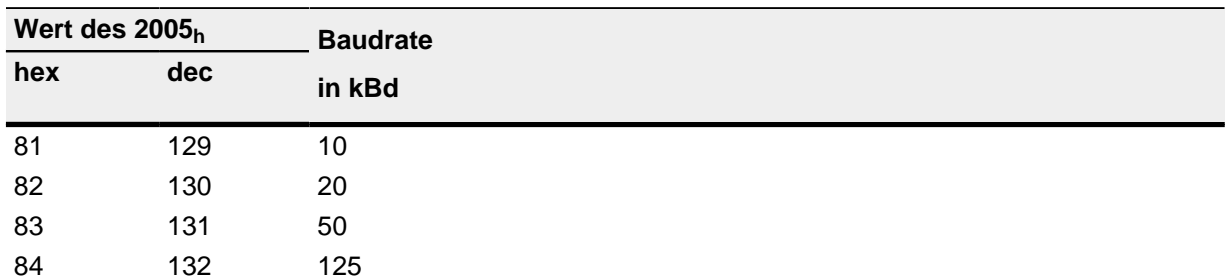

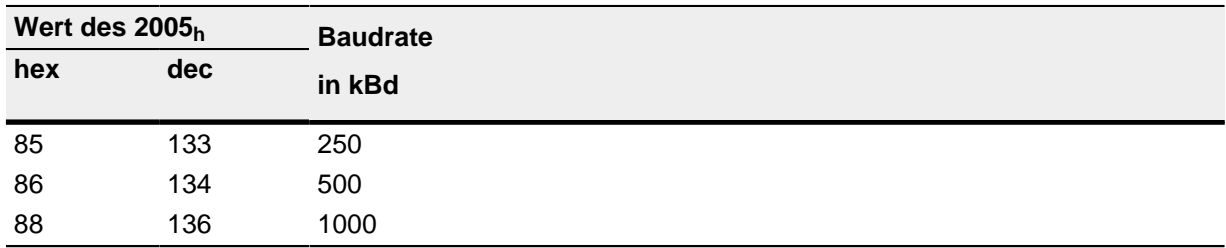

#### <span id="page-22-1"></span>**5.3.4 Terminierungswiderstand**

In der Steuerung ist ein Schalter für die Terminierung eingelassen (S3, in der Abbildung mit einem "\*" markiert). Ist die Schalterposition auf "ON", wird die Leitung mit 120 Ohm terminiert.

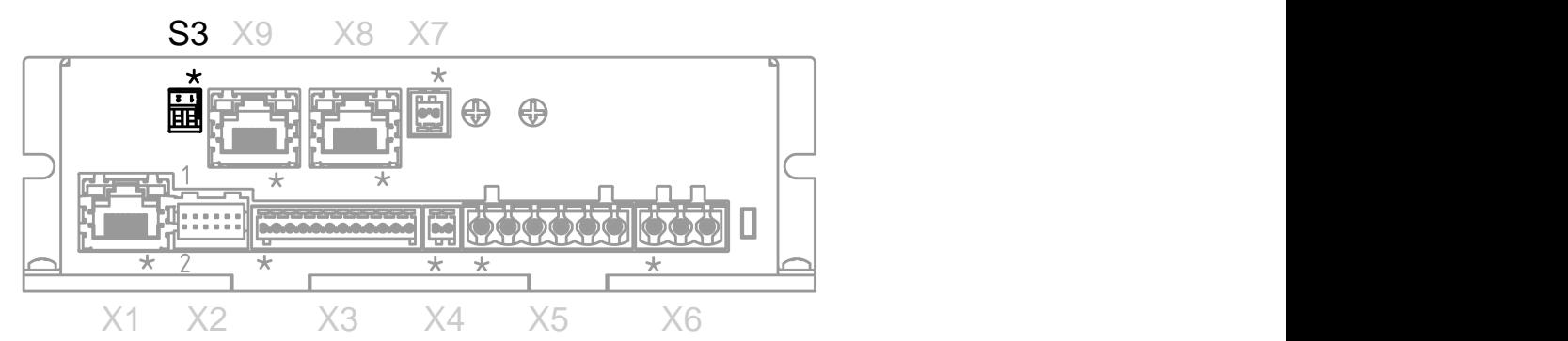

## <span id="page-22-0"></span>**5.4 Ethernet Schnittstelle**

#### **5.4.1 Übersicht**

#### **Hinweise**

## **VORSICHT**

Zugriffe auf den Webserver der Steuerung haben **keine** garantierten Ausführungs- und Antwortzeiten.

Im Extremfall können sich diese um mehrere Sekunden unterscheiden. Deshalb eignet ein Zugriff über Webserver sich **nicht** zum direkten Ansteuern des Motors und sollte **nur** zur Inbetriebnahme/ Diagnose oder Fehlersuche verwendet werden.

#### **Schnittstelle**

Die Steuerung ist mit einer 10/100 MBit Ethernet-Schnittstelle ausgestattet. Dadurch kann sie mit allen gängigen Ethernet-Komponenten (Switches, PCs) betrieben werden und über die Web-Oberfläche "NanoIP" konfiguriert werden. Über diese Schnittstelle wird auch die Firmware über das Tool "NanoFlash" aktualisiert.

#### **Verbindung**

Ist die Steuerung korrekt mit einer anderen Ethernet-Komponente verbunden, leuchtet die grüne LED an der Ethernet-Buchse an Anschluss X1.

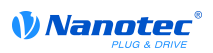

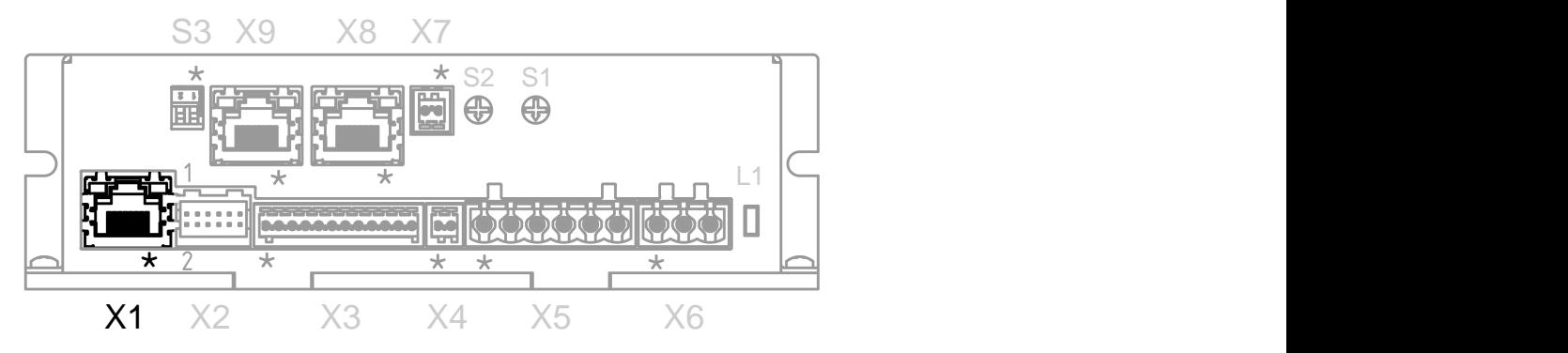

Wenn eine Kommunikation stattfindet und Datenpakete empfangen oder gesendet werden, flackert die gelbe LED an der Buchse.

#### **Hardware-Adresse**

Die Steuerung hat zunächst noch keine IP-Adresse, sondern wird über die aufgedruckte Hardware-Adresse (= MAC-Adresse) angesprochen. Diese Adresse besteht aus 6 Hex-Zahlen in der Form 44- AA-E8-xx-xx-xx.

Die Hardware-Adresse ist eindeutig und unveränderbar und wird bei der Produktion vergeben. Im Regelfall wird diese nur beim Firmware-Update mittels NanoFlash benötigt. Sobald sich der Bootloader beendet hat und die eigentliche Firmware in Betrieb geht, erfolgt die weitere Kommunikation über das Protokoll TCP/IP.

#### **IP-Adresse**

Hierzu benötigt die Steuerung eine gültige IP-Adresse. Diese kann über folgende Wege bezogen werden:

- Statische IP-Adresse: Diese wird vom Benutzer in NanoIP festgelegt.
- DHCP: Ein DHCP-Server vergibt die IP-Adresse an die Steuerung.
- AutoIP: Die Steuerung ermittelt selbstständig eine geeignete IP-Adresse. Dies setzt voraus, dass sich der Kommunikationspartner im selben physikalischen Subnetz befindet und dieser ebenfalls AutoIP verwendet.

Welche Methode zum Einsatz kommt, ist von der Netzwerkumgebung abhängig und wird vom Netzwerkbetreuer festgelegt.

#### **5.4.2 Einbindung in ein bestehendes Netzwerk**

#### **Bestehendes Netzwerk**

Die Steuerung kann problemlos in ein bestehendes Ethernet-Netzwerk integriert werden. Dazu ist lediglich die physikalische Verbindung per Standard-Ethernetkabel herzustellen. Sofern DHCP und UPnP auf der Steuerung aktiviert ist (Werksseitig voreingestellt), wird die Steuerung auch automatisch im Netzwerk erkannt und kann sofort über einen im Netzwerk befindlichen PC bedient werden.

#### **Steuerung im Windows Explorer**

Im Windows Explorer kann die Steuerung dann einfach ausgewählt und die Web-Oberfläche durch Doppelklick gestartet werden. Die Festlegung einer manuellen IP-Adresse ist in diesem Fall nicht notwendig.

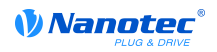

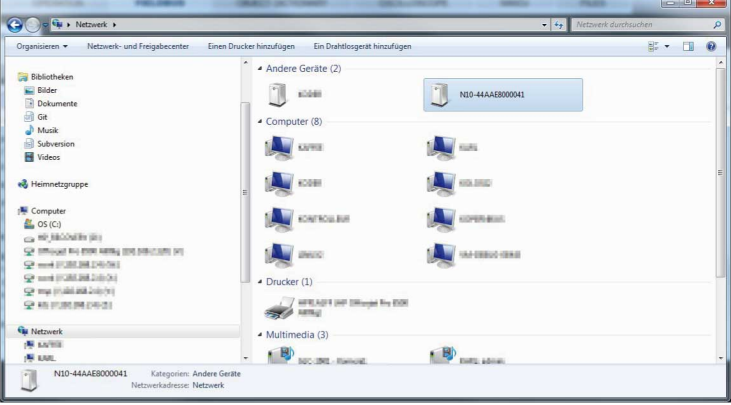

#### **PC-Direktverbindung**

Steht kein DHCP-Server zur Verfügung oder erscheint die Steuerung aus anderen Gründen nicht in der Windows-Netzwerkumgebung, so muss eine IP-Adresse manuell festgelegt werden .

Ein Zugriff auf die Benutzeroberfläche ist dann entweder durch die Eingabe der IP-Adresse im Browser möglich oder, falls UPnP verfügbar ist, auch über die Netzwerkumgebung.

#### **5.4.3 OD-Einträge für Ethernet**

#### **Objekteinträge**

Für die Funktion von Ethernet sind folgende Einträge im Objektverzeichnis maßgeblich:

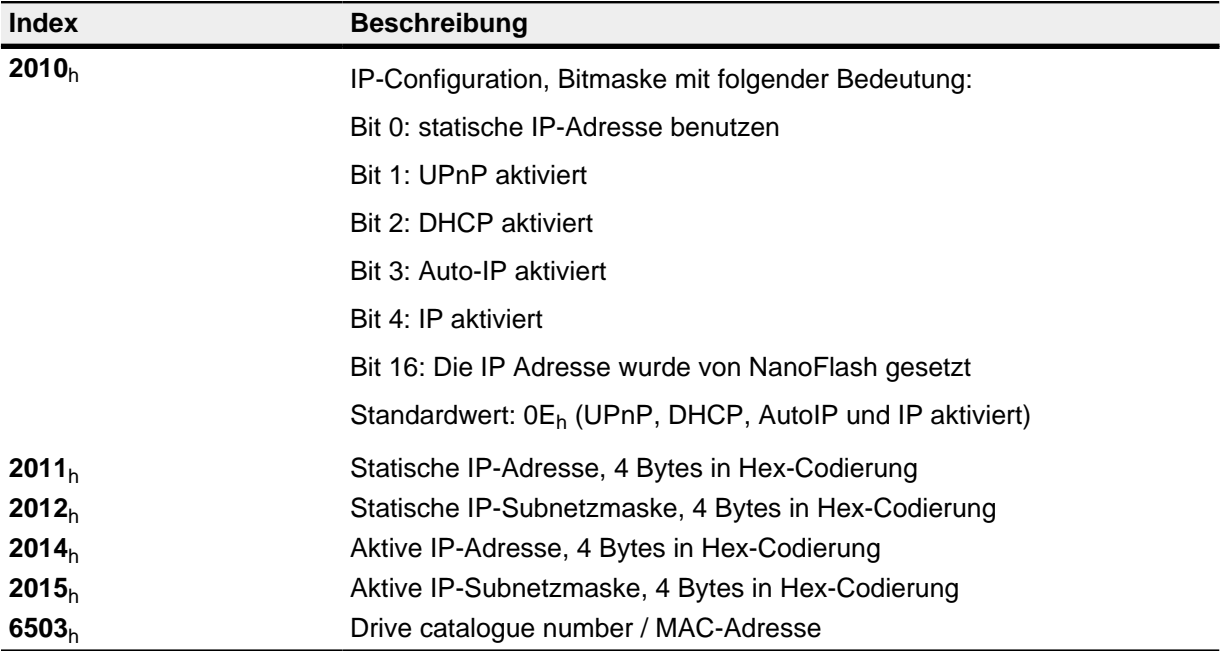

#### **Anmerkungen**

- Wird die Web-Oberfläche mit Hilfe von NanoFlash gestartet, so erhält die Steuerung eine temporäre IP-Adresse mit zugehöriger Subnetzmaske. Diese ist in **[2014](#page-132-0)**h/**[2015](#page-133-0)**h zu finden. Mit **[2010](#page-129-1)** Bit16 wird signalisiert, dass die aktuelle IPv4 Adresse von NanoFlash übernommen wurde.
- Wurde DHCP aktiviert und Auto-IP ist nicht aktiv, so benutzt die Steuerung die eingestellte statische IP-Adresse, falls über DHCP keine Adresse zugeteilt werden konnte (z. B. weil der DHCP-Server temporär nicht verfügbar ist).

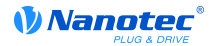

#### **5.4.4 REST-Schnittstelle**

#### **Einleitung**

Das Protokoll des Webservers ist HTTP/1.0. Die Architektur ist dabei nach REST (Representional State Transfer) realisiert und bietet neben den Zugriff auf die Web-Oberfläche auch die Möglichkeit, auf weitere Objekte/Ressourcen zuzugreifen. Ein Beispiel hierfür sind die Werte im Objektverzeichnis.

Die unterstützten Operationen sind hierbei:

- GET: Anforderung einer Ressource
- POST: Hinzufügen einer neuen Ressource
- PUT: Anlegen oder ändern einer neuen Ressource
- DELETE: Löschen einer Ressource

#### **Ressourcen-Namen**

Der Name einer Ressource wird immer in der vom Internet bekannten URI (Uniform Resource Identifier) Notation angegeben. Die Steuerung unterstützt über diese URI den Zugriff auf das **[Dateisystem](#page-25-0)** und das **[Objektverzeichnis](#page-25-1)**. Die Identifier hierfür sind:

- Od: Objektverzeichnis
- Fs: Filesystem

#### **Beispiel**

Zugriff auf einen Wert im Objektverzeichnis:

http://192.168.2.100/od/6040/00

Mit diesem String erfolgt der Zugriff auf den Eintrag **[6040](#page-131-0)**h Subindex 0 im Objektverzeichnis.

Die Rückantwort erfolgt als JSON String und gibt den Inhalt dieses Objektes wieder.

#### <span id="page-25-0"></span>**Zugriff auf das Dateisystem**

Folgende URIs ermöglichen einen Zugriff auf das Filesystem:

#### **<IP-Adresse>/fs**

Listet das Root Verzeichnis.

#### **<IP-Adresse>/fs/dir**

Listet das Unterverzeichnis.

#### **<IP-Adresse>/fs/dir/file.xxx**

Fordert die Datei "file.xxx" aus dem Verzeichnis "dir" an.

Ein Hochladen von Dateien ist mittels des Befehls "put" möglich, "get" dient zum Herunterladen, "delete" zum Löschen.

## **VORSICHT**

Ein Löschen von Dateien kann die Steuerung in einen nicht funktionsfähigen Zustand bringen.

#### <span id="page-25-1"></span>**Zugriff auf das Objektverzeichnis**

Folgende URIs ermöglichen einen Zugriff auf das Objektverzeichnis:

#### **<IP-Adresse>/od/xxxx/yy**

Fordert den Eintrag xxxx Subindex yy aus dem Objektverzeichnis an.

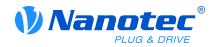

### **<IP-Adresse>/od/xxxx/data**

Fordert den Eintrag xxxx mit allen Subindizes an.

#### **5.4.5 Hinweise bei Problemen**

#### **Fehlersuchhinweise**

Bestehen beim Zugriff auf die Web-Oberfläche Probleme, so kann die Überprüfung folgender Punkte hilfreich sein:

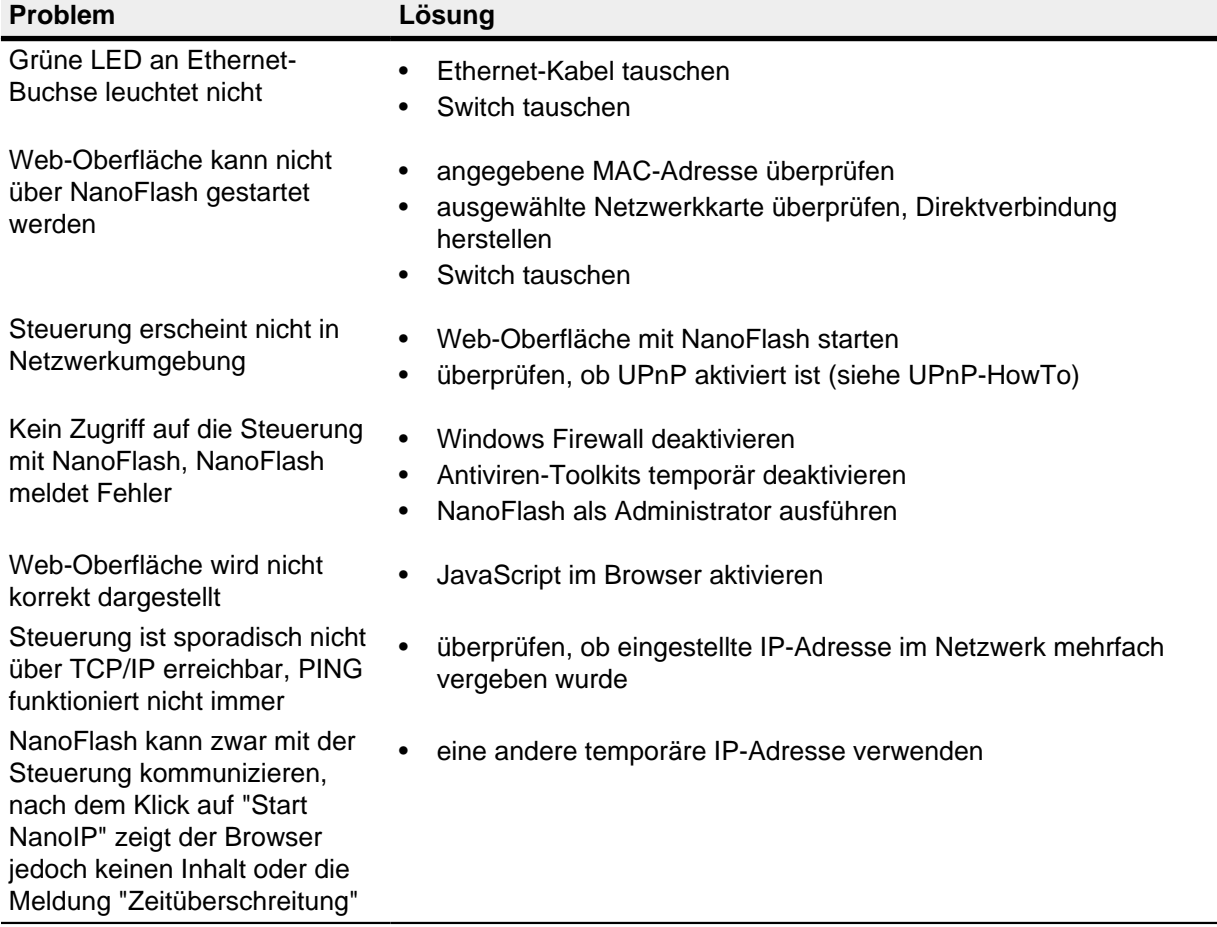

## <span id="page-27-0"></span>**6 Inbetriebnahme**

## <span id="page-27-1"></span>**6.1 Sicherheitshinweise**

# ! **WARNUNG**

In einer Wohnumgebung kann dieses Produkt hochfrequente Störung verursachen, die Entstörmaßnahmen erforderlich machen können.

## ! **VORSICHT**

#### **Elektromagnetische Wechselfelder!**

Elektromagnetische Wechselfelder um die stromführenden Leitungen, insbesondere um die Versorgungs- und Motorleitungen, können den Motor und andere Geräte stören.

- Ein Ladekondensator mit 10000 µF und der geeigneten Spannungsfestigkeit ist in der DC Zuleitung möglichst nahe am Gerät zu installieren.
- Ein EMI Filter (Würth Elektronik 74271112S oder vergleichbar) ist über die DC Zuleitung möglichst nahe am Gerät anzubringen.
- Ein EMI Filter (Würth Elektronik 74271222 oder vergleichbar) ist über die Motorleitungen möglichst nahe am Gerät anzubringen.
- Leitungen abschirmen. Den Anschluss des Schirms einseitig oder beidseitig auf kurzem Weg erden.
- Kabel mit paarweise verdrillten Adern verwenden.
- Stromversorgungs- und Motorleitungen so kurz wie möglich halten.
- Motorgehäuse großflächig auf kurzem Weg erden.
- Versorgungs-, Motor- und Steuerleitungen getrennt verlegen.

## <span id="page-27-2"></span>**6.2 Vorbereitung**

Zur Inbetriebnahme werden folgende Komponenten benötigt:

- Steuerung N5
- Spannungsversorgung entsprechend des Datenblattes
- Motor
- Leitungen für Motor, eventuell Leitung für Encoder

Für die CAN Schnittstelle wird benötigt:

- CANopen Master
- und / oder Analysegerät für CAN

Für die Weboberfläche "NanoIp" wird ein Ethernet-Kabel benötigt.

Für die EtherCAT-Schnittstelle wird benötigt:

- EtherCAT Master
- Leitungen zum Anschluss für EtherCAT

## <span id="page-27-3"></span>**6.3 Inbetriebnahme CANopen**

Lesen Sie den Abschnitt "**[CANopen](#page-20-3)**" des Kapitels "**[Konfiguration](#page-20-0)**" falls noch nicht geschehen.

**1.** Drehen Sie die Drehschalter der Steuerung so, dass die Kombination den Wert "1" ergeben (siehe Kapitel "**[CANopen](#page-20-3)**"). Damit ist die NodeID auf "1" und die Baudrate auf 1 MBd eingestellt.

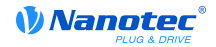

- **2.** Schließen Sie den CANopen Master oder ein vergleichbares CAN Gerät an den Stecker von X8 an (siehe Kapitel "**[CANopen Bus IN \(Stecker X8\)](#page-18-0)**")
- **3.** Konfigurieren Sie den CANopen Master bzw. das vergleichbare Gerät auf eine Baudrate von 1 MBd.
- **4.** Schließen Sie die Spannungsversorgung an den Stecker X6 der Steuerung an (siehe Kapitel "**[Spannungsversorgung Steuerung \(Stecker X6\)](#page-16-0)**")
- **5.** Die Steuerung muss eine CANopen Bootup-Nachricht absetzen.

Falls eine andere NodeID als die 1 benötigt wird, die zwischen 1 und 127 liegt, fahren Sie mit Abschnitt "**[Änderung NodeID](#page-28-0)**" fort.

Falls die Baudrate angepasst werden muss, fahren Sie mit Abschnitt "**[Änderung Baudrate](#page-28-1)**" fort.

Falls Sie die Steuerung/Motor im Closed-Loop betreiben wollen, fahren Sie mit dem Modus **[Auto-](#page-62-0)[Setup Mode](#page-62-0)** fort.

Falls die Bootup-Nachricht nicht empfangen werden konnte, überprüfen Sie bitte folgende Punkte:

- Drehschalter richtig auf die Zahl "1" eingerastet.
- Terminierung nötig schalten Sie den Terminierungswiderstand ein, wie in Abschnitt "**[Terminierungswiderstand](#page-22-1)**" beschrieben.
- Verkabelung CAN HIGH/LOW überprüfen, Anschluss von CAN-GND überprüfen.
- CANopen Master oder vergleichbares CAN Gerät auf die Baudrate von 1 MBd überprüfen.

#### <span id="page-28-0"></span>**6.3.1 Änderung NodeID**

#### **CANopen**

Stellen Sie sicher, dass Sie Zugriff auf die Steuerung über CANopen haben.

- **1.** Die NodeID wird über das Objekt **[2009](#page-129-0)**h eingestellt. Schicken Sie eine CANopen-SDO-Nachricht mit der künftigen NodeID an das Objekt **[2009](#page-129-0)**h.
- **2.** Speichern Sie die neue Vorgabe, in dem Sie an das Objekt [1010](#page-97-1)<sub>h</sub>:02<sub>h</sub> den Wert 65766173<sub>h</sub> (dezimal 1702257011, bzw. ASCII "save") schicken.
- **3.** Drehen Sie den Drehschalter
	- auf "1" bis "127", falls die NodeID diesen Wert bekommen soll.
	- auf "128", falls die NodeID aus dem Objekt **[2005](#page-128-0)**h entnommen werden soll.
- **4.** Starten Sie die Steuerung neu, in dem Sie
	- entweder die Spannungsversorgung kurz trennen
	- oder die Nachricht "RESET COMM" an die Steuerung schicken (CobID = 0, Byte 0 =  $82<sub>h</sub>$ , Byte 1  $=$  alte NodelD)

#### **Hinweis**

Sollte es Probleme mit der Änderung mit der Nodeld geben, stellen Sie die Drehschalter so, dass die Kombination den Wert "1" bis "127" ergibt. Damit entspricht die Baudrate dem Wert von 1 MBd und der Zugriff auf das Objektverzeichnis ist wieder gegeben.

#### <span id="page-28-1"></span>**6.3.2 Änderung Baudrate**

Stellen Sie sicher, dass Sie Zugriff auf die Steuerung über CANopen haben.

- **1.** Die Baudrate wird über das Objekt **[2005](#page-128-0)**h eingestellt. Die Zuordnung kann unter der Tabelle im Abschnitt "**[Baudrate](#page-21-0)**" abgelesen werden. Schicken Sie eine CANopen-SDO-Nachricht mit dem Wert der künftigen Baudrate an das Objekt **[2005](#page-128-0)**h.
- **2.** Speichern Sie die neue Vorgabe, in dem Sie an das Objekt **[1010](#page-97-1)**h:02h den Wert 65766173<sup>h</sup> (dezimal 1702257011, bzw. ASCII "SAVE") schicken.
- **3.** Drehen Sie den Drehschalter
	- auf 0, falls die Baudrate bei 1 MBd fest eingestellt werden soll.
	- auf 128, falls die Baudrate aus dem Objekt **[2005](#page-128-0)**h entnommen werden soll.
- **4.** Trennen Sie die Steuerung von der Spannungsversorgung.
- **5.** Passen Sie den CANopen Master an die neue Baudrate an.
- **6.** Schließen Sie die Spannungsversorgung der Steuerung wieder an. Daraufhin muss sich die Steuerung wieder mit der Bootup-Nachricht melden.

#### **Hinweis**

Sollte es Probleme mit der Änderung mit der Baudrate geben, stellen Sie die Drehschalter so, dass die Kombination den Wert "1" bis "127" ergibt. Damit entspricht die Baudrate dem Wert von 1 MBd und der Zugriff auf das Objektverzeichnis ist wieder gegeben.

### <span id="page-29-0"></span>**6.4 Ethernet**

Lesen Sie den Abschnitt "**[Ethernet Schnittstelle](#page-22-0)**" des Kapitels "**[Konfiguration](#page-20-0)**" falls noch nicht geschehen. Stellen Sie sicher, dass Sie Zugriff auf die Steuerung mittels NanoIP haben.

Die Steuerung hält die Datei canopen.on bereit, welche die Grundeinstellungen für CANopen bereithält. Diese Datei wird nach dem Einschalten von der Steuerung geladen. Die Datei befindet sich in dem Verzeichnis /FS/CONFIG/STARTUP/

Die Datei ist in "JavaScript Object Notation" (JSON) gehalten, jede Zeile beschreibt ein Obiekt, und ist immer gleich aufgebaut:

"INDEX":{"SUBINDEX":"WERT","SUBINDEX":"WERT"[...]},

Alle Zahlen gelten hexadezimal, wobei das einleitende  $0x$  nicht notiert wird, alle führenden Nullen hingegen schon. Jeder Wert steht zudem innerhalb zweier Anführungszeichen, so wird zum Beispiel der Index 1800h wird "1800" notiert. Der Subindex muss immer notiert werden, im Falle einer Variable – wie beispielsweise dem der 6040 $_{h}$  – ist der Wert in den Subindex 0 zu schreiben.

Die Subindizes werden immer paarweise mit "SUBINDEX":"WERT" beschrieben. Dabei gilt, dass der Wertes mit den führenden Nullen aufgefüllt werden muss, bis die Länge mit der des Datentyps übereinstimmt.

#### **Beispiel**

- Das Objekt  $1800<sub>h</sub>:02<sub>h</sub>$  (Unsigned08) und  $03<sub>h</sub>$  (Unsigned16) des Typs wird folgendermaßen notiert "1800": {"02":"00","03":"0000},
- Das Objekt 6040<sub>h</sub>:00<sub>h</sub> des Typs Unsigned16 vollständig so notiert: "6040":{"00":"0006"},

Zum Ändern der NodeID gehen Sie wie folgt vor:

- **1.** Laden Sie die Datei CANOPEN.ON von der Steuerung herunter:
	- **a.** Verbinden Sie sich mit einem PC auf die Webseite der Steuerung
	- **b.** Wechseln sie auf den Tab "Files"
	- **c.** Navigieren Sie unter "Directories und Files" in den Ordner "FS/CONFIG/STARTUP" und selektieren Sie die Datei "CANOPEN.ON"
	- **d.** Klicken Sie auf den Button "Download".
		- Wird die Datei in einem neuen Tab geöffnet, klicken Sie mit der rechten Maustaste auf den Text der Homepage, und wählen Sie den Punkt "Seite speichern unter" und geben Sie den Zielordner auf dem PC an.
		- Öffnet sich ein Dialog "Speichern unter" geben Sie den Zielort am PS an.
- **2.** Öffnen Sie die Datei mit einem Texteditor.
	- Um die Baudrate zu ändern, suchen Sie die Zeile mit dem Eintrag "2005":{"00":"87"} und Ändern Sie den Wert entsprechend der Beschreibung im **[2005](#page-128-0)**h.
	- Um die NodeID zu ändern, suchen Sie die Zeile mit dem Eintrag "2009":{"00":"01"} und Ändern Sie den Wert auf die gewünschte NodeID.

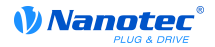

- **3.** Speichern Sie Ihre Änderungen in der Datei CANOPEN.ON ab.
- **4.** Laden Sie die Datei wieder auf die Steuerung:
	- **a.** Verbinden Sie sich mit einem PC auf die Webseite der Steuerung
	- **b.** Wechseln sie auf den Tab "Files"
	- **c.** Navigieren Sie unter "Directories und Files" in den Ordner "FS/CONFIG/STARTUP" klicken Sie auf den Button "Durchsuchen"
	- **d.** Wählen Sie die modifizierte Datei CANOPEN.ON auf Ihrem PC aus
	- **e.** Klicken Sie auf den Button "Upload"
	- **f.** Warten Sie mit der weitern Eingabe, bis der Datei-Upload abgeschlossen ist.

## <span id="page-31-0"></span>**7 Generelle Konzepte**

## <span id="page-31-1"></span>**7.1 DS402 Power State machine**

#### **7.1.1 Zustandsmaschine**

#### **CANopen DS402**

Um die Steuerung betriebsbereit zu schalten, ist es notwendig, eine Zustandsmaschine zu durchlaufen. Diese ist im CANopen-Standard DS402 definiert. Zustandsänderungen werden im Objekt **[6040](#page-223-1)**<sup>h</sup> (Controlword) angefordert. Der tatsächliche Zustand der Zustandsmaschine lässt sich aus dem Objekt **[6041](#page-224-0)**h (Statusword) entnehmen.

#### **Controlword**

Zustandsänderungen werden über Objekt **[6040](#page-223-1)**h (Controlword) angefordert. In der nachfolgenden **[Tabelle](#page-32-0)** sind die Bitkombinationen aufgelistet, die zu den entsprechenden Zustandsübergängen führen.

#### **Zustandsübergänge**

Das Diagramm zeigt die möglichen Zustandsübergänge.

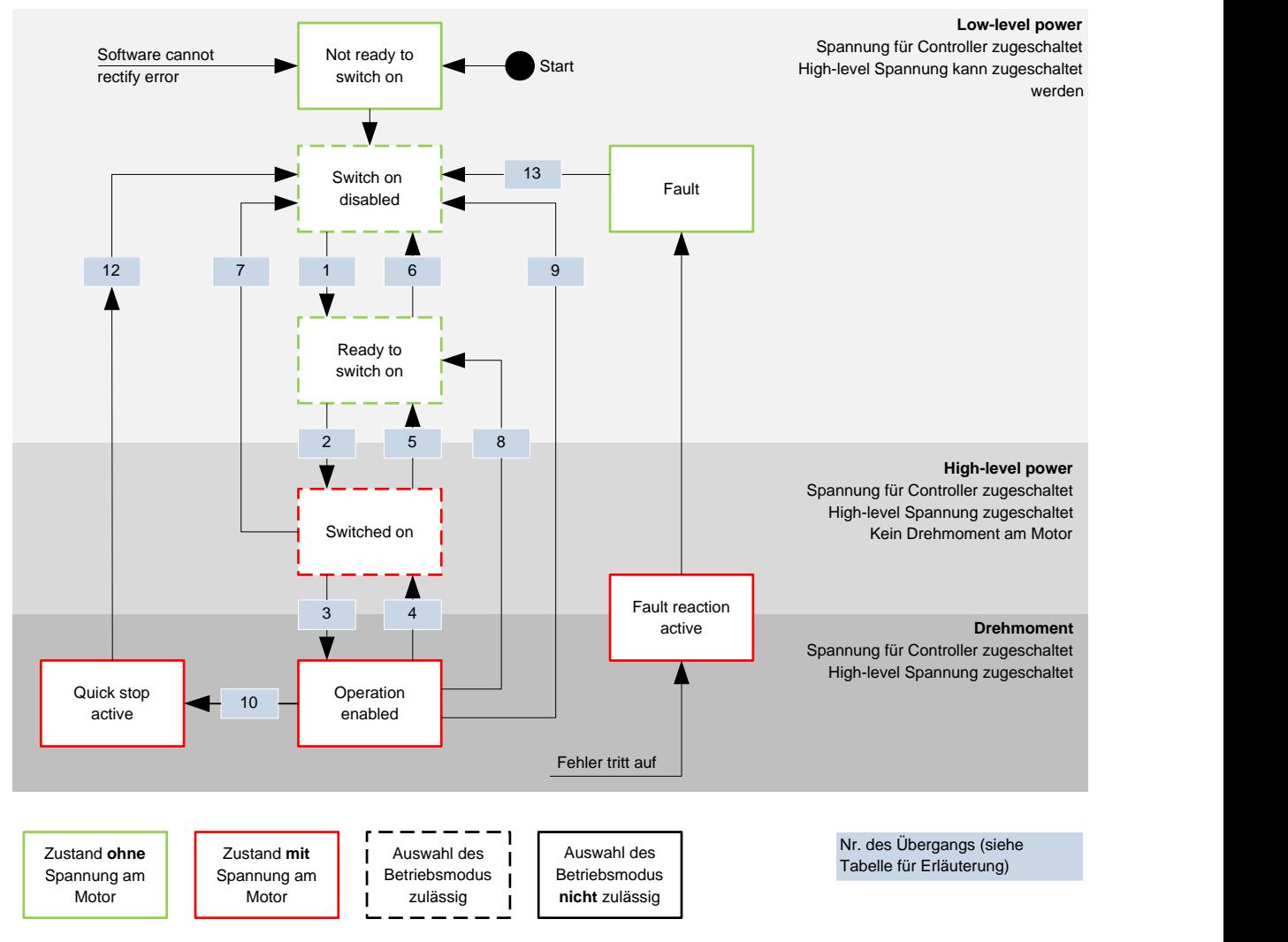

In der nachfolgenden **[Tabelle](#page-32-0)** sind die Bitkombinationen für das Controlword aufgelistet, die zu den entsprechenden Zustandsübergängen führen. Ein X entspricht dabei einem nicht weiter zu

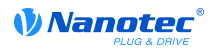

<span id="page-32-0"></span>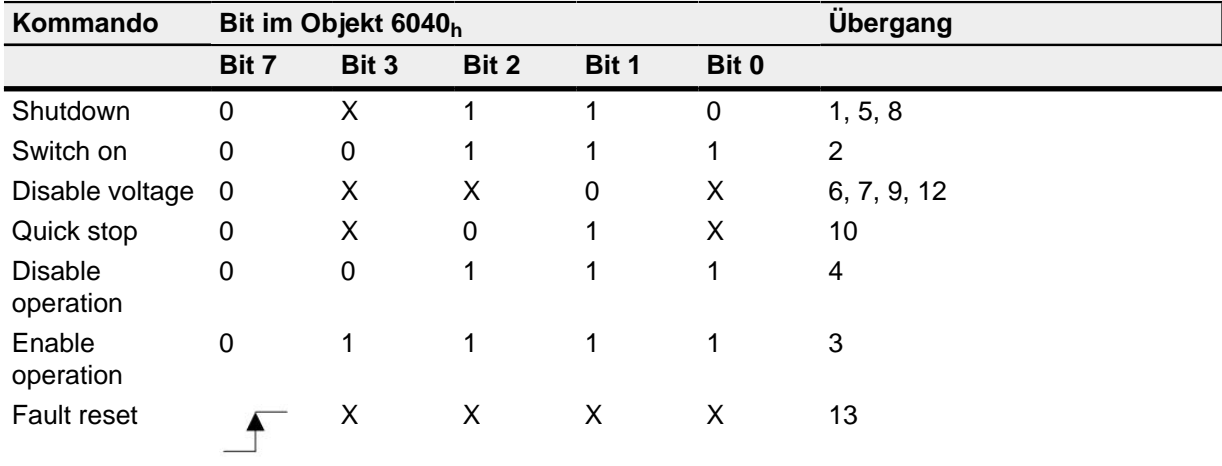

berücksichtigenden Bitzustand. Einzige Ausnahme ist das Rücksetzen des Fehlers (Fault reset): Der Übergang wird nur durch steigende Flanke des Bits angefordert.

#### **Haltemoment im Zustand "Switched On"**

Im Status "Switched On" wird ab Werk kein Haltemoment aufgebaut. Wird in diesem Zustand bereits Haltemoment benötigt, muss in das 3212<sub>h</sub>:01<sub>h</sub> der Wert "1" geschrieben werden.

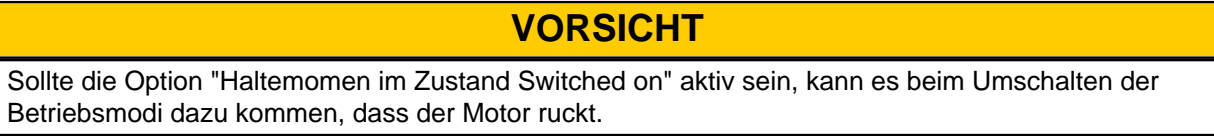

#### **Statusword**

In der nachfolgenden Tabelle sind die Bitmasken aufgelistet, die den Zustand der Steuerung aufschlüsseln.

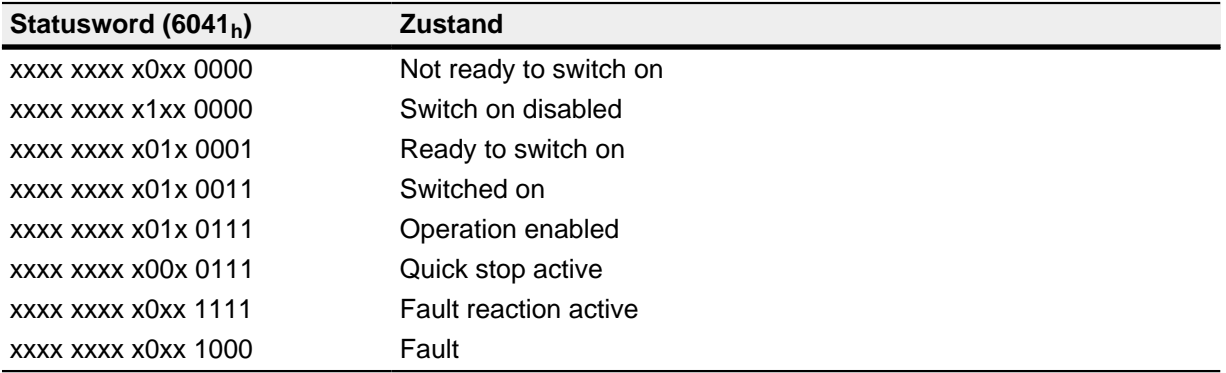

Die Steuerung erreicht nach Einschalten und erfolgreichem Selbsttest den Zustand "Switch on disabled".

#### **Betriebsmodus**

Der eingestellte Betriebsmodus (**[6060](#page-235-0)**h) wird erst im Zustand "Operation enabled" aktiv. Die Einstellung oder Änderung des Betriebsmodus ist nur in folgenden Zuständen möglich (siehe gestrichelt umrahmte Zustände im Diagramm):

- Switch on disabled
- Ready to switch on
- Switched on

Im laufenden Betrieb ("Operation enabled") ist es nicht möglich, den Betriebsmodus zu wechseln. Der Zustand "Fault" wird verlassen, wenn das Bit 7 in Objekt **[6040](#page-223-1)**h (Controlword) von "0" auf "1" gesetzt wird (steigende Flanke).

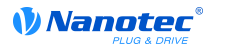

**Hinweis**: Tritt ein nicht behebbarer Fehler auf, wechselt die Steuerung in den Zustand "Not ready to switch on" und verbleibt dort. Zu diesen Fehlern zählen:

• Encoderfehler (z. B. durch fehlende Schirmung, Kabelbruch)

Außerdem kann dieser Zustand durch einen Busfehler mit dem Feldbustyp EtherCAT erreicht werden. In diesem Fall wird - nachdem der Busfehler behoben ist - automatisch wieder in den Zustand "Switch on disabled" gewechselt.

#### **7.1.2 Verhalten beim Verlassen des Zustands "Operation enabled"**

#### **Bremsreaktionen**

Beim Verlassen des Zustands "Operation enabled" lassen sich unterschiedliche Bremsreaktionen programmieren.

Dazu zählen die nachfolgend beschriebenen Übergänge.

Die nachfolgende Grafik zeigt eine Übersicht über die Bremsreaktionen.

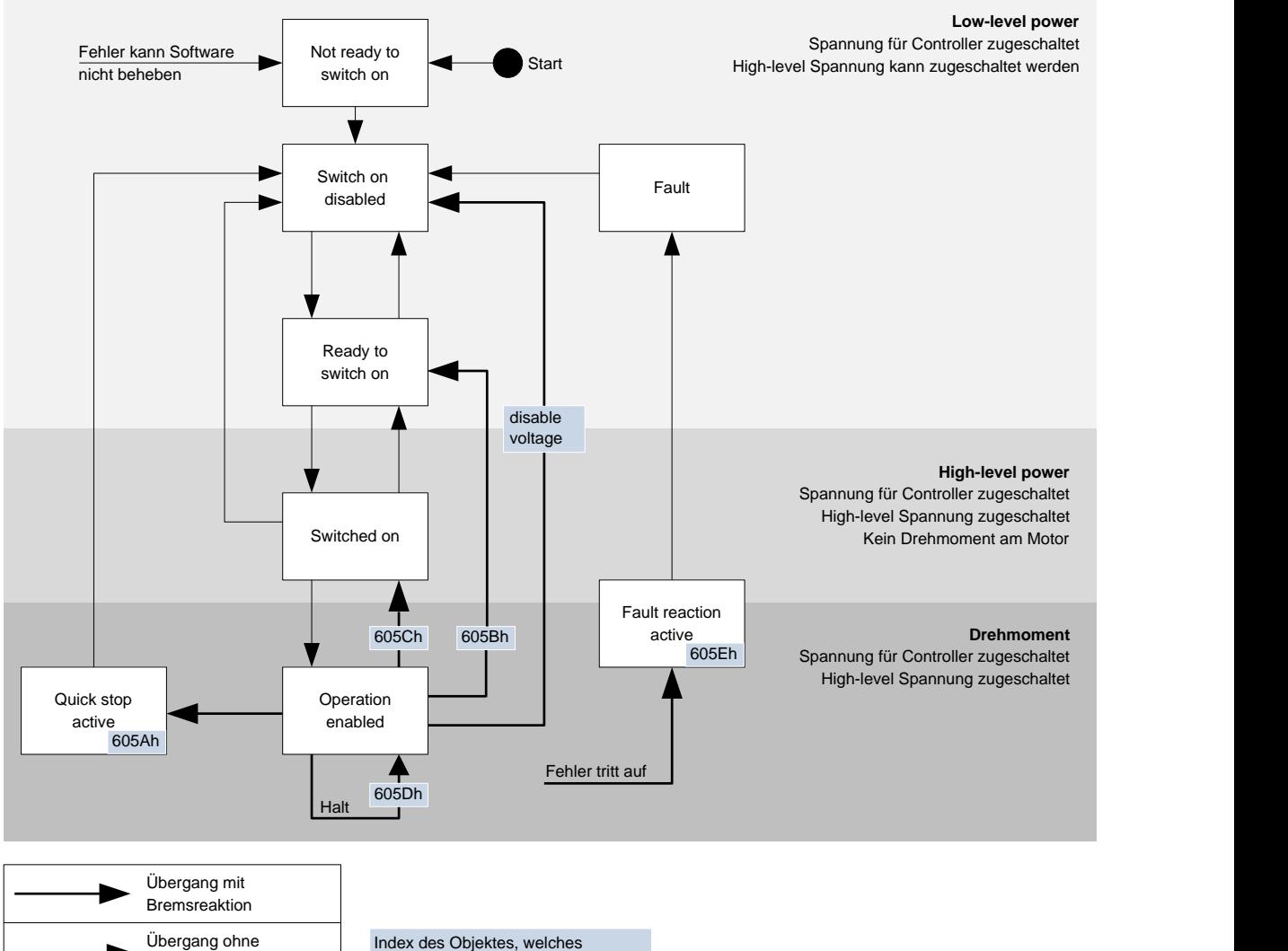

#### Bremsreaktion and a big die Reaktion beschreibt

#### **Quick stop active**

Übergang in den Zustand "Quick stop active" (quick stop option):

In diesem Fall wird die in Objekt **[605A](#page-232-0)**h hinterlegte Aktion ausgeführt (siehe nachfolgende Tabelle).

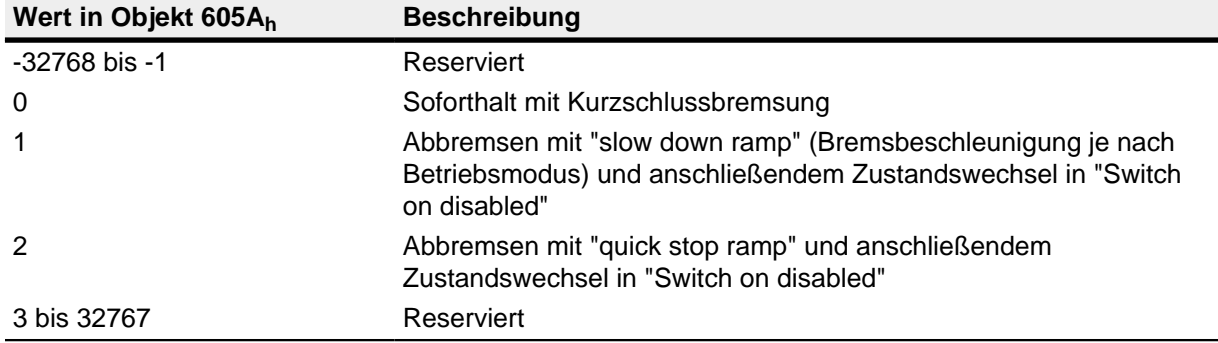

#### **Ready to switch on**

Übergang in den Zustand "Ready to switch on" (shutdown option):

In diesem Fall wird die in Objekt **[605B](#page-232-1)**h hinterlegte Aktion ausgeführt (siehe nachfolgende Tabelle).

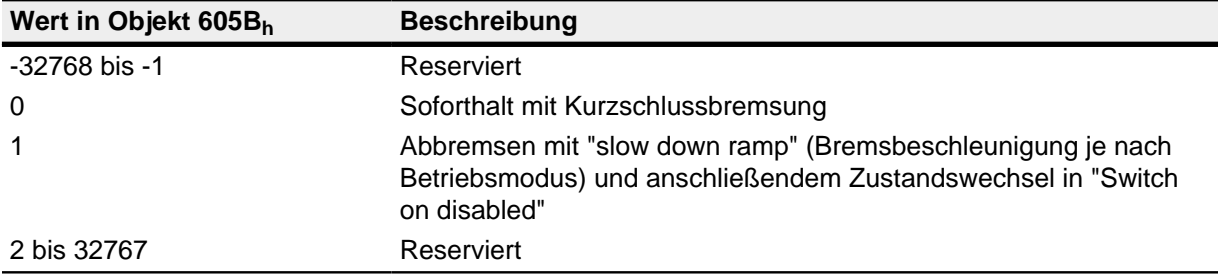

#### **Switched on**

Übergang in den Zustand "Switched on" (disable operation option):

In diesem Fall wird die in Objekt **[605C](#page-233-0)**h hinterlegte Aktion ausgeführt (siehe nachfolgende Tabelle).

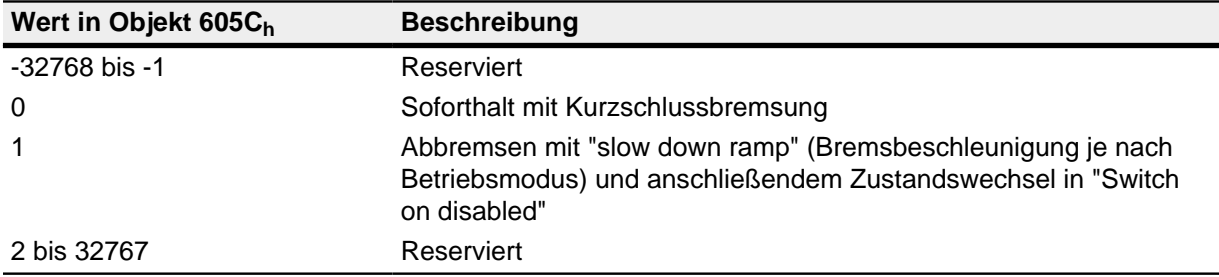

#### **Halt**

Halt (halt):

Beim Setzen des Bit 8 in Objekt **[6040](#page-223-1)**h (Controlword) wird im Velocity Mode und im Profile Velocity Mode die in **[605D](#page-234-0)**h hinterlegte Reaktion ausgeführt (siehe nachfolgende Tabelle).

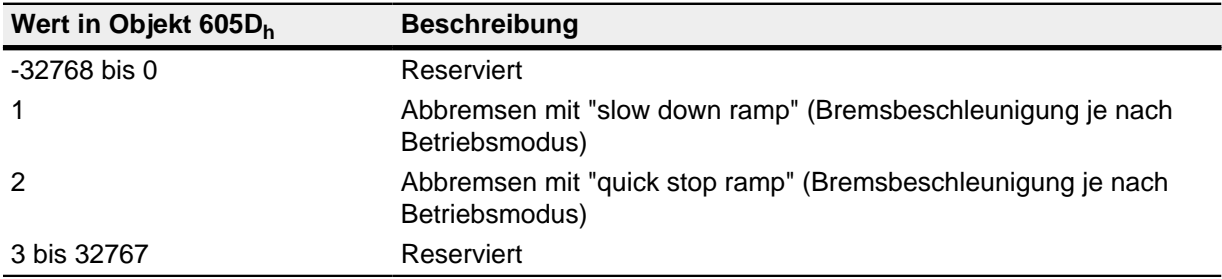

#### **Fault**

Fehlerfall (fault):

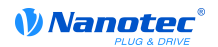

Sollte ein Fehler auftreten, wird der Motor abgebremst, wie es in Objekt **[605E](#page-234-1)**h hinterlegt ist.

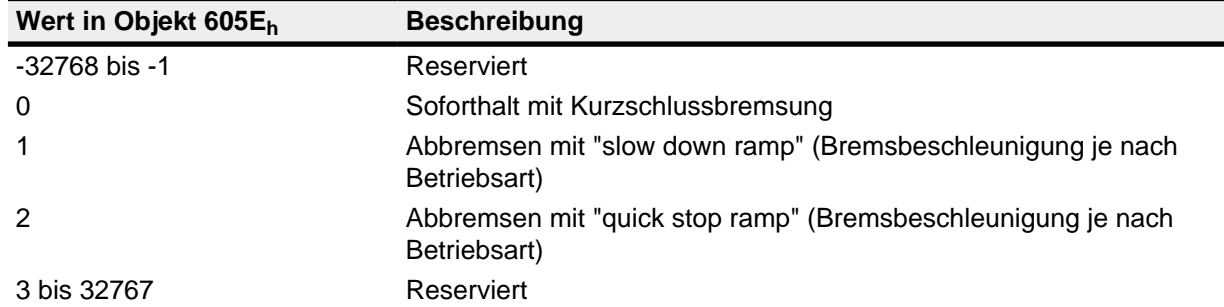

## <span id="page-35-0"></span>**7.2 Benutzerdefinierte Einheiten**

#### **7.2.1 Übersicht**

#### **Einstellungen**

Die Steuerung unterstützt die Möglichkeit, benutzerdefinierte Einheiten einzustellen. Damit lassen sich die entsprechenden Parameter z. B. direkt in Grad, mm, usw. setzen und auslesen.

#### **Polpaarzahl- Kompensation**

Unterschiede in den Polpaarzahlen von Motoren können kompensiert werden. Dazu ist der Wert im Objekt **[2060](#page-150-0)**h auf "1" zu setzen. Anschließend geht die Polpaarzahl automatisch in die nachfolgenden Berechnungen ein, so dass unterschiedliche Motoren an der Steuerung betrieben werden können, ohne dass eine Neukonfiguration erforderlich ist.

#### **7.2.2 Berechnungsformeln für Benutzereinheiten**

#### **Getriebeübersetzung**

Die Getriebeübersetzung berechnet sich aus Motorumdrehung (**[6091](#page-250-0)**h:1h (Motor Revolutions)) pro Achsenumdrehung (**[6091](#page-250-0)**h:2h (Shaft Revolutions)) wie folgt:

Getriebeübersetzung =  $\frac{\text{Motorumderhung (6091}_h:1)}{\text{Achsenumderhung (6091}_h:2)}$ 

Sollten Objekt **[6091](#page-250-0)**h:1h oder Objekt **[6091](#page-250-0)**h:2h auf "0" gesetzt werden, setzt die Firmware den Wert auf "1".

#### **Vorschubkonstante**

Die Vorschubkonstante wird aus dem Vorschub (**[6092](#page-251-0)**h:1h (Feed Constant) pro Umdrehung der Antriebsachse (**[6092](#page-251-0)**h:2h (Shaft Revolutions) wie folgt berechnet:

> Vorschubkonstante = Vorschub (6092<sub>h</sub>:1) Umdrehung der Antriebsachse (6092<sub>h</sub>:2)

Dies ist zur Angabe der Spindelsteigung bei einer Linearachse nützlich.

Sollte Objekt **[6092](#page-251-0)**h:1h oder Objekt **[6092](#page-251-0)**h:2h auf "0" gesetzt werden, setzt die Firmware den Wert auf "1".

#### **Position**

Die aktuelle Position in Benutzereinheiten (**[6064](#page-237-0)**h) berechnet sich wie folgt:

tatsächliche Position = Encoderauflösung x Getriebeübersetzunginterne Position x Vorschubkonstante
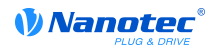

## **Geschwindigkeit**

Die Geschwindigkeitsvorgaben der nachfolgenden Objekte können ebenfalls in Benutzereinheiten angegeben werden:

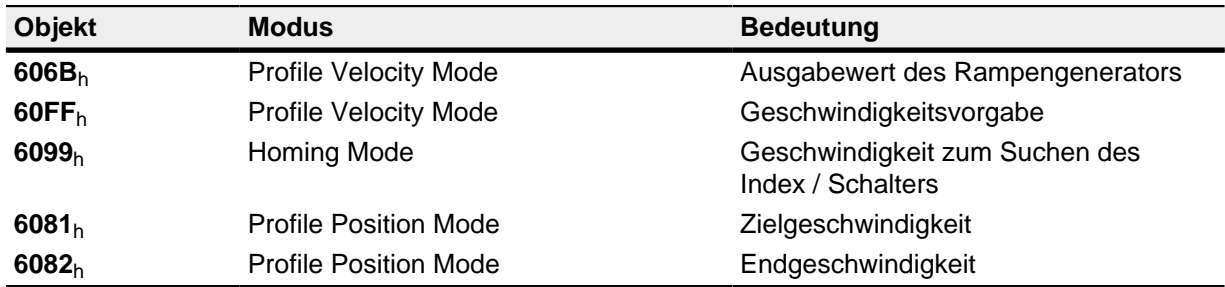

Dabei wird die interne Geschwindigkeit in mechanischen Umdrehungen pro Sekunde mit einem Faktor für Zähler (**[2061](#page-150-0)**h) und Nenner (**[2062](#page-151-0)**h) multipliziert. Die Geschwindigkeit in Benutzereinheiten berechnet sich aus

> Geschwindigkeit = interne Geschwindigkeit x Faktor Zähler (2061<sub>h</sub>) Faktor Nenner (2062<sub>h</sub>)

Sollte Objekt **[2061](#page-150-0)**h oder Objekt **[2062](#page-151-0)**h auf "0" gesetzt werden, setzt die Firmware den Wert auf "1".

#### **Beschleunigung**

Die Beschleunigung kann ebenfalls in Benutzereinheiten angegeben werden:

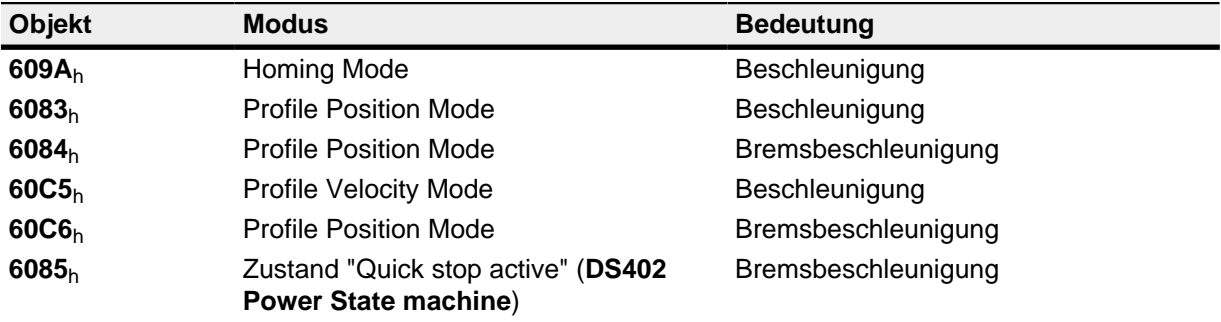

Dabei wird die interne Beschleunigung in mechanischen Umdrehungen pro Sekunde im Quadrat mit einem Faktor für Zähler (**[2063](#page-151-1)**h) und Nenner (**[2064](#page-152-0)**h) multipliziert.

> interne Beschleunigung x Faktor Zähler (2063<sub>h</sub>) Faktor Nenner (2064<sub>h</sub>) Beschleunigung =

Sollte Objekt **[2063](#page-151-1)**h oder Objekt **[2064](#page-152-0)**h auf "0" gesetzt werden, setzt die Firmware den Wert auf "1".

## **Ruck**

Für den Ruck lassen sich die Objekte **[60A4](#page-253-1)**h:1h bis **[60A4](#page-253-1)**h:4h in Benutzereinheiten angeben. Diese Objekte betreffen nur den Profile Position Mode und den Profile Velocity Mode.

Zur Verfügung stehen die Objekte **[2065](#page-152-1)**h für den Zähler und **[2066](#page-153-0)**h für den Nenner. Die Werte des Objekts **[604A](#page-230-0)**h:1h bis 4h berechnen sich aus mechanischen Umdrehungen pro Sekunde zur dritten Potenz multipliziert mit Zähler und Nenner:

> interner Wert x Faktor Zähler (2065<sub>h</sub>)  $Ruck = \frac{Faktor \ Nenner (2066_h)}{Faktor \ Nenner (2066_h)}$

Sollte Objekt **[2065](#page-152-1)**h oder Objekt **[2066](#page-153-0)**h auf "0" gesetzt werden, setzt die Firmware den Wert auf "1".

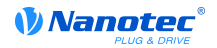

## **Positionsangaben**

Alle Positionswerte im Open und im Closed-Loop-Betrieb werden in der Auflösung des virtuellen Positionsencoders angegeben. Diese berechnet sich aus den Encoder-Inkrementen (**[608F](#page-249-0)**h:1<sup>h</sup> (Encoder Increments)) pro Motorumdrehungen (**[608F](#page-249-0)**h:2h (Motor Revolutions)) multipliziert mit der Polarität der Achse im Objekt **[607E](#page-245-0)**h Bit 7. Ist das Bit 7 in Objekt **[607E](#page-245-0)**h auf den Wert "1" gesetzt, entspricht das einer Polaritätsumkehr, bzw. dem Wert "-1" in der Formel:

Motorumdrehungen (608F<sub>h</sub>:2) Encoder-Inkremente (608F<sup>h</sup> :1) Auflösung des Positionsencoders = Polarität (607E<sup>h</sup> Bit 0) x

Sollte der Wert **[608F](#page-249-0)**h:1h oder der Wert **[608F](#page-249-0)**h:2h auf "0" gesetzt werden, rechnet die Steuerung intern mit einer "1" weiter. Die Werkseinstellungen sind:

- Encoder-Inkremente  $608F_h:1_h = "2000"$  $608F_h:1_h = "2000"$
- Motorumdrehungen **[608F](#page-249-0)**h:2h = "1"
- Polarität **[607E](#page-245-0)**h Bit 7 = "0" (entspricht keiner Polaritätsumkehr)

Die Auflösung des angeschlossenen Positionsencoders wird in Objekt **[2052](#page-145-0)**h eingestellt.

# **8 Betriebsmodi**

## <span id="page-38-0"></span>**8.1 Profile Position**

## **8.1.1 Übersicht**

## **Beschreibung**

Der Profile Position Mode dient dazu, Positionen relativ zur letzten Zielposition oder absolut zur letzten Referenzposition anzufahren. Während der Bewegung werden Grenzwerte für die Geschwindigkeit, Anfahr- und Bremsbeschleunigung und Rucke berücksichtigt.

## **Aktivierung**

Zum Aktivieren des Modus muss im Objekt **[6060](#page-235-0)**h (Modes Of Operation) der Wert "1" gesetzt werden (siehe "**[DS402 Power State machine](#page-31-0)**").

## **Controlword**

Folgende Bits im Objekt **[6040](#page-223-0)**h (Controlword) haben eine gesonderte Funktion:

- Bit 4 startet einen Fahrauftrag. Dieser wird bei einem Übergang von "0" nach "1" ausgeführt.
- Bit 5: Ist dieses Bit auf "1" gesetzt, wird ein durch Bit 4 ausgelöster Fahrauftrag sofort ausgeführt. Ist es auf "0" gesetzt, wird der gerade ausgeführte Fahrauftrag zu Ende gefahren und erst im Anschluss der nächste Fahrauftrag gestartet.
- Bit 6: Bei "0" ist die Zielposition (**[607A](#page-242-0)**h) absolut und bei "1" ist die Zielposition relativ zur aktuellen Position. Die Referenzposition ist abhängig von den Bits 0 und 1 des **[60F2](#page-256-2)**h.
- Bit 8 (Halt): Bei einem Übergang von "1" auf "0" beschleunigt der Motor mit der eingestellten Startrampe bis zur Zielgeschwindigkeit. Bei einem Übergang von "0" auf "1" bremst der Motor ab und bleibt stehen. Die Bremsbeschleunigung ist dabei abhängig von der Einstellung des "Halt Option Code" im Objekt **[605D](#page-234-0)**h.
- Bit 9: Ist dieses Bit gesetzt, so wird die Geschwindigkeit erst beim Erreichen der ersten Zielposition geändert. Das bedeutet, dass vor Erreichen des ersten Ziels keine Bremsung durchgeführt wird, da der Motor auf dieser Position nicht stehen bleiben soll.

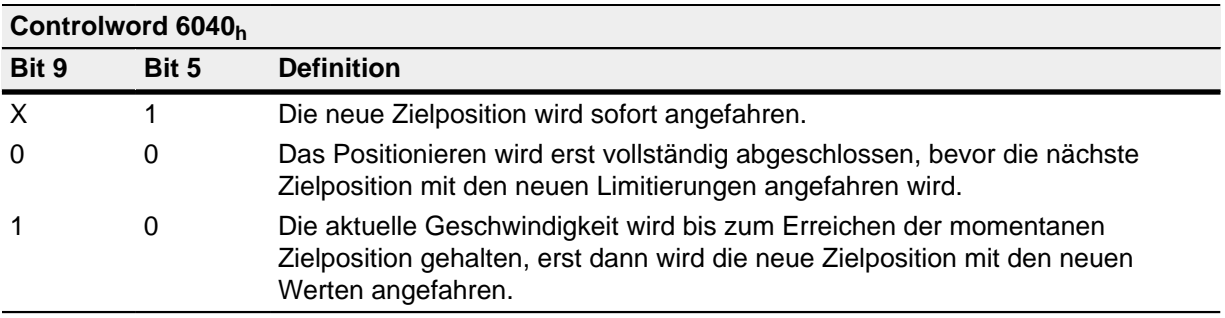

Siehe dazu das Bild in "**[Setzen von Fahrbefehlen](#page-39-0)**".

## **Statusword**

Folgende Bits im Objekt **[6041](#page-224-0)**h (Statusword) haben eine gesonderte Funktion:

- Bit 10 (Target Reached): Dieses Bit ist auf "1" gesetzt, wenn das letzte Ziel erreicht wurde und der Motor eine vorgegebene Zeit (**[6068](#page-239-1)**h) innerhalb eines Toleranzfensters (**[6067](#page-238-0)**h) steht.
- Bit 12 (Set-point acknowledge): Dieses Bit bestätigt den Erhalt eines neuen und gültigen Zielpunktes. Es wird synchron zu dem Bit "New set-point" im Controlword gesetzt und zurückgesetzt.

Eine Ausnahme besteht, wenn eine neue Fahrt gestartet wird, während eine andere noch nicht abgeschlossen ist und die nächste Fahrt erst nach dem Abschluss der ersten Fahrt ausgeführt

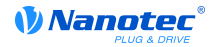

werden soll. In diesem Fall wird das Bit erst zurückgesetzt, wenn der Befehl angenommen wurde und die Steuerung bereit ist, neue Fahrbefehle auszuführen. Wird ein neuer Fahrauftrag gesendet, obwohl dieses Bit noch gesetzt ist, wird der neueste Fahrauftrag ignoriert.

Das Bit wird nicht gesetzt, wenn eine der folgenden Bedingungen auftritt:

- Die neue Zielposition kann unter Einhaltung aller Randbedingungen nicht mehr erreicht werden.
- Es wird bereits eine Zielposition angefahren und zudem ist bereits eine Zielposition vorgegeben. Eine neue Zielposition lässt sich erst vorgeben, nachdem die aktuelle Positionierung abgeschlossen ist.
- Die neue Position ist außerhalb des gültigen Bereichs ([607D](#page-244-0)<sub>h</sub> (Software Position Limit)).
- Bit 13 (Following Error): Dieses Bit wird im Closed-Loop-Betrieb gesetzt, wenn der Schleppfehler größer als die eingestellten Grenzen ist (**[6065](#page-237-0)**h (Following Error Window) und **[6066](#page-238-1)**h (Following Error Time Out)).

#### <span id="page-39-0"></span>**8.1.2 Setzen von Fahrbefehlen**

#### **Fahrbefehl**

In Objekt **[607A](#page-242-0)**h (Target Position) wird die neue Zielposition in Benutzereinheiten angegeben (siehe "**[Benutzerdefinierte Einheiten](#page-35-0)**"). Anschließend wird mit dem Setzen von Bit 4 im Objekt **[6040](#page-223-0)**<sup>h</sup> (Controlword) der Fahrbefehl ausgelöst. Wenn die Zielposition gültig ist, antwortet die Steuerung mit Bit 12 im Objekt **[6041](#page-224-0)**h (Statusword) und beginnt die Positionierfahrt. Sobald die Position erreicht ist, wird im Statusword das Bit 10 auf "1" gesetzt.

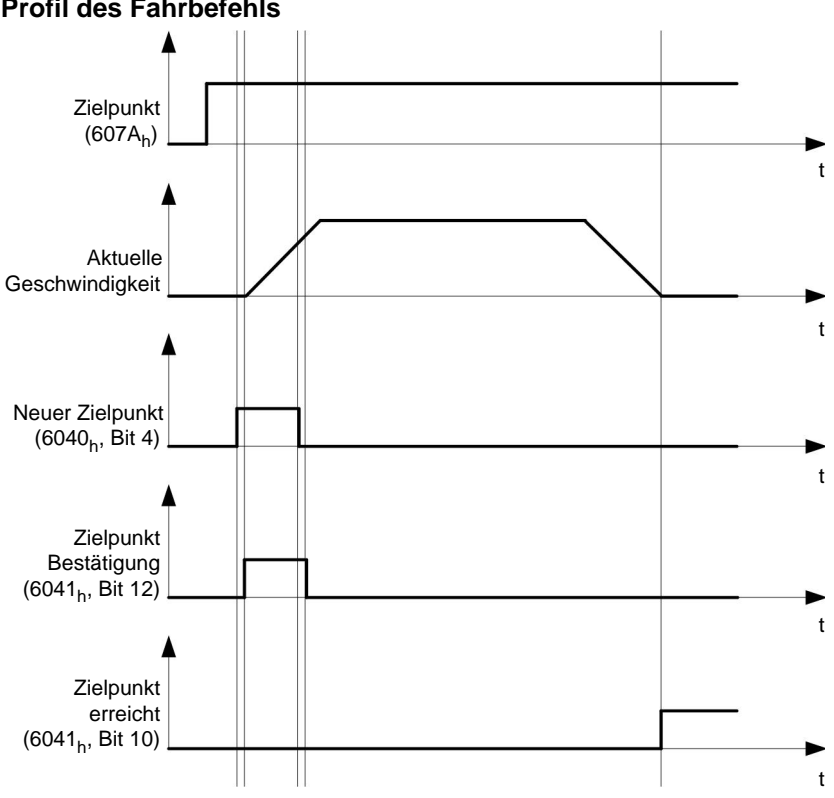

## **Profil des Fahrbefehls**

#### **Weitere Fahrbefehle**

Bit 12 im Objekt **[6041](#page-224-0)**h (Statusword, Set-point acknowledge) fällt auf "0", falls ein weiterer Fahrbefehl zwischengespeichert werden kann (siehe Zeitpunkt 1 im nachfolgenden Bild). Solange eine Zielposition angefahren wird, lässt sich eine zweite Zielposition vorbereitend an die Steuerung übergeben. Dabei können alle Parameter - wie Geschwindigkeit, Beschleunigung, Bremsbeschleunigung usw. - neu gesetzt werden (Zeitpunkt 2). Ist der Zwischenspeicher wieder leer, lässt sich der nächste Zeitpunkt einreihen (Zeitpunkt 3).

Sollte der Zwischenspeicher schon voll sein, wird ein neuer Zielpunkt ignoriert (Zeitpunkt 4). Wird Bit 5 im Objekt **[6040](#page-223-0)**h (Controlword, Bit: "Change Set-Point Immediately") gesetzt, arbeitet die Steuerung ohne den Zwischenspeicher, neue Fahrbefehle werden direkt umgesetzt (Zeitpunkt 5).

#### **Zeitpunkte**

*VNanotec* 

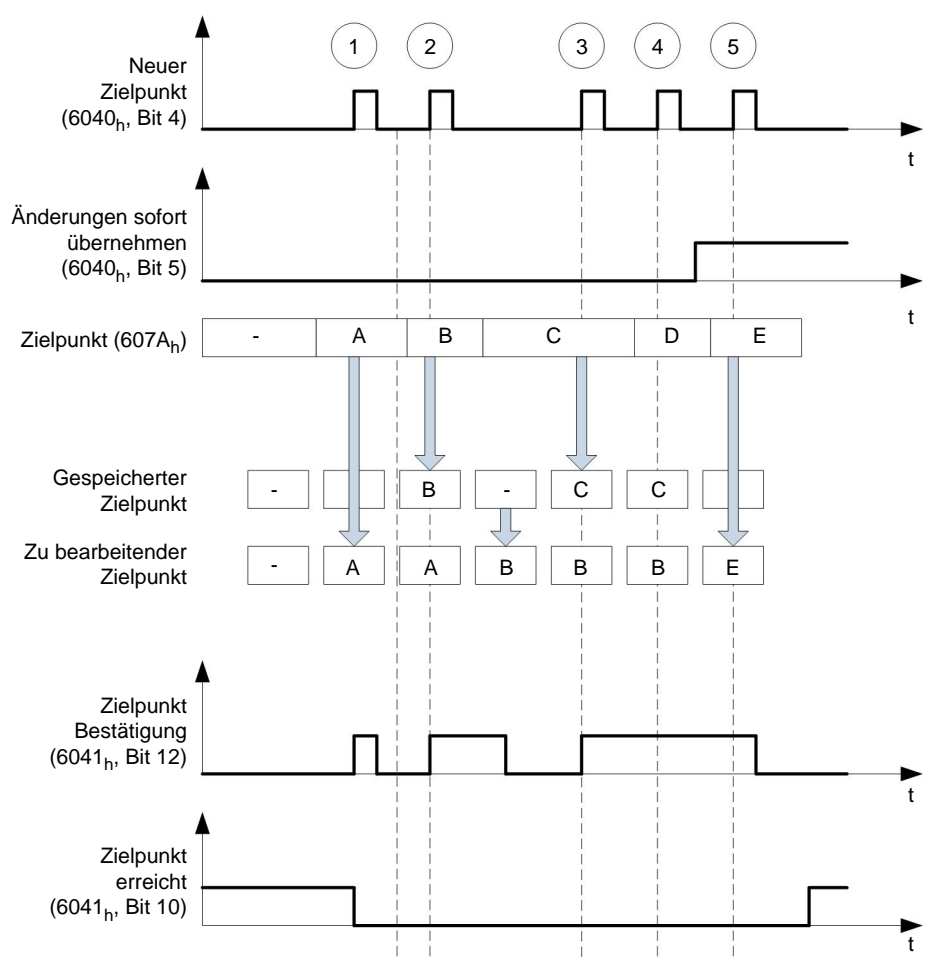

## **Übergangsprozedur für zweite Zielposition**

Die folgende Grafik zeigt die Übergangsprozedur für die zweite Zielposition, während die erste Zielposition angefahren wird. In dieser Abbildung ist Bit 5 von Objekt **[6040](#page-223-0)**h (Controlword) auf "1" gesetzt, der neue Zielwert wird demnach sofort übernommen.

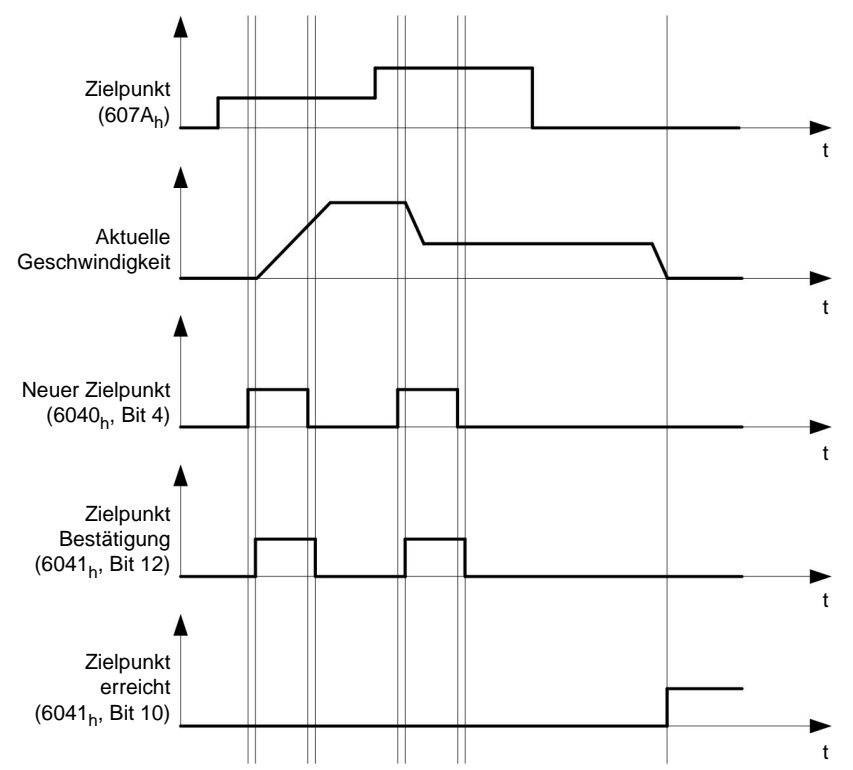

## **Möglichkeiten zum Anfahren einer Zielposition**

Ist Bit 9 in Objekt **[6040](#page-223-0)**h (Controlword) gleich "0", wird die momentane Zielposition erst vollständig angefahren. In diesem Beispiel ist die Endgeschwindigkeit (**[6082](#page-246-1)**h) der ersten Zielposition gleich Null. Wird Bit 9 auf "1" gesetzt, wird die Endgeschwindigkeit gehalten, bis die Zielposition erreicht wurde; erst ab dann gelten die neuen Randbedingungen.

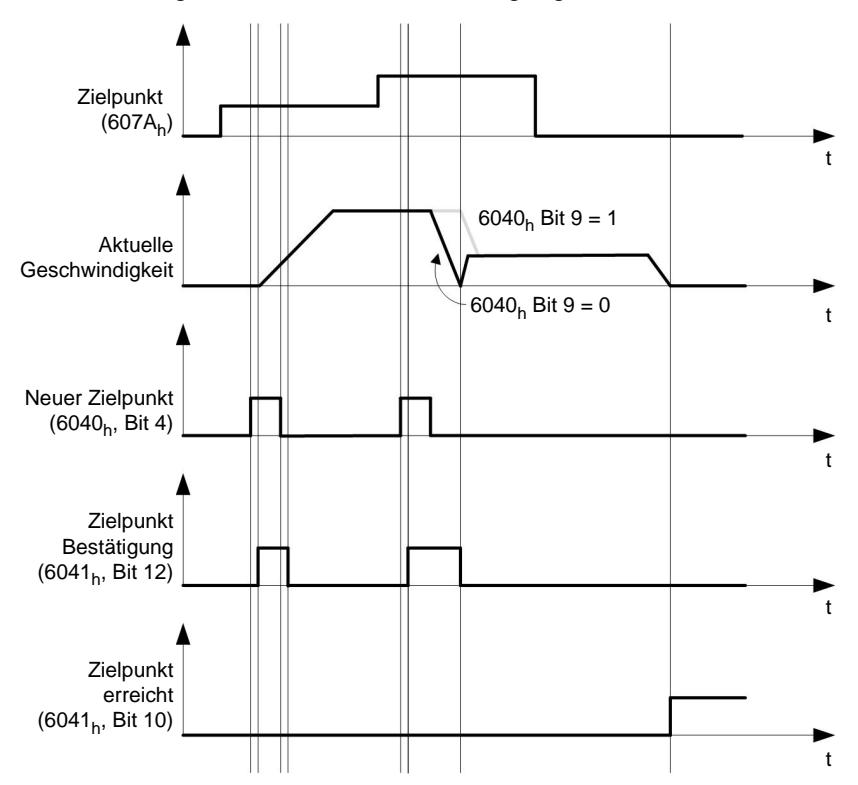

## **8.1.3 Randbedingungen für eine Positionierfahrt**

## **Objekteinträge**

Die Randbedingungen für die gefahrene Position lassen sich in folgenden Einträgen des Objektverzeichnisses einstellen:

- **[6064](#page-237-1)**h (Position Actual Value): derzeitige Position des Motors
- **[607A](#page-242-0)**h (Target Position): vorgesehene Zielposition
- **[607B](#page-243-0)**h (Position Range Limit): Definition der Endanschläge (siehe Kapitel weiter unten)
- **[607C](#page-244-1)**h (Home Offset): Verschiebung des Maschinen-Nullpunkts (siehe "**[Homing](#page-50-0)**")
- **[607D](#page-244-0)**<sub>h</sub> (Software Position Limit): Grenzen einer modulo-Operation zur Nachbildung einer endlosen Rotationsachse
- **[607E](#page-245-0)**h (Polarity): Drehrichtung
- **[6081](#page-246-0)**h (Profile Velocity): maximale Geschwindigkeit, mit der die Position angefahren werden soll
- **[6082](#page-246-1)**h (End Velocity): Geschwindigkeit beim Erreichen der Zielposition
- **[6083](#page-247-0)**h (Profile Acceleration): gewünschte Anfahrbeschleunigung
- **[6084](#page-247-1)**h (Profile deceleration): gewünschte Bremsbeschleunigung
- **[6085](#page-247-2)**h (Quick Stop Deceleration): Nothalt-Bremsbeschleunigung im Falle des Zustandes "Quick stop active" der "DS402 Power State machine"
- **[6086](#page-248-0)**h (Motion Profile Type): Typ der zu fahrenden Rampe; ist der Wert "0", wird der Ruck nicht limitiert, ist der Wert "3", werden die Werte von  $60A4<sub>h</sub>:1<sub>h</sub>$ - 4<sub>h</sub> als Limitierungen des Rucks gesetzt.
- **[60C5](#page-256-0)**h (Max Acceleration): die maximale Beschleunigung, die beim Anfahren der Endposition nicht überschritten werden darf
- **[60C6](#page-256-1)**h (Max Deceleration): die maximale Bremsbeschleunigung, die beim Anfahren der Endposition nicht überschritten werden darf
- **[60A4](#page-253-1)**<sub>h</sub> (Profile Jerk), Subindex 01<sub>h</sub> bis 04<sub>h</sub>: Objekte zur Beschreibung der Grenzwerte für den Ruck. Dieser Ruck wird vom "Real Jerk Limit" begrenzt (siehe **[2067](#page-153-1)**h für weitere Informationen).
- **[2067](#page-153-1)**h (Jerk Limit (internal)): Objekt für die Limitierung des Rucks.

## **Objekte für die Positionierfahrt**

Die nachfolgende Grafik zeigt die beteiligten Objekte für die Randbedingungen der Positionierfahrt.

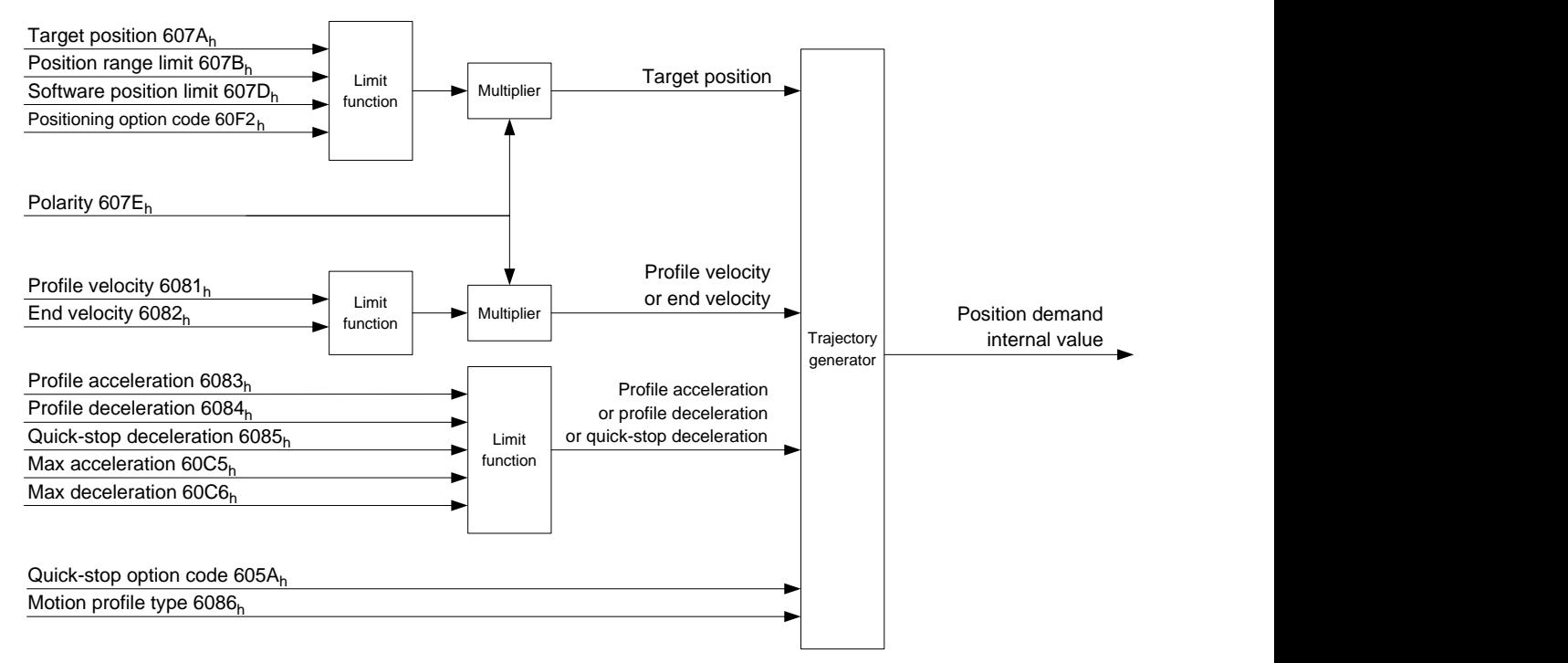

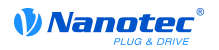

## **Parameter für die Zielposition**

Nachfolgende Grafik zeigt eine Übersicht über die Parameter, die für das Anfahren einer Zielposition angewendet werden (Abbildung nicht maßstabsgerecht).

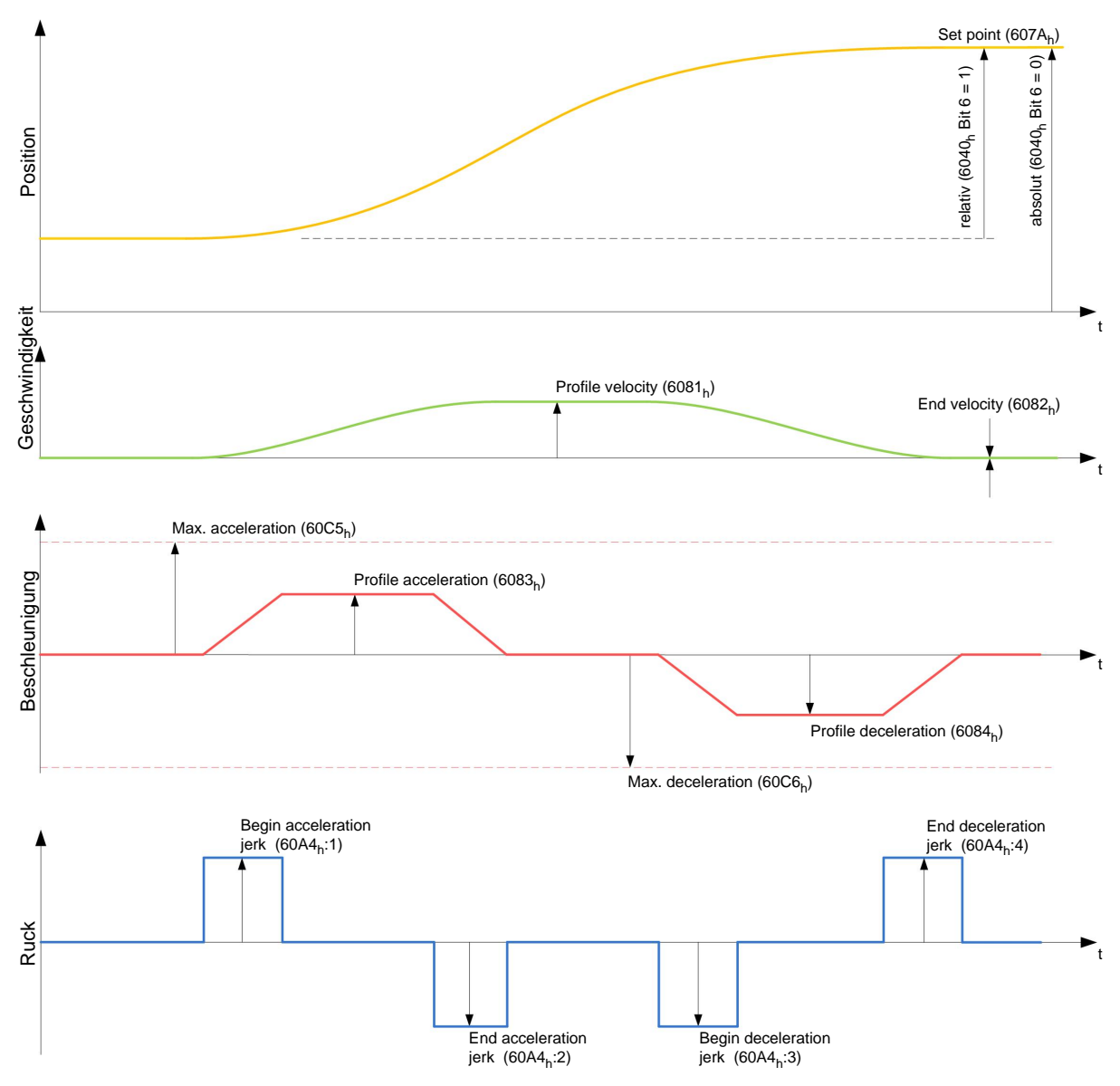

## **8.1.4 Ruck-begrenzter und nicht ruck-begrenzter Modus**

## **Beschreibung**

Es wird grundsätzlich zwischen den Modi "ruck-begrenzt" und "nicht ruck-begrenzt" unterschieden.

## **Ruck-begrenzter Modus**

Eine ruck-begrenzte Positionierung lässt sich erreichen, indem das Objekt **[6086](#page-248-0)**h auf "3" gesetzt wird. Damit werden die Einträge für die Rucke in Objekt **[60A4](#page-253-1)**h:1h - 4h gültig.

## **Nicht ruck-begrenzter Modus**

Eine "0" in einem Eintrag bedeutet keine Ruck-Limitierung an der jeweiligen Stelle im Profil.

Sind alle vier Einträge von Objekt **[60A4](#page-253-1)**h auf "0" gesetzt, wird eine "nicht ruck-begrenzte" Rampe gefahren.

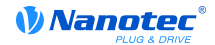

Eine "nicht ruck-begrenzte" Rampe wird gefahren, indem entweder alle Werte des Rucks in den Einträgen **[60A4](#page-253-1)**h:1h bis **[60A4](#page-253-1)**h:4h auf "0" und das Objekt **[6086](#page-248-0)**h auf "3" gesetzt werden oder der Eintrag im Objekt **[6086](#page-248-0)**h auf "0" gesetzt wird.

## <span id="page-44-0"></span>**8.2 Velocity**

## **8.2.1 Beschreibung**

Dieser Modus betreibt den Motor unter Vorgabe einer Zielgeschwindigkeit ähnlich einem Frequenzumrichter. Im Gegensatz zum Profile Velocity Mode arbeitet dieser Modus ohne Geschwindigkeitsüberwachung und erlaubt es nicht, ruck-begrenzte Rampen auszuwählen.

## **8.2.2 Aktivierung**

Zum Aktivieren des Modus muss im Objekt **[6060](#page-235-0)**h (Modes Of Operation) der Wert "2" gesetzt werden (**[siehe "DS402 Power State machine"](#page-31-0)**).

## **8.2.3 Controlword**

Folgende Bits im Objekt **[6040](#page-223-0)**h (Controlword) haben eine gesonderte Funktion:

- Bit 2 dient zum Auslösen eines Nothalts. Wird es auf "0" gesetzt, führt der Motor eine Schnellbremsung mit der in Objekt **[604A](#page-230-0)**h eingestellten Schnell-Halt Rampe durch. Danach wechselt die Steuerung in den Zustand "Switch on disabled" (siehe **[6040](#page-223-0)**h).
- Bit 8 (Halt): Bei einem Übergang von "1" auf "0" beschleunigt der Motor mit der eingestellten Beschleunigungs-Rampe bis zur Zielgeschwindigkeit. Bei einem Übergang von "0" auf "1" bremst der Motor entsprechend der Bremsrampe ab und bleibt stehen.

## **8.2.4 Statusword**

Folgende Bits im Objekt **[6041](#page-224-0)**h (Statusword) haben eine gesonderte Funktion:

• Bit 11: Limit überschritten: Die Zielgeschwindigkeit über- oder unterschreitet die eingegebenen Grenzwerte.

## **8.2.5 Objekteinträge**

Folgende Objekte sind zur Steuerung dieses Modus erforderlich:

• **[604C](#page-231-0)**h (Dimension Factor):

Hier wird die Einheit der Geschwindigkeitsangaben für die nachfolgenden Objekte festgelegt. Werden die Subindizes 1 und 2 auf den Wert "1" eingestellt, erfolgt die Geschwindigkeitsangabe in Umdrehungen pro Minute.

Sonst enthält der Subindex 1 den Multiplikator und der Subindex 2 den Divisor, mit dem Geschwindigkeitsangaben verrechnet werden. Das Ergebnis wird als Umdrehungen pro Sekunde interpretiert, wobei über Objekt **[2060](#page-150-1)**h ausgewählt wird, ob es sich um elektrische (**[2060](#page-150-1)**h = 0) oder mechanische (**[2060](#page-150-1)**h = 1) Umdrehungen pro Sekunde handelt.

Hier wird die Zielgeschwindigkeit in Benutzereinheiten eingestellt.

- **[6042](#page-226-0)**h: Target Velocity
- **[6048](#page-228-0)**h: Velocity Acceleration

Dieses Objekt definiert die Startbeschleunigung. Der Subindex 1 enthält dabei die Geschwindigkeitsänderung, der Subindex 2 die zugehörige Zeit in Sekunden. Beides zusammen wird als Beschleunigung verrechnet:

VL velocity acceleration =  $\frac{2 \text{ cm}}{\text{Delta time}} \frac{1}{\text{6048}_{h} \cdot 2}$ Delta speed (6048<sub>h</sub>:1)

• **[6049](#page-229-0)**h (Velocity Deceleration):

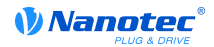

Dieses Objekt definiert die Bremsbeschleunigung. Die Subindizes sind dabei so aufgebaut, wie im Objekt **[6048](#page-228-0)**h beschrieben, die Geschwindigkeitsdifferenz ist mit positiven Vorzeichen anzugeben.

• **[6085](#page-247-2)**h (Quick Stop Deceleration):

Nothalt-Bremsbeschleunigung im Falle des Zustandes "Quick stop active" der "DS402 Power State machine"

• **[6046](#page-227-0)**h (Velocity Min Max Amount):

In diesem Objekt werden die Limitierungen der Zielgeschwindigkeiten angegeben.

In **[6046](#page-227-0)**h:1h wird die minimale Geschwindigkeit eingestellt. Unterschreitet die Zielgeschwindigkeit (**[6042](#page-226-0)**h) die Minimalgeschwindigkeit, wird der Wert auf die Minimalgeschwindigkeit **[6046](#page-227-0)**h:1<sup>h</sup> begrenzt.

In **[6046](#page-227-0)**h:2h wird die maximale Geschwindigkeit eingestellt. Überschreitet die Zielgeschwindigkeit (**[6042](#page-226-0)**h) die Maximalgeschwindigkeit, wird der Wert auf die Maximalgeschwindigkeit **[6046](#page-227-0)**h:2<sup>h</sup> begrenzt.

• **[604A](#page-230-0)**h (Velocity Quick Stop):

Mit diesem Objekt kann die Schnellstop-Rampe eingestellt werden. Die Subindizes 1 und 2 sind dabei identisch wie bei Objekt **[6048](#page-228-0)**h beschrieben.

## **Geschwindigkeiten im Velocity Mode**

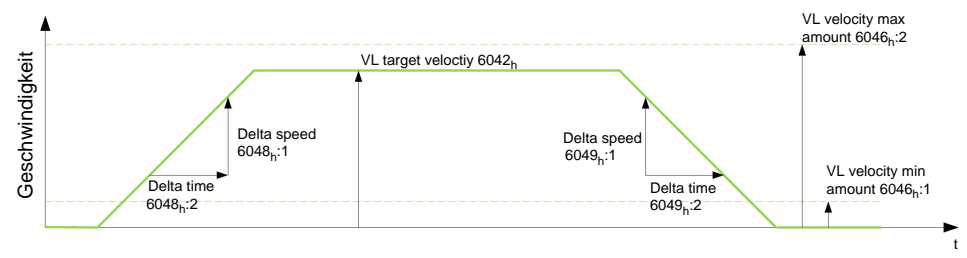

## **Objekte für den Velocity Mode**

Der Rampengenerator folgt der Zielgeschwindigkeit unter Einhaltung der eingestellten Geschwindigkeits- und Beschleunigungsgrenzen. Solange eine Begrenzung aktiv ist, wird das Bit 11 im Objekt **[6041](#page-224-0)**h gesetzt (internal limit active).

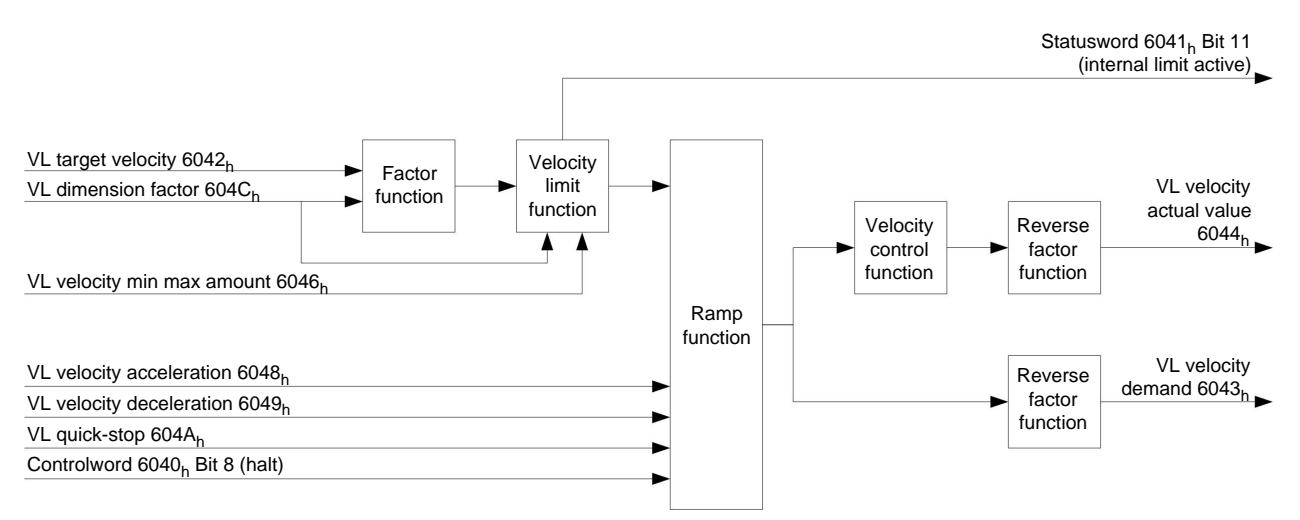

## <span id="page-46-0"></span>**8.3 Profile Velocity**

## **8.3.1 Beschreibung**

Dieser Modus betreibt den Motor im Velocity Mode mit erweiterten Rampen. Im Gegensatz zum Velocity Mode (siehe "**[Velocity](#page-44-0)**") kann bei diesem Modus über einen externen Encoder die momentane Geschwindigkeit überwacht werden.

## **8.3.2 Aktivierung**

Zum Aktivieren des Modus muss im Objekt **[6060](#page-235-0)**h (Modes Of Operation) der Wert "3" gesetzt werden (siehe "**[DS402 Power State machine](#page-31-0)**").

## **8.3.3 Controlword**

Folgende Bits im Objekt **[6040](#page-223-0)**h (Controlword) haben eine gesonderte Funktion:

- Bit 2 dient zum Auslösen eines Nothalts. Wird es auf "0" gesetzt, führt der Motor eine Schnellbremsung mit der in Objekt **[6085](#page-247-2)**h eingestellten Rampe durch. Danach wechselt die Steuerung in den Zustand "Switch on disabled" (**[6040](#page-223-0)**h).
- Bit 8 (Halt): Bei einem Übergang von "1" auf "0" beschleunigt der Motor mit der eingestellten Startrampe bis zur Zielgeschwindigkeit. Bei einem Übergang von "0" auf "1" bremst der Motor ab und bleibt stehen.

## **8.3.4 Statusword**

Folgende Bits im Objekt **[6041](#page-224-0)**h (Statusword) haben eine gesonderte Funktion:

• Bit 10 (Zielgeschwindigkeit erreicht; Target Reached): Dieses Bit gibt in Kombination mit dem Bit 8 im Controlword an, ob die Zielgeschwindigkeit erreicht ist, gebremst wird oder der Motor steht (siehe Tabelle).

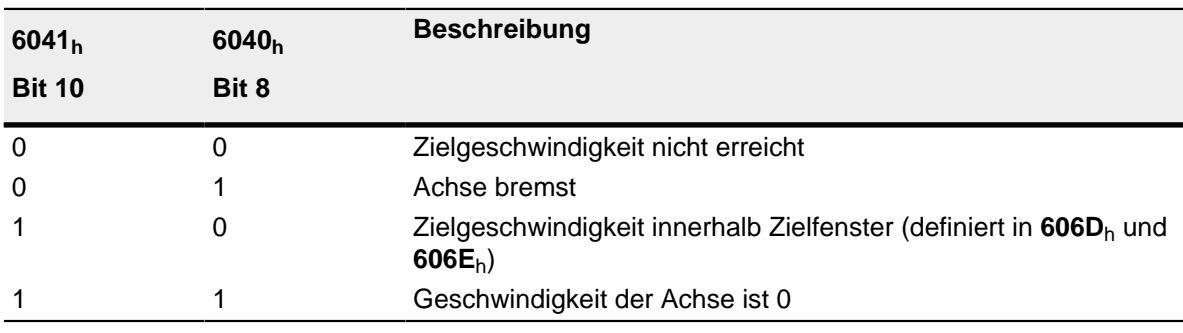

## **8.3.5 Objekteinträge**

Folgende Objekte sind zur Steuerung dieses Modus erforderlich:

• **[606B](#page-239-0)**h (Velocity Demand Value):

Dieses Objekt enthält die Ausgabe des Rampengenerators, die gleichzeitig der Vorgabewert für den Geschwindigkeitsregler ist.

• **[606C](#page-240-1)**h (Velocity Actual Value):

Gibt die aktuelle Istgeschwindigkeit an.

• **[606D](#page-240-0)**h (Velocity Window):

Dieser Wert gibt an, wie stark die tatsächliche Geschwindigkeit von der Sollgeschwindigkeit abweichen darf, damit das Bit 10 (Zielgeschwindigkeit erreicht; Target Reached") im Objekt **[6041](#page-224-0)**<sup>h</sup> (Statusword) auf "1" gesetzt ist.

• **[606E](#page-241-0)**h (Velocity Window Time):

Dieses Objekt gibt an, wie lange die reale Geschwindigkeit und die Sollgeschwindigkeit nahe beieinander liegen müssen (siehe **[606D](#page-240-0)**h "Velocity Window"), damit Bit 10 "Zielgeschwindigkeit erreicht" im Objekt **[6041](#page-224-0)**h (Statusword) auf "1" gesetzt wird.

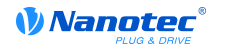

• **[607E](#page-245-0)**h (Polarity):

Wird hier Bit 6 auf "1" gestellt, wird das Vorzeichen der Zielgeschwindigkeit umgekehrt.

• **[6083](#page-247-0)**h (Profile acceleration):

Setzt den Wert für die Beschleunigungsrampe im Velocity Mode.

- **[6084](#page-247-1)**h (Profile Deceleration):
	- Setzt den Wert für die Bremsrampe im Velocity-Mode.
- **[6085](#page-247-2)**h (Quick Stop Deceleration):

Setzt den Wert für die Bremsrampe für die Schnellbremsung im Velocity Mode.

• **[6086](#page-248-0)**h (Motion Profile Type):

Hier kann der Rampentyp ausgewählt werden (0 = Trapez-Rampe, 3 = ruck-begrenzte Rampe).

• **[604A](#page-230-0)**<sub>h</sub> (Velocity Quick Stop), Subindex 01<sub>h</sub> bis 04<sub>h</sub>:

Hier werden die vier Ruck-Werte angegeben, falls eine ruck-begrenzte Rampe eingestellt ist.

• **[60FF](#page-260-0)**h (Target Velocity):

Gibt die zu erreichende Zielgeschwindigkeit an.

• **[2031](#page-134-0)**h (Peak Current):

Maximalstrom in mA

## **Objekte im Profile Velocity Mode**

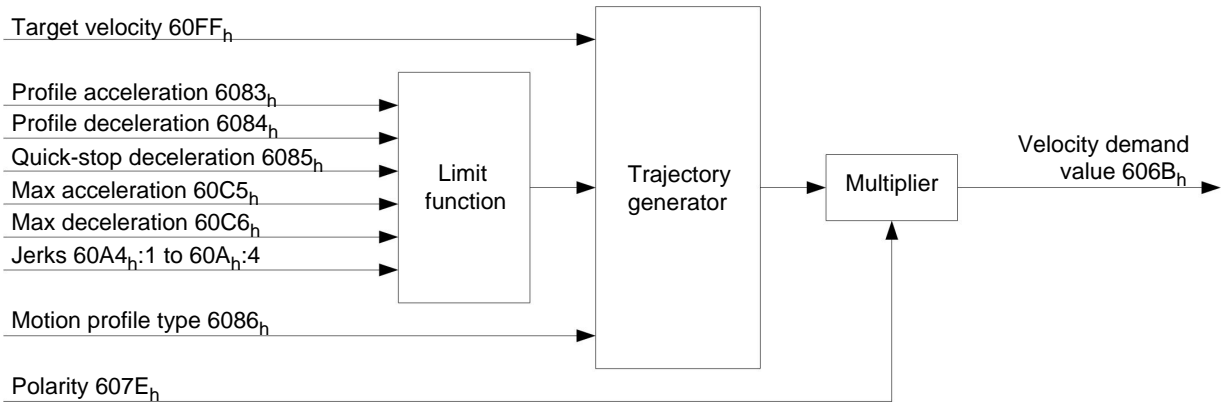

## **Aktivierung des Modus**

Nachdem der Modus im Objekt **[6060](#page-235-0)**h (Modes Of Operation) ausgewählt wurde und die "Power State machine" (see "**[DS402 Power State machine](#page-31-0)**") auf "Operation enabled" geschaltet wurde, wird der Motor auf die Zielgeschwindigkeit im Objekt **[60FF](#page-260-0)**h beschleunigt (siehe nachfolgende Bilder). Dabei werden die Geschwindigkeits-, Beschleunigungs- und bei ruck-begrenzten Rampen auch die Ruckgrenzwerte berücksichtigt.

## **Limitierungen im ruck-limitierten Fall**

Das folgende Bild zeigt die einstellbaren Limitierungen im ruck-limitierten Fall ( $6086<sub>h</sub> = 3$  $6086<sub>h</sub> = 3$ ).

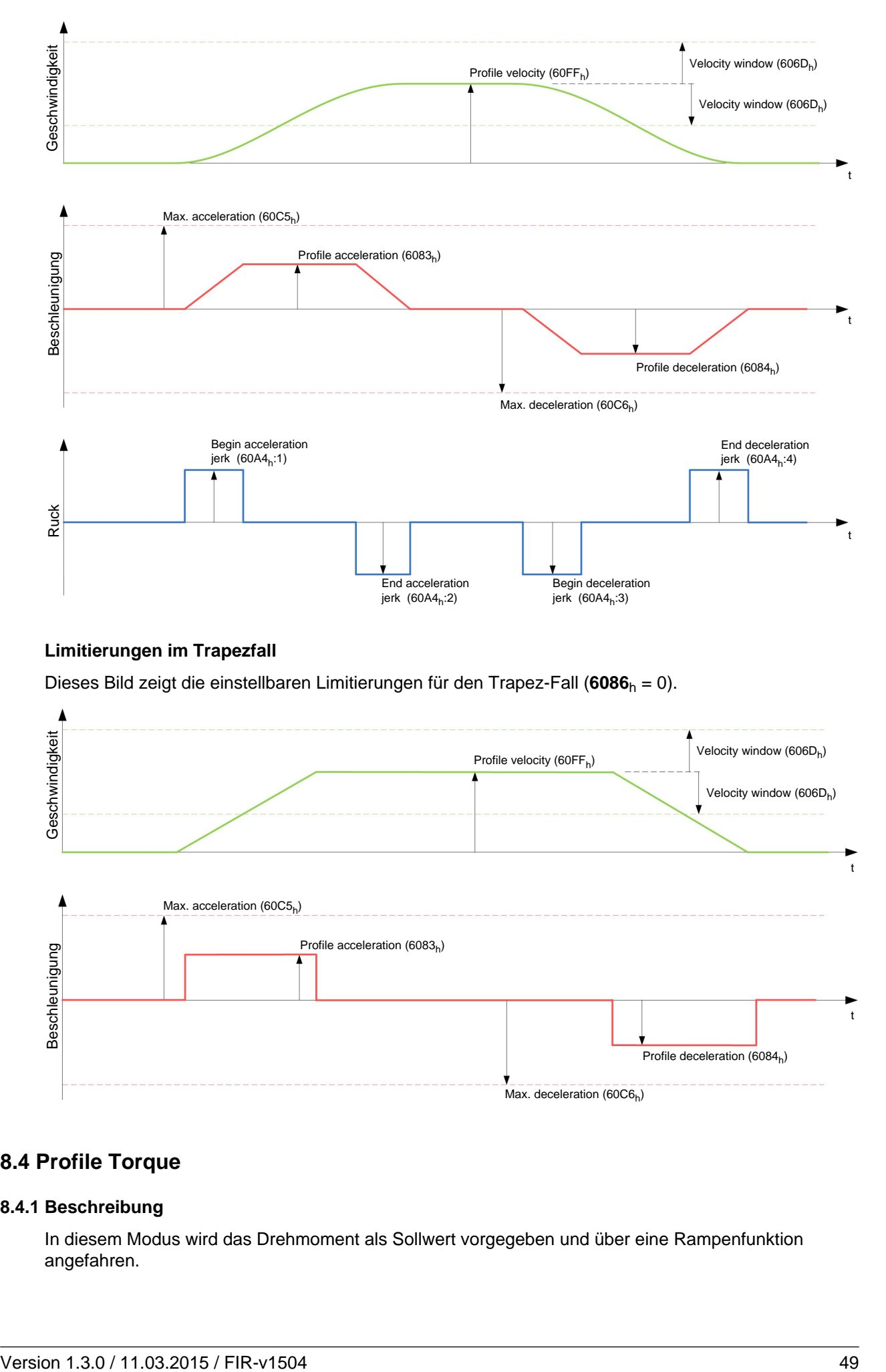

## **Limitierungen im Trapezfall**

Dieses Bild zeigt die einstellbaren Limitierungen für den Trapez-Fall ([6086](#page-248-0)<sub>h</sub> = 0).

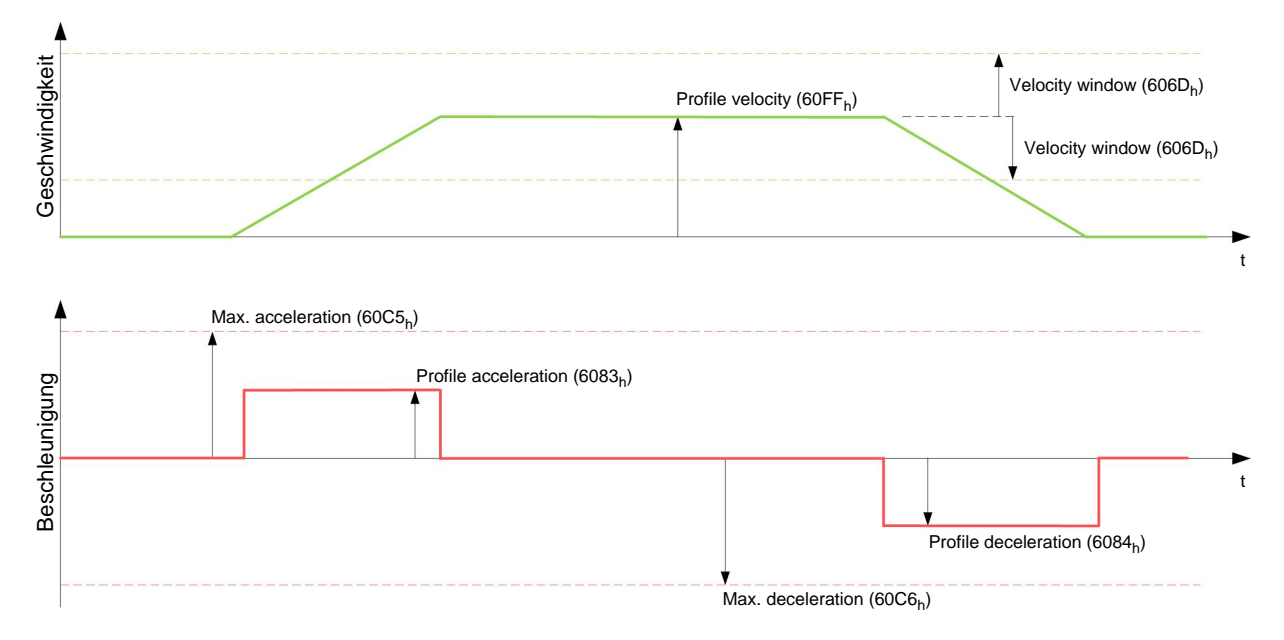

## <span id="page-48-0"></span>**8.4 Profile Torque**

## **8.4.1 Beschreibung**

In diesem Modus wird das Drehmoment als Sollwert vorgegeben und über eine Rampenfunktion angefahren.

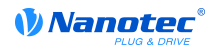

## **8.4.2 Aktivierung**

Zum Aktivieren des Modus muss im Objekt **[6060](#page-235-0)**h (Modes Of Operation) der Wert "4" gesetzt werden (siehe "**[DS402 Power State machine](#page-31-0)**").

## **8.4.3 Controlword**

Folgende Bits im Objekt **[6040](#page-223-0)**h (Controlword) haben eine gesonderte Funktion:

• Bit 8 (Halt): Wird dieses Bit auf "0" gesetzt, wird der Motor den Vorgaben entsprechend angefahren. Beim Setzen auf "1" wird der Motor unter Berücksichtigung der Vorgabewerte wieder zum Stillstand gebracht.

## **8.4.4 Statusword**

Folgende Bits im Objekt **[6041](#page-224-0)**h (Statusword) haben eine gesonderte Funktion:

• Bit 10 (Target Reached): Dieses Bit gibt in Kombination mit dem Bit 8 des Objekts **[6040](#page-223-0)**<sup>h</sup> (Controlword) an, ob das vorgegebene Drehmoment erreicht ist (siehe nachfolgende Tabelle).

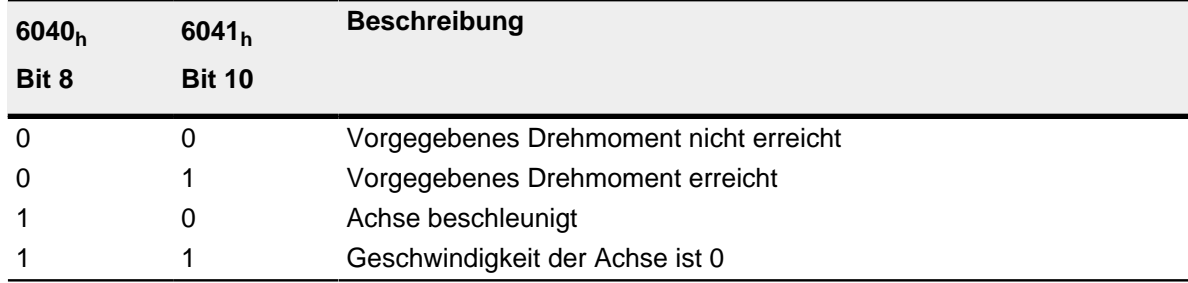

#### **8.4.5 Objekteinträge**

Alle Werte der folgenden Einträge im Objektverzeichnis sind als Tausendstel des maximalen Drehmoments anzugeben, welches dem Maximalstrom (**[2031](#page-134-0)**h) entspricht. Dazu zählen die Objekte:

• **[6071](#page-241-1)**h (Target Torque):

Zielvorgabe des Drehmomentes

• **[6072](#page-242-1)**h (Max Torque):

Maximales Drehmoment während der gesamten Rampe (Beschleunigen, Drehmoment halten, Abbremsen)

• **[6074](#page-242-2)**h (Torque Demand):

Momentaner Ausgabewert des Rampengenerators (Drehmoment) für den Regler

• **[6087](#page-248-1)**h (Torque Slope):

Max. Änderung des Drehmoments pro Sekunde

• **[3202](#page-205-0)**h Bit 5 (Motor Drive Submode Select):

Ist dieses Bit auf "0" gesetzt, wird der Antriebsregler im Drehmoment-begrenzten Velocity Mode betrieben, d.h. die maximale Geschwindigkeit kann in Objekt **[2032](#page-135-0)**h begrenzt werden und der Regler kann im Feldschwächebetrieb arbeiten.

Wird dieses Bit auf "1" gesetzt, arbeitet der Regler im Torque Mode, die maximale Geschwindigkeit kann hier nicht begrenzt werden und der Feldschwächebetrieb ist nicht möglich.

#### **Objekte des Rampengenerators**

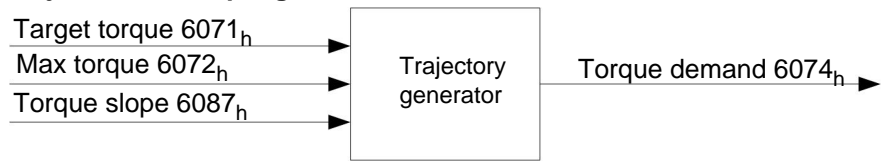

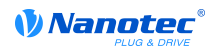

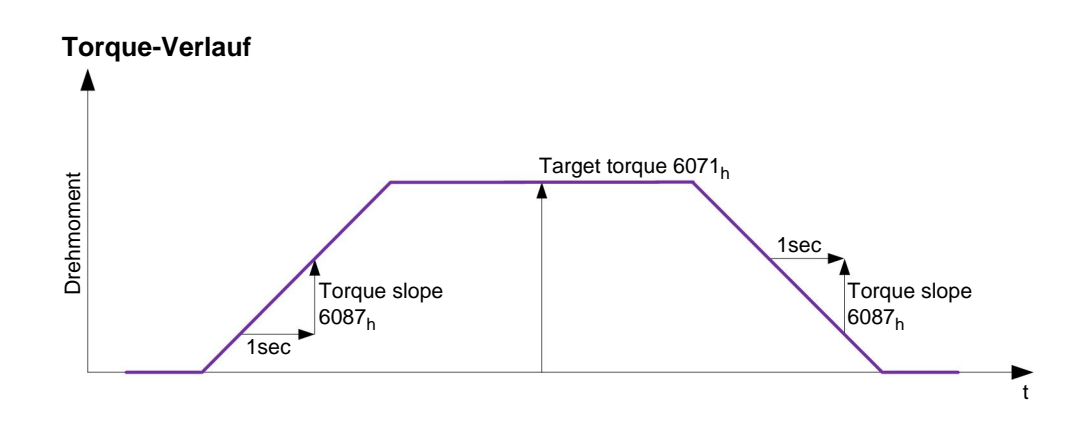

## <span id="page-50-0"></span>**8.5 Homing**

## **8.5.1 Übersicht**

## **Beschreibung**

Ziel der Referenzfahrt (Homing Method) ist es, die Steuerung auf den Encoder-Index des Motors oder Positionsschalter in einer Anlage zu synchronisieren.

## **Aktivierung**

Zum Aktivieren des Modus muss im Objekt **[6060](#page-235-0)**h (Modes Of Operation) der Wert "6" gesetzt werden (siehe "**[DS402 Power State machine](#page-31-0)**").

Werden Referenz- und/oder Endschalter verwendet, müssen diese Spezialfunktionen erst in der E/A-Konfiguration aktiviert werden (siehe "**[Digitale Ein- und Ausgänge](#page-65-0)**").

## **Controlword**

Folgende Bits im Objekt **[6040](#page-223-0)**h (Controlword) haben eine gesonderte Funktion:

- Bit 2: dient zum Auslösen eines Nothalts. Wird es auf "0" gesetzt, führt der Motor eine Schnellbremsung mit der in Objekt **[6085](#page-247-2)**h eingestellten Rampe durch. Danach geht der Motor in den Zustand "Switch on disabled" (siehe "**[DS402 Power State machine](#page-31-0)**").
- Bit 4: Wird das Bit auf "1" gesetzt, wird die Referenzierung gestartet. Diese wird solange ausgeführt, bis entweder die Referenzposition erreicht wurde oder Bit 4 wieder auf "0" gesetzt wird.

## **Statusword**

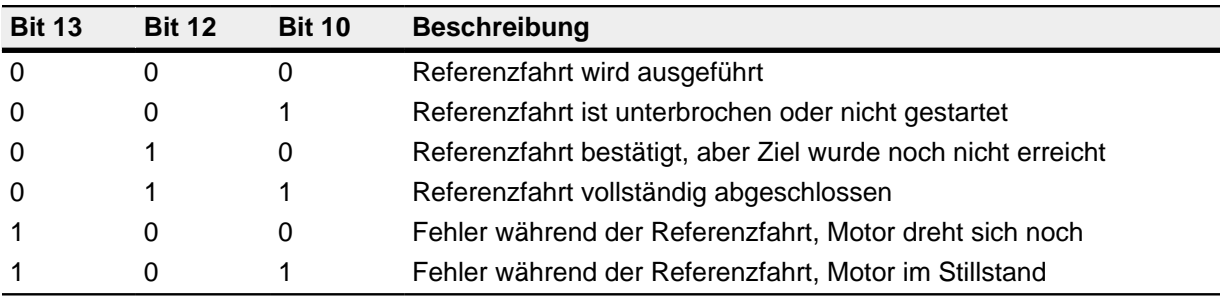

Folgende Bits im Objekt **[6041](#page-224-0)**h (Statusword) haben eine gesonderte Funktion:

## **Objekteinträge**

Folgende Objekte sind zur Steuerung dieses Modus erforderlich:

- **[607C](#page-244-1)**<sub>h</sub> (Home Offset): Gibt die Differenz zwischen Null-Position der Applikation und dem Referenzpunkt der Maschine an.
- **[6098](#page-251-0)**h (Homing Method):

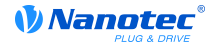

Methode, mit der referenziert werden soll (siehe "**[Referenzfahrt-Methode](#page-52-0)**")

• **[6099](#page-252-0)**h:01h (Speed During Search For Switch):

Geschwindigkeit für die Suche nach dem Schalter

- **[6099](#page-252-0)**h:02h (Speed During Search For Zero):
- Geschwindigkeit für die Suche nach dem Index
- **[609A](#page-253-0)**h (Homing Acceleration):

Anfahr- und Bremsbeschleunigung für die Referenzfahrt

• **[2056](#page-147-0)**h (Limit Switch Tolerance Band):

Die Steuerung lässt nach dem Auffahren auf den positiven oder negativen Endschalter einen Toleranzbereich zu, den der Motor noch zusätzlich weiter fahren darf. Wird dieser Toleranzbereich überschritten, stoppt der Motor und die Steuerung wechselt in den Zustand "Fault". Falls während der Referenzfahrt Endschalter betätigt werden können, sollte der Toleranzbereich ausreichend gewählt werden, so dass der Motor beim Abbremsen den Toleranzbereich nicht verlässt. Andernfalls kann die Referenzfahrt nicht erfolgreich ausgeführt werden. Nach Abschluss der Referenzfahrt kann der Toleranzbereich, wenn dies die Anwendung erfordert, wieder auf "0" gesetzt werden.

• **[203A](#page-141-0)**h:01h (Minimum Current For Block Detection):

Minimale Stromschwelle, durch deren Überschreiten, das Blockieren des Motors an einem Block erkannt werden soll.

• **[203A](#page-141-0)**h:02h (Period Of Blocking):

Gibt die Zeit in ms an, die der Motor nach der Blockdetektion trotzdem noch gegen den Block fahren soll.

• **[203A](#page-141-0)**h:03h (Block Detection Time)

Gibt die Zeit in ms an, die der Strom mindestens oberhalb der minimalen Stromschwelle sein muss, um einen Block zu erkennen

## **Geschwindigkeiten der Referenzfahrt**

Das Bild zeigt die Geschwindigkeiten der Referenzfahrt am Beispiel der Methode 4:

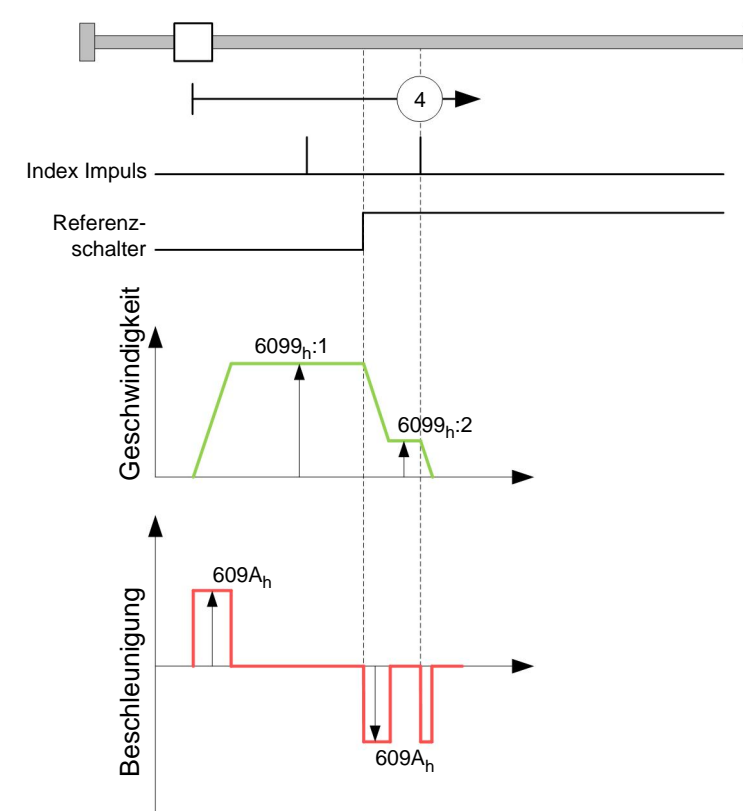

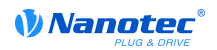

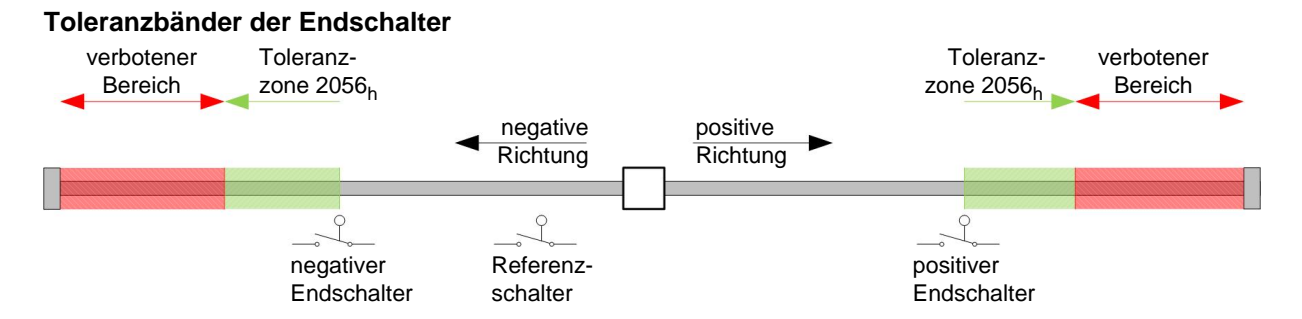

#### <span id="page-52-0"></span>**8.5.2 Referenzfahrt-Methode**

#### **Beschreibung**

Die Referenzfahrt-Methode wird als Zahl in das Objekt **[6098](#page-251-0)**h geschrieben und entscheidet darüber, ob auf eine Schalterflanke (steigend/fallend), eine Stromschwelle für Blockdetektion bzw. einen Index-Impuls referenziert wird oder in welche Richtung die Referenzfahrt startet. Methoden, die den Index-Impuls des Encoders benutzen, liegen im Zahlenbereich 1 bis 14, 33 und 34. Methoden, die auf einen Endschalter referenzieren, liegen zwischen 17 und 30, sind in den Fahrprofilen aber identisch mit den Methoden 1 bis 14. Diese Zahlen sind in den nachfolgenden Abbildungen eingekreist dargestellt. Methoden bei denen keine Endschalter eingesetzt werden und stattdessen das Fahren gegen einen Block erkannt werden soll, müssen mit einem Minus vor der Methodenzahl aufgerufen werden.

Für die nachfolgenden Grafiken gilt die negative Bewegungsrichtung nach links. Der Endschalter ("limit switch") liegt jeweils vor der mechanischen Blockierung, der Referenzschalter ("home switch") liegt zwischen den beiden Endschaltern. Die Index-Impulse kommen vom Encoder, der mit der Welle des Motors verbunden und an die Steuerung angeschlossen ist.

Bei Methoden, die Homing auf Block benutzen, gelten die gleichen Abbildungen wie für die Methoden mit Endschalter. Da sich außer den fehlenden Endschaltern nichts ändert, wurde auf neue Abbildungen verzichtet. Hier gilt für die Abbildungen, dass die Endschalter durch einen mechanischen Block ersetzt werden müssen.

## **Homing auf Block**

Homing auf Block funktioniert derzeit nur im Closed-Loop-Betrieb einwandfrei. Auf die Feinheiten, die unter anderem bei Homing auf Block im Closed-Loop-Betrieb geachtet werden müssen, wird im Kapitel über den Regler eingegangen.

Für bestimmte Anwendungen ist es zweckmäßig, nach der Detektion des Blocks, eine gewisse Zeit weiterhin gegen den Block zu fahren. Diese Zeit kann in Objekt **[203A](#page-141-0)**h:02h in ms eingestellt werden.

Um eine sehr genaue Erkennung des Blocks zu gewährleisten, sollte man mit einer sehr niedrigen Geschwindigkeit (**[6099](#page-252-0)**h:01h), hoher Stromgrenze (**[203A](#page-141-0)**h:01h) und hoher Homing-Beschleunigung (**[609A](#page-253-0)**h) gegen den Block fahren. Zusätzlich kann noch über die Block-Detektionszeit (**[203A](#page-141-0)**h:03h) die Erkennung verfeinert werden.

## **Methoden-Überblick**

Die Methoden 1 bis 14, sowie 33 und 34 benutzen den Index-Impuls des Encoders.

Die Methoden 17 bis 32 sind identisch mit den Methoden 1 bis 14, mit dem Unterschied, dass nur noch auf den End- oder Referenzschalter referenziert wird und nicht auf den Index-Impuls.

- Methoden 1 bis 14 enthalten einen Index-Impuls
- Methoden 15 und 16 sind nicht vorhanden
- Methoden 17 bis 30 haben keinen Index-Impuls
- Methoden 31 und 32 sind nicht vorhanden
- Methoden 33 und 34 referenzieren nur auf den nächsten Index-Impuls
- Methode 35 referenziert auf die aktuelle Position

Folgende Methoden können für Homing auf Block benutzt werden:

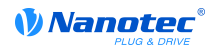

- Methoden -1 bis -2 und -7 bis -14 enthalten einen Index-Impuls
- Methoden -17 bis -18 und -23 bis -30 haben keinen Index-Impuls

#### **Methoden 1 und 2**

Referenzieren auf Endschalter und Index-Impuls.

Methode 1 referenziert auf negativen Endschalter und Index-Impuls:

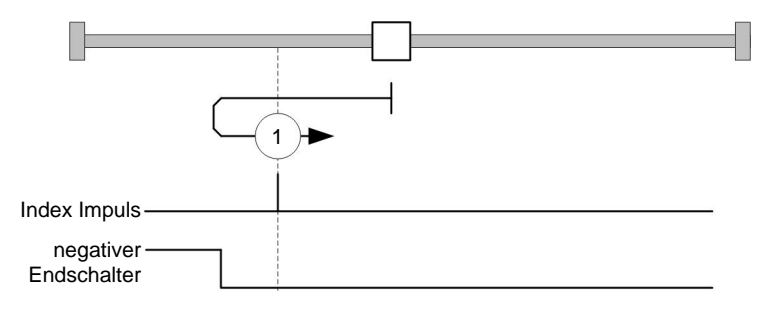

Methode 2 referenziert auf positiven Endschalter und Index-Impuls:

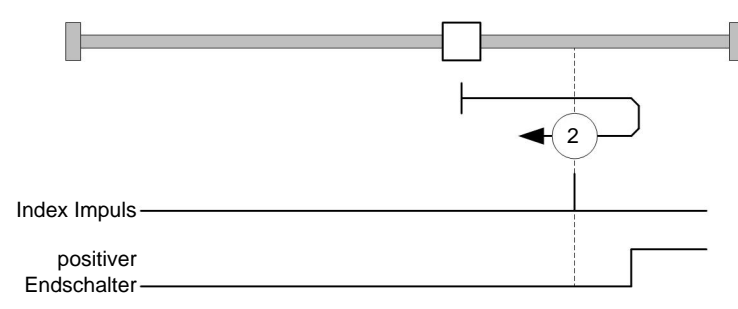

## **Methoden 3 bis 6**

Referenzieren auf die Schaltflanke des Referenzschalters und Index-Impuls.

Bei den Methoden 3 und 4 wird die linke Schaltflanke des Referenzschalters als Referenz verwendet:

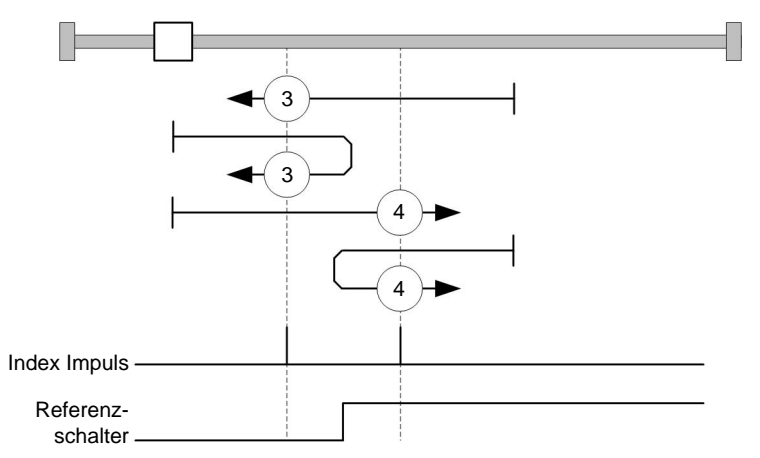

Bei den Methoden 5 und 6 wird die rechte Schaltflanke des Referenzschalters als Referenz verwendet:

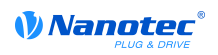

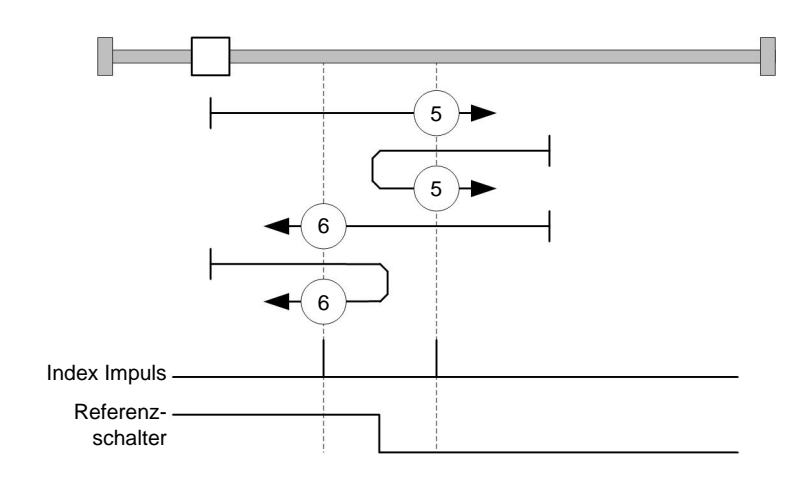

## **Methoden 7 bis 14**

Referenzieren auf Referenzschalter und Index-Impuls (mit Endschaltern).

Bei diesen Methoden ist die derzeitige Position relativ zum Referenzschalter unwichtig. Mit der Methode 10 wird beispielsweise immer auf den Index-Impuls rechts neben der rechten Flanke des Referenzschalters referenziert.

Die Methoden 7 bis 10 berücksichtigen den positiven Endschalter:

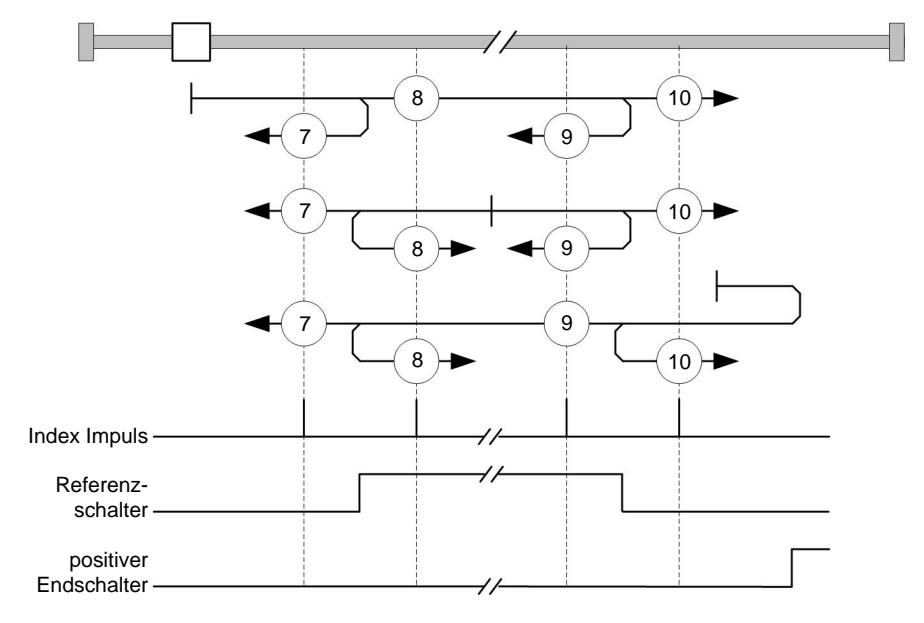

Die Methoden 11 bis 14 berücksichtigen den negativen Endschalter:

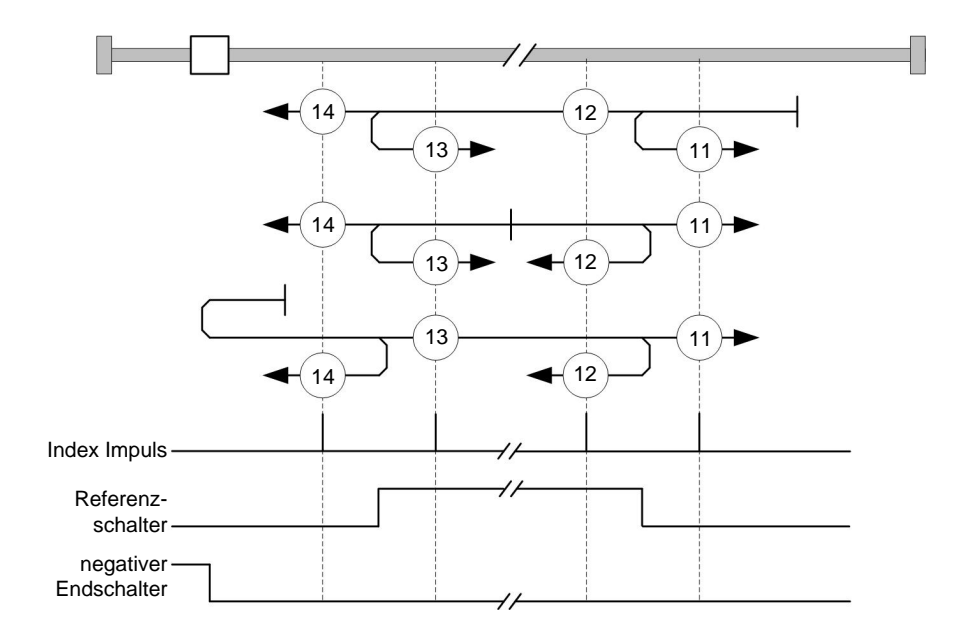

## **Methoden 17 und 18**

Referenzieren auf den Endschalter ohne den Index-Impuls.

Methode 17 referenziert auf den negativen Endschalter:

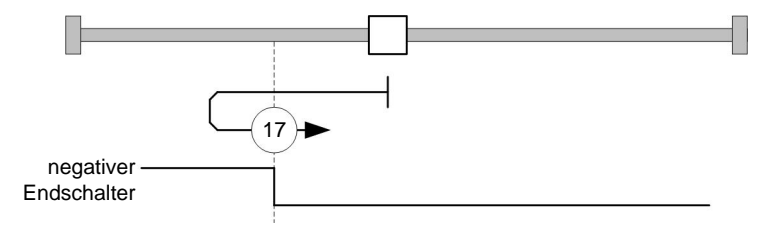

Methode 18 referenziert auf den positiven Endschalter:

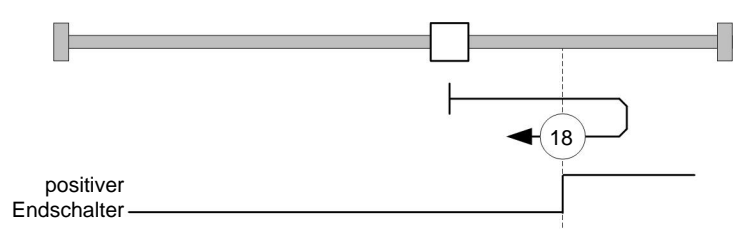

## **Methoden 19 bis 22**

Referenzieren auf die Schaltflanke des Referenzschalters ohne den Index-Impuls.

Bei den Methoden 19 und 20 (äquivalent zu Methoden 3 und 4) wird die linke Schaltflanke des Referenzschalters als Referenz verwendet:

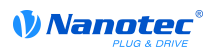

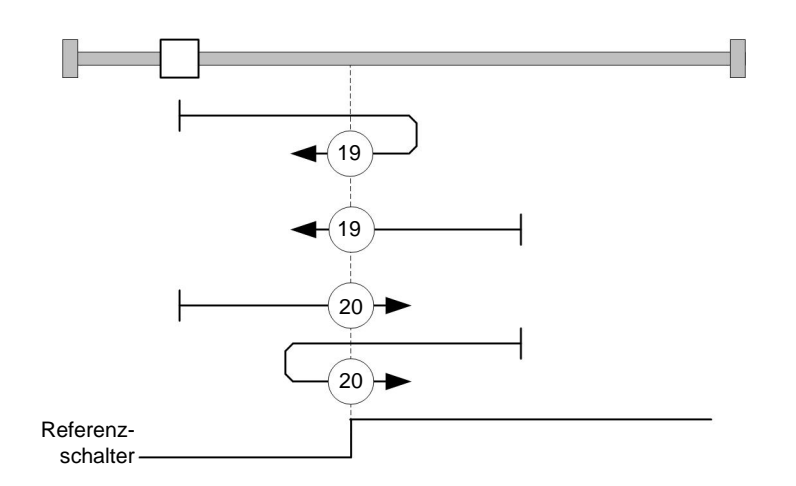

Bei den Methoden 21 und 22 (äquivalent zu Methoden 5 und 6) wird die rechte Schaltflanke des Referenzschalters als Referenz verwendet:

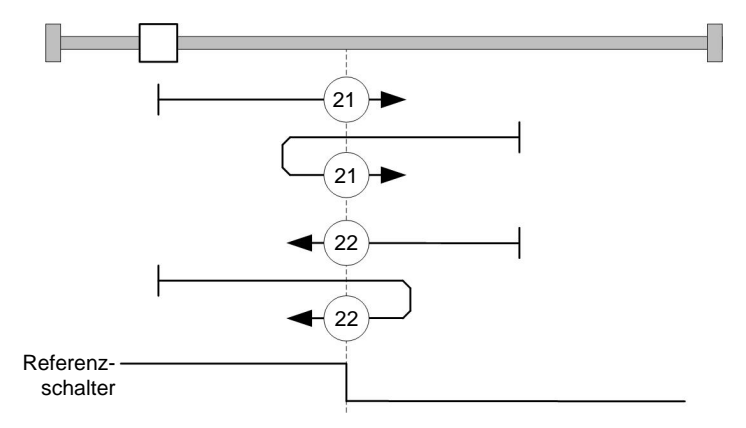

## **Methoden 23 bis 30**

Referenzieren auf Referenzschalter ohne den Index-Impuls (mit Endschaltern).

Bei diesen Methoden ist die derzeitige Position relativ zum Referenzschalter unwichtig. Mit der Methode 26 wird beispielsweise immer auf den Index-Impuls rechts neben der rechten Flanke des Referenzschalters referenziert.

Die Methoden 23 bis 26 berücksichtigen den positiven Referenzschalter:

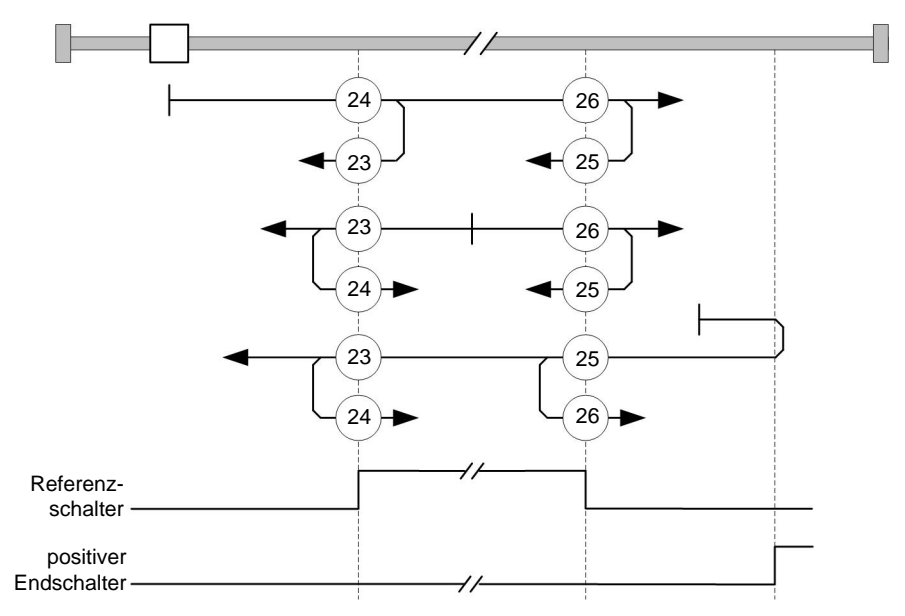

Die Methoden 27 bis 30 berücksichtigen den negativen Referenzschalter:

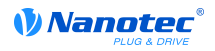

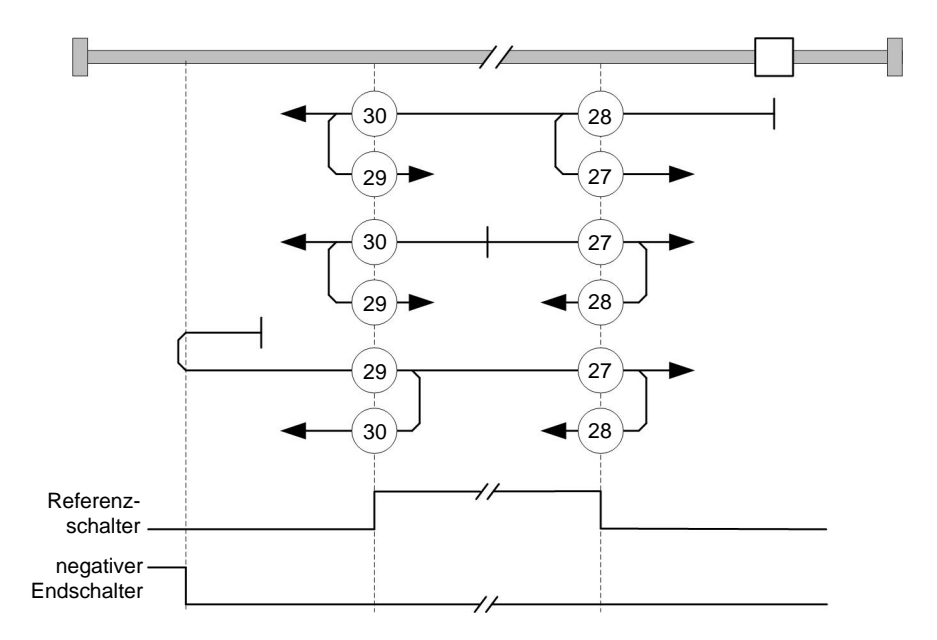

## **Methoden 33 und 34**

Referenzieren auf den nächsten Index-Impuls.

Bei diesen Methoden wird nur auf den jeweils folgenden Index-Impuls referenziert:

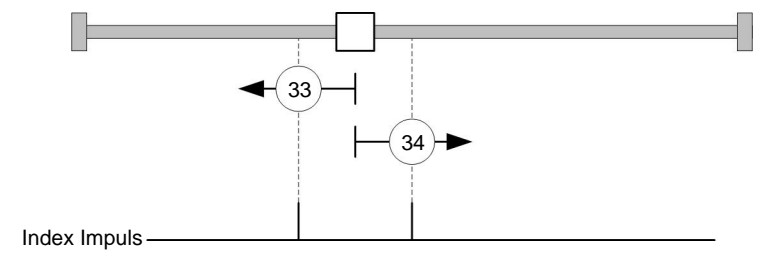

## **Methode 35**

Referenziert auf die aktuelle Position.

## **8.6 Cyclic Synchronous Position**

## **8.6.1 Übersicht**

## **Beschreibung**

In diesem Modus wird der Steuerung in festen Zeitabständen (im Folgenden "Zyklus" genannt) über den Feldbus eine absolute Positionsvorgabe übergeben. Die Steuerung berechnet dabei keine Rampen mehr, sondern folgt nur noch den Vorgaben.

Die Zielposition wird per PDO übertragen, auf das der Controller sofort reagiert. Das Bit 4 im Controlword muss nicht gesetzt werden (im Gegensatz zum **[Profile Position](#page-38-0)** Modus).

## **Hinweis**

Die Zielvorgabe ist absolut und damit unabhängig davon, wie oft sie pro Zyklus versendet wurde.

#### **Aktivierung**

Zum Aktivieren des Modus muss im Objekt **[6060](#page-235-0)**h (Modes Of Operation) der Wert "8" gesetzt werden (siehe "**[DS402 Power State machine](#page-31-0)**").

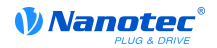

## **Controlword**

In diesem Modus haben die Bits des Controlword **[6040](#page-223-0)**h keine gesonderte Funktion.

## **Statusword**

Folgende Bits im Objekt **[6041](#page-224-0)**h (Statusword) haben eine gesonderte Funktion:

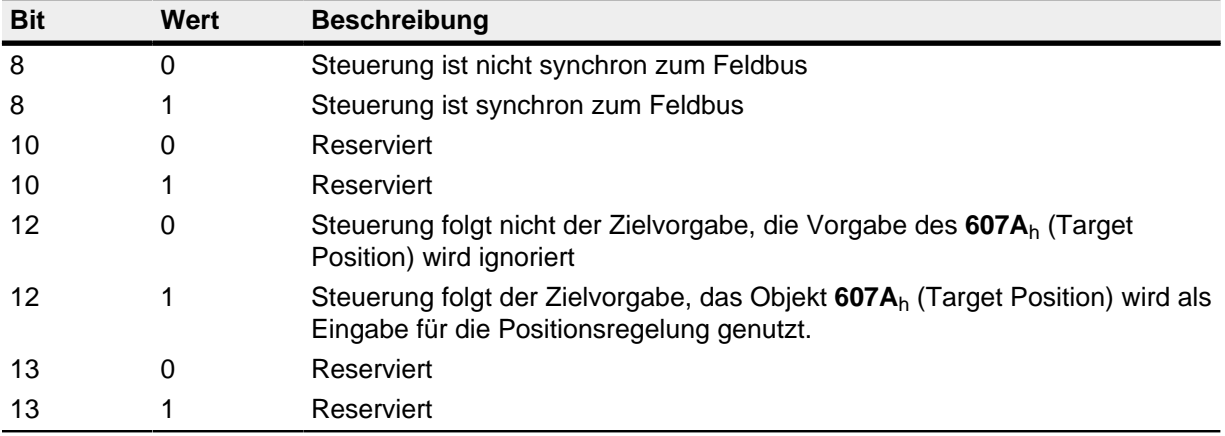

## **8.6.2 Objekteinträge**

Folgende Objekte sind zur Steuerung dieses Modus erforderlich:

- **[607A](#page-242-0)**<sub>h</sub> (Target Position): Dieses Objekt muss zyklisch mit dem Positions-Sollwert beschrieben werden.
- **[607B](#page-243-0)**h (Position Range Limit): Dieses Objekt enthält die Vorgabe für einen Über- oder Unterlauf der Positionsangabe.
- **[607D](#page-244-0)**h (Software Position Limit): Dieses Objekt legt die Limitierungen fest, innerhalb dessen sich die Positionsvorgabe (607A<sub>h</sub>) befinden muss.
- **[6065](#page-237-0)**h (Following Error Window): Dieses Objekt gibt einen Toleranz-Korridor in positiver wie negativer Richtung von der Sollvorgabe vor. Befindest sich die Ist-Position langer als die vorgegebene Zeit (**[6066](#page-238-1)**h) außerhalb dieses Korridors, wird ein Schleppfehler gemeldet.
- **[6066](#page-238-1)**h (Following Error Time Out): Dieses Objekt gibt die Zeitbereich in Millisekunden vor. Sollte sich die Ist-Position länger als dieser Zeitbereich außerhalb des Positions-Korridors (**[6065](#page-237-0)**h) befinden, wird ein Schleppfehler ausgelöst.
- **[6085](#page-247-2)**h (Quick-Stop Deceleration): Dieses Objekt hält die Bremsbeschleunigung für den Fall, dass ein Quick-Stop ausgelöst wird.
- **[605A](#page-232-0)**h (Quick-Stop Option Code): Dieses Objekt enthält die Option, die im Falle eines Quick-Stops ausgeführt werden soll.
- **[6086](#page-248-0)**h (Motion Profile Type):
- **[60C2](#page-255-0)**<sub>h</sub>:01<sub>h</sub> (Interpolation Time Period): Dieses Objekt gibt die Zeit eines Zyklus vor, in diesen Zeitabständen muss ein neuer Sollwert in das **[607A](#page-242-0)**h geschrieben werden.

Es gilt dabei: Zykluszeit = Wert des **[60C2](#page-255-0)**h:01h \* 10Wert des 60C2:02 Sekunden.

Es sollten derzeit nur Zykluszeiten verwendet werden, welche einer Zweierpotenz entsprechen, also 1, 2, 4, 8, 16, etc. Die Zeiteinheit der Zykluszeit wird mit dem Objekt **[60C2](#page-255-0)**h:02h festgelegt.

- **[60C2](#page-255-0)**h:02h (Interpolation Time Index): Dieses Objekt gibt die Zeitbasis der Zyklen an. Derzeit wird nur der Wert **[60C2](#page-255-0)**h:02h=-3 unterstützt, das ergibt eine Zeitbasis von 1 Millisekunde.
- **[2031](#page-134-0)**h (Peak Current): Dieses Objekt gibt den maximalen Strom in mA an.

Folgende Objekte können in dem Modus ausgelesen werden:

- **[6064](#page-237-1)**h (Position Actual Value)
- **[606C](#page-240-1)**h (Velocity Actual Value)
- **[60F4](#page-258-0)**h (Following Error Actual Value)

## **8.7 Cyclic Synchronous Velocity**

## **8.7.1 Übersicht**

## **Beschreibung**

In diesem Modus wird der Steuerung in festen Zeitabständen (im Folgenden "Zyklus" genannt) über den Feldbus eine Geschwindigkeitsvorgabe übergeben. Die Steuerung berechnet dabei keine Rampen mehr, sondern folgt nur noch den Vorgaben.

Die Zielposition wird per PDO übertragen, auf das der Controller sofort reagiert. Das Bit 4 im Controlword muss nicht gesetzt werden (im Gegensatz zum **[Profile Velocity](#page-46-0)** Modus).

## **Aktivierung**

Zum Aktivieren des Modus muss im Objekt **[6060](#page-235-0)**h (Modes Of Operation) der Wert "9" gesetzt werden (siehe "**[DS402 Power State machine](#page-31-0)**").

## **Controlword**

In diesem Modus haben die Bits des Controlword **[6040](#page-223-0)**h keine gesonderte Funktion.

#### **Statusword**

Folgende Bits im Objekt **[6041](#page-224-0)**h (Statusword) haben eine gesonderte Funktion:

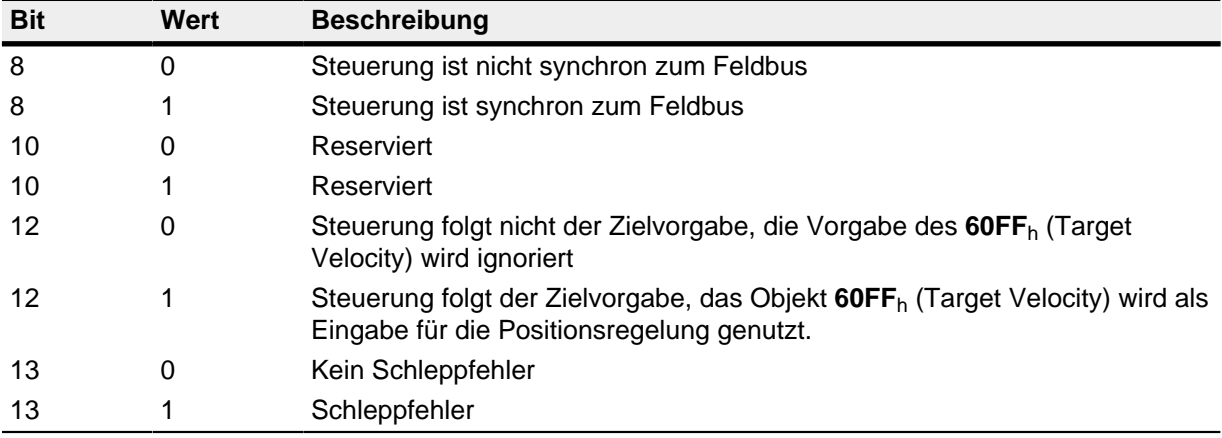

## **8.7.2 Objekteinträge**

Folgende Objekte sind zur Steuerung dieses Modus erforderlich:

- **[60FF](#page-260-0)**h (Target Velocity): Dieses Objekt muss zyklisch mit dem Geschwindigkeits-Sollwert beschrieben werden.
- **[6085](#page-260-0)**h (Quick-Stop Deceleration): Dieses Objekt hält die Bremsbeschleunigung für den Fall, dass ein Quick-Stop ausgelöst wird (siehe "**[DS402 Power State machine](#page-31-0)**").
- **[605A](#page-232-0)**h (Quick-Stop Option Code): Dieses Objekt enthält die Option, die im Falle eines Quick-Stops ausgeführt werden soll (siehe "**[DS402 Power State machine](#page-31-0)**").
- **[60C2](#page-255-0)**h:01h (Interpolation Time Period): Dieses Objekt gibt die Zeit eines Zyklus vor, in diesen Zeitabständen muss ein neuer Sollwert in das **[60FF](#page-235-0)**h geschrieben werden.

Es gilt dabei: Zykluszeit = Wert des **[60C2](#page-255-0)**h:01h \* 10Wert des 60C2:02 Sekunden.

Es sollten derzeit nur Zykluszeiten verwendet werden, welche einer Zweierpotenz entsprechen, also 1, 2, 4, 8, 16, etc. Die Zeiteinheit der Zykluszeit wird mit dem Objekt **[60C2](#page-255-0)**h:02h festgelegt.

- **[60C2](#page-255-0)**h:02h (Interpolation Time Index): Dieses Objekt gibt die Zeitbasis der Zyklen an. Derzeit wird nur der Wert **[60C2](#page-255-0)**h:02h=-3 unterstützt, das ergibt eine Zeitbasis von 1 Millisekunde.
- **[2031](#page-134-0)**h (Peak Current): Dieses Objekt gibt den maximalen Strom in mA an.

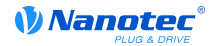

Folgende Objekte können in dem Modus ausgelesen werden:

- **[606C](#page-240-1)**h (Velocity Actual Value)
- **[607E](#page-245-0)**h (Polarity)

## **8.8 Cyclic Synchronous Torque**

## **8.8.1 Übersicht**

## **Beschreibung**

In diesem Modus wird der Steuerung in festen Zeitabständen (im Folgenden "Zyklus" genannt) über den Feldbus eine absolute Drehmomentsvorgabe übergeben. Die Steuerung berechnet dabei keine Rampen mehr, sondern folgt nur noch den Vorgaben.

Die Zielposition wird per PDO übertragen, auf das der Controller sofort reagiert. Das Bit 4 im Controlword muss nicht gesetzt werden (im Gegensatz zum **[Profile Torque](#page-48-0)** Modus).

## **Aktivierung**

Zum Aktivieren des Modus muss im Objekt **[6060](#page-235-0)**h (Modes Of Operation) der Wert "10" gesetzt werden (siehe "**[DS402 Power State machine](#page-31-0)**").

## **Controlword**

In diesem Modus haben die Bits des Controlword **[6040](#page-223-0)**h keine gesonderte Funktion.

## **Statusword**

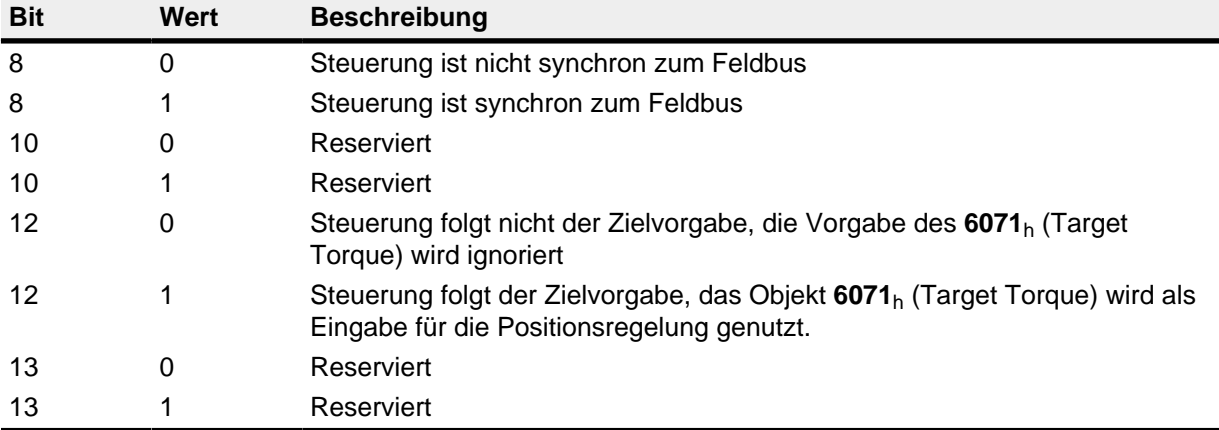

Folgende Bits im Objekt **[6041](#page-224-0)**h (Statusword) haben eine gesonderte Funktion:

## **8.8.2 Objekteinträge**

Folgende Objekte sind zur Steuerung dieses Modus erforderlich:

- **[6071](#page-241-1)**h (Target Torque): Dieses Objekt muss zyklisch mit dem Drehmoment-Sollwert beschrieben werden und ist relativ zu **[6072](#page-242-1)**h einzustellen.
- **[6072](#page-242-1)**h (Max Torque): Beschreibt den maximal zulässigen Drehmoment.
- **[60C2](#page-255-0)**h:01<sub>h</sub> (Interpolation Time Period): Dieses Objekt gibt die Zeit eines Zyklus vor, in diesen Zeitabständen muss ein neuer Sollwert in das **[60FF](#page-235-0)**h geschrieben werden.

Es gilt dabei: Zykluszeit = Wert des **[60C2](#page-255-0)**h:01h \* 10Wert des 60C2:02 Sekunden.

Es sollten derzeit nur Zykluszeiten verwendet werden, welche einer Zweierpotenz entsprechen, also 1, 2, 4, 8, 16, etc. Die Zeiteinheit der Zykluszeit wird mit dem Objekt **[60C2](#page-255-0)**h:02h festgelegt.

• **[60C2](#page-255-0)**h:02h (Interpolation Time Index): Dieses Objekt gibt die Zeitbasis der Zyklen an. Derzeit wird nur der Wert [60C2](#page-255-0)<sub>h</sub>:02<sub>h</sub>=-3 unterstützt, das ergibt eine Zeitbasis von 1 Millisekunde.

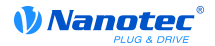

• **[2031](#page-134-0)**h (Peak Current): Dieses Objekt gibt den maximalen Strom in mA an.

Folgende Objekte können in dem Modus ausgelesen werden:

• **[606C](#page-240-1)**h (Velocity Actual Value)

## **8.9 Takt/Richtungs-Modus**

## **8.9.1 Beschreibung**

Dieser Modus entspricht einem Drehzahlmodus, benutzt aber zur Vorgabe die Pulse zweier digitaler Eingänge.

## **8.9.2 Aktivierung**

Die Aktivierung läuft nicht über das Objektverzeichnis, sondern über DIP-Schalter. Für die Einstellung der Schalter schlagen Sie im Kapitel "" nach.

Aktiviert wird dieser Modus mit dem Setzen des "Mode of Operation" **[6060](#page-235-0)**h auf den Wert "-1" (bzw.  $"FF<sub>h</sub>"$ ).

## **8.9.3 Generelles**

Folgende Daten gelten für jede Unterart des Takt/Richtungs-Modus:

• Die maximale Frequenz der Eingangspulse liegt bei 1MHz, der ON-Puls sollte dabei nicht kleiner als 200ns werden.

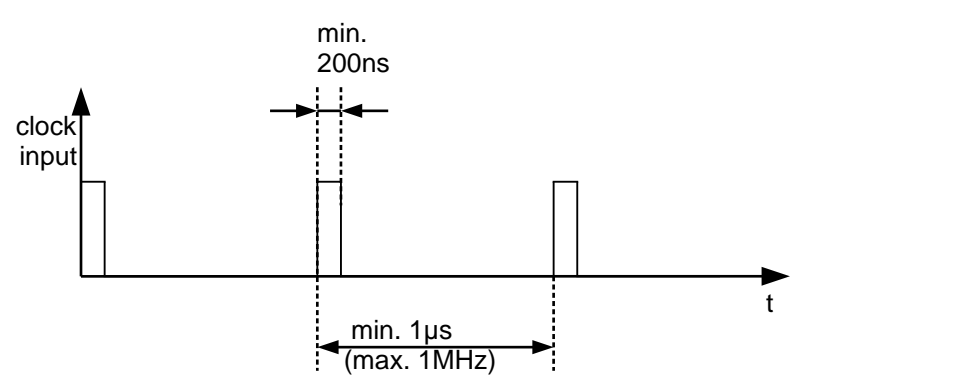

• Die Skalierung der Schritte erfolgt über die Objekte **[2057](#page-147-1)**h und **[2058](#page-148-0)**h. Dabei gilt die folgende Formel:

Schrittweite pro Puls = 2057h 2058h

Ab Werk ist der Wert "Schrittweite pro Puls" = 512 eingestellt, was einem Vollschritt pro Puls entspricht. Ein Halbschritt ist der Wert "256", ein Viertelschritt pro puls entsprechend "128" usw.

## **Hinweis**

Bei einem Richtungswechsel ist es nötig, mindestens eine Zeit von 35µs verstreichen zu lassen, bevor der neue Takt angelegt wird.

## **8.9.4 Unterarten des Takt/Richtungs-Modus**

## **Takt/Richtungs-Modus (TR-Modus)**

In diesem Modus müssen über den "Takteingang" die Pulse vorgegeben werden, das Signal des Richtungseingang gibt dabei die Drehrichtung vor (siehe nachfolgende Grafik).

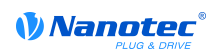

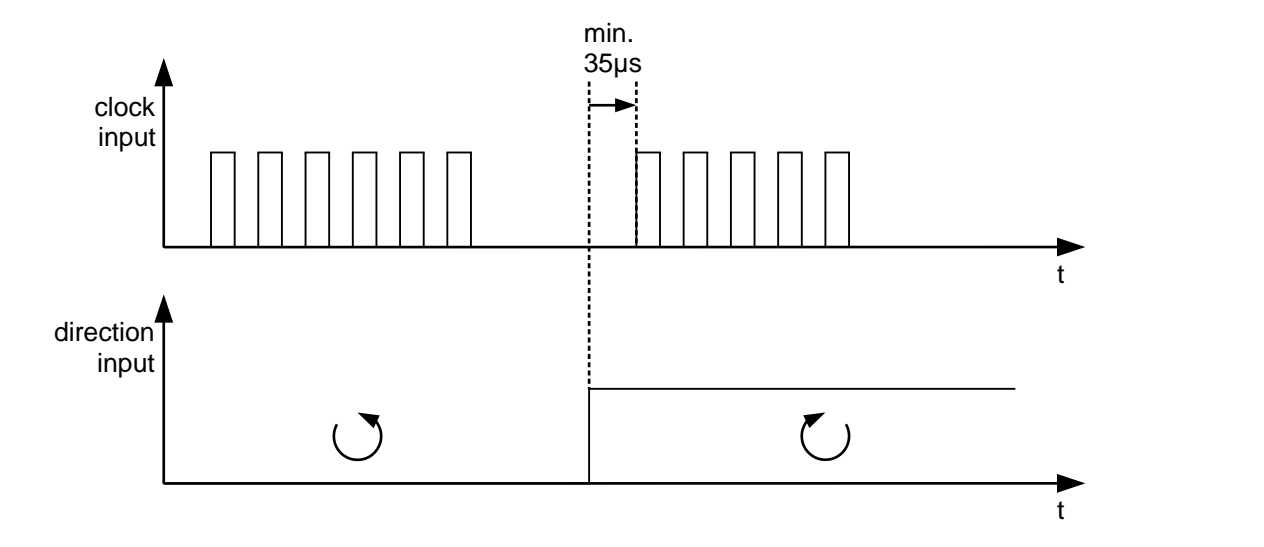

## **Rechts-/Linkslauf-Modus (CW/CCW-Modus)**

Zum Aktivieren des Modus muss das Objekt [205B](#page-149-0)<sub>h</sub> auf den Wert "1" gesetzt sein.

In diesem Modus entscheidet der verwendete Eingang über die Drehrichtung (siehe nachfolgende Grafik).

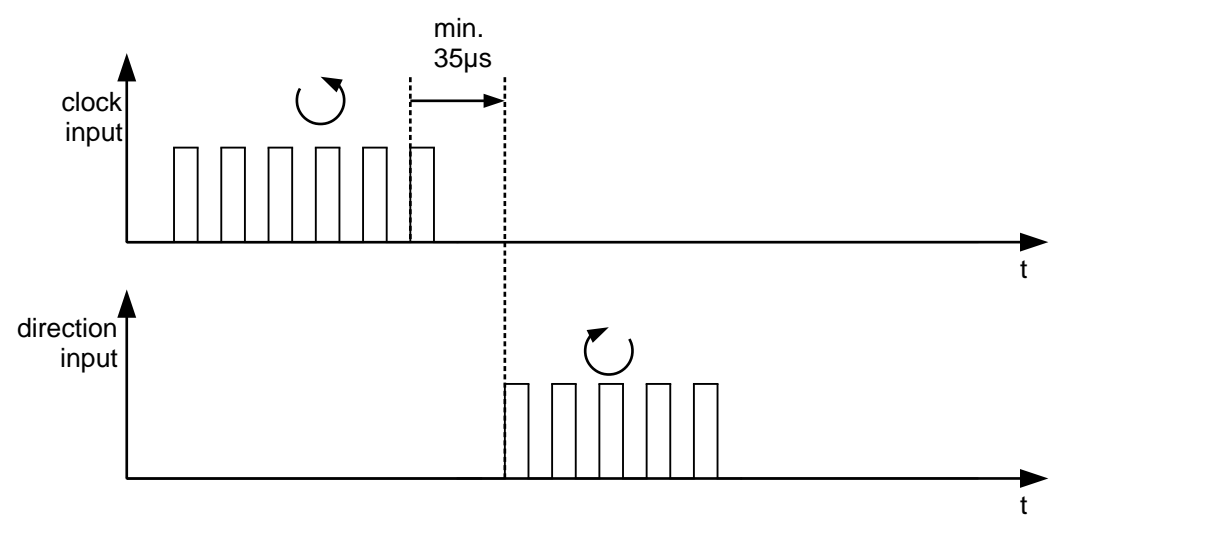

## **8.10 Auto-Setup Mode**

## **8.10.1 Übersicht**

## **Hinweise**

## **VORSICHT**

Voraussetzungen für das Durchführen des Auto-Setup sind:

- Der Motor muss lastfrei sein.
- Der Motor darf nicht berührt werden.
- Der Motor muss sich frei in beliebige Richtungen drehen können.

Während des Auto-Setups werden aufwendige Brechungen durchgeführt, damit verbleibt oft nicht genügend Rechenleistung, um die Felbusse zeitgerecht zu bedienen - Diese können während eines Auto-Setups beeinträchtigt sein..

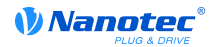

## **Beschreibung**

Die Auto-Setup-Funktion ermittelt die folgenden Daten des angeschlossenen Motors über mehrere Test- und Messläufe:

- Polpaarzahl
- Encoderauflösung
- Indexbreite
- Alignment (Verschiebung des elektrischen Nullpunkts zum Index)
- Encoder-Laufungenauigkeitskompensation

## **Aktivierung**

Zum Aktivieren des Modus muss im Objekt **[6060](#page-235-0)**h der Wert "-2" (=FEh gesetzt werden.

## **Controlword**

Folgende Bits im Objekt **[6040](#page-235-0)**h haben eine gesonderte Funktion:

- Bit 4: startet das Auto-Setup. Der Start wird bei einem Übergang von "0" nach "1" ausgeführt
- Bit 6: Bei "0" werden alle Werte ermittelt, bei "1" wird lediglich der Encoder für den Closed-Loop-Betrieb vermessen (Alignment, Rundlauf). Hierzu müssen vorab die Werte Polpaarzahl (**[2030](#page-134-1)**h) und Encoderauflösung (**[2052](#page-134-1)**h) vorbelegt werden.

## **Statusword**

Folgende Bits im Objekt **[6041](#page-224-0)**h haben eine gesonderte Funktion:

- Bit 10: Indexed: Dieses Bit wird auf "1" gesetzt, wenn der Index das erste Mal überfahren worden ist.
- Bit 12: Aligned: Dieses Bit wird auf "1" gesetzt, nachdem das Encoder-Alignment durchgeführt worden ist.
- Bit 13: Optimized: Dieses Bit wird auf "1" gesetzt, nachdem die Encoder Rundlauf-Messung erfolgt ist.

## **Zwei Phasen**

Der Ablauf des Auto-Setup ist in zwei Phasen eingeteilt:

- Messung (siehe "**[Messung](#page-63-0)**")
- Parametertest (siehe "**[Parametertest](#page-64-0)**")

## <span id="page-63-0"></span>**8.10.2 Messung**

## **Beschreibung**

In diesem Schritt werden nacheinander die Motorparameter, die für den Open und Closed-Loop-Betrieb erforderlich sind, ermittelt.

#### **Fehler**

Während der Messung können folgende Fehler (**[1003](#page-144-0)**h) auftreten:

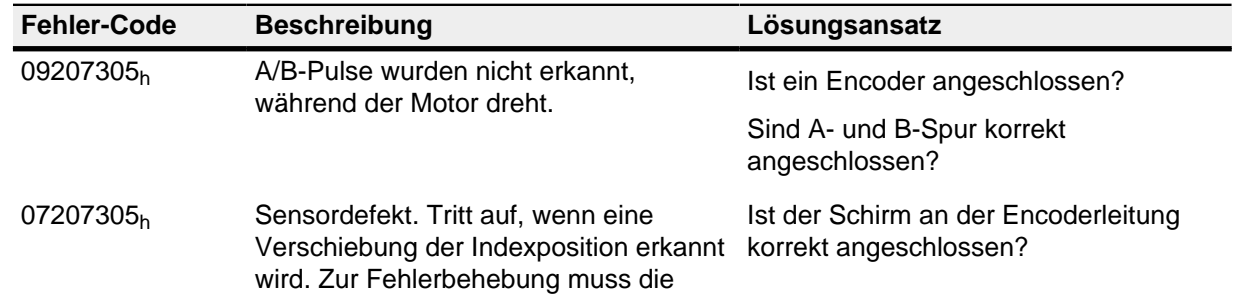

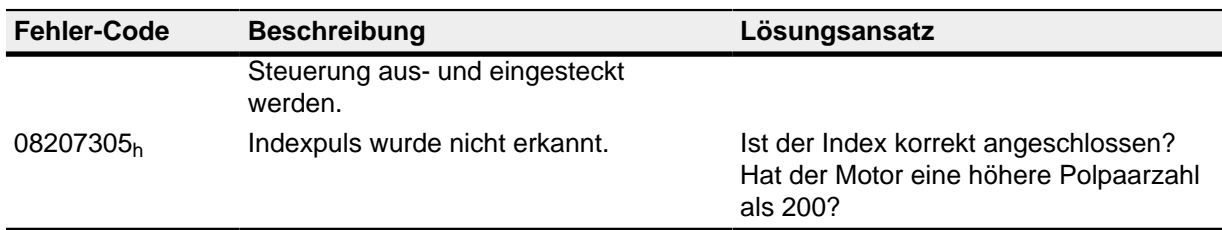

## **Abschluss**

Nach Abschluss der Messung startet die Steuerung automatisch neu und führt den Parametertest aus (siehe "**[Parametertest](#page-64-0)**").

#### <span id="page-64-0"></span>**8.10.3 Parametertest**

#### **Test**

In diesem Schritt wird automatisch der Antrieb in den Profile Torque Mode geschaltet und schrittweise der feldbildende Strom I<sub>d</sub> erhöht, bis der Maximalstrom ([2031](#page-134-0)<sub>h</sub>) erreicht ist oder sich der Motor bewegt.

Die erreichte Stromhöhe dient als Maß für die Güte der gemessenen Parameter. Im Idealfall kann der Strom I<sub>d</sub> erhöht werden, ohne dass sich der Motor bewegt.

#### **Abschluss**

Liegt die Stromhöhe über 50 % des Maximalstroms (**[2031](#page-134-0)**h), wird der Test mit einem positiven Ergebnis abgeschlossen.

Nach Testende startet die Steuerung erneut automatisch und ist wieder betriebsbereit.

#### **8.10.4 Testergebnis und Parameterdatei**

#### **Testergebnis**

Das Testergebnis kann im Bit 15 des Objekts **[6041](#page-134-0)**h abgelesen werden. Ist dieses Bit gesetzt, war der Test erfolgreich und ein Closed-Loop-Betrieb ist möglich.

Ist das Bit gelöscht, kann ein Closed-Loop-Betrieb möglich sein, allerdings sind die Parameter nicht optimal.

#### **Parameter**

Die Parameter, die beim Auto-Setup ermittelt wurden, sind in der Datei fs/config/startup/ tuning. on abgespeichert und werden bei jedem Neustart in die nachfolgend beschriebenen Objekte des Objektverzeichnisses übertragen.

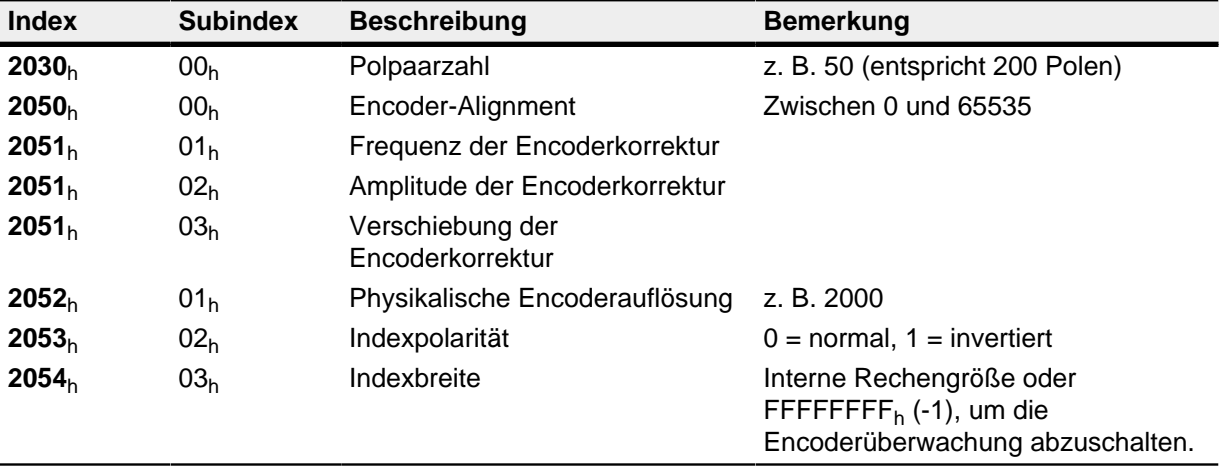

# **9 Spezielle Funktionen**

## <span id="page-65-0"></span>**9.1 Digitale Ein- und Ausgänge**

Diese Steuerung verfügt über digitale Ein- und Ausgänge.

## **Hinweis**

Bei Digitaleingängen mit 5 V darf die Länge der Zuleitungen 3 Meter nicht überschreiten.

## **9.1.1 Digitale Eingänge**

## **Übersicht**

## **Hinweis**

Die digitalen Eingänge werden nur einmal pro Millisekunde erfasst. Signaländerungen am Eingang kürzer als eine Millisekunde können nicht verarbeitet werden.

Folgende Eingänge stehen zur Verfügung:

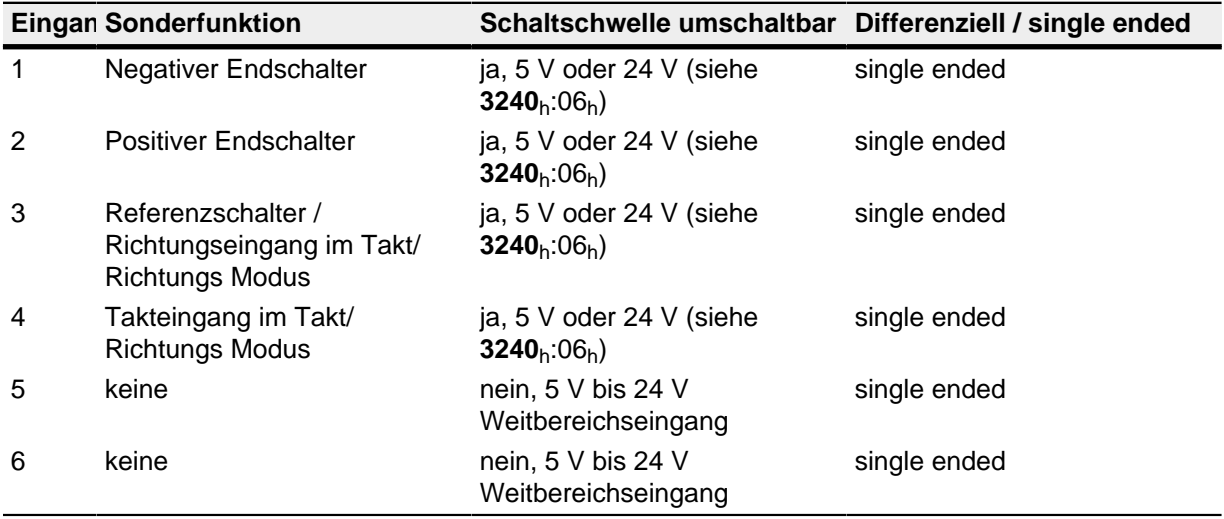

## **Objekteinträge**

Über die folgenden OD-Einstellungen kann der Wert eines Eingangs manipuliert werden, wobei hier immer nur das entsprechende Bit auf den Eingang wirkt.

• **[3240](#page-215-0)**h:01h (Special Function Enable): Dieses Bit erlaubt Sonderfunktionen eines Eingangs aus- (Wert "0") oder einzuschalten (Wert "1"). Soll Eingang 1 z. B. nicht als negativer Endschalter verwendet werden, so muss die Sonderfunktion abgeschaltet werden, damit nicht fälschlicherweise auf den Signalgeber reagiert wird. Auf die Bits 16 bis 31 hat das Objekt keine Auswirkungen.

Die Firmware wertet bei einer Referenzfahrt (Homing Method) folgende Bits aus:

- **Bit 0: Negativer Endschalter**
- Bit 1: Positiver Endschalter
- Bit 2: Referenzschalter
- **[3240](#page-215-0)**h:02h (Function Inverted): Dieses Bit wechselt von Schließer-Logik (ein logischer High-Pegel am Eingang ergibt den Wert "1" im Objekt **[60FD](#page-258-1)**h) auf Öffner-Logik (der logische High-Pegel am Eingang ergibt den Wert "0"). Das gilt für die Sonderfunktionen (außer den Takt- und Richtungseingängen) und für die normalen Eingänge. Hat das Bit den Wert "0" gilt Schließer-Logik, entsprechend bei dem Wert "1" die Öffner-Logik".

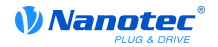

- **[3240](#page-215-0)**h:03h (Force Enable): Dieses Bit schaltet die Softwaresimulation von Eingangswerten ein, wenn es auf "1" gesetzt ist. Dann werden nicht mehr die tatsächlichen, sondern die in Objekt **[3240](#page-215-0)**h:04h eingestellten Werte für den jeweiligen Eingang verwendet.
- **[3240](#page-215-0)**<sub>h</sub>:04<sub>h</sub> (Force Value): Dieses Bit gibt den Wert vor, der als Eingangswert eingelesen werden soll, wenn das gleiche Bit im Objekt **[3240](#page-215-0)**h:03h gesetzt wurde.
- **[3240](#page-215-0)**h:05h (Raw Value): Dieses Objekt beinhaltet den unmodifizierten Eingabewert.
- **[3240](#page-215-0)**h:06h (Input Range Select): Damit können Eingänge welche über diese Funktion verfügen - von der Schaltschwelle von 5 V (Bit Wert "0") auf die Schaltschwelle 24 V (Bit Wert "1") umgeschalten werden.
- **[3240](#page-215-0)**h:07h (Differential Select): Dieses Objekt schaltet von "single ended" Eingang (Wert "0") auf differentiellen Eingängen (Wert "1") um.
- **[60FD](#page-258-1)**h (Digital Inputs): Dieses Objekt enthält eine Zusammenfassung der Eingänge und den Spezialfunktionen.

## **Verrechnung des Eingänge**

Verrechnung des Eingangssignal am Beispiel von Eingang 1:

Der Wert an Bit 0 des Objekts **[60FD](#page-258-1)**h wird von der Firmware als negativer Begrenzungsschalter interpretiert, das Ergebnis der vollständigen Verrechnung wird in Bit 16 abgelegt.

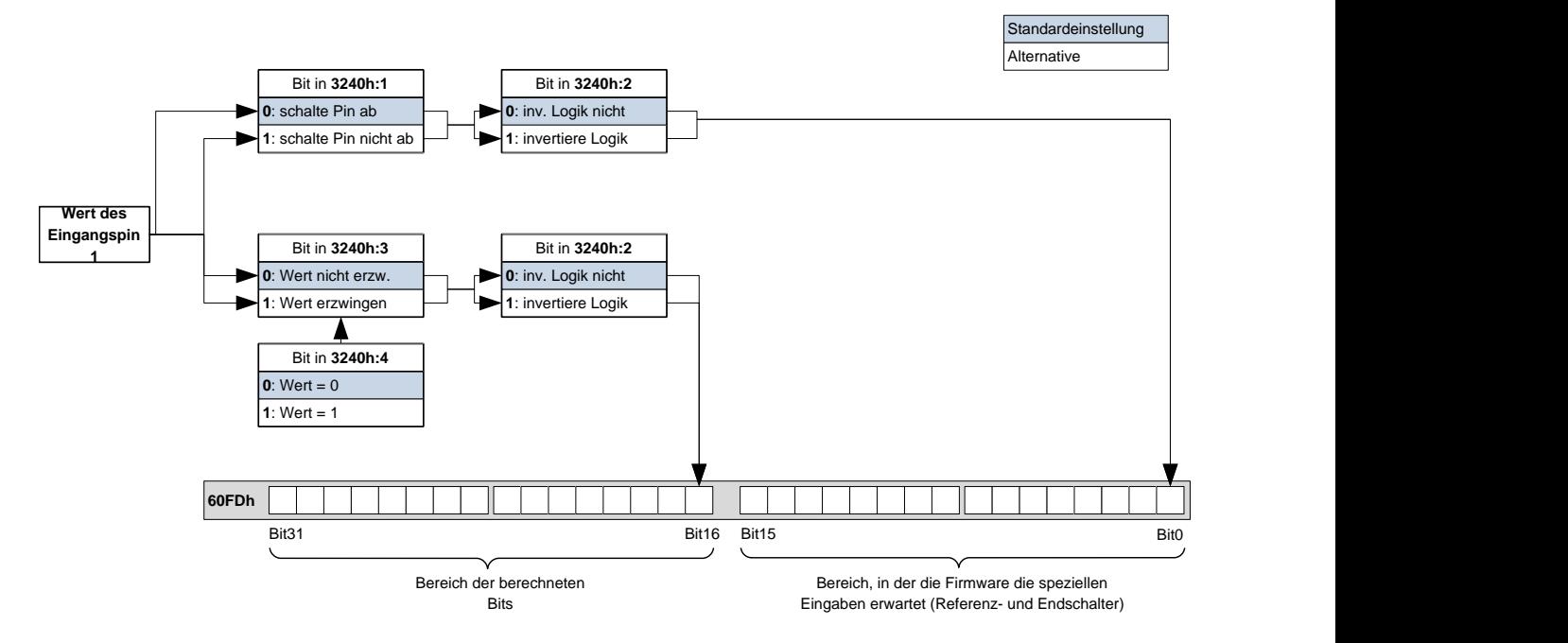

## **9.1.2 Digitale Ausgänge**

## **Ausgänge**

Die Ausgänge werden über Objekt **[60FE](#page-259-0)**h gesteuert. Dabei entspricht Ausgang 1 dem Bit 16 im Objekt **[60FE](#page-259-0)**h, Ausgang 2 dem Bit 17 usw. wie bei den Eingängen. Die Ausgänge mit Sonderfunktionen sind in der Firmware wieder in den unteren Bits 0 bis 15 eingetragen. Im Moment ist nur Bit 0 belegt, das die Motorbremse steuert.

## **Objekteinträge**

Es existieren zusätzliche OD-Einträge, um den Wert der Ausgänge zu manipulieren (siehe dazu das nachfolgende Beispiel). Ähnlich wie bei den Eingängen wirkt immer nur das Bit an der entsprechenden Stelle auf den jeweiligen Ausgang:

- **[3250](#page-217-0)**h:01h: Keine Funktion.
- **[3250](#page-217-0)**h:02h: Damit lässt sich die Logik von "Schließer" auf "Öffner" umstellen. Als "Schließer" konfiguriert, gibt der Eingang einen logischen High-Pegel ab, sollte das Bit "1" sein. Bei der

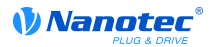

"Öffner"-Konfiguration wird bei einer "1" im Objekt **[60FE](#page-259-0)**h entsprechend ein logischer Low-Pegel ausgegeben.

- **[3250](#page-217-0)**h:03h: Ist ein Bit in **[3250](#page-217-0)**h gesetzt, wird der Ausgang manuell gesteuert. Der Wert für den Ausgang steht dann in Objekt **[3250](#page-217-0)**h:4h, dies ist auch für den Bremsenausgang möglich.
- **[3250](#page-217-0)**h:04h: Die Bits in diesem Objekt geben den Ausgabewert vor, welcher am Ausgang angelegt sein soll, wenn die manuelle Steuerung des Ausgangs über das Objekt **[3250](#page-217-0)**h:03h aktiviert ist.
- **[3250](#page-217-0)**<sub>h</sub>:05<sub>h</sub>: Dieses Objekt besitzt keine Funktion und ist aus Gründen der Kompatibilität enthalten.

## **Bits der Ausgangs**

Beispiel für die Verrechnung der Bits für die Ausgänge:

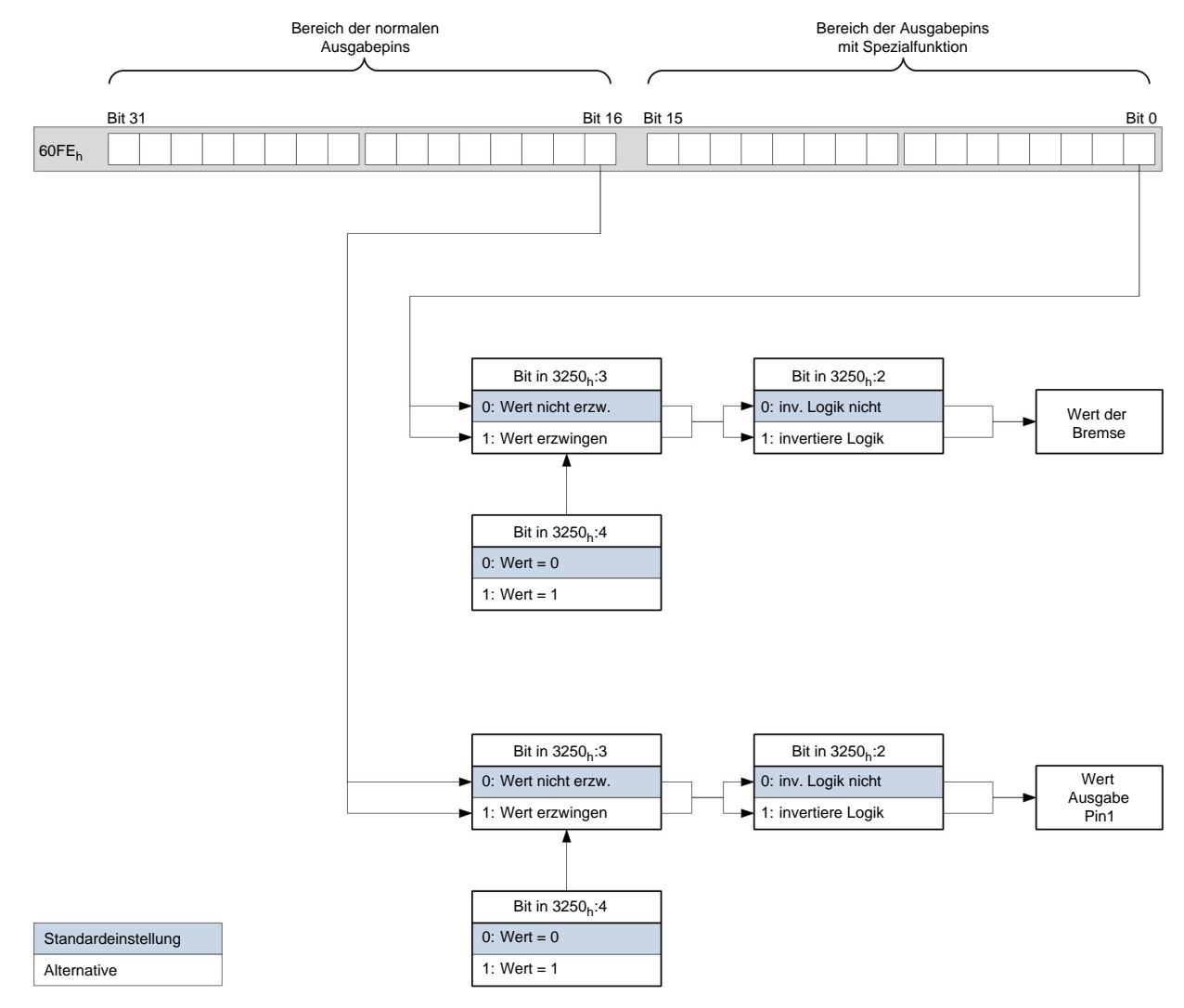

## **9.2 Automatische Bremsensteuerung**

## **9.2.1 Beschreibung**

Die Stromabschaltung und Bremsensteuerung wird aktiv, wenn der Motor längere Zeit stillsteht oder aus dem Stillstand wieder beschleunigen soll. Diese Funktionen werden nicht in den synchronen Betriebsarten unterstützt. Abgesehen davon sind sie unabhängig vom eingestellten Betriebsmodus (**[6060](#page-235-0)**h) immer verfügbar.

Der Bremsen-Ausgang der Steuerung resultiert in einem PWM-Signal, welches sich in der Frequenz und in dem Tastverhältnis einstellen lässt.

Der Bremsenausgang befindet sich am Stecker X4 (siehe Kapitel **[Bremsenausgang \(Stecker X4\)](#page-15-0)**)

## **9.2.2 Aktivierung und Anschluss**

Die Bremsensteuerung lässt sich mit Bit 2 des Objekts **[3202](#page-205-0)**h steuern. Ist das Bit auf "1" gesetzt, wird die Bremsensteuerung aktiviert, bei einer "0" wird die Steuerung die Bremse nicht nutzen. Die Bremse kann auch manuell über das Bit 0 in **[60FE](#page-259-0)**h gesteuert werden und lässt sich mit den Objekten für die Einstellungen für die digitalen Ausgänge manipulieren (siehe "**[Digitale Ein- und Ausgänge](#page-65-0)**).

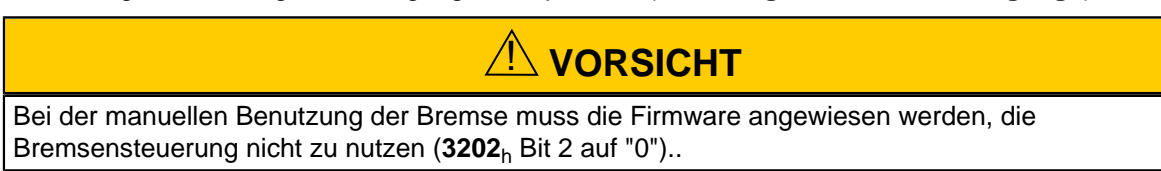

## **9.2.3 Bremsen des Motors**

Kommt der Motor zum Stillstand, wird die Bremse nach Ablauf der Zeit **[2038](#page-138-0)**h:1h aktiviert. Nach Ablauf der Zeit **[2038](#page-138-0)**h:2h wird der Motorstrom abgeschaltet.

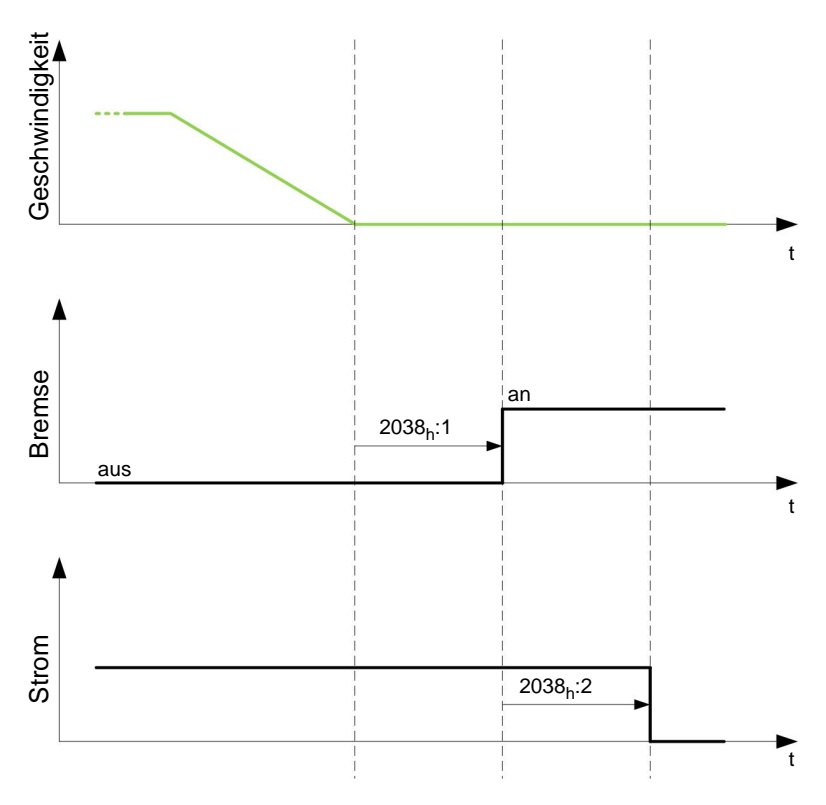

## **9.2.4 Setzen eines neuen Fahrbefehls**

Nachdem ein neuer Fahrbefehl abgesetzt wurde, wird der Strom sofort wieder eingeschaltet, die Bremse löst sich erst, nachdem die Wartezeit **[2038](#page-138-0)**h:3h abgelaufen ist. Anschließend wird noch eine Zeitspanne **[2038](#page-138-0)**h:4h gewartet, bis die Bewegung beginnt.

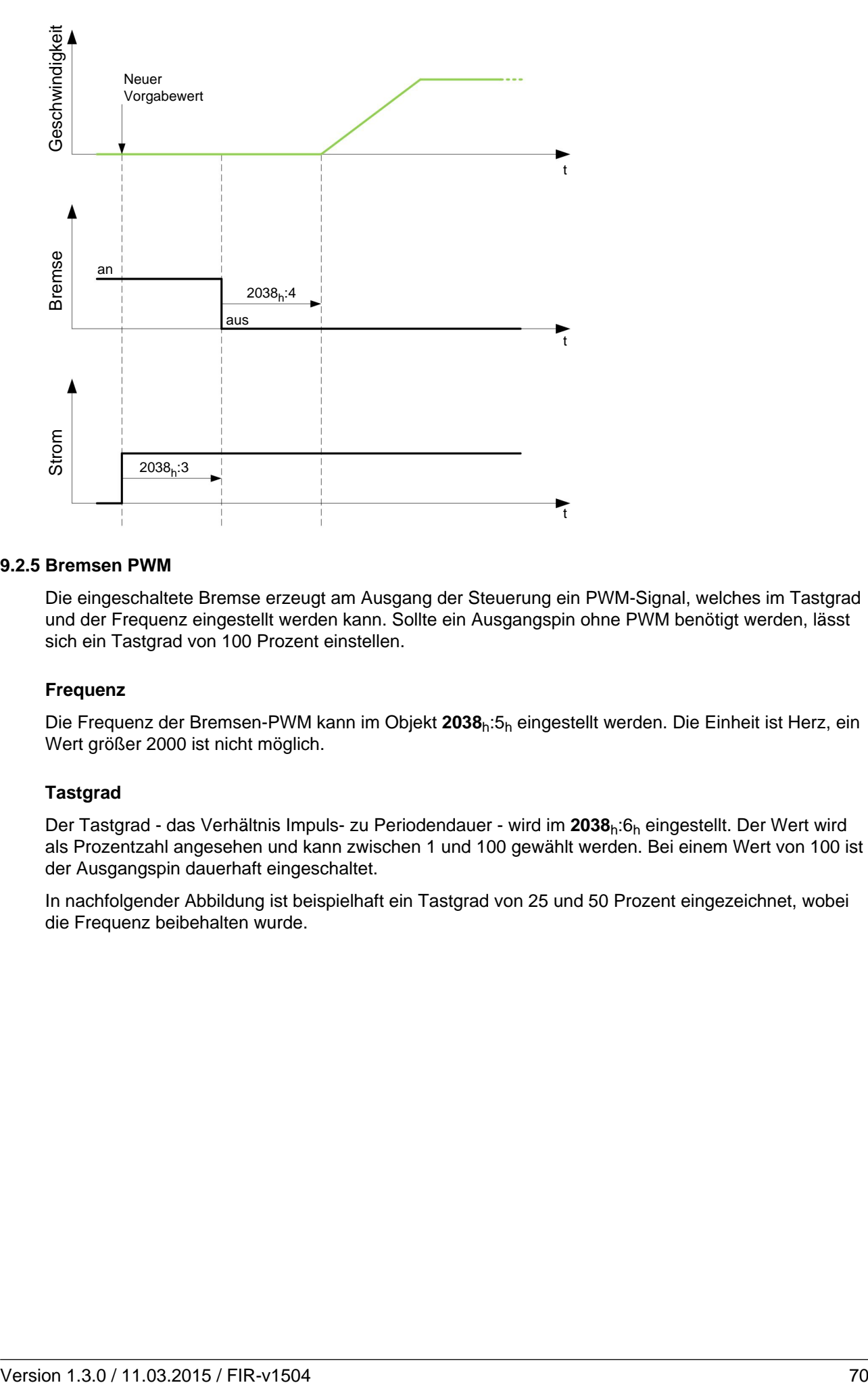

## **9.2.5 Bremsen PWM**

Die eingeschaltete Bremse erzeugt am Ausgang der Steuerung ein PWM-Signal, welches im Tastgrad und der Frequenz eingestellt werden kann. Sollte ein Ausgangspin ohne PWM benötigt werden, lässt sich ein Tastgrad von 100 Prozent einstellen.

## **Frequenz**

Die Frequenz der Bremsen-PWM kann im Objekt **[2038](#page-138-0)**h:5h eingestellt werden. Die Einheit ist Herz, ein Wert größer 2000 ist nicht möglich.

## **Tastgrad**

Der Tastgrad - das Verhältnis Impuls- zu Periodendauer - wird im **[2038](#page-138-0)**h:6h eingestellt. Der Wert wird als Prozentzahl angesehen und kann zwischen 1 und 100 gewählt werden. Bei einem Wert von 100 ist der Ausgangspin dauerhaft eingeschaltet.

In nachfolgender Abbildung ist beispielhaft ein Tastgrad von 25 und 50 Prozent eingezeichnet, wobei die Frequenz beibehalten wurde.

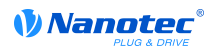

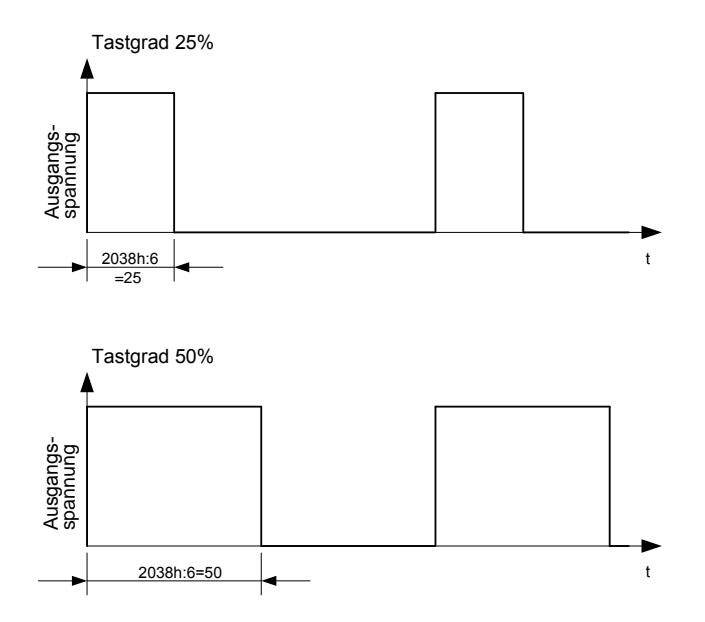

## **9.3 I<sup>2</sup> t Motor-Überlastungsschutz**

## **9.3.1 Beschreibung**

Das Ziel des I<sup>2</sup>t Motor-Überlastungsschutz ist es, den Motor vor einem Schaden zu bewahren und gleichzeitig, ihn normal bis zu seinem thermischen Limit zu betreiben.

Diese Funktion ist nur verfügbar, wenn sich die Steuerung in der Closed-Loop-Betriebsart befindet (Bit 0 des Objekts **[3202](#page-205-0)**h auf "1" gesetzt) und sich der Motor **nicht** im Profile Torque Mode oder Cycle Synchrones Torque Mode befindet.

Es gibt eine Ausnahme: Sollte I<sup>2</sup>t im Open Loop-Betrieb aktiviert sein, wird der Strom auf den eingestellten Nominalstrom begrenzt, auch wenn der eingestellte Maximalstrom größer ist. Dieses Feature wurde aus Sicherheitsgründen implementiert, damit man auch aus dem Closed-Loop-Betrieb mit sehr hohem kurzzeitigem Maximalstrom in den Open Loop-Betrieb wechseln kann, ohne den Motor zu schädigen.

## **9.3.2 Objekteinträge**

Folgende Objekte haben Einfluss auf den l<sup>2</sup>t Motor-Überlastungsschutz:

- **[2031](#page-134-0)**h: Peak Current Gibt den Maximalstrom in mA an.
- **[203B](#page-142-0)**h:1h Nominal Current Gibt den Nennstrom in mA an.
- **[203B](#page-142-0)**<sub>h</sub>:2<sub>h</sub> Maximum Duration Of Peak Current Gibt die maximale Dauer des Maximalstroms in ms an.

Folgende Objekte zeigen den gegenwärtigen Zustand von I<sup>2</sup>t an:

- **[203B](#page-142-0)**h:3h Threshold Gibt die Grenze in mAs an, von der abhängt, ob auf Maximalstrom oder Nominalstrom geschaltet wird.
- **[203B](#page-142-0)**h:4h CalcValue Gibt den berechneten Wert an, welcher mit Threshold verglichen wird, um den Strom einzustellen.
- [203B](#page-142-0)<sub>h</sub>:5<sub>h</sub> LimitedCurrent Zeigt den gegenwärtigen Stromwert an, der von I<sup>2</sup>t eingestellt wurde.
- **[203B](#page-142-0)**h:6h Status:
	- Wert = "0":  $I^2t$  deaktiviert
	- Wert = "1":  $I^2$ t aktiviert

## **9.3.3 Aktivierung**

Zum Aktivieren des Modus müssen die drei oben genannten Objekteinträge sinnvoll beschrieben worden sein. Das bedeutet, dass der Maximalstrom größer als der Nennstrom sein muss und ein

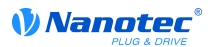

Zeitwert für die maximale Dauer des Maximalstroms eingetragen sein muss. Wenn diese Bedingungen nicht erfüllt sind, bleibt die I<sup>2</sup>t Funktionalität deaktiviert.

## **9.3.4 Funktion von I<sup>2</sup> t**

Durch die Angabe von Nennstrom, Maximalstrom und maximaler Dauer des Maximalstromes wird ein I<sup>2</sup>T<sub>Lim</sub> berechnet.

Der Motor kann solange mit Maximalstrom laufen, bis das berechnete l ${}^{2}T_{\sf Lim}$  erreicht wird. Darauffolgend wird der Strom sofort auf Nennstrom gesenkt.

Im folgenden Diagramm sind die Zusammenhänge noch einmal dargestellt.

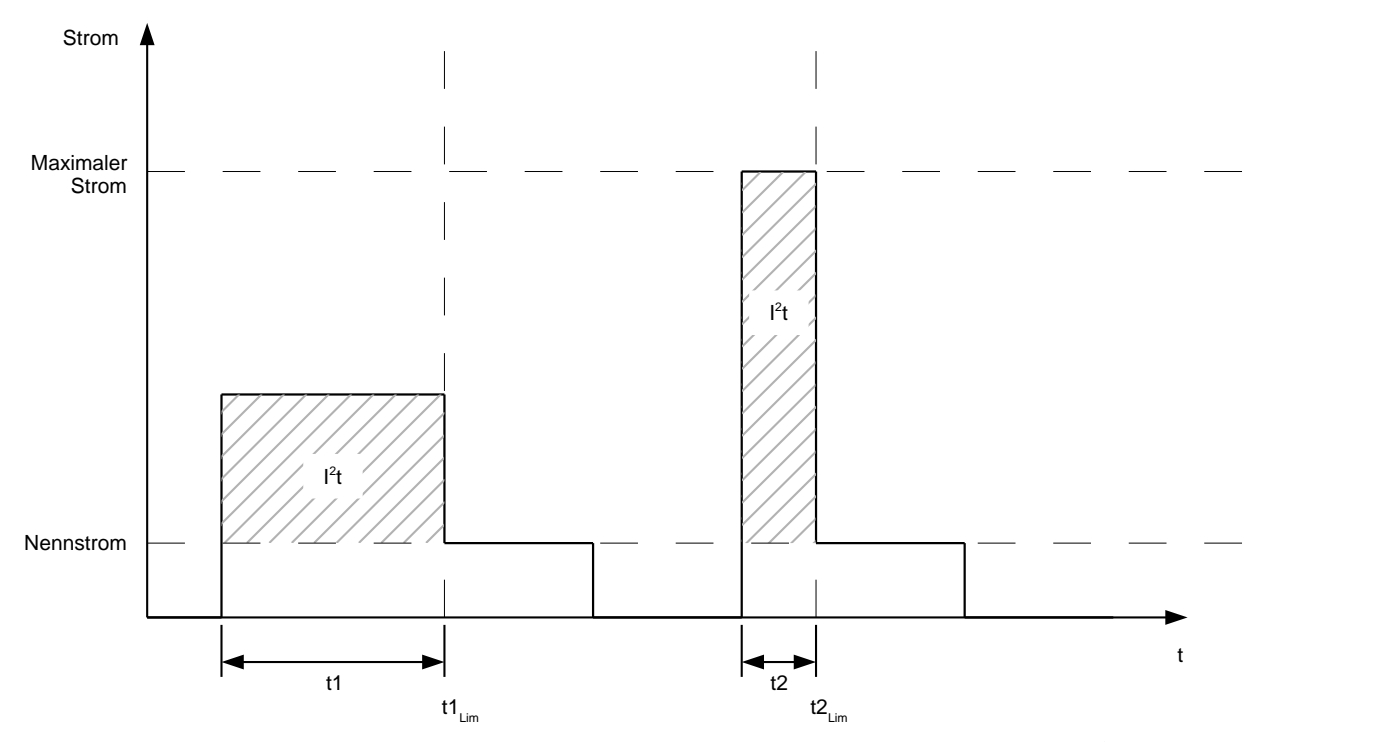

Im ersten Abschnitt t1 ist der Stromwert höher als der Nennstrom. Am Zeitpunkt t1 $_{\sf Lim}$  wird l $^2$ t $_{\sf Lim}$ erreicht und der Strom wird auf Nennstrom begrenzt. Danach kommt während der Dauer t2 ein Strom, der dem Maximalstrom entspricht. Dementsprechend ist der Wert für I<sup>2</sup>t<sub>Lim</sub> schneller erreicht, als im Zeitraum t1.

## **9.4 Objekte speichern**

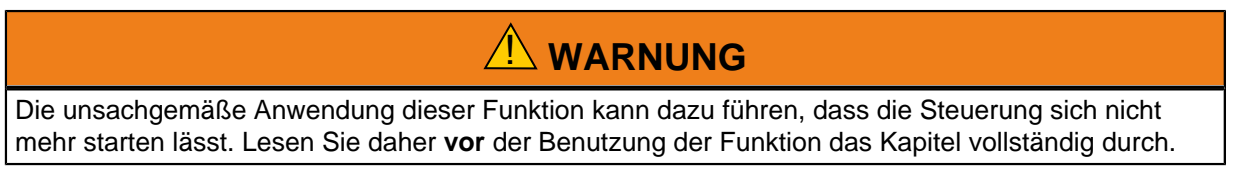

## **9.4.1 Allgemeines**

Einige ausgewählte Objekte im Objektverzeichnis lassen sich speichern und werden beim nächsten Start automatisch wieder geladen. Zudem bleiben die Werte auch bei einem Firmware-Update erhalten.

Es lassen sich immer nur ganze Sammlungen (im folgenden "Kategorien" genannt) an Objekten zusammen abspeichern, einzelne Objekte können nicht gespeichert werden.

Ein Objekt gehört immer einer der folgenden Kategorien an:

- **1.** Das Objekt ist nicht speicherbar.
- **2.** Das Objekt hat einen Bezug zur Kommunikation (z.B. Feldbus) und fällt daher in die Kategorie "Kommunikation"
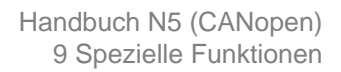

**3.** Das Objekt hält generelle Informationen der Anwendung und fällt damit in die Applikations-Kategorie

Im dem Kapitel " **[Objektverzeichnis Beschreibung](#page-86-0)**" - mit der Auflistung aller Objekte - ist die Speicherbarkeit für jedes Objekt eingetragen.

#### **9.4.2 Kategorie: Nicht speicherbar**

*VNanotec* 

Die nicht speicherbaren Objekte werden beim Vorgang des Speicherns übergangen. Dazu zählen alle Status- oder Kontrollwörter und alle sonstigen Objekte, deren Inhalt vom derzeitigen Status der Steuerung abhängig ist.

#### **9.4.3 Kategorie: Kommunikationsobjekte**

Dazu zählen die Objekte, welche den Feldbus beeinflussen.

Folgende Objekte werden als Kommunikationsobjekt betrachtet:

- **[1005](#page-94-0)**h: COB-ID Sync
- **[1007](#page-94-1)**h: Synchronous Window Length
- **[100C](#page-96-0)**h: Guard Time
- **[100D](#page-97-0)**h: Live Time Factor
- **[1014](#page-100-0)**h: COB-ID EMCY
- **[1017](#page-100-1)**h: Producer Heartbeat Time
- **[1400](#page-102-0)**h: Receive PDO 1 Communication Parameter
- **[1401](#page-102-1)**h: Receive PDO 2 Communication Parameter
- **[1402](#page-103-0)**h: Receive PDO 3 Communication Parameter
- **[1403](#page-104-0)**h: Receive PDO 4 Communication Parameter
- **[1600](#page-105-0)**h: Receive PDO 1 Mapping Parameter
- **[1601](#page-107-0)**h: Receive PDO 2 Mapping Parameter
- **[1602](#page-109-0)**h: Receive PDO 3 Mapping Parameter
- **[1603](#page-112-0)**h: Receive PDO 4 Mapping Parameter
- **[1800](#page-114-0)**h: Transmit PDO 1 Communication Parameter
- **[1801](#page-115-0)**h: Transmit PDO 2 Communication Parameter
- **[1802](#page-116-0)**h: Transmit PDO 3 Communication Parameter
- **[1803](#page-118-0)**h: Transmit PDO 4 Communication Parameter
- **[1A00](#page-119-0)**h: Transmit PDO 1 Mapping Parameter
- **[1A01](#page-121-0)**h: Transmit PDO 2 Mapping Parameter
- **[1A02](#page-124-0)**h: Transmit PDO 3 Mapping Parameter
- **[1A03](#page-126-0)**h: Transmit PDO 4 Mapping Parameter
- **[2005](#page-128-0)**h: CANopen Baudrate
- **[2009](#page-129-0)**h: CANopen NodeID
- **[2010](#page-129-1)**h: IP-Configuration
- **[2011](#page-130-0)**<sub>h</sub>: Static-IPv4-Address
- **[2012](#page-131-0)**h: Static-IPv4-Subnet-Mask

#### **9.4.4 Kategorie: Applikationsobjekte**

Dazu zählen folgende Objekte:

- **[2031](#page-134-0)**h: Peak Current
- **[2032](#page-135-0)**h: Maximum Speed
- **[2033](#page-135-1)**h: Plunger Block
- **[2034](#page-136-0)**h: Upper Voltage Warning Level
- **[2035](#page-136-1)**h: Lower Voltage Warning Level
- **[2036](#page-137-0)**h: Open Loop Current Reduction Idle Time
- **[2037](#page-137-1)**h: Open Loop Current Reduction Value/factor
- **[2038](#page-138-0)**h: Brake Controller Timing

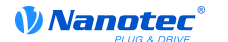

- **[2056](#page-147-0)**h: Limit Switch Tolerance Band
- **[2057](#page-147-1)**h: Clock Direction Multiplier
- **[2058](#page-148-0)**h: Clock Direction Divider
- **[2059](#page-148-1)**h: Encoder Configuration
- **[205B](#page-149-0)**h: Clock Direction Or Clockwise/Counter Clockwise Mode
- **[2060](#page-150-0)**h: Compensate Polepair Count
- **[2061](#page-150-1)**h: Velocity Numerator
- **[2062](#page-151-0)**h: Velocity Denominator
- **[2063](#page-151-1)**h: Acceleration Numerator
- **[2064](#page-152-0)**h: Acceleration Denominator
- **[2065](#page-152-1)**h: Jerk Numerator
- **[2066](#page-153-0)**h: Jerk Denominator
- **[2067](#page-153-1)**h: Jerk Limit (internal)
- **[2084](#page-154-0)**h: Bootup Delay
- **[2300](#page-160-0)**h: NanoJ Control
- **[2303](#page-163-0)**h: Number Of Active User Program
- **[2304](#page-163-1)**h: Table Of Available User Programs
- **[2310](#page-166-0)**h: NanoJ Input Data Selection
- **[2320](#page-170-0)**h: NanoJ Output Data Selection
- **[2330](#page-173-0)**h: NanoJ In/output Data Selection
- **[2410](#page-182-0)**h: NanoJ Init Parameters
- [3202](#page-205-0)<sub>h</sub>: Motor Drive Submode Select
- **[320A](#page-206-0)**h: Motor Drive Sensor Display Open Loop
- [320B](#page-208-0)<sub>h</sub>: Motor Drive Sensor Display Closed Loop
- **[3210](#page-209-0)**h: Motor Drive Parameter Set
- **[3212](#page-212-0)**h: Motor Drive Flags
- **[3221](#page-214-0)**h: Analogue Inputs Control
- [3240](#page-215-0)<sub>h</sub>: Digital Inputs Control
- **[3250](#page-217-0)**h: Digital Outputs Control
- **[3321](#page-220-0)**h: Analogue Input Offset
- [3322](#page-221-0)<sub>h</sub>: Analogue Input Pre-scaling
- [3700](#page-222-0)<sub>h</sub>: Following Error Option Code
- **[6046](#page-227-0)**h: Vl Velocity Min Max Amount
- **[6048](#page-228-0)**h: Vl Velocity Acceleration
- **[6049](#page-229-0)**h: Vl Velocity Deceleration
- **[604A](#page-230-0)**h: Vl Velocity Quick Stop
- **[604C](#page-231-0)**h: Vl Dimension Factor
- **[605A](#page-232-0)**h: Quick Stop Option Code
- **[605B](#page-232-1)**h: Shutdown Option Code
- **[605C](#page-233-0)**h: Disable Option Code
- **[605D](#page-234-0)**h: Halt Option Code
- **[605E](#page-234-1)**h: Fault Option Code
- **[6065](#page-237-0)**h: Following Error Window
- **[6066](#page-238-0)**h: Following Error Time Out
- **[6067](#page-238-1)**h: Position Window
- **[6068](#page-239-0)**h: Position Window Time
- **[6072](#page-242-0)**h: Max Torque
- **[607B](#page-243-0)**h: Position Range Limit
- **[607C](#page-244-0)**h: Home Offset
- **[607D](#page-244-1)**h: Software Position Limit
- **[607E](#page-245-0)**h: Polarity
- **[6081](#page-246-0)**h: Profile Velocity
- **[6082](#page-246-1)**h: End Velocity

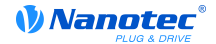

- **[6083](#page-247-0)**h: Profile Acceleration
- **[6084](#page-247-1)**h: Profile Deceleration
- **[6085](#page-247-2)**h: Quick Stop Deceleration
- **[6086](#page-248-0)**h: Motion Profile Type
- **[6087](#page-248-1)**h: Torque Slope
- **[608F](#page-249-0)**h: Position Encoder Resolution
- **[6091](#page-250-0)**h: Gear Ratio
- **[6092](#page-251-0)**h: Feed Constant
- **[6098](#page-251-1)**h: Homing Method
- **[6099](#page-252-0)**h: Homing Speed
- **[609A](#page-253-0)**h: Homing Acceleration
- **[60A4](#page-253-1)**h: Profile Jerk
- **[60C2](#page-255-0)**h: Interpolation Time Period
- **[60C5](#page-256-0)**h: Max Acceleration
- **[60C6](#page-256-1)**h: Max Deceleration

## **9.4.5 Speichervorgang starten**

# ! **WARNUNG**

- Der Motor muss sich beim Speichervorgang im Stillstand befinden und darf während des Speicherns nicht angefahren werden.
- Während der Speicherung kann die Funktion der Feldbusse beeinträchtigt sein.
- Das Speichern kann abhängig von der Steuerung bis zu zehn Sekunden dauern. Unterbrechen Sie in dem Zeitraum keinesfalls die Spannungsversorgung. Die Nichtbeachtung kann zu einem fehlerhaften Dateisystem führen, damit wird die Steuerung unbrauchbar.
- Warten Sie daher immer, dass die Steuerung das erfolgreiche Speichern mit dem Wert "1" in dem entsprechenden Subindex im Objekt **[1010](#page-97-1)**h signalisiert!

Für jede Kategorie gibt es einen Subindex im Objekt **[1010](#page-97-1)**h. Um alle Objekte dieser Kategorie zu Speichern muss nur der Wert 65766173<sub>h</sub><sup>1</sup> in den Subeintrag geschrieben werden. Das Ende des Speichervorgangs wird signalisiert, indem der Wert von der Steuerung durch eine "1" überschrieben wird.

Nachfolgende Tabelle listet auf, welcher Subeintrag des Objektes **[1010](#page-97-1)**h für welche Kategorie zuständig ist.

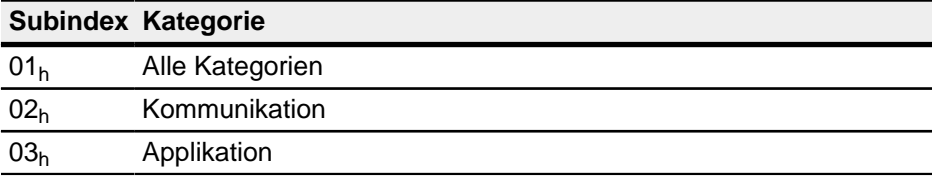

#### **9.4.6 Speicherung verwerfen**

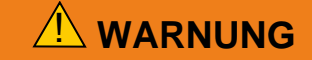

Die Steuerung startet nach dem Löschen der gepeicherten Werte neu.

Falls alle Objekte oder eine Kategorie an gespeicherten Objekten gelöscht werden sollen, muss in das Objekt [1011](#page-98-0)<sub>h</sub> der Wert 64616F6C<sub>h</sub> <sup>2</sup> geschrieben werden. Folgende Subindizes entsprechend dabei einer Kategorie:

<sup>&</sup>lt;sup>1</sup> Das entspricht dezimal der 1702257011 d bzw. dem ASCII String " save".<br><sup>2</sup> Des entersieht dezimal der 1604107116 bzw. dem ASCII String " Lead"

Das entspricht dezimal der 1684107116 d bzw. dem ASCII String " load".

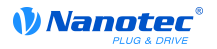

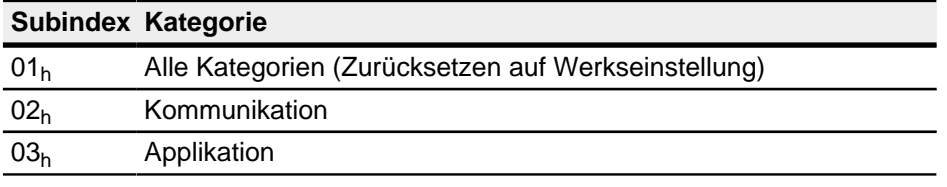

Die gespeicherten Objekte werden daraufhin verworfen. Nachdem die Daten gelöscht wurden, startet die Steuerung selbstständig neu.

# **10 Programmierung mit NanoJ**

# **10.1 Einleitung**

Der VMM (Virtual Machine Monitor) stellt eine geschützte Ausführungsumgebung innerhalb der Firmware zur Verfügung. In diese kann der Anwender über das Web-Interface eigene Programme (Benutzerprogramm, "User Program") laden. Diese können dann Funktionen in der Motorsteuerung auslösen, indem beispielsweise Einträge im Objektverzeichnis gelesen oder geschrieben werden.

Durch Verwendung von Schutzmechanismen wird verhindert, dass Benutzerprogramme die eigentliche Firmware zum Absturz bringen können. Im schlimmsten Fall wird lediglich die Ausführung des Benutzerprogramms mit einem im Objektverzeichnis hinterlegten Fehlercode abgebrochen.

# **10.2 Verfügbare Rechenzeit**

Ein Benutzerprogramm erhält zyklisch im 1 ms Takt Rechenzeit (siehe auch nachfolgende Abbildung). Da durch Interrupts und Systemfunktionen der Firmware Rechenzeit verloren geht, stehen dem Benutzerprogramm (abhängig von Betriebsart und Anwendungsfall) nur ca. 30% - 50% dieser Zeit zur Verfügung. In dieser Zeit muss das Benutzerprogramm seine Arbeit erledigen und sich entweder beenden oder durch Aufruf der Funktion yield() die Rechenzeit abgegeben haben. Bei ersterem wird das Benutzerprogramm mit dem Beginn des nächsten 1 ms-Zyklus wieder neu gestartet, letzteres bewirkt eine Fortsetzung des Programms an dem der Funktion yield() nachfolgenden Befehl beim nächsten 1 ms-Zyklus.

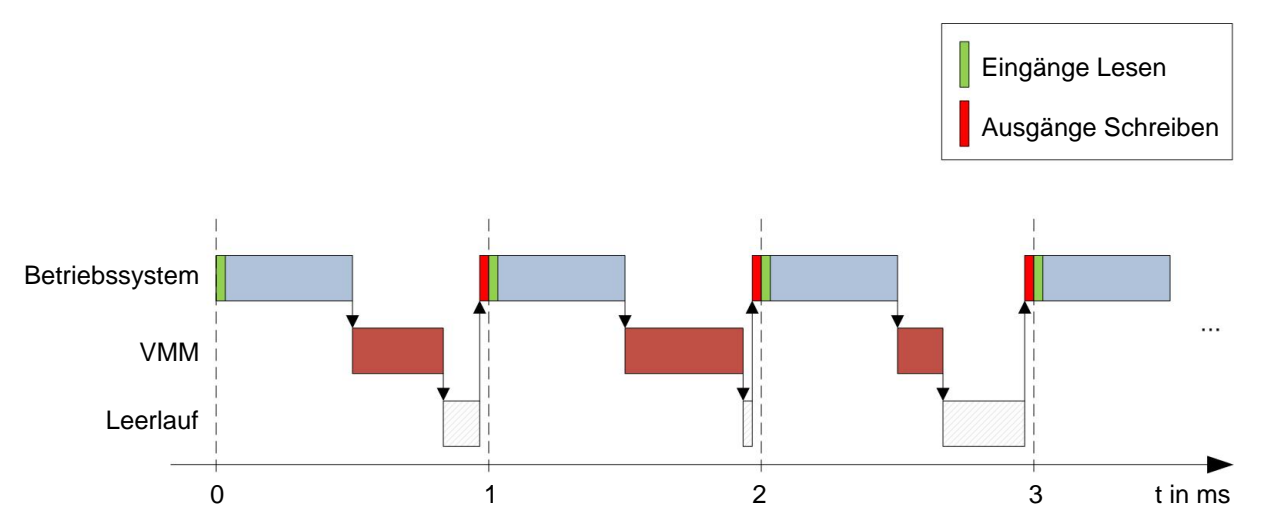

Sofern das System feststellt, dass das Benutzerprogramm mehr als die ihm zugeteilte Zeit benötigt, wird dieses beendet und im Objektverzeichnis ein Fehlercode gesetzt. Bei der Entwicklung von Benutzerprogrammen ist daher speziell bei zeitintensiveren Aufgaben eine sorgfältige Überprüfung des Laufzeitverhaltens durchzuführen. So empfiehlt sich daher beispielsweise die Verwendung von Tabellen, anstatt einen Sinuswert über eine sin Funktion zu berechnen.

#### **Hinweis**

Sollte das NanoJ-Programm zu lange die Rechenzeit nicht abgeben, wird es vom Betriebssystem beendet. In diesem Fall wird in das Statuswort bei Objekt **[2301](#page-161-0)**h der VMM die Ziffer "4" eingetragen, im Fehlerregister der VMM bei Objekt **[2302](#page-162-0)**h wird die Ziffer "5" (Timeout) notiert.

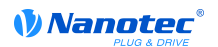

# **10.3 Sandbox**

## **10.3.1 Einleitung**

Die MPU (Memory Protection Unit) des Cortex-M3 und der Privileged Mode und User Mode werden dazu benutzt, eine Sandbox zu erstellen. Dies bedeutet, dass ein in dieser Sandbox laufendes Benutzerprogramm nur die Möglichkeit hat, auf speziell zugewiesene Speicherbereiche und Systemressourcen zuzugreifen. Beispielsweise wird ein Versuch, auf ein Prozessor IO-Register direkt zu schreiben, mit einem MPU Fault quittiert werden und das Benutzerprogramm wird mit dem entsprechenden Fehlercode im OD abgebrochen.

# **10.4 Laden eines NanoJ-Programms**

#### **10.4.1 Hochladen eines NanoJ-Programms**

Das Hochladen eines mit NanoJEasy erstellten Benutzerprogramms kann durch die Web-Oberfläche erfolgen.

**1.** Klicken Sie dazu den Reiter "NANOJ" an und klicken Sie danach auf "upload of user programs":

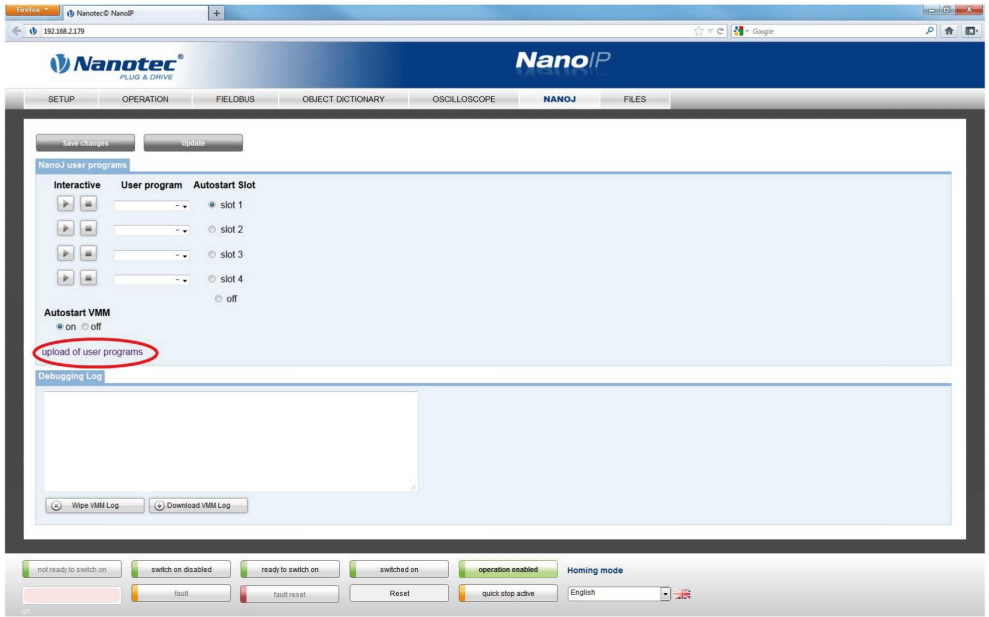

Die Oberfläche wechselt daraufhin in die Dateiverwaltung.

- **2.** Wählen Sie über die Schaltfläche "Durchsuchen" das auf dem PC abgespeicherte Benutzerprogramm aus. Dieses muss die Endung .USR besitzen.
- **3.** Klicken Sie "Upload" an. Das Benutzerprogramm wird in das Verzeichnis "Config" geladen.

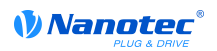

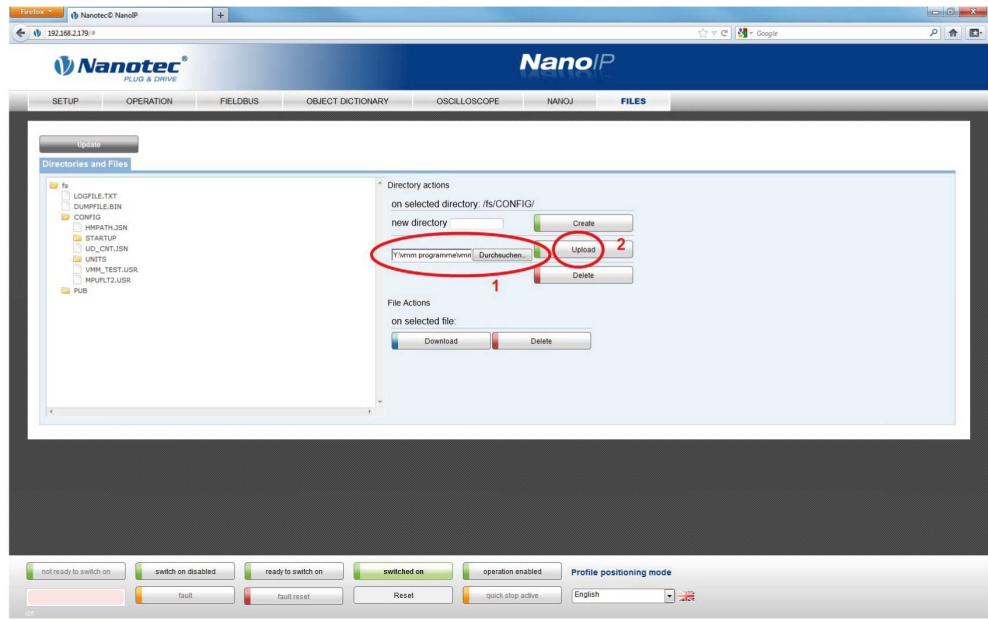

- **4.** Wechseln Sie durch Anklicken des Reiters "NANOJ" wieder in die NanoJ Steuerungsseite zurück.
- **5.** Klicken Sie "Update" an und wählen Sie das Benutzerprogramm in einem der entsprechenden Auswahlfelder an.
- **6.** Speichern Sie mit "Save changes" diese Änderung ab.

#### **10.4.2 Vorauswahl von Benutzerprogrammen**

Die Konfigurationsseite erlaubt eine Vorauswahl von bis zu 4 Benutzerprogrammen. Mit den von Audiogeräten bekannten Play/Stop Schaltflächen kann das gewünschte Programm gestartet oder angehalten werden:

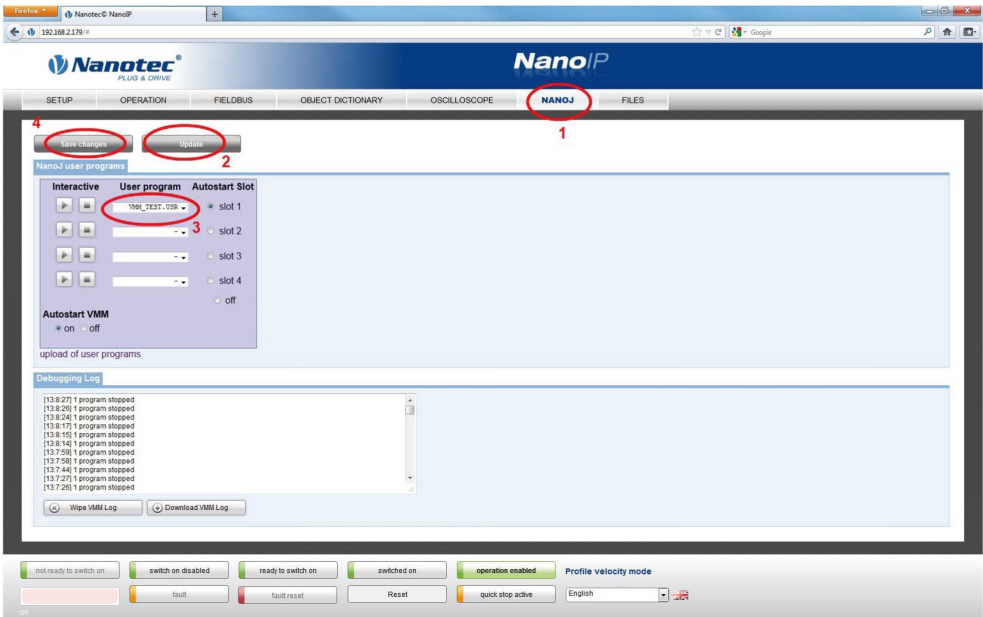

Ein gestartetes und laufendes Programm wird in der Oberfläche grün hinterlegt. Verursacht ein Benutzerprogramm einen Fehler und wird beendet, so erfolgt eine Hinterlegung in rot.

Soll ein Benutzerprogramm automatisch mit dem Einschalten der Steuerung anlaufen, so kann dies über "Autostart Slot" eingestellt werden.

Im Textfeld "Debugging Log" können durch Aufruf eines speziellen Systemcalls Variablen und Texte zum Debuggen des Programms ausgegeben werden. Siehe dazu auch "**[Systemcalls](#page-84-0)**".

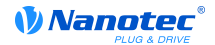

# **10.5 Interaktion des Benutzerprogramms mit der Steuerung**

#### **10.5.1 Kommunikationsmöglichkeiten**

Ein Benutzerprogramm hat mehrere Möglichkeiten, mit der Motorsteuerung zu kommunizieren:

- Lesen und Schreiben von OD-Werten per PDO-Mapping
- Direktes Lesen und Schreiben von OD-Werten über Systemcalls
- Aufruf sonstiger Systemcalls (z. B. Debug-Ausgabe schreiben)

Über ein PDO Mapping werden dem Benutzerprogramm OD-Werte in Form von Variablen zur Verfügung gestellt. Bevor ein Benutzerprogramm seine 1 ms Zeitscheibe erhält, werden dazu von der Firmware die Werte aus dem OD in die Variablen des Benutzerprogramms übertragen. Sobald nun das Benutzerprogramm Rechenzeit erhält, kann es diese Variablen wie gewöhnliche C-Variablen manipulieren. Am Ende der Zeitscheibe werden letztendlich die neuen Werte von der Firmware wieder automatisch in die jeweiligen OD-Einträge kopiert.

Um die Performance zu optimieren werden dabei 3 Arten von Mappings definiert: Input, Output und Input/Output (In, Out, InOut). Input Mappings lassen sich nur lesen und werden nicht zurück ins OD übertragen. Output Mappings lassen sich nur schreiben. Input/Output Mappings erlauben hingegen Lesen und Schreiben.

Die gesetzten Mappings können über die Web-Oberfläche bei den Objekten **[2310](#page-166-0)**h, **[2320](#page-170-0)**h, und **[2330](#page-173-0)**<sup>h</sup> ausgelesen und überprüft werden. Für jedes Mapping sind maximal 16 Einträge erlaubt.

Über die Angabe der Linker-Section wird in NanoJEasy gesteuert, ob eine Variable im Input-, Outputoder Datenbereich abgelegt wird.

#### **10.5.2 Ausführung eines VMM-Zyklus**

Zusammengefasst besteht der Ablauf bei der Ausführung eines VMM-Zyklus hinsichtlich des PDO-Mapping aus folgenden 3 einfachen Schritten:

- **1.** Werte aus dem Objektverzeichnis lesen und in die Bereiche Inputs und Outputs kopieren.
- **2.** Benutzerprogramm ausführen.
- **3.** Werte aus den Bereichen Outputs und Inputs wieder zurück in das Objektverzeichnis kopieren.

Die Konfiguration der Kopiervorgänge lehnt sich an den CANopen Standard an.

Zusätzlich ist es auch möglich, über Systemcalls auf Werte des Objektverzeichnis zuzugreifen. Dies ist im Allgemeinen deutlich langsamer und daher sind Mappings vorzuziehen. Leider ist jedoch die Anzahl an Mappings begrenzt (jeweils 16 Einträge in In/Out/InOut). Es empfiehlt sich daher, häufig genutzte und veränderte OD-Werte zu mappen und auf weniger häufig genutzte OD-Einträge per Systemcall zuzugreifen. Eine Liste verfügbarer Systemcalls findet sich im Kapitel "**[Systemcalls](#page-84-0)**".

#### **Hinweis**

Es wird dringend empfohlen, **entweder** per Mapping **oder** Systemcall mit od\_write() auf ein und denselben OD-Wert zuzugreifen. Wird beides gleichzeitig verwendet, so hat der Systemcall keine Auswirkung.

# **10.6 OD-Einträge zur Steuerung und Konfiguration der VMM**

## **10.6.1 OD-Einträge**

Der VMM wird durch OD-Einträge im Objekt-Bereich **[2300](#page-160-0)**h bis **[2330](#page-173-0)**h gesteuert und konfiguriert. Die Web-Oberfläche übernimmt dabei einen Großteil der Arbeit, so dass ein direkter Zugriff auf die Einträge durch den Anwender im Normalfall nicht notwendig ist.

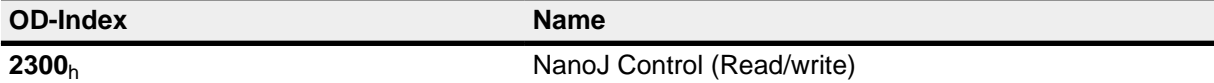

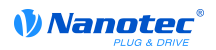

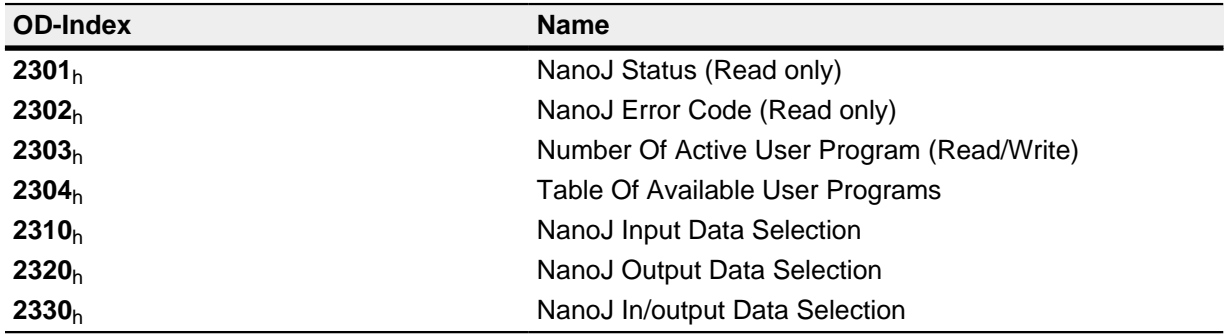

## **10.6.2 Beispiel**

Um das Benutzerprogramm "TEST1.USR" auszuwählen und zu starten, kann z. B. folgende Sequenz benutzt werden:

- Hochladen der Programmdatei ins Verzeichnis "config" über Ethernet Verbindung
- Schreiben des Wertes "54453554h" in Objekt **[2304](#page-163-1)**h:01h.
- Schreiben des Wertes "31000000h" in Objekt **[2304](#page-163-1)**h:02h.
- Schreiben des Wertes "1h" in Objekt **[2303](#page-163-0)**h.
- Überprüfen des Eintrags **[2302](#page-162-0)**h auf Fehlercode.
- Wenn kein Fehler:

Starten des Programms durch Beschreiben von Objekt **[2300](#page-160-0)**h, Bit 0 = "1".

• Überprüfen des Eintrags **[2302](#page-162-0)**h auf Fehlercode und des Objekts **[2301](#page-161-0)**h, Bit 0 = "1".

Um ein laufendes Programm anzuhalten: Beschreiben des Eintrags **[2300](#page-160-0)**h mit dem Bit 0-Wert = "0".

# **10.7 NanoJEasyV2**

#### **10.7.1 Installation und Benutzung**

#### **Einleitung**

Mit NanoJEasyV2 lässt sich Programmierung, Upload und Steuerung eines Benutzerprogramms bewerkstelligen.

#### **Installation**

Gehen Sie zur Installation wie folgt vor:

- **1.** Entpacken Sie die Datei "NanoJEasyV2.zip" in einen Ordner Ihrer Wahl.
- **2.** Starten Sie das Programm über die Datei "NanoJEasy.exe".

#### **Benutzung**

Es ist für alle folgenden Aktionen wichtig, dass die IP-Adresse der Zielsteuerung bekannt ist. Dazu ist - wie in der nachfolgenden Abbildung dargestellt - in der Kopfzeile von NanoJEasyV2 die IP-Adresse einzutragen.

Vor dem Hochladen des Programms ist es zudem nötig, einen Slot auf der Zielsteuerung auszuwählen, in dem das Benutzerprogramm laufen soll.

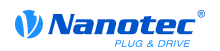

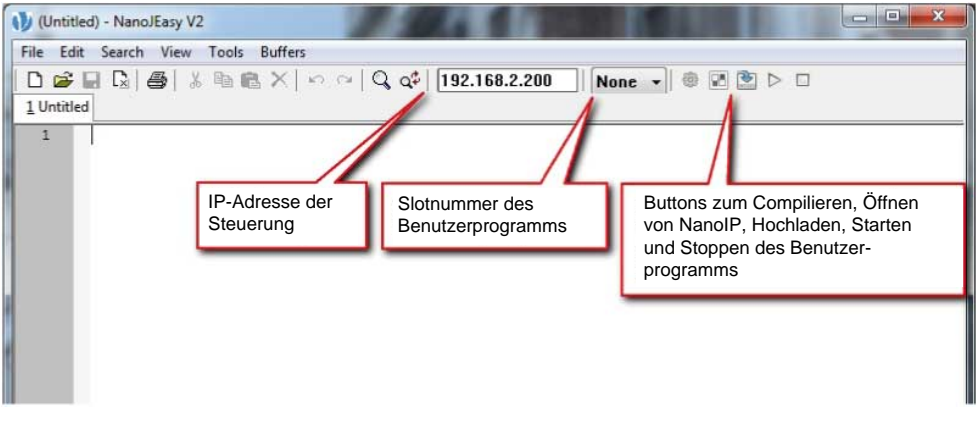

#### **10.7.2 Programmieren von Benutzerprogrammen**

#### **Aufbau Benutzerprogramm**

Ein Benutzerprogramm besteht aus mindestens zwei Anweisungen:

- **1.** der Präprozessoranweisung #include "wrapper.h"
- **2.** der Funktion void user () { }

In der Funktion void user() lässt sich der auszuführende Code hinterlegen.

Die Dateinamen der Benutzerprogramme dürfen nicht länger als acht Zeichen sein und drei Zeichen im Suffix enthalten, zum Beispiel ist der Dateiname "main.cpp" zulässig, hingegen "einLangerDateiname.cpp" nicht.

#### **Beispiel**

Programmieren eines Rechtecksignals in das Objekt **[2500](#page-188-0)**h:01<sup>h</sup>

**1.** Kopieren Sie folgenden Text in den Editor von NanoJEasy und speichern Sie diese Datei unter dem Namen "main.cpp" ab.

```
// file main.cpp
map S32 outputReg1 as inout 0x2500:1
#include "wrapper.h"
// user program
void user()
{
  U16 counter = 0;
   while( 1 ) 
   {
     ++counter; 
    if( counter < 100 )
     InOut.outputReg1 = 0;
     else if( counter < 200 )
       InOut.outputReg1 = 1;
     else
      counter = 0; // yield() 5 times (delay 5ms)
    for(U08 i = 0; i < 5; ++i)
       yield();
 }
}// eof
```
**2.** Wenn das Programm fehlerfrei übersetzt wurde:

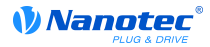

Wählen Sie einen beliebigen Slot als Zielslot aus.

**3.** Laden Sie mit dem Button "Upload User Program" das Programm auf die Steuerung.

Die Ausgabe bei einer erfolgreichen Übertragung ist folgende:

```
mapvars v0.91
Mapping files successfully created.
processing 0 Inputs:
processing 0 Outputs:
processing 1 In-/Outputs: 25000120
done
>Exit code: 0
```
Sollte die IP-Adresse Ihrer Steuerung von der Adresse in der Kopfzeile von NanoJEasy abweichen, erhalten Sie nach einiger Zeit folgende Meldung:

connect to server: Connection timed out (10060)

!!! Connection Error !!!

**4.** Überprüfen Sie in diesem Fall, ob die IP-Adresse korrekt ist und Sie über Ethernet Zugang zur Steuerung haben. Sie können dazu die Funktion "start NanoIP" zu Hilfe nehmen, indem Sie auf den Button klicken.

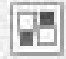

Damit wird der Standard-Internetbrowser des Rechners gestartet und die Homepage der eingegebenen IP-Adresse geöffnet.

Wird NanoIP nicht angezeigt, kann dies folgende Ursachen haben:

- die IP-Adresse ist nicht korrekt,
- die Steuerung ist nicht an Ethernet angeschlossen,
- der Rechner hat keinen Zugriff auf die Steuerung,
- die Steuerung ist möglicherweise nicht bestromt.
- **5.** Nach erfolgreichem Upload: Starten Sie mit dem Button "start" das Benutzerprogramm.

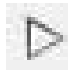

**6.** Beenden Sie das Benutzerprogramm mit dem Button "stop".

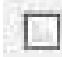

#### **10.7.3 Aufbau eines Mappings**

#### **Einleitung**

Mit dieser Methode lässt sich eine Variable im NanoJ-Programm direkt mit einem Eintrag im Objektverzeichnis verknüpfen. Das Anlegen des Mappings muss dabei am Anfang der Datei stehen noch vor der #include "wrapper.h"-Anweisung. Lediglich ein Kommentar oberhalb des Mappings ist erlaubt.

**Tipp** Benutzen Sie das Mapping, falls Sie den Zugriff auf ein Objekt im Objektverzeichnis häufiger benötigen, wie beispielsweise das Controllword **[6040](#page-223-0)**h oder das Statusword **[6041](#page-224-0)**h.

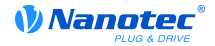

Für den einzelnen Zugriff auf Objekte bieten sich eher die Funktionen od write() und od\_read() an (siehe Abschnitt "**[Zugriff auf das Objektverzeichnis](#page-84-1)**")

#### **Deklaration des Mappings**

Die Deklaration des Mappings gliedert sich dabei folgendermaßen:

map <TYPE> <NAME> as <input|output|inout> <INDEX>:<SUBINDEX>

Dabei gilt:

 $\bullet$  <TYPE>

Der Datentyp der Variable, also U32, U16, U08, S32, S16 oder S08.

• <NAME>

Der Name der Variable, wie sie später im Benutzerprogramm verwendet wird.

• <input|output|inout>

Die Schreib- und Leseberechtigung einer Variable: Eine Variable kann entweder als input, output oder inout deklariert werden. Damit wird festgelegt, ob eine Variable lesbar (input), schreibbar (output) oder beides ist (inout) und über welche Struktur sie im Programm angesprochen werden muss.

• <INDEX>:<SUBINDEX>

Index und Subindex des zu mappenden Objektes im Objektverzeichnis.

Jede deklarierte Variable wird im Benutzerprogramm über eine der drei Strukturen "In", "Out" oder "InOut" angesprochen, je nach definierter Schreib- und Leserichtung.

#### **Beispiel eines Mappings**

Beispiel eines Mappings und der zugehörigen Variablenzugriffe:

```
map U16 controlWord as output 0x6040:00
map U08 statusWord as input 0x6041:00
map U08 modeOfOperation as inout 0x6060:00
#include "wrapper.h"
void user()
{
  [\ldots] Out.controlWord = 1;
  U08 tmpVar = In.statusword;
  InOut.modeOfOperation = tmpVar;
   [...]
}
```
#### **Eventuelle Fehlerquelle**

Eine mögliche Fehlerquelle ist ein schreibender Zugriff mittels der Funktion od write () auf ein Objekt im Objektverzeichnis, welches gleichzeitig als Mapping angelegt wurde. Nachfolgend aufgelisteter Code ist **fehlerhaft**:

```
map U16 controlWord as output 0x6040:00
#include " wrapper.h"
void user()
{
  [...]
   Out.controlWord = 1;
   [...]
```
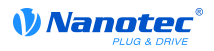

```
od write(0x6040, 0x00, 5); // der Wert wird durch das Mapping
 überschrieben
  [\ldots]}
```
Die Zeile mit dem Befehl od write(0x6040, 0x00, 5 ); ist wirkungslos. Wie in der Einleitung beschrieben, werden alle Mappings am Ende jeder Millisekunde in das Objektverzeichnis kopiert.

Damit ergibt sich folgender Ablauf:

- Die Funktion od write schreibt den Wert "5" in das Objekt [6040](#page-223-0)<sub>h</sub>:00<sub>h</sub>.
- Am Ende des 1 ms-Zyklusses wird das Mapping geschrieben, welches ebenfalls das Objekt **[6040](#page-223-0)**h:00h beschreibt, allerdings mit dem Wert "1".
- Somit wird aus Sicht des Benutzers der od write-Befehl wirkungslos.

# <span id="page-84-0"></span>**10.8 Systemcalls**

#### **10.8.1 Einleitung**

Mit Systemcalls ist es möglich, in der Firmware eingebaute Funktionen direkt aus einem Benutzerprogramm aufzurufen. Da eine direkte Codeausführung nur in dem geschützten Bereich der Sandbox möglich ist, wird dies über sogenannte Cortex-Supervisor-Calls (Svc Calls) realisiert. Dabei wird mit dem Aufruf der Funktion ein Interrupt ausgelöst und die Firmware hat so die Möglichkeit, temporär eine Codeausführung außerhalb der Sandbox zuzulasssen. Der Entwickler des Benutzerprogramms muss sich jedoch um diesen Mechanismus nicht kümmern - für ihn sind die Systemcalls wie ganz normale C-Funktionen aufrufbar. Lediglich die Datei "wrapper.h" muss - wie üblich - eingebunden werden.

#### <span id="page-84-1"></span>**10.8.2 Zugriff auf das Objektverzeichnis**

• void **od\_write** (U32 index, U32 subindex, U32 value)

Diese Funktion schreibt den übergebenen Wert an die angegebene Stelle in das Objektverzeichnis.

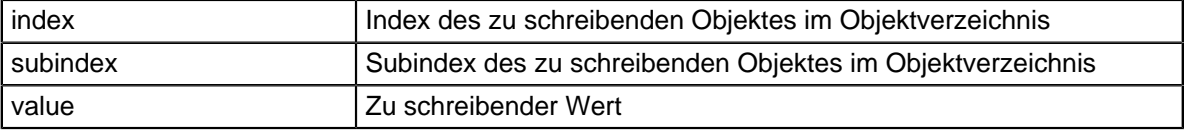

#### **Hinweis**

Es wird dringend empfohlen, nach dem Aufruf eines od write() die Prozessorzeit mit yield() abzugeben. Der Wert wird zwar sofort ins OD geschrieben. Damit die Firmware jedoch davon abhängige Aktionen auslösen kann, muss diese Rechenzeit erhalten und somit das Benutzerprogramm beendet oder mit yield() angehalten worden sein.

#### void **od read** (U32 index, U32 subindex)

Diese Funktion liest den Wert an der angegebenen Stelle aus dem Objektverzeichnis und gibt ihn zurück.

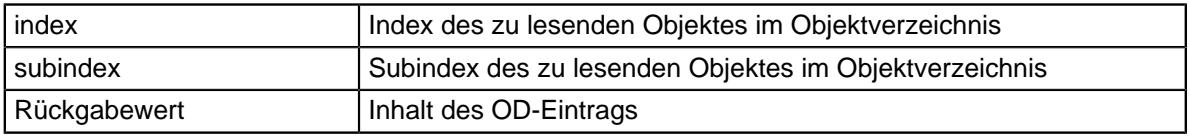

#### **Hinweis**

Aktives Warten auf einen Wert im Objektverzeichnis sollte immer mit einem yield() verbunden werden.

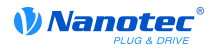

#### **Beispiel**:

```
while (od read(2400,2) != 0) // wait until 2400:2 is set
{ yield(); }
```
#### **10.8.3 Prozesssteuerung**

• void **yield**()

Diese Funktion gibt die Prozessorzeit wieder an das Betriebssystem ab. Das Programm wird in der nächsten Zeitscheibe wieder an der Stelle nach dem Aufruf fortgesetzt.

• void **sleep** (U32 ms)

Diese Funktion gibt die Prozessorzeit für die angegebene Zahl an Millisekunden an das Betriebssystem ab. Das Benutzerprogramm wird anschließend an der Stelle nach dem Aufruf fortgesetzt.

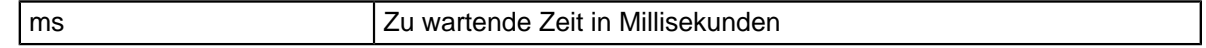

#### **10.8.4 Debug-Ausgabe**

Die folgenden Funktionen geben einen Wert in die Debug Konsole aus. Sie unterscheiden sich lediglich anhand des Datentyps des zu übergebenden Parameters.

- bool **VmmDebugOutputString** (const char \*outstring)
- bool **VmmDebugOutputInt** (const U32 val)
- bool **VmmDebugOutputByte** (const U08 val)
- bool **VmmDebugOutputHalfWord** (const U16 val)
- bool **VmmDebugOutputWord** (const U32 val)
- bool **VmmDebugOutputFloat** (const Woat val)

## **Hinweis**

Die Debug Ausgaben werden zunächst in einen eigenen Bereich des OD geschrieben und dann von dort von der Web-Oberfläche ausgelesen. Dieser OD-Eintrag hat den Index **[2600](#page-194-0)**h und ist 64 Zeichen lang. In Subindex 0 ist immer die Anzahl der bereits geschriebenen Zeichen enthalten.

Ist der Puffer vollgeschrieben, so schlägt VmmDebugOutputxxx() zunächst fehl, das Benutzerprogramm wird dann nicht weiter ausgeführt und hält an der Stelle der Debug Ausgabe an. Erst wenn die Web-Oberfläche den Puffer ausgelesen hat und danach Subindex 0 wieder zurückgesetzt hat, wird das Programm wieder fortgesetzt und VmmDebugOutputxxx() kehrt ins Benutzerprogramm zurück.

Debug-Ausgaben dürfen daher nur während der Testphase bei der Entwicklung eines Benutzerprogramms verwendet werden.

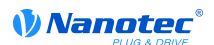

# <span id="page-86-0"></span>**11 Objektverzeichnis Beschreibung**

# **11.1 Übersicht**

In diesem Kapitel des Handbuchs finden Sie eine Beschreibung aller Objekte.

Sie finden hier Angaben zu:

- Funktionen
- Objektbeschreibungen ("Index")
- Wertebeschreibungen ("Subindices")
- Beschreibungen von Bits
- Beschreibung des Objekts

# **11.2 Aufbau der Objektbeschreibung**

Die Beschreibung der Objekteinträge ist immer gleich aufgebaut und besteht im Normalfall aus folgenden Abschnitten:

#### **Funktion**

In diesem Abschnitt wird kurz die Funktion des Objektverzeichnisses beschrieben.

#### **Objektbeschreibung**

Diese Tabelle gibt detailliert Auskunft über den Datentyp, Vorgabewerte und dergleichen. Eine genaue Beschreibung findet sich im Abschnitt "**[Objektbeschreibung](#page-86-1)**"

#### **Wertebeschreibung**

Diese Tabelle ist nur bei dem Datentyp "Array" oder "Record" verfügbar und gibt genaue Auskunft über die Untereinträge. Eine genauere Beschreibung der Einträge findet sich im Abschnitt "**[Wertebeschreibung](#page-88-0)**"

#### **Beschreibung**

Hier werden genauere Angaben zu den einzelnen Bits eines Eintrags gemacht oder eventuelle Zusammensetzungen erläutert. Eine genauere Beschreibung findet sich im Abschnitt "**[Beschreibung](#page-89-0)**"

# <span id="page-86-1"></span>**11.3 Objektbeschreibung**

Die Objektbeschreibung besteht aus einer Tabelle, welche folgende Einträge enthält:

#### **Index**

Benennt den Index des Objekts in Hexadezimalschreibweise.

#### **Objektname**

Der Name des Objekts.

#### **Object Code**

Der Typ des Objekts. Das kann einer der folgenden Einträge sein:

- VARIABLE: In dem Fall besteht das Objekt nur aus einer Variable, die mit dem Subindex 0 indiziert wird.
- ARRAY: Diese Objekte bestehen immer aus einem Subindex 0 welcher die Menge der Untereinträge angibt - und den Untereinträgen selber ab dem Index 1. Der Datentyp innerhalb eines Arrays ändert sich nie, das heißt, Untereintrag 1 und alle folgenden Einträge haben immer den gleichen Datentyp.

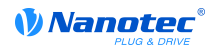

- RECORD: Diese Objekte bestehen immer aus einem Untereintrag mit dem Subindex 0 - welcher die Menge der Untereinträge angibt - und den Untereinträgen selber ab dem Index 1. Im Gegensatz zu einem ARRAY kann der Datentyp der Subeinträge variieren, das bedeutet, dass beispielsweise Untereintrag 1 einen anderen Datentyp als Untereintrag 2 haben kann.
- VISIBLE\_STRING: Das Objekt beschreibt eine in ASCII codierte Zeichenkette. Diese Zeichenketten sind **nicht** durch ein Null-Zeichen terminiert.

#### **Datentyp**

Hier wird die Größe und die Interpretation des Objekts angegeben. Für den Object Code "VARIABLE" gilt folgende Schreibweise:

- Es wird unterschieden zwischen Einträgen die vorzeichenbehaftet sind, das wird mit dem Präfix "SIGNED" bezeichnet. Für die vorzeichenunbehafteten Einträge wird der Präfix "UNDSIGNED" benutzt.
- Die Größe der Variable in Bit wird an den Präfix angestellt und kann entweder 8, 16 oder 32 sein.

#### **Speicherbar**

Hier wird beschreiben ob dieses Objekt speicherbar ist und wenn ja, unter welcher Kategorie.

#### **Firmware Version**

Hier ist die Firmwareversion eingetragen, ab der das Objekt verfügbar ist.

#### **Änderungshistorie (ChangeLog)**

Hier werden eventuelle Änderungen an dem Objekt notiert.

Zudem gibt es noch die Einträge für den Datentyp "VARIABLE" folgende Tabelleneinträge:

#### **Zugriff**

Hier wird die Zugriffsbeschränkung eingetragen. Folgende Beschränkungen gibt es:

- "lesen/schreiben": Das Objekt kann sowohl gelesen, als auch geschrieben werden
- "nur lesen": Das Objekt kann nur aus dem Objektverzeichnis gelesen werden. Setzen eines Werte ist nicht möglich.

#### **PDO Mapping**

Einige Bussysteme, wie CANopen oder EtherCAT unterstützen ein PDO-Mapping. In diesem Tabelleneintrag wird beschrieben, ob das Objekt in ein Mapping eingefügt werden darf und in welches. Dabei gibt es folgende Bezeichnungen:

- "no": Das Objekt darf in kein Mapping eingetragen werden.
- "TX-PDO": Das Objekt darf in ein RX Mapping eingetragen werden.
- "RX-PDO": Das Objekt dar in ein TX Mapping eingetragen werden.

#### **Zulässige Werte**

In einigen Fällen ist es nur erlaubt, bestimmte Werte in das Objekt zu schreiben. Sollte das der Fall sein, werden diese Werte hier aufgelistet. Besteht keine Beschränkung bleibt das Feld leer.

#### **Vorgabewert**

Um die Steuerung beim Einschalten in einen gesicherten Zustand zu bringen ist es nötig, einige Objekte mit Werten vor zu belegen. Der Wert, der beim Start der Steuerung in das Objekt geschrieben wird, wird in diesem Tabelleneintrag notiert.

# <span id="page-88-0"></span>**11.4 Wertebeschreibung**

#### **Hinweis**

Der Übersichtlichkeit halber werden einige Subentries zusammen gefasst, wenn die Einträge alle den gleichen Namen haben.

In der Tabelle mit der Überschrift "Wertebeschreibung" werden alle Daten für Untereinträge mit Subindex 1 oder höher aufgelistet. Die Tabelle beinhaltet folgende Einträge:

#### **Subindex**

Nummer des aktuell beschriebenen Untereintrages.

#### **Name**

Der Name des Untereintrages.

#### **Datentyp**

Hier wird die Größe und die Interpretation des Untereintrages angegeben. Hier gilt immer folgende Schreibweise:

- Es wird unterschieden zwischen Einträgen die vorzeichenbehaftet sind, das wird mit dem Präfix "SIGNED" bezeichnet. Für die vorzeichenunbehafteten Einträge wird der Präfix "UNDSIGNED" benutzt.
- Die Größe der Variable in Bit wird an den Präfix angestellt und kann entweder 8, 16 oder 32 sein.

#### **Zugriff**

Hier wird die Zugriffsbeschränkung für den Untereintrag eingetragen. Folgende Beschränkungen gibt es:

- "lesen/schreiben": Das Objekt kann sowohl gelesen, als auch geschrieben werden
- "nur lesen": Das Objekt kann nur aus dem Objektverzeichnis gelesen werden. Setzen eines Wertes ist nicht möglich.

#### **PDO Mapping**

Einige Bussysteme, wie CANopen oder EtherCAT unterstützen ein PDO-Mapping. In diesem Tabelleneintrag wird beschrieben, ob der Untereintrag in ein Mapping eingefügt werden darf und in welches. Dabei gibt es folgende Bezeichnungen:

- "no": Das Objekt darf in kein Mapping eingetragen werden.
- "TX-PDO": Das Objekt darf in ein RX Mapping eingetragen werden.
- "RX-PDO": Das Objekt darf in ein TX Mapping eingetragen werden.

#### **Zulässige Werte**

In einigen Fällen ist es nur erlaubt, bestimmte Werte in den Untereintrag zu schreiben. Sollte das der Fall sein, werden diese Werte hier aufgelistet. Besteht keine Beschränkung, bleibt das Feld leer.

#### **Vorgabewert**

Um die Steuerung beim Einschalten in einen gesicherten Zustand zu bringen ist es nötig, einige Untereinträge mit Werten vor zu belegen. Der Wert, welcher beim Start der Steuerung in den Untereintrag geschrieben wird, wird in diesem Tabelleneintrag notiert.

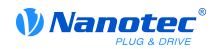

# <span id="page-89-0"></span>**11.5 Beschreibung**

Dieser Abschnitt kann vorhanden sein, wenn die Benutzung zusätzliche Information verlangt. Sollten einzelne Bits eines Objekts oder Untereintrags unterschiedliche Bedeutung haben, so werden Diagramme wie im nachfolgenden Beispiel verwendet.

**Beispiel:** Das Objekt ist 8 Bit groß, Bit 0 und 1 haben separat eine Funktion. Bit 2 und 3 sind zu einer Funktion zusammengefasst, für Bit 4 bis 7 gilt das gleiche.

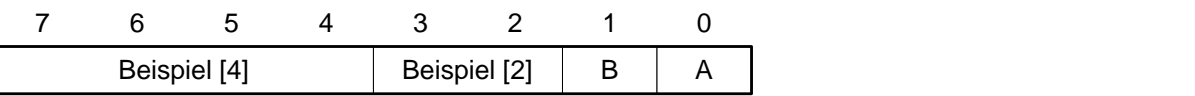

#### **Beispiel [4]**

Beschreibung der Bits 4 bis einschließlich 7, diese Bits gehören logisch zusammen. Die 4 in den eckigen Klammern gibt die Anzahl der zusammengehörigen Bits an. Oftmals wird an der Stelle noch eine Liste mit möglichen Werten und deren Beschreibung angehängt.

#### **Beispiel [2]**

Beschreibung der Bits 3 und 2, diese Bits gehören logisch zusammen. Die 2 in den eckigen Klammern gibt die Anzahl der zusammengehörigen Bits an.

- Wert 00<sub>b</sub>: Die Beschreibung an dieser Stelle gilt, wenn Bit 2 und Bit 3 auf "0" sind.
- Wert 01<sub>b</sub>: Die Beschreibung an dieser Stelle gilt, wenn Bit 2 auf "0" und Bit 3 auf "1" ist.
- Wert  $10<sub>b</sub>$ : Die Beschreibung an dieser Stelle gilt, wenn Bit 2 auf "1" und Bit 3 auf "0" ist.
- Wert 11<sub>b</sub>: Die Beschreibung an dieser Stelle gilt, wenn Bit 2 und Bit 3 auf "1" sind.

#### **B**

Beschreibung des Bits B, auf die Längenangabe wird bei einem einzelnen Bit verzichtet.

#### **A**

Beschreibung des Bits A, Bits mit grauen Hintergrund bleiben ungenutzt.

# **1000h Device Type**

#### **Funktion**

Beschreibt den Steuerungstyp.

#### **Objektbeschreibung**

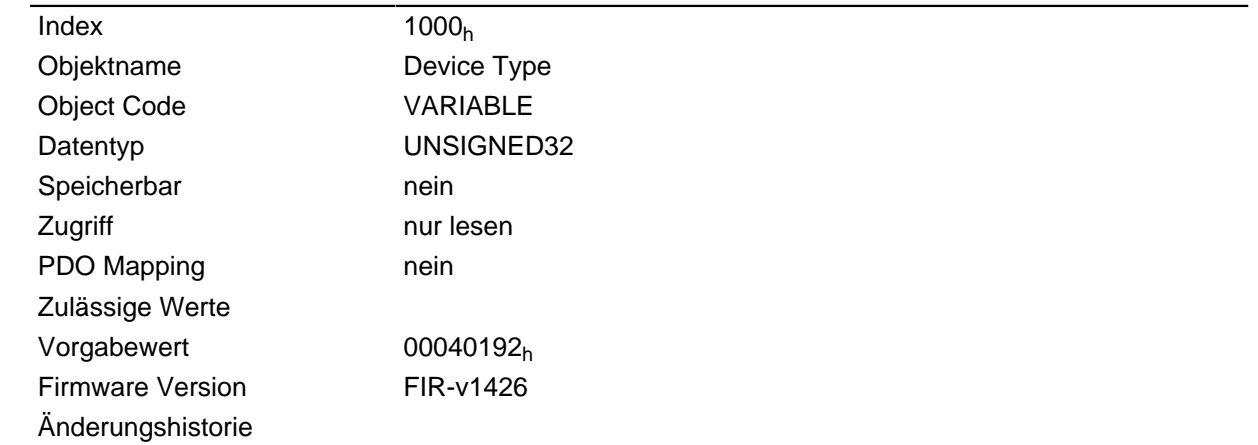

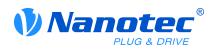

#### **Beschreibung**

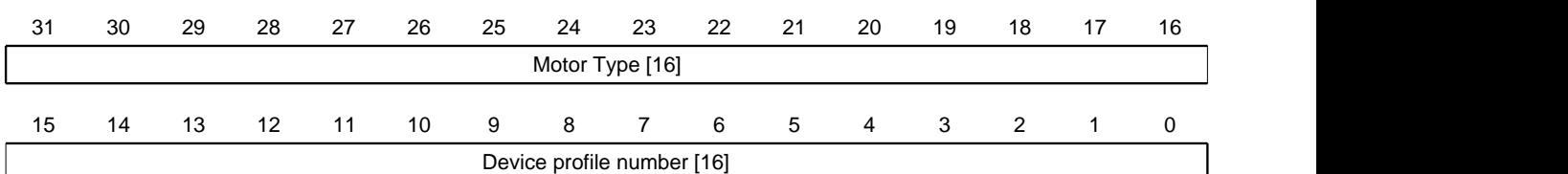

## **Motor Type[16]**

Beschreibt den unterstützten Motor-Typ.

## **Device profile number[16]**

Beschreibt den unterstützten CANopen Standard.

Werte:

0129<sub>h</sub> (Vorgabewert): Der DS402 Standard wird unterstützt.

# <span id="page-90-0"></span>**1001h Error Register**

## **Funktion**

Fehlerregister: Im Fehlerfall wird das entsprechende Fehlerbit gesetzt. Sollte der Fehler nicht mehr bestehen, wird es automatisch wieder gelöscht.

## **Objektbeschreibung**

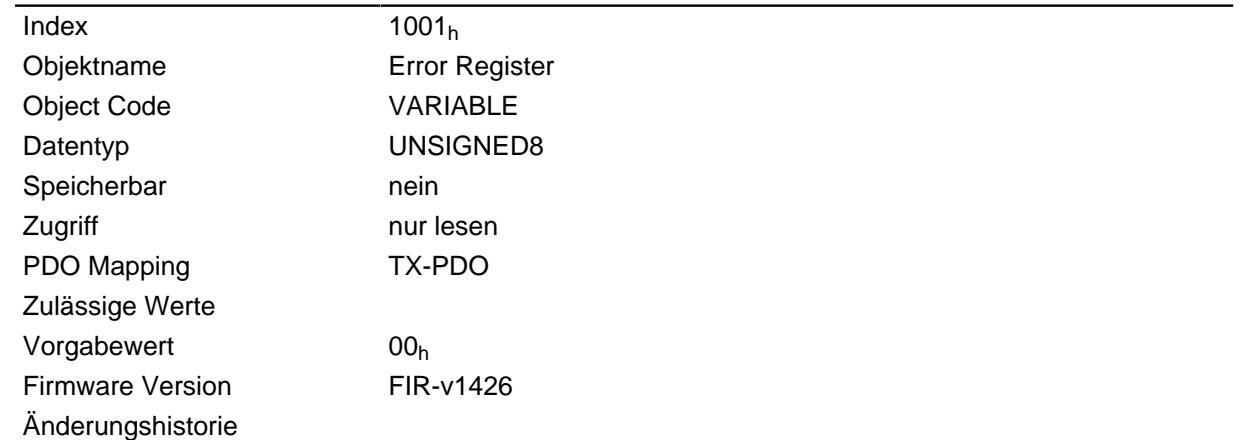

#### **Beschreibung**

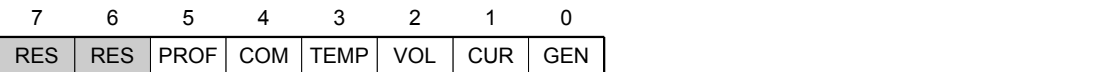

#### **GEN**

Genereller Fehler

## **CUR**

Strom

# **VOL**

Spannung

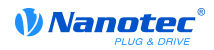

## **TEMP**

**Temperatur** 

## **COM**

Kommunikation

# **PROF**

Betrifft das Geräteprofil

# **RES**

Reserviert, immer "0"

# **1003h Pre-defined Error Field**

### **Funktion**

Dieses Objekt beinhaltet einen Fehlerstapel mit bis zu acht Einträgen.

# **Objektbeschreibung**

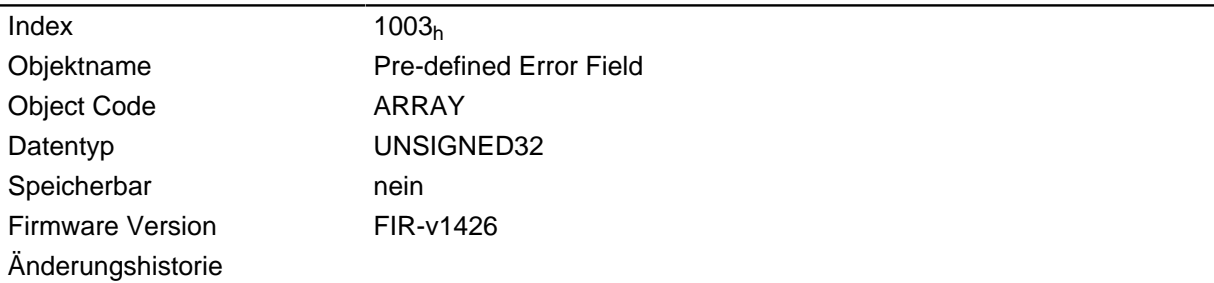

## **Wertebeschreibung**

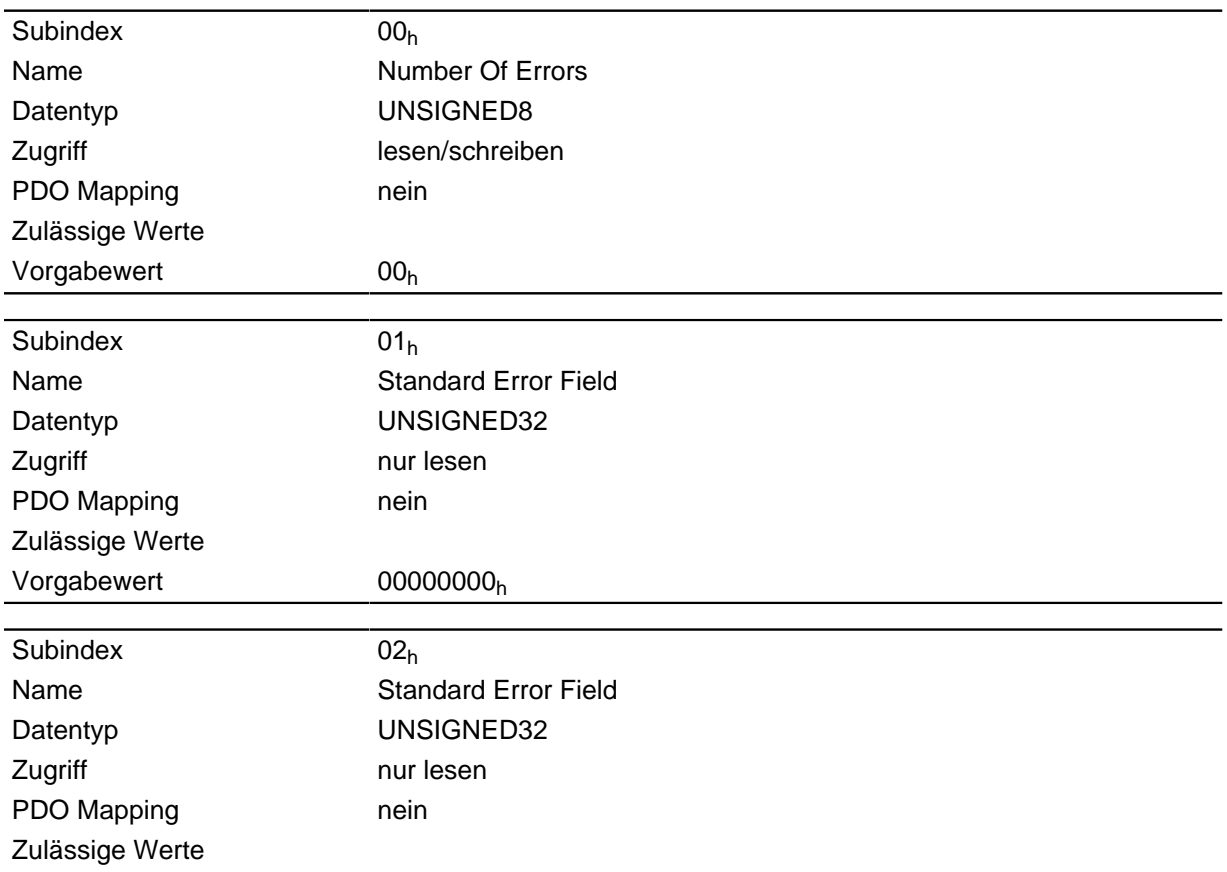

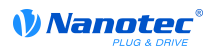

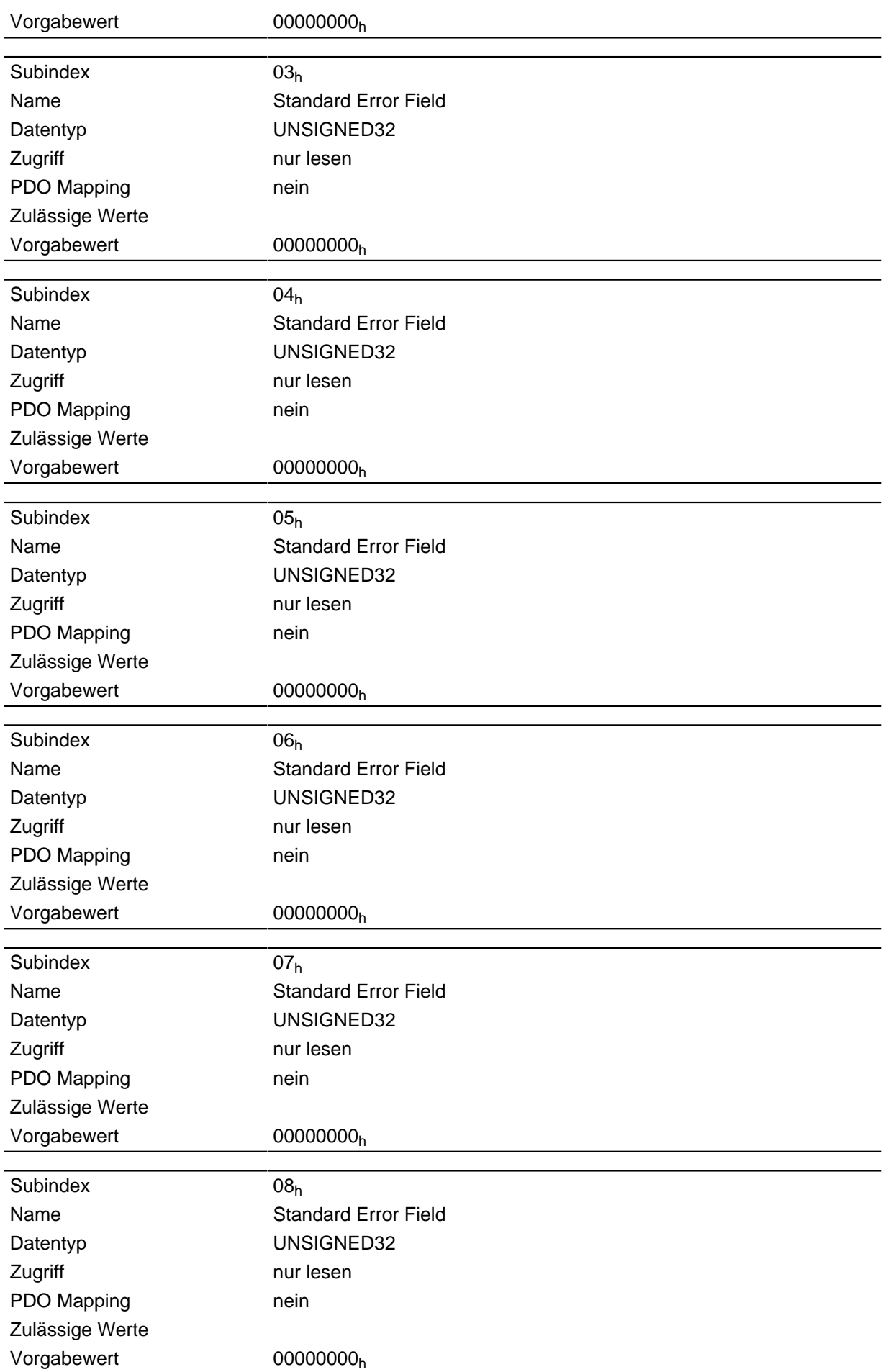

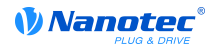

#### **Beschreibung**

#### **Allgemeine Funktionsweise**

Tritt ein neuer Fehler auf, wird dieser in Subindex 1 eingetragen. Die bereits vorhandenen Einträge in den Subindizes 1 bis 7 werden um eine Stelle nach hinten verschoben. Der Fehler auf Subindex 7 wird dabei entfernt.

Die Anzahl der bereits aufgetreten Fehler lässt sich aus dem Objekt mit dem Subindex 0 ablesen. Wird in dieses Objekt eine "0" geschrieben, beginnt die Zählung von neuem.

#### **Bitbeschreibung**

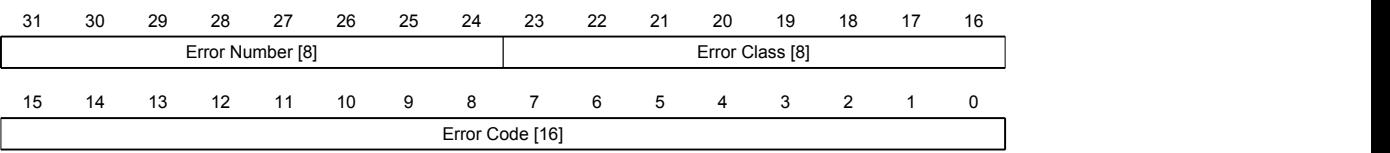

## **Error Number [8]**

Damit lässt sich der Grund des Fehlers genau eingrenzen. Die Bedeutung der Zahl lässt sich aus nachfolgender Tabelle entnehmen.

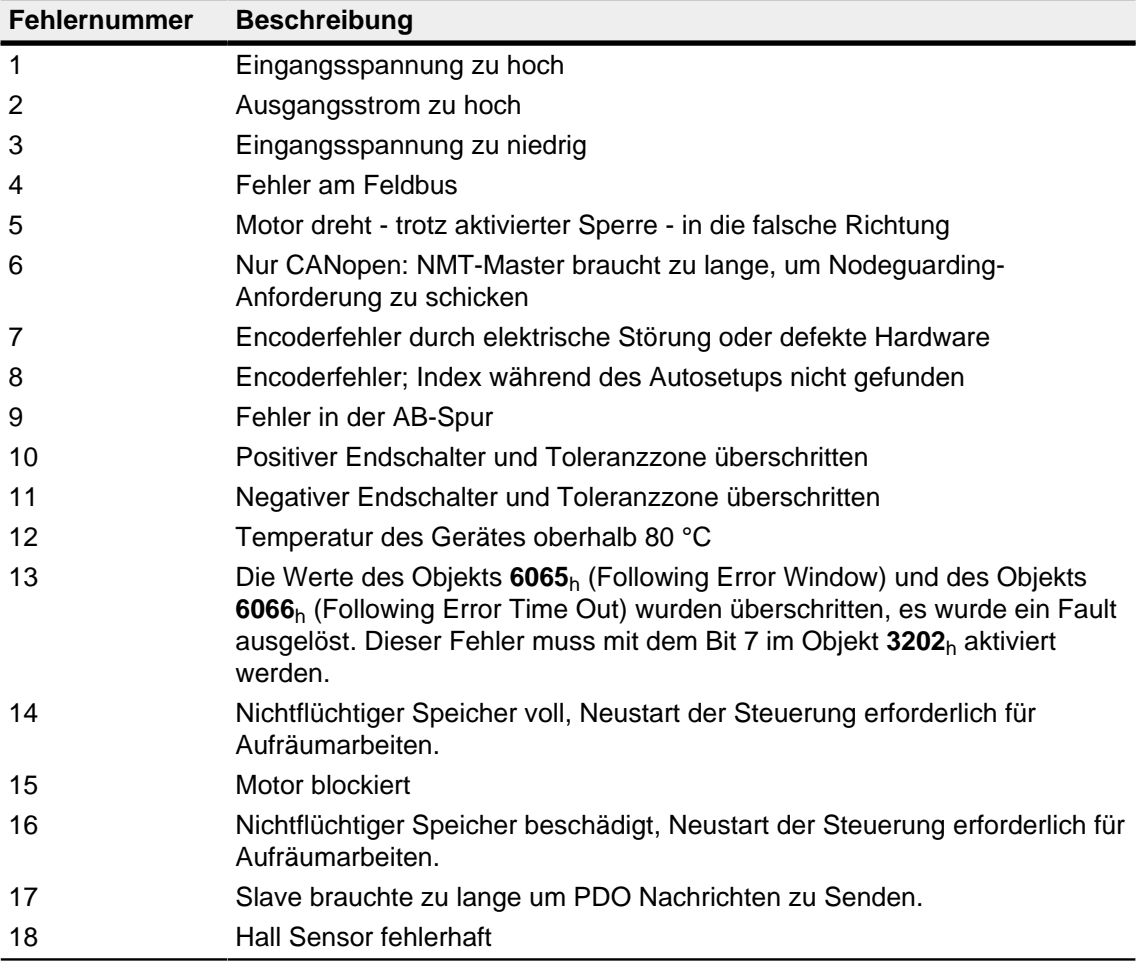

## **Error Class[8]**

Dieses Byte ist identisch mit dem Objekt **[1001](#page-90-0)**h

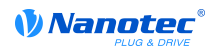

## **Error Code[16]**

Die Bedeutung der beiden Bytes lässt sich aus der nachfolgenden Tabelle zu entnehmen.

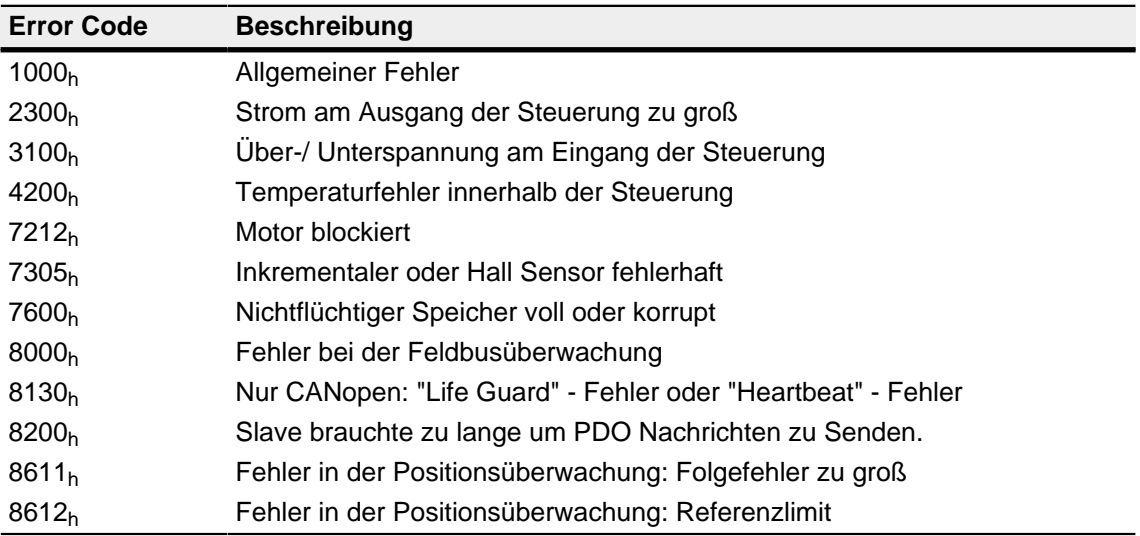

# <span id="page-94-0"></span>**1005h COB-ID Sync**

#### **Funktion**

Es definiert die CobId der SYNC-Nachricht für das SYNC-Protokoll. Der Wert muss einer 11-Bit langen CobID entsprechen und wird erst mit einem Reset des CANopen-Stacks gültig.

Dieses Objekt ist nur in Gerätevarianten mit CANopen-Anschluss vorhanden.

#### **Objektbeschreibung**

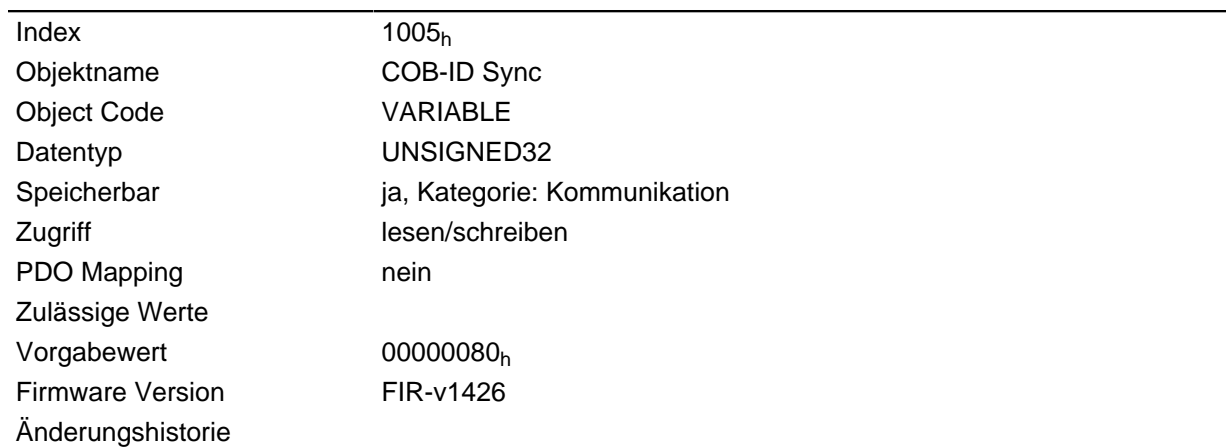

# <span id="page-94-1"></span>**1007h Synchronous Window Length**

#### **Funktion**

Dieses Objekt enthält die Länge des Zeitfensters in Mikrosekunden für synchrone PDOs. Der Wert 0 schaltet das Zeitfenster ab, die PDOs können damit zu jedem Zeitpunkt gesendet werden. Dieses Objekt ist nur in Gerätevarianten mit CANopen-Anschluss vorhanden.

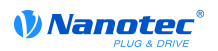

## **Objektbeschreibung**

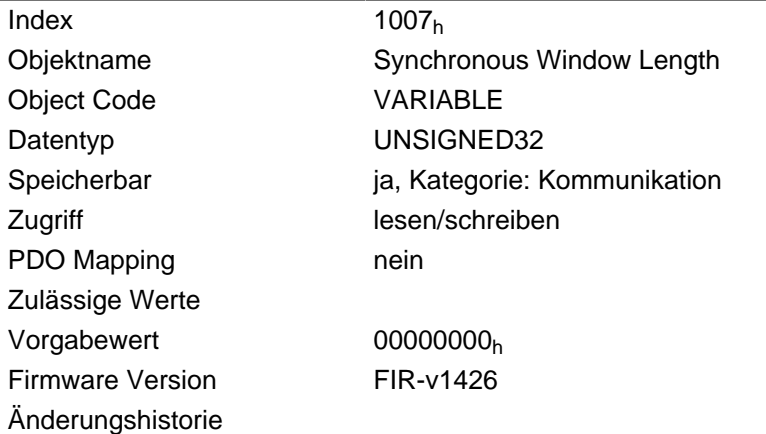

# **1008h Manufacturer Device Name**

#### **Funktion**

Enthält den Gerätenamen als Zeichenkette.

#### **Objektbeschreibung**

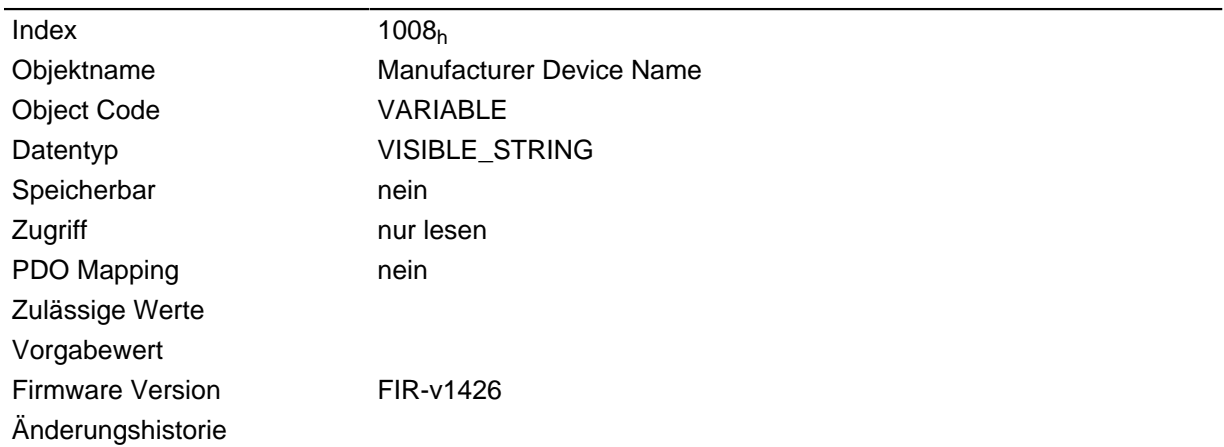

## **Beschreibung**

In Subindex 0 dieses Objekts steht die Länge der Zeichenkette. Ab Subindex 1 sind die einzelnen Zeichen enthalten. Die Zeichenkette ist nicht per Null-Zeichen terminiert.

# **1009h Manufacturer Hardware Version**

#### **Funktion**

Dieses Objekt enthält die Hardware Version als Zeichenkette.

## **Objektbeschreibung**

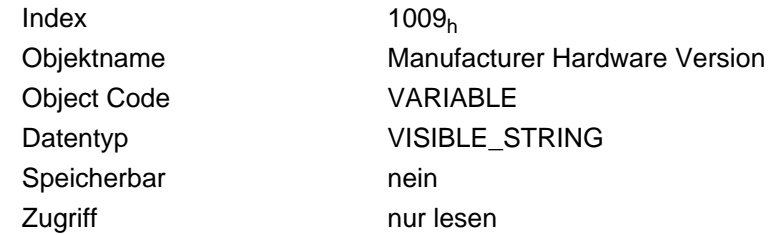

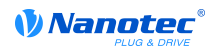

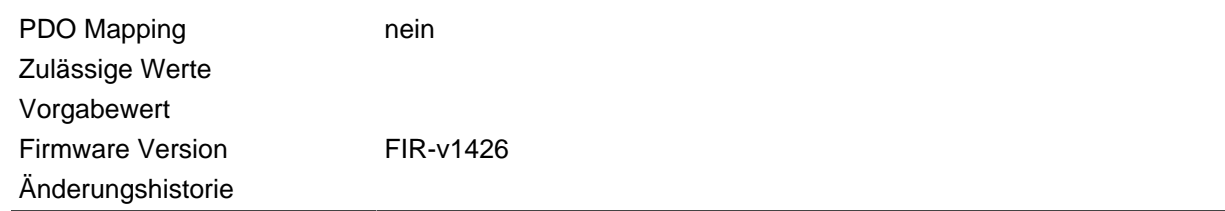

## **Beschreibung**

In Subindex 0 dieses Objekts steht die Länge der Zeichenkette. Ab Subindex 1 sind die einzelnen Zeichen enthalten. Die Zeichenkette ist nicht per Null-Zeichen terminiert.

# **100Ah Manufacturer Software Version**

#### **Funktion**

Dieses Objekt enthält die Software Version als Zeichenkette.

#### **Objektbeschreibung**

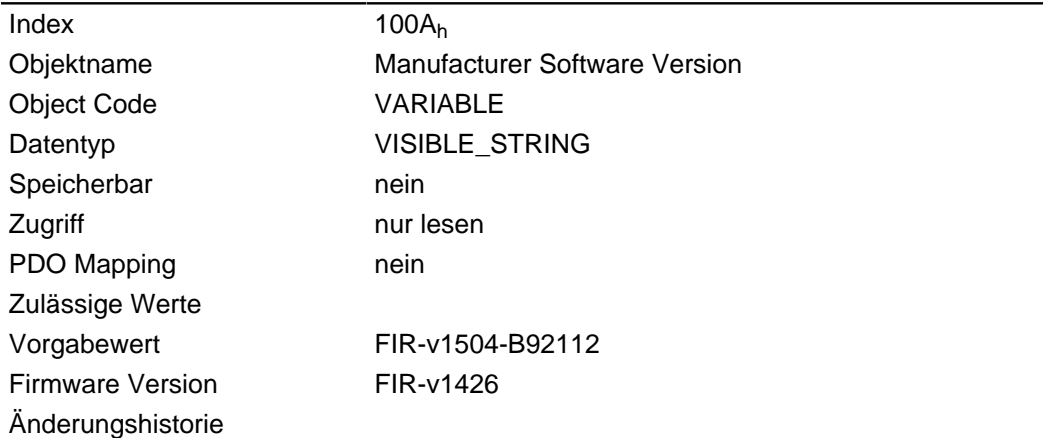

#### **Beschreibung**

In Subindex 0 dieses Objekts steht die Länge der Zeichenkette. Ab Subindex 1 sind die einzelnen Zeichen enthalten. Die Zeichenkette ist nicht per Null-Zeichen terminiert.

# <span id="page-96-0"></span>**100Ch Guard Time**

### **Funktion**

Dieses Objekt ist eine Zeit in Millisekunden, welches zusammen mit dem Objekt **[100D](#page-97-0)**h multipliziert, den Vorgabewert für das "Node Guarding" des CANopen Services "Network Management" ergibt.

Dieses Objekt ist nur in Gerätevarianten mit CANopen-Anschluss vorhanden.

#### **Objektbeschreibung**

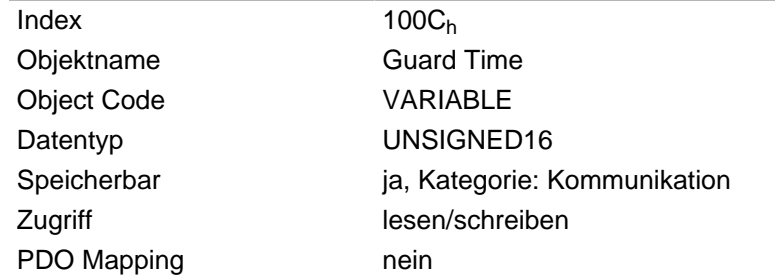

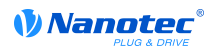

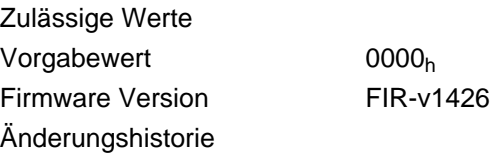

# <span id="page-97-0"></span>**100Dh Live Time Factor**

## **Funktion**

Dieses Objekt ist ein Multiplikator, welches zusammen mit dem Objekt **[100C](#page-96-0)**h multipliziert das Zeitfenster für das "Node Guarding" Protokoll in Millisekunden ergibt.

Dieses Objekt ist nur in Gerätevarianten mit CANopen-Anschluss vorhanden.

#### **Objektbeschreibung**

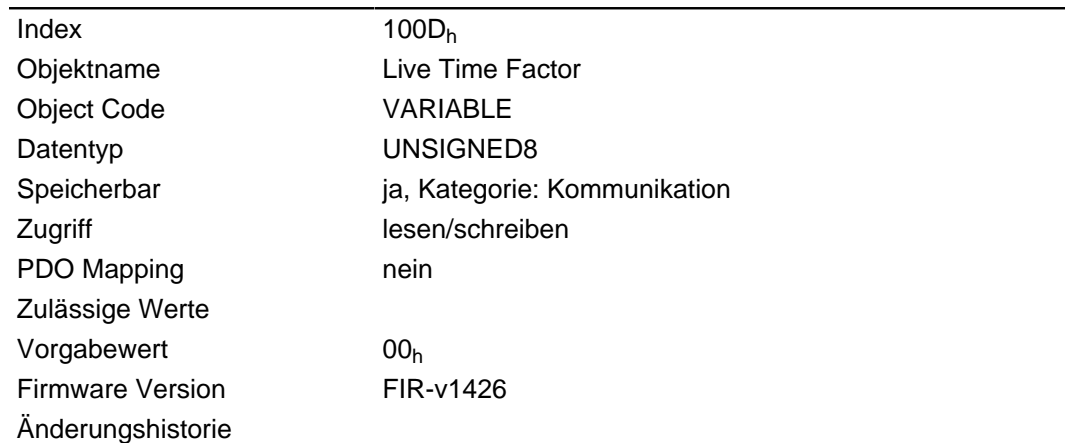

# <span id="page-97-1"></span>**1010h Store Parameters**

#### **Funktion**

Mit dieses Objekt lässt sich das Speichern von Objekten starten.

#### **Objektbeschreibung**

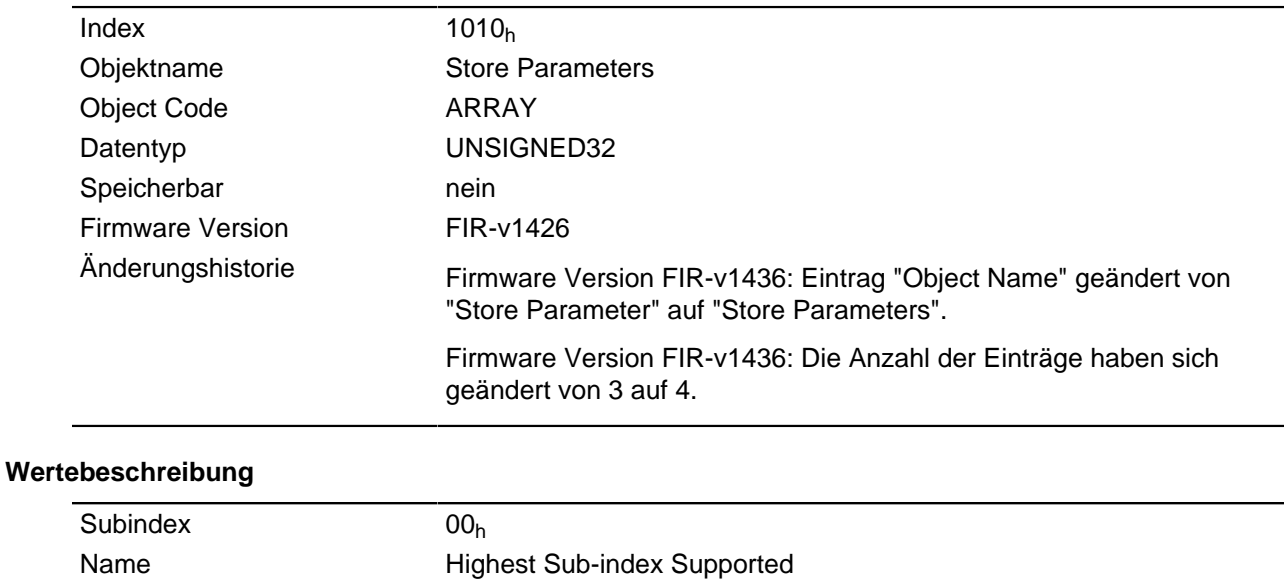

Datentyp UNSIGNED8

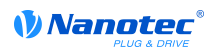

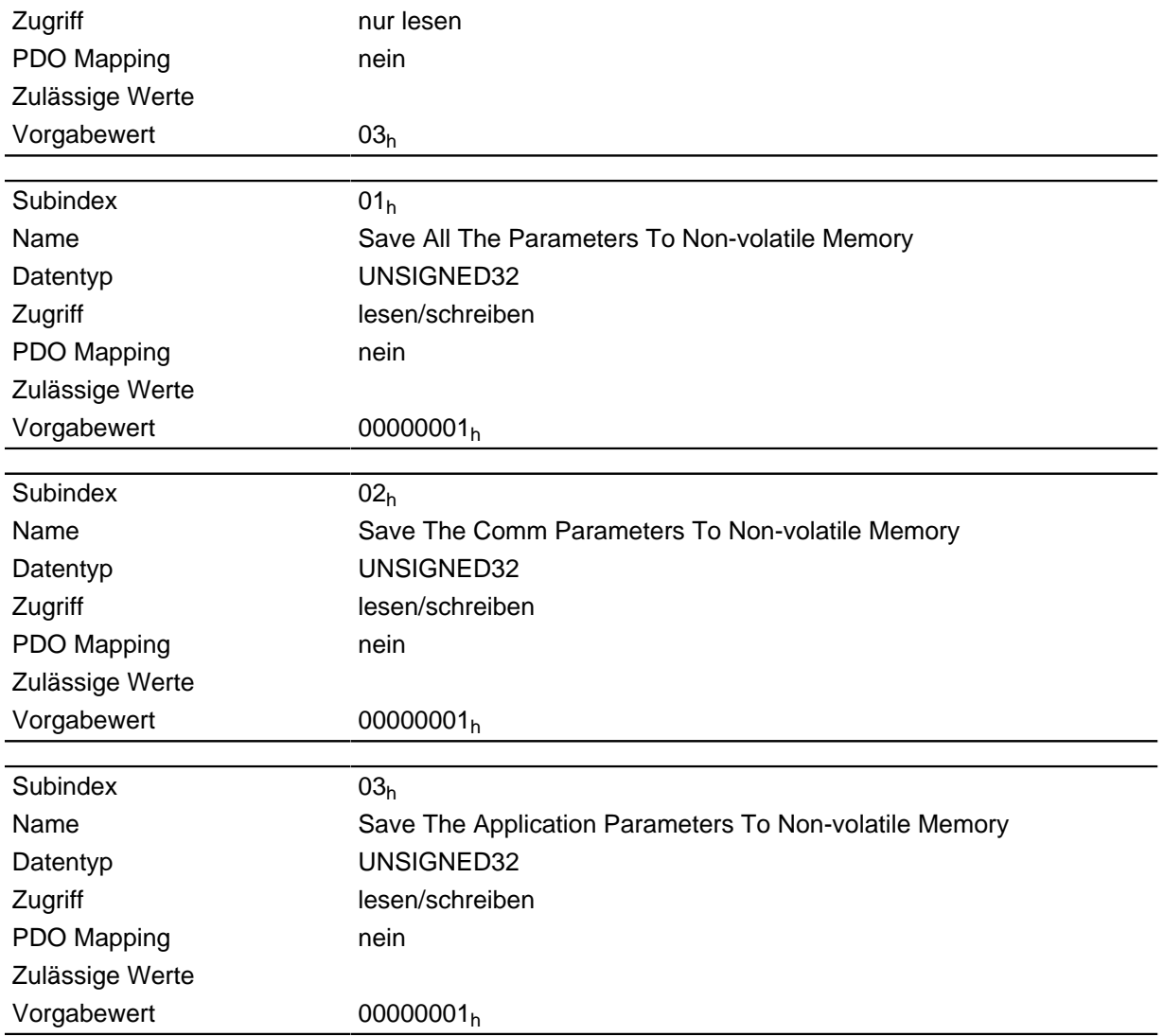

#### **Beschreibung**

Um den Speichervorgang zu starten muss der Wert 65766173<sub>h</sub> in den Subindex 1 oder 2 geschrieben werden. Das entspricht dezimal der 1702257011 d bzw. dem ASCII String " save".

# <span id="page-98-0"></span>**1011h Restore Default Parameters**

# **Funktion**

Mit diesem Objekt kann das gesamte oder Teile des Objektverzeichnis auf die Defaultwerte zurückgesetzt werden.

#### **Objektbeschreibung**

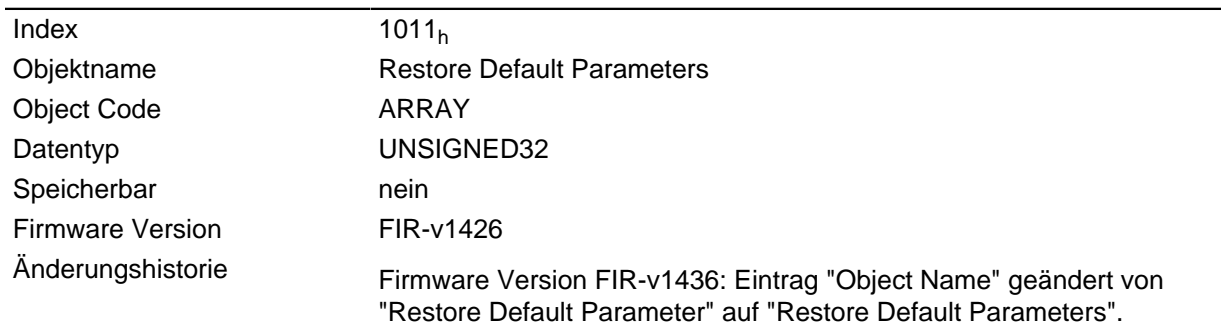

## Firmware Version FIR-v1436: Die Anzahl der Einträge haben sich geändert von 2 auf 4.

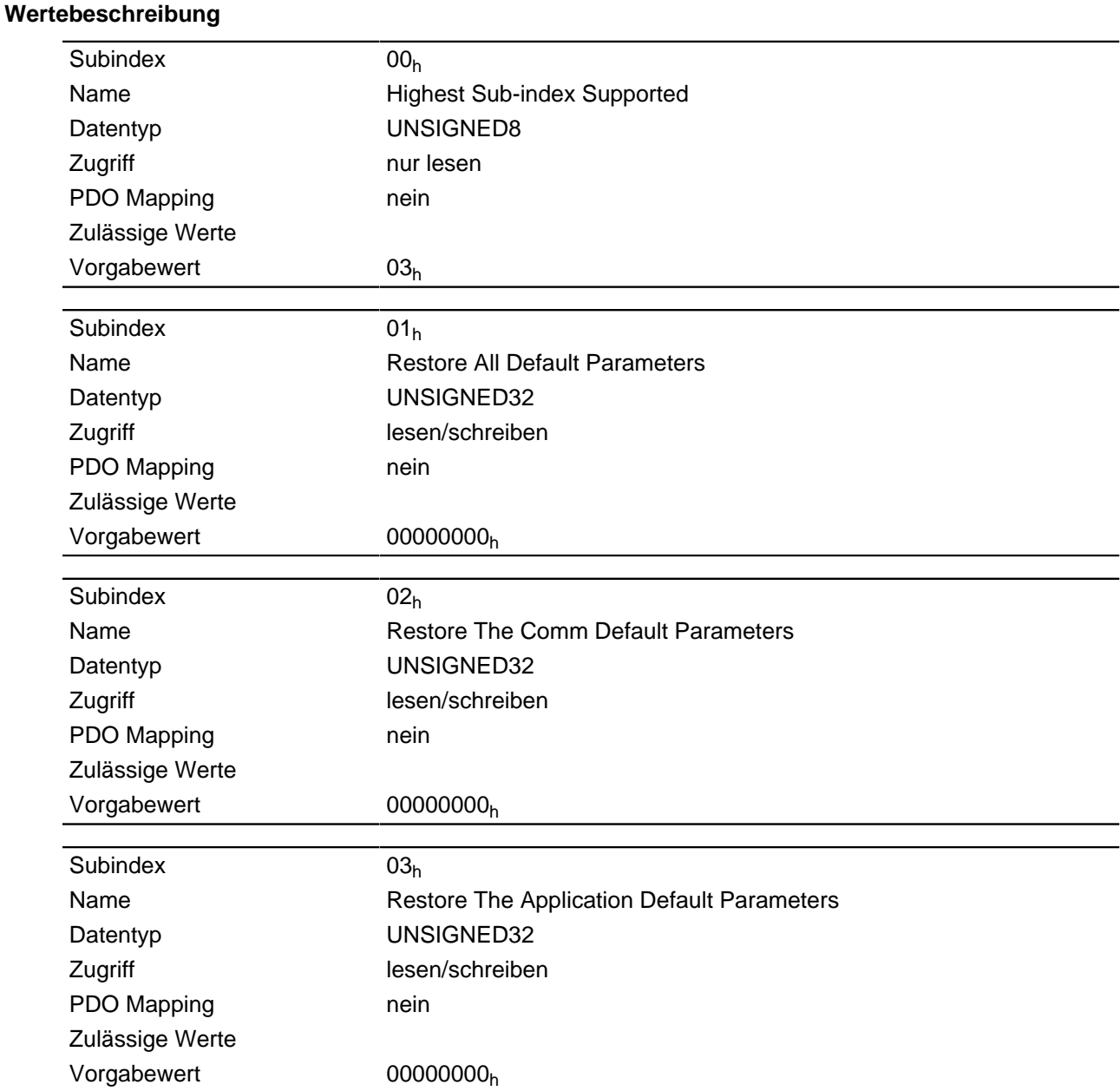

# **Beschreibung**

Wird der Wert 64616F6Ch (bzw. 1684107116 d oder auch ASCII "load") in dieses Objekt geschrieben, werden Teile oder das gesamte Objektverzeichnis auf die Defaultwerte zurückgesetzt. Der verwendete Subindex entscheidet darüber, welcher Bereich zurück gesetzt wird.

Subindex  $01_h$ : Setzt das Objektverzeichnis vollständig zurück (entspricht Subindex  $02_h$  und  $03_h$ ).

#### **Hinweis**

Damit werden auch Kommunikationsparameter zurück gesetzt.

- Subindex 02<sub>h</sub>: Setzt die Objekteinträge zurück, die zur Kategorie "Kommunikation" gehören.
- Subindex 03h: Setzt die Objekteinträge zurück, die zur Kategorie "Applikationsobjekte" gehören.

## **Hinweis**

Um das Zurücksetzen wirksam zu machen, bootet die Steuerung im Anschluss neu.

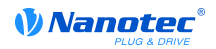

# <span id="page-100-0"></span>**1014h COB-ID EMCY**

## **Funktion**

Dieses Objekt beschreibt CobId des "Emergency Service" unter CANopen.

#### **Objektbeschreibung**

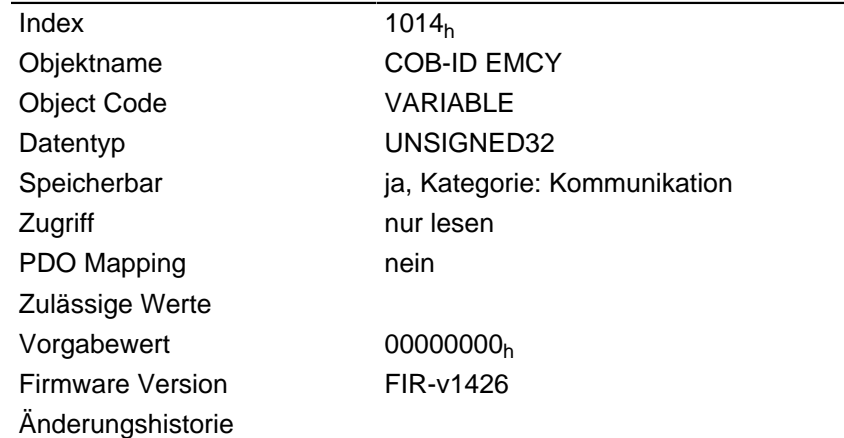

# <span id="page-100-1"></span>**1017h Producer Heartbeat Time**

#### **Funktion**

Dieses Objekt beschreibt die "Heartbeat"-Zeit des CANopen Services "Network Management" in Millisekunden. Ist das Objekt auf den Wert 0 gesetzt, wird keine Heartbeat-Nachricht verschickt.

Dieses Objekt ist nur in Gerätevarianten mit CANopen-Anschluss vorhanden.

#### **Objektbeschreibung**

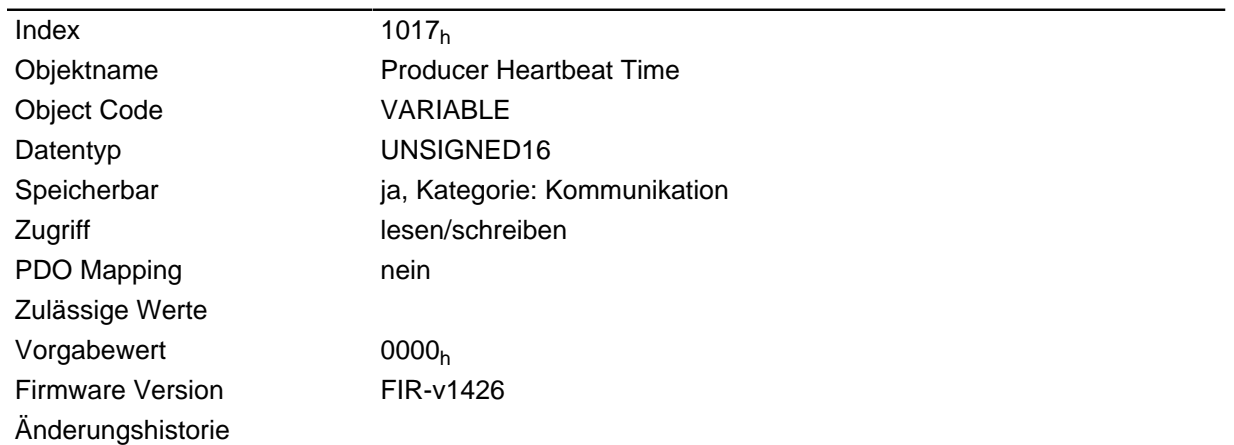

# **1018h Identity Object**

#### **Funktion**

Das Objekt enthält Informationen zum Hersteller, den Produktcode und die Revisions- und Seriennummer.

#### **Objektbeschreibung**

 $Index$  1018<sub>h</sub>

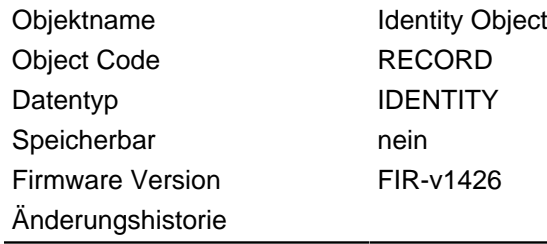

# **Wertebeschreibung**

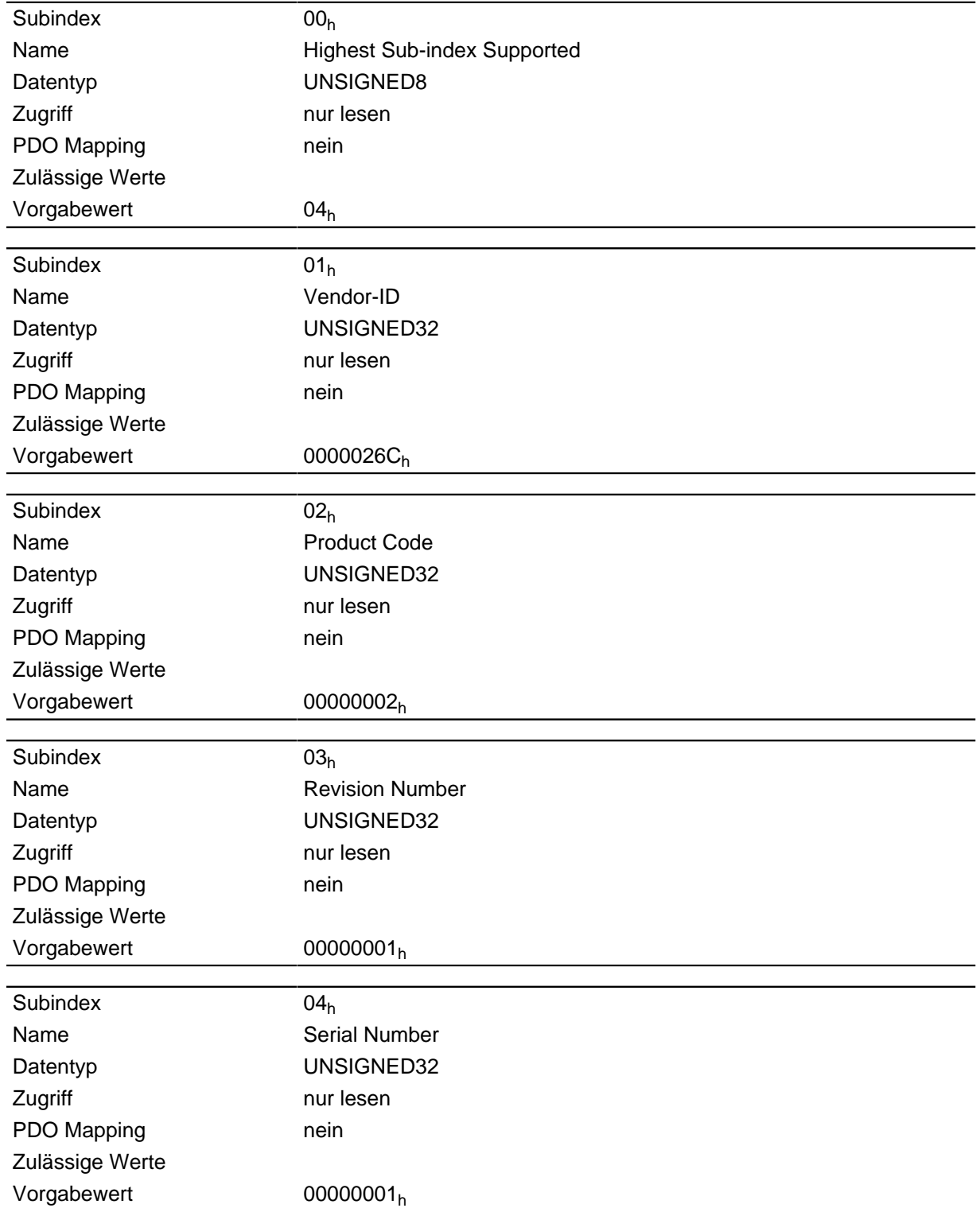

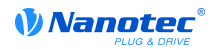

# <span id="page-102-0"></span>**1400h Receive PDO 1 Communication Parameter**

### **Funktion**

Enthält die Kommunikationsparameter für das empfangsseitige Mapping (RX-PDO) 1.

#### **Objektbeschreibung**

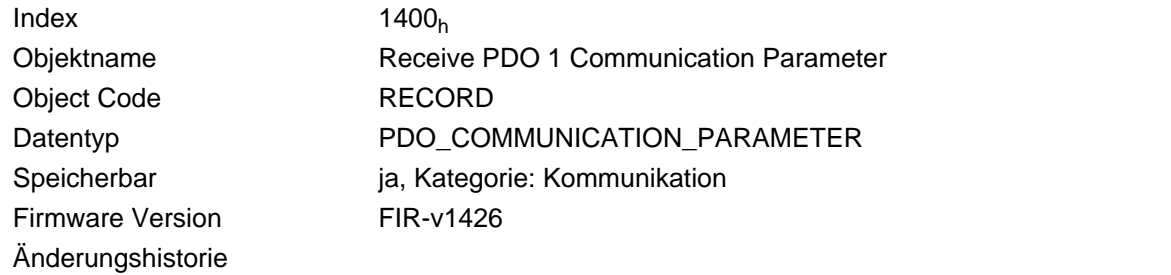

#### **Wertebeschreibung**

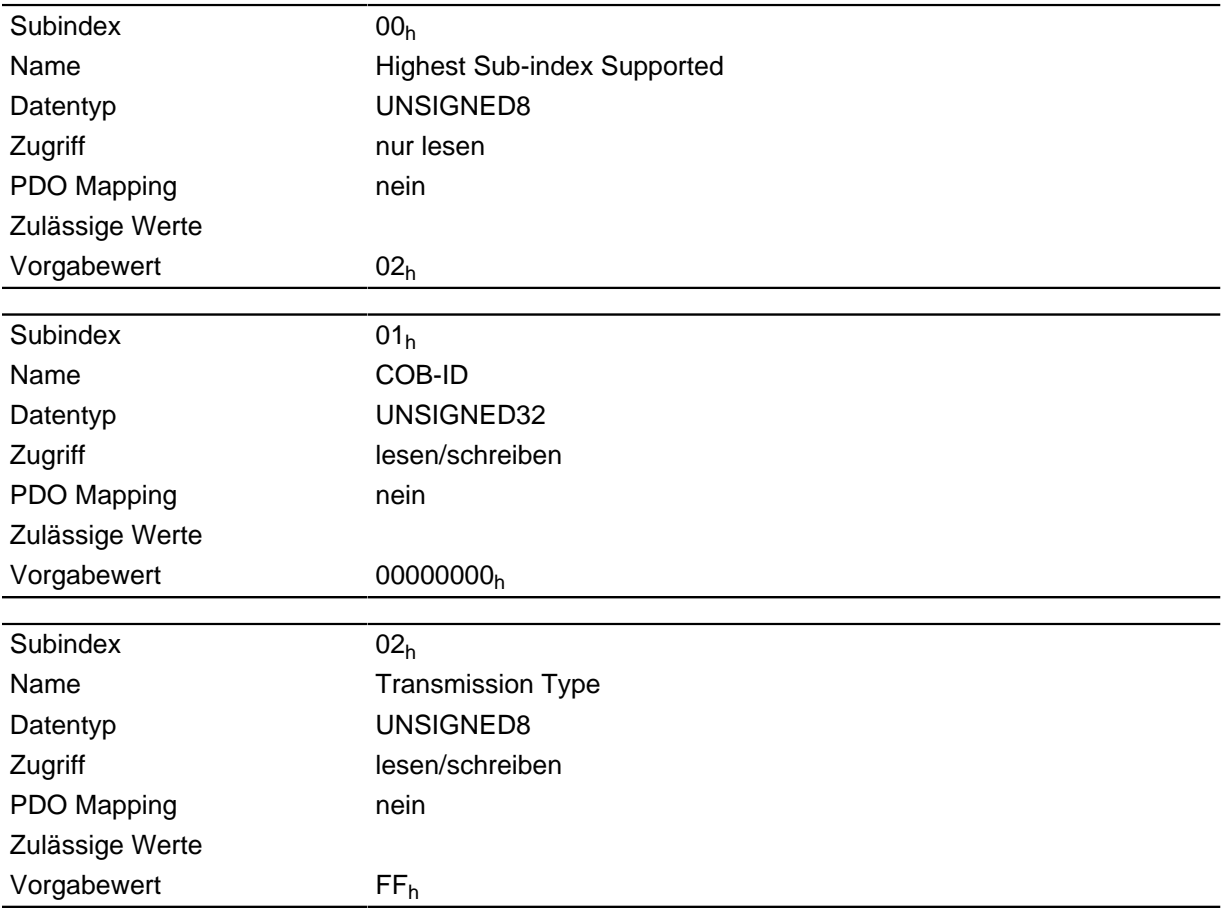

# <span id="page-102-1"></span>**1401h Receive PDO 2 Communication Parameter**

# **Funktion**

Enthält die Kommunikationsparameter für das empfangsseitige Mapping (RX-PDO) 2.

# **Objektbeschreibung**

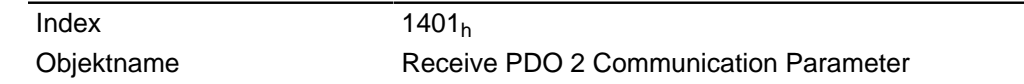

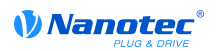

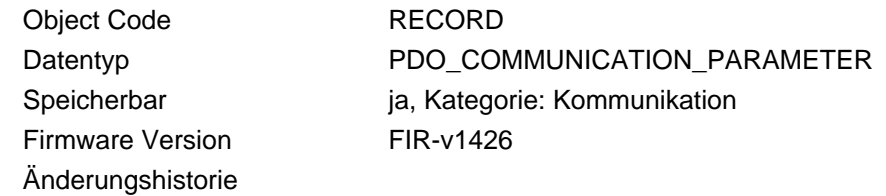

#### **Wertebeschreibung**

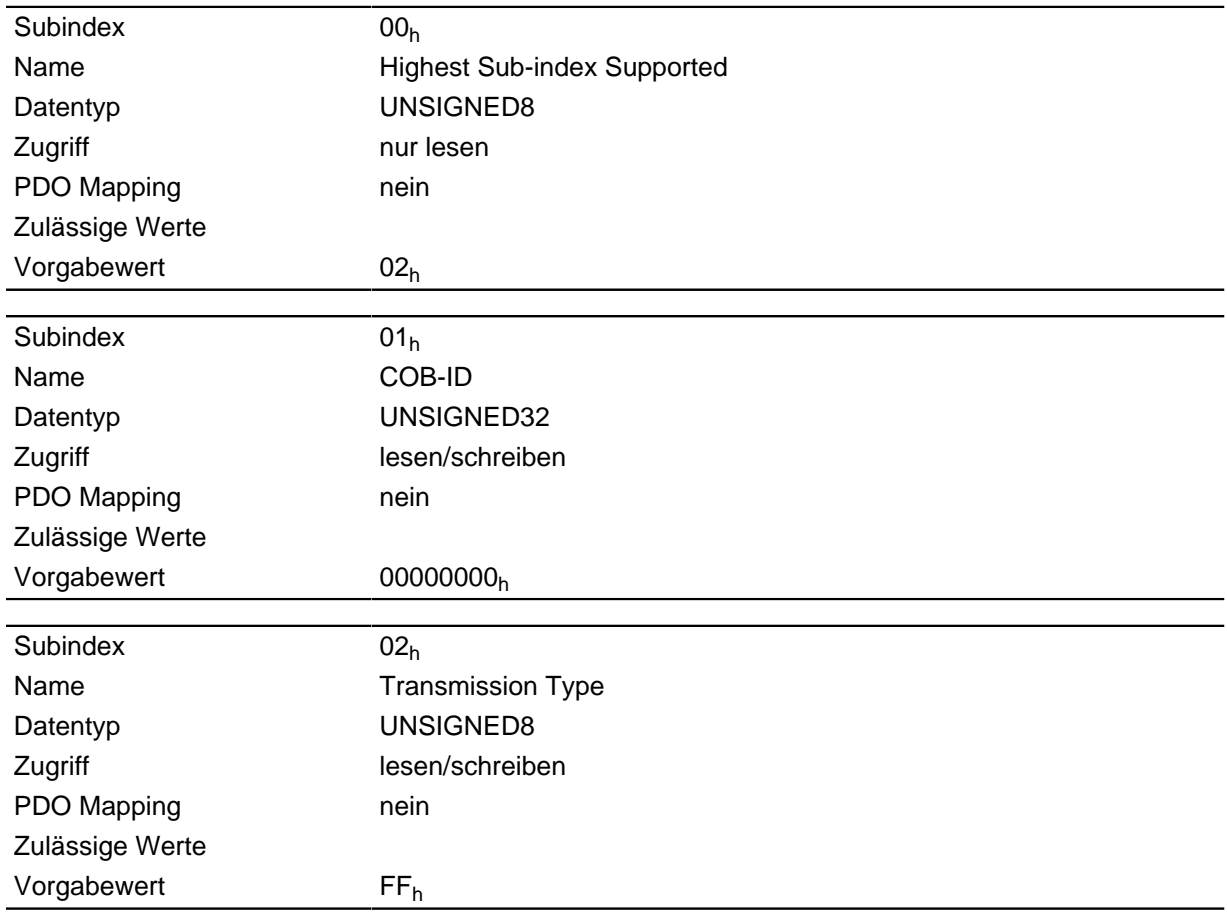

# <span id="page-103-0"></span>**1402h Receive PDO 3 Communication Parameter**

# **Funktion**

Enthält die Kommunikationsparameter für das empfangsseitige Mapping (RX-PDO) 3.

## **Objektbeschreibung**

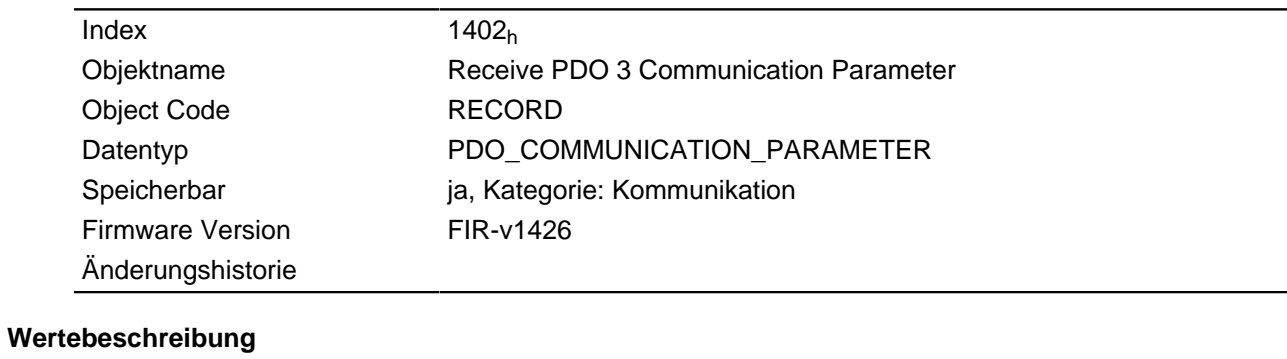

Subindex 00h

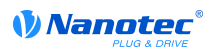

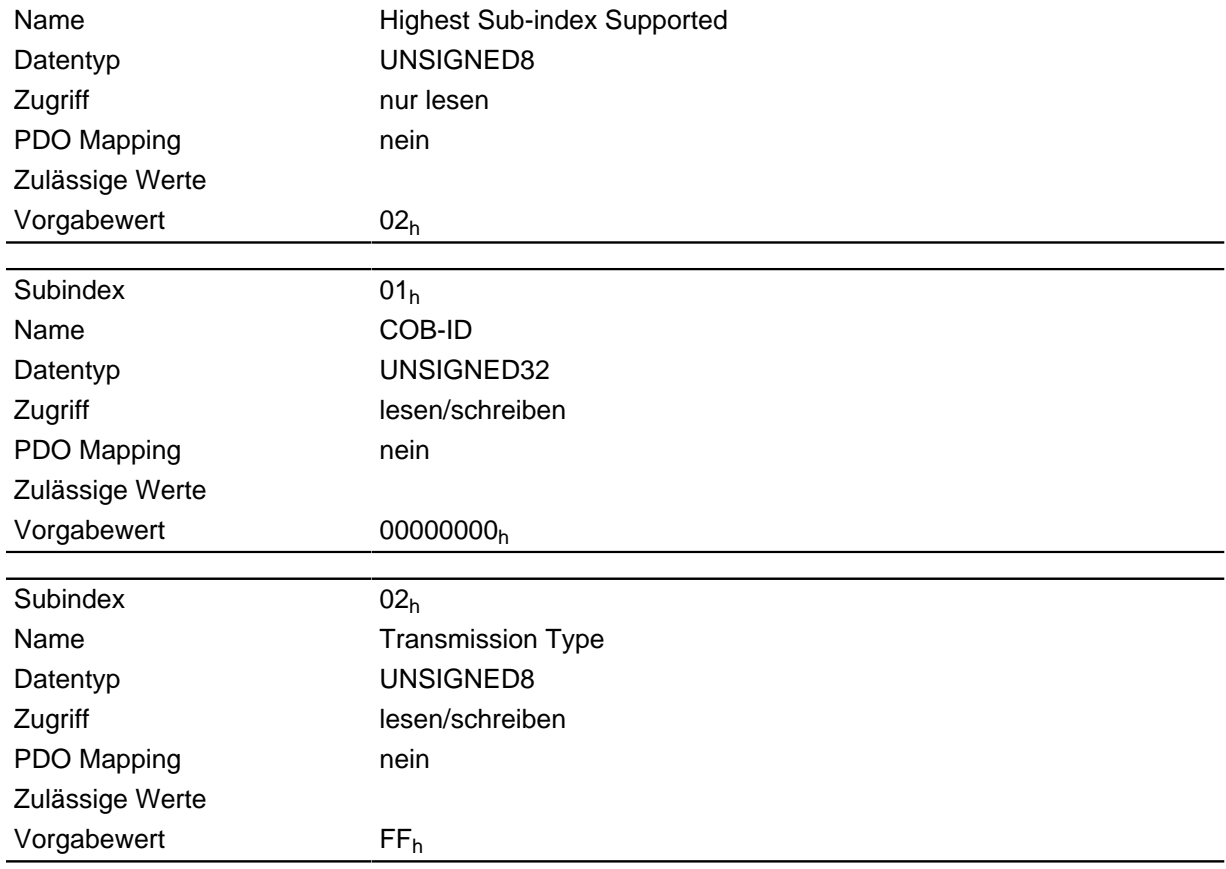

# <span id="page-104-0"></span>**1403h Receive PDO 4 Communication Parameter**

# **Funktion**

Enthält die Kommunikationsparameter für das empfangsseitige Mapping (RX-PDO) 4.

## **Objektbeschreibung**

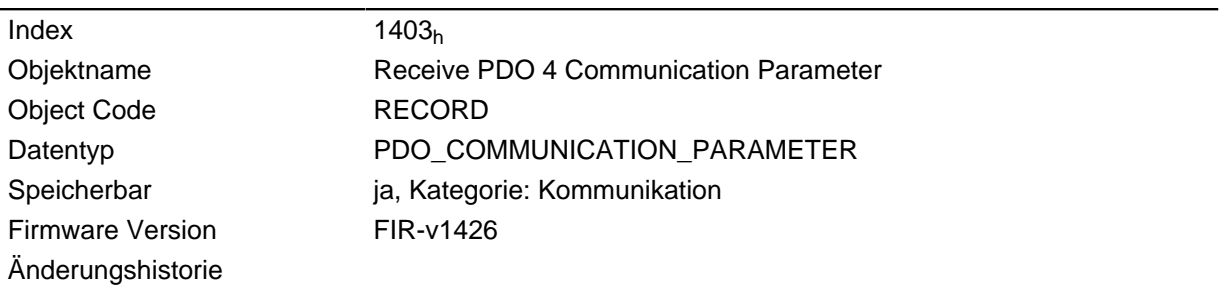

## **Wertebeschreibung**

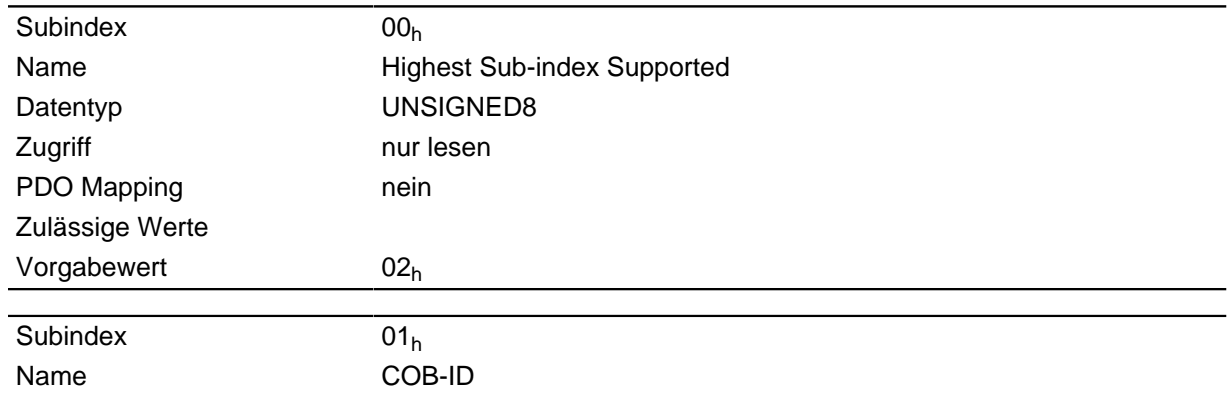

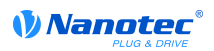

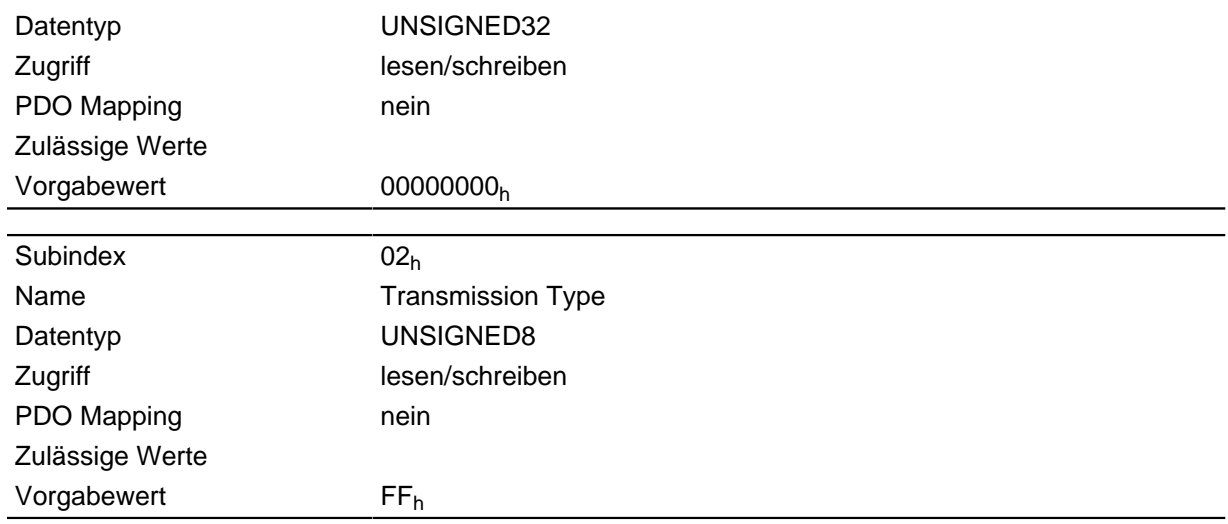

# <span id="page-105-0"></span>**1600h Receive PDO 1 Mapping Parameter**

#### **Funktion**

Dieses Objekt enthält ein Input PDO Mapping des aktiven Feldbusses (EtherCAT oder CANopen).

# **Objektbeschreibung**

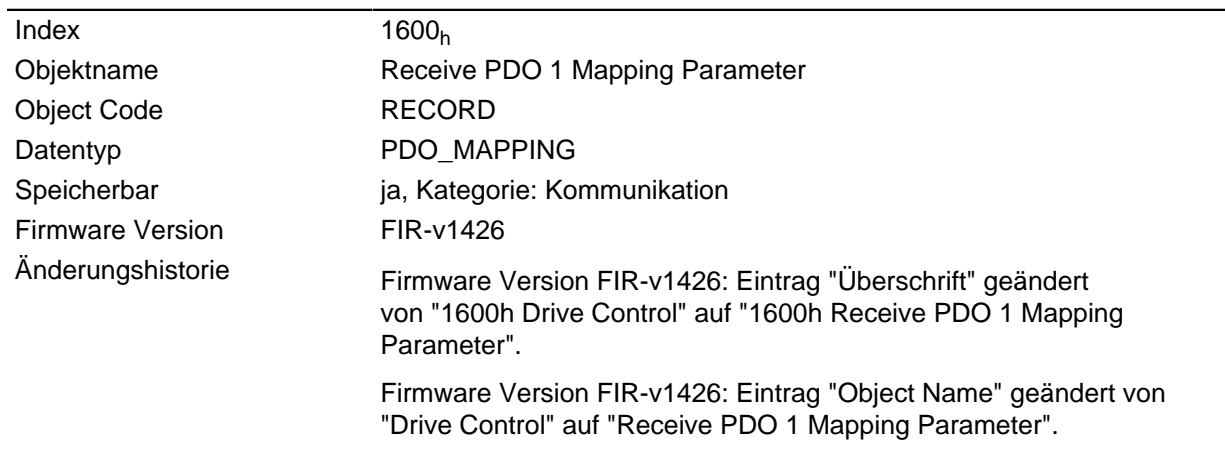

# **Wertebeschreibung**

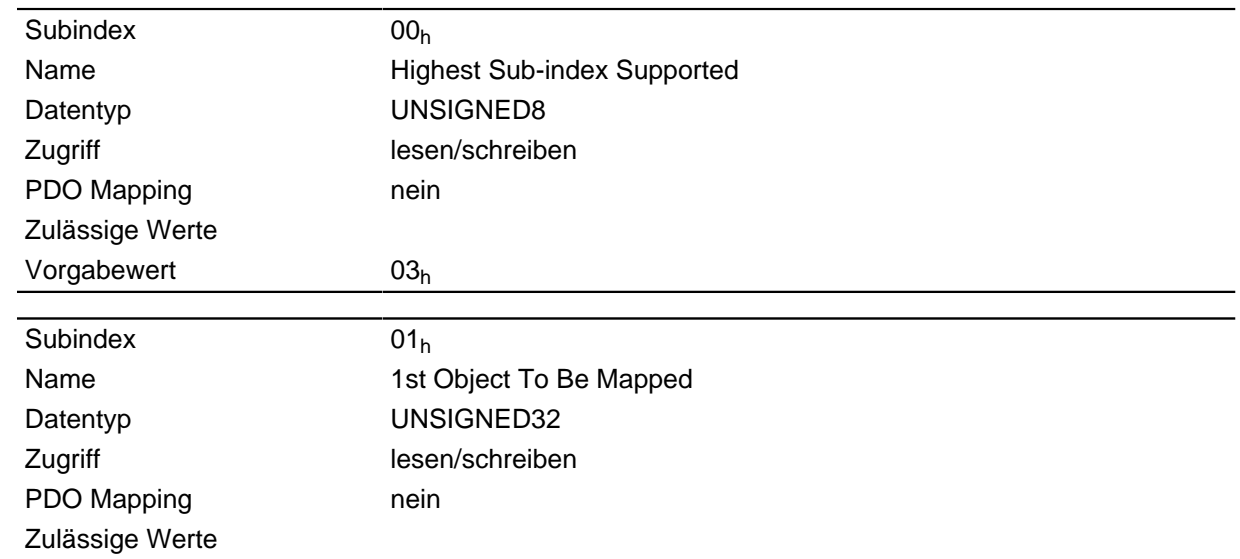

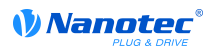

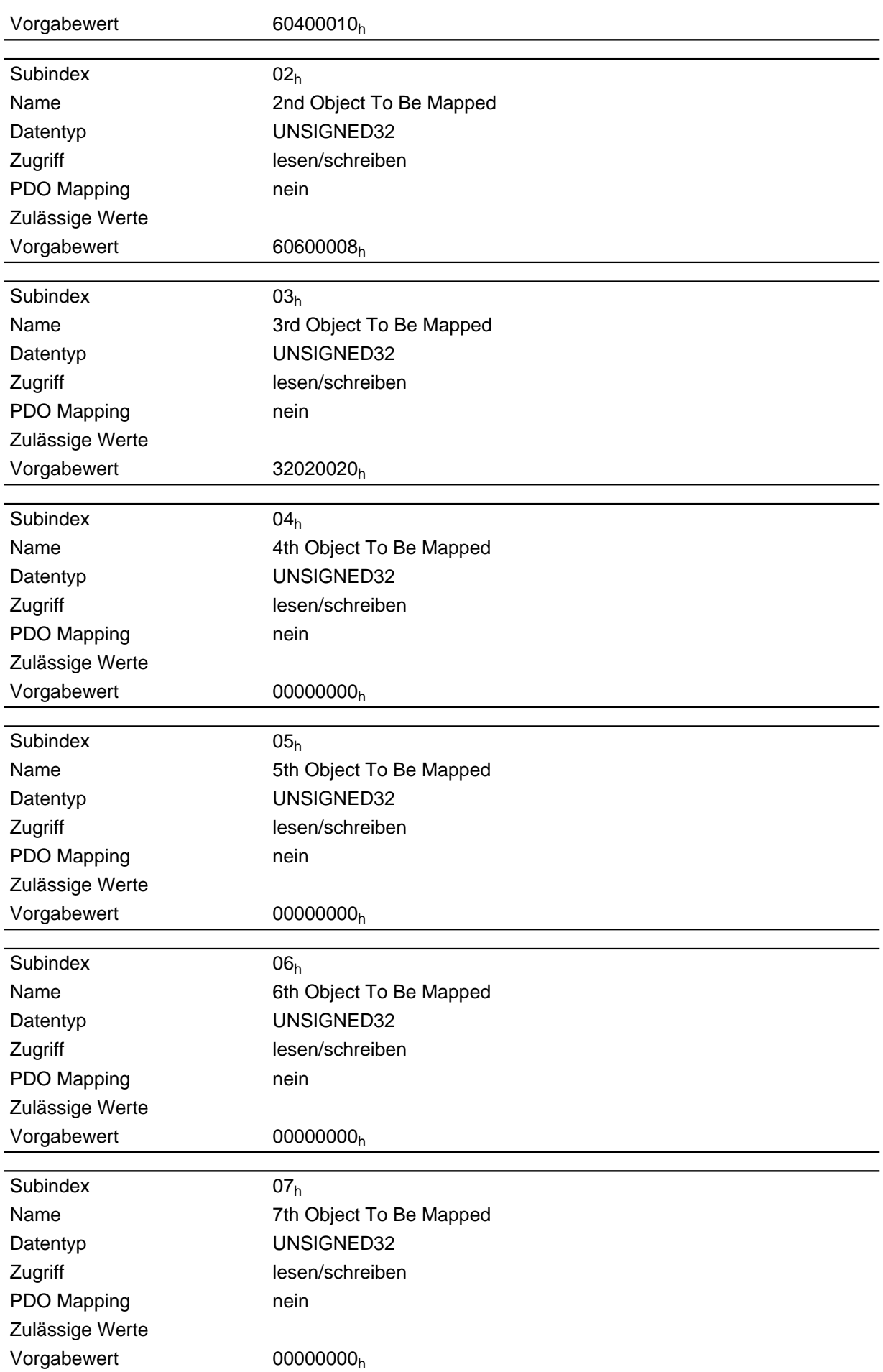

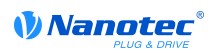

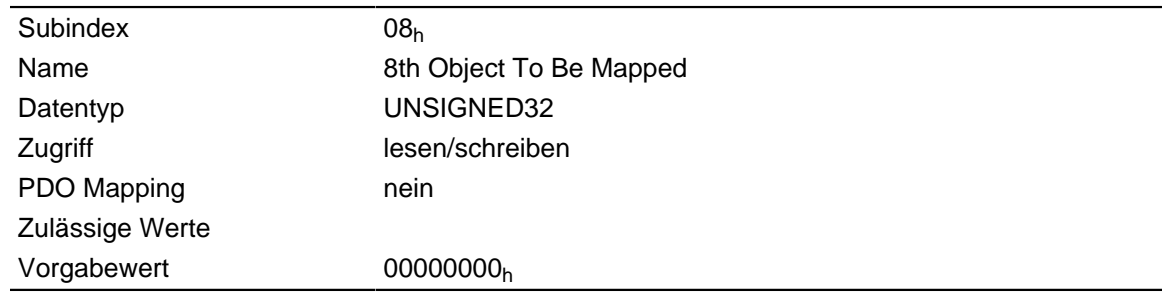

## **Beschreibung**

Jeder Subindex (1-8) beschreibt jeweils ein gemapptes Objekt.

Ein Mapping Eintrag besteht aus vier Byte welche sich nach nachfolgender Grafik zusammensetzen.

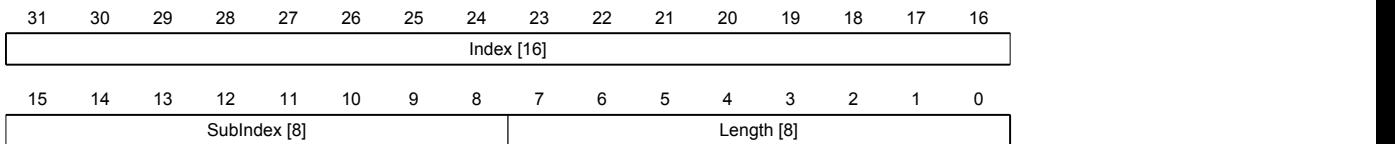

#### **Index [16]**

Darin ist der Index des zu mappenden Objektes enthalten

## **SubIndex [8]**

Darin ist der Subindex des zu mappenden Objektes enthalten

## **Length [8]**

Darin ist die Länge des zu mappenden Objektes in der Einheit Bit enthalten.

# <span id="page-107-0"></span>**1601h Receive PDO 2 Mapping Parameter**

#### **Funktion**

Dieses Objekt enthält ein Input PDO Mapping des aktiven Feldbusses (EtherCAT oder CANopen).

## **Objektbeschreibung**

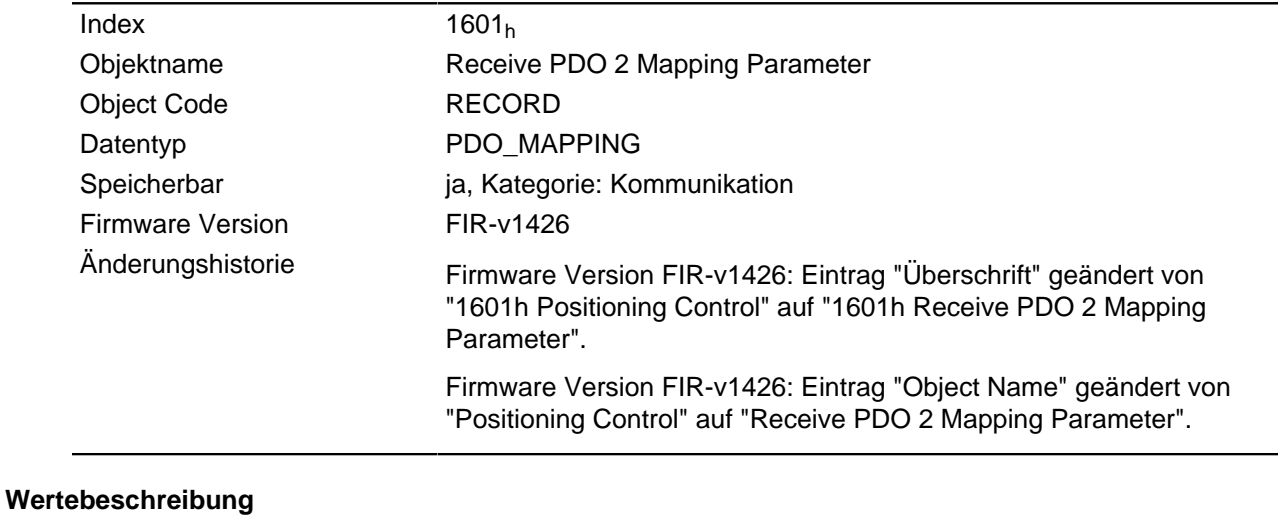

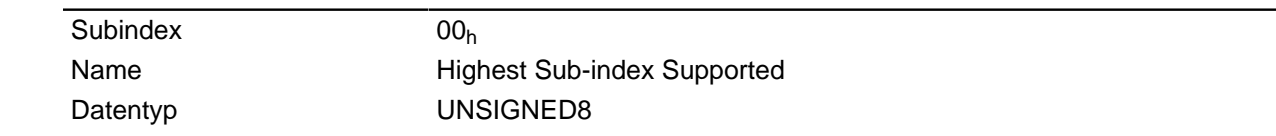
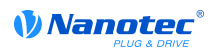

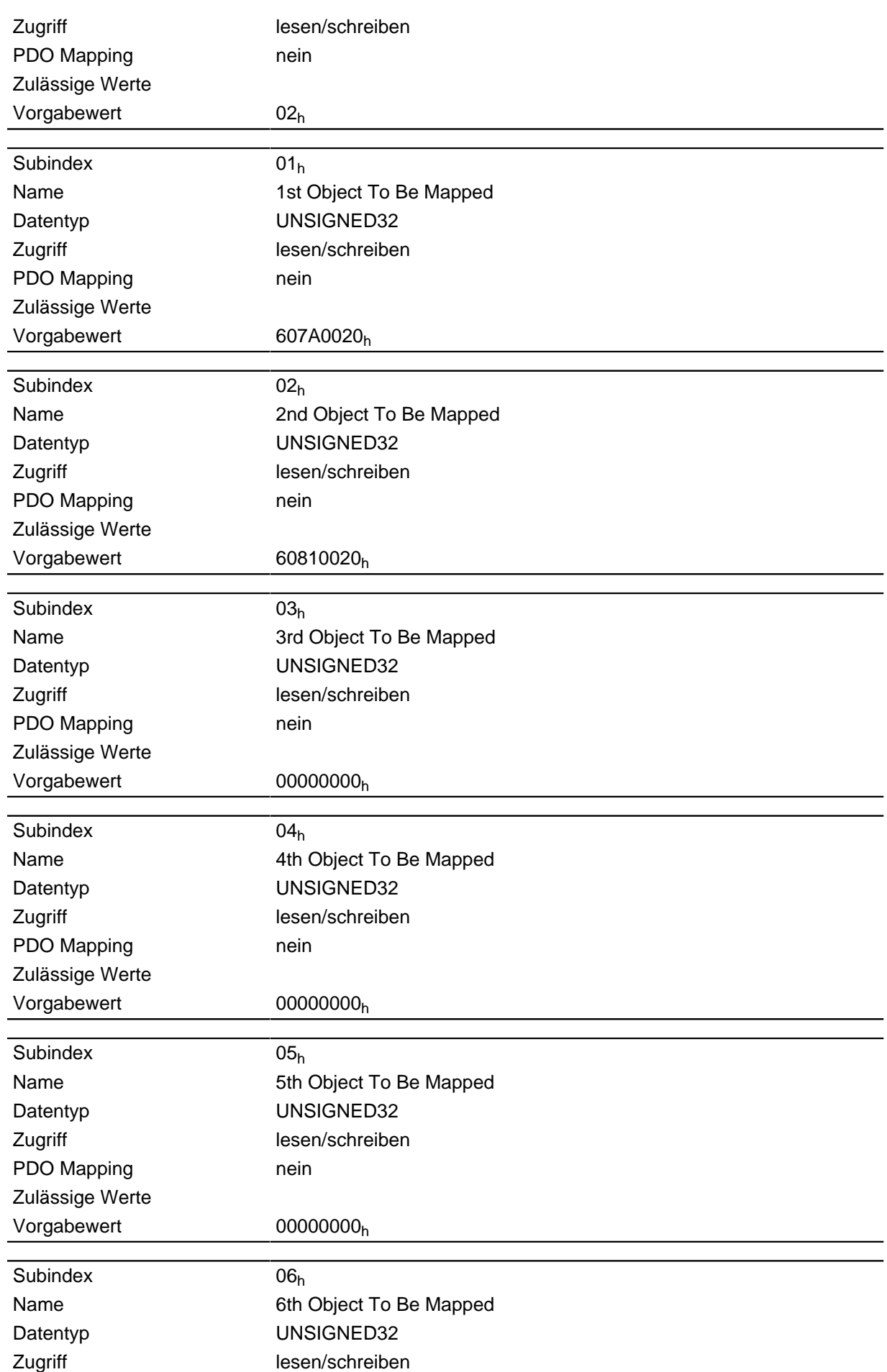

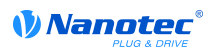

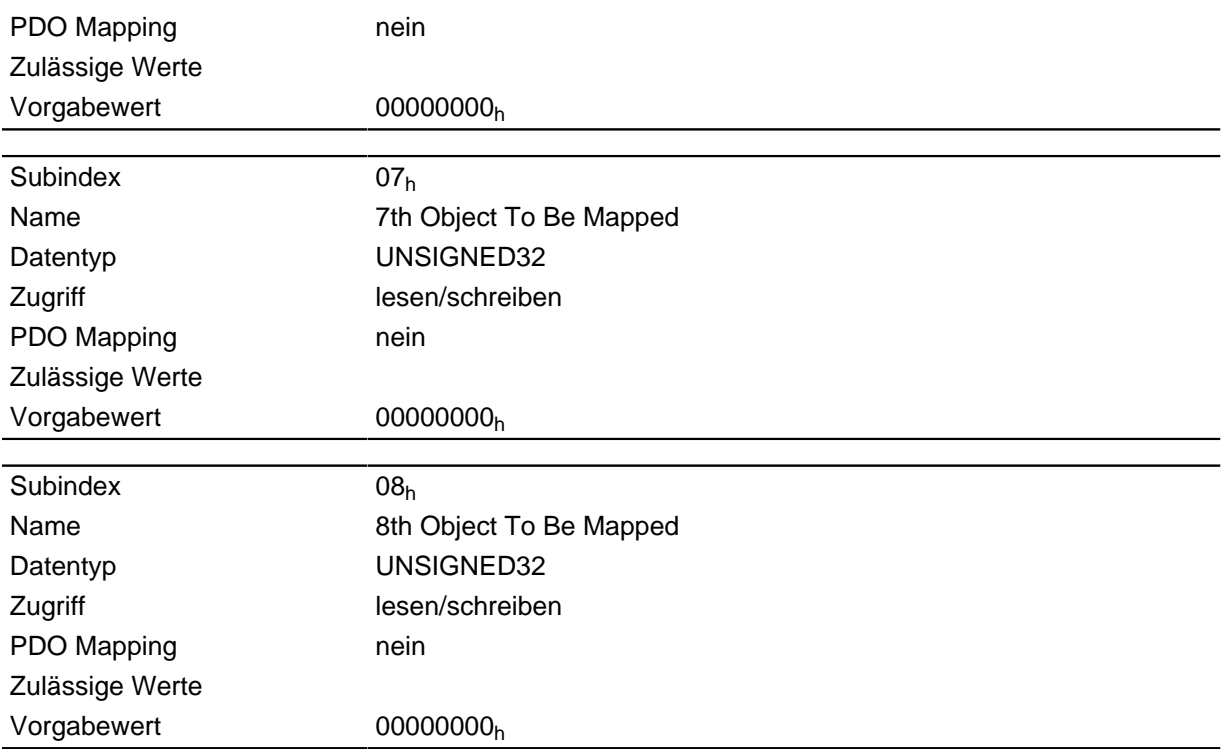

Jeder Subindex (1-8) beschreibt jeweils ein gemapptes Objekt.

Ein Mapping Eintrag besteht aus vier Byte welche sich nach nachfolgender Grafik zusammensetzen.

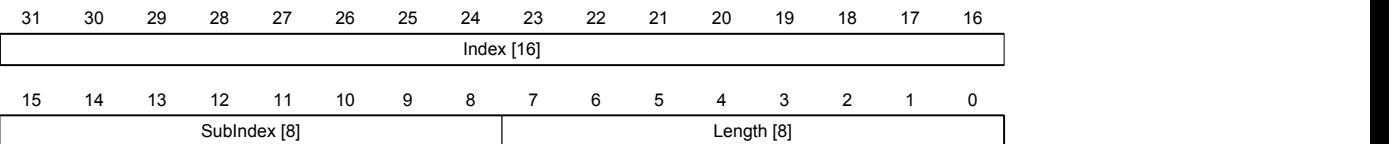

## **Index [16]**

Darin ist der Index des zu mappenden Objektes enthalten

### **SubIndex [8]**

Darin ist der Subindex des zu mappenden Objektes enthalten

### **Length [8]**

Darin ist die Länge des zu mappenden Objektes in der Einheit Bit enthalten.

# **1602h Receive PDO 3 Mapping Parameter**

### **Funktion**

Dieses Objekt enthält ein Input PDO Mapping des aktiven Feldbusses (EtherCAT oder CANopen).

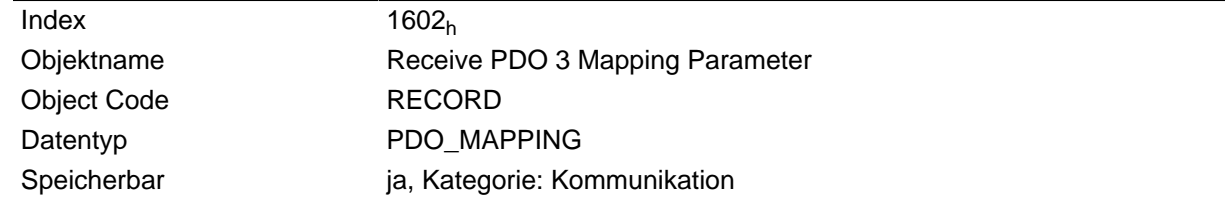

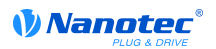

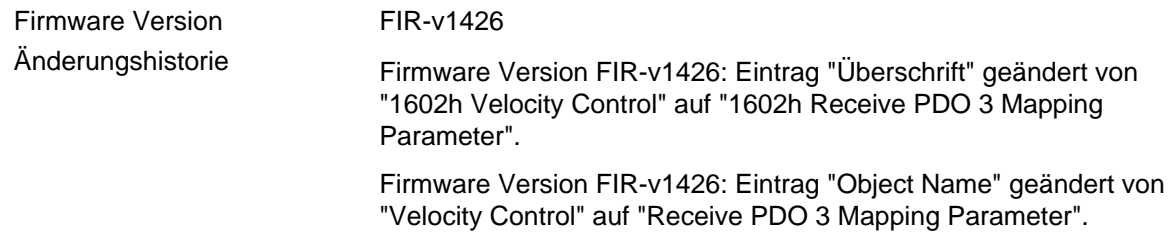

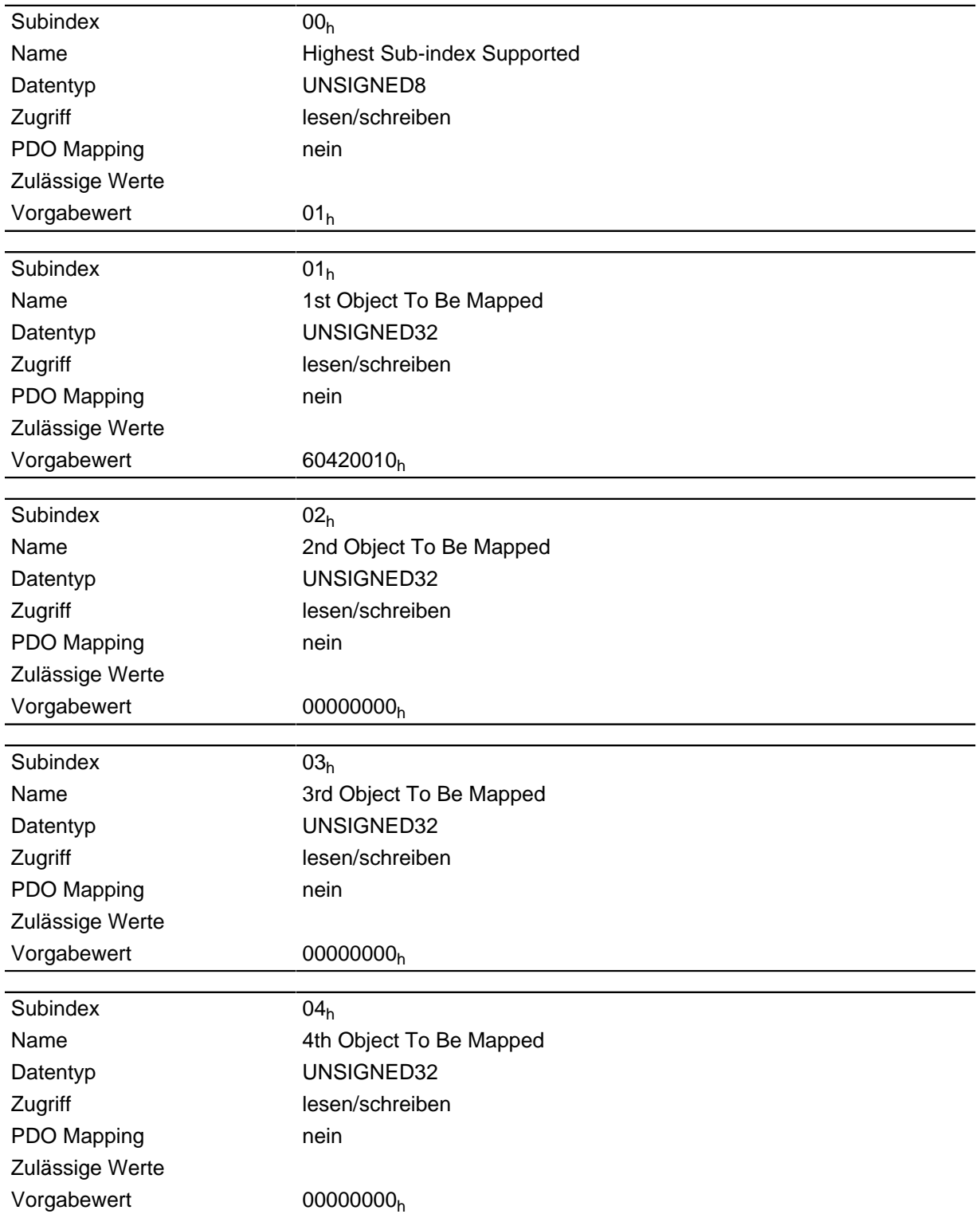

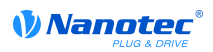

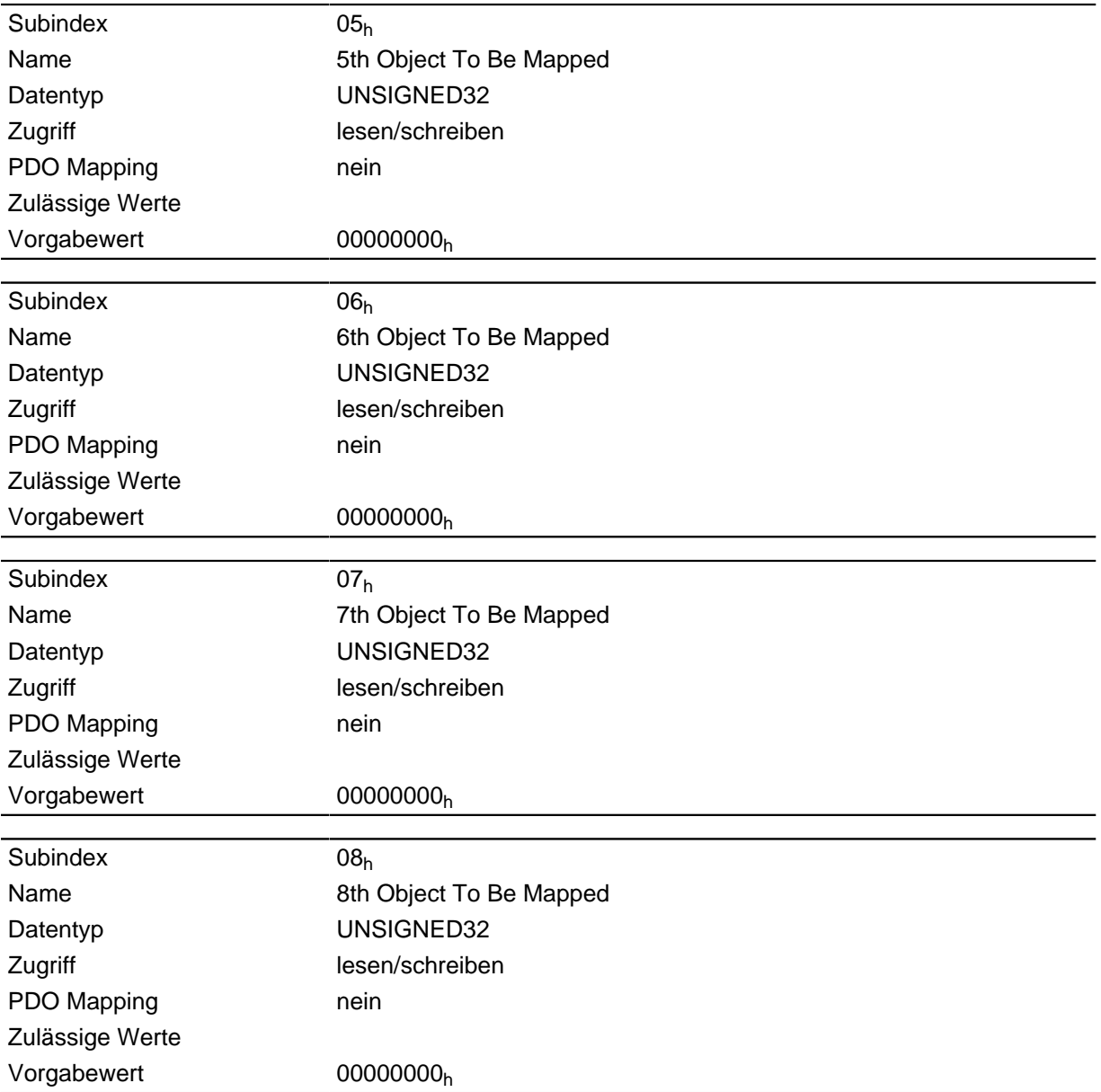

Jeder Subindex (1-8) beschreibt jeweils ein gemapptes Objekt.

Ein Mapping Eintrag besteht aus vier Byte welche sich nach nachfolgender Grafik zusammensetzen.

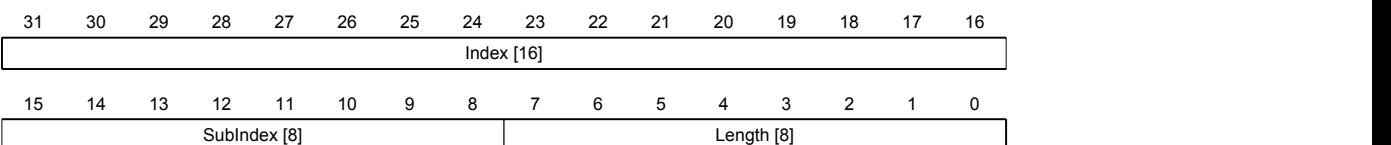

### **Index [16]**

Darin ist der Index des zu mappenden Objektes enthalten

### **SubIndex [8]**

Darin ist der Subindex des zu mappenden Objektes enthalten

### **Length [8]**

Darin ist die Länge des zu mappenden Objektes in der Einheit Bit enthalten.

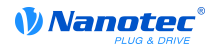

# **1603h Receive PDO 4 Mapping Parameter**

## **Funktion**

Dieses Objekt enthält ein Input PDO Mapping des aktiven Feldbusses (EtherCAT oder CANopen).

### **Objektbeschreibung**

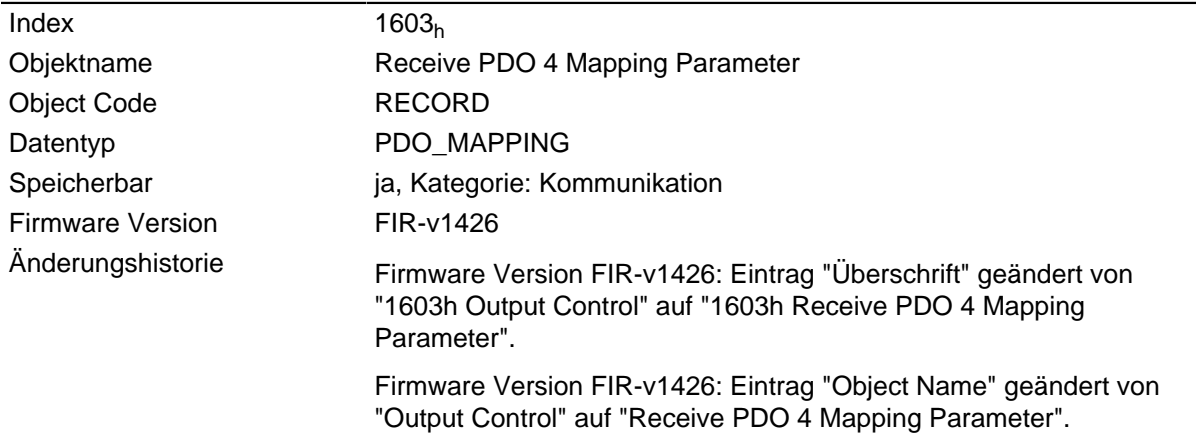

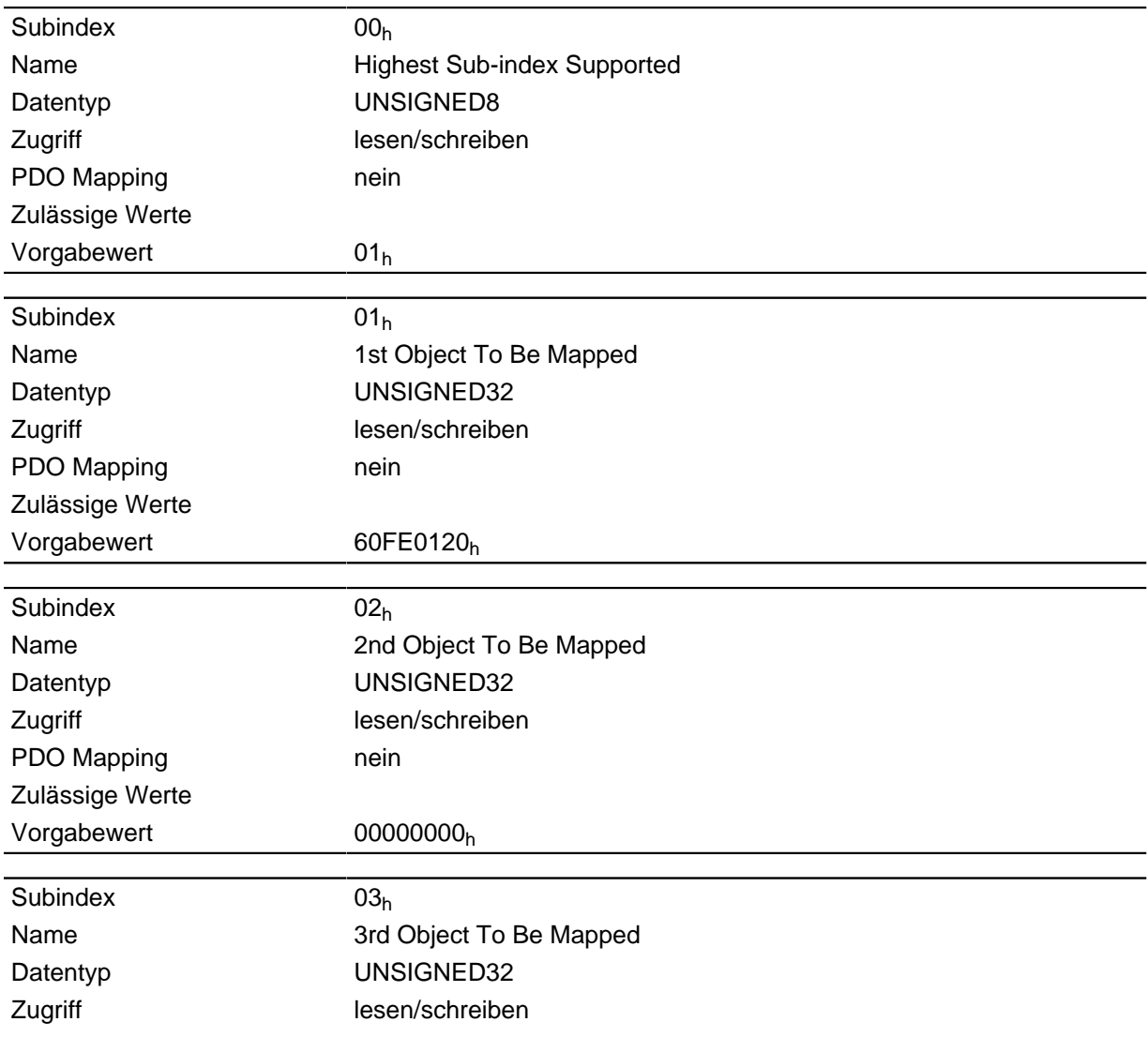

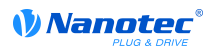

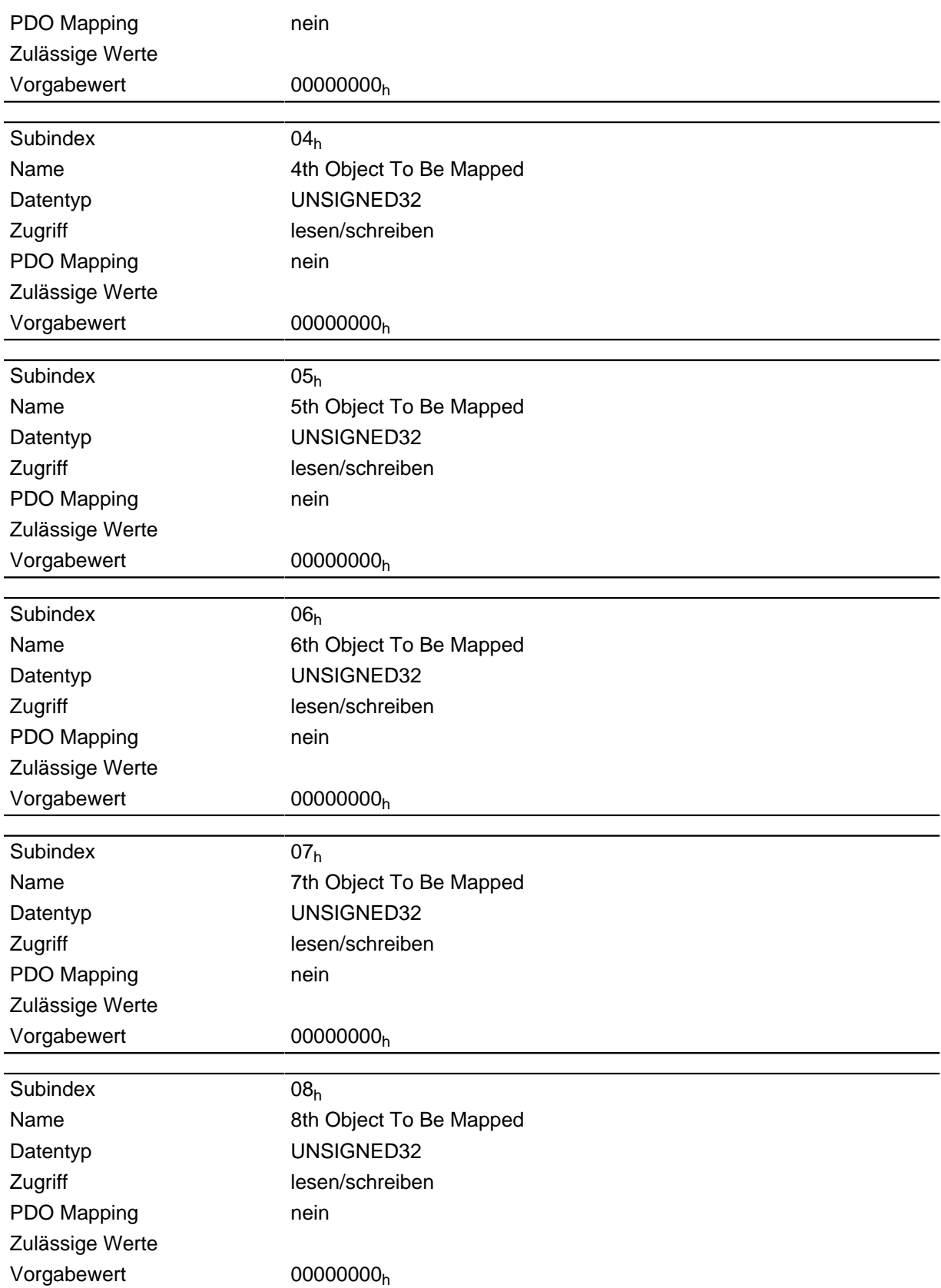

Jeder Subindex (1-8) beschreibt jeweils ein gemapptes Objekt.

Ein Mapping Eintrag besteht aus vier Byte welche sich nach nachfolgender Grafik zusammensetzen.

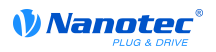

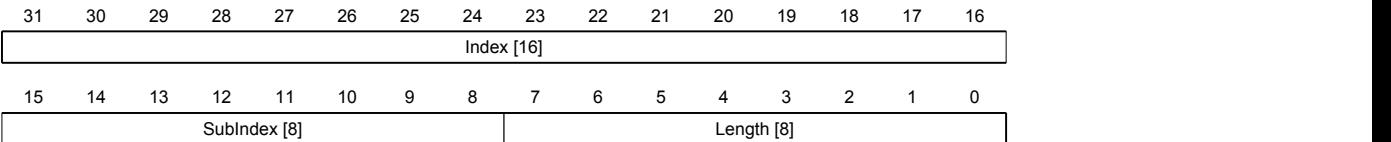

#### **Index [16]**

Darin ist der Index des zu mappenden Objektes enthalten

#### **SubIndex [8]**

Darin ist der Subindex des zu mappenden Objektes enthalten

## **Length [8]**

Darin ist die Länge des zu mappenden Objektes in der Einheit Bit enthalten.

# **1800h Transmit PDO 1 Communication Parameter**

## **Funktion**

Enthält die Kommunikationsparameter für das sendeseitige Mapping (TX-PDO) 1.

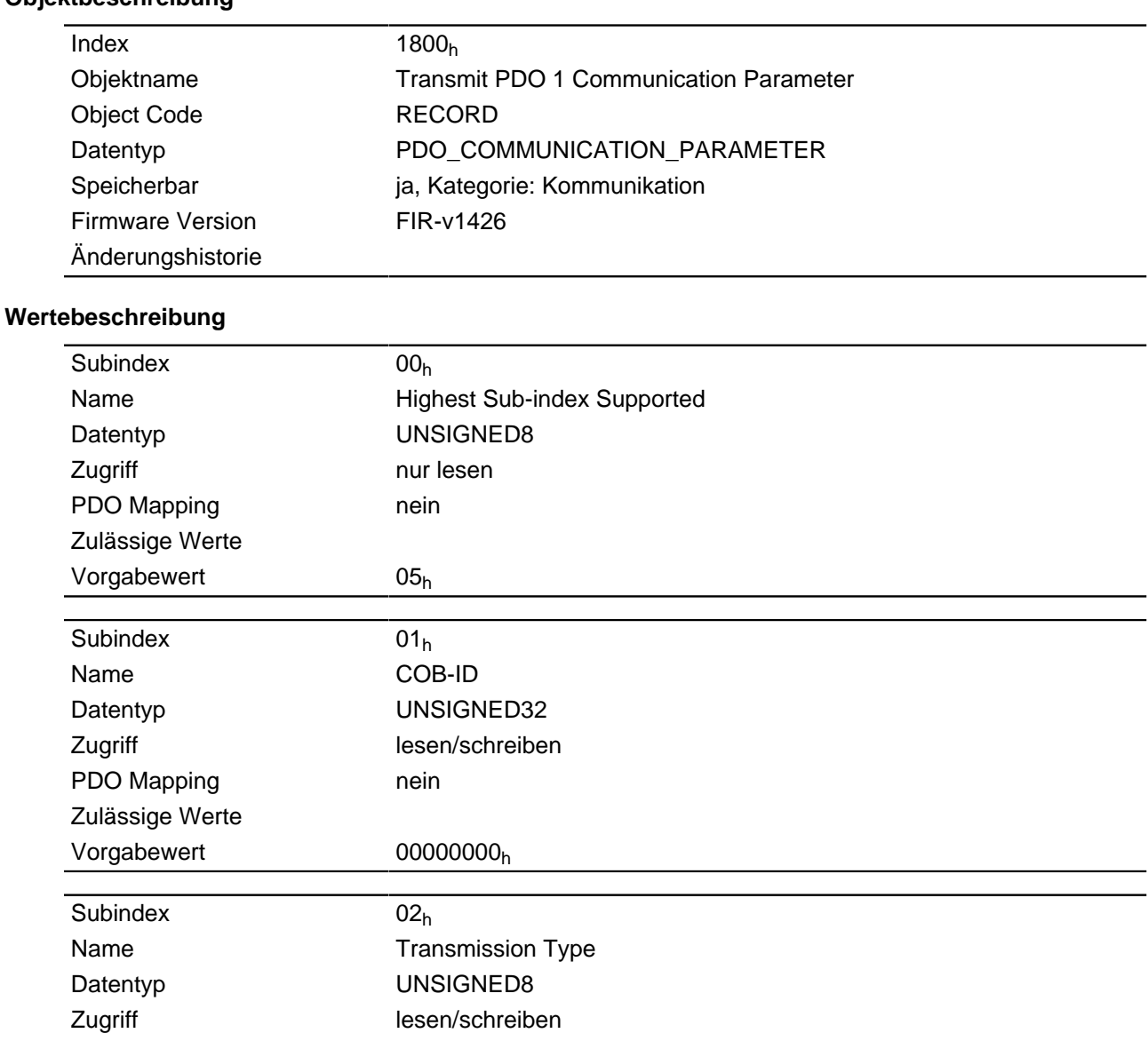

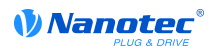

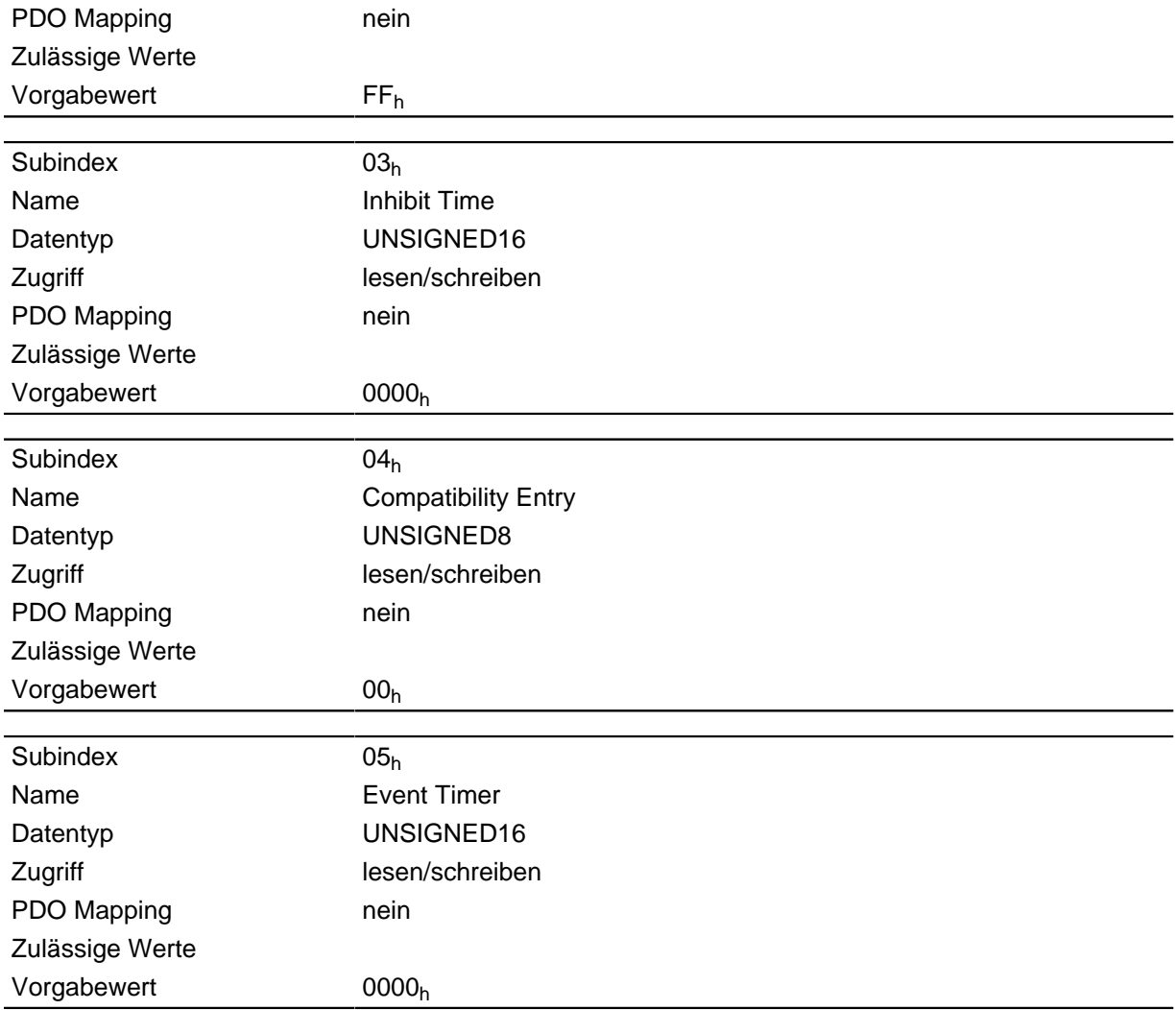

# **1801h Transmit PDO 2 Communication Parameter**

### **Funktion**

Enthält die Kommunikationsparameter für das sendeseitige Mapping (TX-PDO) 2.

# **Objektbeschreibung**

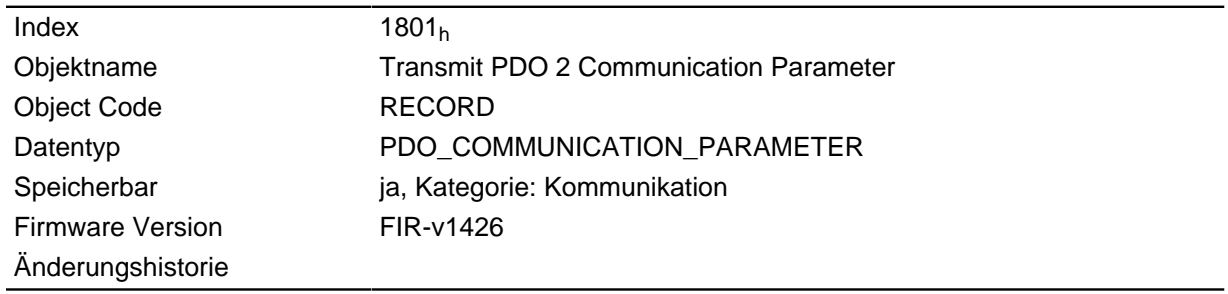

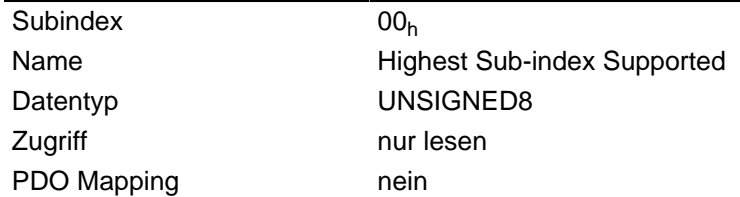

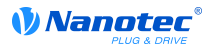

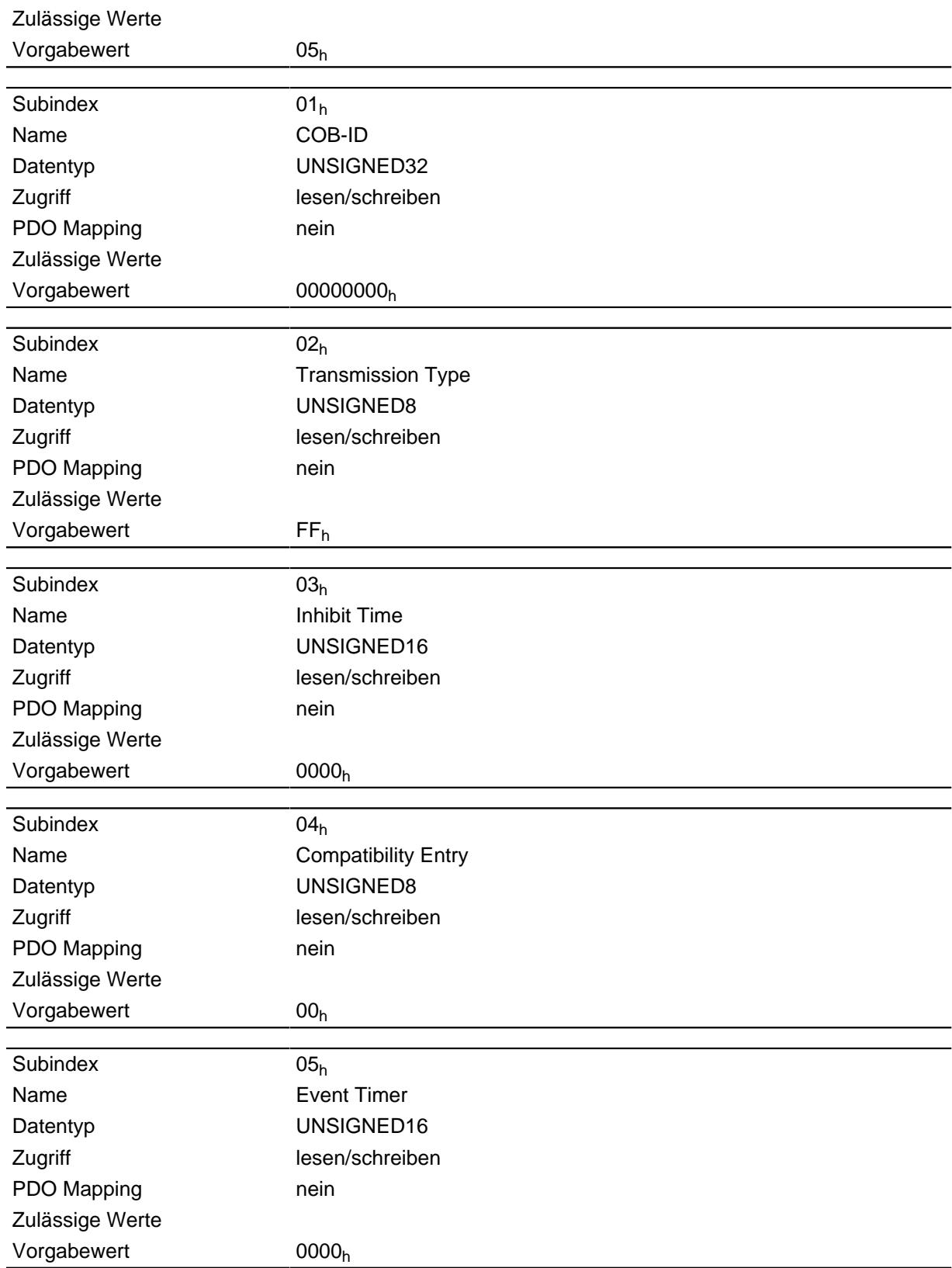

# **1802h Transmit PDO 3 Communication Parameter**

## **Funktion**

Enthält die Kommunikationsparameter für das sendeseitige Mapping (TX-PDO) 3.

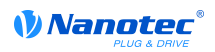

# **Objektbeschreibung**

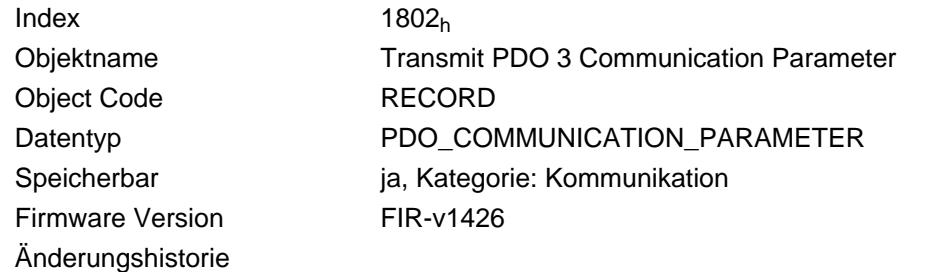

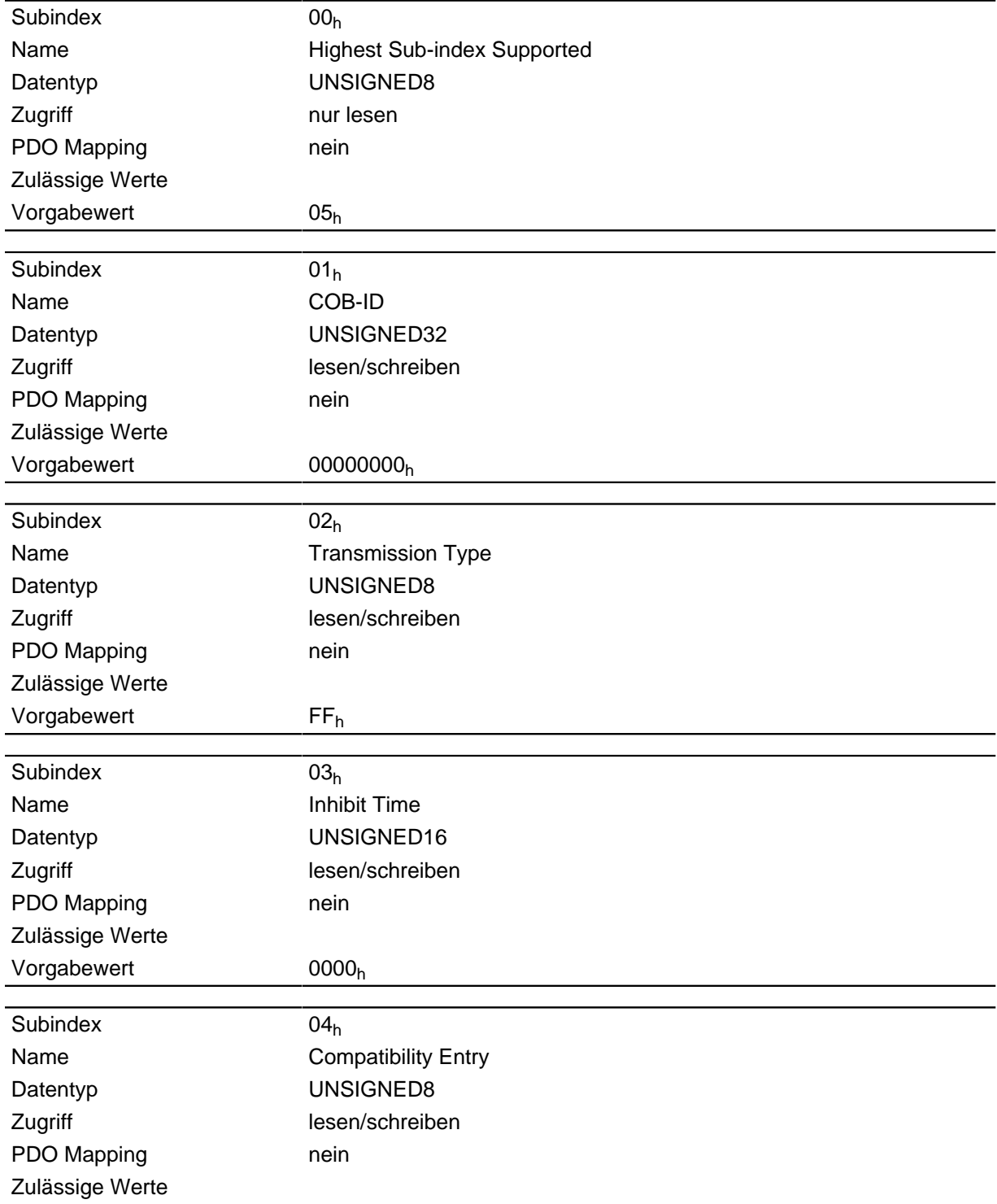

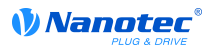

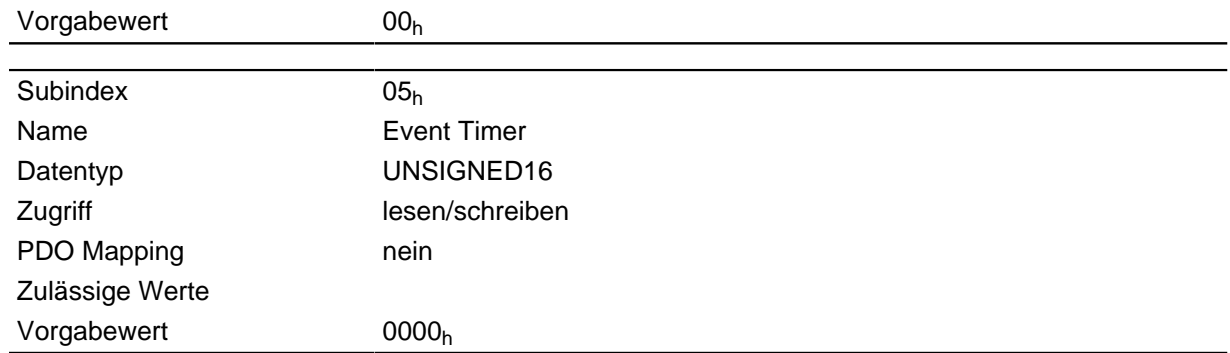

# **1803h Transmit PDO 4 Communication Parameter**

## **Funktion**

Enthält die Kommunikationsparameter für das sendeseitige Mapping (TX-PDO) 4.

## **Objektbeschreibung**

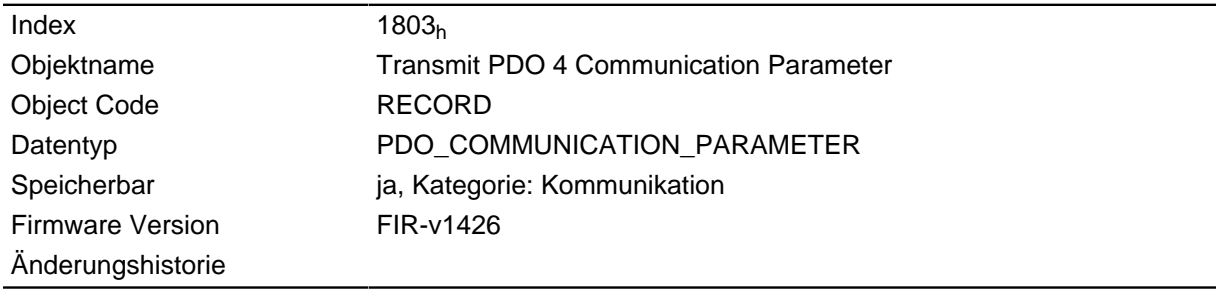

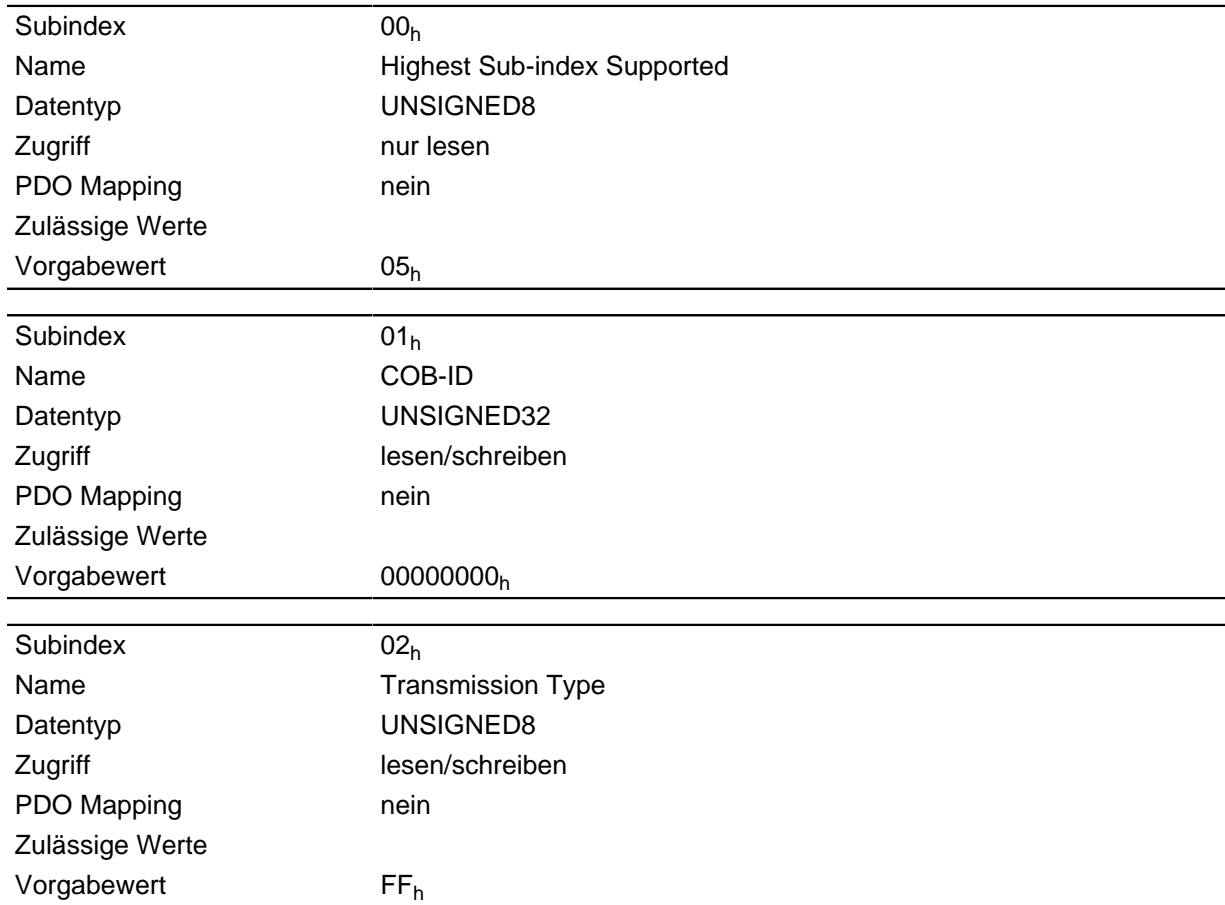

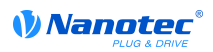

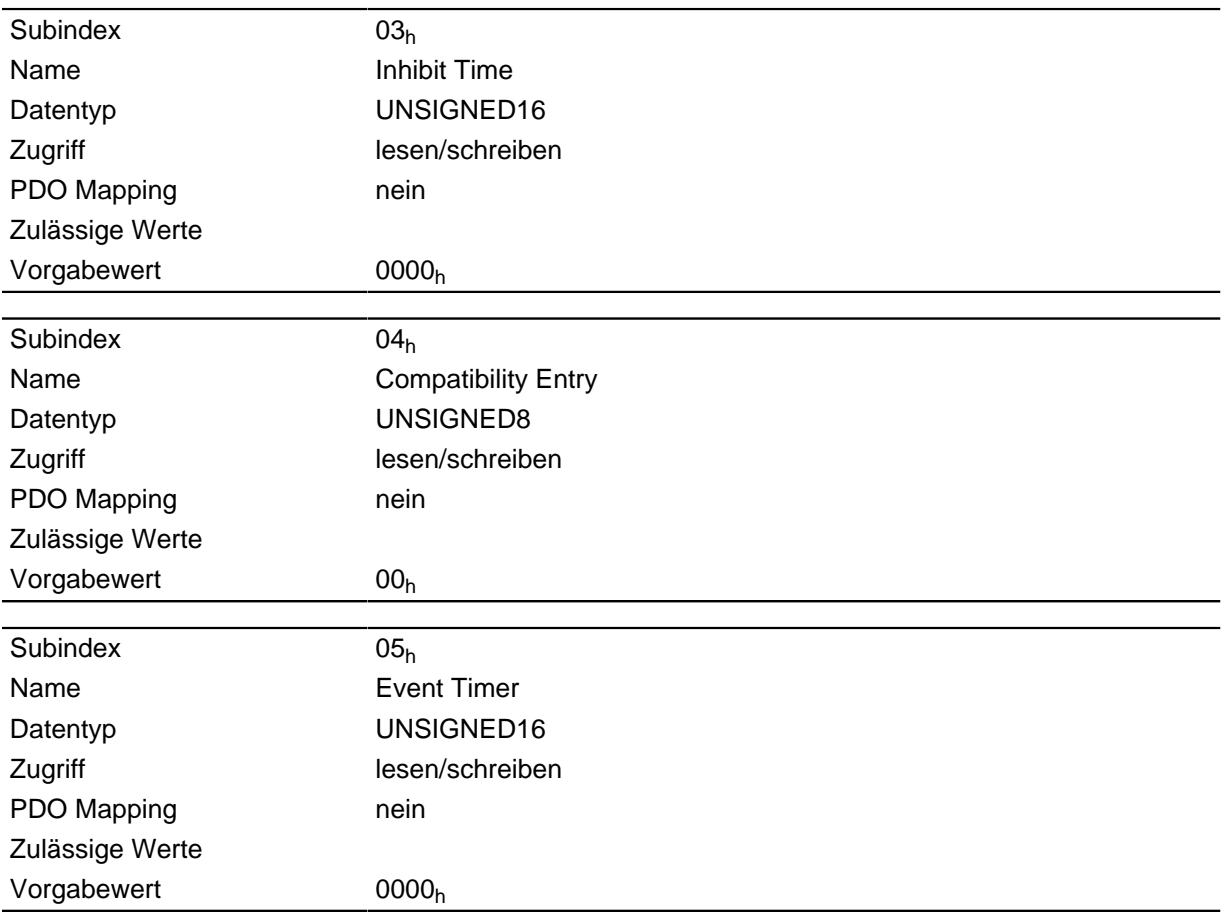

# **1A00h Transmit PDO 1 Mapping Parameter**

### **Funktion**

Dieses Objekt beschreibt ein Output PDO Mapping des aktiven Feldbusses (EtherCAT oder CANopen).

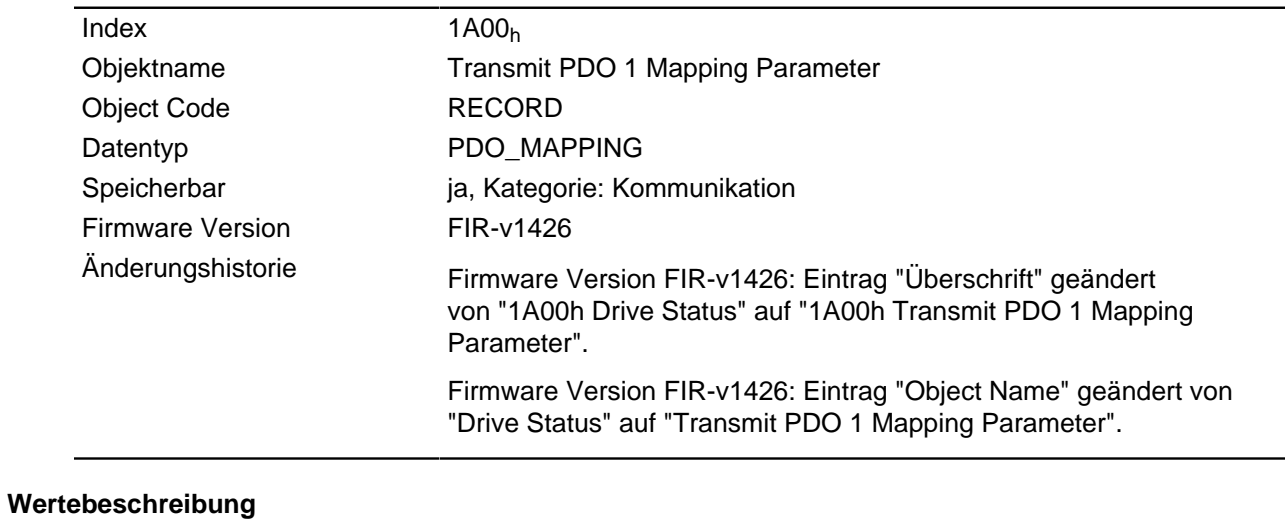

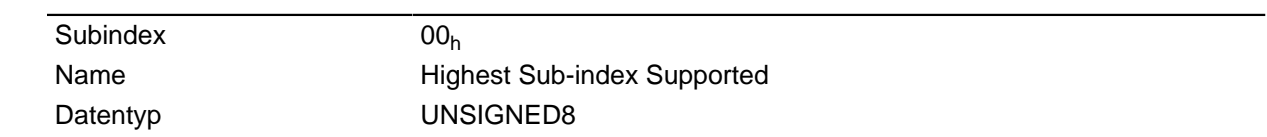

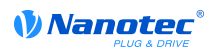

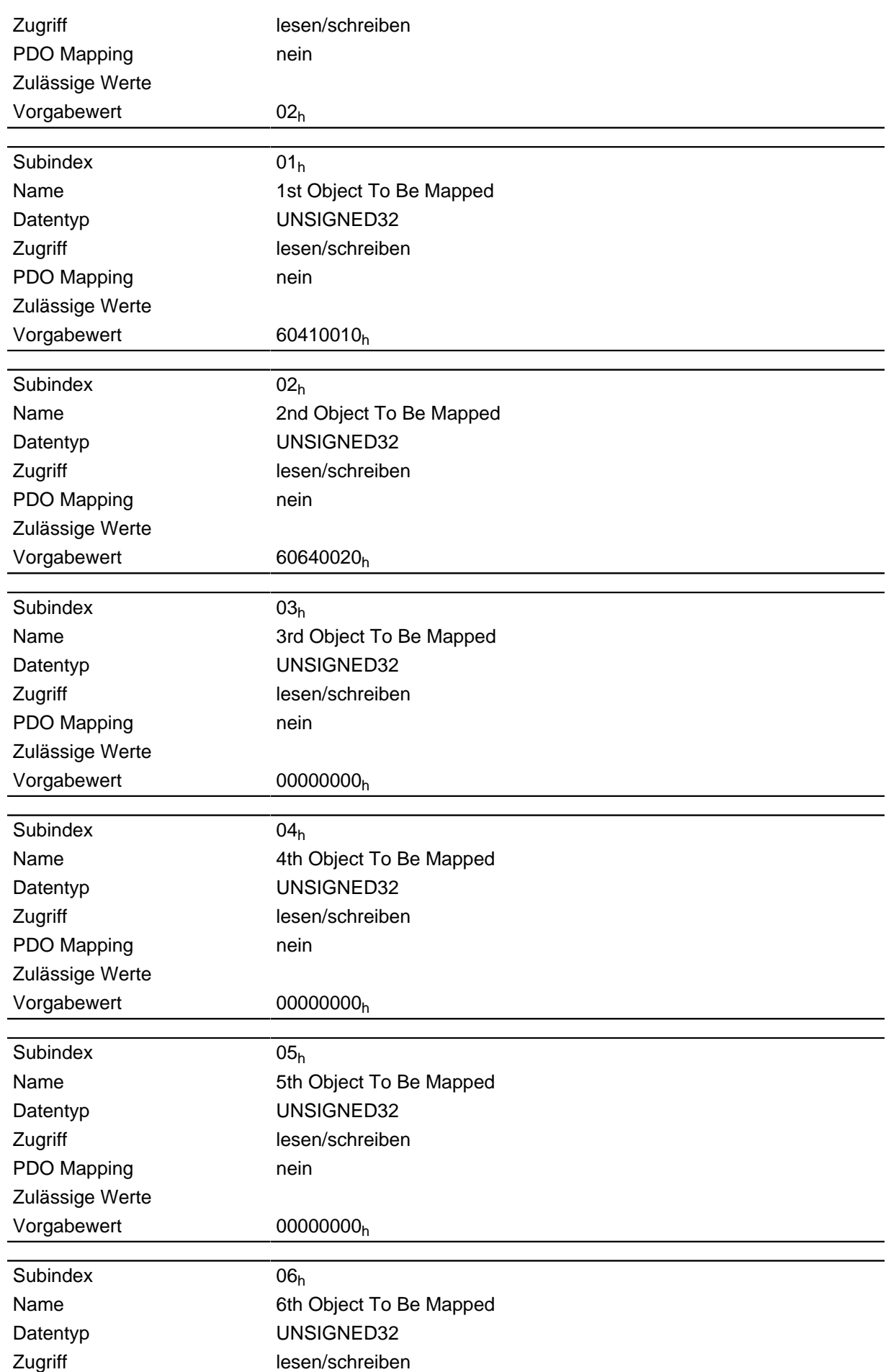

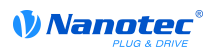

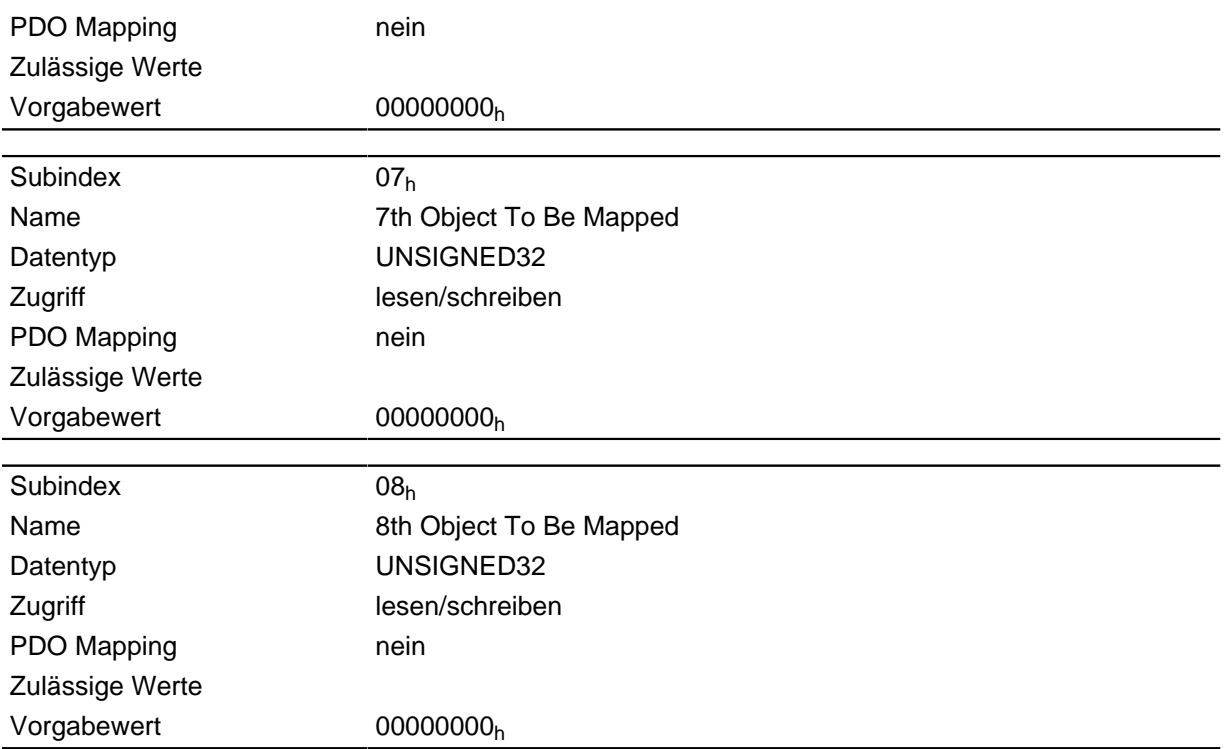

Jeder Subindex (1-8) beschreibt jeweils ein gemapptes Objekt.

Ein Mapping Eintrag besteht aus vier Byte welche sich nach nachfolgender Grafik zusammensetzen.

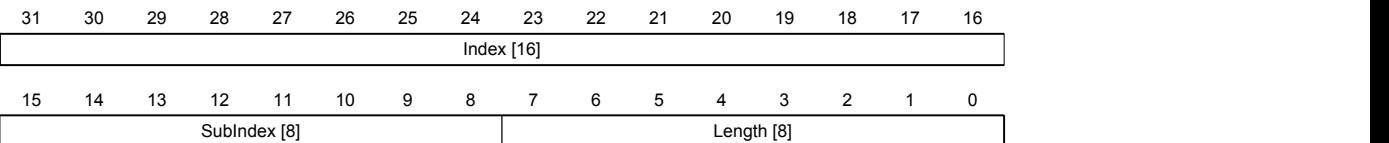

## **Index [16]**

Darin ist der Index des zu mappenden Objektes enthalten

### **SubIndex [8]**

Darin ist der Subindex des zu mappenden Objektes enthalten

### **Length [8]**

Darin ist die Länge des zu mappenden Objektes in der Einheit Bit enthalten.

# **1A01h Transmit PDO 2 Mapping Parameter**

### **Funktion**

Dieses Objekt beschreibt ein Output PDO Mapping des aktiven Feldbusses (EtherCAT oder CANopen).

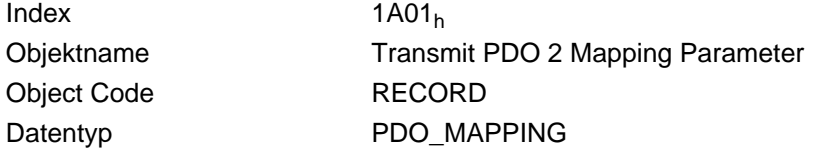

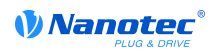

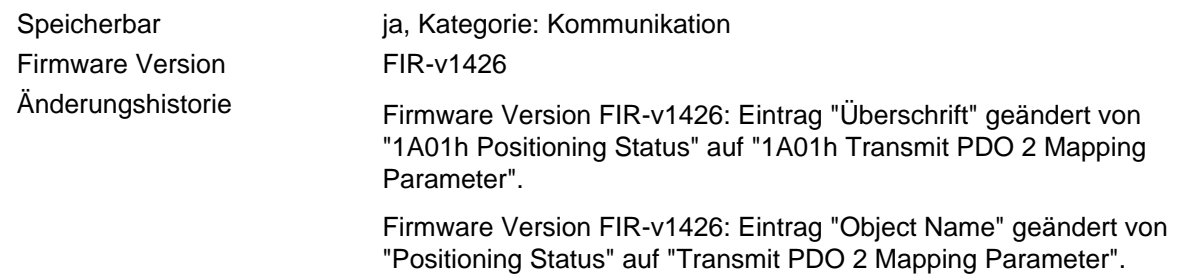

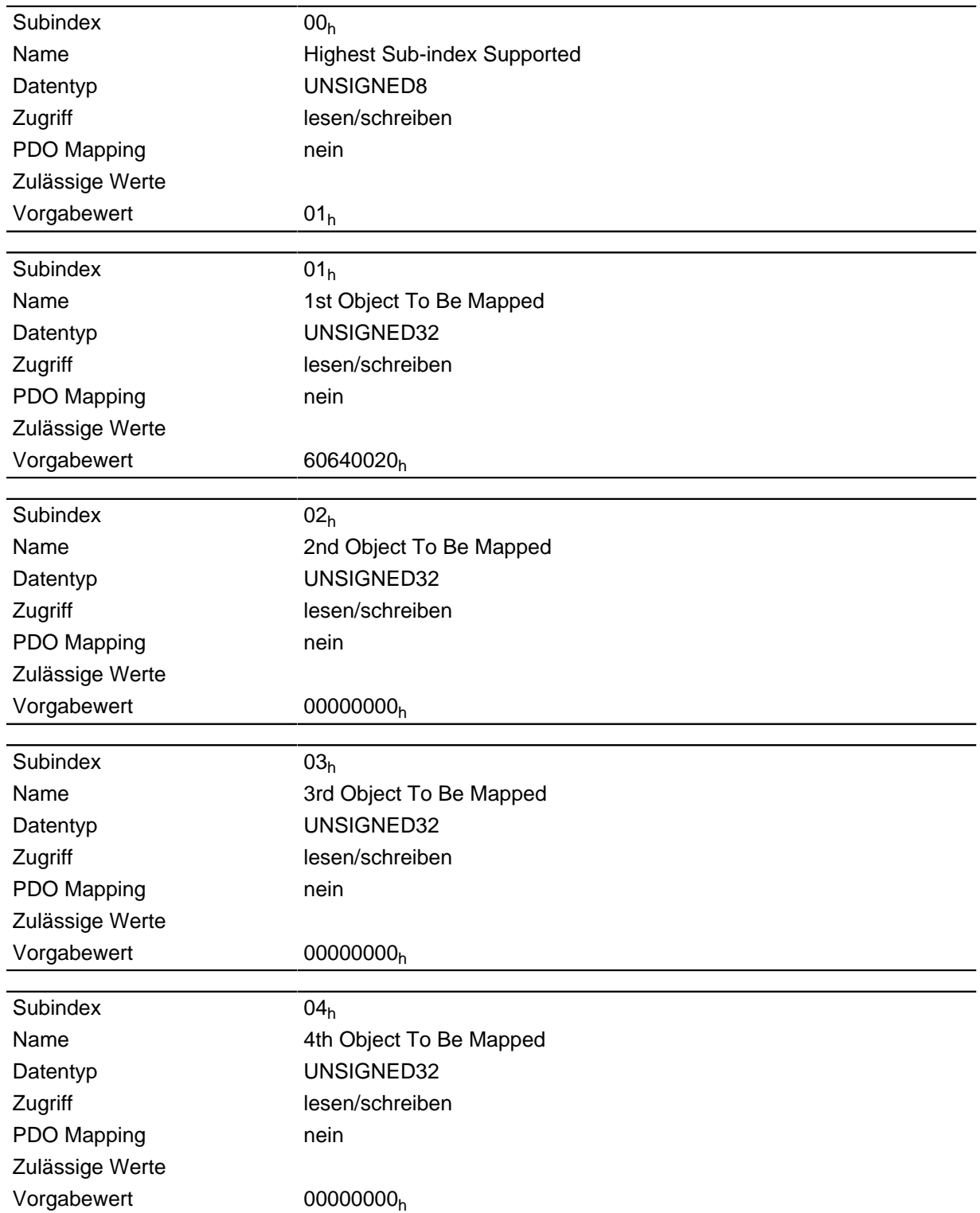

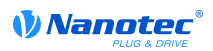

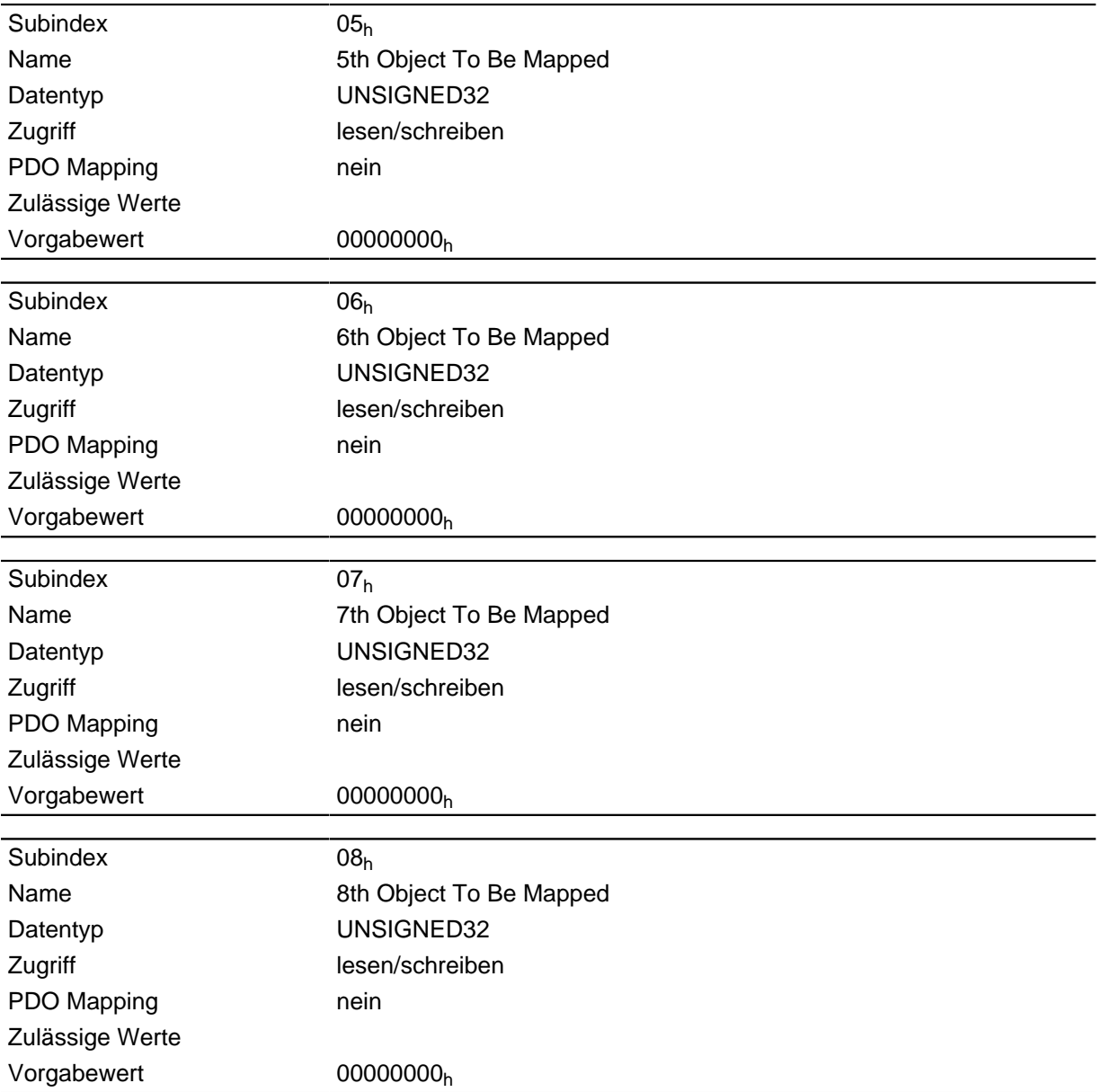

Jeder Subindex (1-8) beschreibt jeweils ein gemapptes Objekt.

Ein Mapping Eintrag besteht aus vier Byte welche sich nach nachfolgender Grafik zusammensetzen.

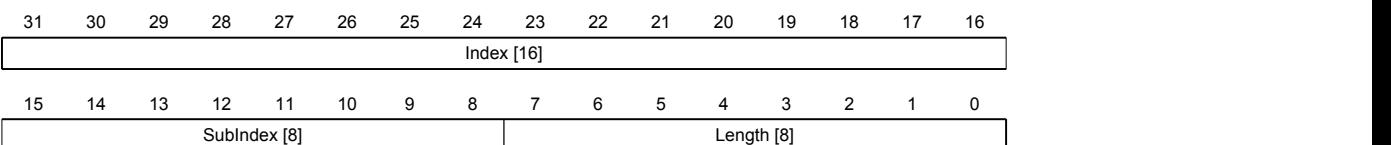

### **Index [16]**

Darin ist der Index des zu mappenden Objektes enthalten

### **SubIndex [8]**

Darin ist der Subindex des zu mappenden Objektes enthalten

### **Length [8]**

Darin ist die Länge des zu mappenden Objektes in der Einheit Bit enthalten.

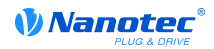

# **1A02h Transmit PDO 3 Mapping Parameter**

### **Funktion**

Dieses Objekt beschreibt ein Output PDO Mapping des aktiven Feldbusses (EtherCAT oder CANopen).

### **Objektbeschreibung**

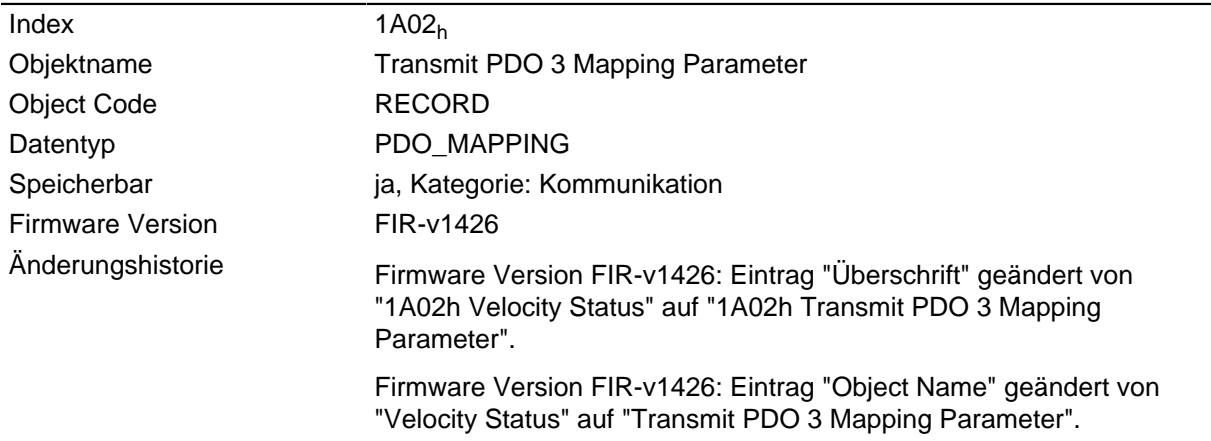

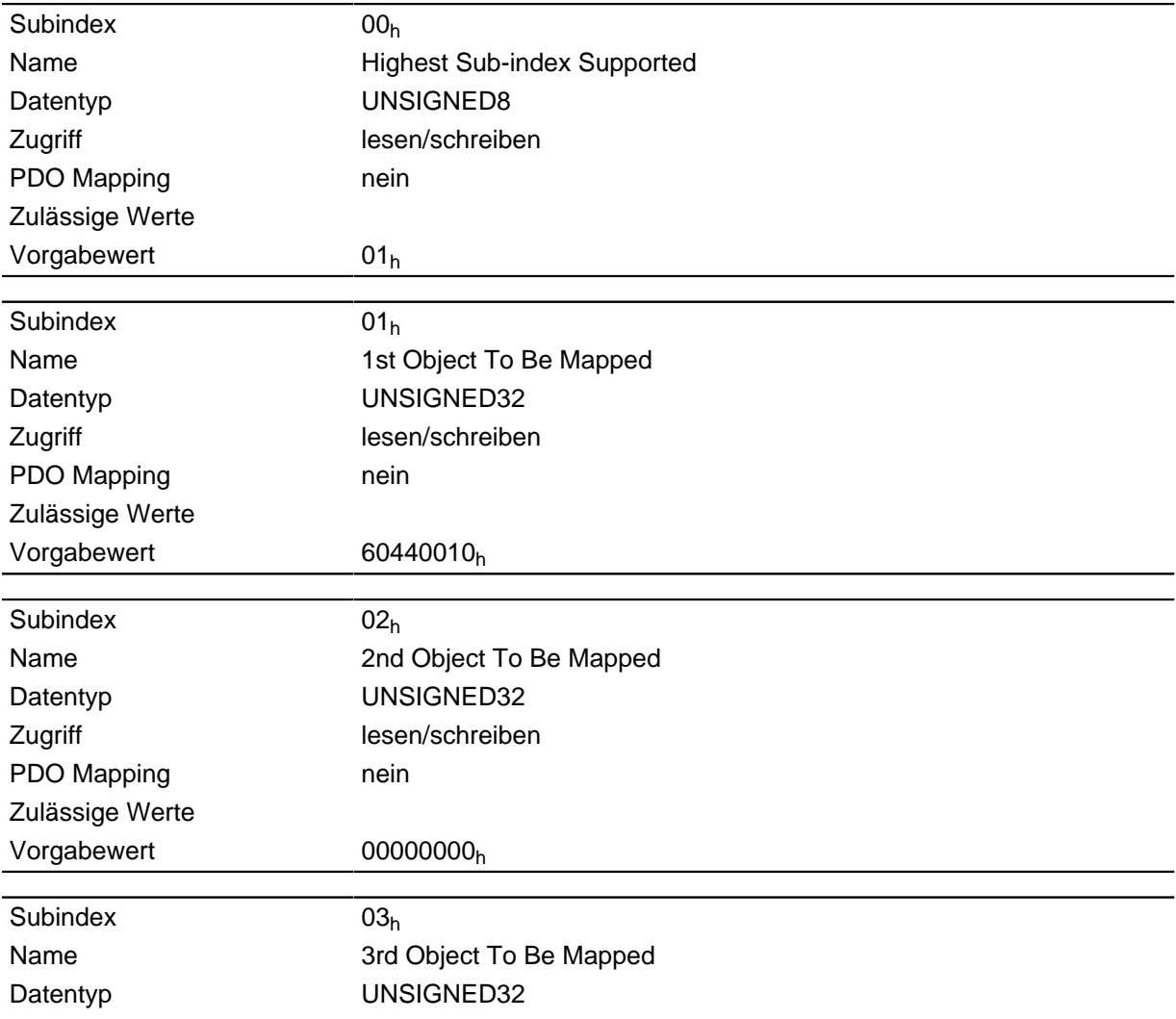

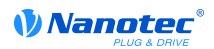

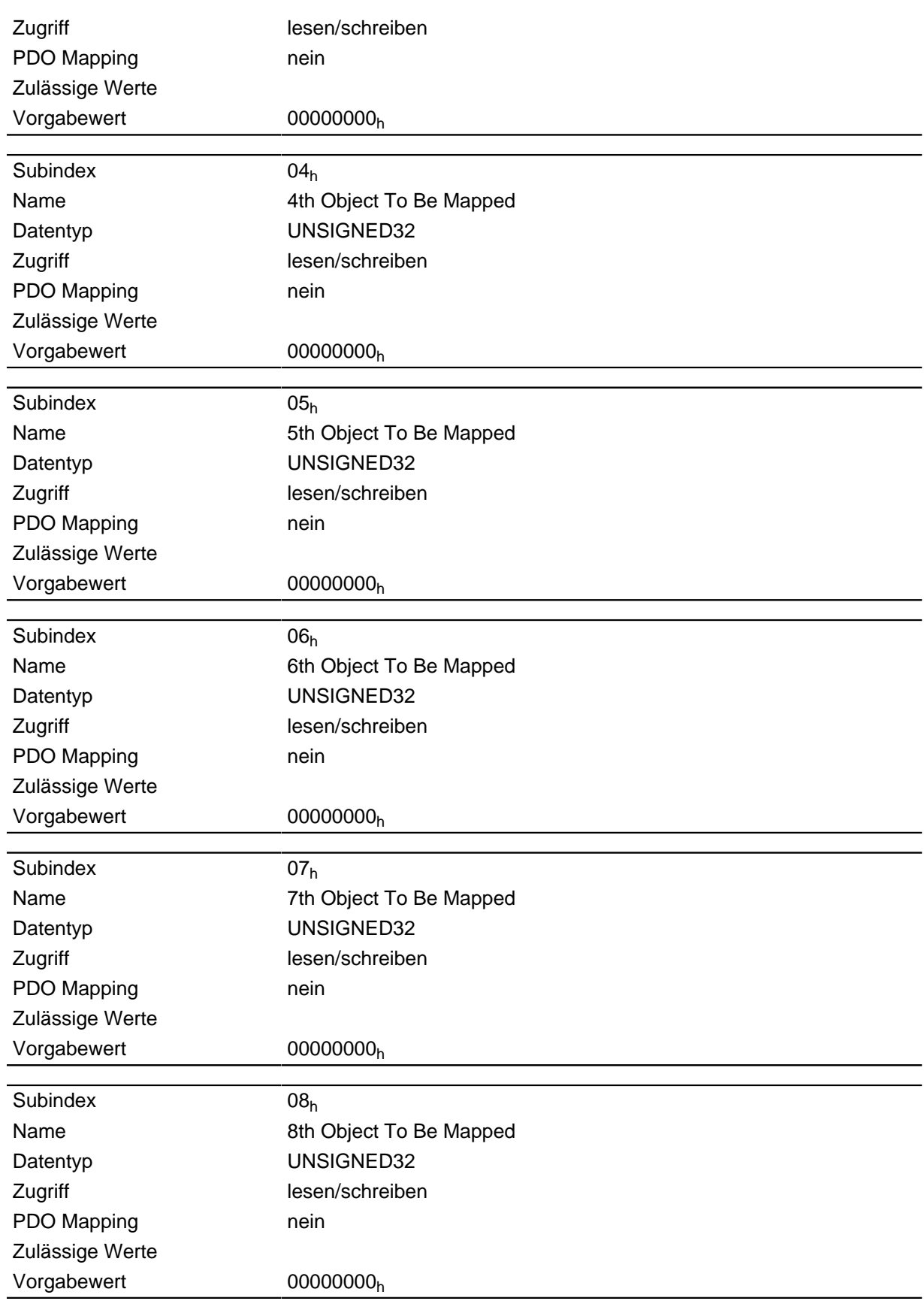

Jeder Subindex (1-8) beschreibt jeweils ein gemapptes Objekt.

Ein Mapping Eintrag besteht aus vier Byte welche sich nach nachfolgender Grafik zusammensetzen.

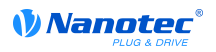

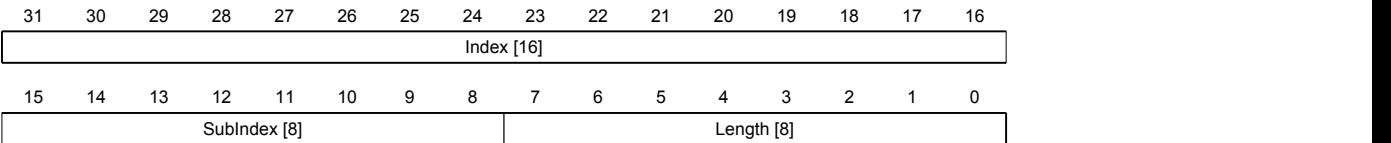

#### **Index [16]**

Darin ist der Index des zu mappenden Objektes enthalten

#### **SubIndex [8]**

Darin ist der Subindex des zu mappenden Objektes enthalten

#### **Length [8]**

Darin ist die Länge des zu mappenden Objektes in der Einheit Bit enthalten.

# **1A03h Transmit PDO 4 Mapping Parameter**

### **Funktion**

Dieses Objekt beschreibt ein Output PDO Mapping des aktiven Feldbusses (EtherCAT oder CANopen).

## **Objektbeschreibung**

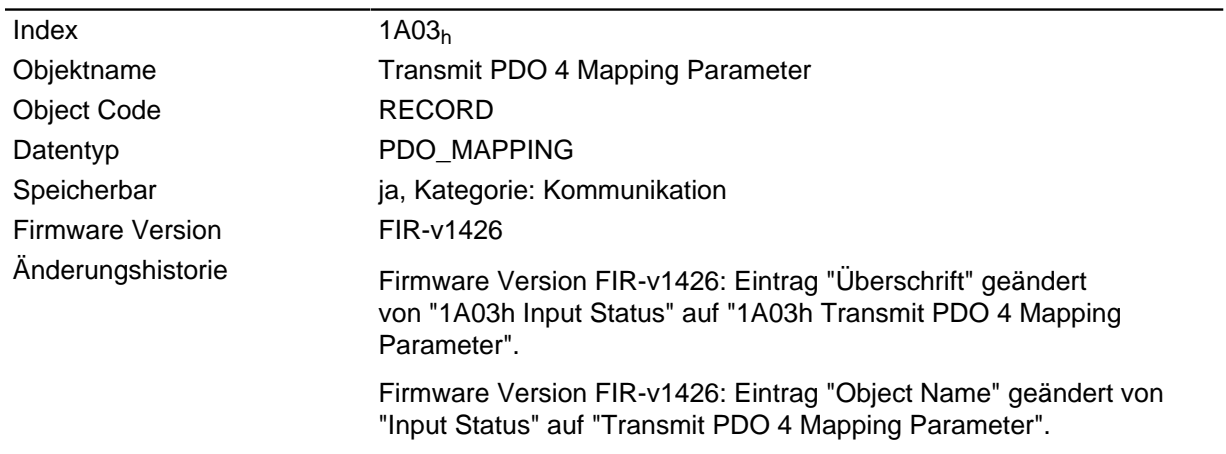

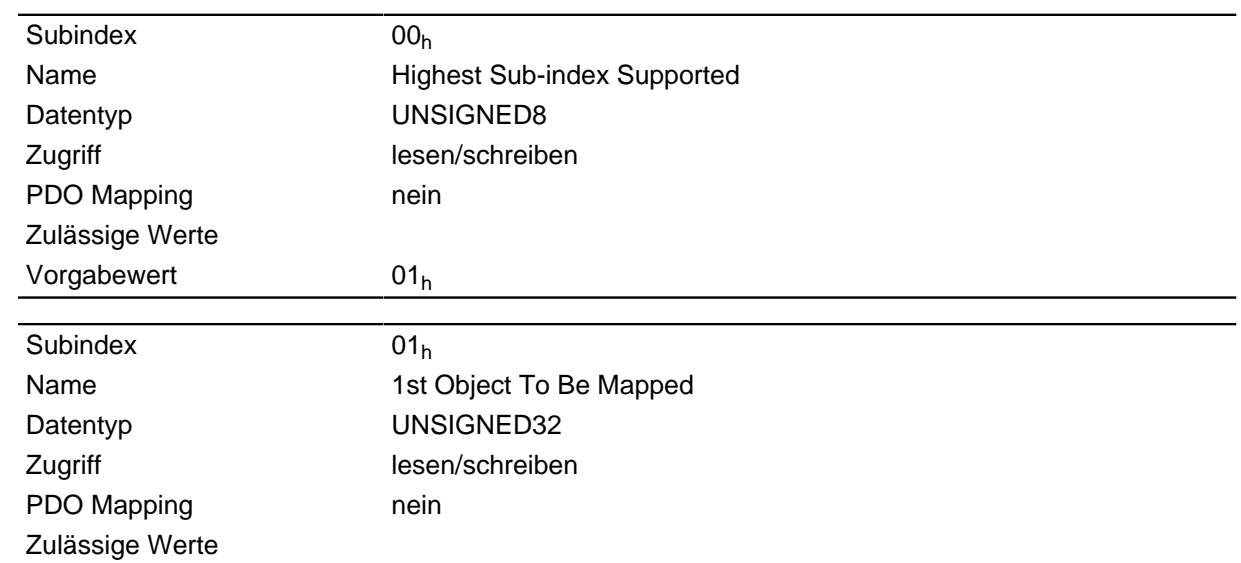

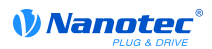

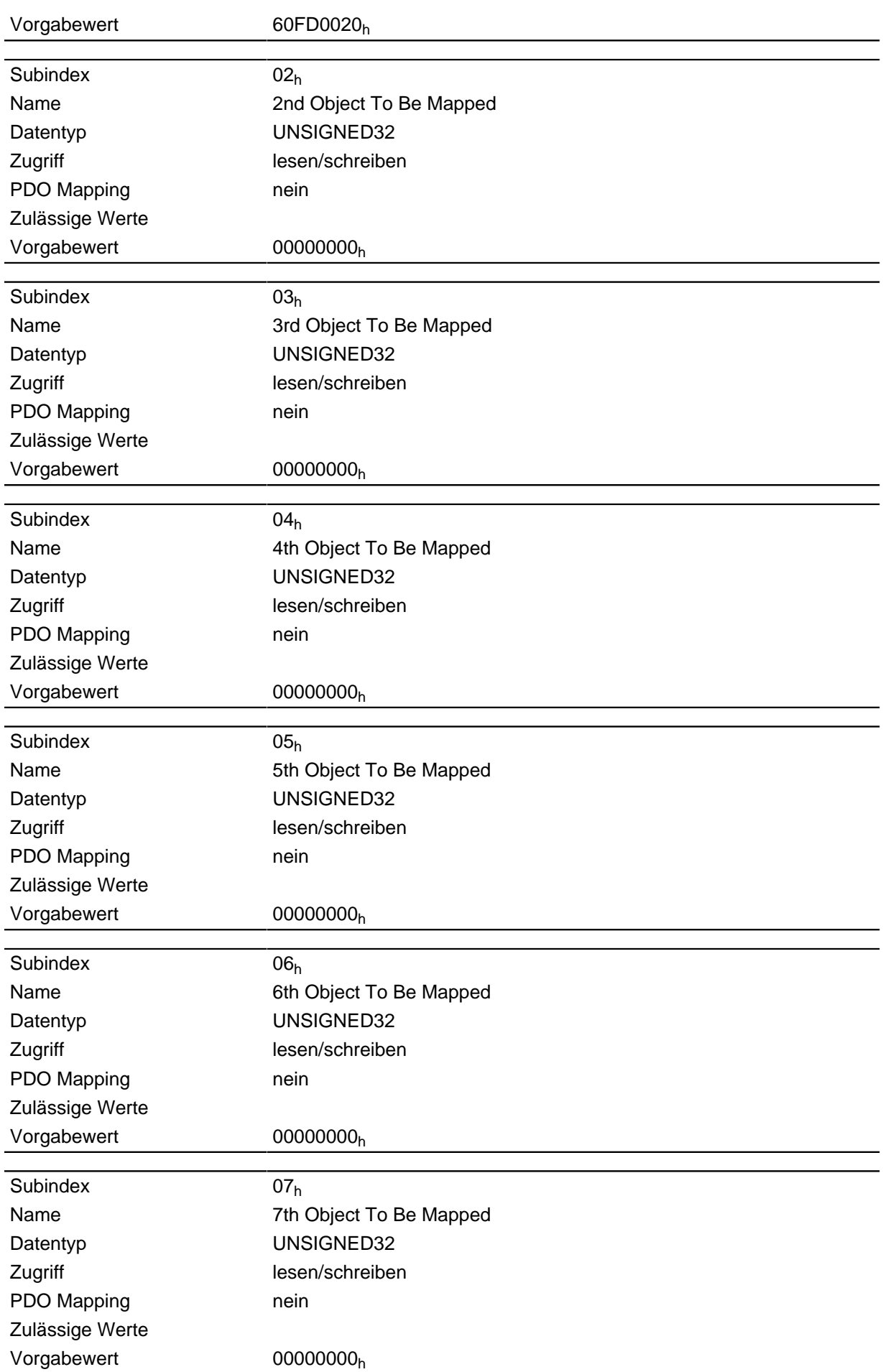

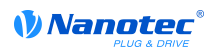

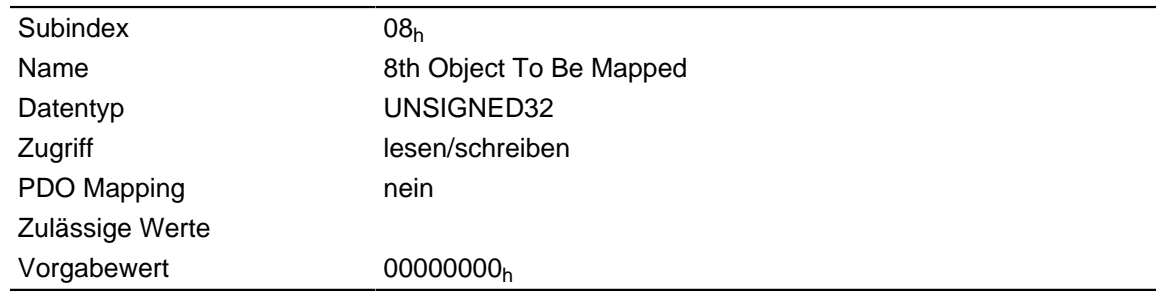

Jeder Subindex (1-8) beschreibt jeweils ein gemapptes Objekt.

Ein Mapping Eintrag besteht aus vier Byte welche sich nach nachfolgender Grafik zusammensetzen.

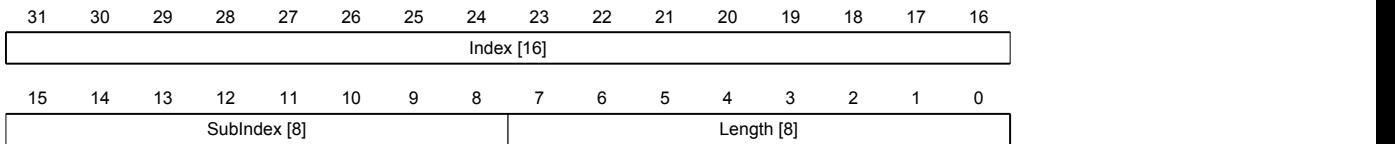

### **Index [16]**

Darin ist der Index des zu mappenden Objektes enthalten

### **SubIndex [8]**

Darin ist der Subindex des zu mappenden Objektes enthalten

### **Length [8]**

Darin ist die Länge des zu mappenden Objektes in der Einheit Bit enthalten.

# **2005h CANopen Baudrate**

### **Funktion**

Dieses Objekt enthält die Baudrate des CANopen-Busses, falls mit den Drehschaltern ein Wert größer oder gleich "80"<sub>h</sub> eingestellt wurde.

### **Objektbeschreibung**

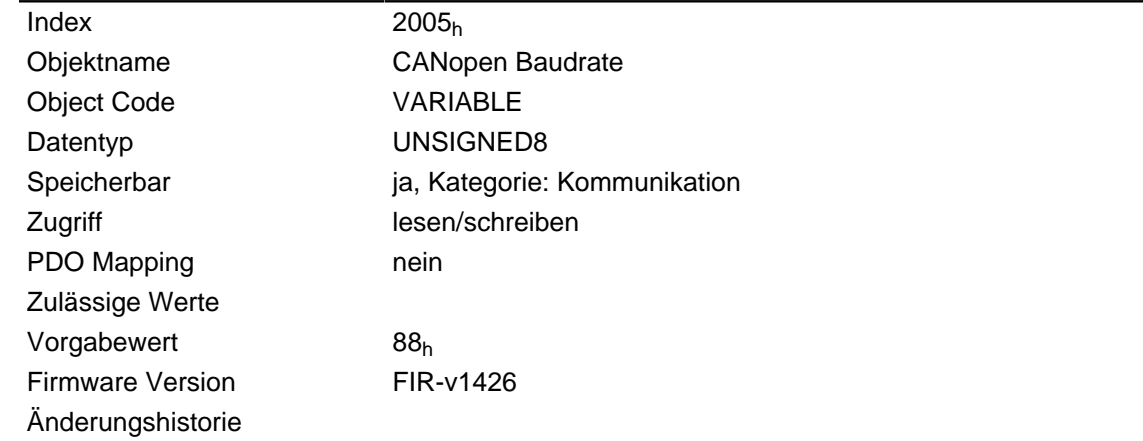

### **Beschreibung**

Die Baudraten sind nach nachfolgender Tabelle einzustellen. Jeder Wert außerhalb dieser Tabelle wird als 1000 kBd interpretiert.

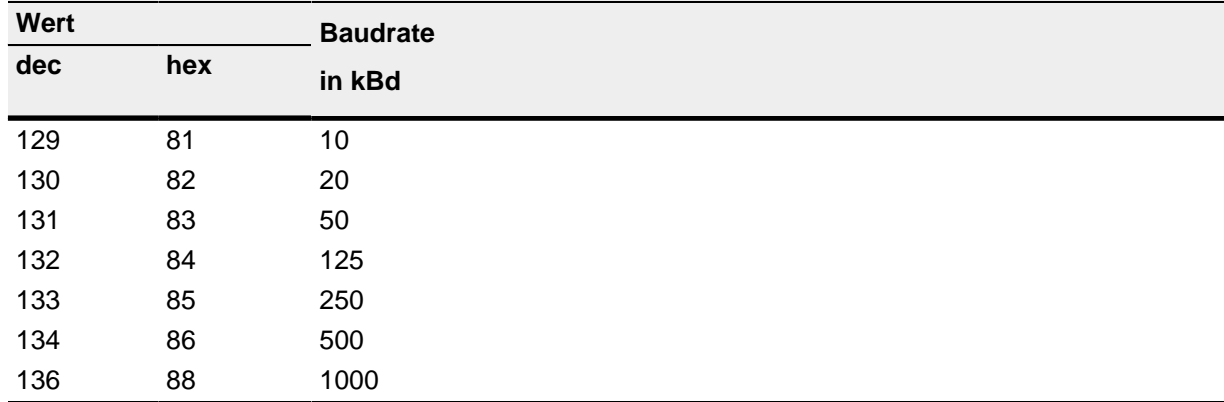

# **2009h CANopen NodeID**

### **Funktion**

Dieses Objekt enthält die NodeID des Gerätes, die verwendet wird, falls mit den Drehschaltern die Zahl  $00<sub>h</sub>$  oder  $80<sub>h</sub>$  eingestellt wurde.

### **Objektbeschreibung**

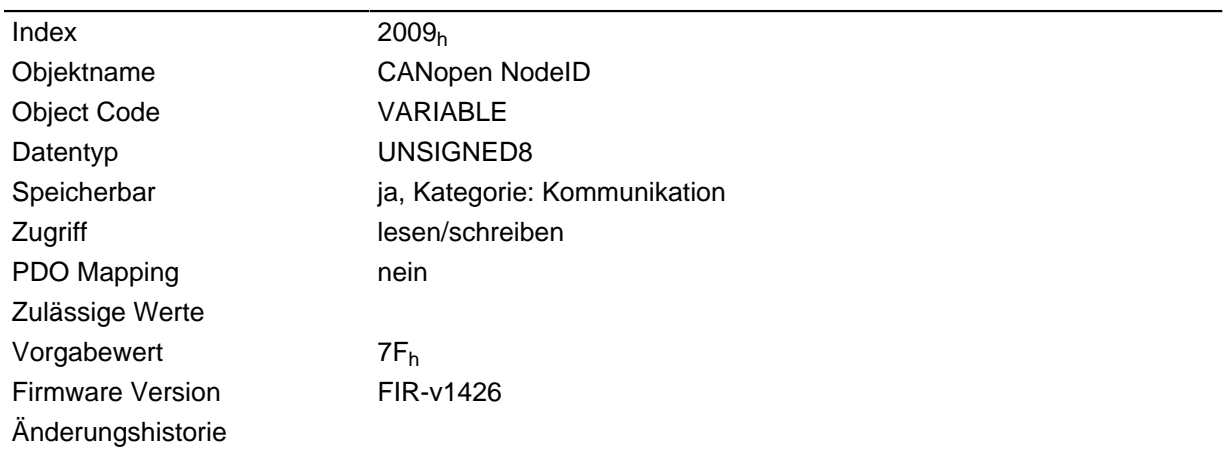

# **2010h IP-Configuration**

## **Funktion**

Über dieses Objekt wird die Netzwerkkonfiguration eingestellt.

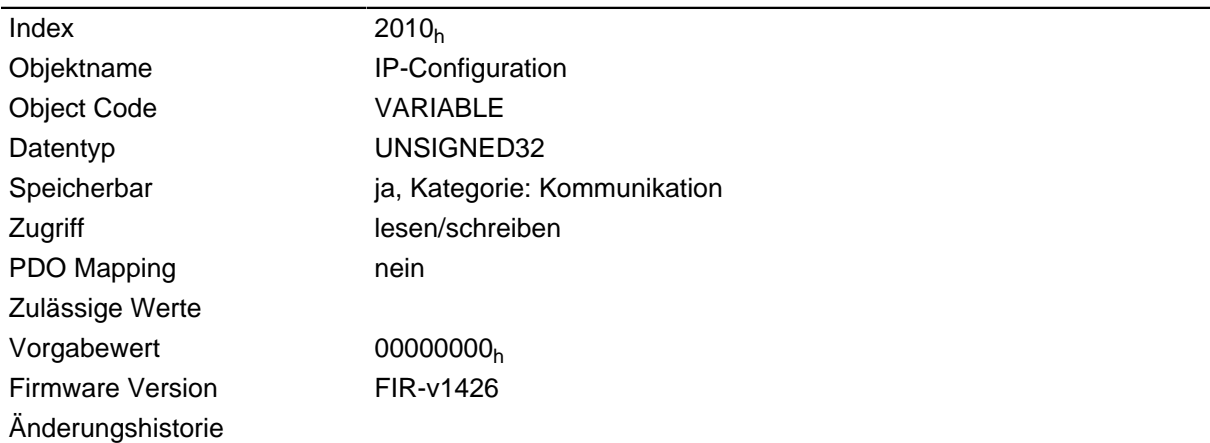

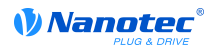

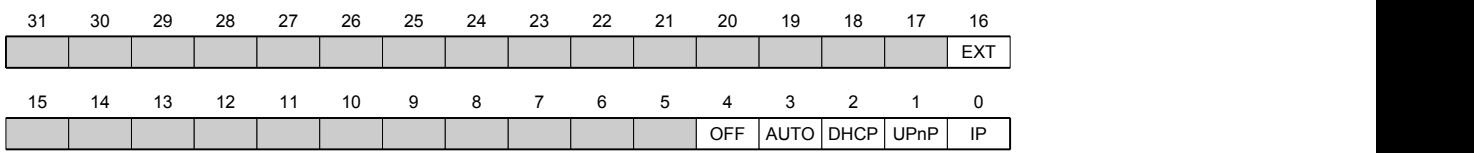

**IP**

Wert = "1": Eine statische IP-Adresse aus dem Objekt **[2011](#page-130-0)**h wird genutzt und die Netzwerkmaske aus dem Objekt **[2012](#page-131-0)**h wird genutzt.

#### **UPnP**

Wert = "1": Die UPnP (Universal Plug and Play) Benachrichtigungen werden aktiviert

#### **DHCP**

Wert = "1": Die IP-Adressvergabe mittels eines DHCP-Servers wird aktiviert

#### **AUTO**

Wert = "1": Die IP-Adressvergabe über das AUTO-IP Protokoll wird aktiviert

#### **OFF**

Wert = "1": Die Netzwerkschnittstelle wird deaktiviert

#### **EXT**

Wert = "1": Die IP Adresse wurde von extern durch NanoFlash gesetzt.

### <span id="page-130-0"></span>**2011h Static-IPv4-Address**

#### **Funktion**

Enthält die statische IPv4-Adresse in Form eines 32-Bit Wortes.

### **Objektbeschreibung**

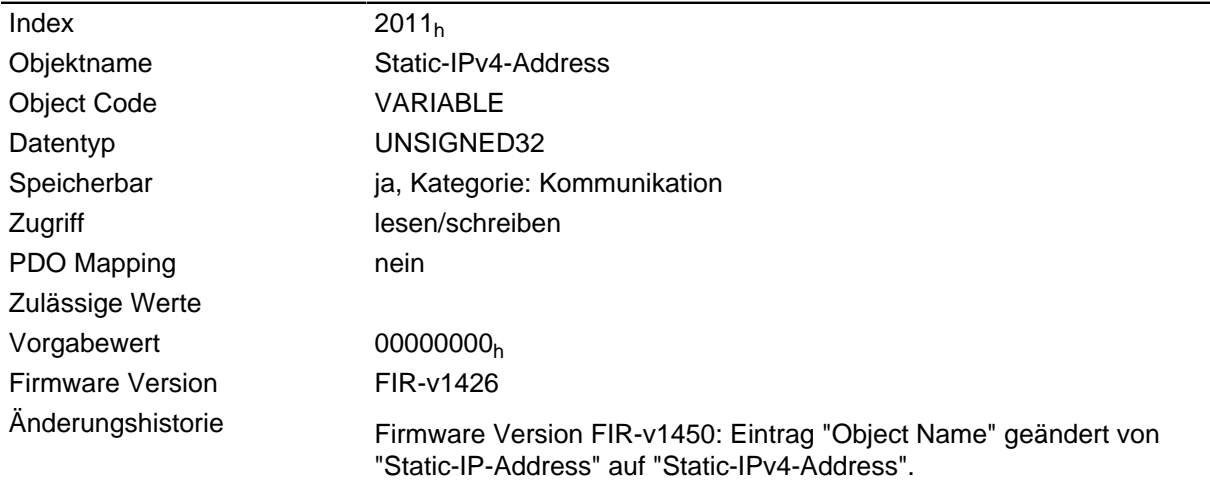

#### **Beschreibung**

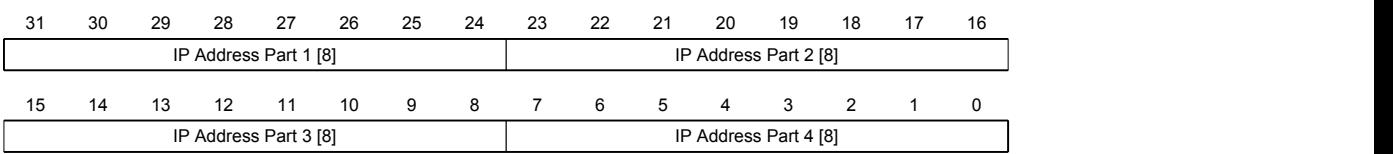

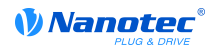

## **IP Address Part 1 [8]**

Gibt den ersten Teil der IP-Adresse an

### **IP Address Part 2 [8]**

Gibt den zweiten Teil der IP-Adresse an

### **IP Address Part 3 [8]**

Gibt den dritten Teil der IP-Adresse an

#### **IP Address Part 4 [8]**

Gibt den vierten Teil der IP-Adresse an

### **Beispiel**

Die Adresse 192.168.2.0 wird zuerst in das Hexadezimalsystem umgewandelt und ergibt dann folgenden Konfigurationswert:

 $192 = BC0<sub>h</sub>$  $168 \Rightarrow AB_h$  $2 \Rightarrow 02_h$  $0 = 0$ Der zugehörige Einstellwert lautet dann C0A80200h.

## <span id="page-131-0"></span>**2012h Static-IPv4-Subnet-Mask**

#### **Funktion**

Enthält die Subnetzmaske der statischen IP-Adresse in Form eines 32-Bit Wortes.

#### **Objektbeschreibung**

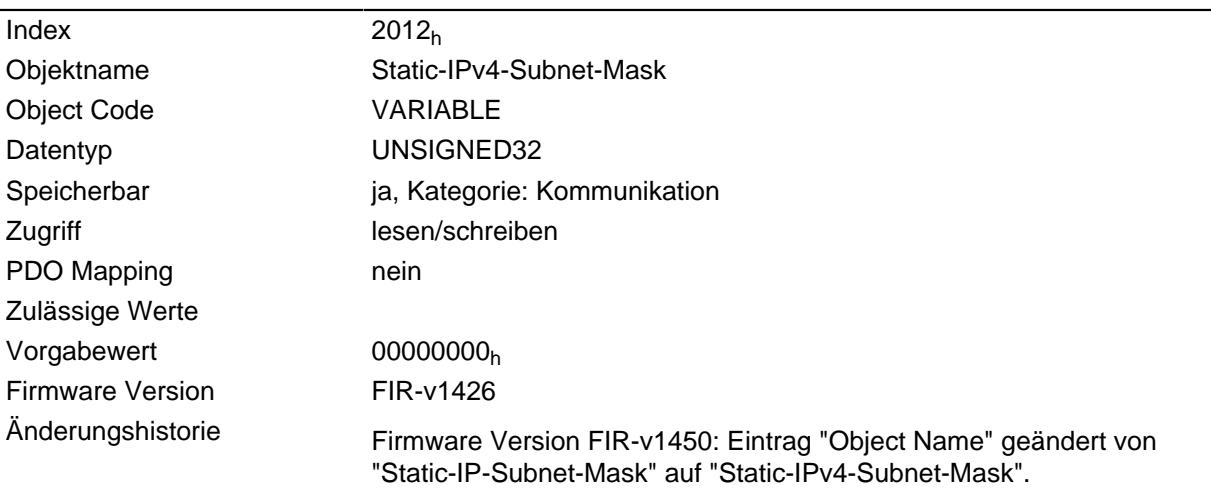

#### **Beschreibung**

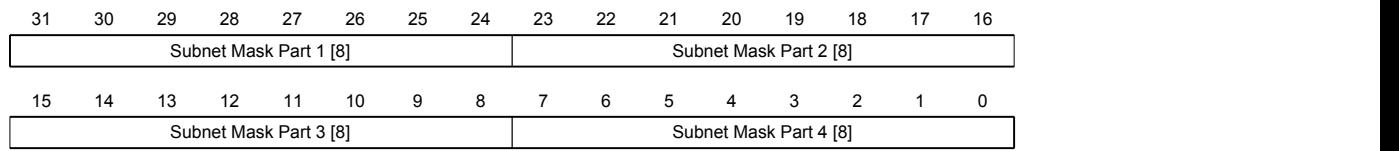

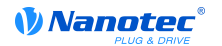

#### **Subnet Mask Part 1 [8]**

Gibt den ersten Teil der Subnetzmaske an

## **Subnet Mask Part 2 [8]**

Gibt den zweiten Teil der Subnetzmaske an

### **Subnet Mask Part 3 [8]**

Gibt den dritten Teil der Subnetzmaske an

#### **Subnet Mask Part 4 [8]**

Gibt den vierten Teil der Subnetzmaske an

### **Beispiel**

Die Klasse-C Netzwerkmaske 255.255.255.0 wird zuerst in das Hexadezimalsystem umgewandelt und ergibt dann folgenden Konfigurationswert:

 $255 \Rightarrow FF_h$ 

 $0 = 0$ 

Der zugehörige Einstellwert lautet dann FFFFFF00h.

## **2014h Current-IPv4-Address**

## **Funktion**

Enthält die derzeit aktive IP-Adresse in Form eines 32-Bit Wortes.

#### **Objektbeschreibung**

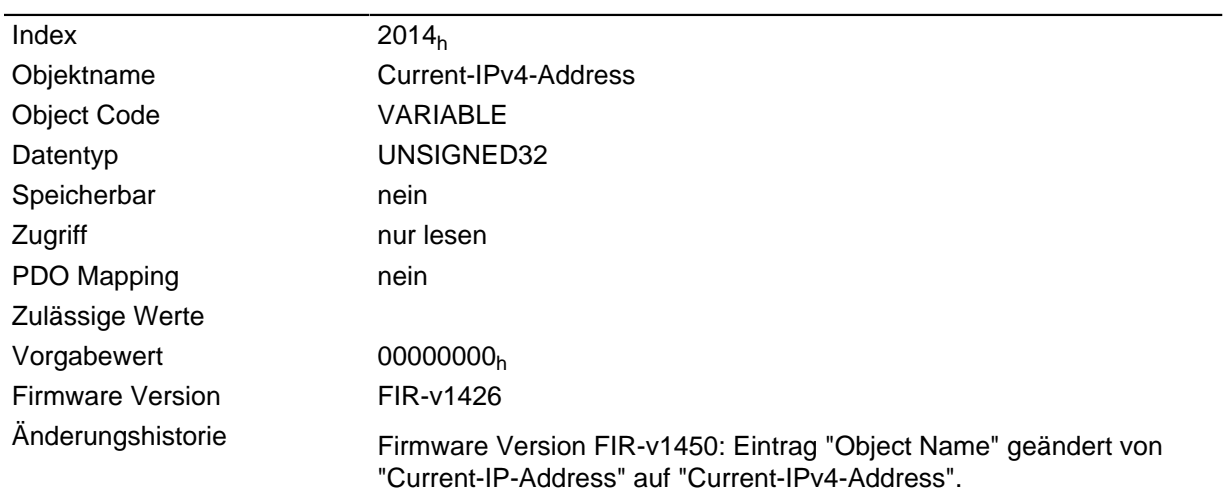

#### **Beschreibung**

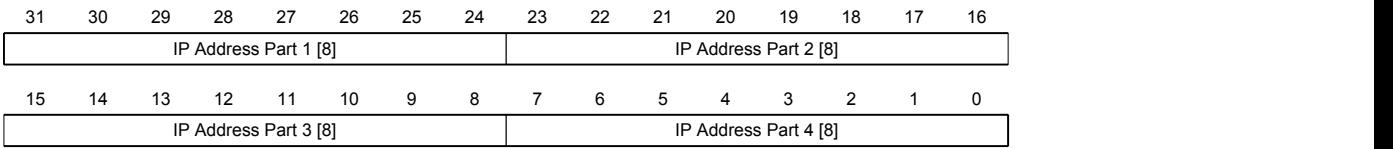

### **IP Address Part 1 [8]**

Gibt den ersten Teil der IP-Adresse an

#### **IP Address Part 2 [8]**

Gibt den zweiten Teil der IP-Adresse an

## **IP Address Part 3 [8]**

Gibt den dritten Teil der IP-Adresse an

### **IP Address Part 4 [8]**

Gibt den vierten Teil der IP-Adresse an

#### **Beispiel**

Die Adresse 192.168.2.0 wird zuerst in das Hexadezimalsystem umgewandelt und ergibt dann folgenden Konfigurationswert:

 $192 = BC0<sub>h</sub>$  $168 \Rightarrow AB_h$  $2 \Rightarrow 02_h$  $0 = 0$ Der zugehörige Einstellwert lautet dann C0A80200h.

## **2015h Current-IPv4-Subnet-Mask**

### **Funktion**

Enthält die derzeit aktive Subnetzmaske der statischen IP-Adresse in Form eines 32-Bit Wortes.

#### **Objektbeschreibung**

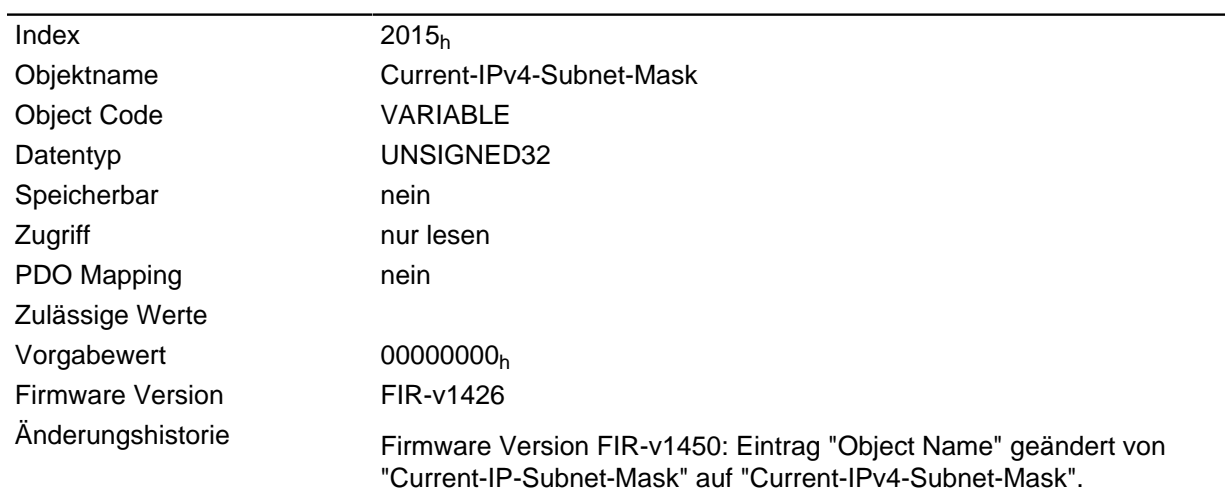

#### **Beschreibung**

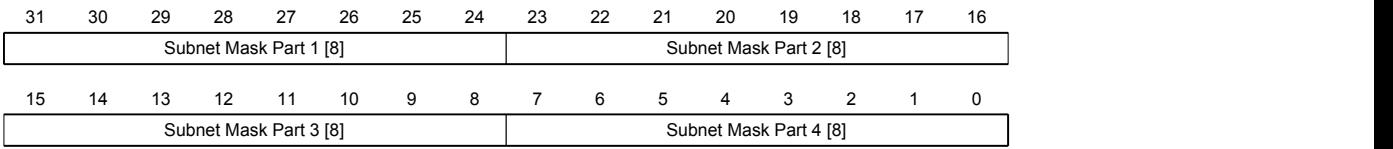

## **Subnet Mask Part 1 [8]**

Gibt den ersten Teil der Subnetzmaske an

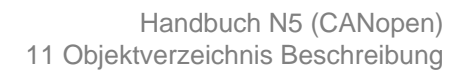

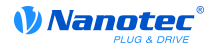

#### **Subnet Mask Part 2 [8]**

Gibt den zweiten Teil der Subnetzmaske an

# **Subnet Mask Part 3 [8]**

Gibt den dritten Teil der Subnetzmaske an

### **Subnet Mask Part 4 [8]**

Gibt den vierten Teil der Subnetzmaske an

### **Beispiel**

Die Klasse-C Netzwerkmaske 255.255.255.0 wird zuerst in das Hexadezimalsystem umgewandelt und ergibt dann folgenden Konfigurationswert:

 $255 \Rightarrow FF_h$ 

 $0 \Rightarrow 0$ 

Der zugehörige Einstellwert lautet dann FFFFFF00h.

# **2030h Pole Pair Count**

#### **Funktion**

Enthält die Polpaarzahl des angeschlossenen Motors.

### **Objektbeschreibung**

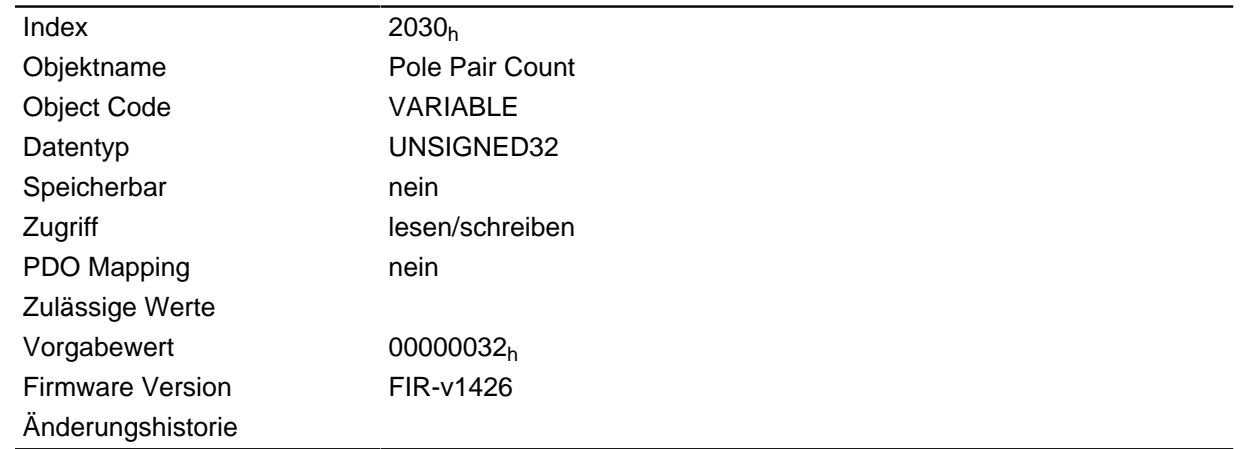

### <span id="page-134-0"></span>**2031h Peak Current**

#### **Funktion**

Gibt den Maximalstrom in mA an.

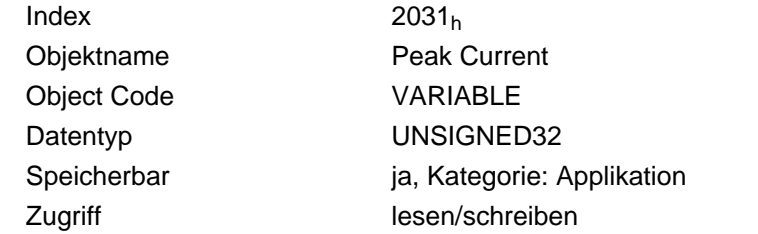

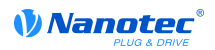

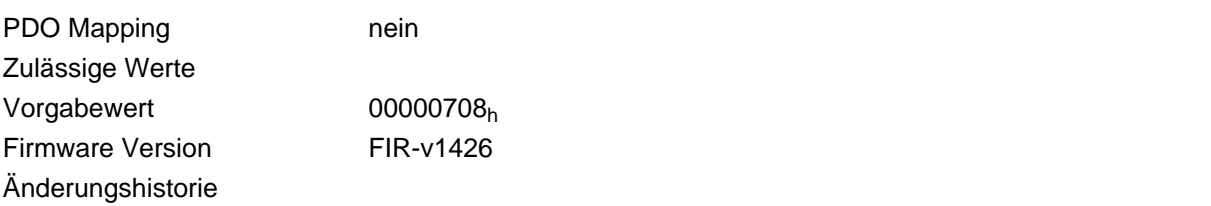

# **2032h Maximum Speed**

#### **Funktion**

Gibt die maximal zulässige Geschwindigkeit des V-Reglers in U/s oder U/min an.

#### **Objektbeschreibung**

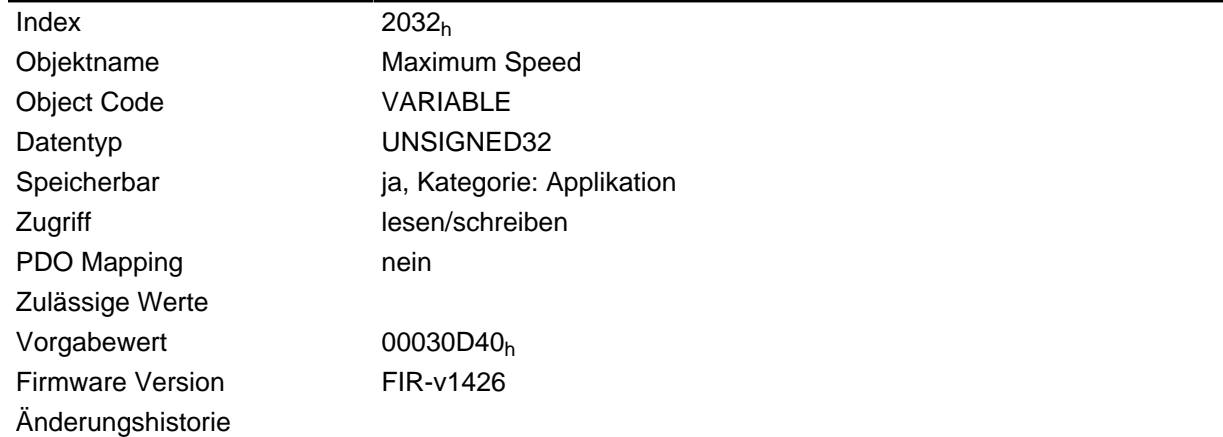

### **Beschreibung**

Die Umrechnung erfolgt anhand der in Objekt **[604C](#page-231-0)**h festgelegten Zähler und Nenner.

## **2033h Plunger Block**

#### **Funktion**

Gibt die Positionsänderung in Benutzereinheiten (entsprechend Target Position **[607A](#page-242-0)**h) an, die maximal in die entsprechende Richtung erlaubt ist.

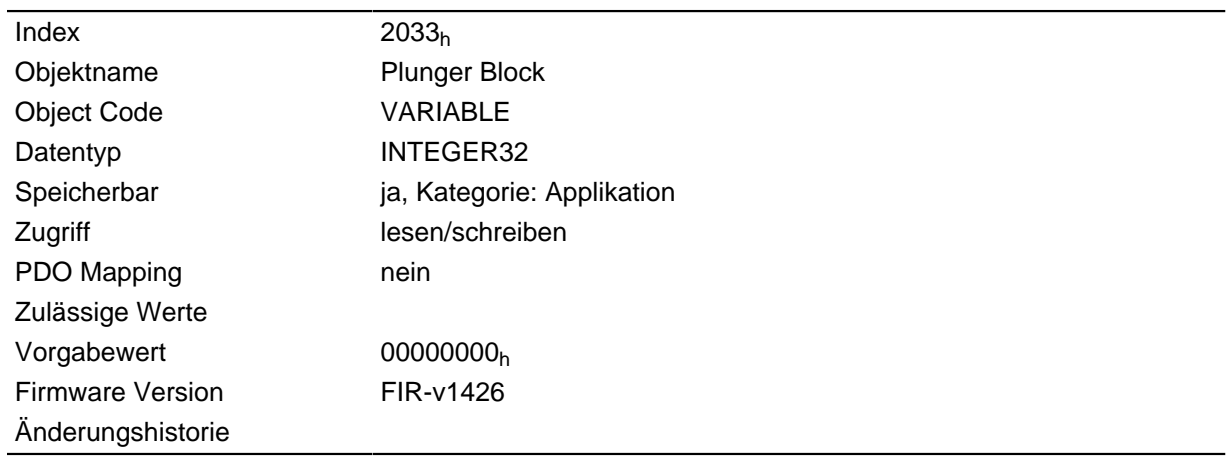

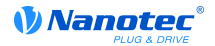

Damit wird ein elektronischer Sperr-Riegel realisiert.

Der Wert 0 schaltet die Überwachung ab.

Der Wert 100 bedeutet beispielsweise, dass sich der Antrieb beliebig weit in die negative Richtung drehen darf, sobald er sich jedoch um mehr als 100 Schritte in die positive Richtung bewegt, wird der Motor sofort gestoppt und ein Fehler ausgelöst.

Dadurch kann z. B. beim Aufwickeln von Fäden ein versehentliches Abwickeln unterbunden werden.

## **2034h Upper Voltage Warning Level**

#### **Funktion**

Dieses Objekt enthält den Schwellwert für den Fehler "Überspannung" in Volt.

#### **Objektbeschreibung**

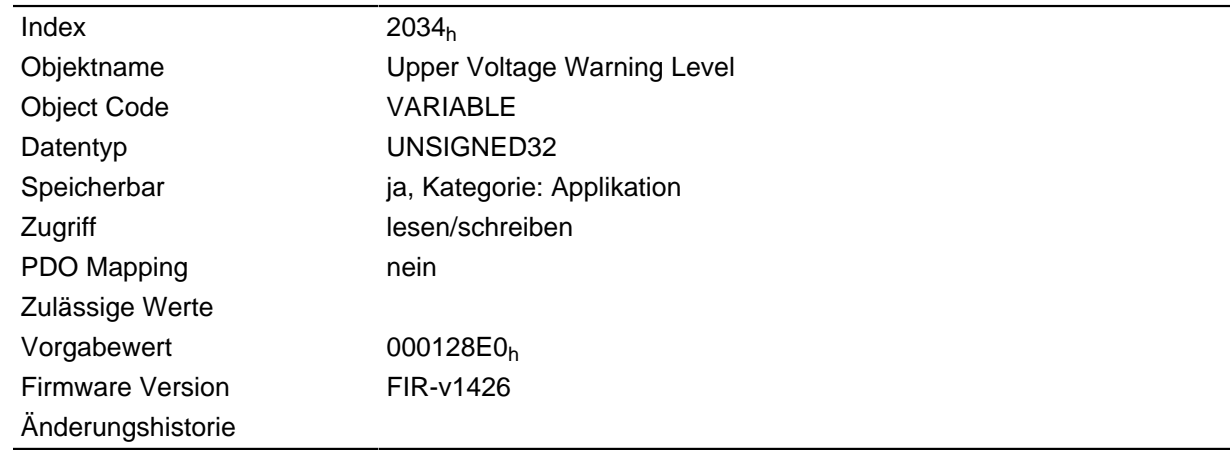

#### **Beschreibung**

Steigt die Eingangsspannung der Steuerung über diesen Schwellwert, wird der Motor abgeschaltet und ein Fehler ausgelöst. Dieser Fehler setzt sich automatisch zurück, wenn die Eingangsspannung kleiner als (Spannung des Objekts **[2036](#page-137-0)**h minus 2 Volt) ist.

## <span id="page-136-0"></span>**2035h Lower Voltage Warning Level**

#### **Funktion**

Dieses Objekt enthält den Schwellwert für den Fehler "Unterspannung" in Millivolt.

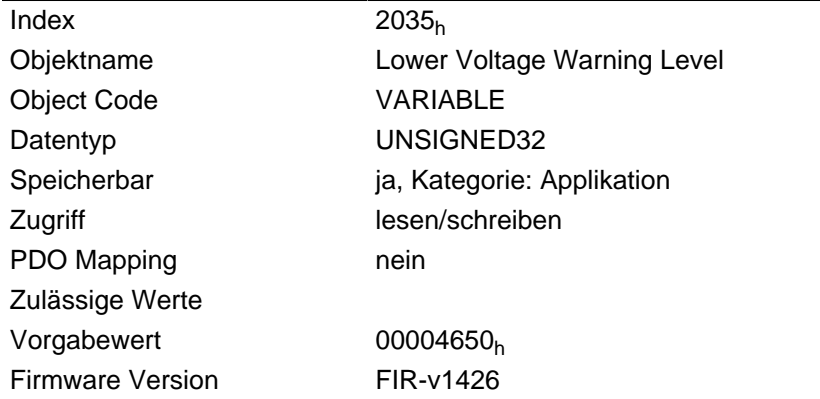

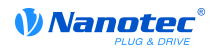

### Änderungshistorie

#### **Beschreibung**

Fällt die Eingangsspannung der Steuerung unter diesen Schwellwert, wird der Motor abgeschaltet und ein Fehler ausgelöst. Der Fehler setzt sich automatisch zurück, wenn die Eingangsspannung größer als (Spannung des Objekts **[2035](#page-136-0)**h plus 2 Volt) ist.

## <span id="page-137-0"></span>**2036h Open Loop Current Reduction Idle Time**

#### **Funktion**

Dieses Objekt beschreibt die Zeit in Millisekunden, die sich der Motor im Stillstand befinden muss, bis die Stromreduktion aktiviert wird.

#### **Objektbeschreibung**

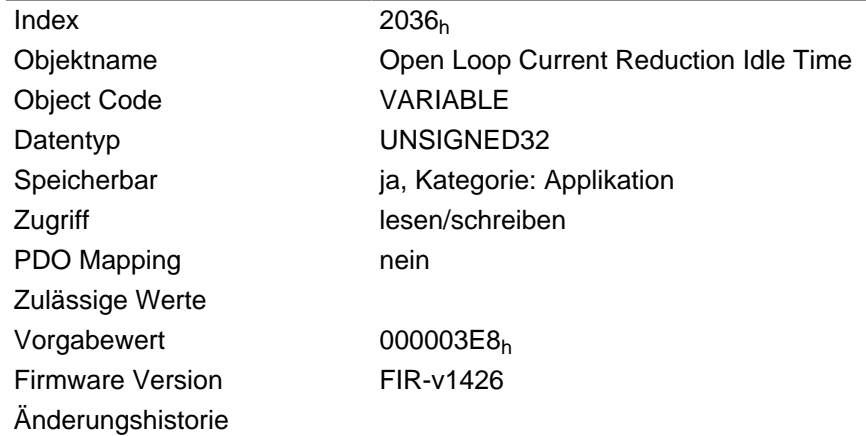

## <span id="page-137-1"></span>**2037h Open Loop Current Reduction Value/factor**

#### **Funktion**

Dieses Objekt beschreibt den Wert, auf den der Strom reduziert werden soll, wenn die Stromabsenkung im Open Loop aktiviert wird.

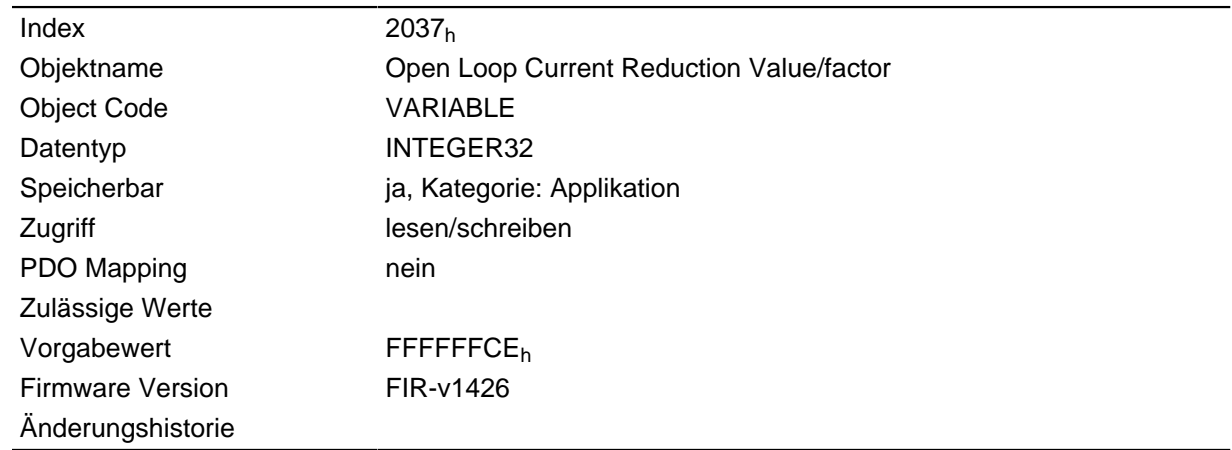

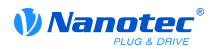

Ist der Wert negativ zwischen -100 und -1, so gilt das als prozentualer Reduktionsfaktor bezogen auf den Maximalstrom ( **[2031](#page-134-0)**h). Der Wert -100 entspricht dabei 100% des Wertes im Objekt **[2031](#page-134-0)**h, der Wert -50 wird als 50% des Objekts **[2031](#page-134-0)**h interpretiert, usw.

Ist der Wert positiv, wird der Strom auf den im Objekt **[2037](#page-137-1)**h eingetragenen Wert in mA reduziert.

# **2038h Brake Controller Timing**

#### **Funktion**

Dieses Objekt enthält die Zeiten für die Bremsensteuerung in Millisekunden sowie die PWM-Freuqenz und Tastgrad.

#### **Objektbeschreibung**

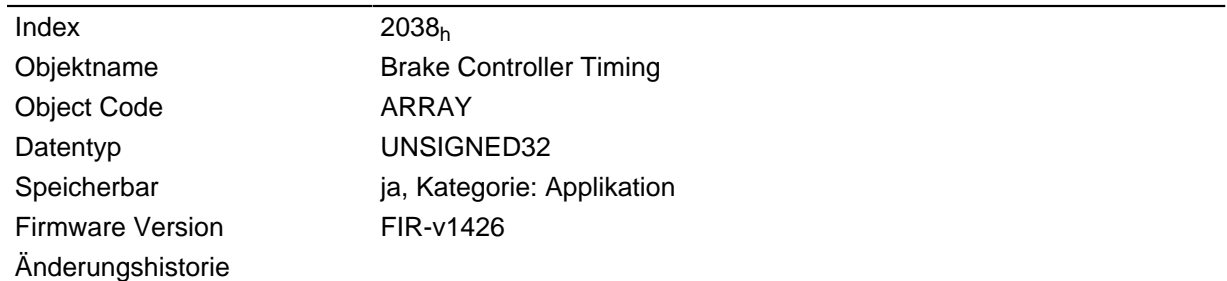

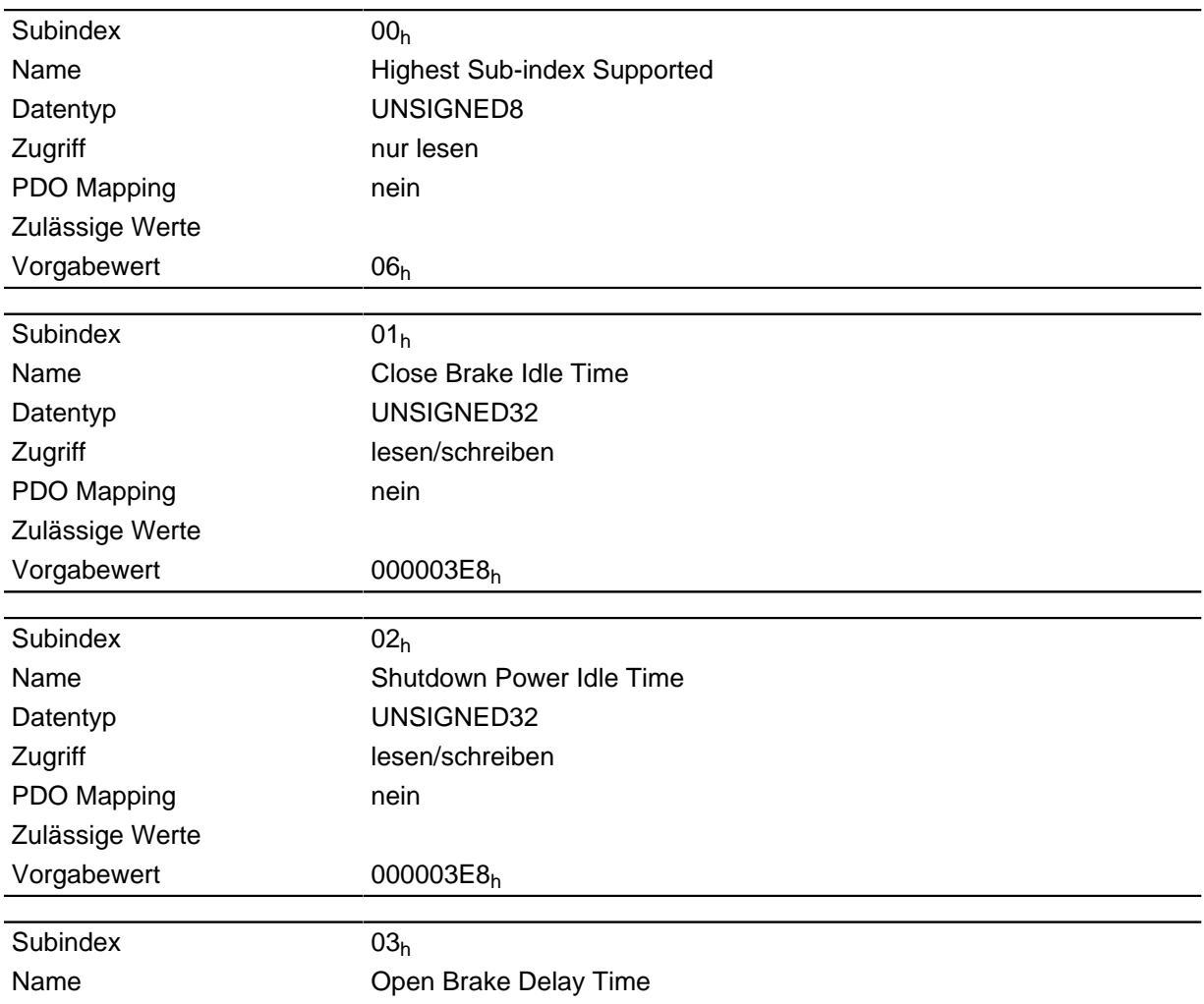

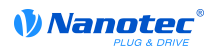

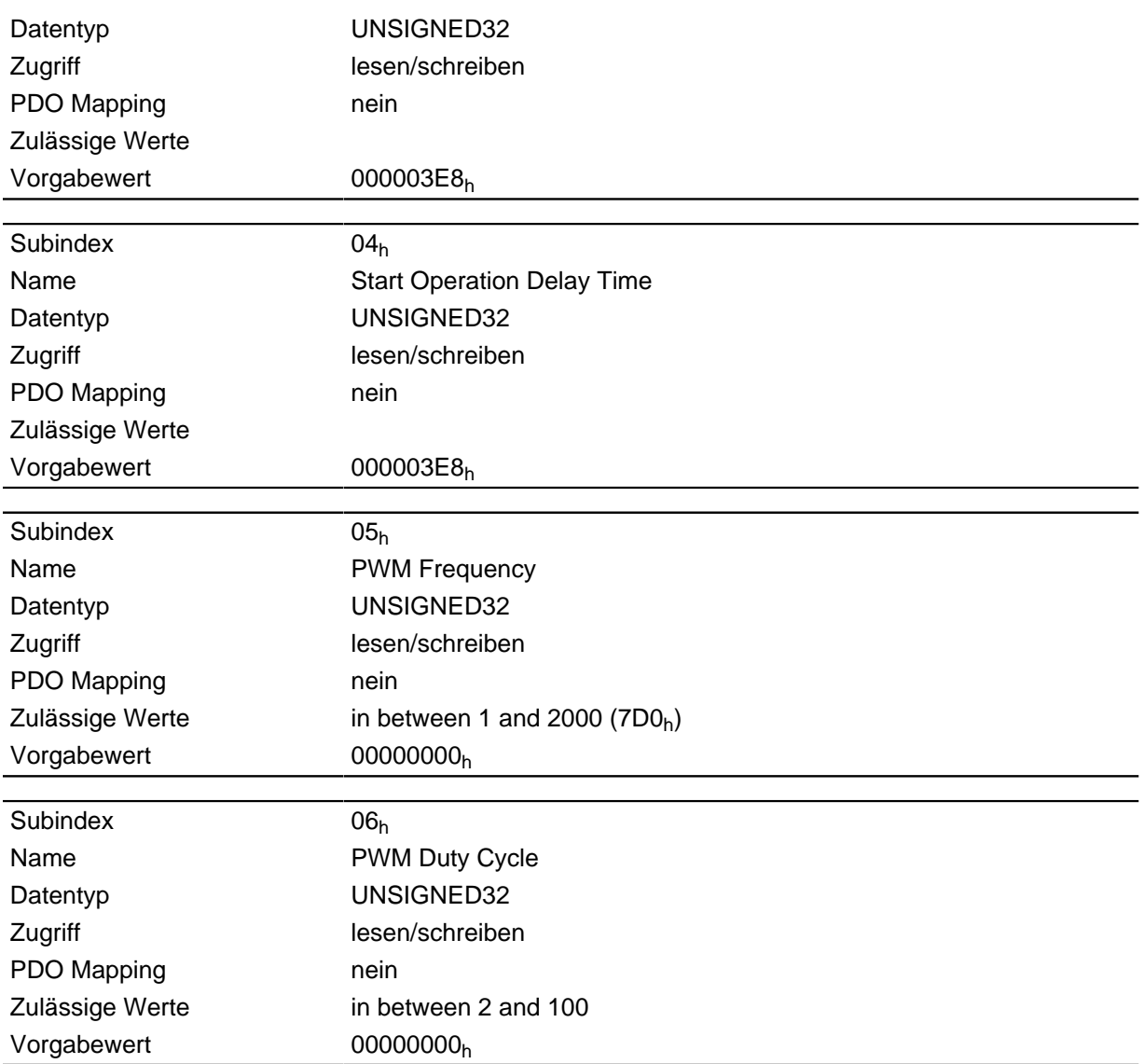

Die Subindizes haben folgende Funktionen:

- 01<sub>h</sub>: Zeit zwischen dem Zeitpunkt des Stillstands des Motors und dem Schließen der Bremse.
- 02<sub>h</sub>: Zeit zwischen dem Zeitpunkt des Schließens der Bremse und dem Absenken des Stromes.
- 03<sub>h</sub>: Zeit zwischen dem Zeitpunkt des Setzens eines neuen Fahrbefehls und dem Öffnen der Bremse.
- 04<sub>h</sub>: Zeit zwischen dem Öffnen der Bremse und dem Anlaufen des Motors.
- 05h: Frequenz der Bremsen-PWM in Herz.
- 06<sub>h</sub>: Tastgrad der Bremsen-PWM in Prozent.

# **2039h Motor Currents**

#### **Funktion**

Dieses Objekt enthält die gemessenen Motorströme in mA.

### **Objektbeschreibung**

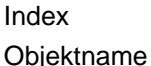

 $2039<sub>h</sub>$ Motor Currents

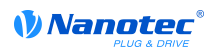

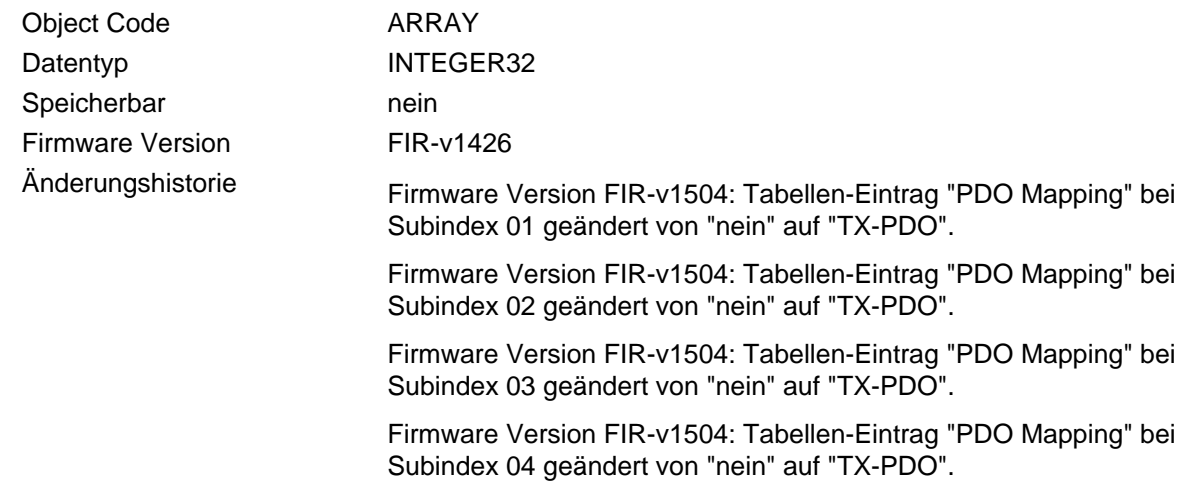

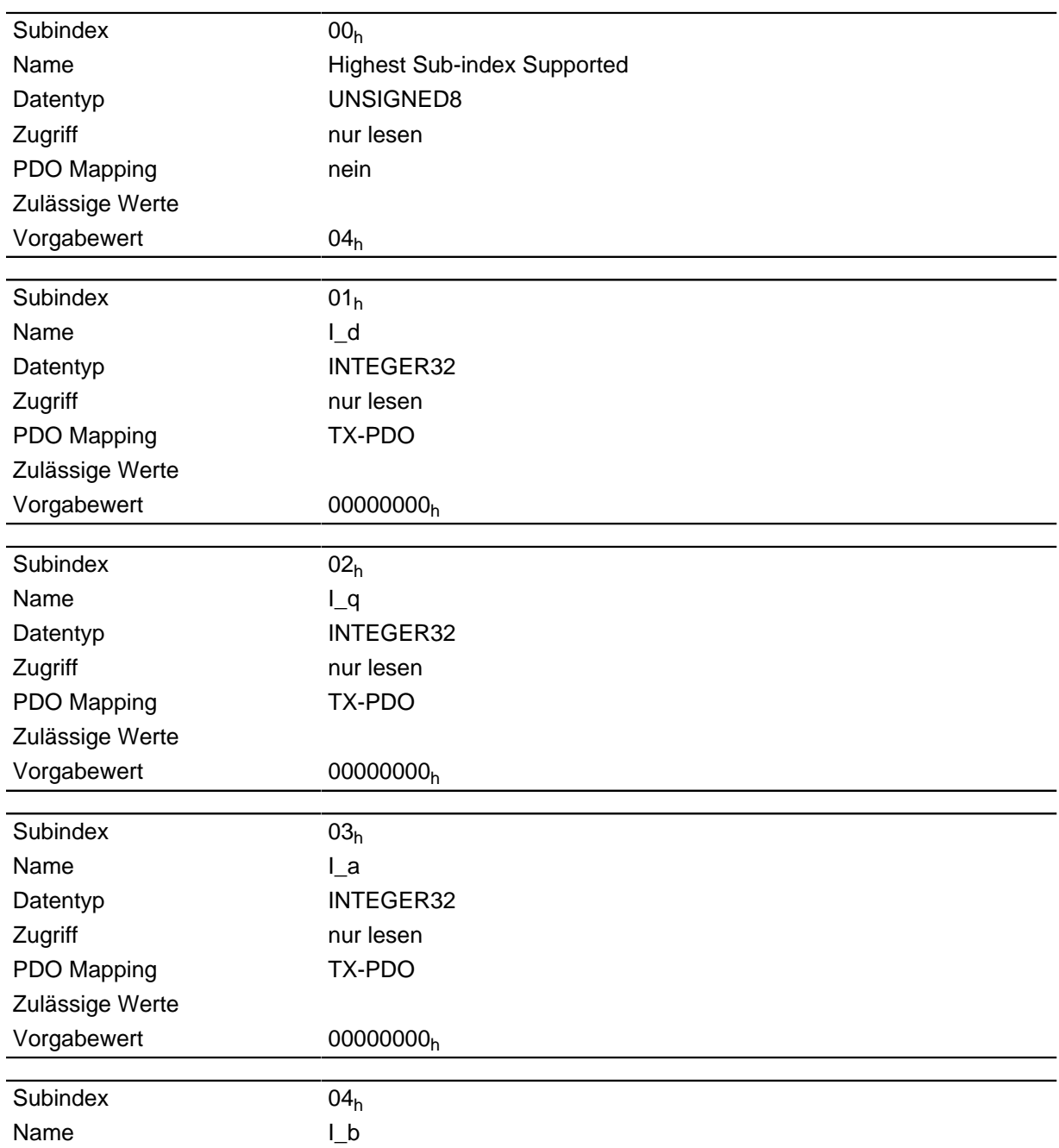

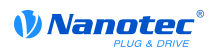

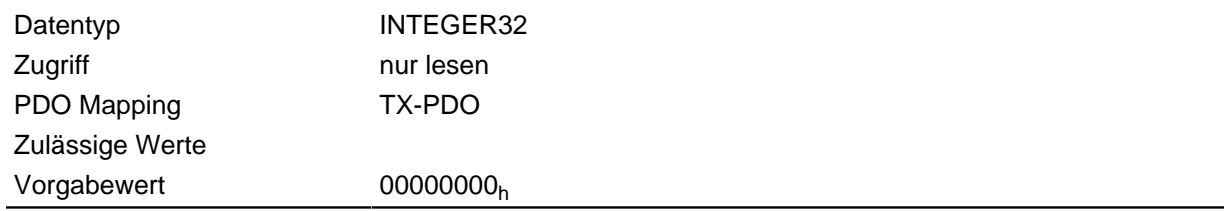

# **203Ah Homing On Block Configuration**

### **Funktion**

Dieses Objekt enthält die Parameter für Homing auf Block (siehe Kapitel " **[Homing](#page-50-0)**")

# **Objektbeschreibung**

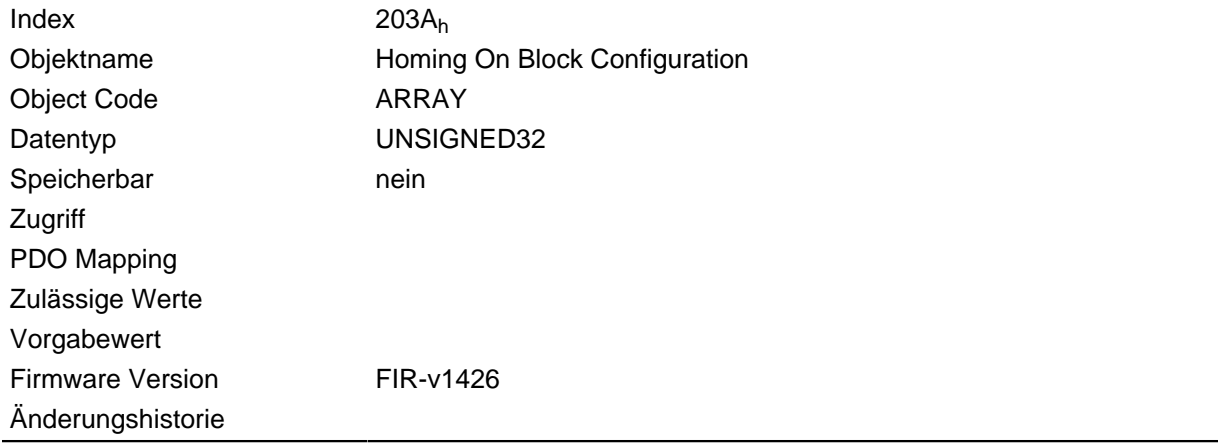

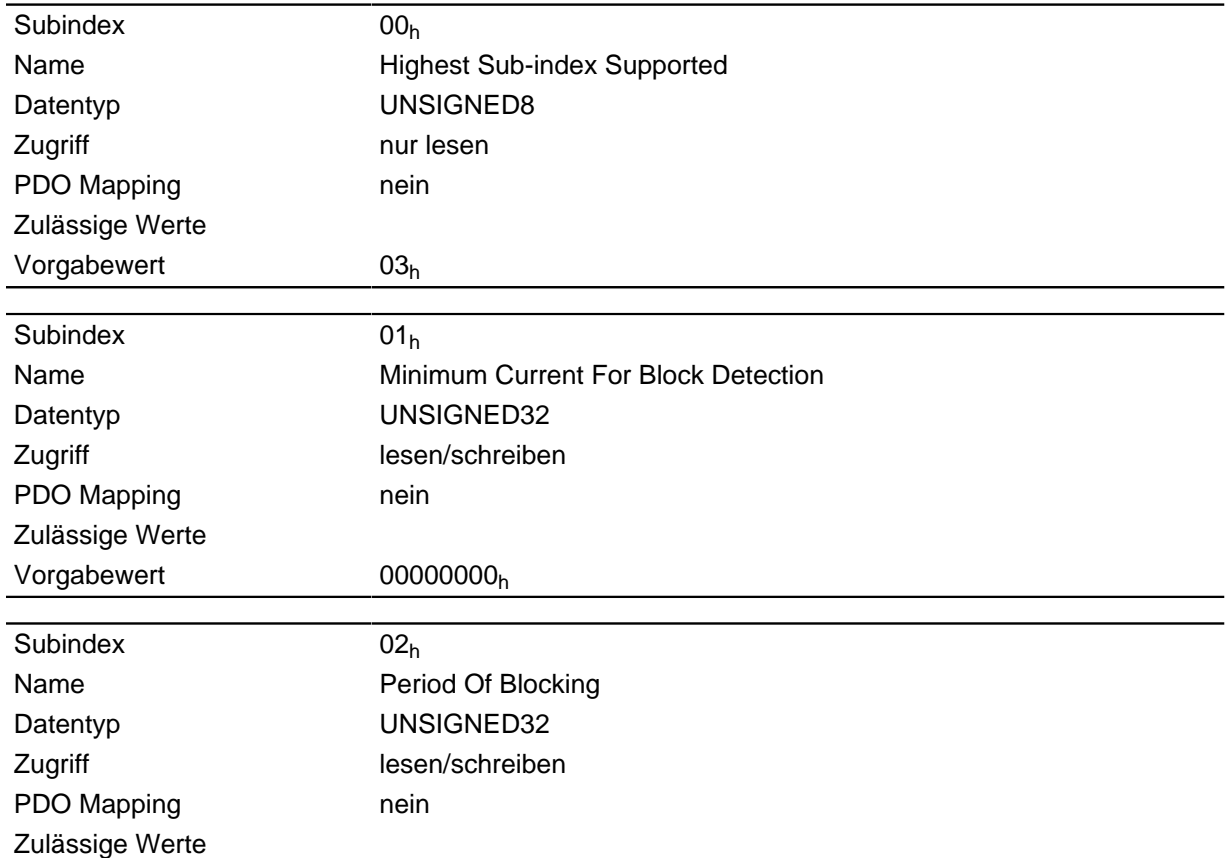

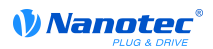

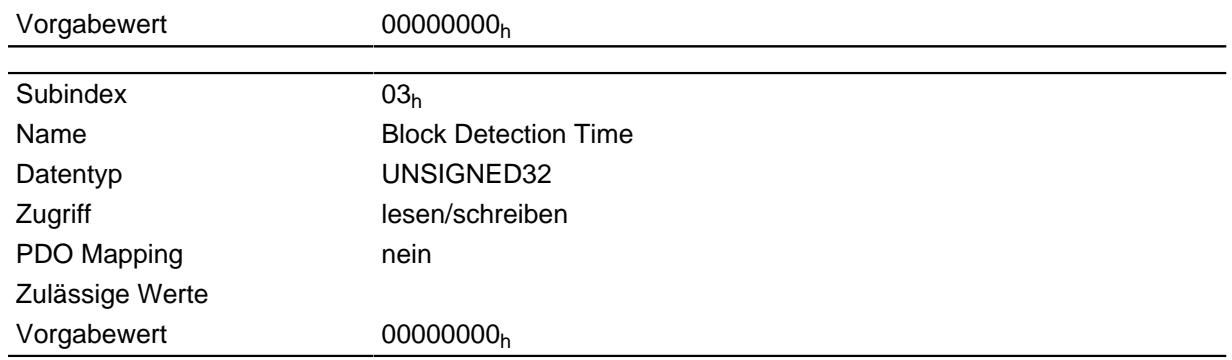

Die Subentries haben folgende Funktion:

- $\bullet$  01<sub>h</sub>: Gibt den Stromgrenzwert an, ab dem ein Blockieren detektiert werden soll.
- 02h: Gibt die Zeit in ms an, die der Motor nach der Blockdetektion trotzdem noch gegen den Block fahren soll.
- 03<sub>h</sub>: Gibt die Zeit in ms an, die der Strom mindestens über der angegebenen Stromschwelle sein muss, um ein Blockieren zu detektieren.

## **203Bh I2t Parameters**

#### **Funktion**

Dieses Objekt hält die Parameter für die I <sup>2</sup>t-Überwachung.

Die I <sup>2</sup> t-Überwachung wird aktiviert, in dem in 203Bh:2 ein Wert größer 0 eingetragen wird (siehe **[I2t](#page-70-0) [Motor-Überlastungsschutz](#page-70-0)** ).

I <sup>2</sup>t kann nur für den Closed-Loop-Betrieb verwendet werden, mit einer Ausnahme: Wenn I <sup>2</sup>t im Open Loop-Betrieb aktiviert ist, wird der Strom auf den eingestellten Nominalstrom begrenzt, auch wenn der eingestellte Maximalstrom größer ist. Dieses Feature wurde aus Sicherheitsgründen implementiert, damit man auch aus dem Closed-Loop-Betrieb mit sehr hohem kurzzeitigem Maximalstrom in den Open Loop-Betrieb wechseln kann, ohne den Motor zu schädigen.

#### **Objektbeschreibung**

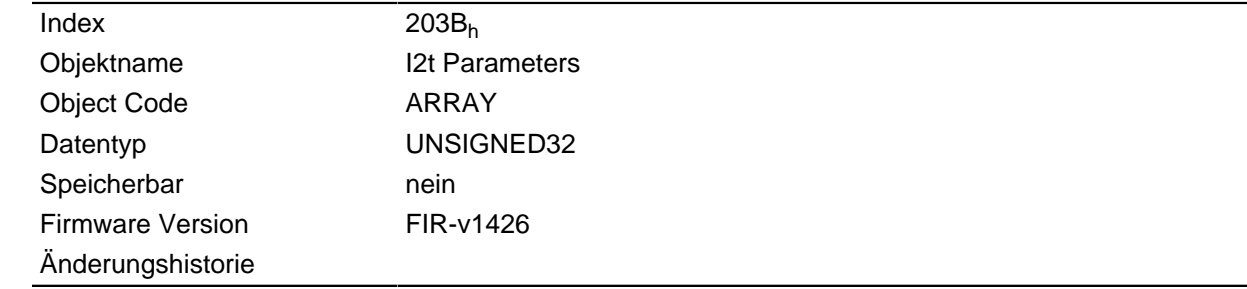

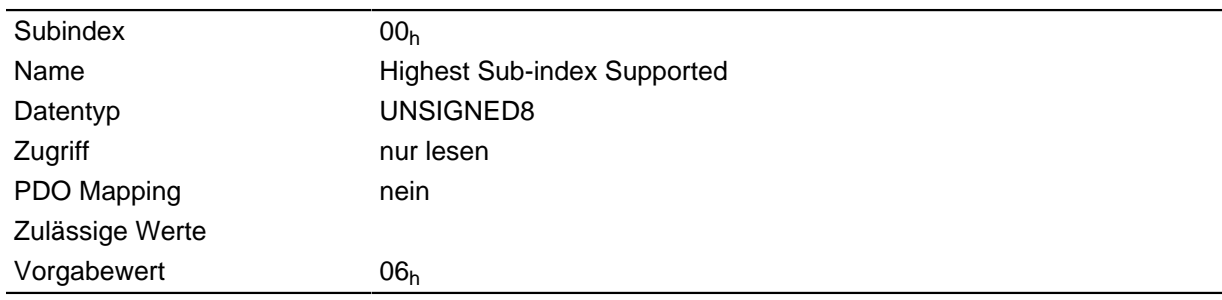

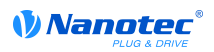

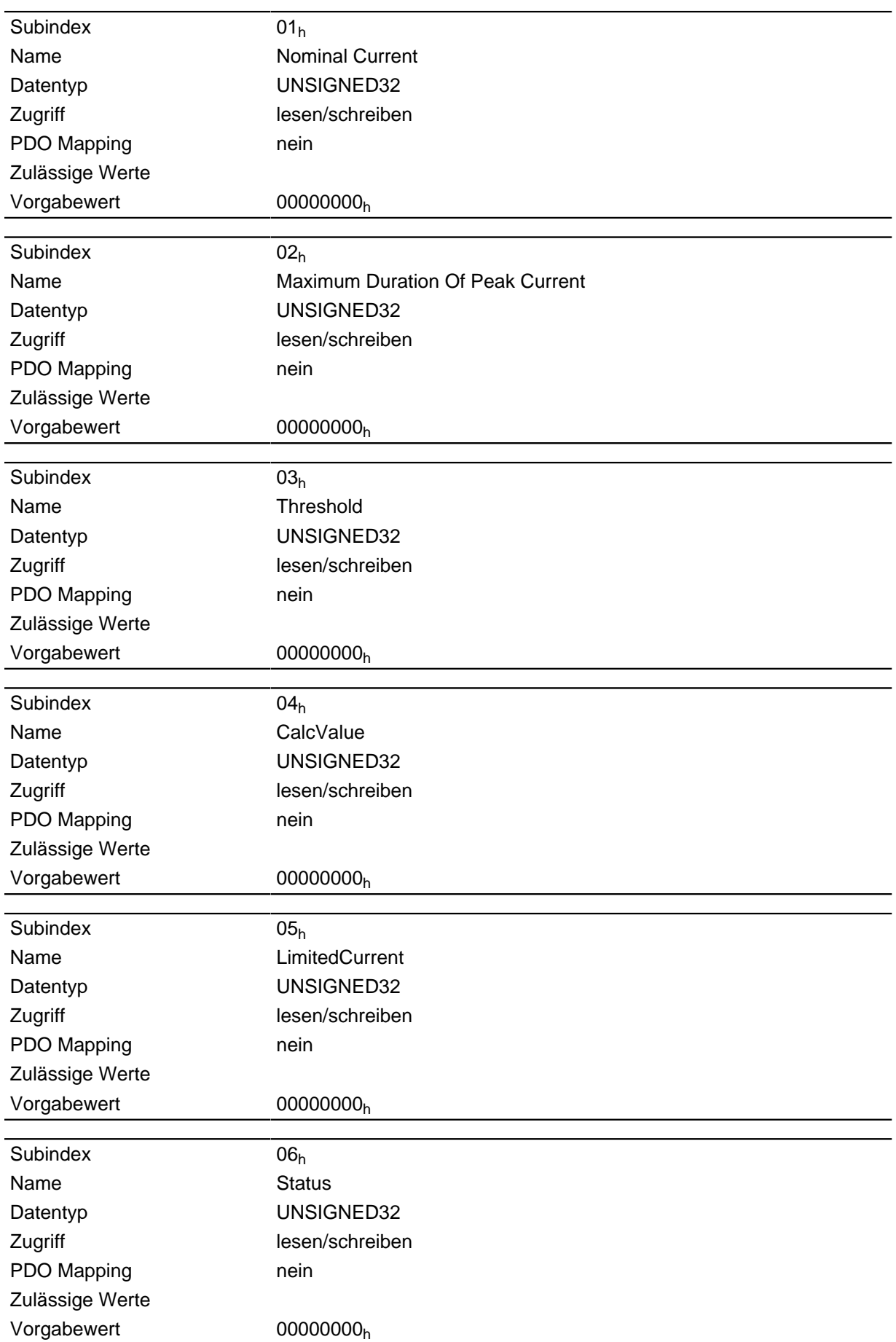
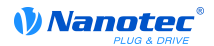

Die Subentries haben folgende Funktion:

- 01h: Gibt den Nennstrom in mA an, muss kleiner als der Maximalstrom **[2031](#page-134-0)**h sein, sonst wird die Überwachung nicht aktiviert.
- 02h: Gibt die maximale Dauer des Spitzenstroms in ms an.
- 03<sub>h</sub>: Threshold, gibt die Grenze in mAs an, von der abhängt, ob auf Maximalstrom oder Nominalstrom geschalten wird.
- 04<sub>h</sub>: CalcValue, gibt den berechneten Wert an, welcher mit Threshold verglichen wird, um den Strom einzustellen.
- 05<sub>h</sub>: LimitedCurrent, zeigt den gegenwärtigen Stromwert an, der von I <sup>2</sup>t eingestellt wurde.
- 06<sub>h</sub>: aktueller Status. Ist der Subentry-Wert "0", ist I <sup>2</sup>t deaktiviert, ist der Wert "1", wird I <sup>2</sup>t aktiviert

## **2050h Encoder Alignment**

#### **Funktion**

Dieser Wert gibt den Winkelversatz zwischen Rotor und elektrischem Feld an.

#### **Objektbeschreibung**

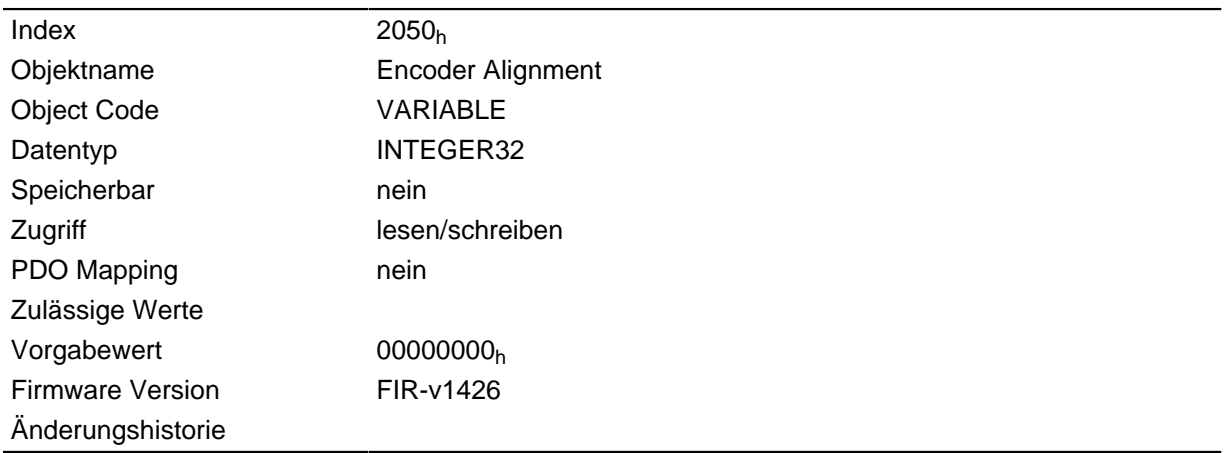

### **Beschreibung**

Die exakte Bestimmung ist nur über das Auto-Setup möglich. Das Vorhandensein dieses Wertes ist für den Closed-Loop-Betrieb erforderlich.

## **2051h Encoder Optimization**

#### **Funktion**

Enthält Kompensationswerte, um einen besseren Rundlauf im Closed-Loop-Betrieb zu erreichen.

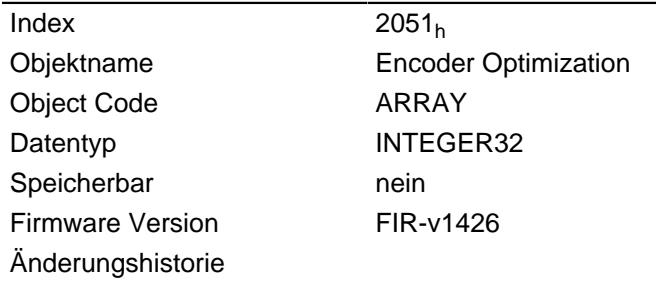

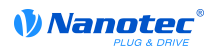

### **Wertebeschreibung**

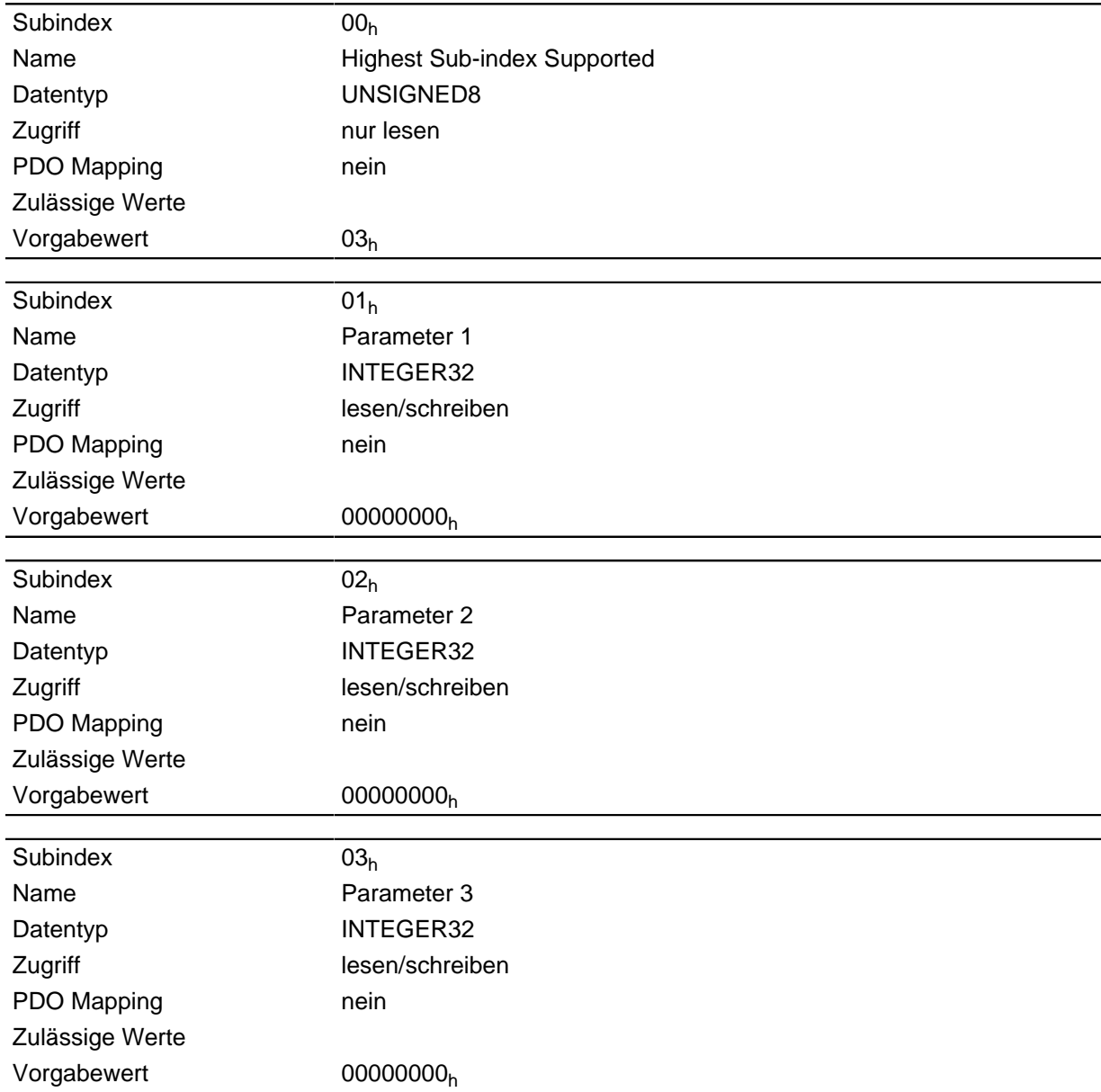

## **Beschreibung**

Die exakte Bestimmung ist nur über das Auto-Setup möglich.

# **2052h Encoder Resolution**

## **Funktion**

Beinhaltet die Auflösung des Encoders, der zur elektrischen Kommutierung verwendet wird.

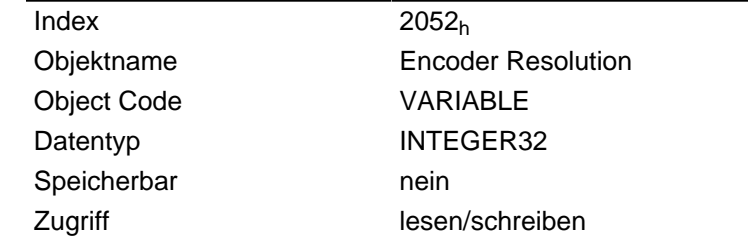

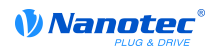

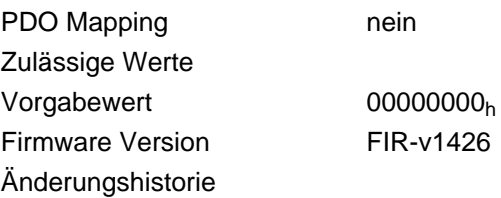

Ein negativer Wert bedeutet, dass der Encoder gegensinnig zum Motor angetrieben wird. Dies lässt sich durch Umpolen einer Motorwicklung korrigieren.

## **2053h Index Polarity**

### **Funktion**

Gibt die Indexpolarität an.

### **Objektbeschreibung**

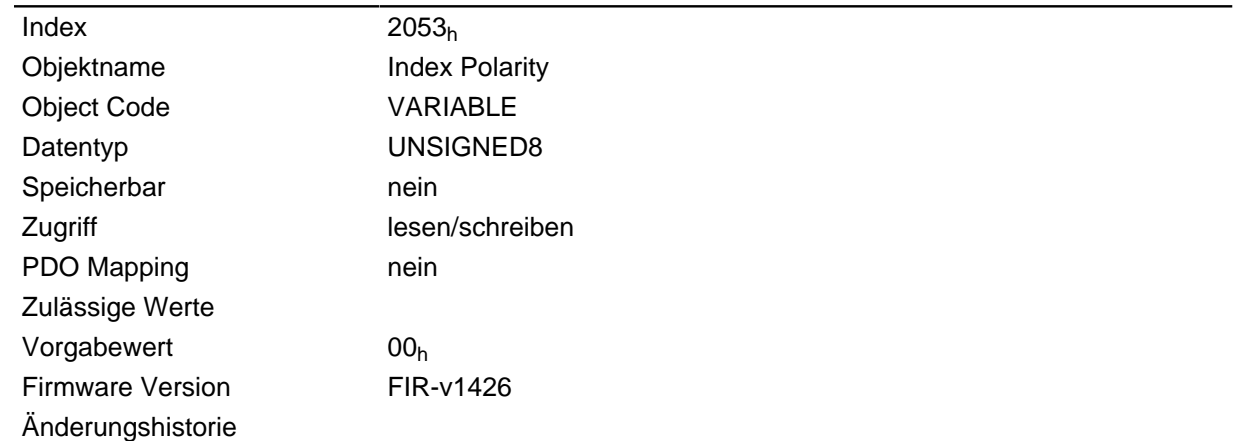

### **Beschreibung**

Der Wert 0 bedeutet, dass der Index nicht invertiert ist.

Der Wert 1 bedeutet, der Index ist invertiert angeschlossen und wird in der Firmware invertiert.

## **2054h Index Width**

## **Funktion**

Gibt die Indexbreite in einer internen Rechengröße an.

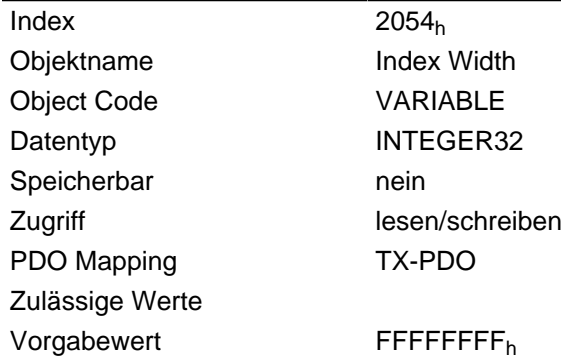

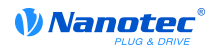

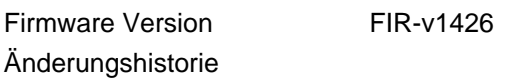

Ist dieser Wert ungleich 0, wird der Encoder auf Fehler überwacht.

Der Wert -1 ( FFFFFFFF<sub>h</sub>) deaktiviert die Encoderüberwachung.

# **2056h Limit Switch Tolerance Band**

#### **Funktion**

Gibt an, wie weit positive oder negative Endschalter überfahren werden dürfen, bis die Steuerung einen Fehler auslöst.

Dieses Toleranzband ist beispielweise erforderlich, um Referenzfahrten - bei denen Endschalter betätigt werden können - fehlerfrei abschließen zu können.

#### **Objektbeschreibung**

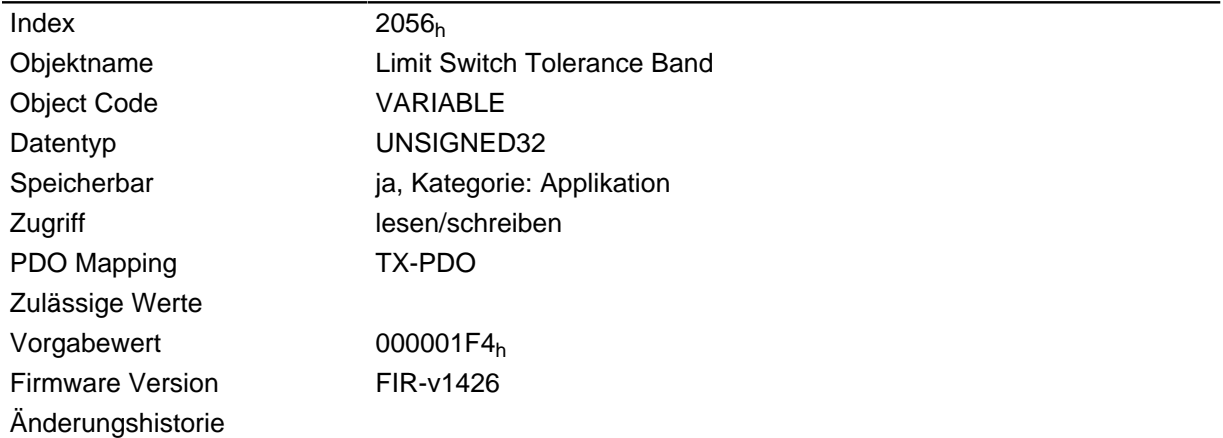

## **2057h Clock Direction Multiplier**

#### **Funktion**

Mit diesem Wert wird der Takt-Zählwert im Takt-/Richtungsmodus multipliziert, bevor er weiterverarbeitet wird.

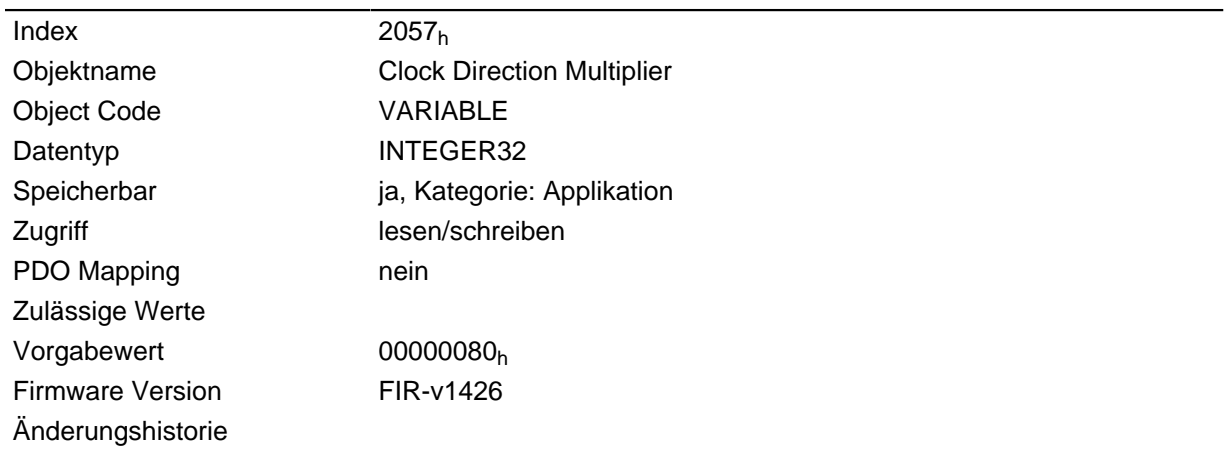

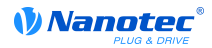

# **2058h Clock Direction Divider**

### **Funktion**

Durch diesen Wert wird der Takt-Zählwert im Takt-/Richtungsmodus dividiert, bevor er weiterverarbeitet wird.

### **Objektbeschreibung**

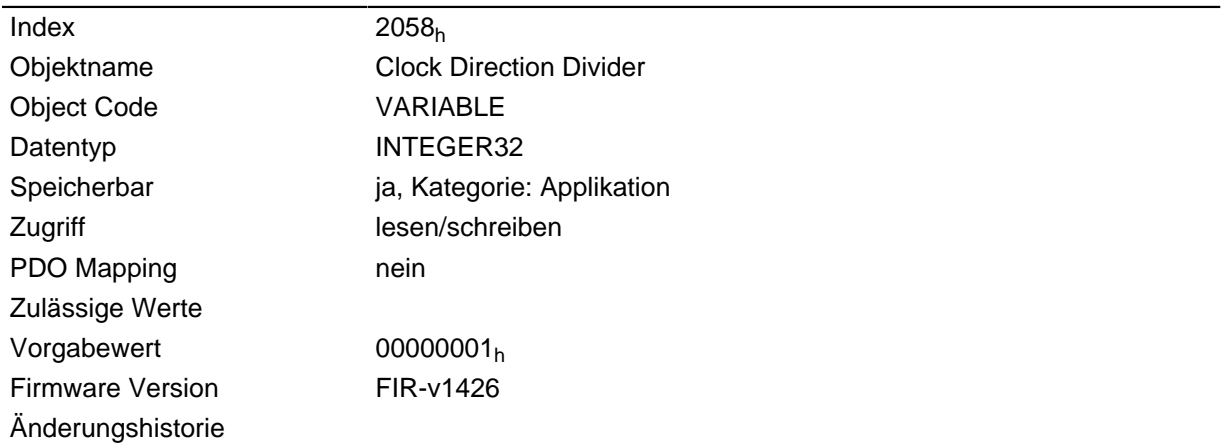

# **2059h Encoder Configuration**

### **Funktion**

Mit diesem Objekt kann die Versorgungsspannung des Encoders umgeschaltet werden.

## **Objektbeschreibung**

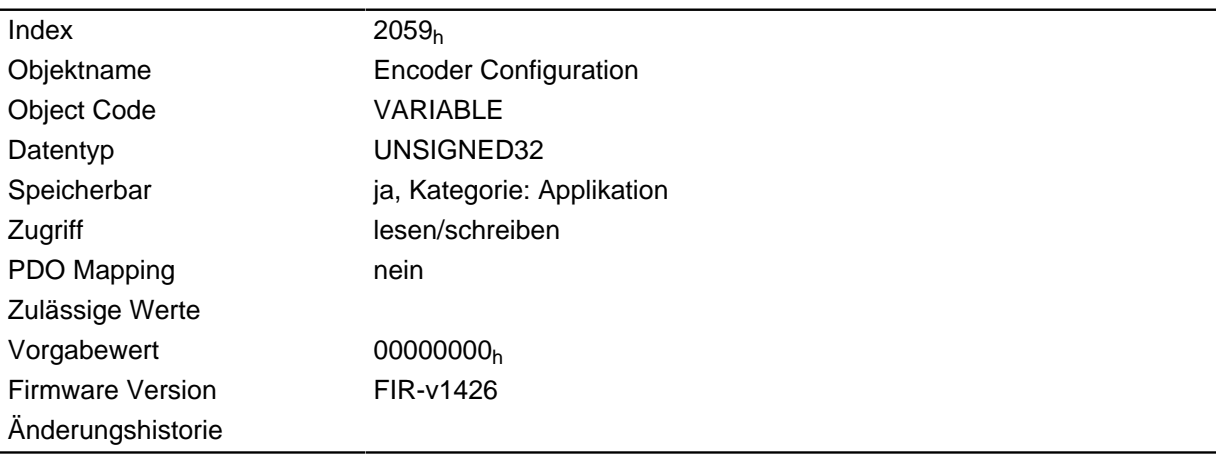

### **Beschreibung**

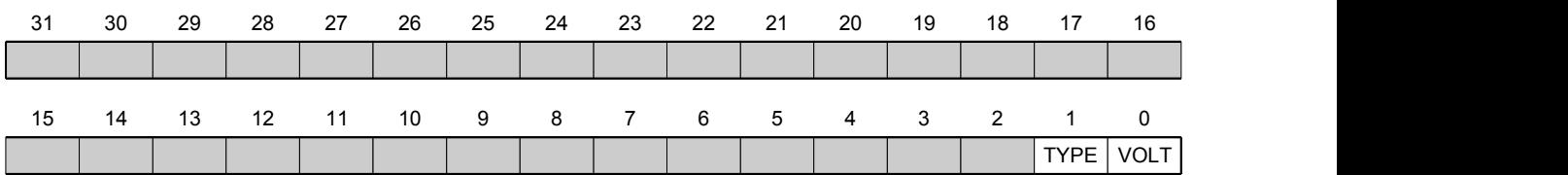

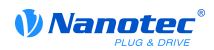

## **VOLT**

Wird dieses Bit auf den Wert "0" gesetzt, wird die Versorgungsspannung für den Encoder auf 5V gesetzt. Wird das Bit auf den Wert "1" gesetzt, wird die Versorgungsspannung auf 24V gesetzt

#### **TYPE**

Legt den Typ des Encoders fest. Das bit muss den Wert "0" bei einem differentiellen Encoder haben. Für einen single ended Encoder muss das Bit auf "1" gesetzt werden.

# **205Ah Encoder Boot Value**

#### **Funktion**

Dieses Objekt hat nur eine Funktion, falls ein absoluter Encoder verwendet wird: Aus diesem Objekt kann dann die Encoderposition (in User-Einheiten) ausgelesen werden, die der Absolut-Encoder anfangs beim Einschalten der Steuerung hatte. Wird kein absoluter Encoder verwendet, ist er immer 0.

#### **Objektbeschreibung**

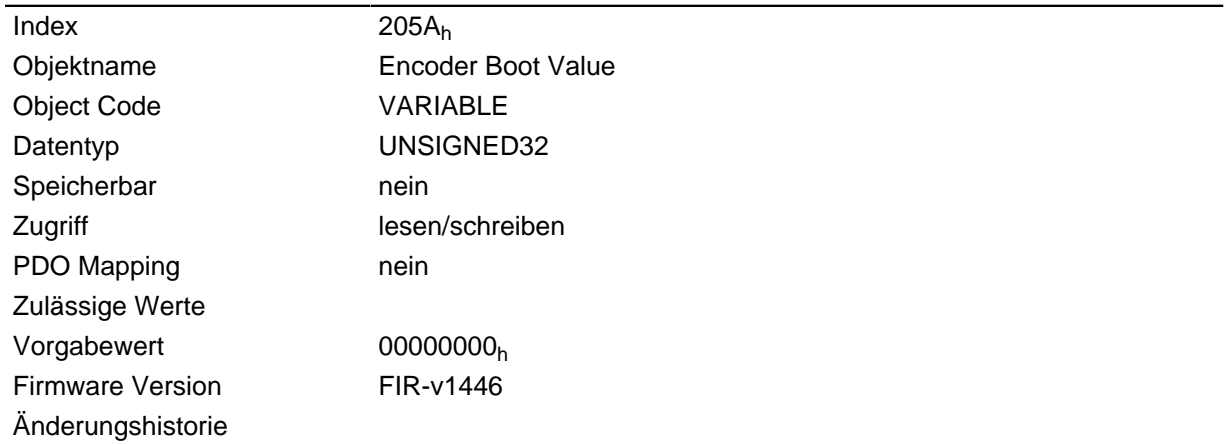

## **205Bh Clock Direction Or Clockwise/Counter Clockwise Mode**

#### **Funktion**

Mit diesem Objekt lässt sich der Takt/Richtungs-Modus (Wert = "0") auf den Rechts-/Linkslauf-Modus (Wert = "1") umschalten.

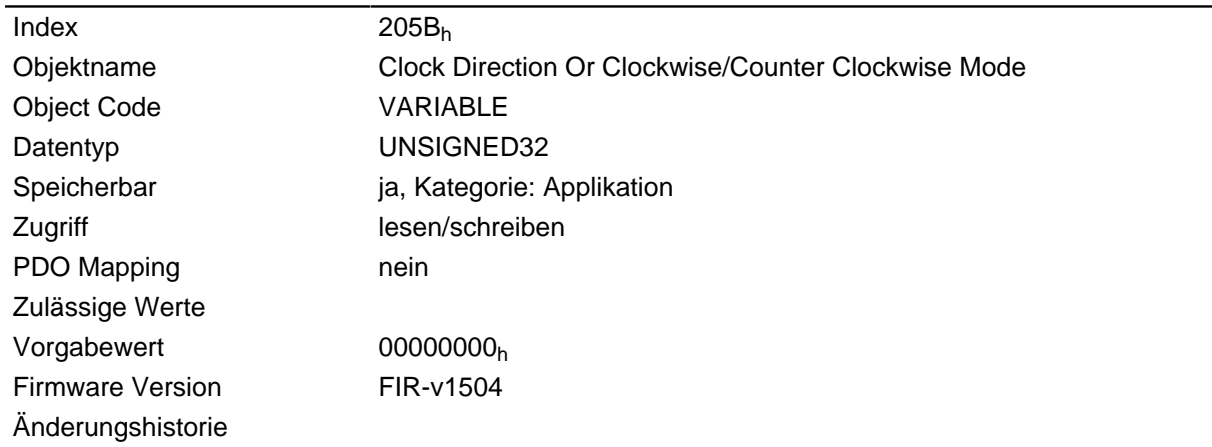

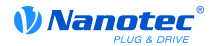

# <span id="page-150-0"></span>**2060h Compensate Polepair Count**

### **Funktion**

Ermöglicht, motorunabhängig Fahrsätze zu beauftragen.

#### **Objektbeschreibung**

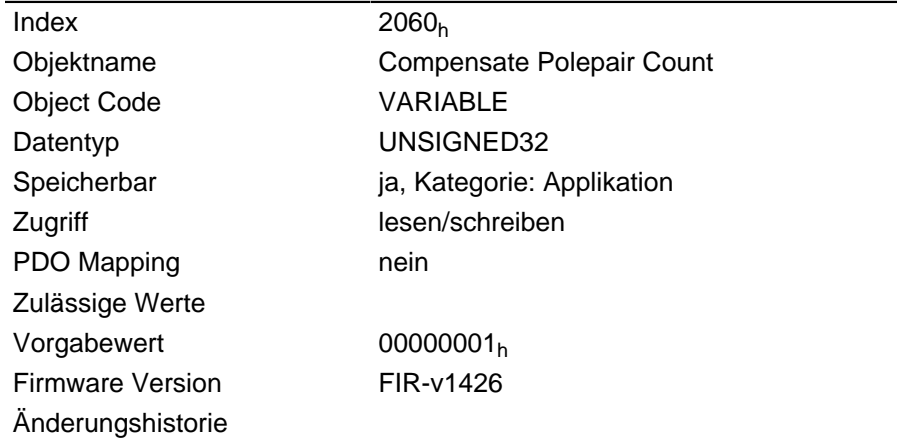

#### **Beschreibung**

Wird dieser Eintrag auf 1 gesetzt, wird die Polpaarzahl automatisch bei allen Positions-, Geschwindigkeits-, Beschleunigungs- und Jerk-Parametern eingerechnet.

Ist der Wert 0, geht die Polpaarzahl, wie bei herkömmlichen Schrittmotorsteuerungen, in Vorgabewerte mit ein und muss bei einem Motorwechsel berücksichtigt werden.

## <span id="page-150-1"></span>**2061h Velocity Numerator**

#### **Funktion**

Beinhaltet den Zähler, der zum Umrechnen der Geschwindigkeitsvorgaben im Profile Position Mode verwendet wird.

#### **Objektbeschreibung**

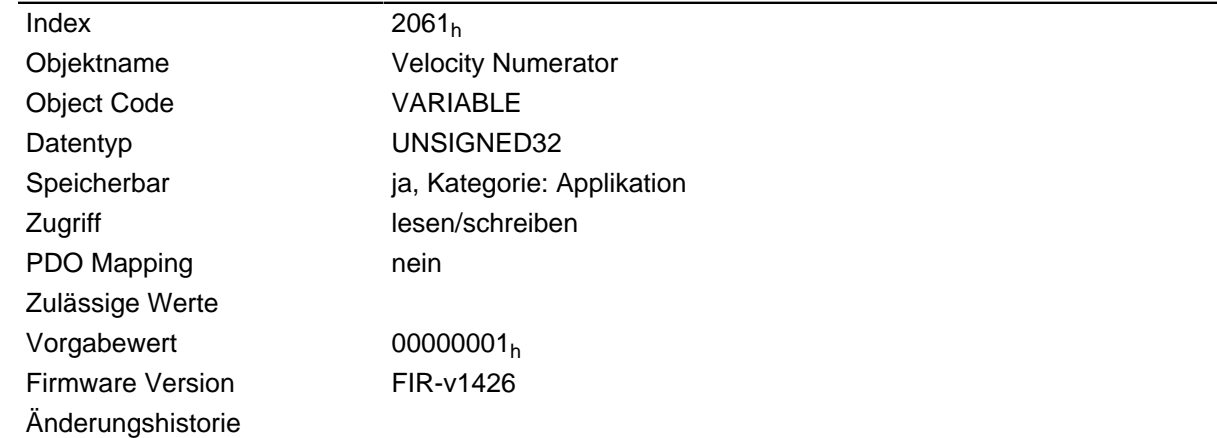

## **Beschreibung**

Die interne Rechengröße bezieht sich auf ganze mechanische ( **[2060](#page-150-0)**h=1) oder elektrische ( **[2060](#page-150-0)**h=0) Umdrehungen pro Sekunde.

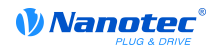

So kann z. B. durch Setzen von Objekt **[2061](#page-150-1)**h=1 und Objekt **[2062](#page-151-0)**h=60 die Geschwindigkeit im Profile Position Mode in Umdrehung/min angegeben werden.

## <span id="page-151-0"></span>**2062h Velocity Denominator**

### **Funktion**

Beinhaltet den Nenner, der zum Umrechnen der Geschwindigkeitsvorgaben im Profile Position Mode verwendet wird.

#### **Objektbeschreibung**

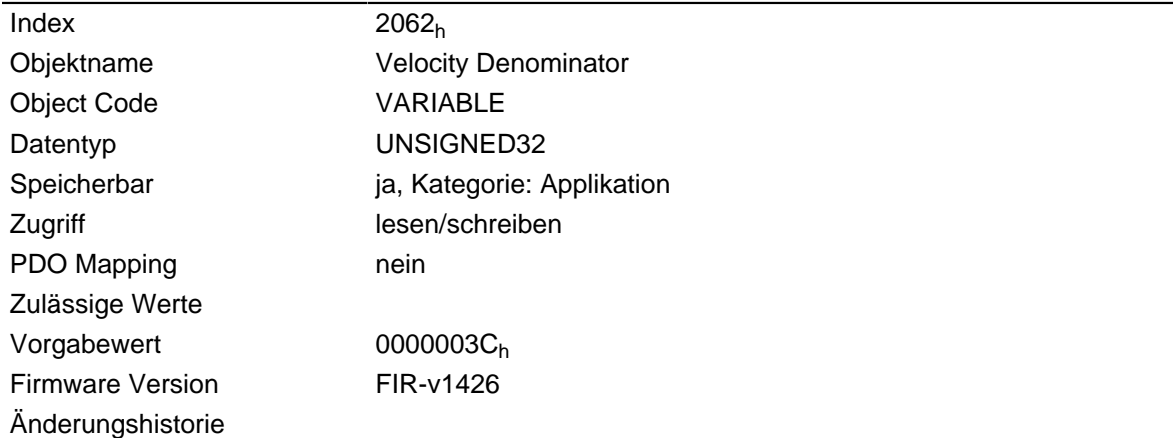

#### **Beschreibung**

Die interne Rechengröße bezieht sich auf ganze mechanische ( **[2060](#page-150-0)**h=1) oder elektrische ( **[2060](#page-150-0)**h=0) Umdrehungen pro Sekunde.

So kann z. B. durch Setzen von Objekt **[2061](#page-150-1)**h=1 und Objekt **[2062](#page-151-0)**h=60 die Geschwindigkeit im Profile Position Mode in Umdrehungen pro Minute angegeben werden.

## <span id="page-151-1"></span>**2063h Acceleration Numerator**

#### **Funktion**

Beinhaltet den Zähler, der zum Umrechnen der Beschleunigungsvorgaben im Profile Position Mode verwendet wird.

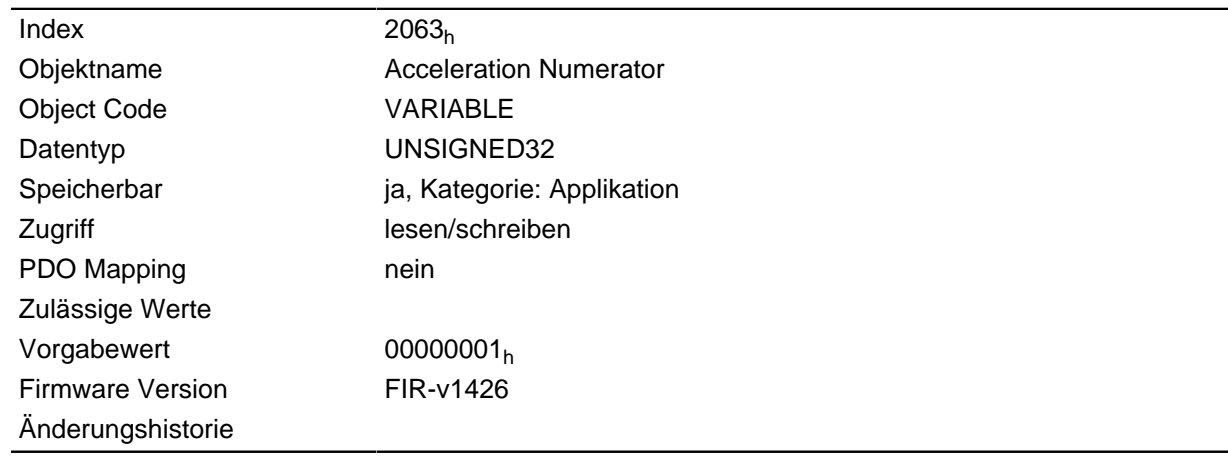

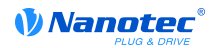

Die interne Rechengröße bezieht sich auf ganze mechanische ( **[2060](#page-150-0)**h=1) oder elektrische ( **[2060](#page-150-0)**h=0) Umdrehungen pro Sekunde.

So kann z. B. durch Setzen von Objekt **[2063](#page-151-1)**h=1 und Objekt **[2064](#page-152-0)**h=60 die Beschleunigung im Profile Position Mode in (Umdrehungen/min)/s<sup>2</sup> angegeben werden.

## <span id="page-152-0"></span>**2064h Acceleration Denominator**

#### **Funktion**

Beinhaltet den Nenner, der zum Umrechnen der Beschleunigungsvorgaben im Profile Position Mode verwendet wird.

#### **Objektbeschreibung**

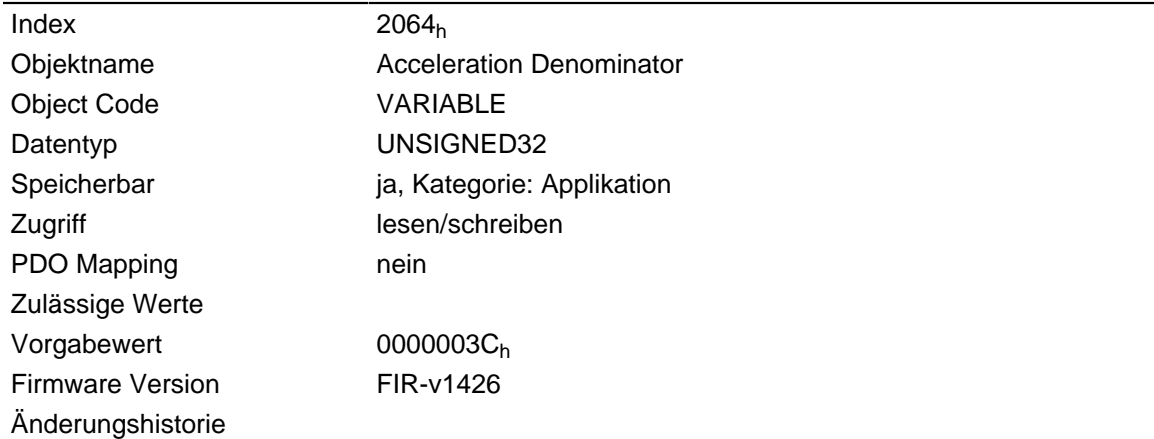

#### **Beschreibung**

Die interne Rechengröße bezieht sich auf ganze mechanische ( **[2060](#page-150-0)**h=1) oder elektrische ( **[2060](#page-150-0)**h=0) Umdrehungen pro Sekunde.

So kann z. B. durch Setzen von Objekt **[2063](#page-151-1)**h=1 und Objekt **[2064](#page-152-0)**h=60 die Beschleunigung im Profile Position Mode in (Umdrehungen/min)/s<sup>2</sup> angegeben werden.

## <span id="page-152-1"></span>**2065h Jerk Numerator**

#### **Funktion**

Beinhaltet den Zähler, der zum Umrechnen der Ruckvorgaben im Profile Position Mode verwendet wird.

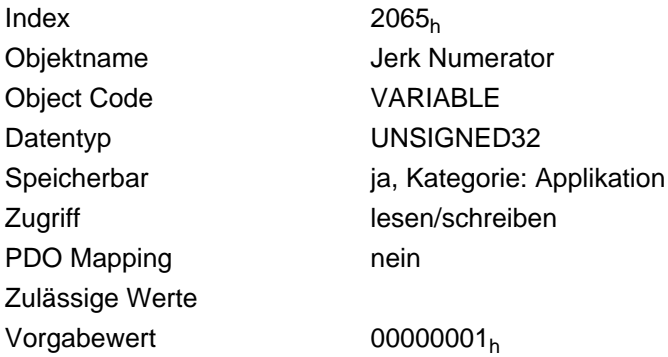

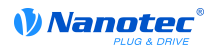

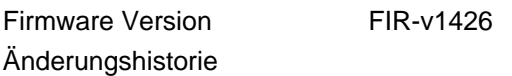

Die interne Rechengröße bezieht sich auf ganze mechanische ( **[2060](#page-150-0)**h=1) oder elektrische ( **[2060](#page-150-0)**h=0) Umdrehungen pro Sekunde in der dritten Potenz.

So kann z. B. durch Setzen von Objekt **[2065](#page-152-1)**h=1 und Objekt **[2066](#page-153-0)**h=60 der Ruck im Profile Position Mode in (Umdrehungen/min)/s <sup>2</sup> angegeben werden.

## <span id="page-153-0"></span>**2066h Jerk Denominator**

### **Funktion**

Beinhaltet den Nenner, der zum Umrechnen der Ruckvorgaben im Profile Position Mode verwendet wird.

#### **Objektbeschreibung**

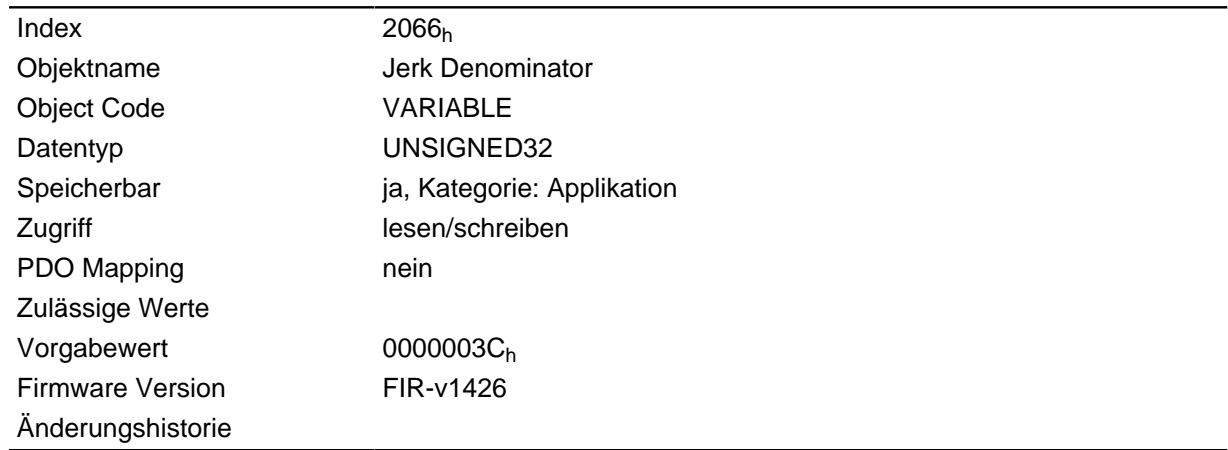

#### **Beschreibung**

Die interne Rechengröße bezieht sich auf ganze mechanische ( **[2060](#page-150-0)**h=1) oder elektrische ( **[2060](#page-150-0)**h=0) Umdrehungen pro Sekunde.

So kann z. B. durch Setzen von Objekt **[2065](#page-152-1)**h=1 und Objekt **[2066](#page-153-0)**h=60 die Beschleunigung im Profile Position Mode in (Umdrehungen/min)/s<sup>2</sup> angegeben werden.

## **2067h Jerk Limit (internal)**

#### **Funktion**

Dieses Objekt enthält Teile für die Berechnung des realen Rucklimits, das Limit wird deaktiviert, sobald dieses Objekt auf den Wert "0" gesetzt wird..

Die nachfolgende Formel beschreibt die Berechnung des realen Rucklimit:

Jerk Limit internal  $(2067_h)$  x Jerk denominator  $(2066_h)$ <br>Jerk Limit Real =  $\frac{1}{\sqrt{1-\frac{1}{1-\frac{1}{1-\frac{1}{1-\frac{1}{1-\frac{1}{1-\frac{1}{1-\frac{1}{1-\frac{1}{1-\frac{1}{1-\frac{1}{1-\frac{1}{1-\frac{1}{1-\frac{1}{1-\frac{1}{1-\frac{1}{1-\frac{1}{1-\frac{1}{1-\frac{1}{1-\frac{1}{1-\frac{1}{1-\frac{1}{1-\frac{1}{1-\frac$ 

 $2048$  x Jerk numerator (2065) x Pole Pair Count (2030)

### **Objektbeschreibung**

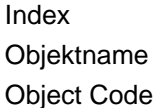

 $2067<sub>h</sub>$ Jerk Limit (internal) VARIABLE

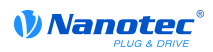

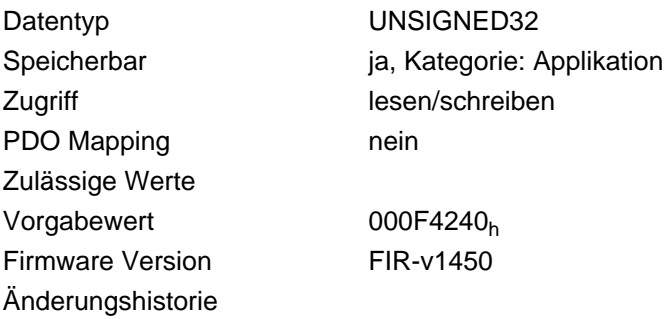

# **2084h Bootup Delay**

### **Funktion**

Mittels diesem Objekts lässt sich der Zeitraum zwischen Anlegen der Versorgungsspannung an die Steuerung und dem Bereitstellen der Funktionalität der Steuerung in Millisekunden angeben.

## **Objektbeschreibung**

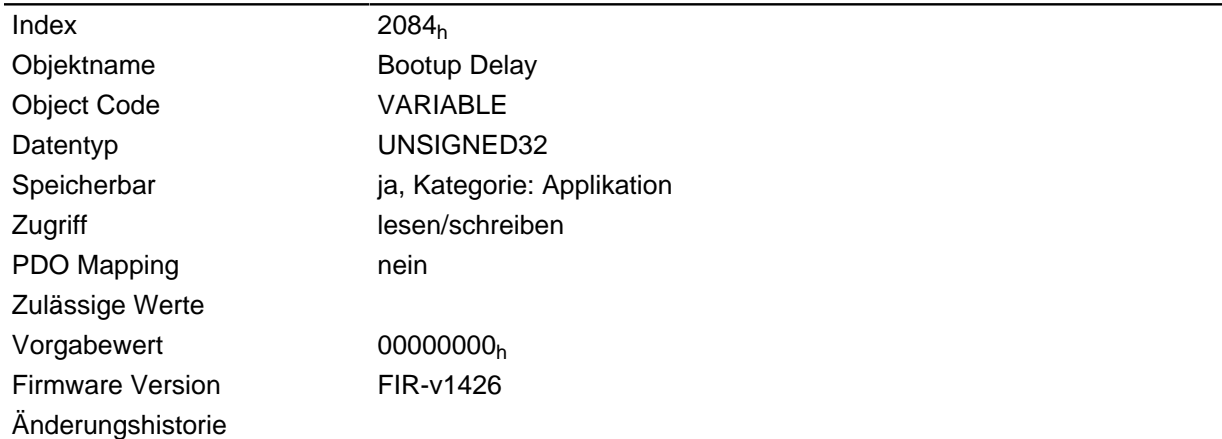

# **2101h Fieldbus Module**

### **Funktion**

Zeigt den benutzten Feldbus an.

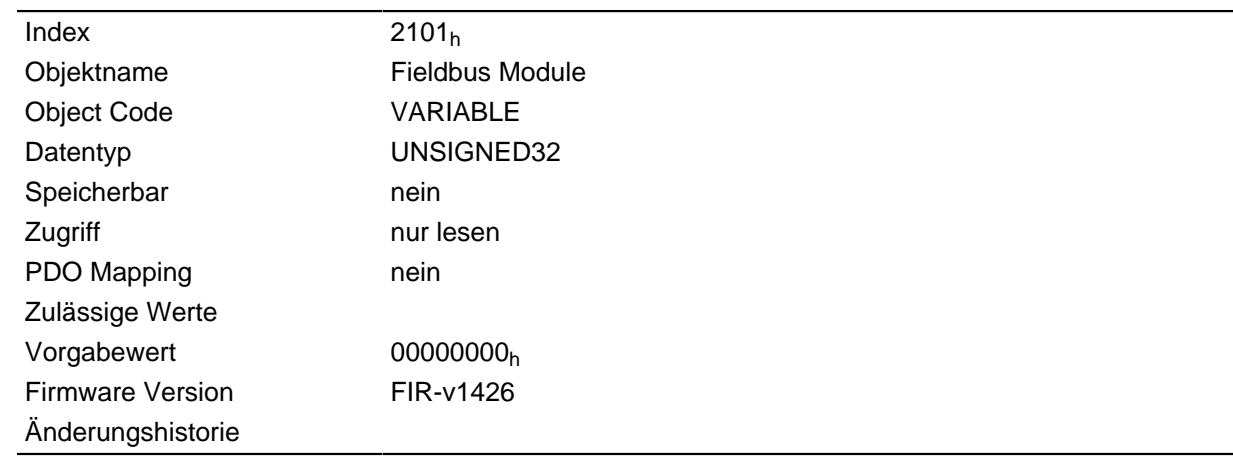

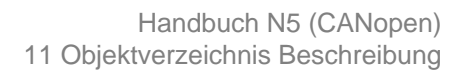

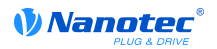

Die Bits 0 bis 15 zeigen die physikalische Schnittstelle an, die Bits 16 bis 31 das benutzte Protokoll (falls notwendig).

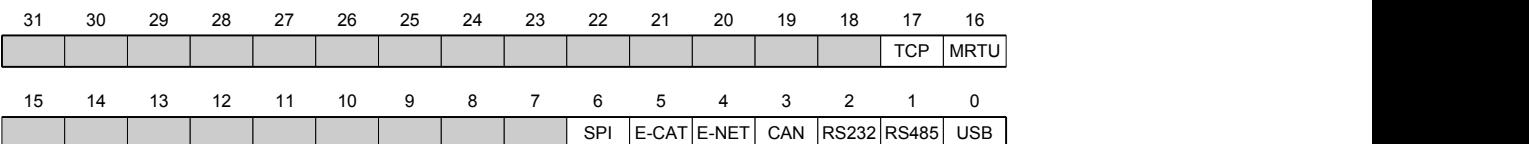

#### **USB**

Wert = "1": Der Feldbus USB ist verfügbar.

#### **RS-485**

Wert = "1": Eine RS485 Schnittstelle ist verfügbar.

#### **RS-232**

Wert = "1": Eine RS232 Schnittstelle ist verfügbar.

## **CAN**

Wert = "1": Der Feldbus CANopen ist verfügbar.

#### **E-NET**

Wert = "1": Eine Ethernet Schnittstelle ist verfügbar.

#### **E-CAT**

Wert = "1": Eine EtherCAT Schnittstelle ist verfügbar.

#### **SPI**

Wert = "1": Eine SPI Schnittstelle ist verfügbar.

### **MRTU**

Wert = "1": Das benutzte Protokoll ist Modbus RTU.

#### **TCP**

Wert = "1": Das benutzte Protokoll ist TCP/IP

## <span id="page-155-0"></span>**2200h Sampler Control**

### **Funktion**

Steuert den eingebauten Sampler, der dazu dient, zyklisch beliebige Werte aus dem Object Dictionary aufzuzeichnen.

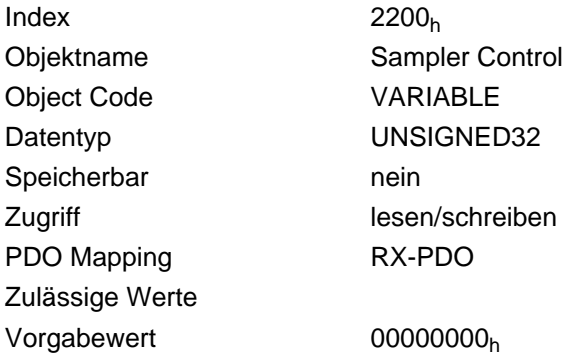

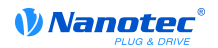

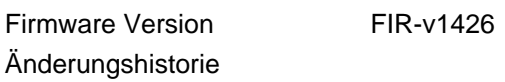

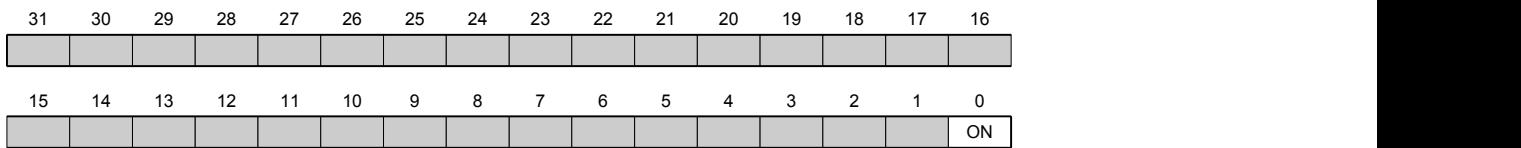

#### **ON**

Wert = "1": Der Sampler wird aktiviert

## **2201h Sampler Status**

#### **Funktion**

Zeigt den Betriebszustand des eingebauten Samplers an.

### **Objektbeschreibung**

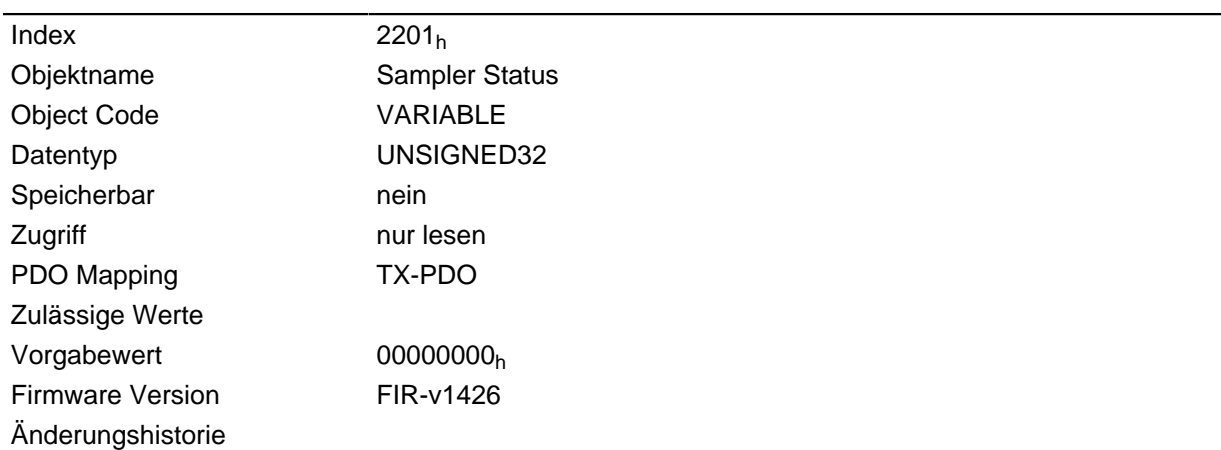

#### **Beschreibung**

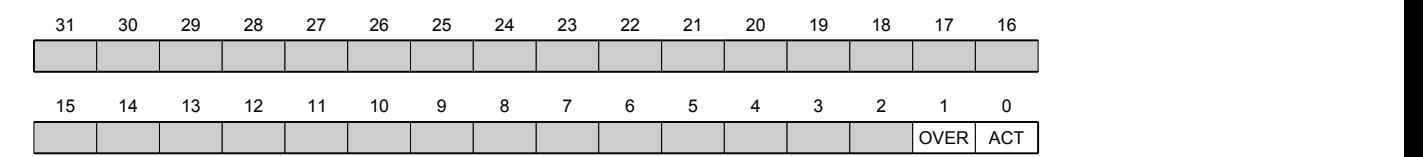

#### **ACT**

Wert = "1": Sampler ist aktiv und zeichnet Daten auf.

## **OVER**

Wert = "1": Der Aufzeichnungspuffer wurde nicht schnell genug ausgelesen und Daten sind verloren gegangen. Daraufhin wird der Sampler gestoppt und muss erneut durch eine steigende Flanke im Objekt **[2200](#page-155-0)**h Bit 0 gestartet werden.

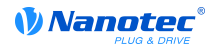

# **2202h Sample Data Selection**

### **Funktion**

Hier kann gesteuert werden, welche Daten pro Abtastung gemeinsam erfasst werden. In der aktuellen Firmware beträgt die Größe des Sampler-Puffers 12.000 Bytes.

## **Objektbeschreibung**

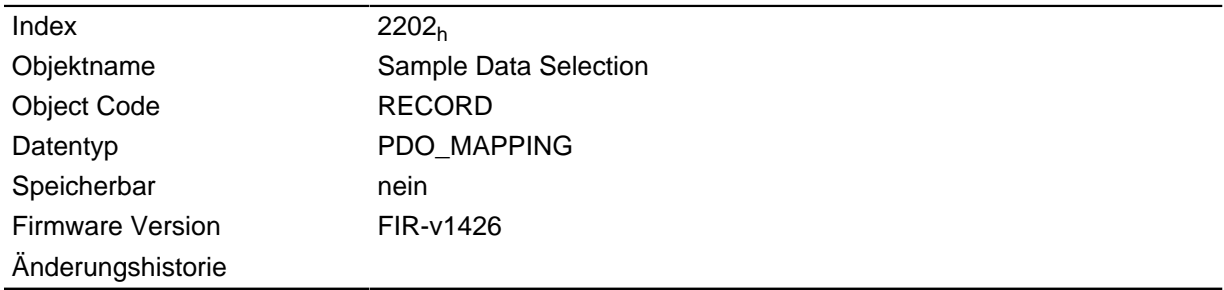

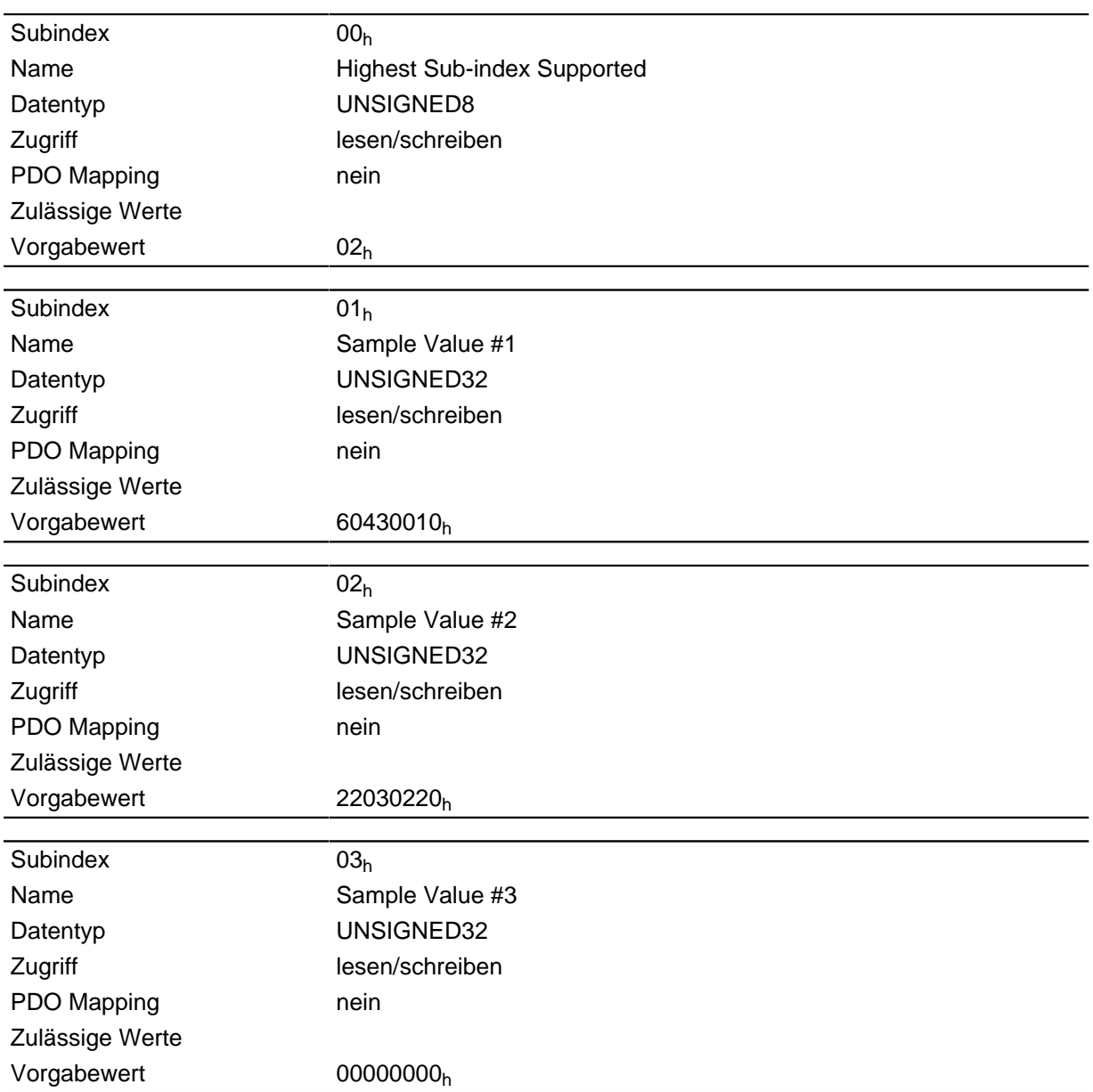

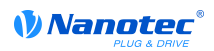

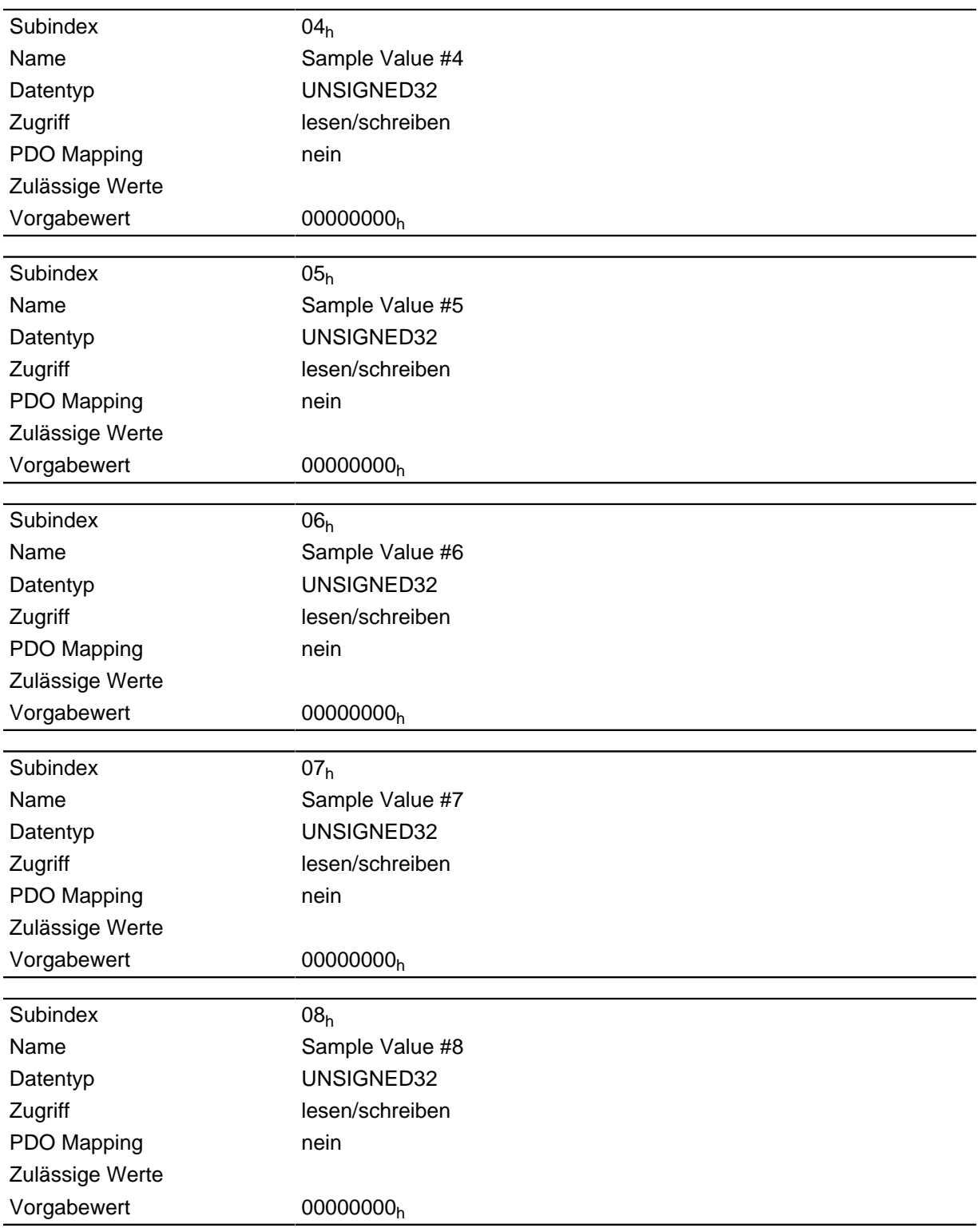

Jeder Subindex (1-8) beschreibt jeweils ein gemapptes Objekt.

Ein Mapping Eintrag besteht aus vier Byte welche sich nach nachfolgender Grafik zusammen setzen.

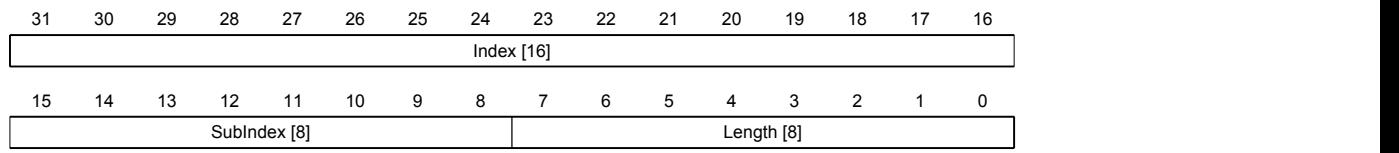

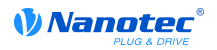

## **Index [16]**

Darin ist der Index des zu mappenden Objektes enthalten

## **SubIndex [8]**

Darin ist der Subindex des zu mappenden Objektes enthalten

## **Length [8]**

Darin ist die Länge des zu mappenden Objektes in der Einheit Bit enthalten.

## **2203h Sampler Buffer Information**

## **Funktion**

Dieses Objekt stellt erweiterte Informationen zum Sampler bereit.

### **Objektbeschreibung**

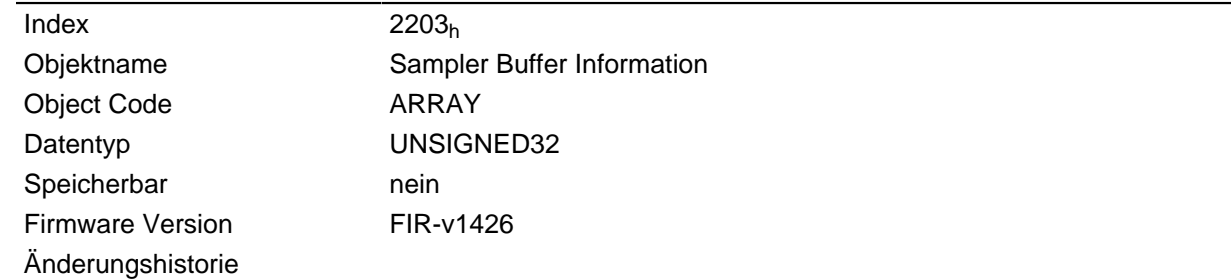

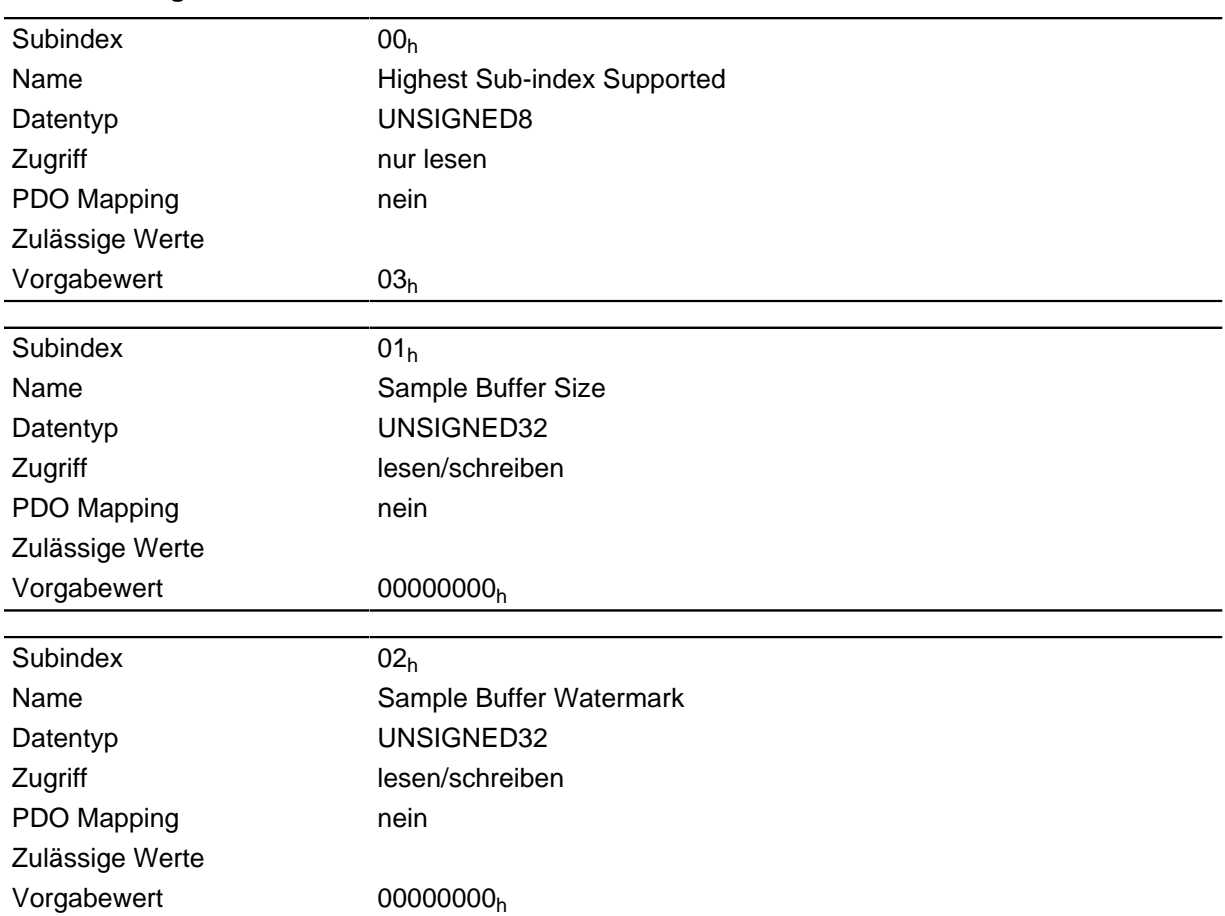

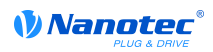

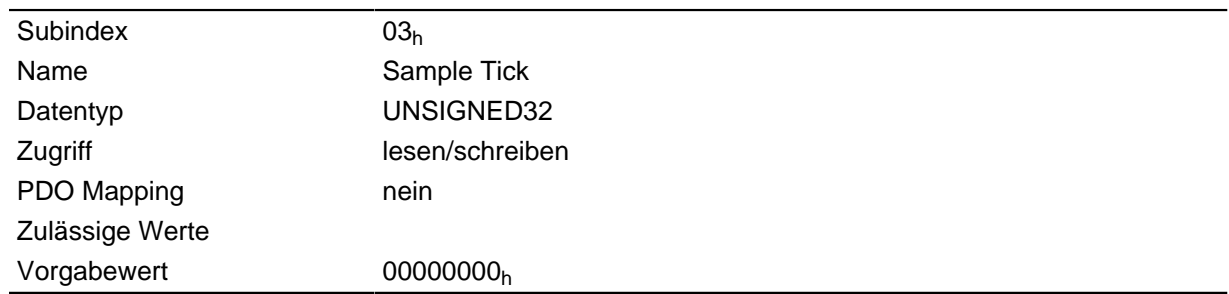

Die Subindizes haben folgende Funktionen:

- $\cdot$  01<sub>h</sub> beschreibt die maximale Größe des Sampler-Puffers in Bytes.
- $\bullet$  02<sub>h</sub> enthält den momentanen Füllstand des Sampler-Puffers in Bytes.
- 03h hält einen Zähler, der bei jeder Abtastung um eins erhöht wird.

## **2204h Sample Time In Ms**

### **Funktion**

Dieses Objekt enthält das Abtastintervall in Millisekunden des Samplers.

#### **Objektbeschreibung**

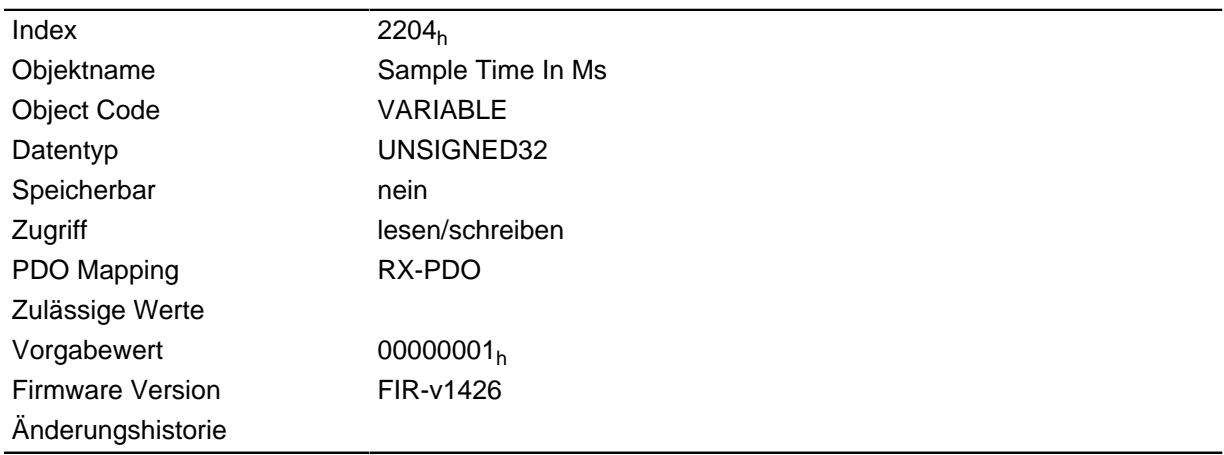

## **2300h NanoJ Control**

### **Funktion**

Steuert die Ausführung eines Benutzerprogramms.

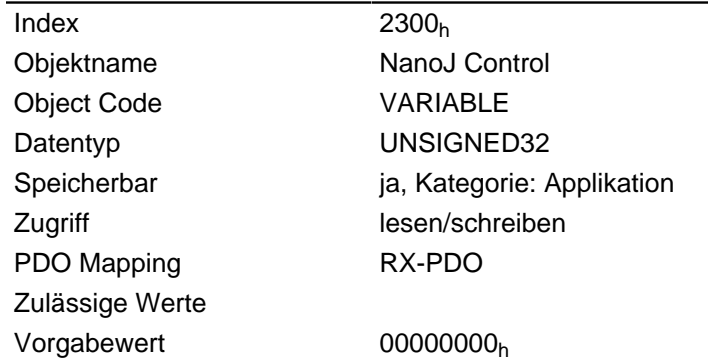

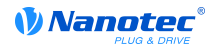

Firmware Version FIR-v1426

Änderungshistorie Firmware Version FIR-v1436: Eintrag "Object Name" geändert von "VMM Control" auf "NanoJ Control".

## **Beschreibung**

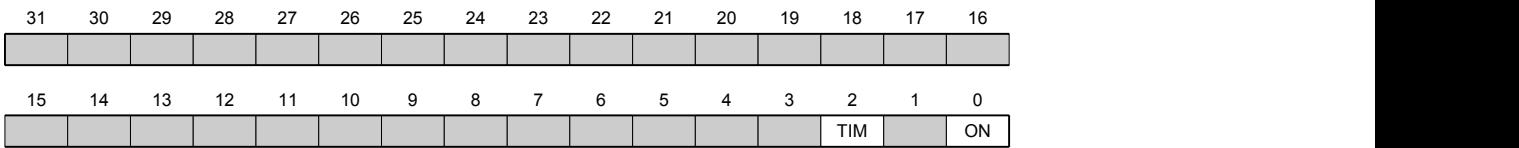

## **ON**

Schaltet die VMM ein (Wert = "1") oder aus (Wert = "0").

Bei einer steigenden Flanke in Bit 0 wird das Programm zuvor neu geladen und der Variablenbereich zurückgesetzt.

## **TIM**

Schaltet die Zeitüberwachung ab (Wert = "1") oder an (Wert = "0").

# **2301h NanoJ Status**

## **Funktion**

Zeigt den Betriebszustand des Benutzerprogramms an.

## **Objektbeschreibung**

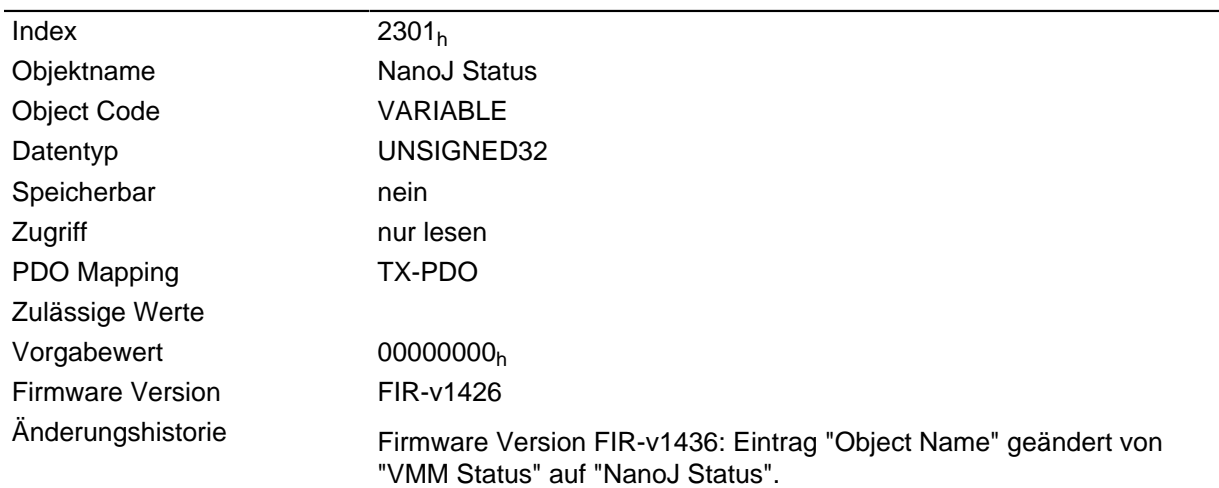

## **Beschreibung**

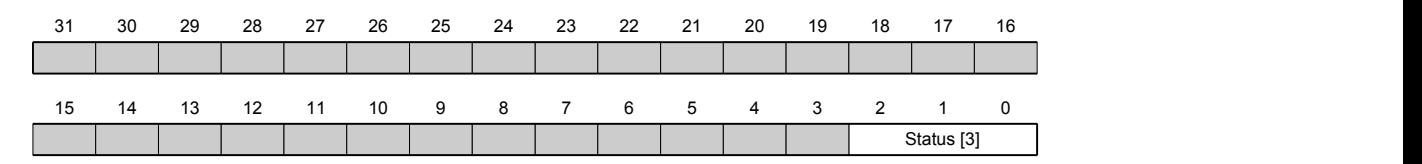

## **Status [3]**

Beschreibt den aktuellen Status der VMM.

• Wert = "0": Programm ist angehalten

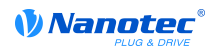

- Wert = "1": Programm läuft gerade
- Wert = "4": Programm wurde mit Fehler beendet. Fehlerursache kann aus dem Objekt **[2302](#page-155-0)**<sup>h</sup> ausgelesen werden.

## **2302h NanoJ Error Code**

#### **Funktion**

Zeigt an, welcher Fehler bei der Ausführung des Benutzerprogramms aufgetreten ist.

### **Objektbeschreibung**

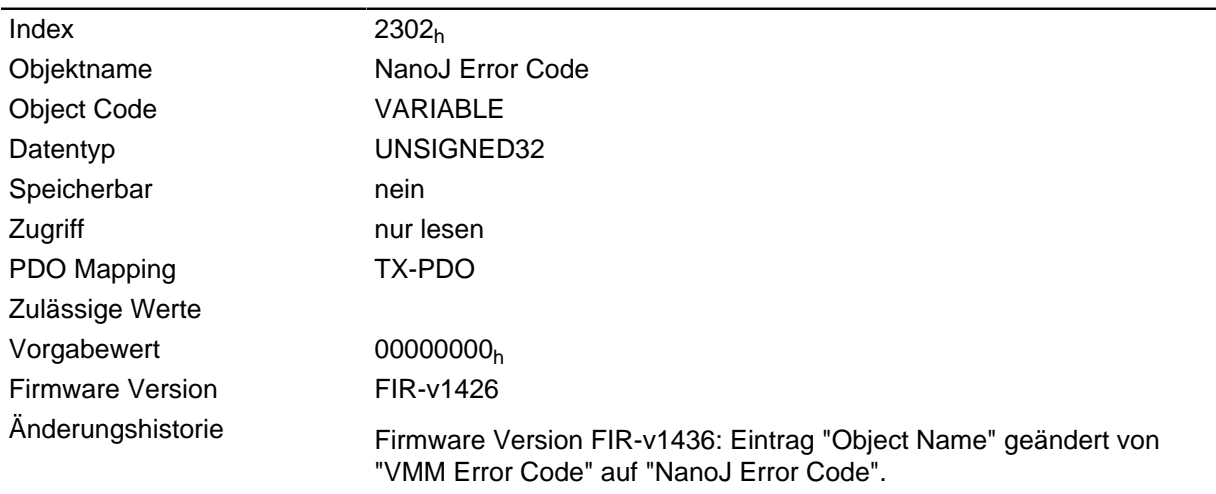

### **Bechreibung**

Fehlercodes bei Programmausführung:

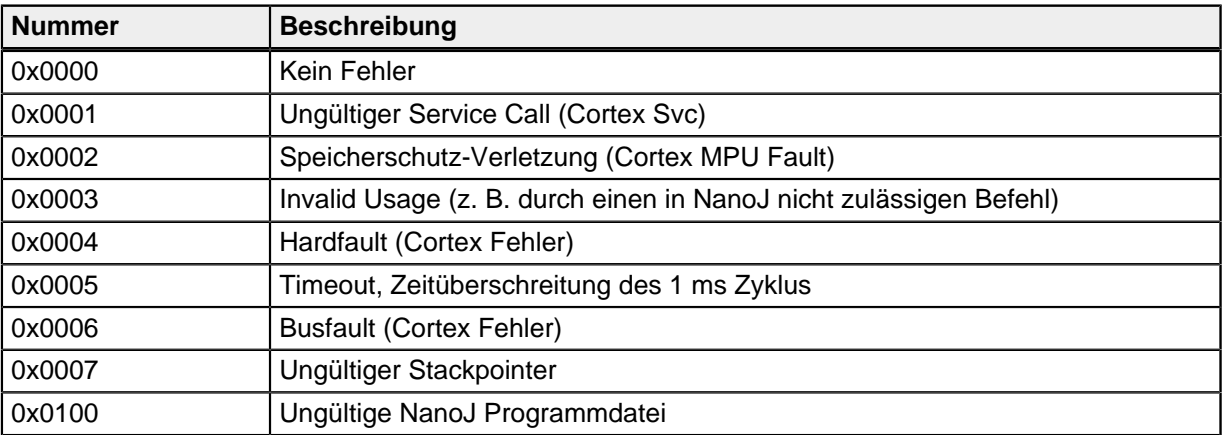

Dateisystem Fehlercodes beim Laden des Benutzerprogramms:

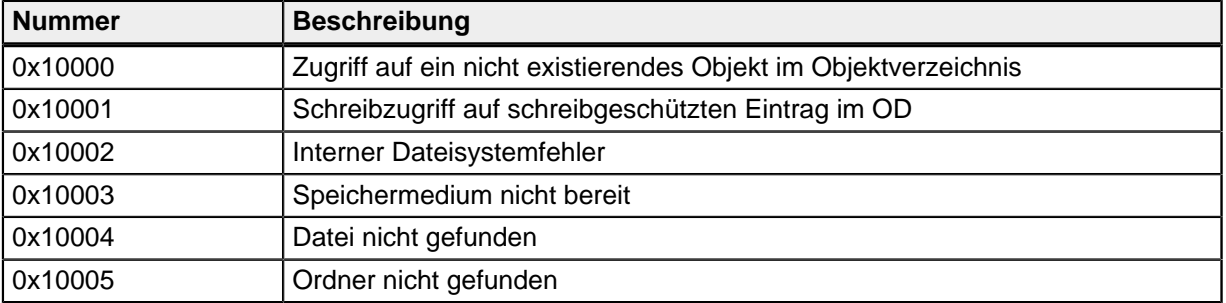

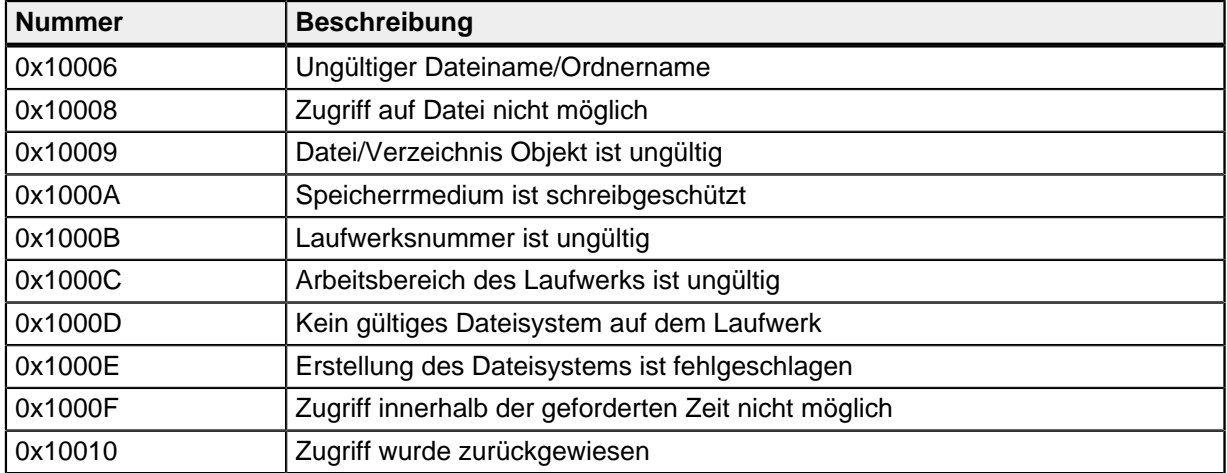

## **2303h Number Of Active User Program**

#### **Funktion**

Wählt eines von vier möglichen Benutzerprogrammen aus, deren Dateinamen zuvor in Objekt **[2304](#page-163-0)**<sup>h</sup> hinterlegt worden sind.

### **Objektbeschreibung**

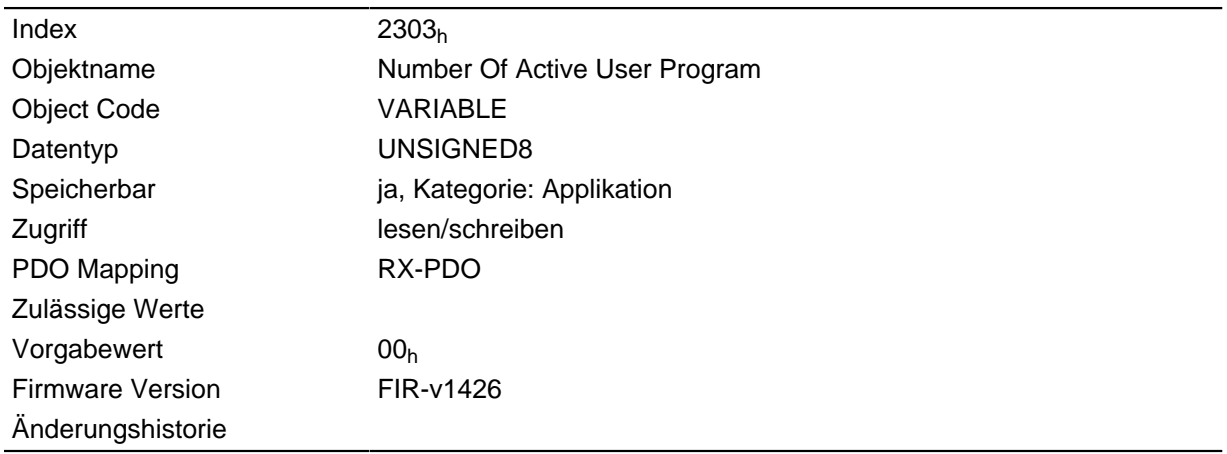

### **Beschreibung**

Eine Änderung des Eintrags, während ein Benutzerprogramm ausgeführt wird, führt zu folgendem Ablauf:

- Das aktuelle Programm wird gestoppt.
- Das neu angewählte Programm wird geladen.
- Das neu geladene Programm wird gestartet.

## <span id="page-163-0"></span>**2304h Table Of Available User Programs**

#### **Funktion**

Hier werden die Dateinamen der verfügbaren Benutzerprogramme hinterlegt.

#### **Objektbeschreibung**

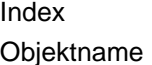

 $2304<sub>h</sub>$ Table Of Available User Programs

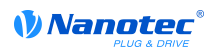

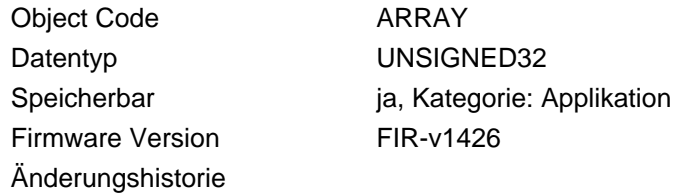

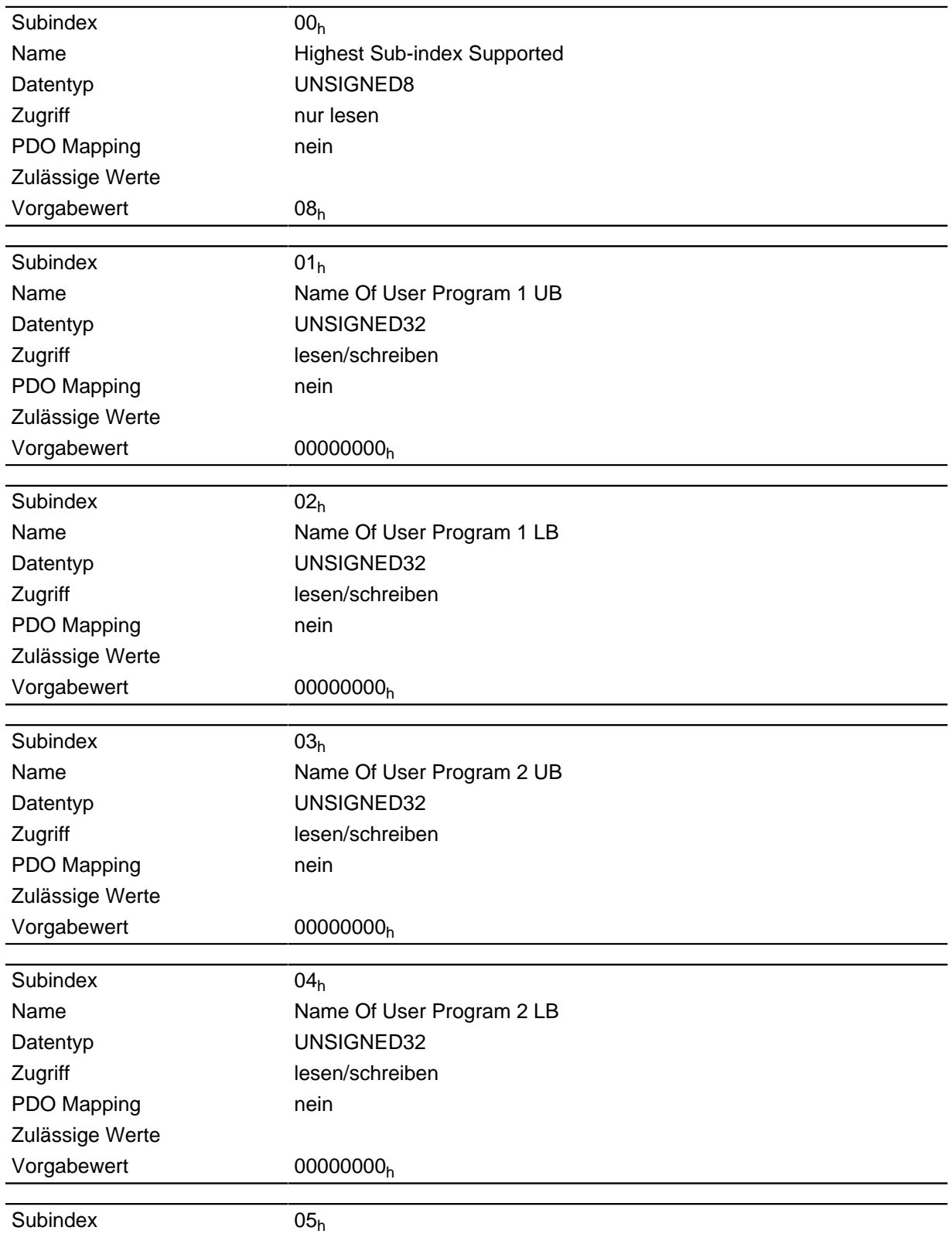

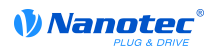

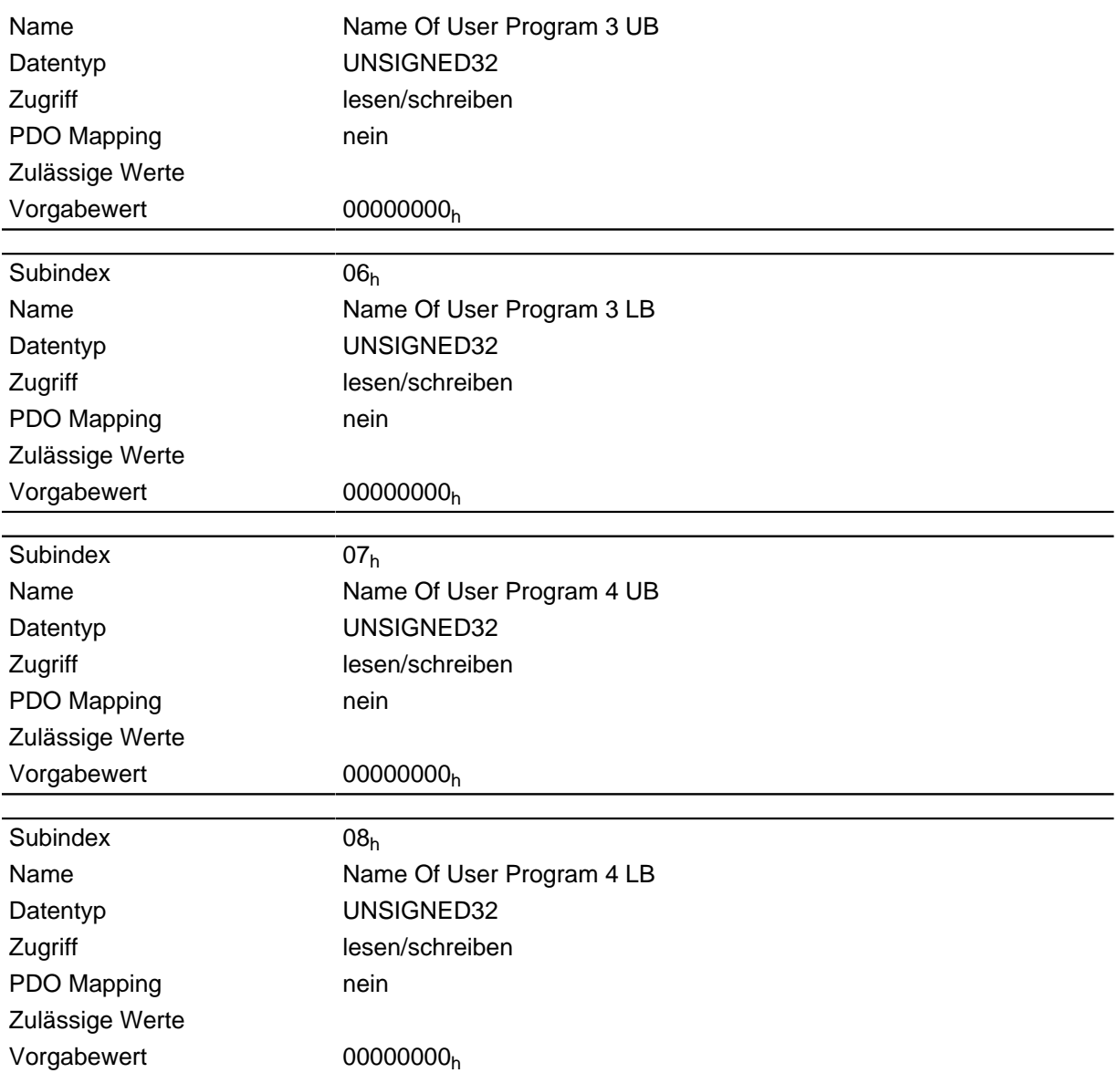

In jeweils zwei aufeinander folgenden Subindices steht der Name eines Benutzerprogramms im ASCII-Zeichensatz kodiert.

Programm 1: Subindex 1 und 2

Programm 2: Subindex 3 und 4

Programm 3: Subindex 5 und 6

Programm 4: Subindex 7 und 8

Beispiel: So wird das Programm 1 mit der Bezeichnung " test.usr" wie folgt kodiert:

 $t = 74<sub>h</sub>$ 

 $e = 65<sub>h</sub>$ 

 $s = 73<sub>h</sub>$ 

Damit ergeben sich die beiden Einträge an Subindex 1 und 2 zu:

74657374h, 00000000<sup>h</sup>

In jeweils zwei aufeinander folgenden Subindices steht der Name eines Benutzerprogramms im ASCII-Zeichensatz kodiert. Der Subindex mit der Bezeichnung UB (Upper Byte) enthält dabei die ersten vier

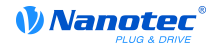

Buchstaben des Namens, der Subindex mit LB (Lower Byte) die letzten vier Buchstaben. Sollte der Name weniger als acht Buchstaben haben, müssen die fehlenden Buchstaben mit Nullen aufgefüllt werden.

## **230Fh Uptime Seconds**

### **Funktion**

Dieses Objekt enthält die Betriesbstunden seit dem letzen Start der Steuerung in Sekunden.

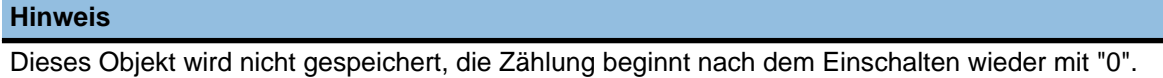

#### **Objektbeschreibung**

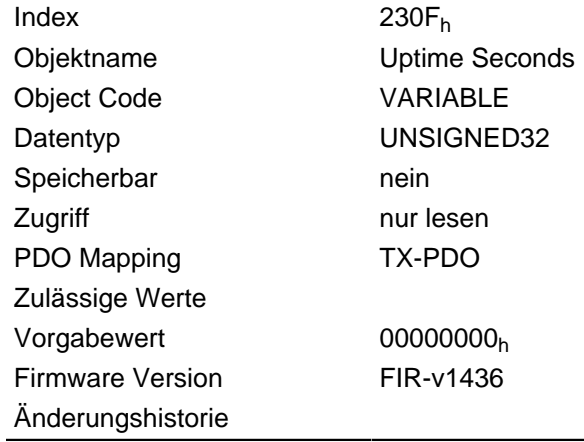

## **2310h NanoJ Input Data Selection**

#### **Funktion**

Beschreibt die Object Dictionary-Einträge, die in das Input PDO-Mapping des NanoJ-Programms kopiert werden.

### **Objektbeschreibung**

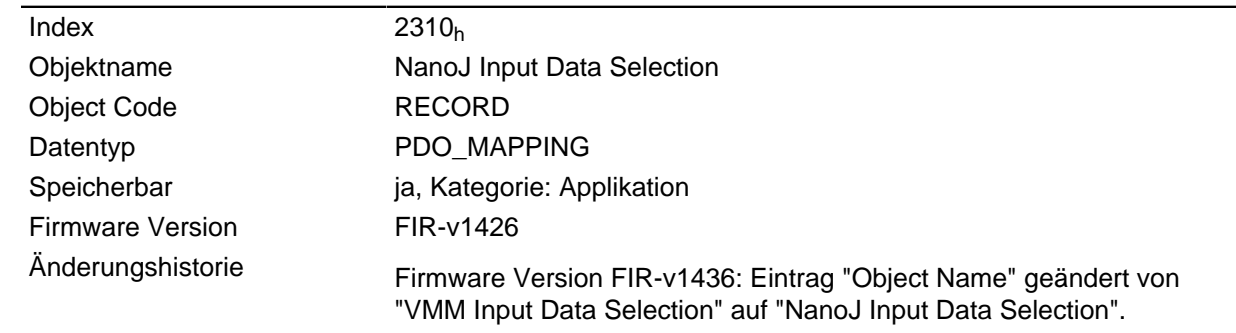

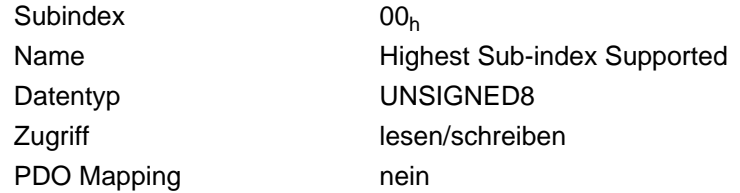

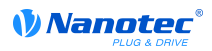

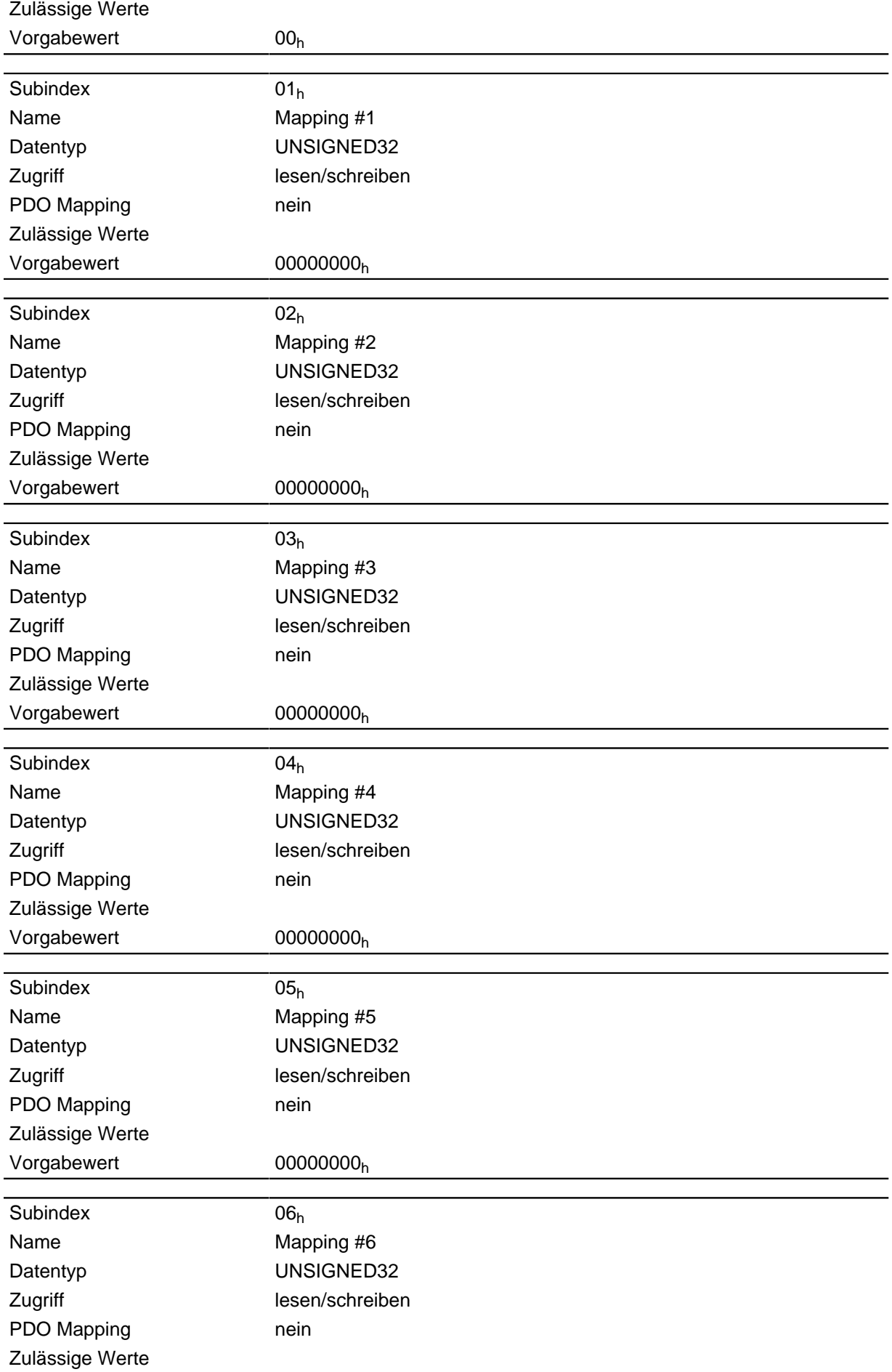

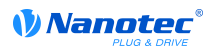

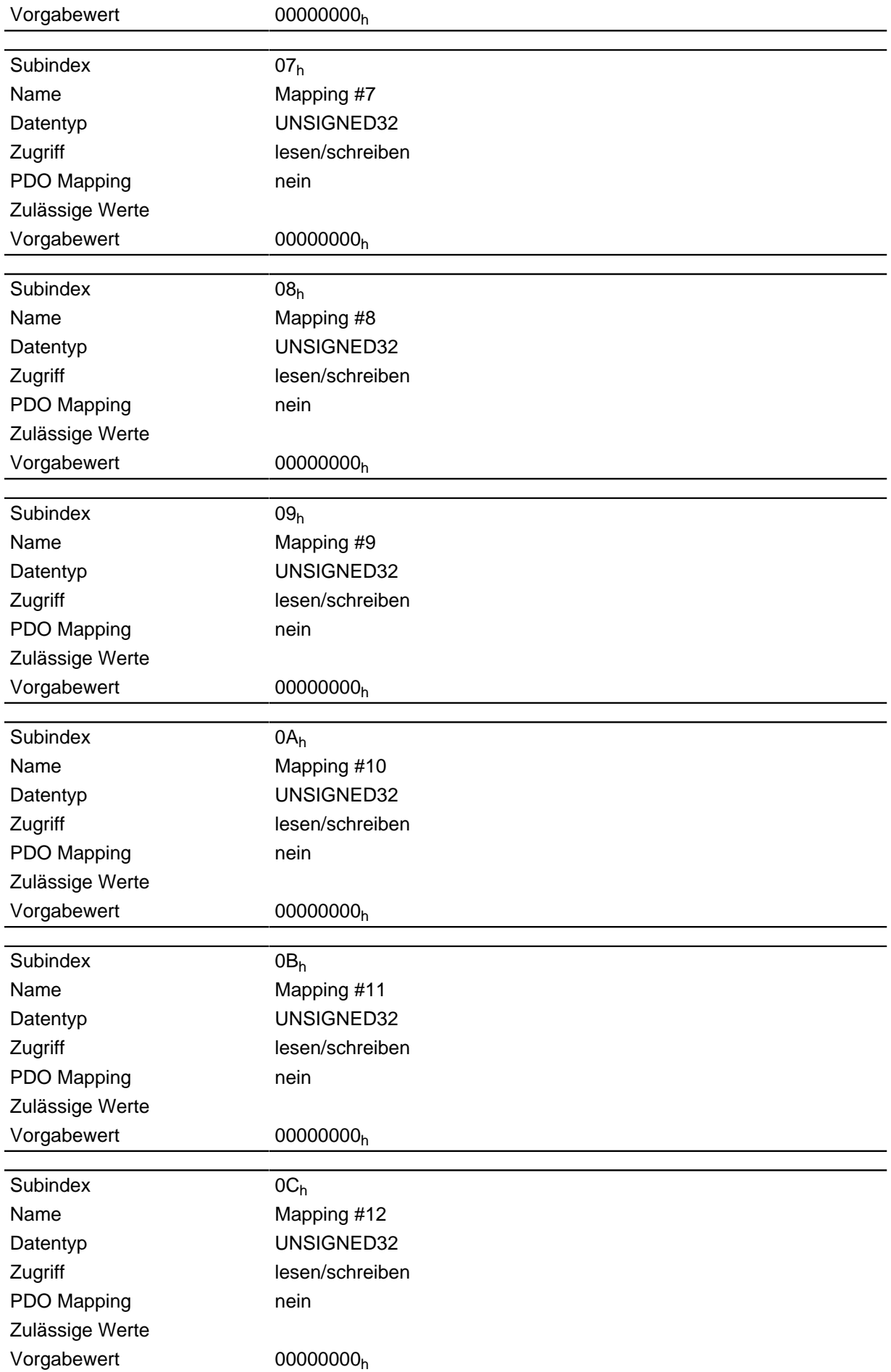

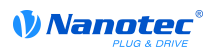

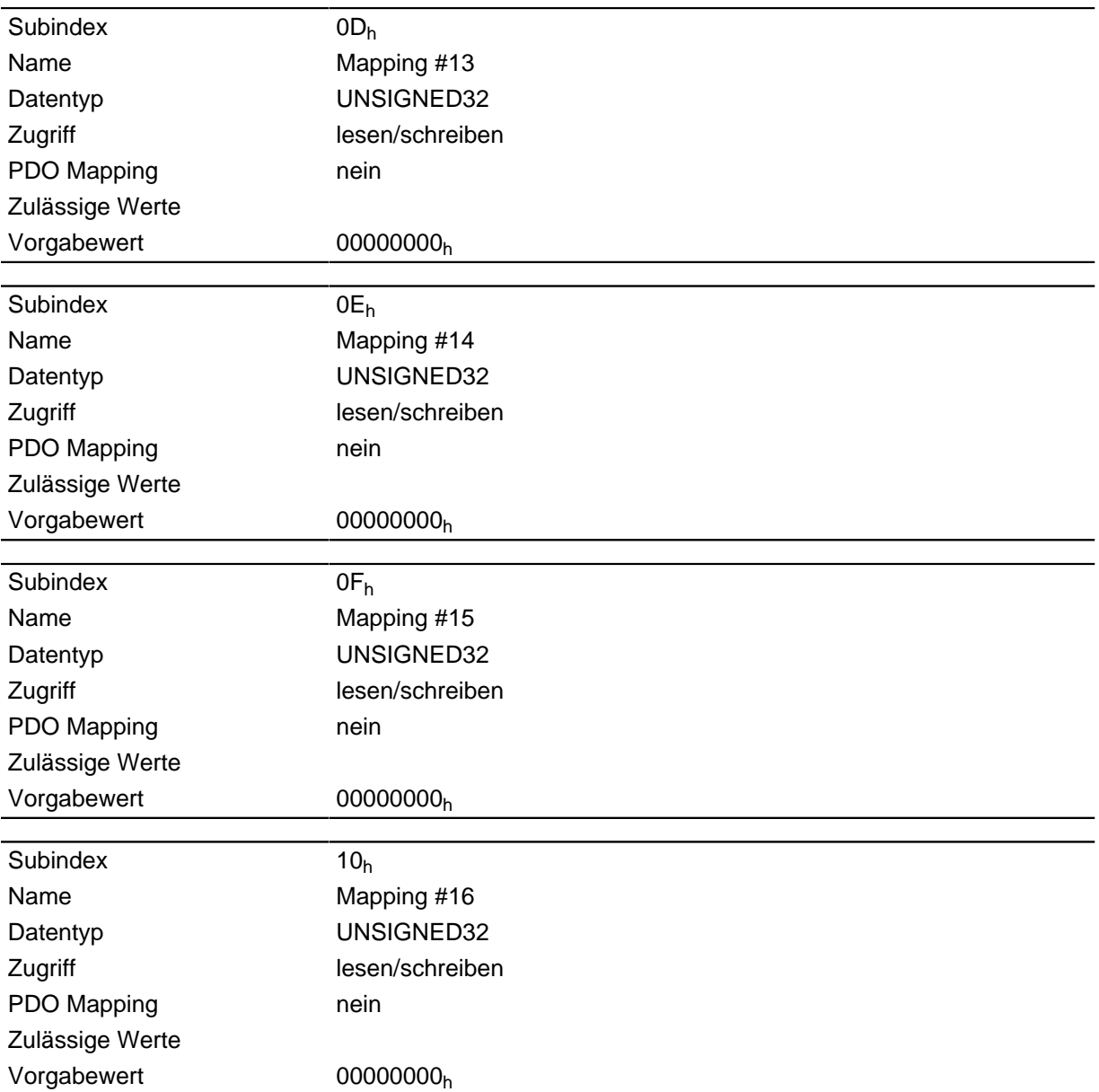

Jeder Subindex (1-16) beschreibt jeweils ein gemapptes Objekt.

Ein Mapping Eintrag besteht aus vier Byte welche sich nach nachfolgender Grafik zusammen setzen.

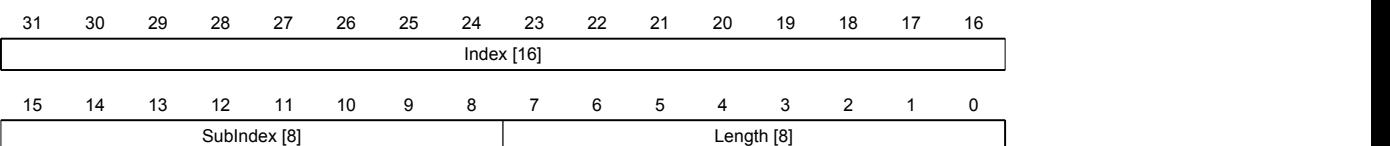

#### **Index [16]**

Darin ist der Index des zu mappenden Objektes enthalten

## **SubIndex [8]**

Darin ist der Subindex des zu mappenden Objektes enthalten

### **Length [8]**

Darin ist die Länge des zu mappenden Objektes in der Einheit Bit enthalten.

# **2320h NanoJ Output Data Selection**

### **Funktion**

Beschreibt die Object Dictionary-Einträge, die in das Output PDO-Mapping des VMM-Programms kopiert werden, nachdem es ausgeführt worden ist.

## **Objektbeschreibung**

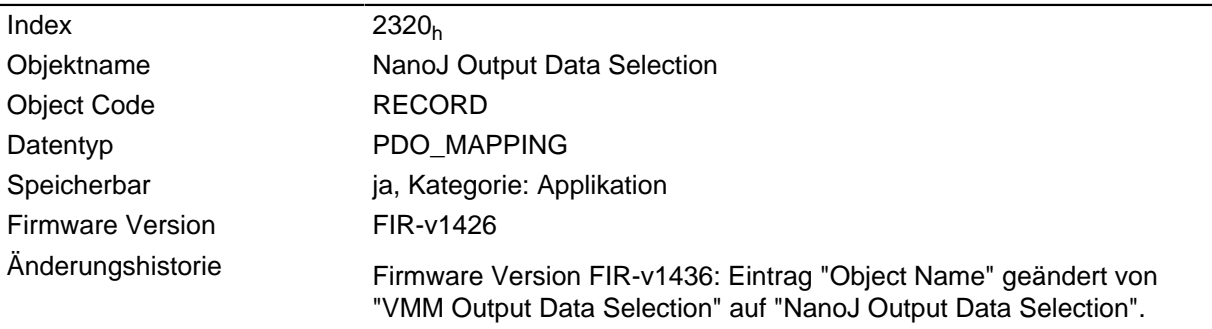

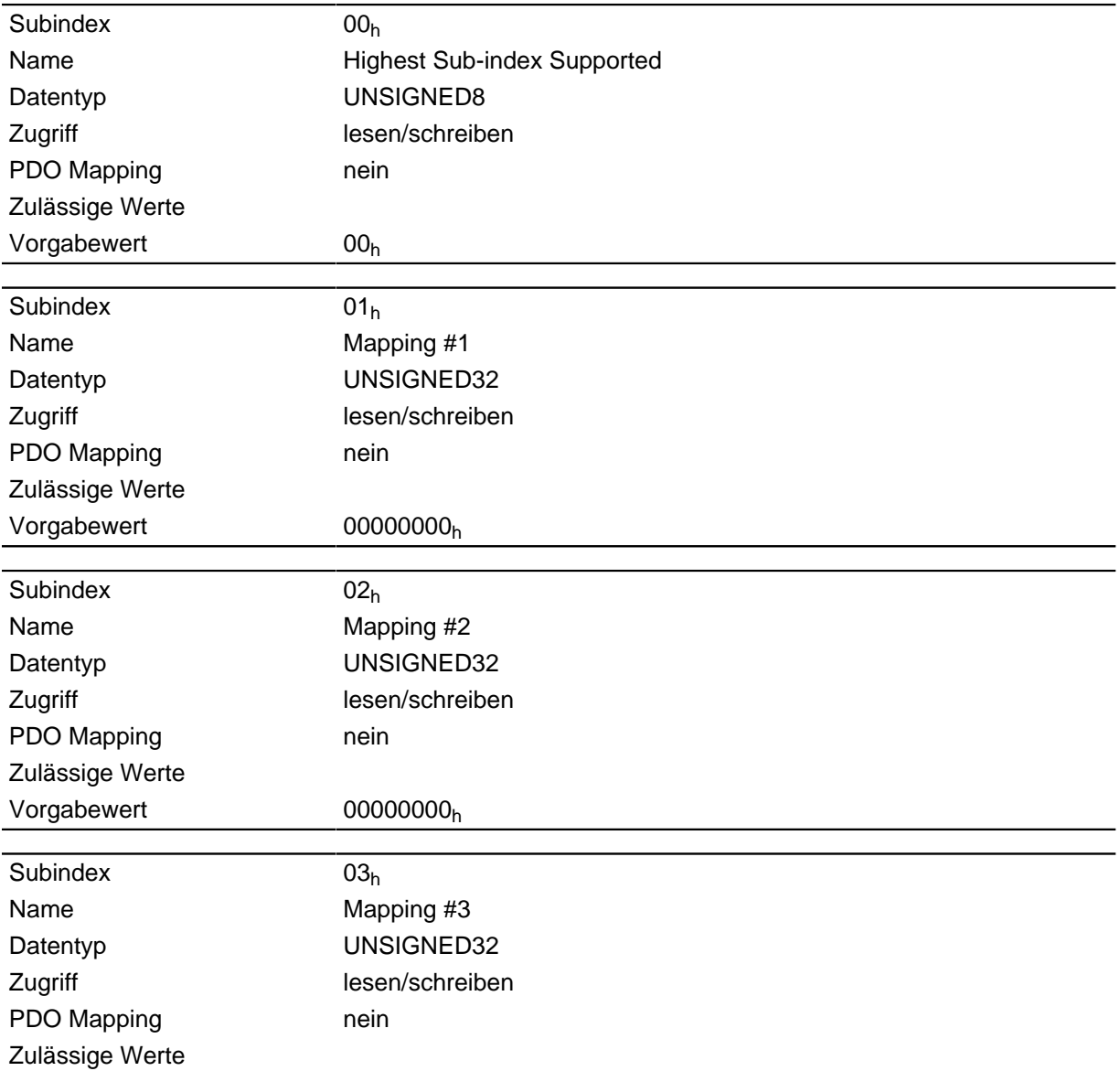

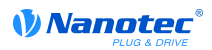

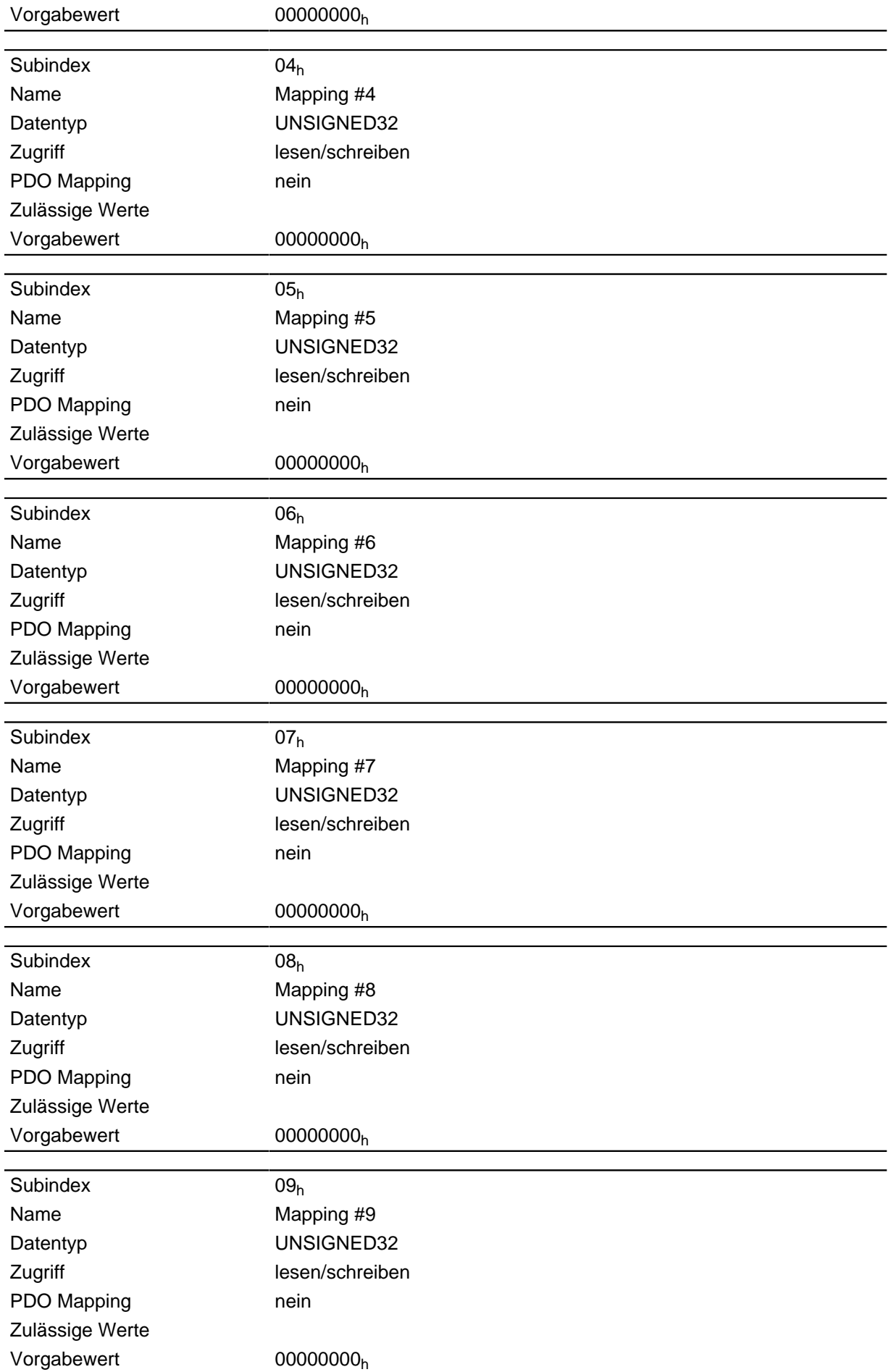

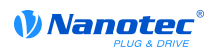

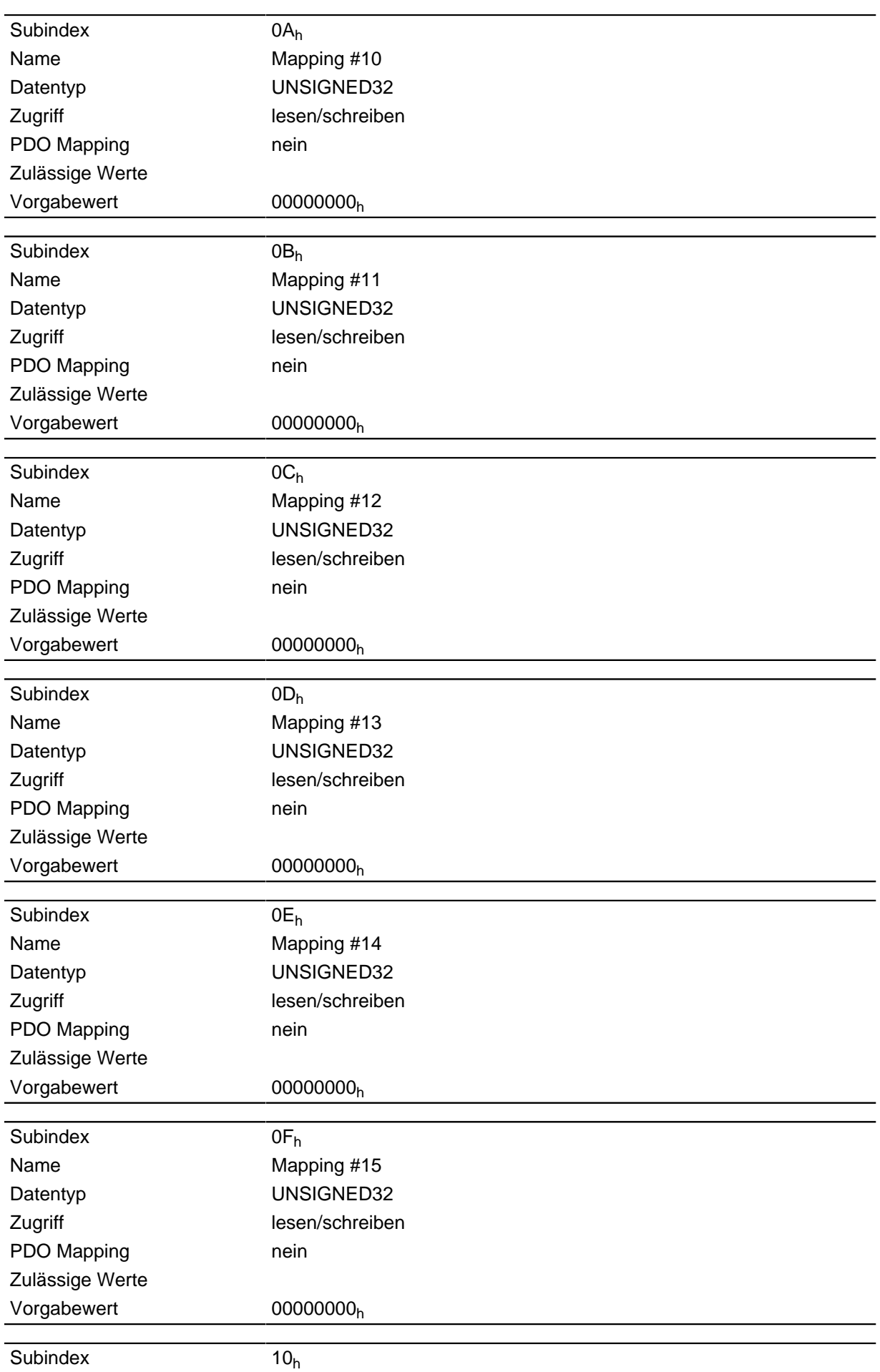

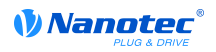

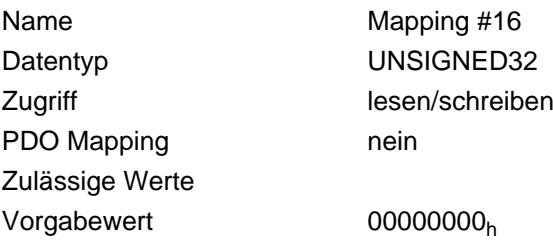

Jeder Subindex (1-16) beschreibt jeweils ein gemapptes Objekt.

Ein Mapping Eintrag besteht aus vier Byte welche sich nach nachfolgender Grafik zusammen setzen.

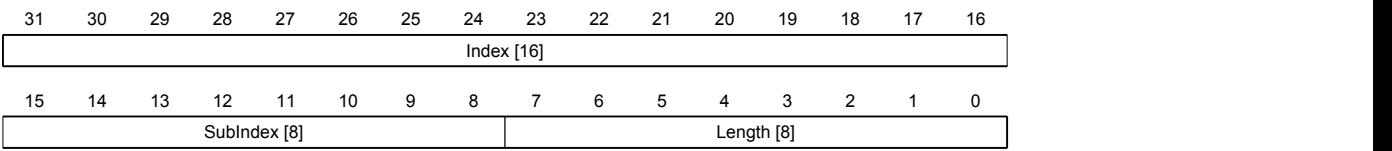

## **Index [16]**

Darin ist der Index des zu mappenden Objektes enthalten

### **SubIndex [8]**

Darin ist der Subindex des zu mappenden Objektes enthalten

#### **Length [8]**

Darin ist die Länge des zu mappenden Objektes in der Einheit Bit enthalten.

## **2330h NanoJ In/output Data Selection**

### **Funktion**

Beschreibt die Object Dictionary-Einträge, die zunächst in das Input PDO-Mapping des NanoJ-Programms kopiert und nach dessen Ausführung wieder in das Output PDO-Mapping zurückkopiert werden.

## **Objektbeschreibung**

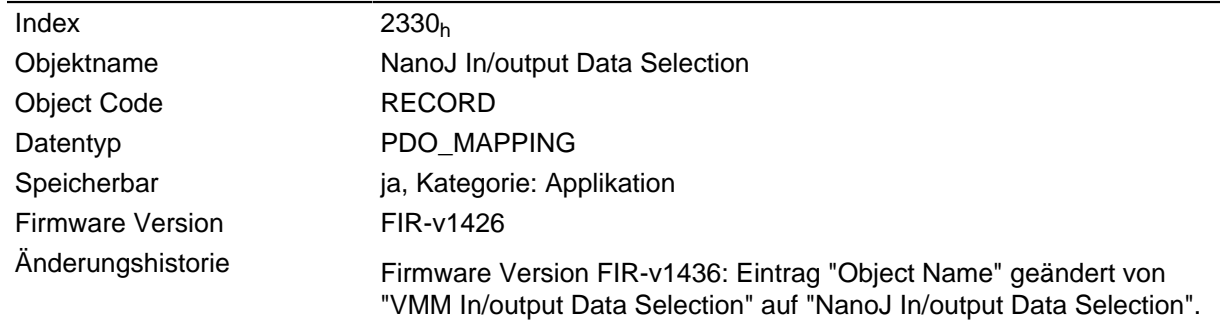

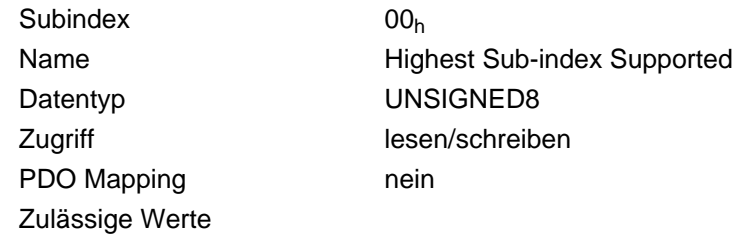

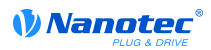

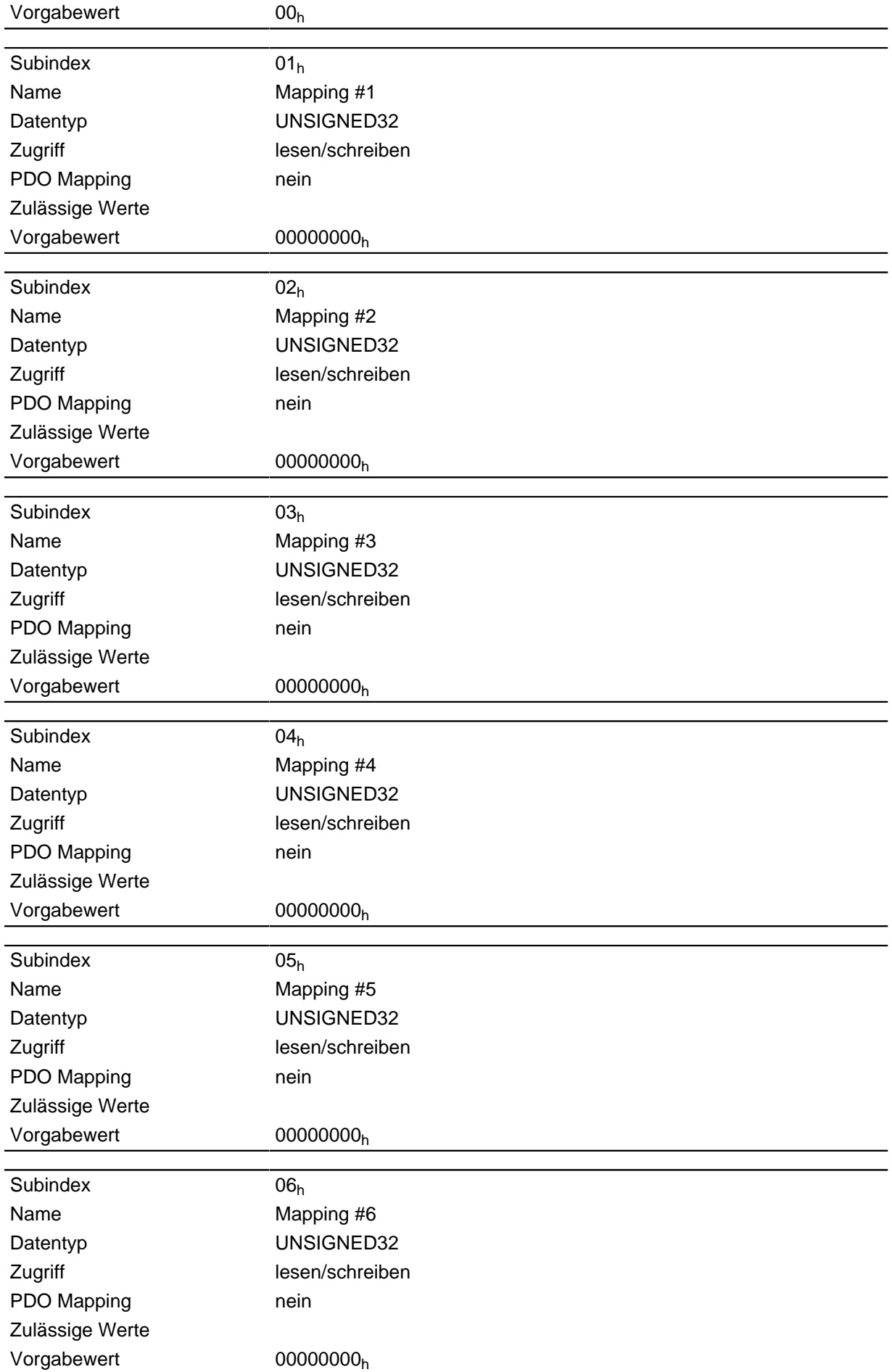

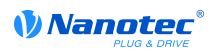

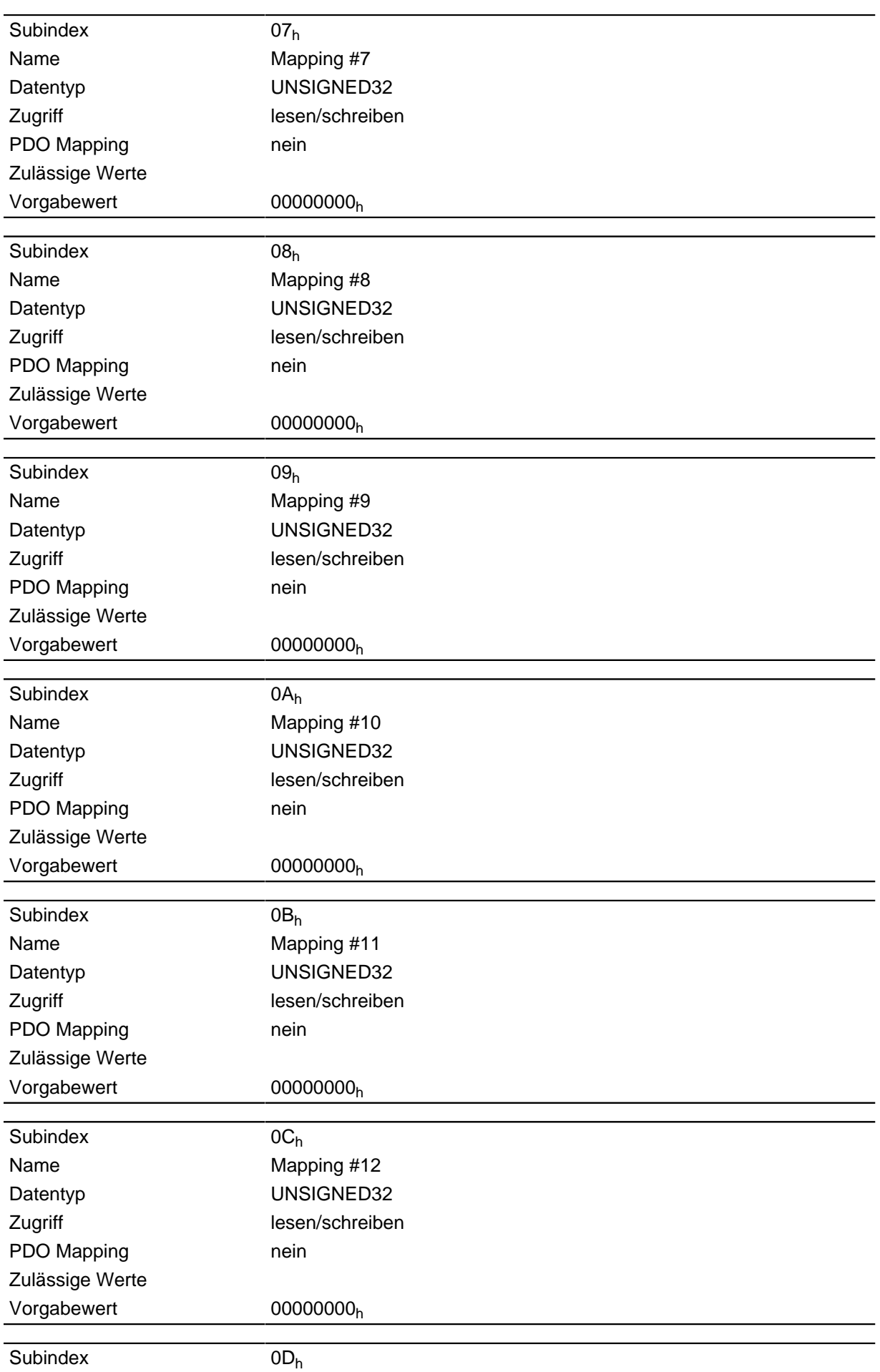

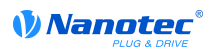

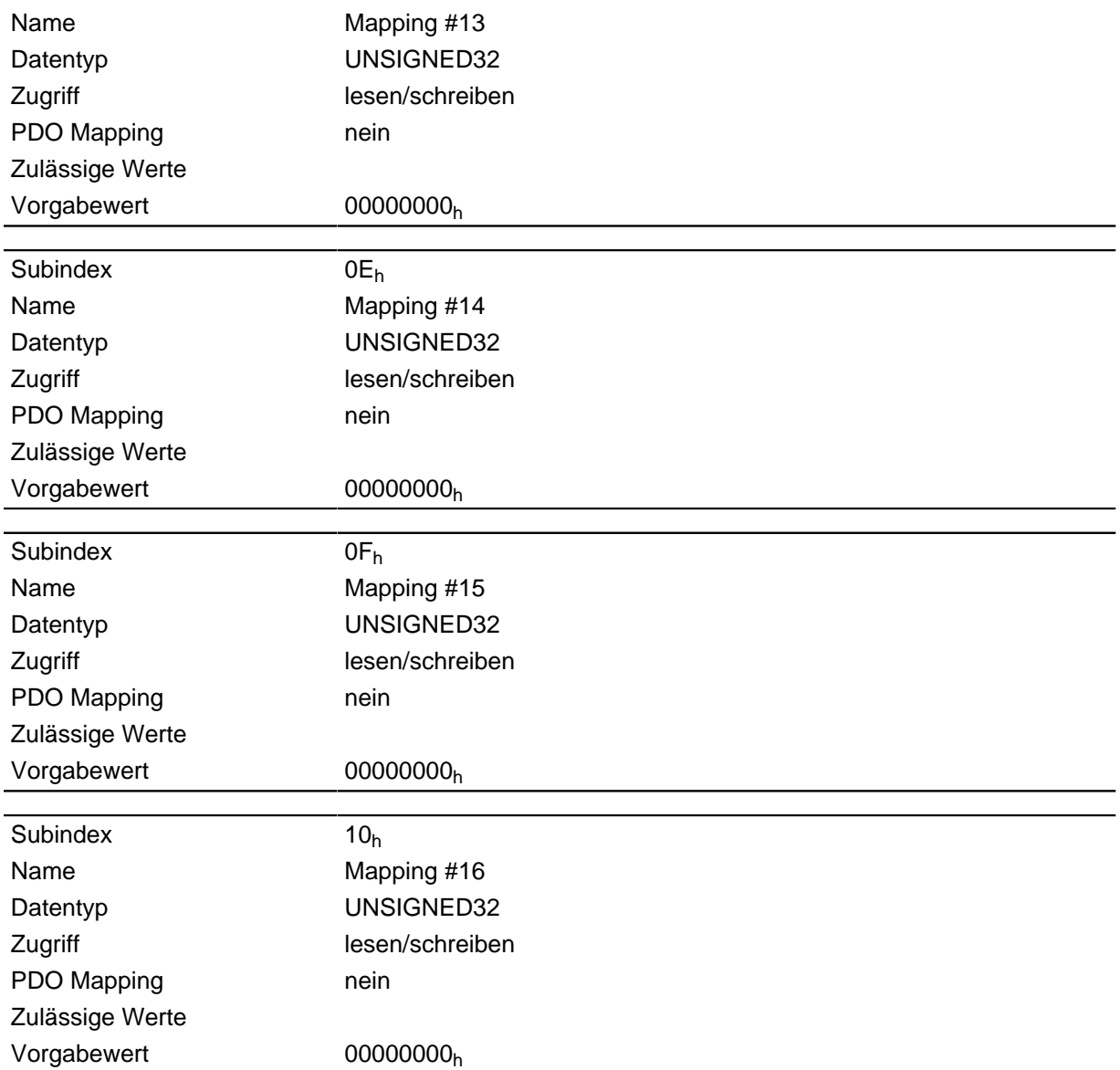

Jeder Subindex (1-16) beschreibt jeweils ein gemapptes Objekt.

Ein Mapping Eintrag besteht aus vier Byte welche sich nach nachfolgender Grafik zusammen setzen.

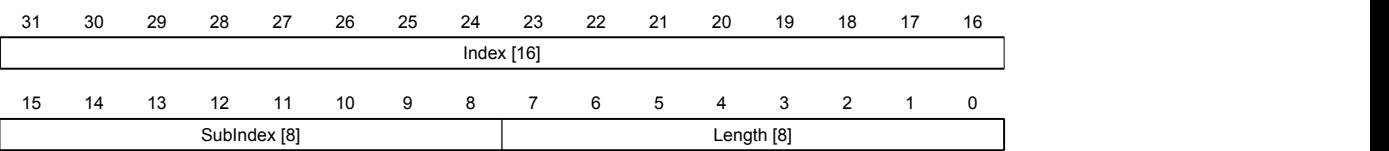

### **Index [16]**

Darin ist der Index des zu mappenden Objektes enthalten

### **SubIndex [8]**

Darin ist der Subindex des zu mappenden Objektes enthalten

## **Length [8]**

Darin ist die Länge des zu mappenden Objektes in der Einheit Bit enthalten.

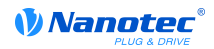

# **2400h NanoJ Inputs**

## **Funktion**

Hier befindet sich ein Array mit 32 32-Bit Integerwerten, das innerhalb der Firmware nicht verwendet wird und ausschließlich zur Kommunikation mit dem Benutzerprogramm über den Feldbus dient.

### **Objektbeschreibung**

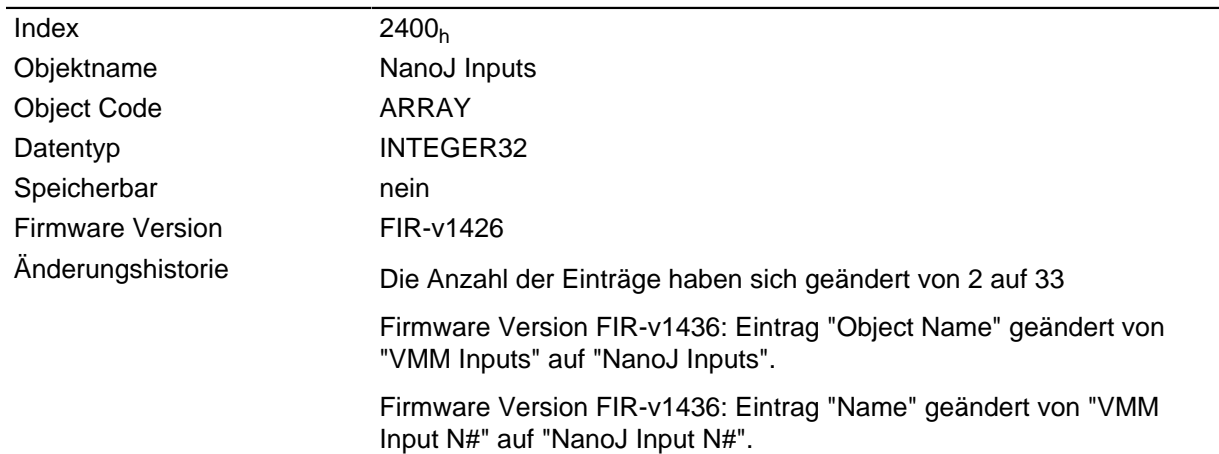

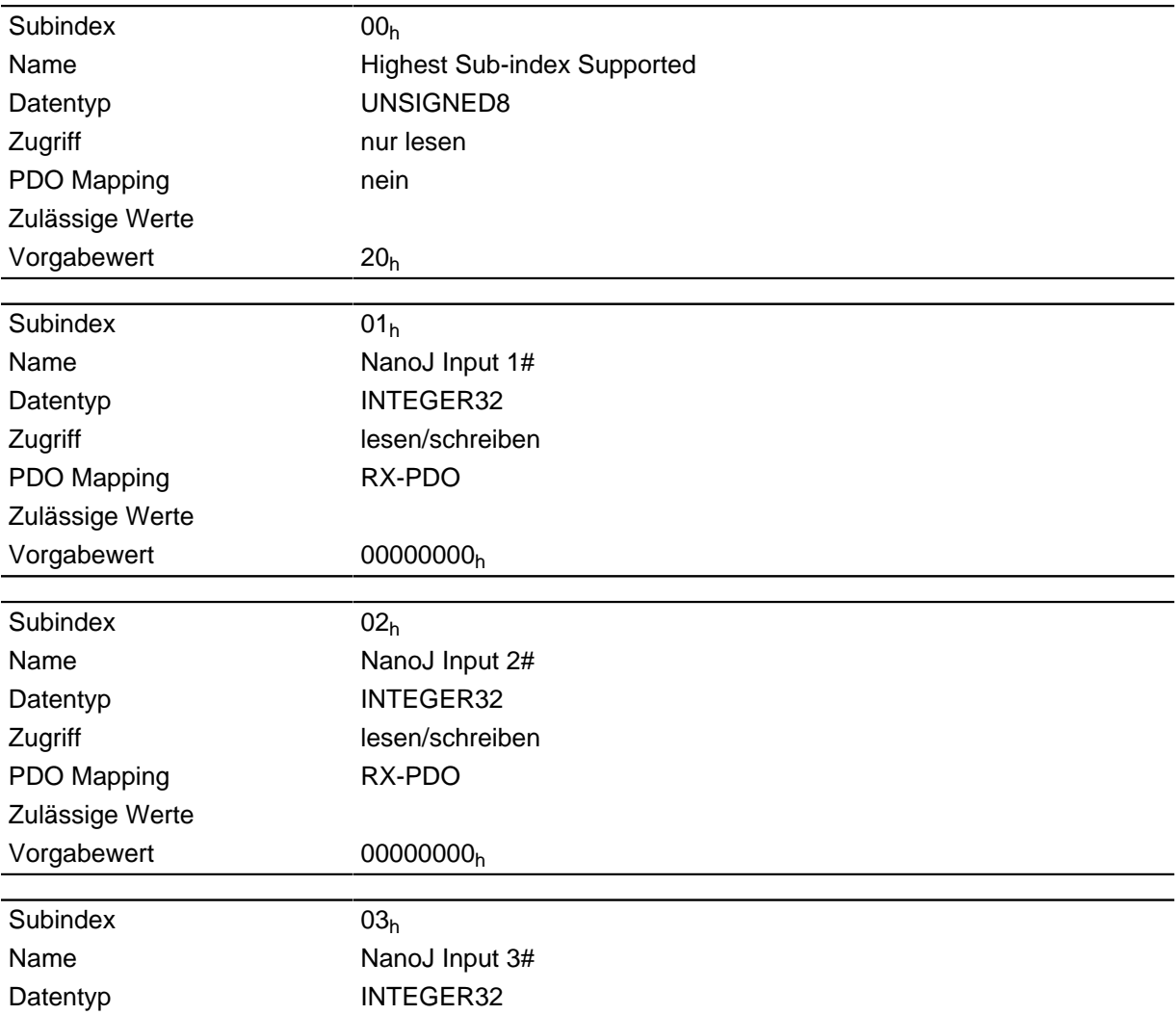

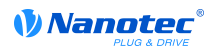

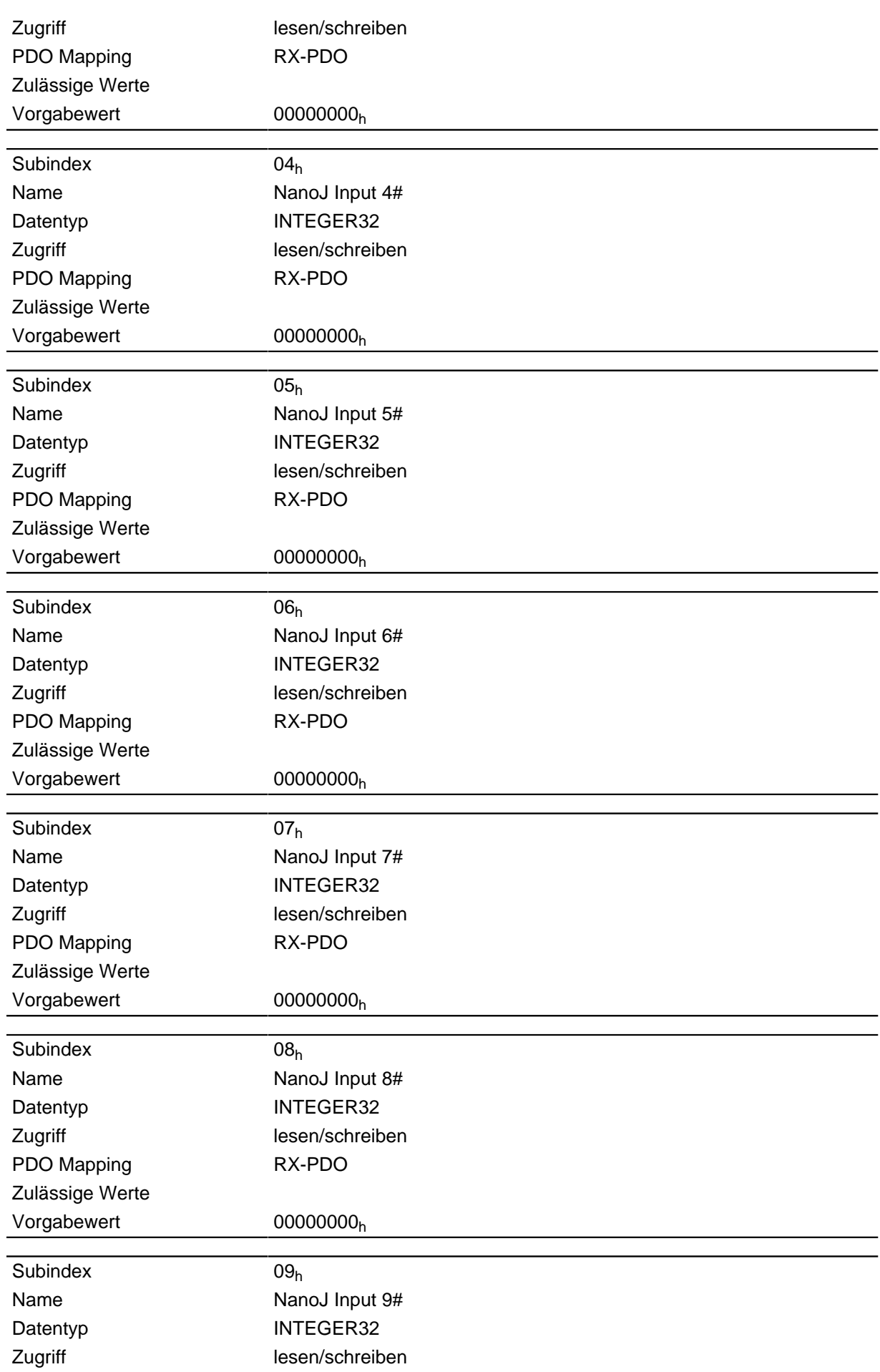

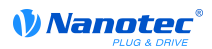

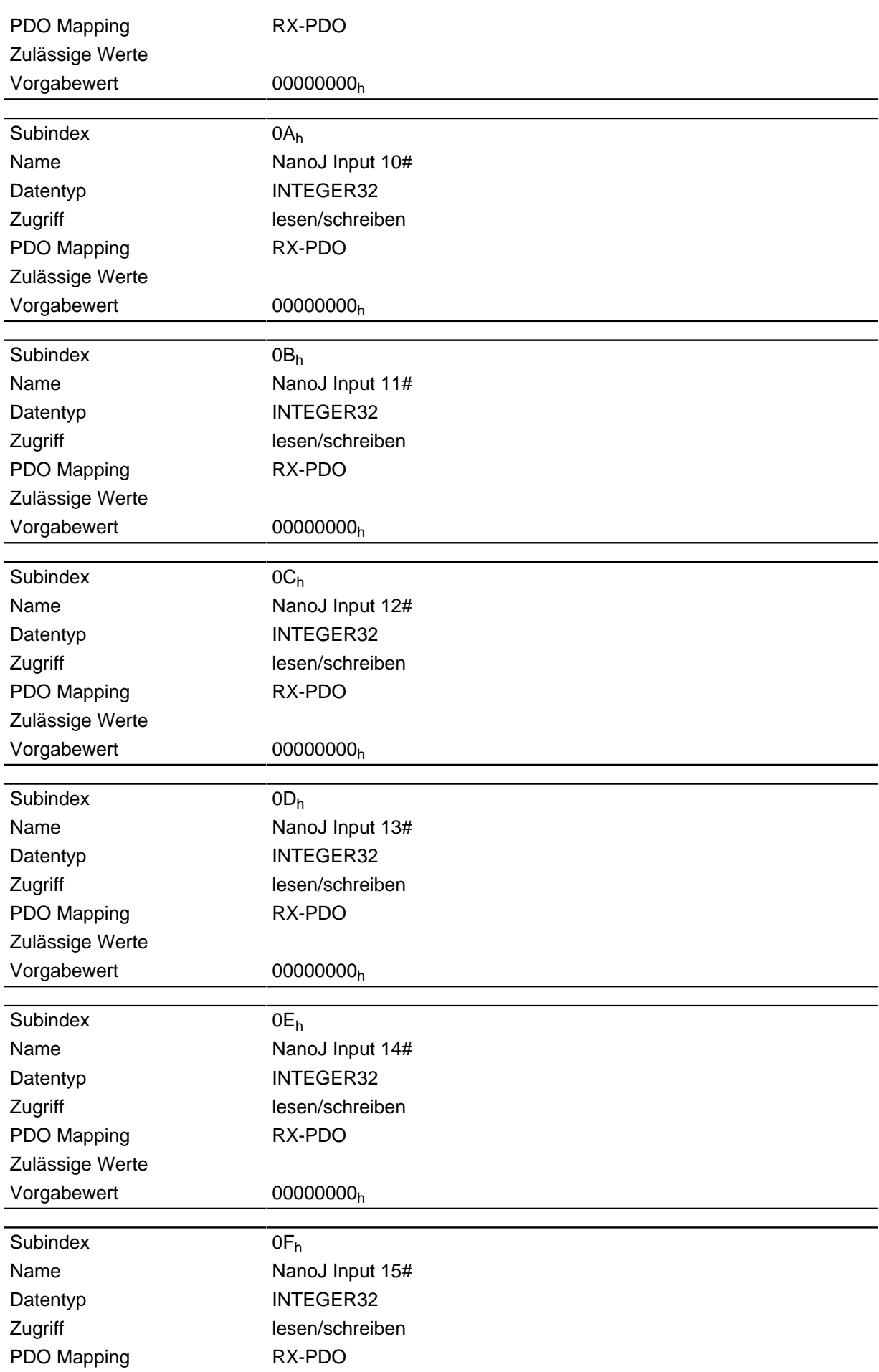
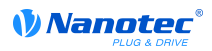

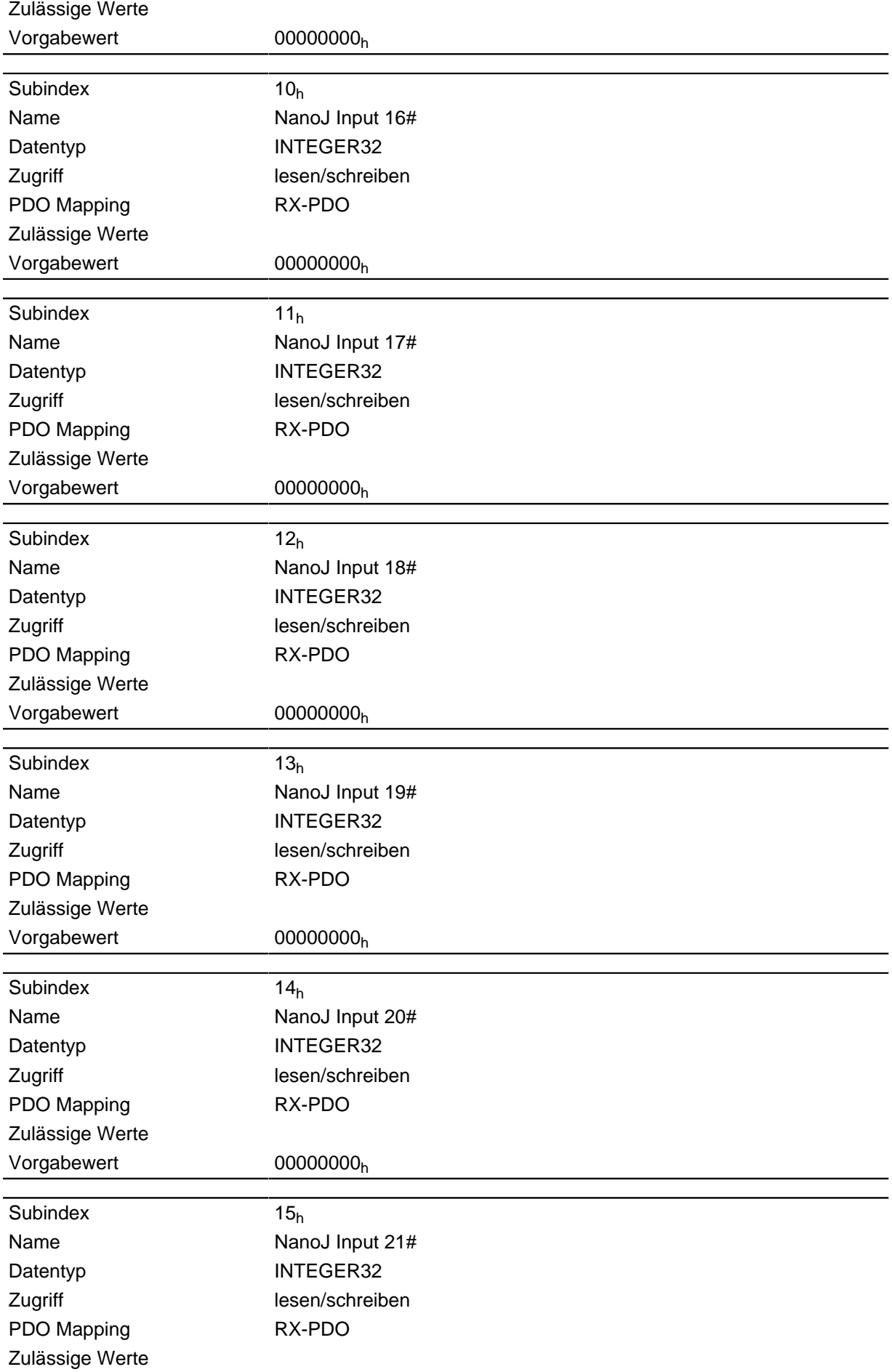

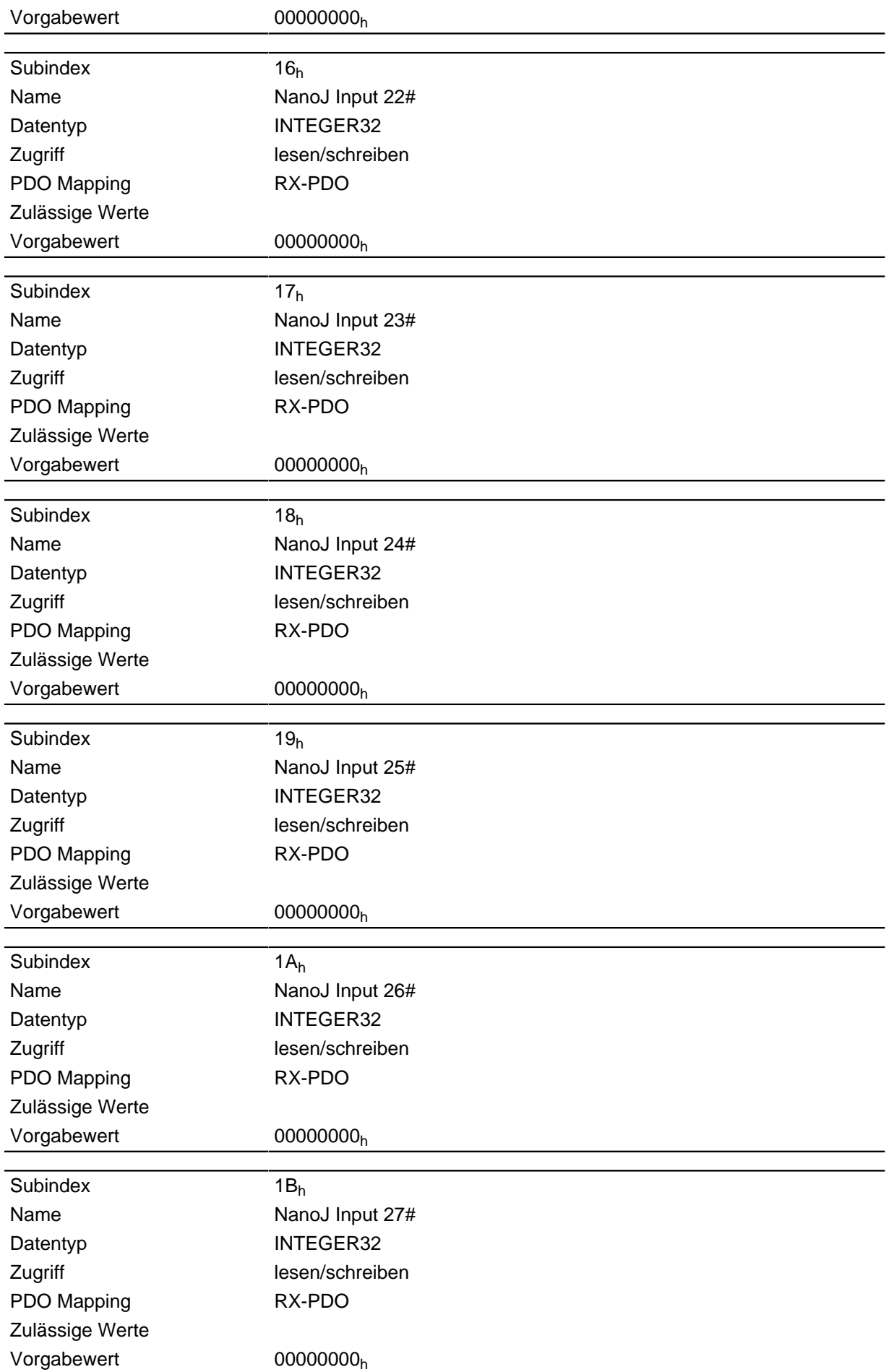

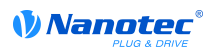

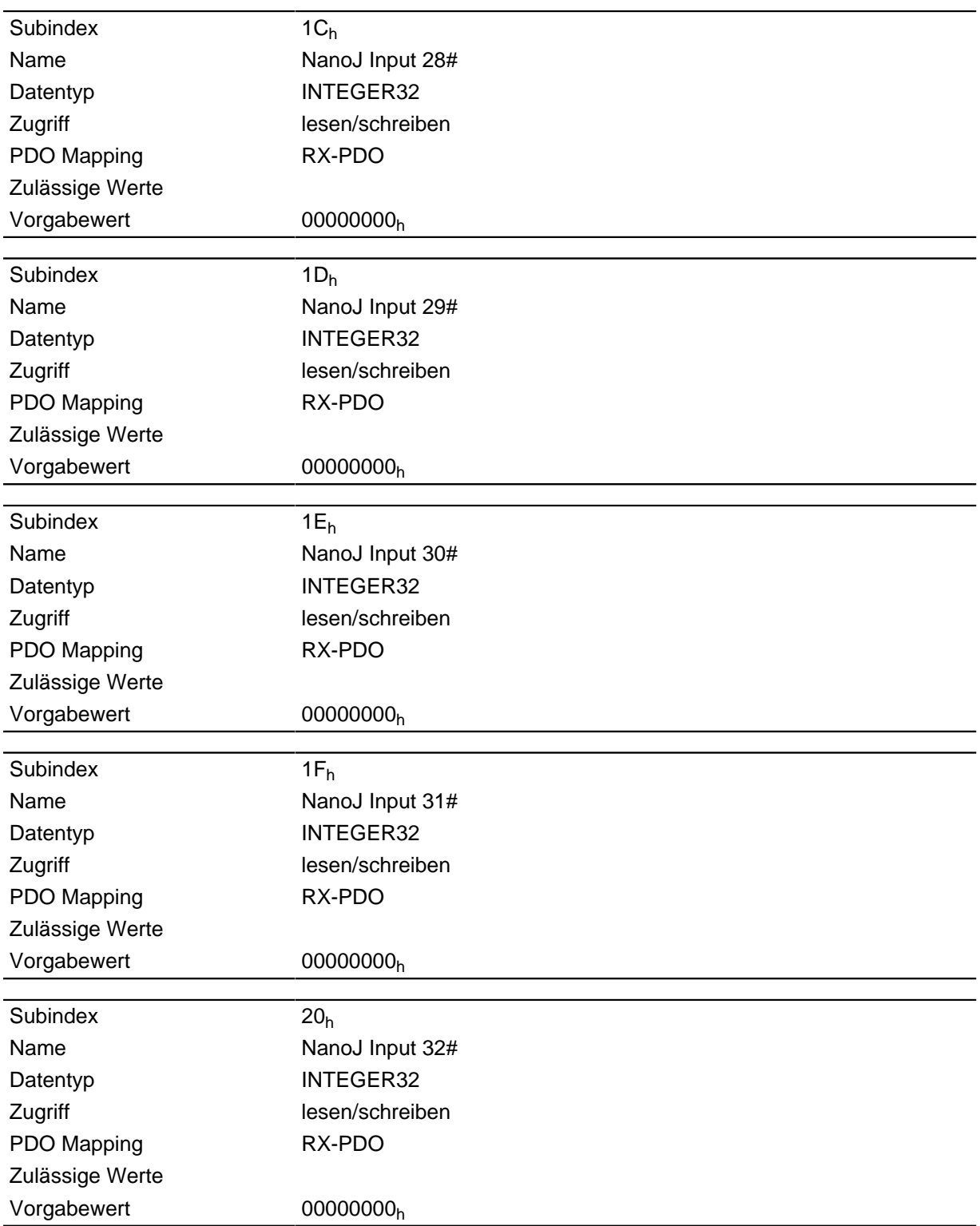

Hier können dem VMM-Programm z. B. Vorgabewerte übergeben werden.

# **2410h NanoJ Init Parameters**

## **Funktion**

Dieses Objekt funktioniert identisch zu dem Objekt **[2400](#page-177-0)**h mit dem Unterschied, dass dieses Objekt gespeichert werden kann.

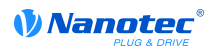

# **Objektbeschreibung**

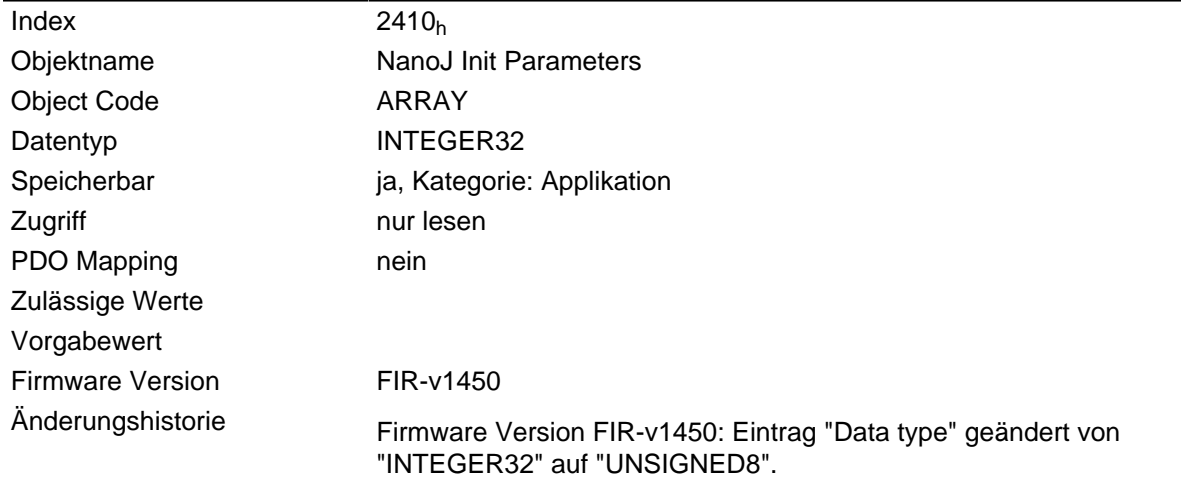

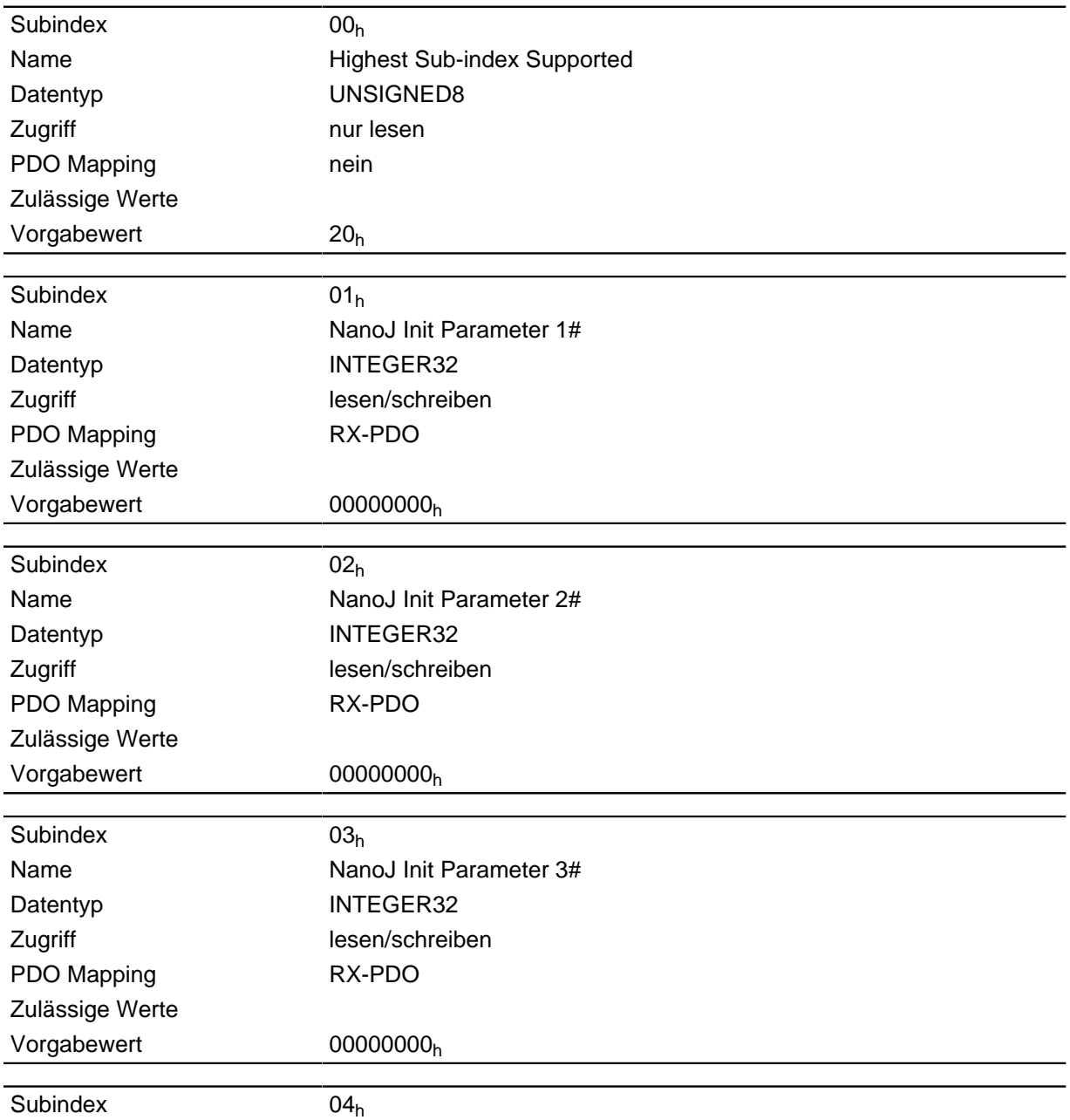

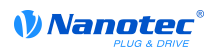

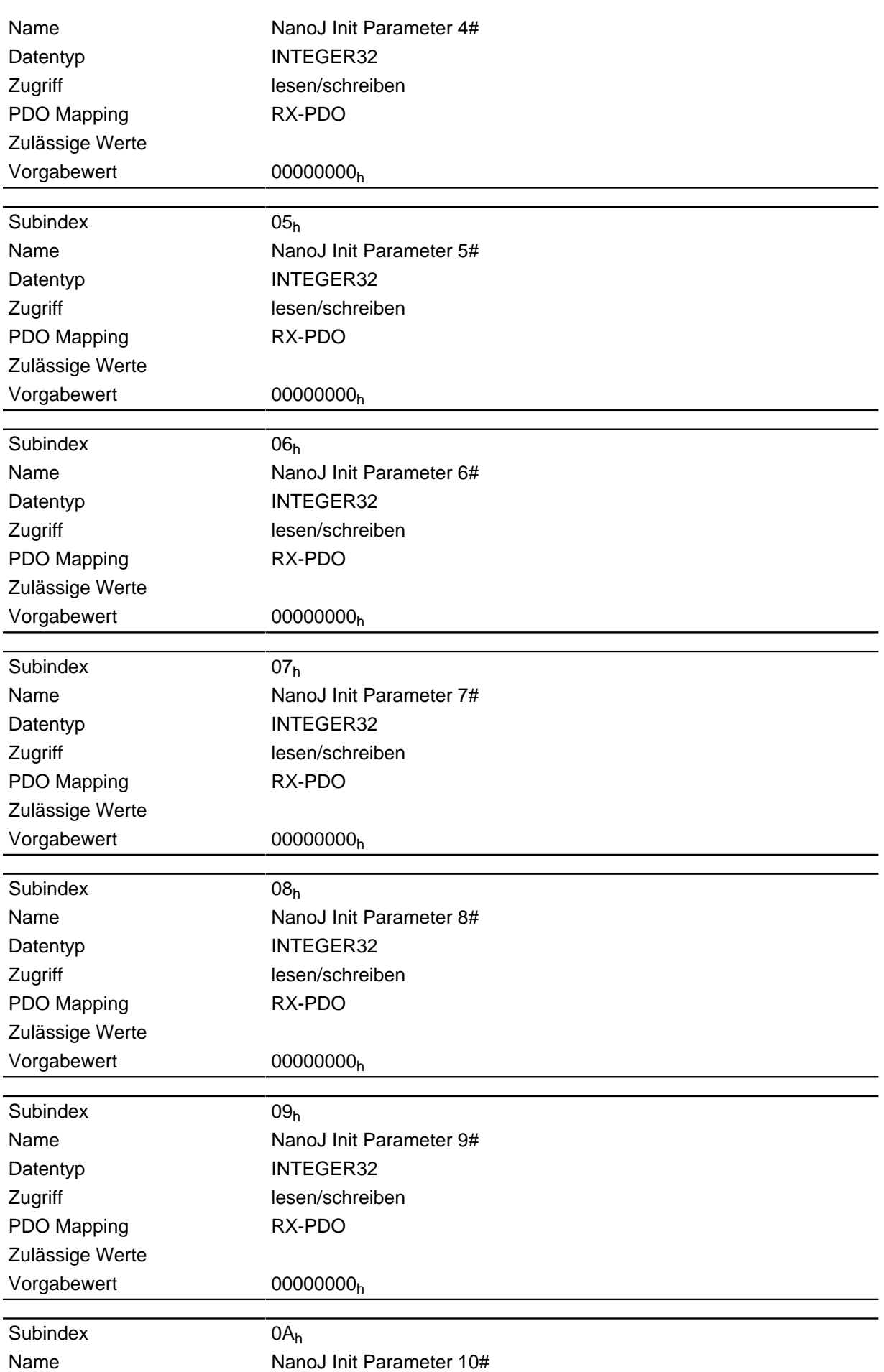

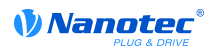

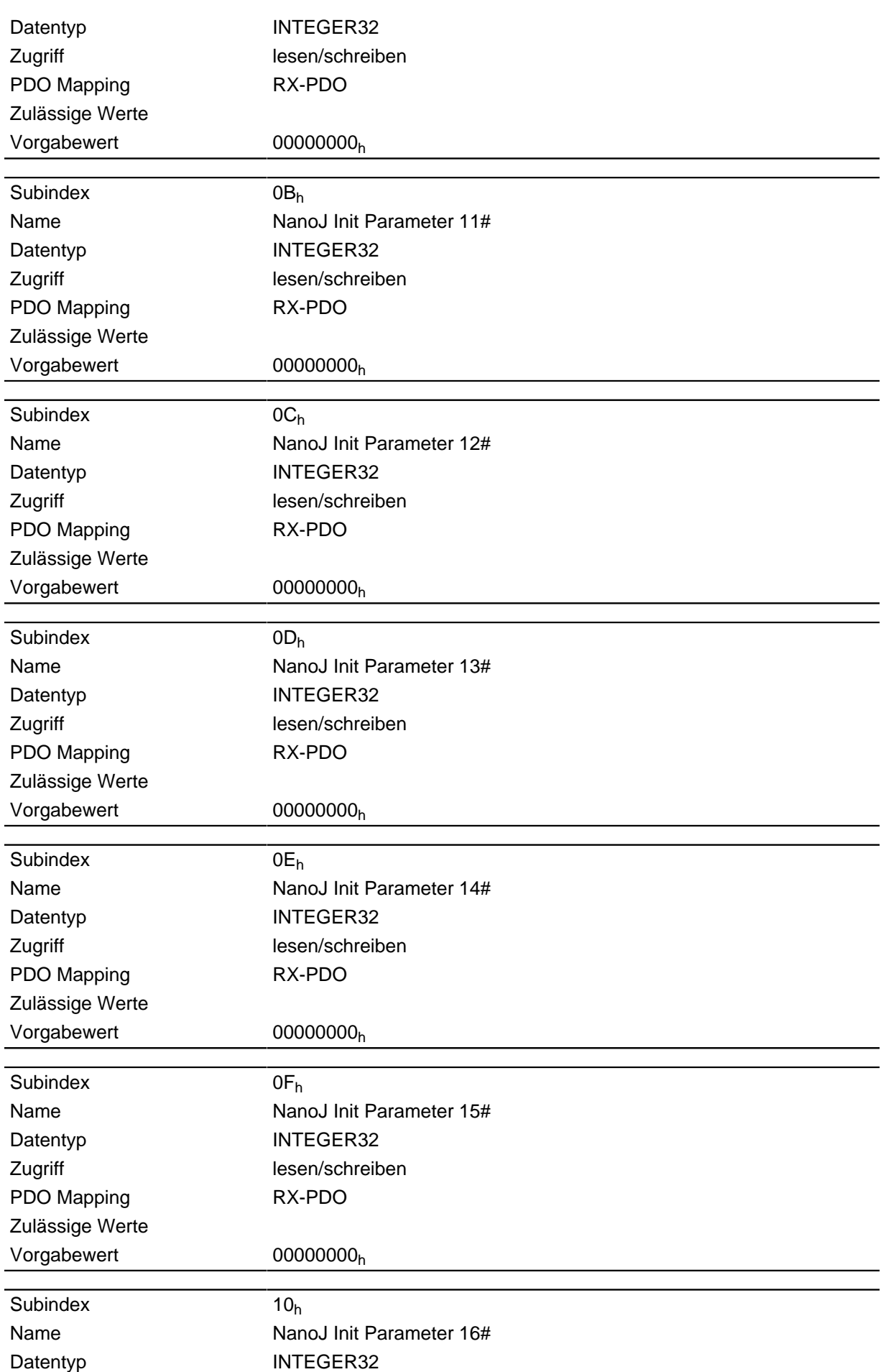

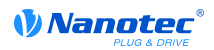

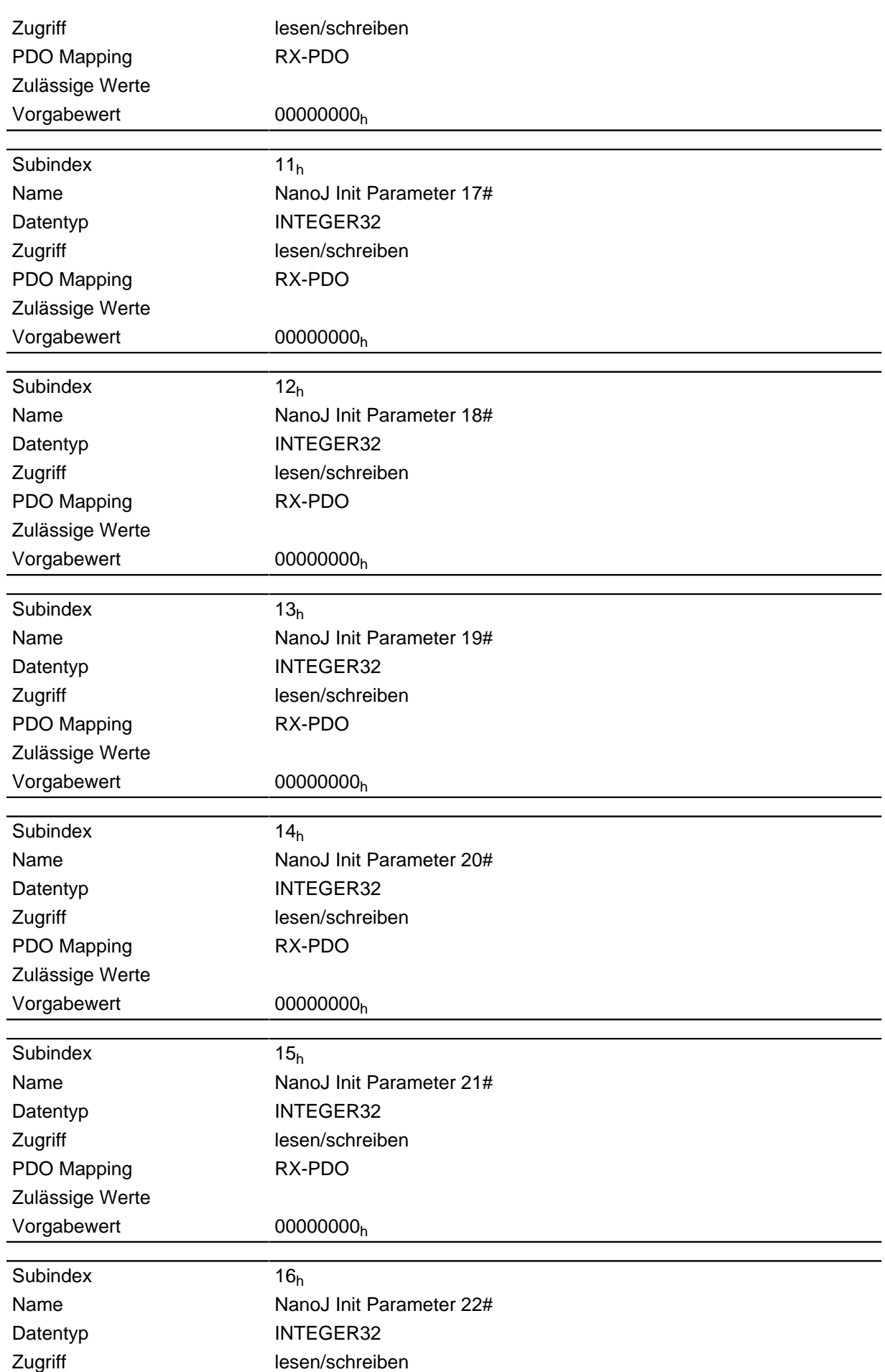

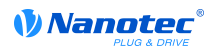

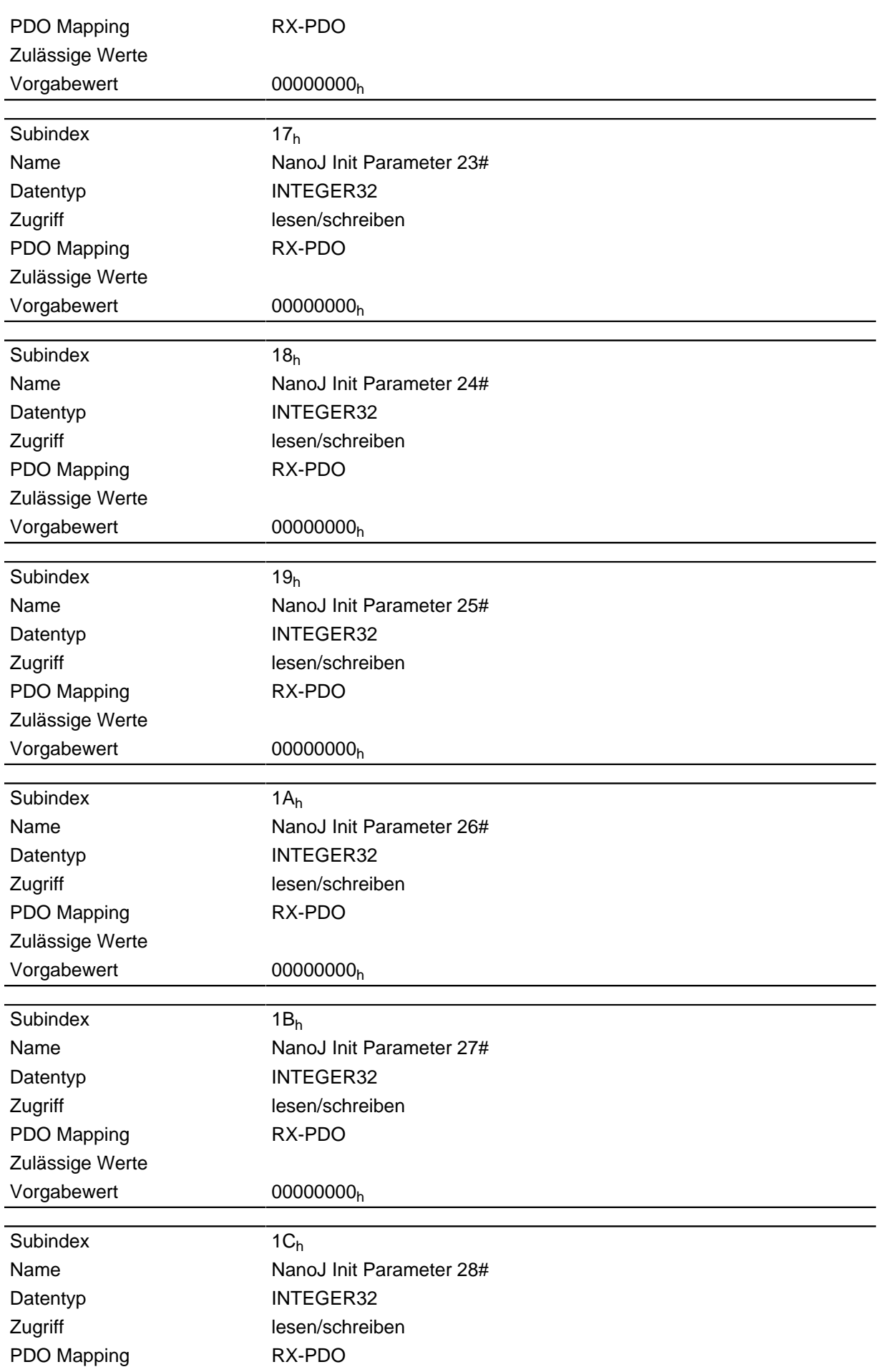

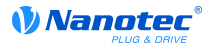

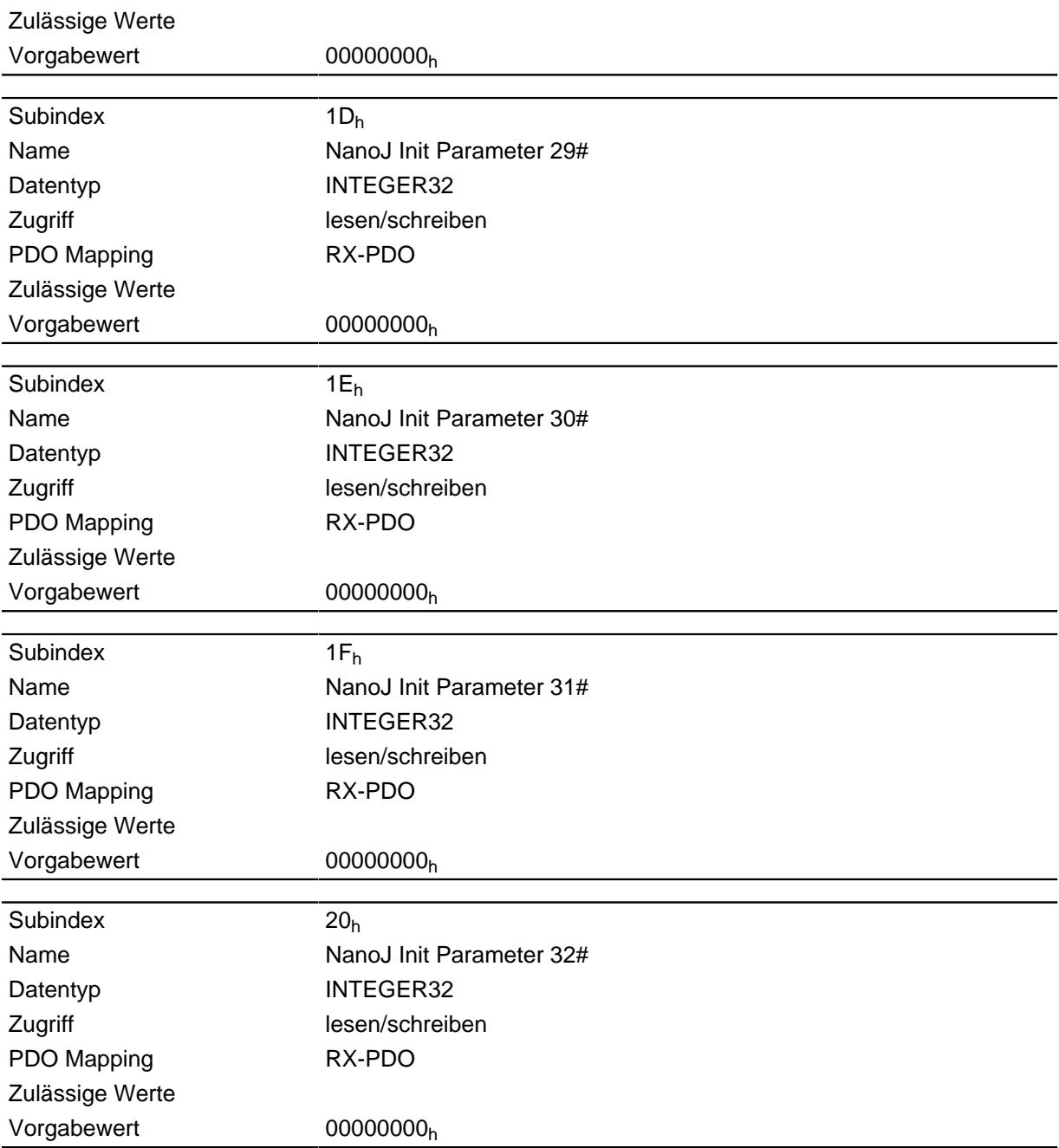

# **2500h NanoJ Outputs**

## **Funktion**

Hier befindet sich ein Array mit 32 32-Bit Integerwerten, das innerhalb der Firmware nicht verwendet wird und ausschließlich zur Kommunikation mit dem Benutzerprogramm über den Feldbus dient.

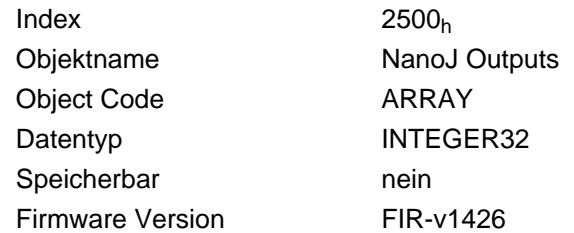

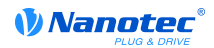

Änderungshistorie Firmware Version FIR-v1436: Eintrag "Object Name" geändert von "VMM Outputs" auf "NanoJ Outputs". Firmware Version FIR-v1436: Eintrag "Name" geändert von "VMM Output N#" auf "NanoJ Output N#".

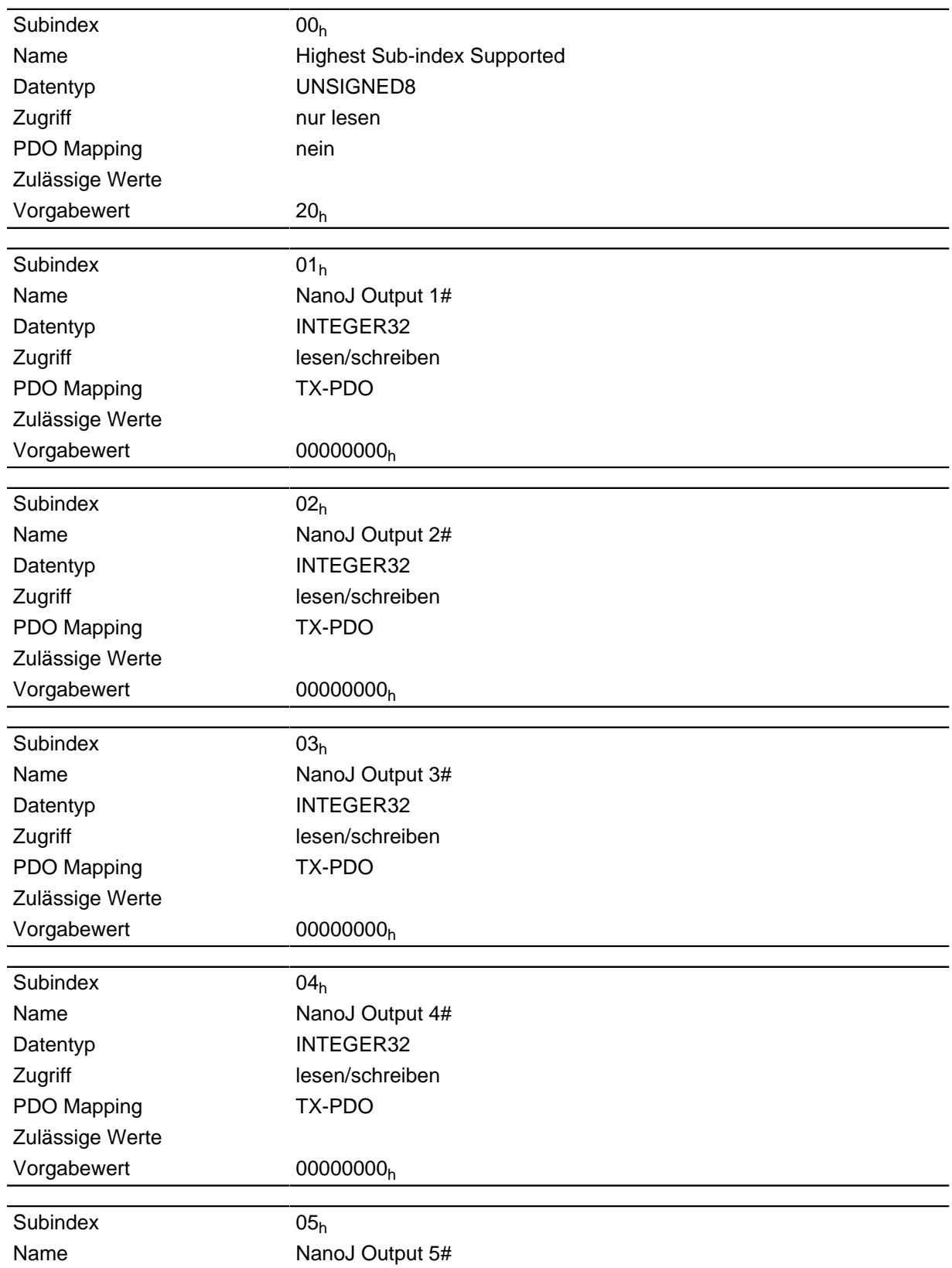

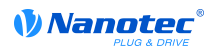

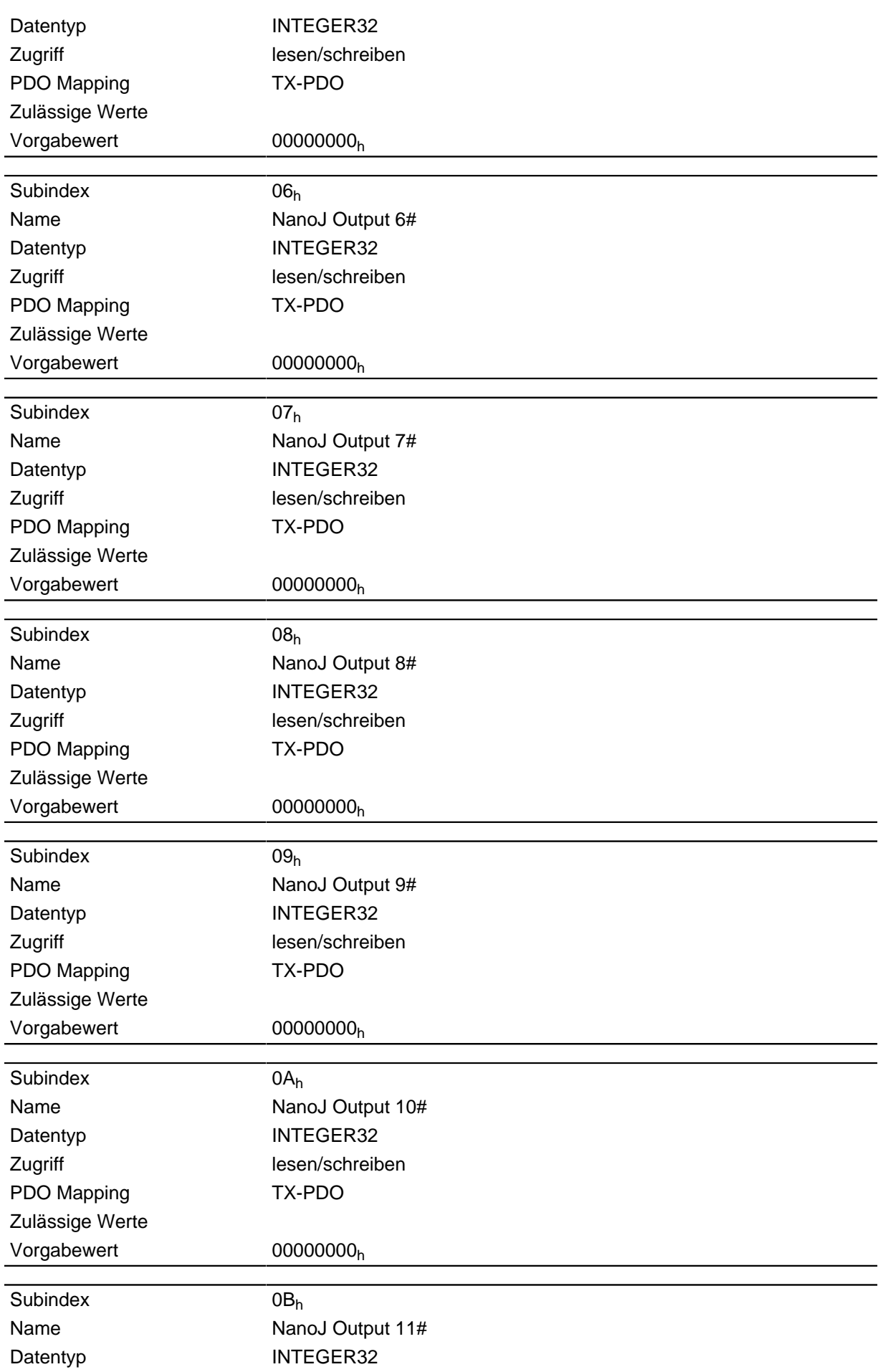

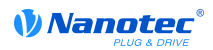

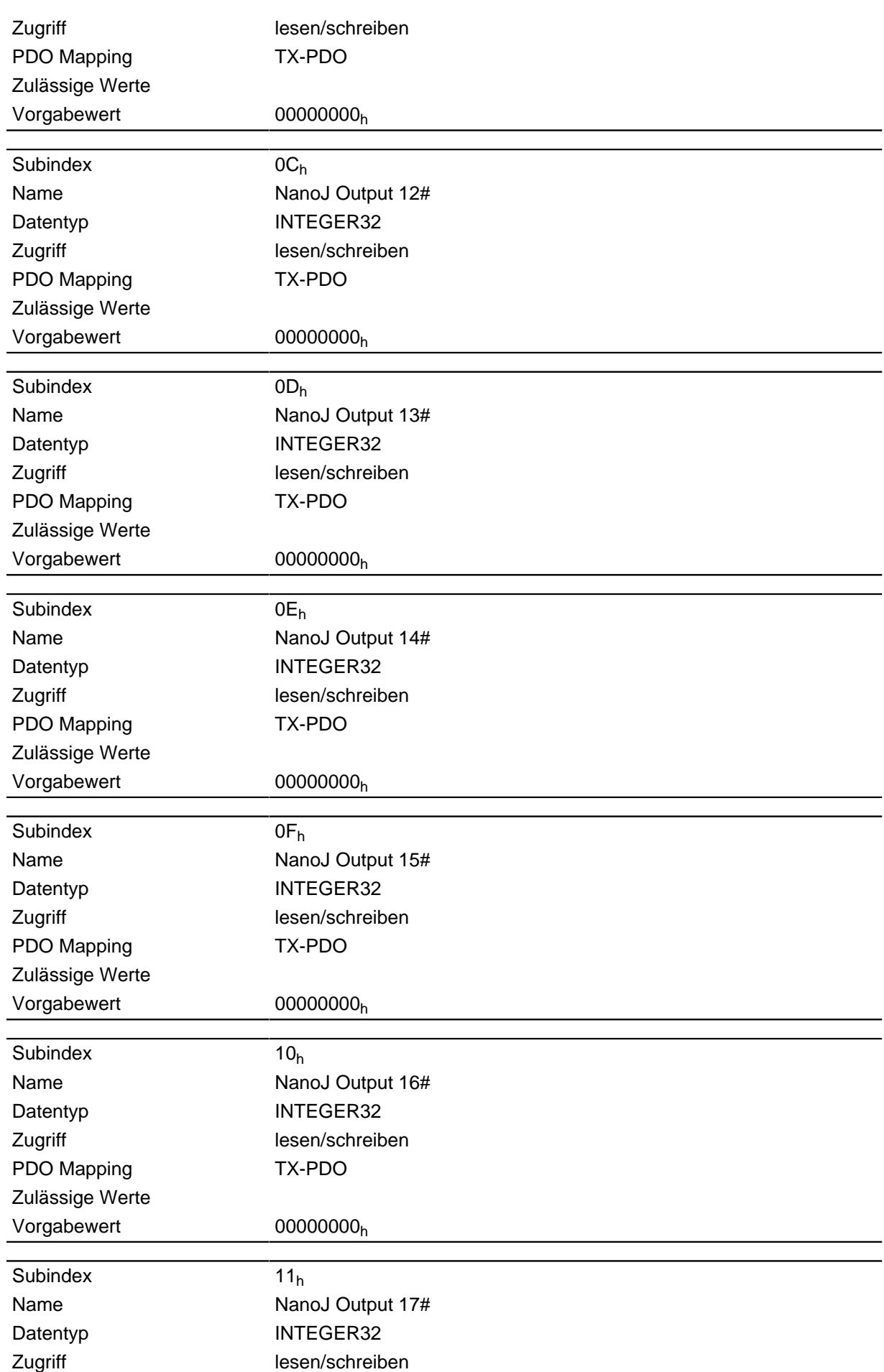

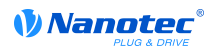

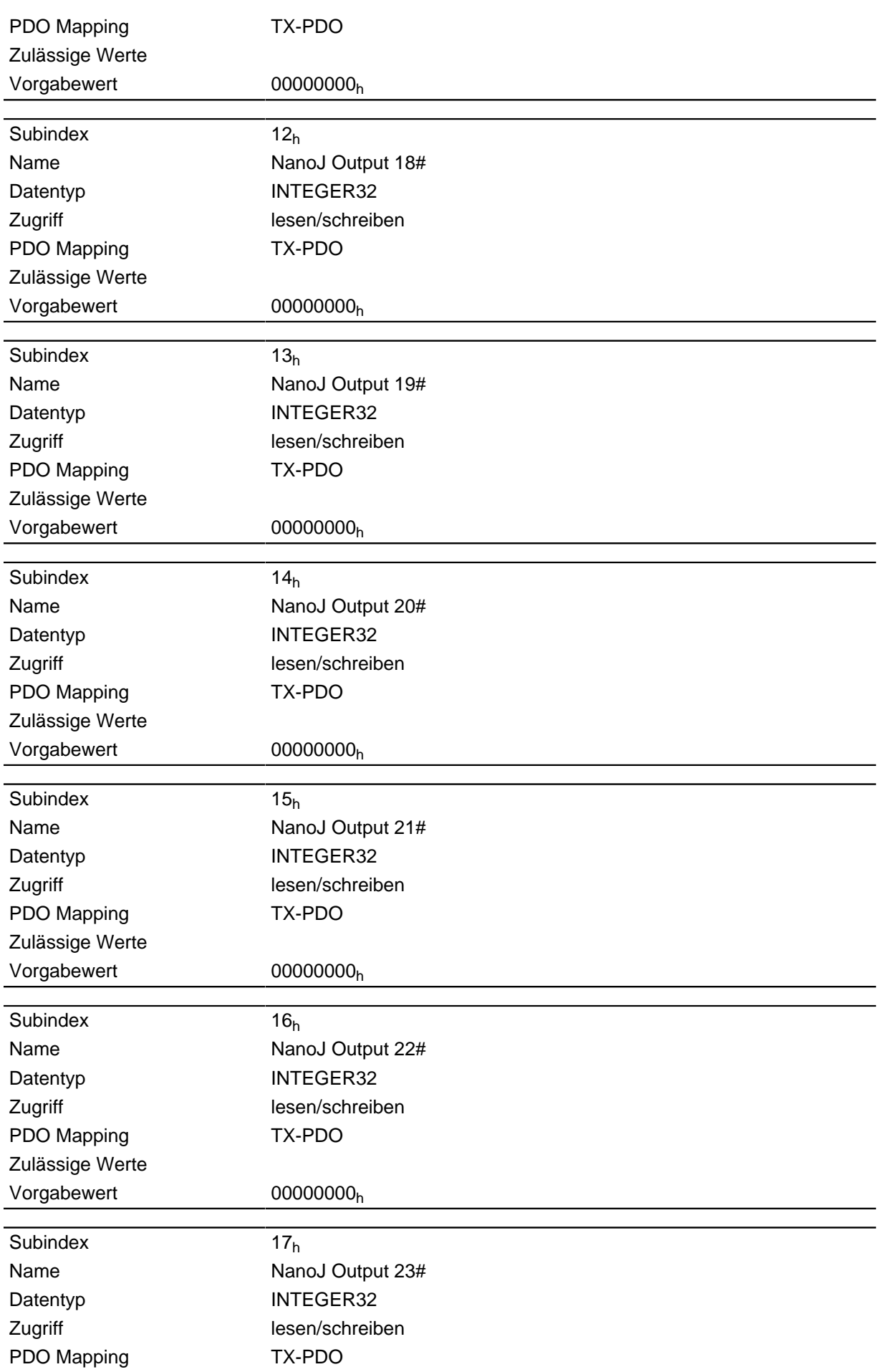

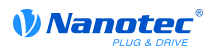

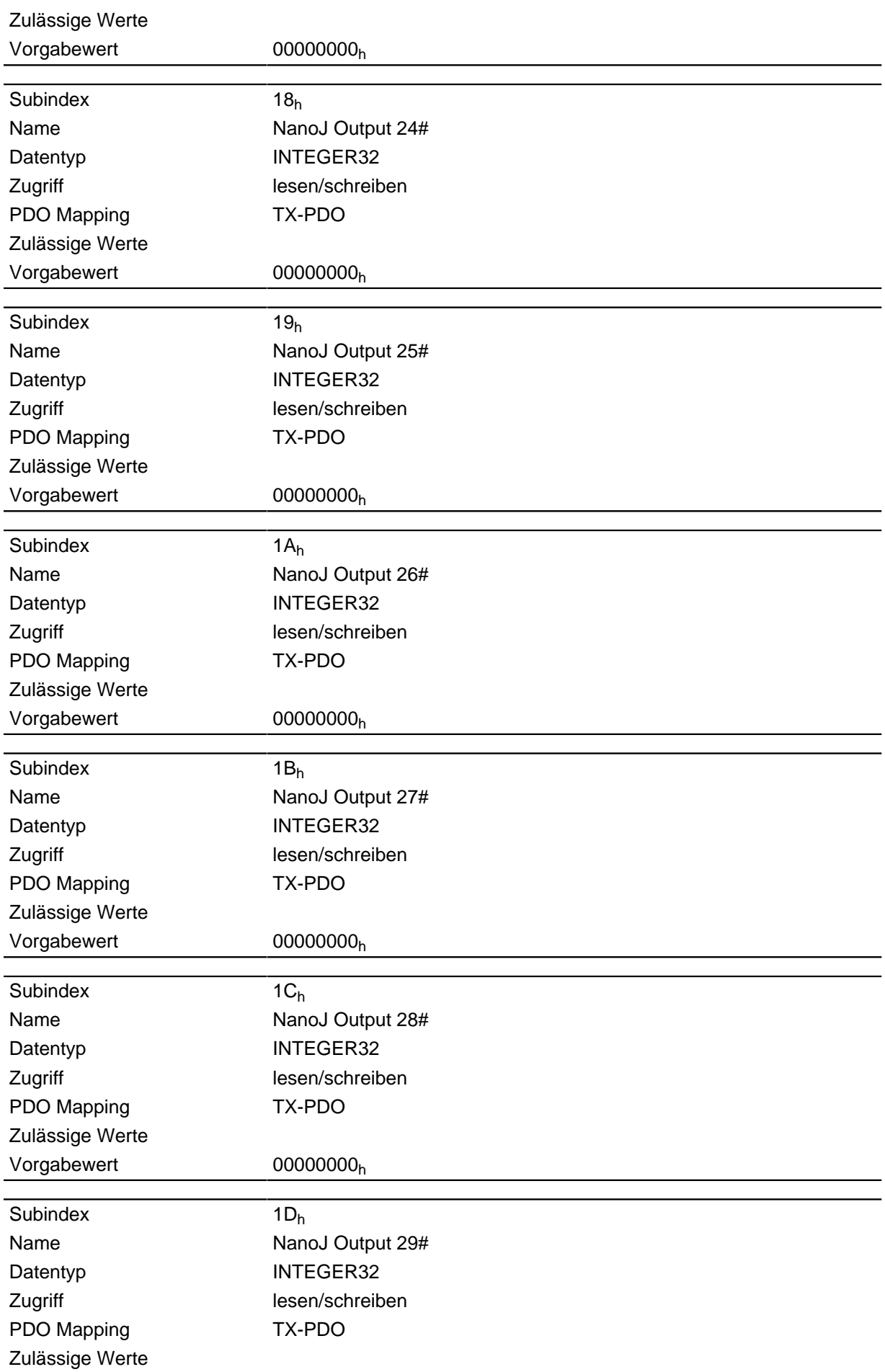

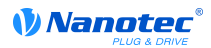

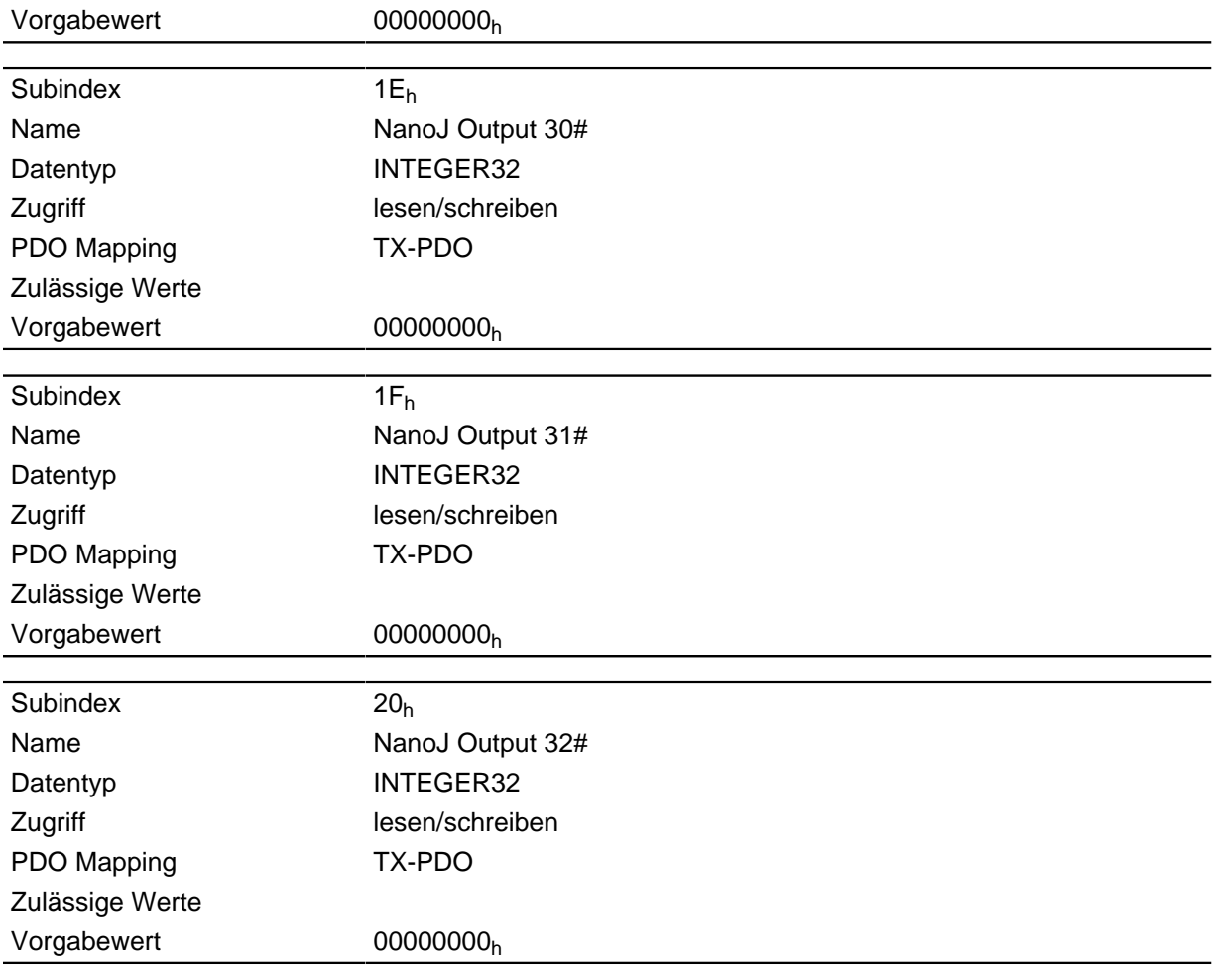

Hier kann das VMM-Programm Ergebnisse ablegen, die dann über den Feldbus ausgelesen werden können.

# **2600h NanoJ Debug Output**

## **Funktion**

Dieses Objekt enthält Debug-Ausgaben eines Benutzerprogramms.

Name **Highest Sub-index Supported** 

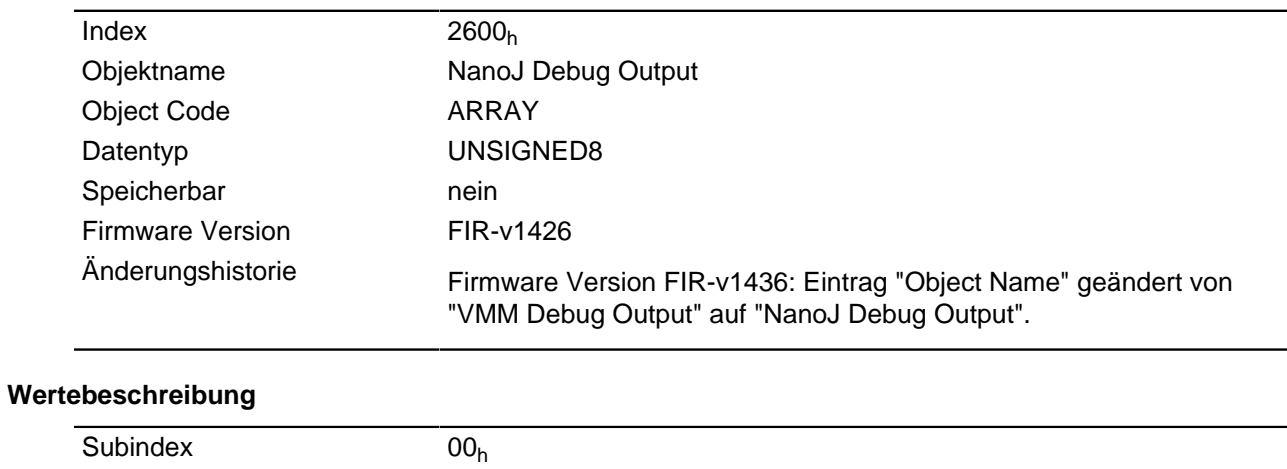

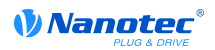

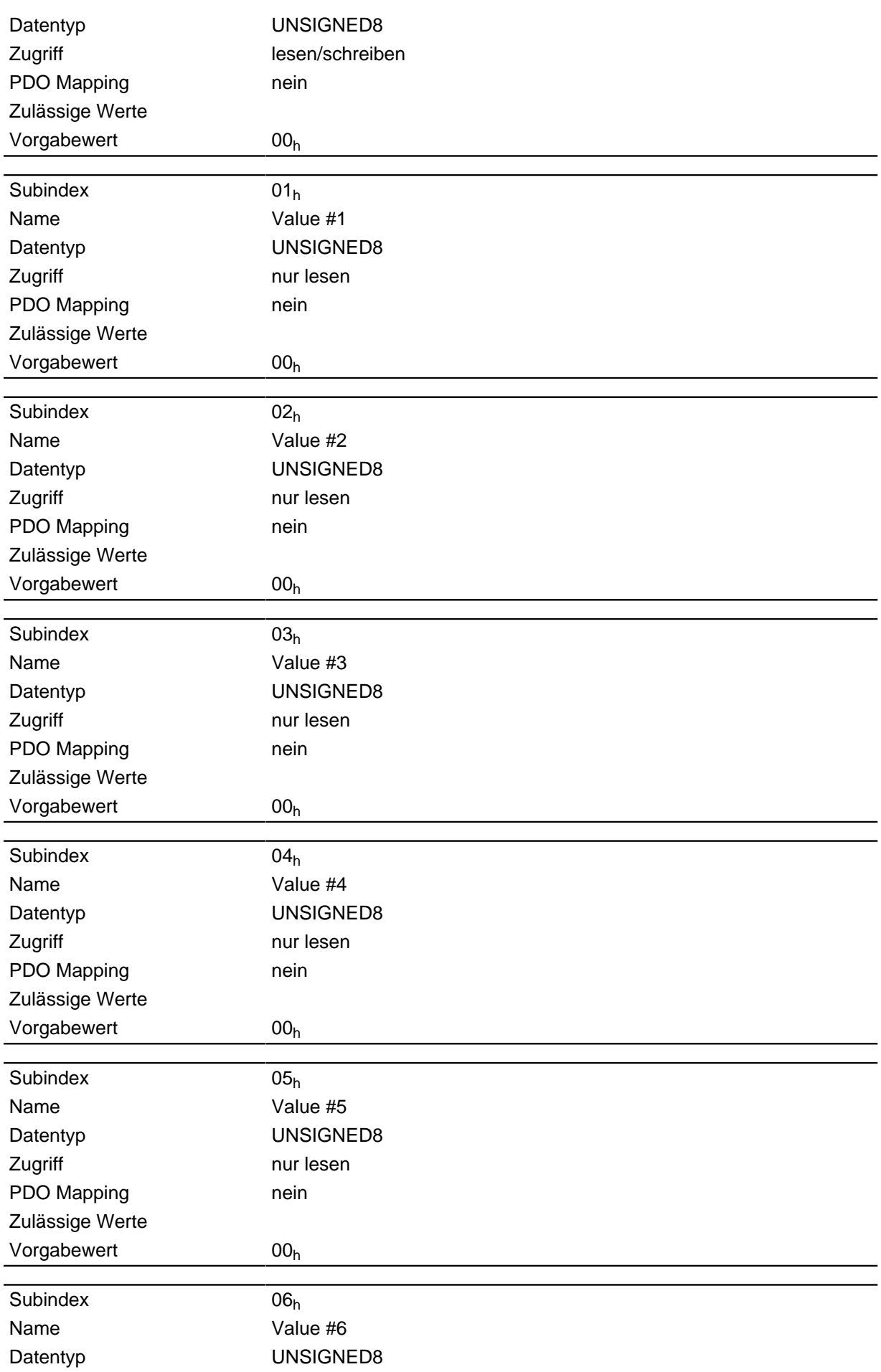

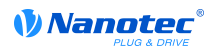

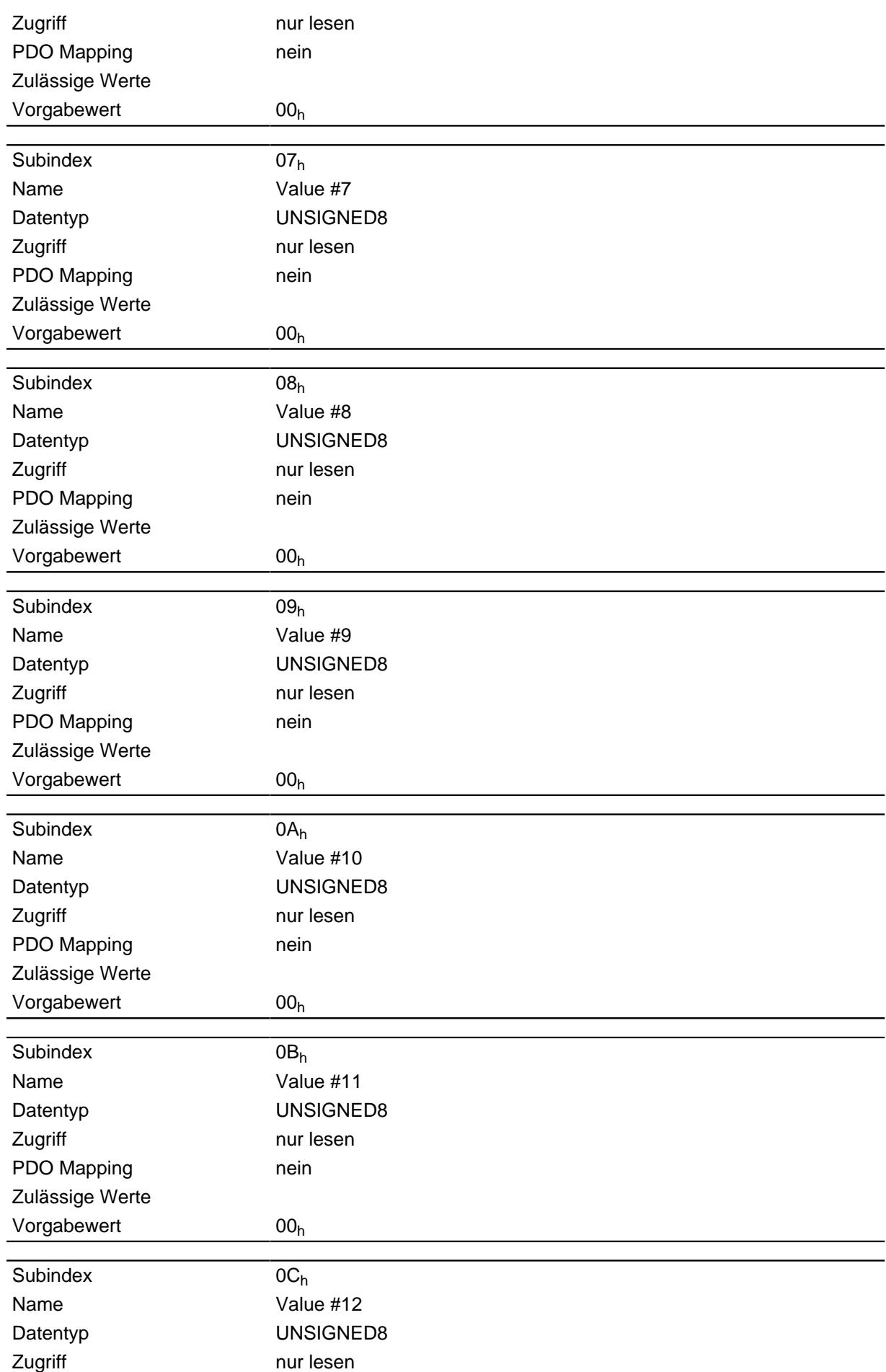

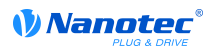

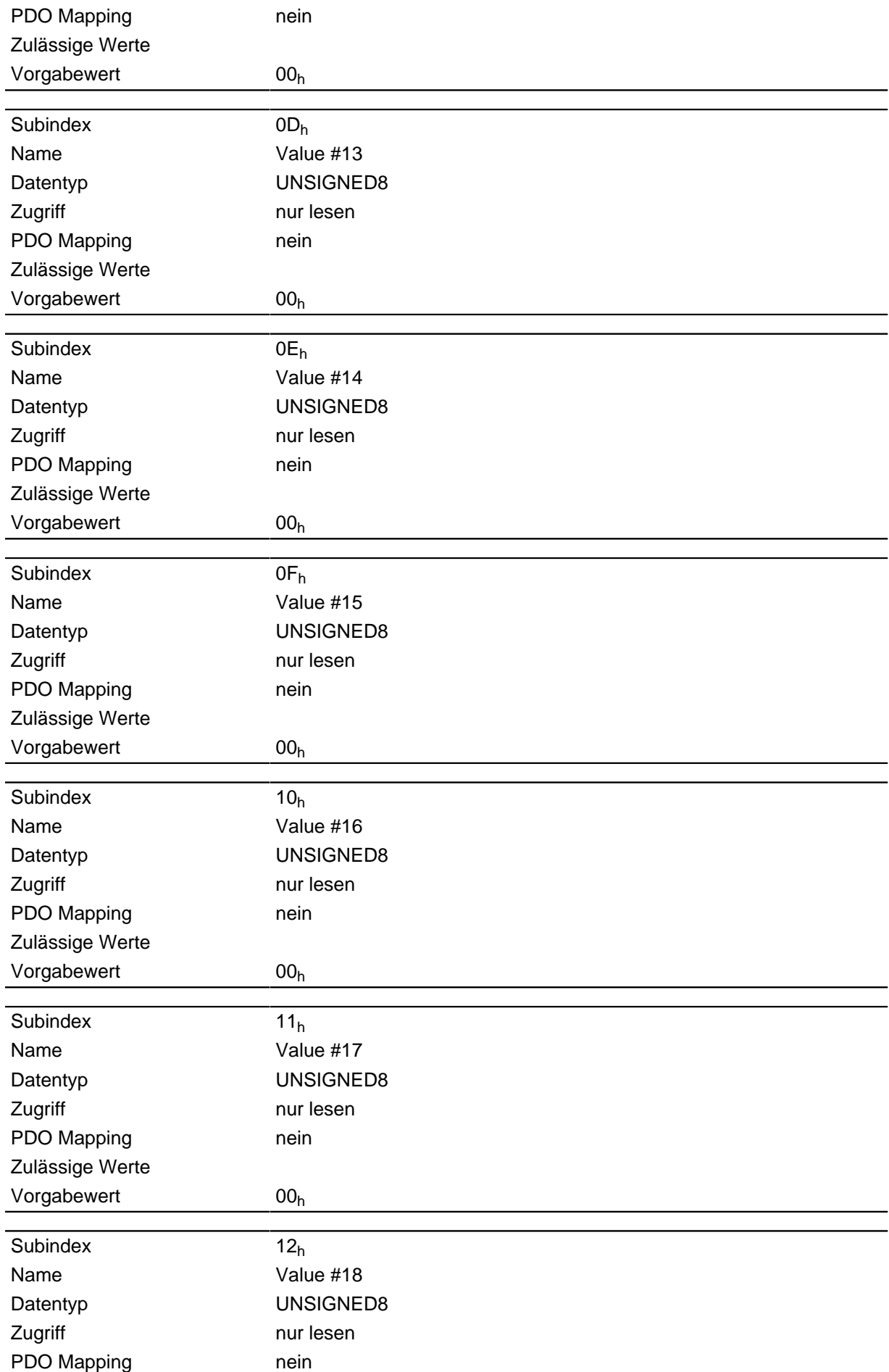

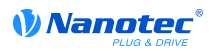

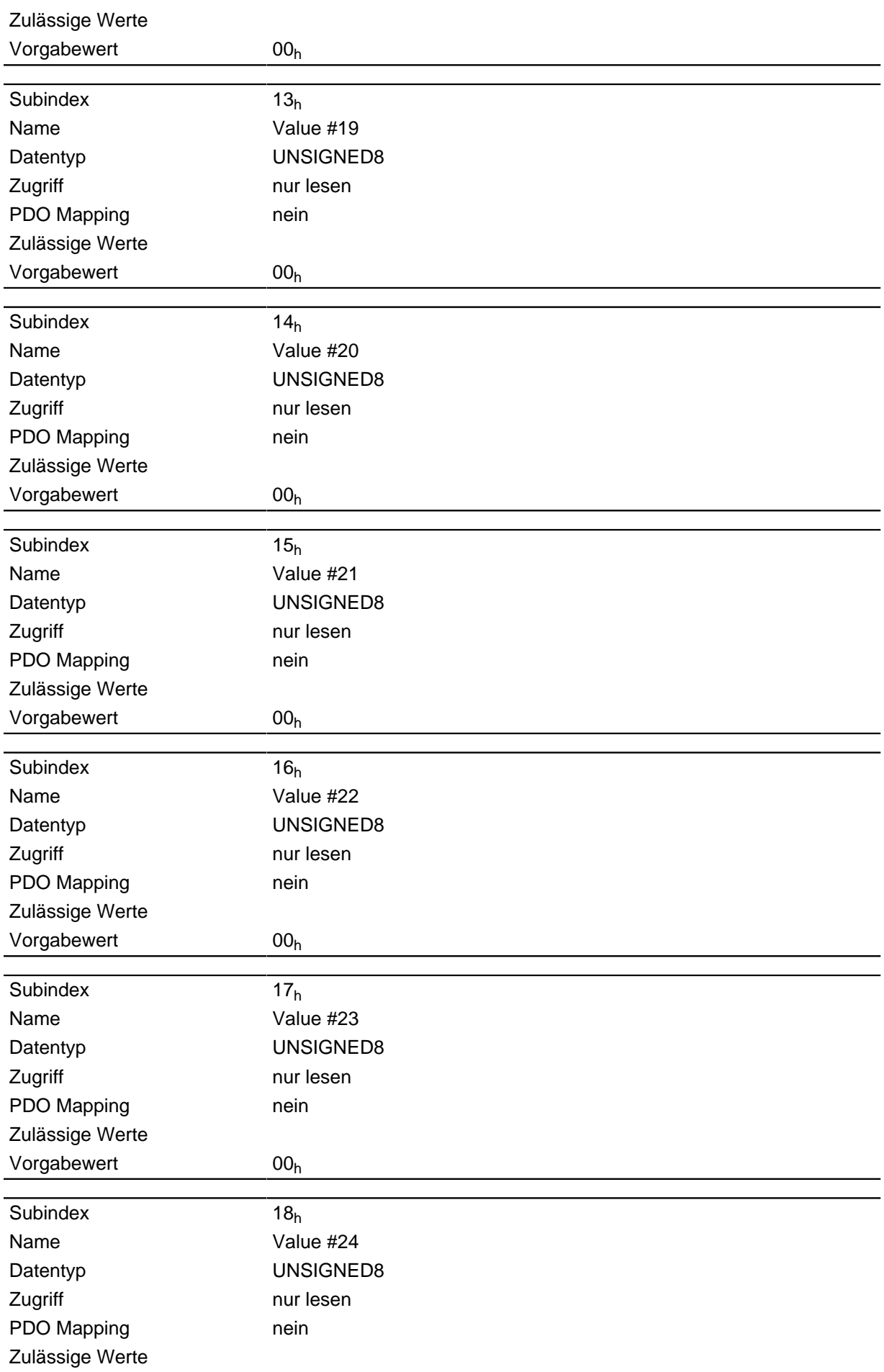

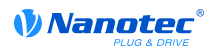

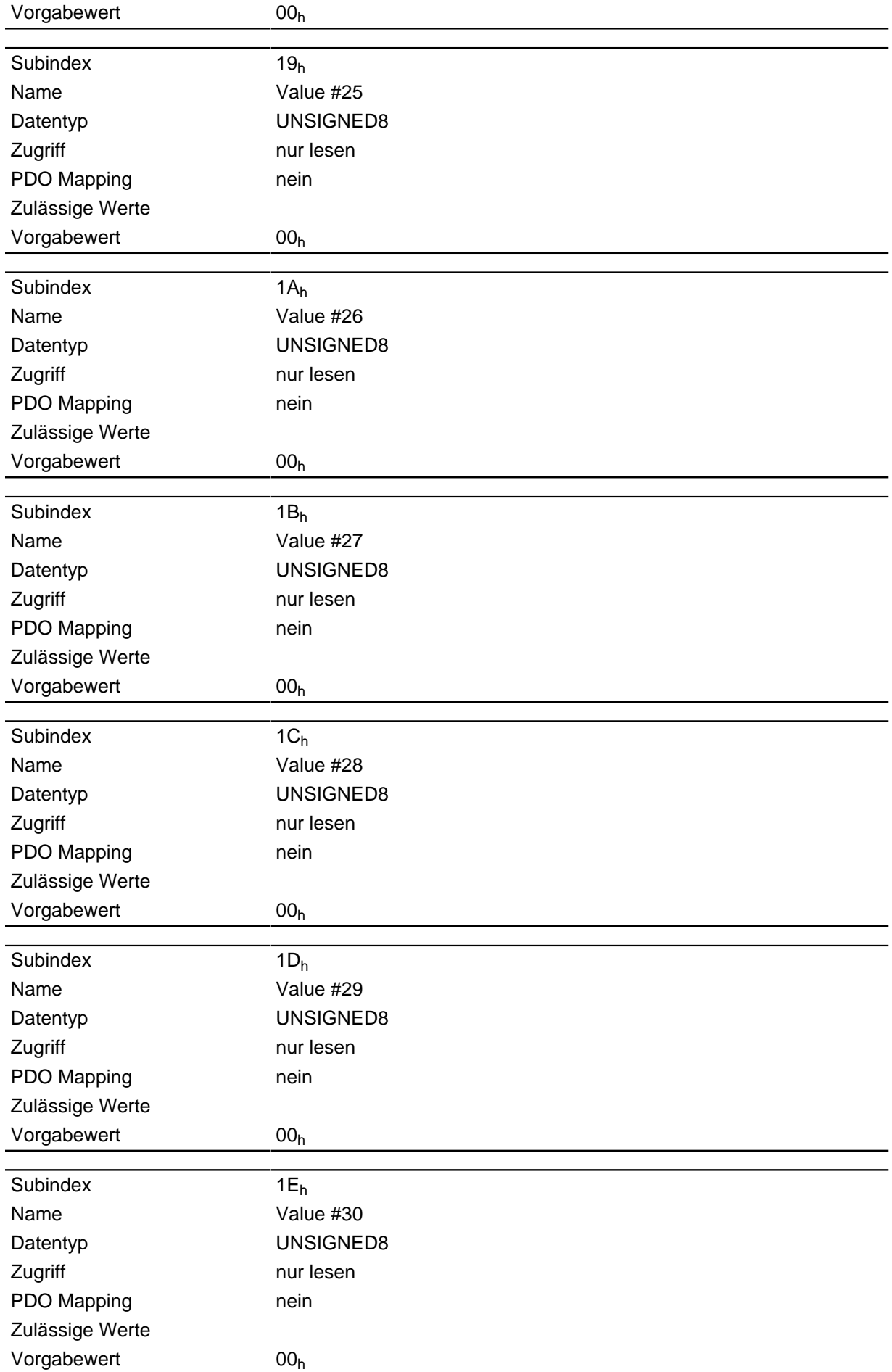

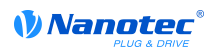

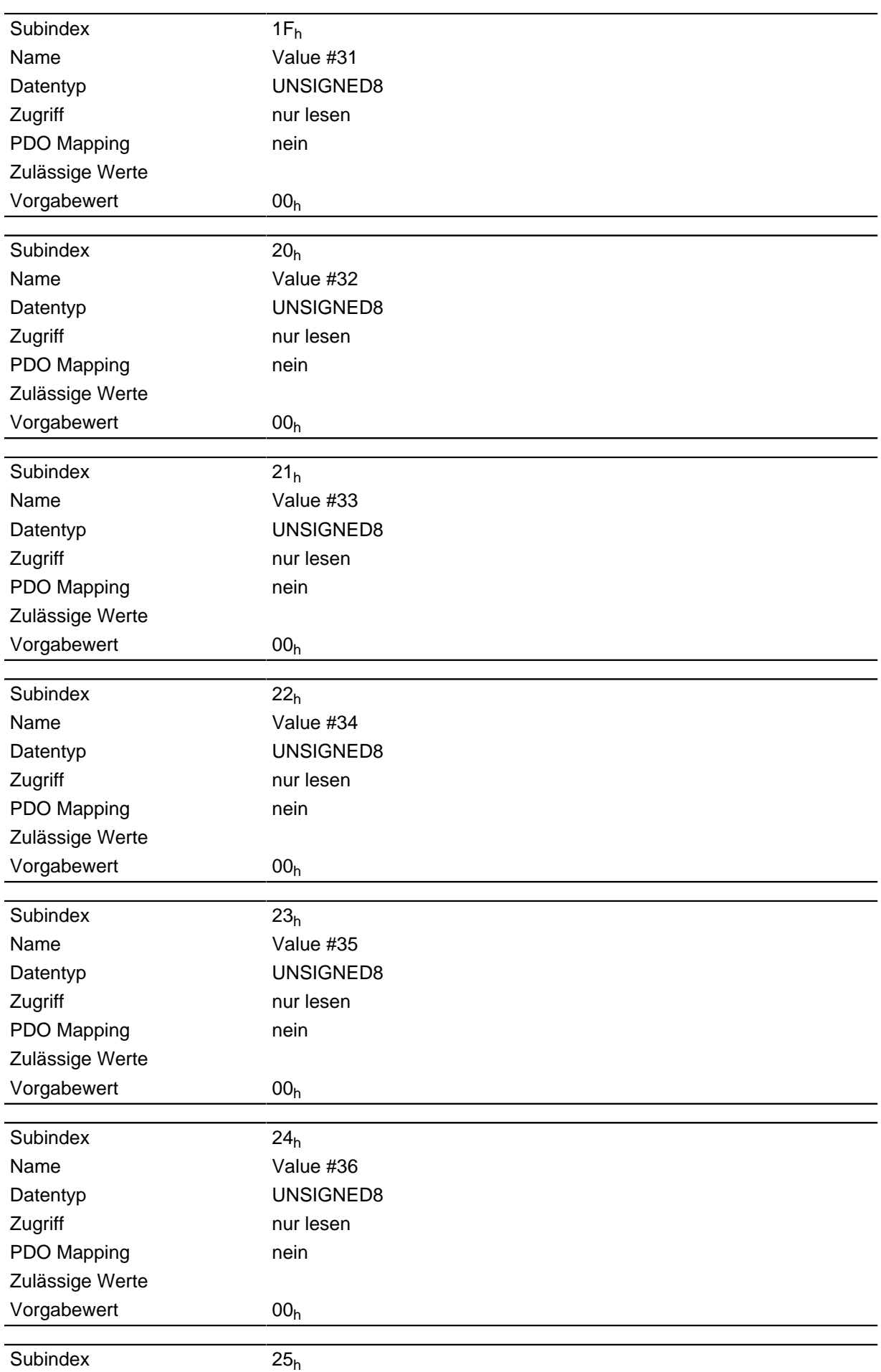

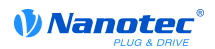

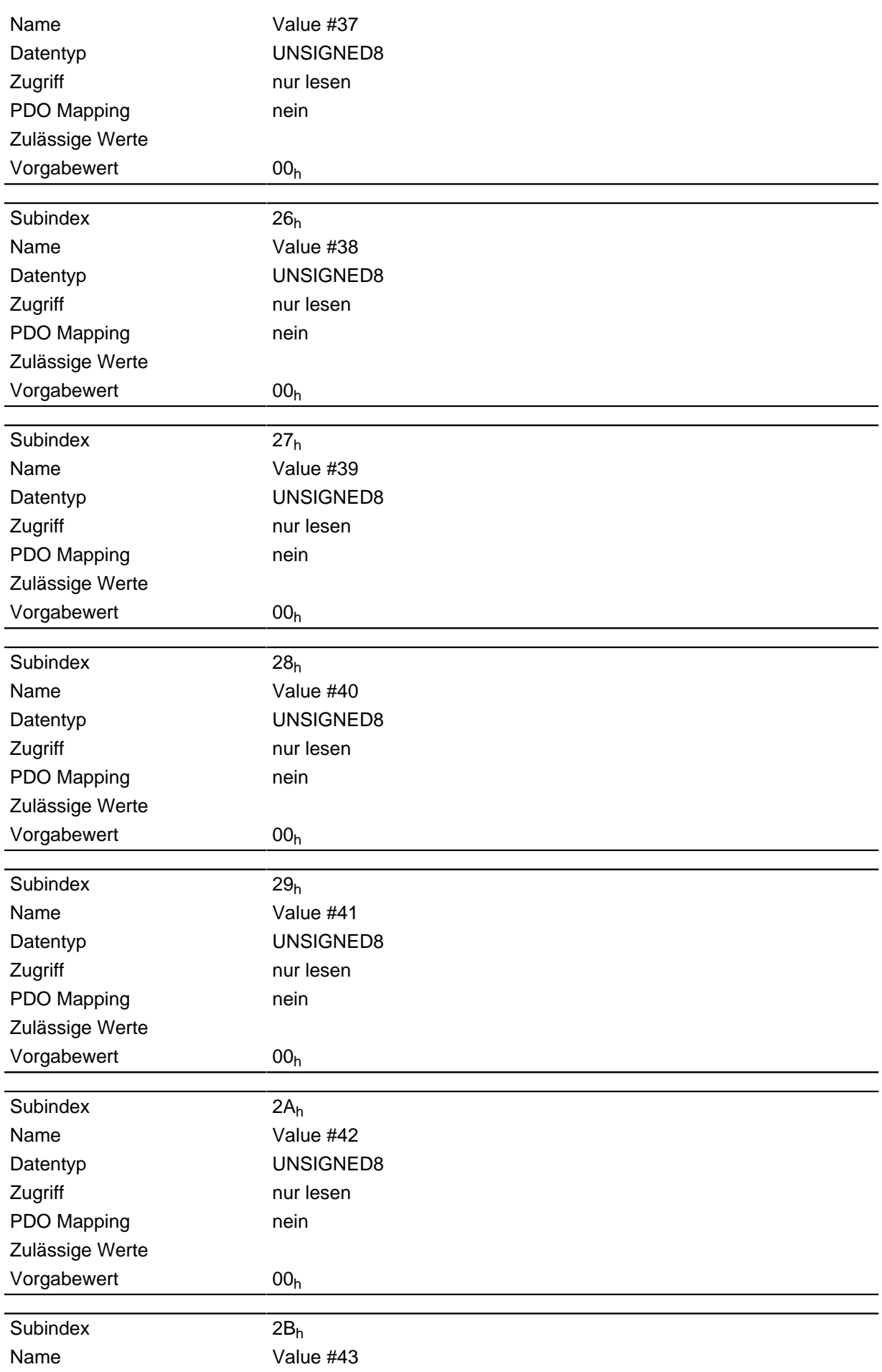

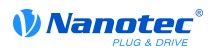

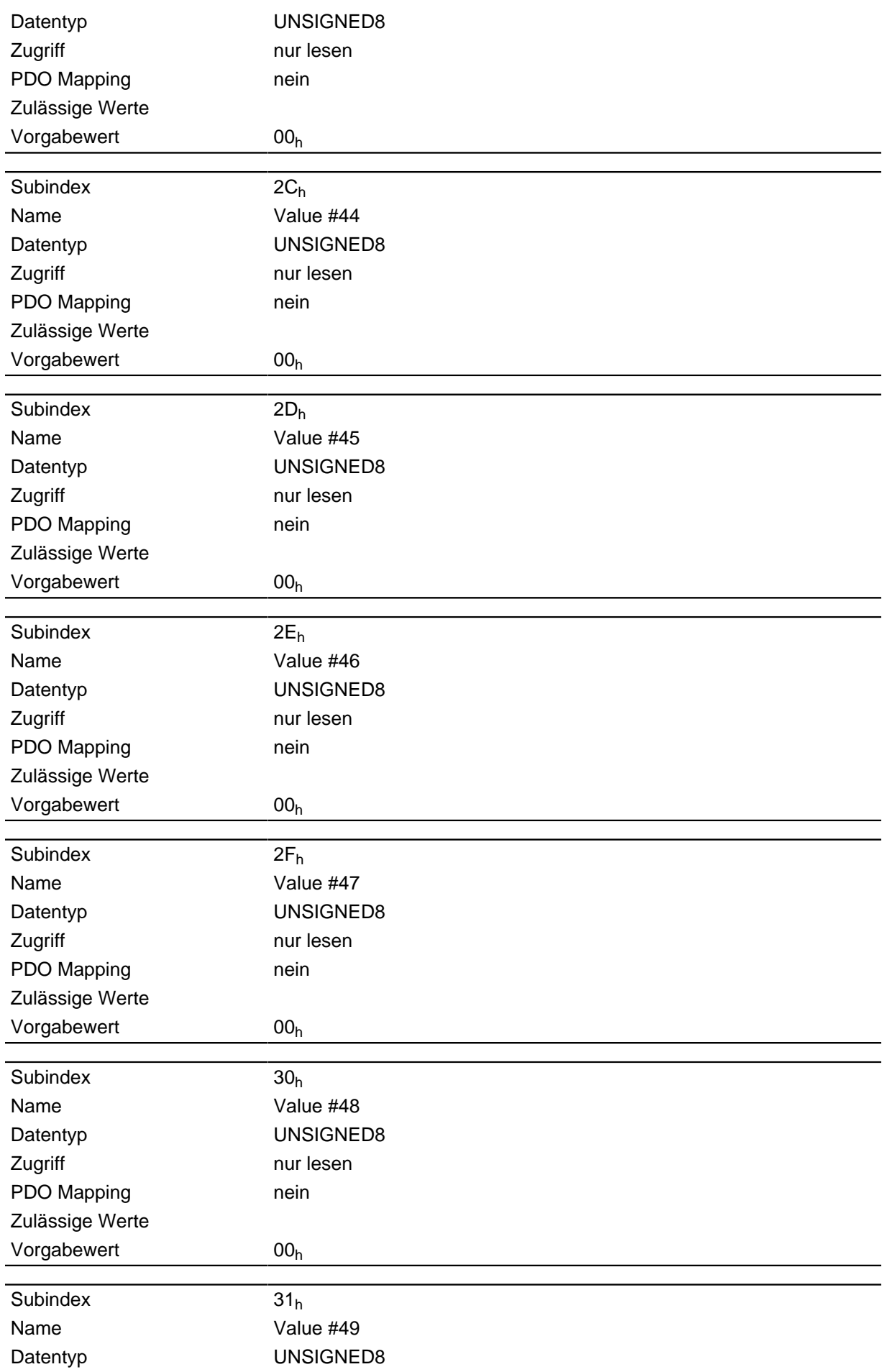

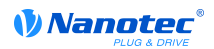

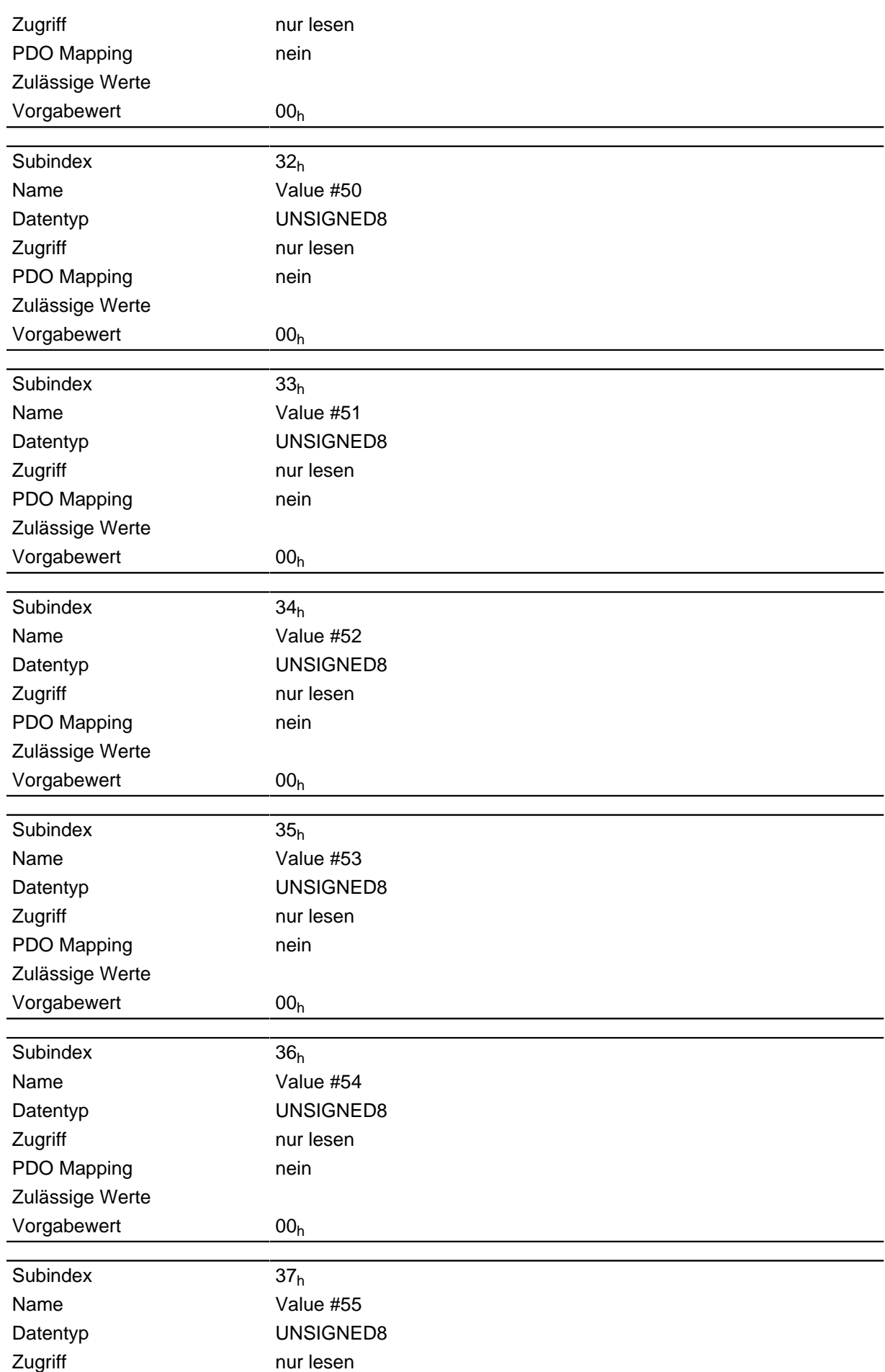

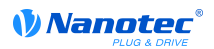

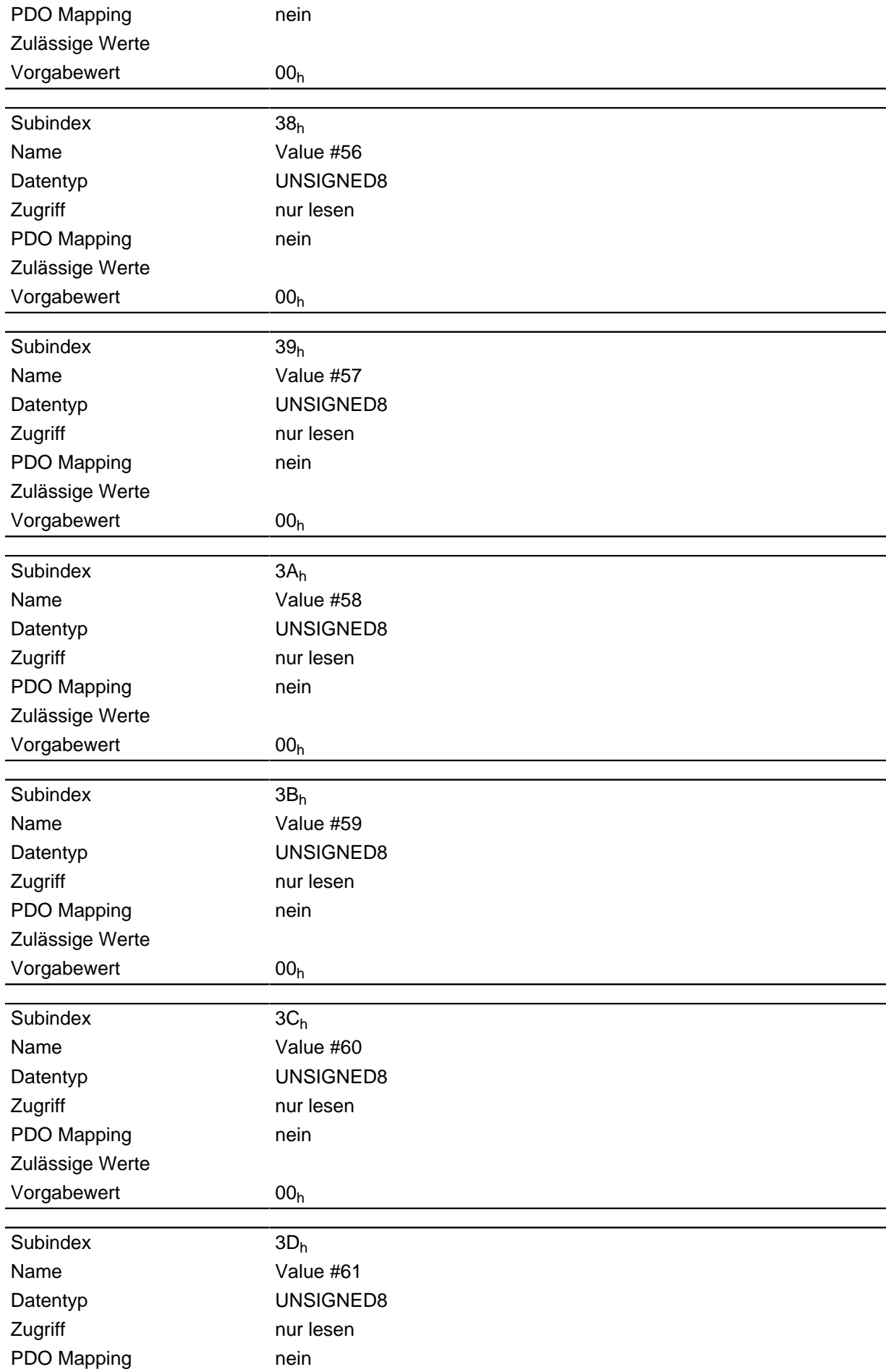

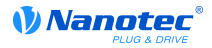

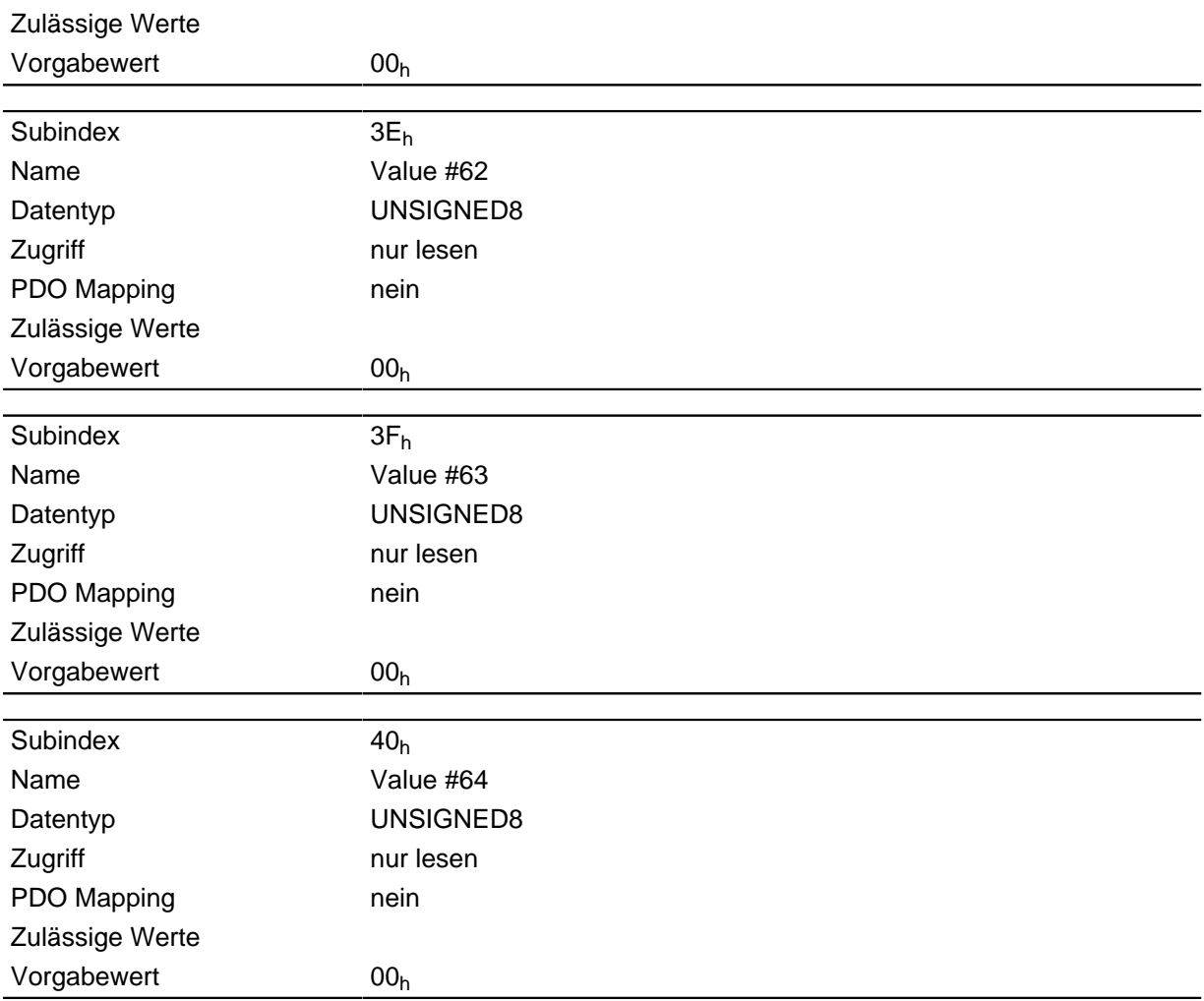

Hier legt das NanoJ-Programm die Debug-Ausgaben ab, welche mit der Funktion VmmDebugOutputString(), VmmDebugOutputInt() und dergleichen aufgerufen wurden. Eine genaue Beschreibung der Debug-Ausgabe kann im Unterkapitel **[Debug-Ausgabe](#page-85-0)** des Kapitels **[Programmierung mit NanoJ](#page-76-0)** nachgelesen werden.

# **3202h Motor Drive Submode Select**

## **Funktion**

Steuert die Reglerbetriebsart, wie z. B. die Closed-Loop / Open Loop-Umschaltung und ob der Velocity-Mode über den S-Regler simuliert wird oder mit einem echten V-Regler im Closed-Loop arbeitet.

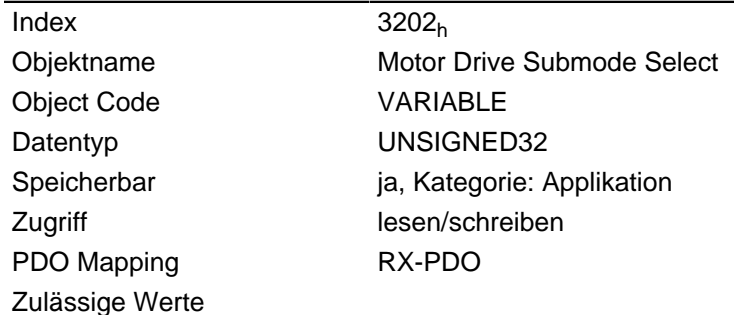

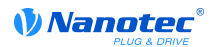

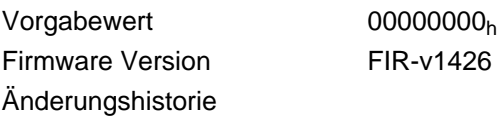

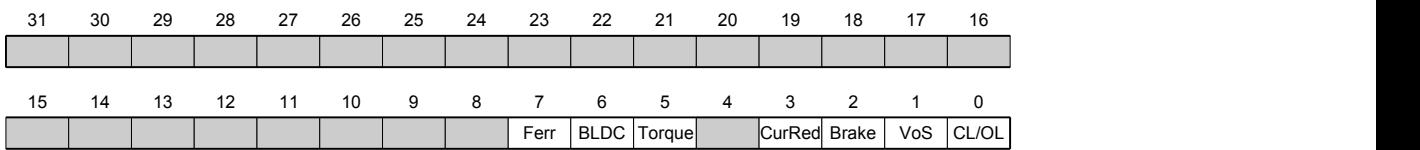

#### **CL/OL**

Umschaltung zwischen Open Loop und Closed-Loop

- Wert = "0": Open Loop
- Wert = "1": Closed-Loop

#### **VoS**

Wert = "1": V-Regler über eine S-Rampe simulieren

### **Brake**

Wert = "1": Einschalten der Bremsensteuerung

### **CurRed (Current Reduction)**

Wert = "1": Stromabsenkung im Open Loop aktiviert

### **Torque**

nur im **[Profile Torque](#page-48-0)** Modus aktiv

Wert = "1": M-Regler ist aktiv, andernfalls ist ein V-Regler überlagert

#### **BLDC**

Wert = "1": Motortyp "BLDC" (Bürstenloser Gleichstrommotor)

#### **Ferr (Following Error)**

Wert = "1": ein "Following Error" löst einen Fault mit zugehöriger Reaktion aus (siehe Objekt **[605E](#page-234-0)**h)

## **320Ah Motor Drive Sensor Display Open Loop**

#### **Funktion**

Damit kann die Quelle für die Objekte **[6044](#page-226-0)**h und **[6064](#page-237-0)**h im Modus "Open Loop" geändert werden.

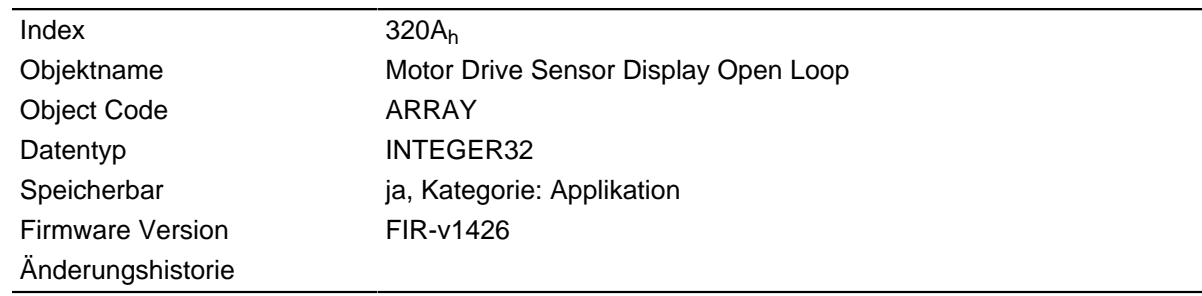

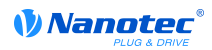

## **Wertebeschreibung**

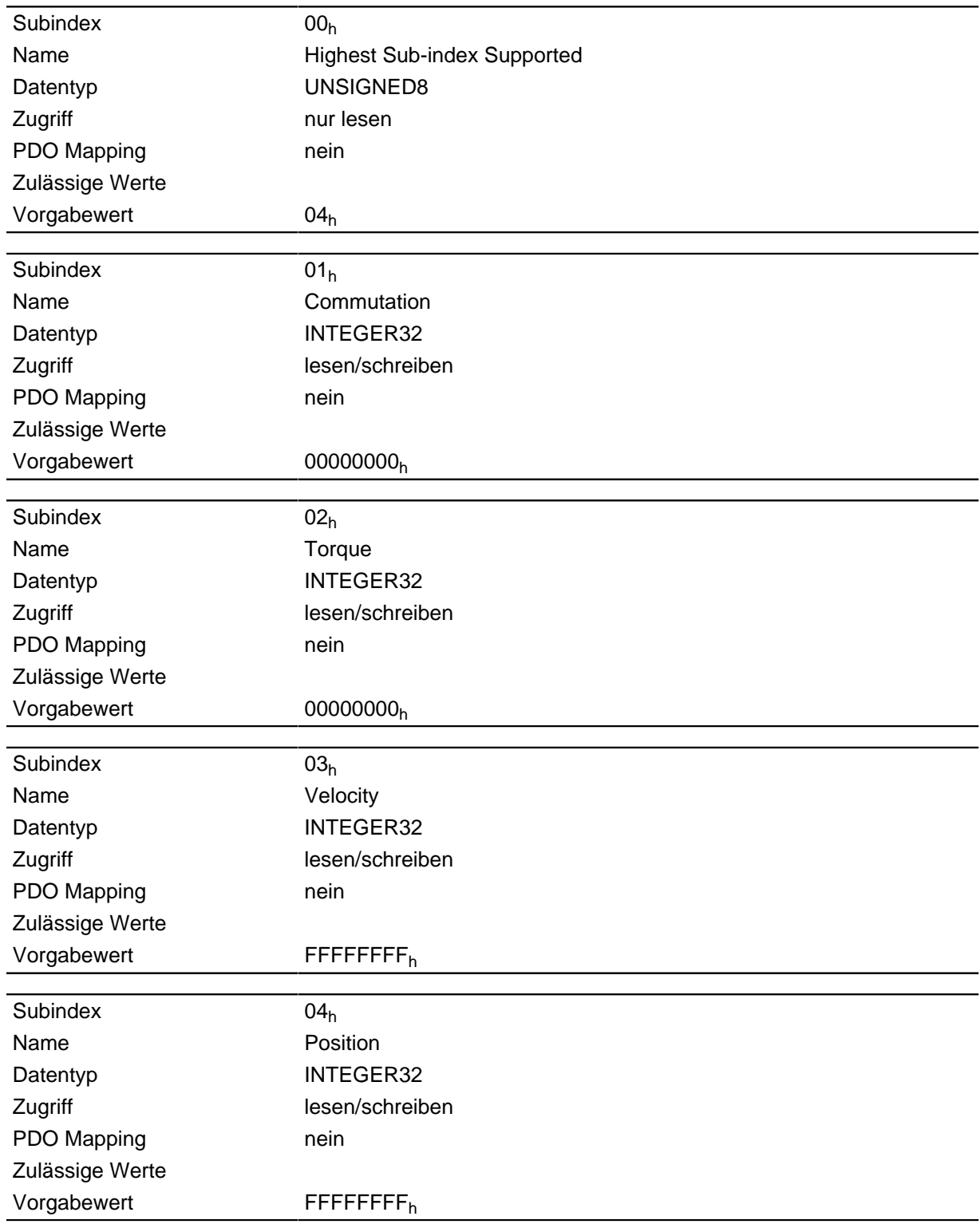

## **Beschreibung**

Folgende Subindizes haben eine Bedeutung:

- $\bullet$  01<sub>h</sub>: Ungenutzt
- 02h: Ungenutzt
- 03h: Verändert die Quelle des Objekts **[6044](#page-226-0)**h:
	- Wert = "-1": der intern berechnete Wert wird in das Objekt [6044](#page-226-0)<sub>h</sub> eingetragen
	- Wert = "0": der Wert wird auf 0 gehalten

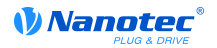

- Wert = "1": der Encoder-Wert wird in das Objekt **[6044](#page-226-0)**h eingetragen
- 04h: Verändert die Quelle des **[6064](#page-237-0)**h:
	- Wert = "-1": der intern berechnete Wert wird in das Objekt [6064](#page-237-0)<sub>h</sub> eingetragen
	- Wert = "0": der Wert wird auf 0 gehalten
	- Wert = "1": der Encoder-Wert wird in das Objekt **[6064](#page-237-0)**h eingetragen

# **320Bh Motor Drive Sensor Display Closed Loop**

### **Funktion**

Damit kann die Quelle für die Objekte **[6044](#page-226-0)**h und **[6064](#page-237-0)**h im Modus "Closed-Loop" geändert werden.

### **Objektbeschreibung**

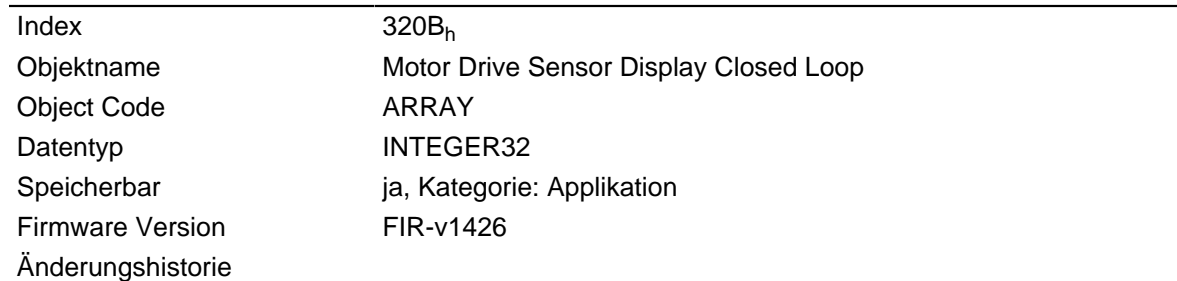

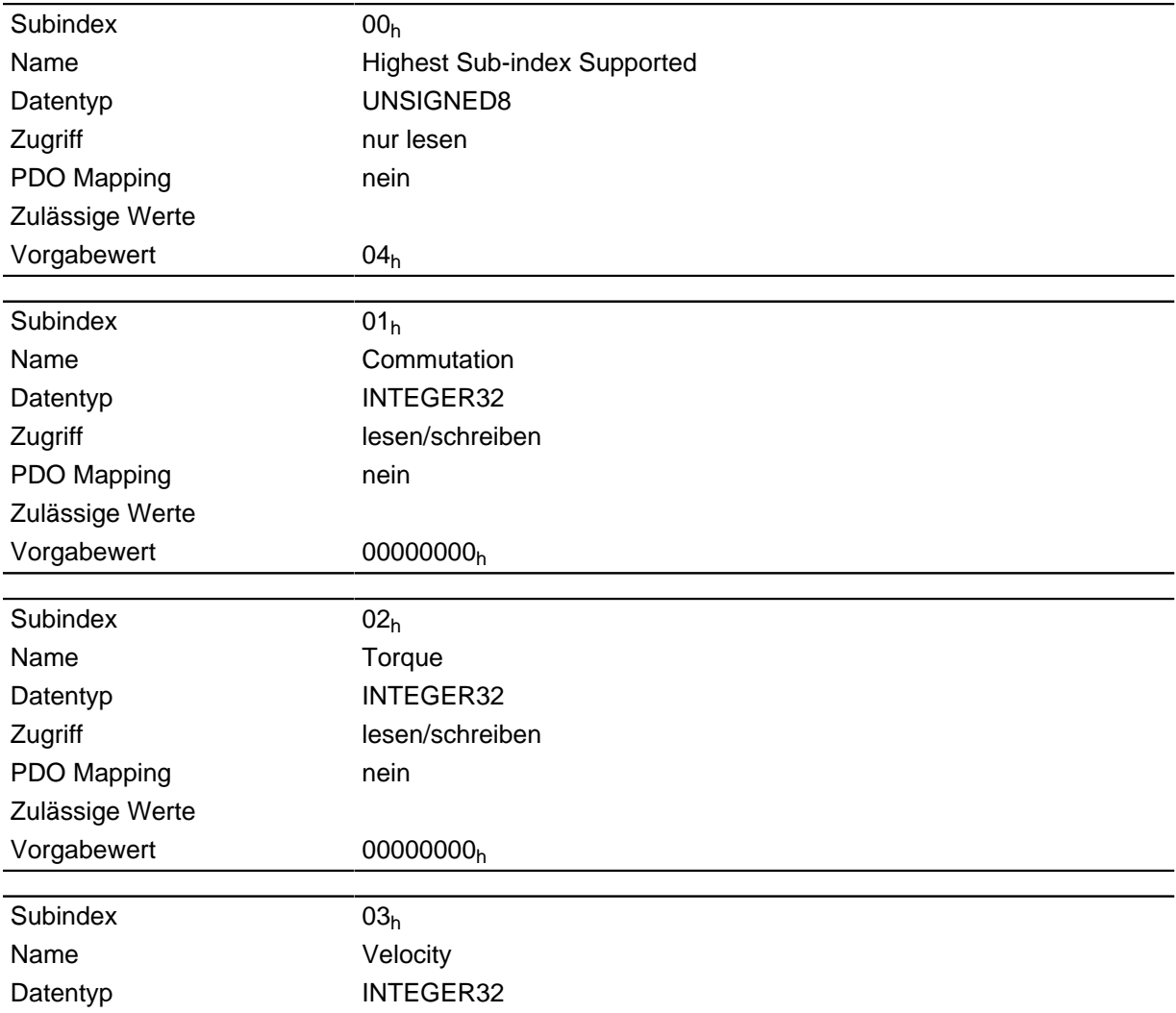

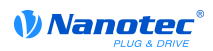

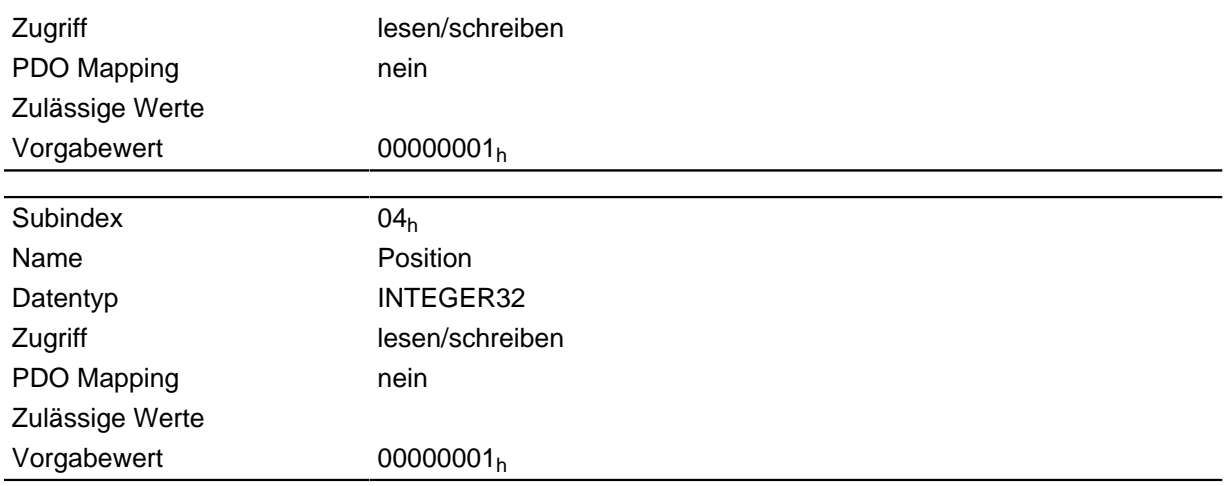

Folgende Subindizes haben eine Bedeutung:

- 01<sub>h</sub>: Ungenutzt
- 02h: Ungenutzt
- 03h: Verändert die Quelle des Objekts **[6044](#page-226-0)**h:
	- Wert = "-1": der intern berechnete Wert wird in das Objekt [6044](#page-226-0)<sub>h</sub> eingetragen
	- Wert = "0": der Wert wird auf 0 gehalten
	- Wert = "1": der Encoder-Wert wird in das Objekt **[6044](#page-226-0)**h eingetragen
- 04h: Verändert die Quelle des Objekts **[6064](#page-237-0)**h:
	- Wert = "-1": der intern berechnete Wert wird in das Objekt [6064](#page-237-0)<sub>h</sub> eingetragen
	- Wert = "0": der Wert wird auf 0 gehalten
	- Wert = "1": der Encoder-Wert wird in das Objekt **[6064](#page-237-0)**h eingetragen

# **3210h Motor Drive Parameter Set**

### **Funktion**

Beinhaltet die P- und I-Anteile der Strom-, Weg- und Positionsregler für Open Loop (nur Stromregler aktiviert) und Closed-Loop.

### **Objektbeschreibung**

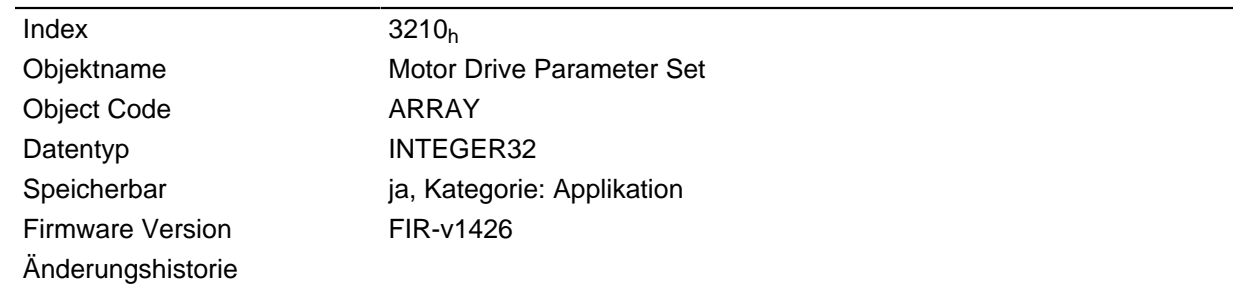

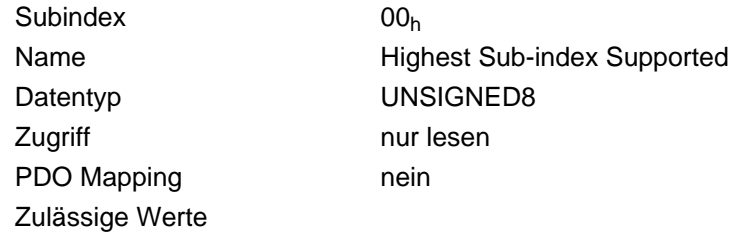

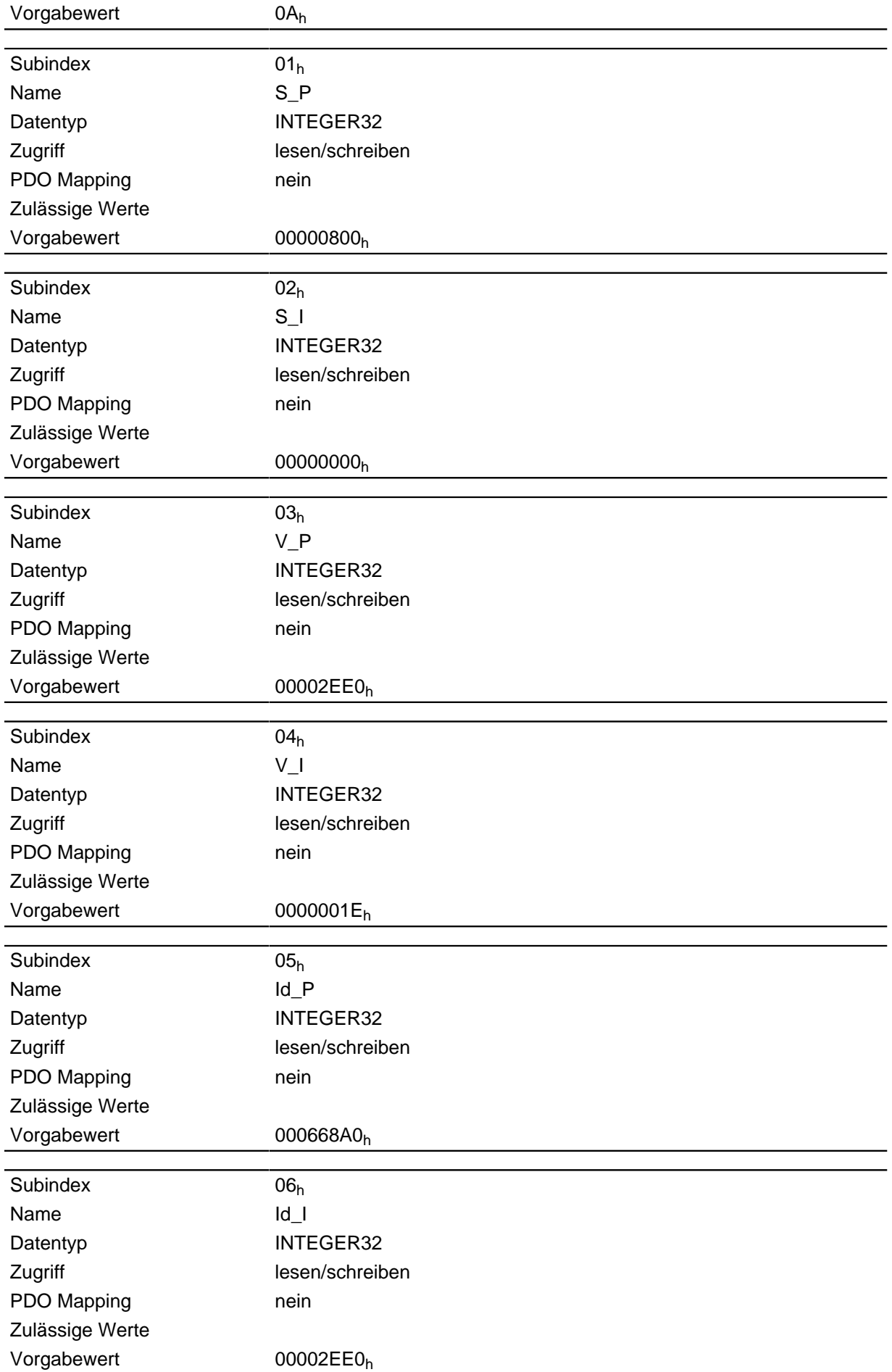

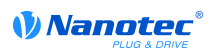

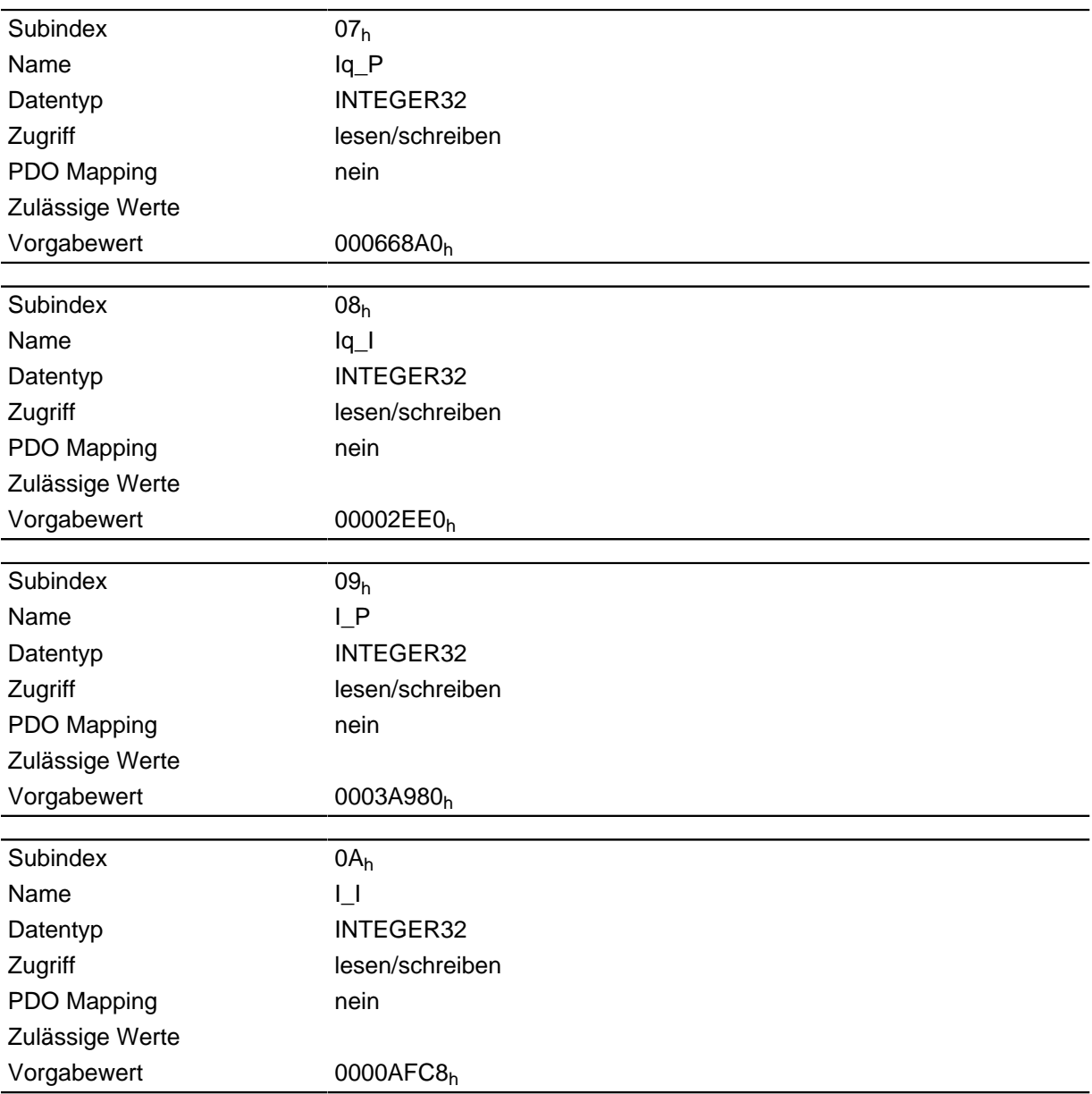

- Subindex 00<sub>h</sub>: Anzahl der Einträge
- Subindex  $01<sub>h</sub>$ : Proportionalanteil des S-Reglers
- Subindex 02<sub>h</sub>: Integralanteil des S-Reglers
- Subindex  $03<sub>h</sub>$ : Proportionalanteil des V-Reglers
- Subindex  $04_h$ : Integralanteil des V-Reglers
- Subindex 05h: (Closed-Loop) Proportionalanteil des Stromreglers der feldbildenden Komponente
- Subindex 06<sub>h</sub>: (Closed-Loop) Integralanteil des Stromreglers der feldbildenden Komponente
- Subindex 07<sub>h</sub>: (Closed-Loop) Proportionalanteil des Stromreglers der momentbildenden Komponente
- Subindex 08<sub>h</sub>: (Closed-Loop) Integralanteil des Stromreglers der momentbildenden Komponente
- Subindex 09h: (Open Loop) Proportionalteil des Stromreglers der momentbildenden Komponente
- Subindex 0Ah: (Open Loop) Integralanteil des Stromreglers der momentbildenden Komponente

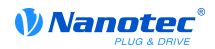

# **3212h Motor Drive Flags**

## **Funktion**

Mit diesem Objekt wird bestimmt, ob im Modus "switched on" der DS 402 Statemachine die Ausgangsspannung für den Motor aktiv ist, oder nicht.

### **Objektbeschreibung**

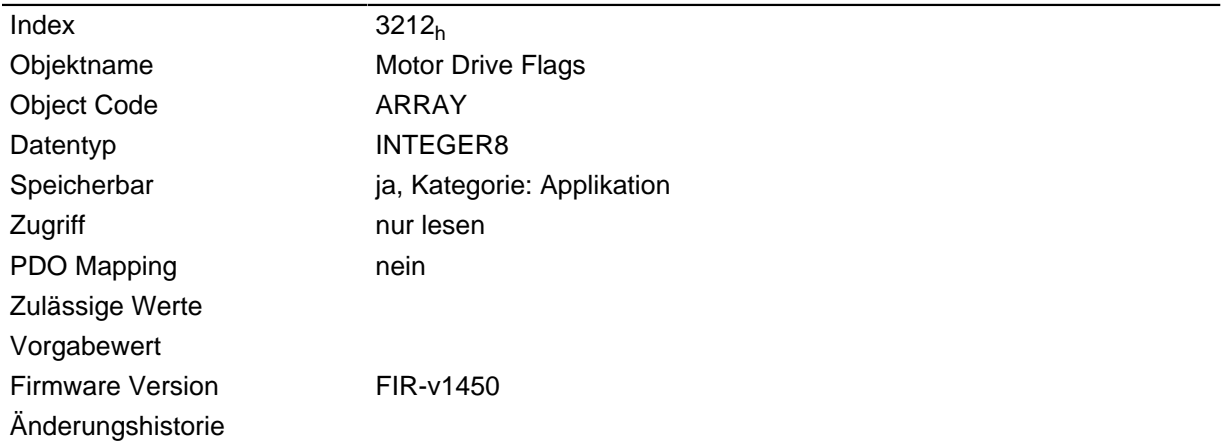

### **Wertebeschreibung**

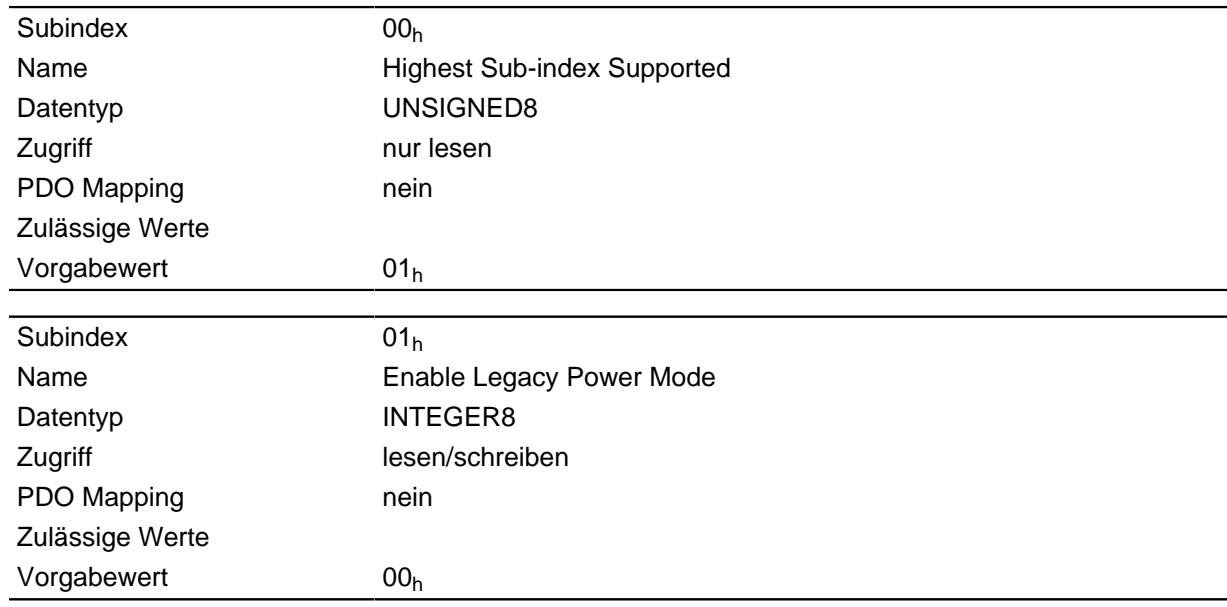

### **Beschreibung**

Für den Subindex 01<sub>h</sub> gültige Werte:

- Wert = "0": Die Ausgangsspannung für den Motor (PWM) ist im Status "Switched On" der " **[DS402](#page-31-0) [Power State machine](#page-31-0)**" fest auf 50% eingestellt, es wird kein Haltemoment aufgebaut.
- Wert = "1": Die Ausgangsspannung für den Motor (PWM) ist im Status "Switched On" der " **[DS402](#page-31-0) [Power State machine](#page-31-0)**" über den Regler aktiv, es ist ein Haltemoment aufgebaut. Der Motor wird still gehalten.

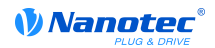

# **3220h Analog Inputs**

## **Funktion**

Zeigt die Momentanwerte der Analogeingänge in [digits] an.

Durch Objekt **[3221](#page-214-0)**h kann der jeweilige Analogeingang als Strom- oder Spannungseingang konfiguriert werden.

## **Objektbeschreibung**

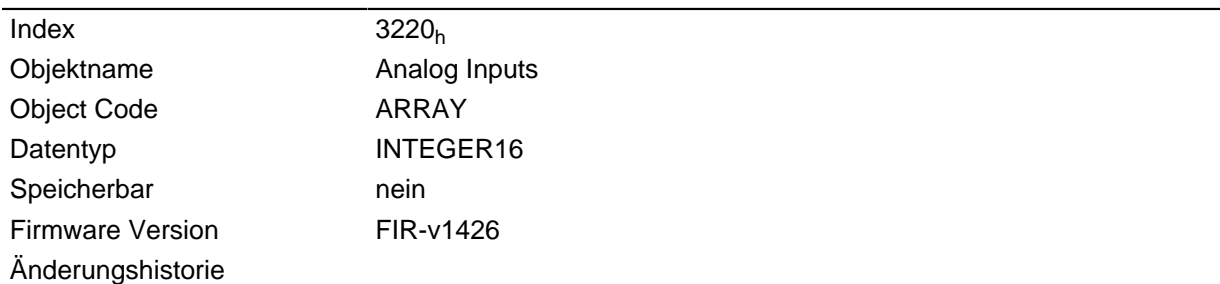

### **Wertebeschreibung**

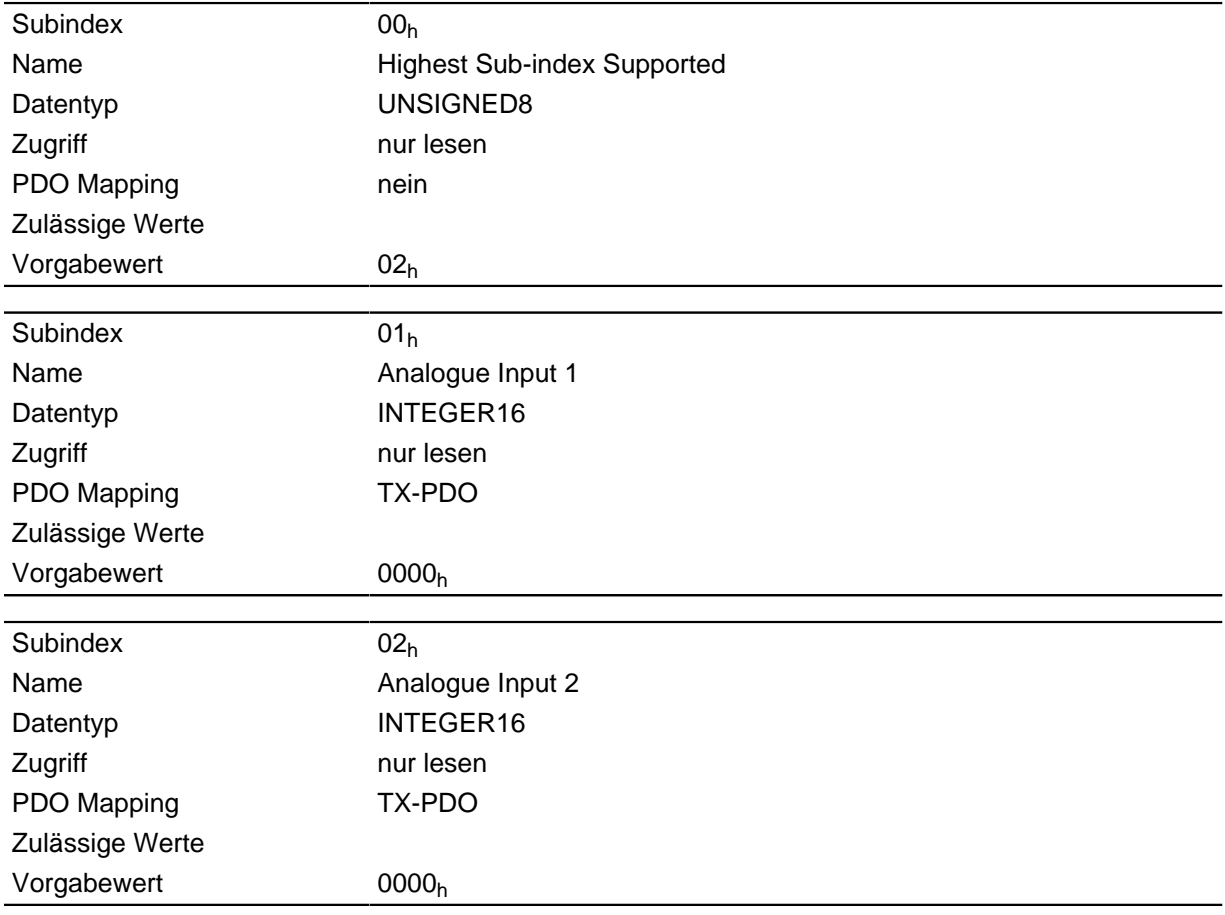

## **Beschreibung**

Formeln zum Umrechnen von [digits] in die jeweilige Einheit:

- Spannungseingang: x digits \* 10 V / 1024 digits
- Stromeingang: x digits \* 20 mA / 1024 digits

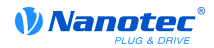

# <span id="page-214-0"></span>**3221h Analogue Inputs Control**

### **Funktion**

Mit diesem Objekt lässt sich ein Analog-Eingang von Spannungs- auf Strommessung umschalten.

### **Objektbeschreibung**

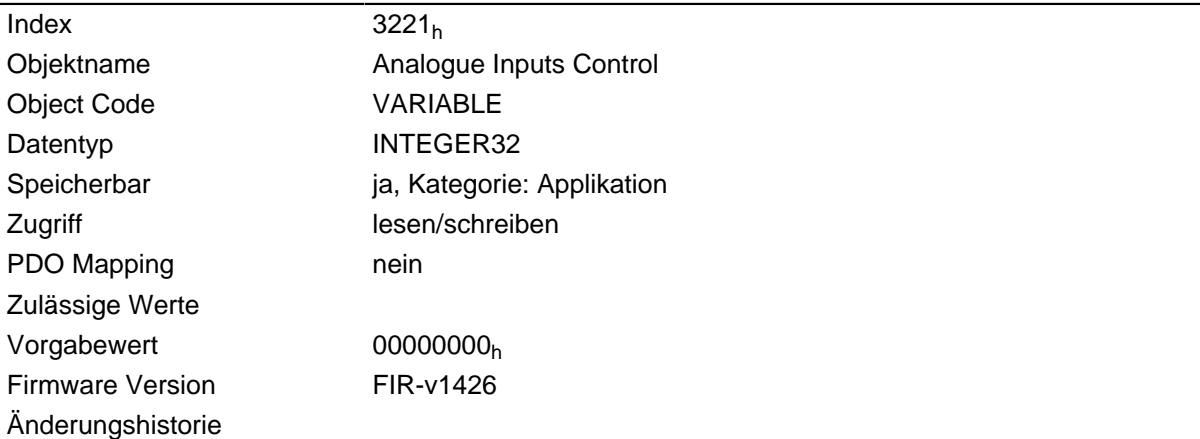

### **Beschreibung**

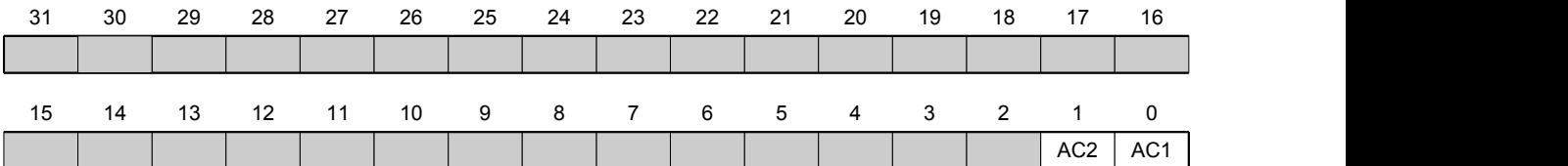

Generell gilt: Wird ein Bit auf den Wert 0 gesetzt, misst der Analogeingang die Spannung, ist das Bit auf den Wert 1 gesetzt, wird der Strom gemessen.

### **AC1**

Einstellung für Analogeingang 1

#### **AC2**

Einstellung für Analogeingang 2

# **3225h Analogue Inputs Switches**

### **Funktion**

Dieses Objekt enthält entweder die eingestellte CANopen-NodeID des Drehschalter oder die DIP-Schalter-Positionen.

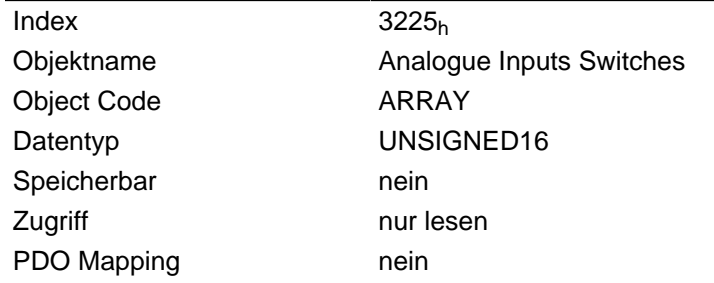

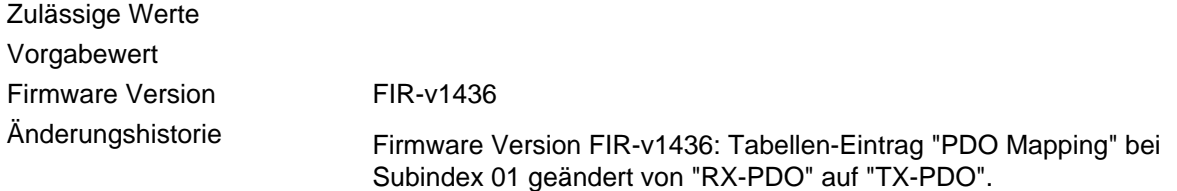

## **Wertebeschreibung**

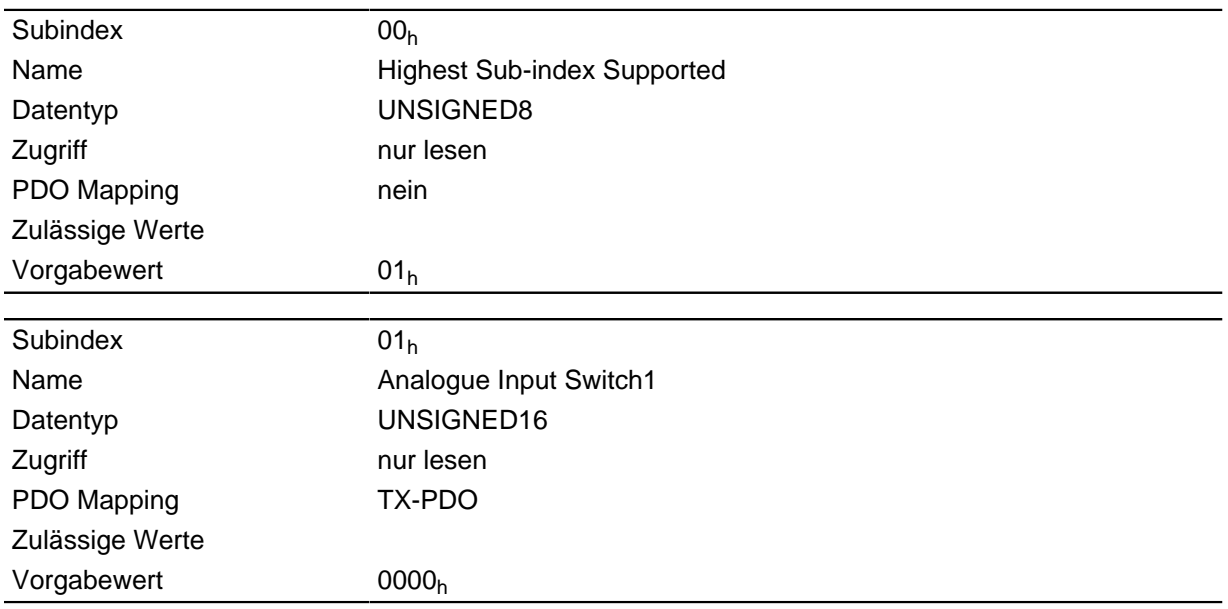

### **Beschreibung**

Verfügt die Steuerung über eine CANopen Schnittstelle wird in dem Subindex 1 die NodID eingetragen, welche über die Drehschalter eingestellt wurde.

Verfügt die Steuerung über DIP-Schalter werden die Positionen der DIP-Schalter in dem Subindex 1 abgelegt. Bit 0 entspricht dabei Schalter 1, ist der Schalter auf "Ein" ist der Wert des Bits "1".

# **3240h Digital Inputs Control**

### **Funktion**

Mit diesem Objekt lassen sich digitale Eingänge manipulieren wie in Kapitel **[Digitale Ein- und](#page-65-0) [Ausgänge](#page-65-0)** beschrieben. Dabei gilt für alle folgenden Subindizes, dass Bit 0 den digitalen Eingang 1 betrifft, Bit 1 den Eingang 2, usw.

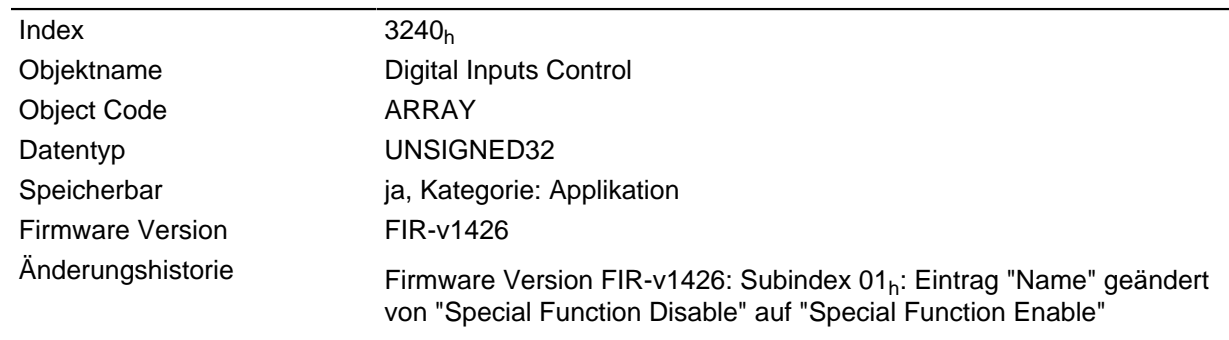
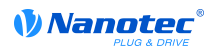

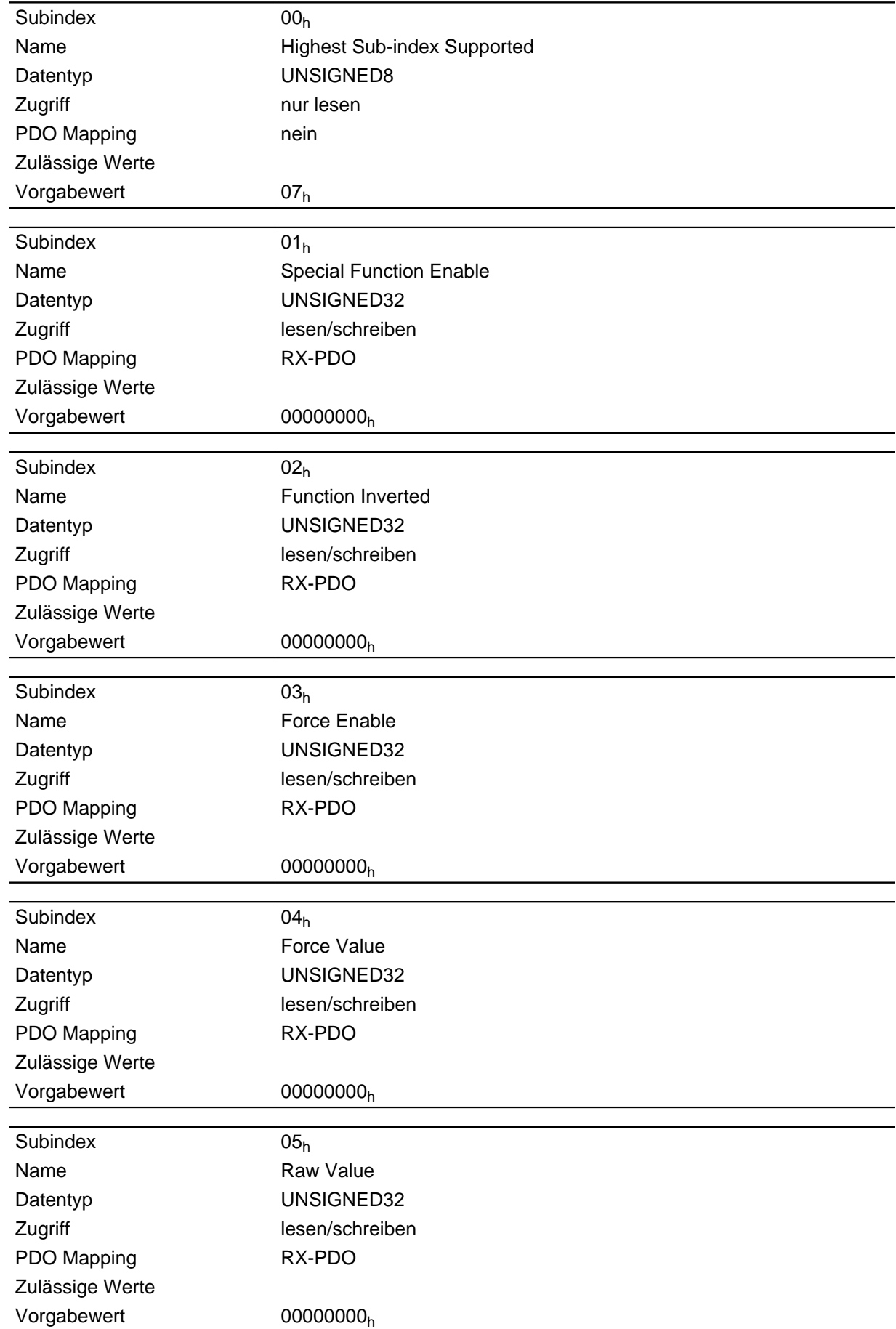

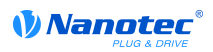

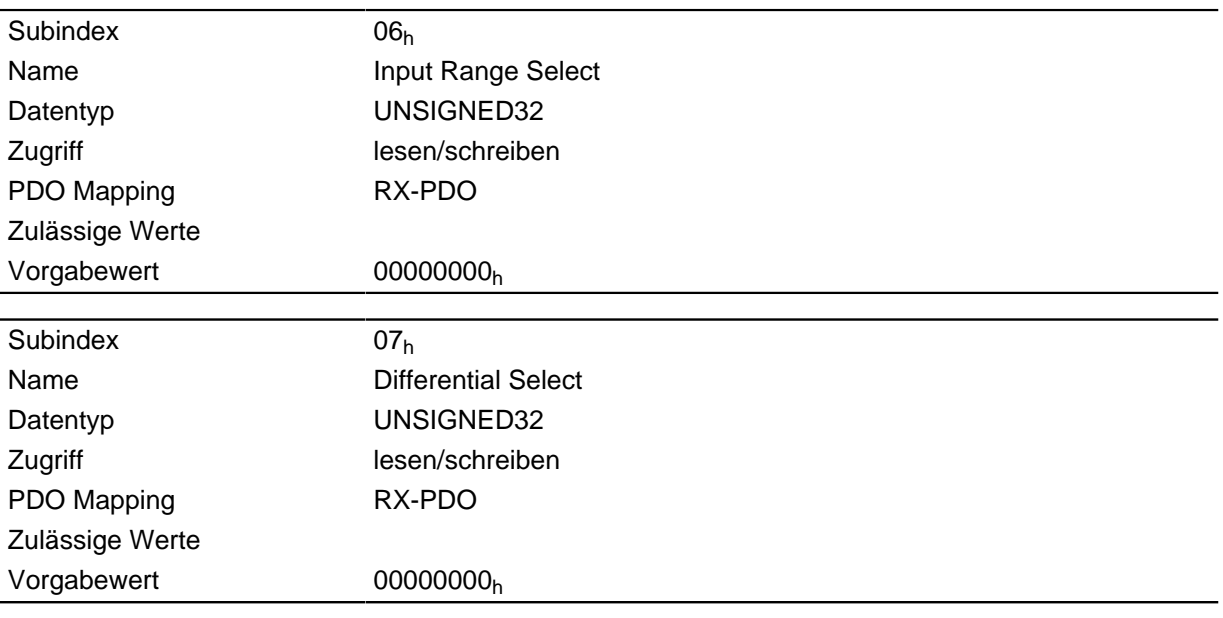

Die Subentries haben folgende Funktion:

- 01<sub>h</sub>: Mit diesem Subindex werden die Spezialfunktionen der jeweiligen Eingänge eingeschaltet wenn das Bit den Wert "1" hat.
- 02<sub>h</sub>: Mit diesem Subindex wird die Logik eines Eingangs invertiert wenn das Bit des jeweiligen Eingangs den Wert "1" hat.
- 03<sub>h</sub>: Mit diesem Subindex wird ein Eingangswert erzwungen, wenn das Bit den Wert "1" hat. Ein Eingang, dessen Wert erzwungen wird, ist damit unabhängig vom angelegten Spannungspegel immer auf dem Wert, welcher im Subindex  $4<sub>h</sub>$  eingetragen ist.
- 04<sub>h</sub>: Mit diesem Subindex wird der zu erzwingende Eingangswert festgelegt.
- 05<sub>h</sub>: Dieser Subindex enthält immer den gelesenen, unmodifizierten Eingangswert.
- 06<sub>h</sub>: Dieser Subindex schaltet die Schaltschwellen zwischen 5 V (Wert "0" an der Bitposition) und 24 V (Wert "1" an der Bitposition) um, falls der Eingang diese Funktion unterstützt.
- 07<sub>h</sub>: Dieser Subindex schaltet bei den Eingängen zwischen "single ended Eingang" (Wert "0" in dem Subindex) zu "Differentieller Eingang" (Wert "1" in dem Subindex) um, falls der Eingang diese Funktion unterstützt.
- 08<sub>h</sub>: Dieser Subindex deaktiviert (Wert "0") das Input-Routing oder aktiviert es (Wert "1")

# **3250h Digital Outputs Control**

### **Funktion**

Mit diesem Objekt lassen sich die digitalen Ausgänge steuern wie in Kapitel " **[Digitale Ein- und](#page-65-0) [Ausgänge](#page-65-0)**" beschrieben. Dabei gilt für alle folgenden Subindizes, dass Bit 0 den Digitalausgang 1 betrifft, Bit 1 den Ausgang 2, usw.

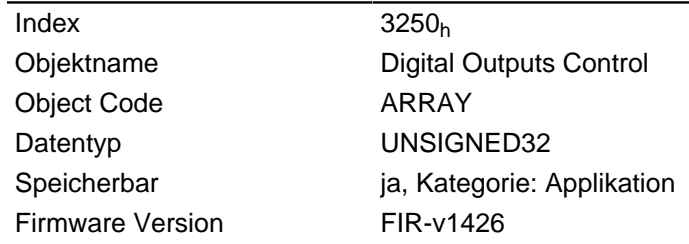

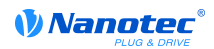

Änderungshistorie Firmware Version FIR-v1426: Subindex 01h: Eintrag "Name" geändert von "Special Function Disable" auf "Special Function Enable" Firmware Version FIR-v1446: Eintrag "Name" geändert von "Special Function Enable" auf "No Function".

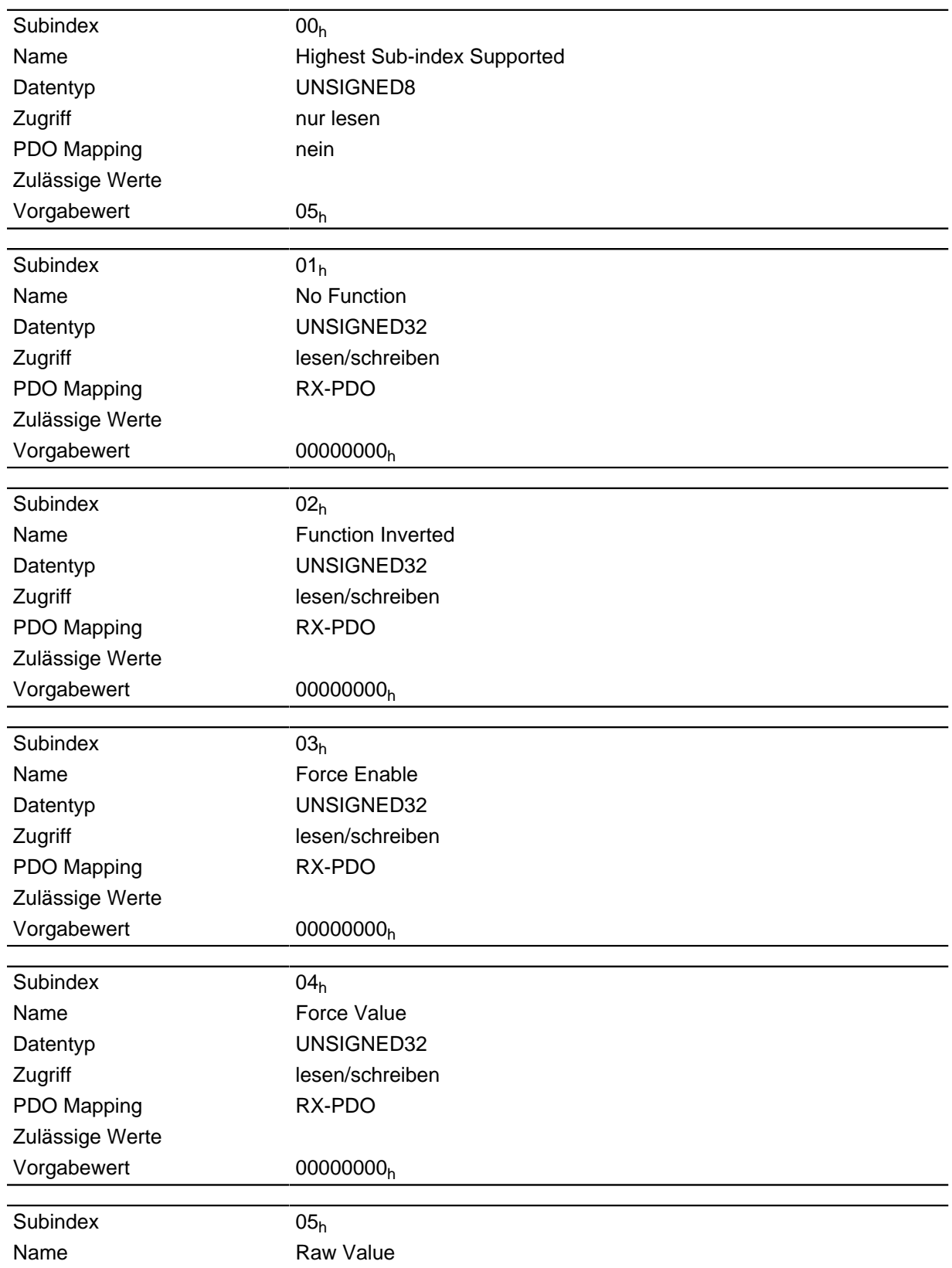

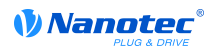

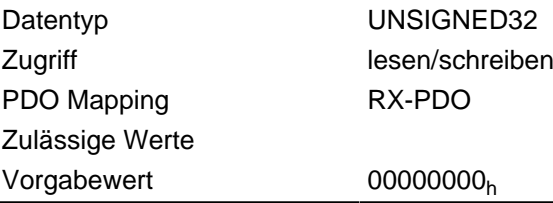

Die Subentries haben folgende Funktion:

- $\bullet$  01<sub>h</sub>: Ohne Funktion.
- 02<sub>h</sub>: Mit diesem Subindex wird die Logik invertiert (von Öffner-Logik auf Schließer-Logik)
- 03<sub>h</sub>: Mit diesem Subindex wird der Ausgangswert erzwungen wenn das Bit den Wert "1" hat. Der Pegel des Ausganges wird in Subindex 4h festgelegt.
- 04h: Mit diesem Subindex wird der am Ausgang anzulegende Pegel definiert. Der Wert "0" liefert am digitalen Ausgang einen logischen Low-Pegel, der Wert "1" entsprechend einen logischen High-Pegel.
- 05<sub>h</sub>: In diesem dem Subindex wird die an die Ausgänge gelegte Bitkombination abgelegt.

# <span id="page-219-0"></span>**3320h Read Analogue Input**

### **Funktion**

Zeigt die Momentanwerte der Analogeingänge in User-Einheiten an.

## **Objektbeschreibung**

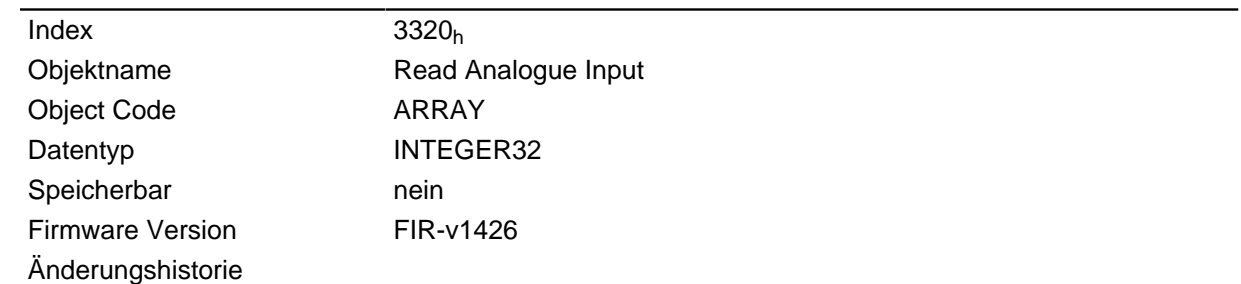

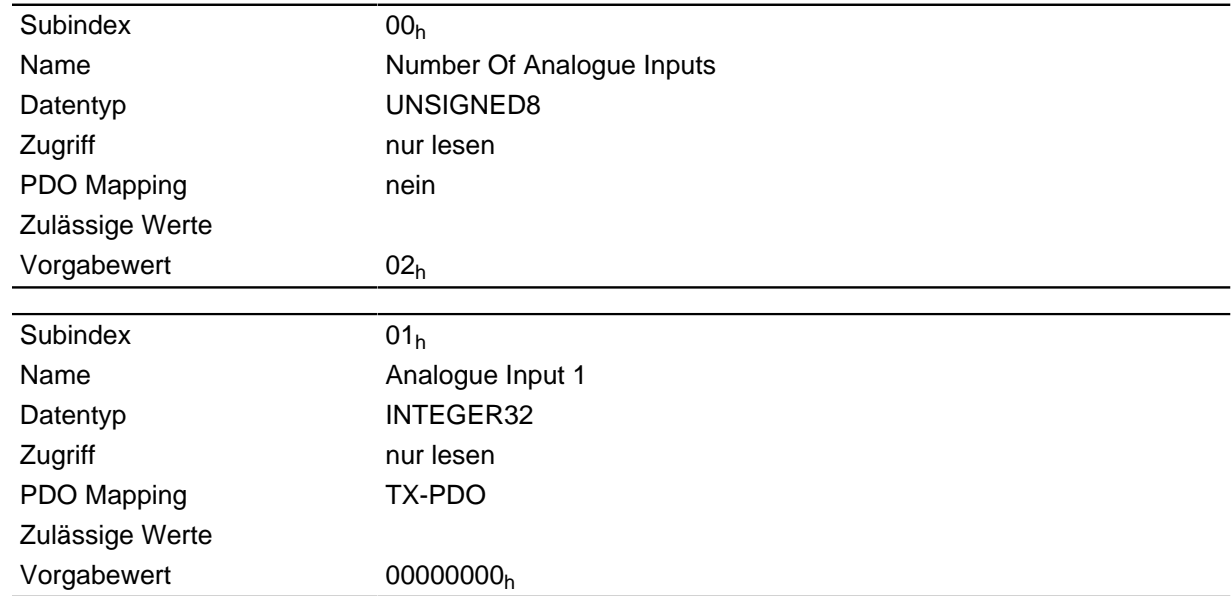

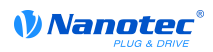

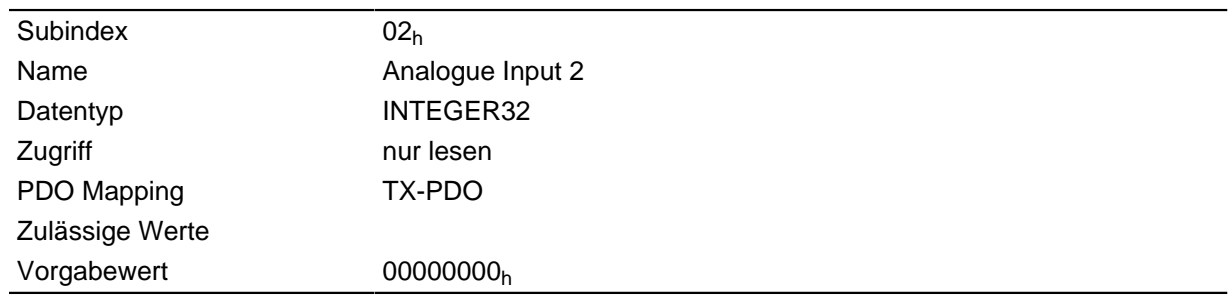

Die User-Einheiten setzten sich aus Offset ( **[3321](#page-220-0)**h) und Pre-scaling Wert ( **[3322](#page-221-0)**h) zusammen. Sind beide Objekteinträge noch mit Default-Werten beschrieben, wird der Wert in **[3320](#page-151-0)**h in der Einheit "ADC digits" angegeben.

Formeln zum Umrechnen von digits in die jeweilige Einheit:

Spannungseingang: (x digits - 512 digits) \* 20 V / 1024 digits

Stromeingang: x digits \* 20 mA / 1024 digits

Für die Subeinträge gilt:

- Subindex 00<sub>h</sub>: Anzahl der Analogeingänge
- Subindex  $01_h$ : Analogwert 1
- Subindex  $02<sub>h</sub>$ : Analogwert 2

# <span id="page-220-0"></span>**3321h Analogue Input Offset**

#### **Funktion**

Offset, der zum eingelesenen Analogwert ( **[3320](#page-219-0)**h) addiert wird, bevor die Teilung mit dem Teiler aus dem Objekt **[3322](#page-221-0)**h vorgenommen wird.

#### **Objektbeschreibung**

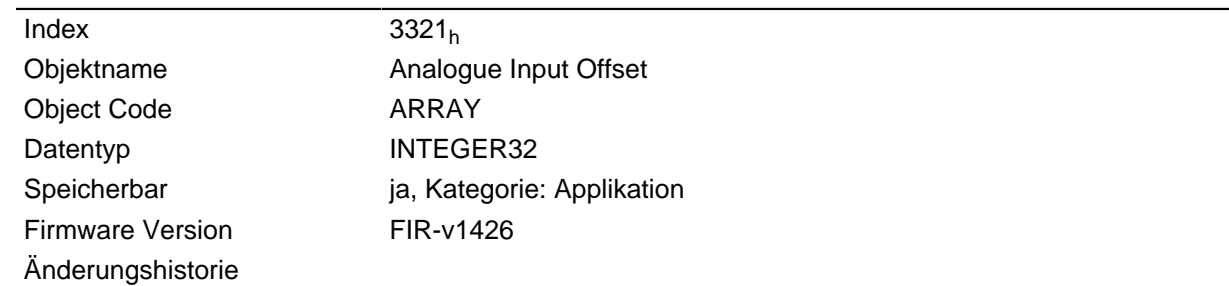

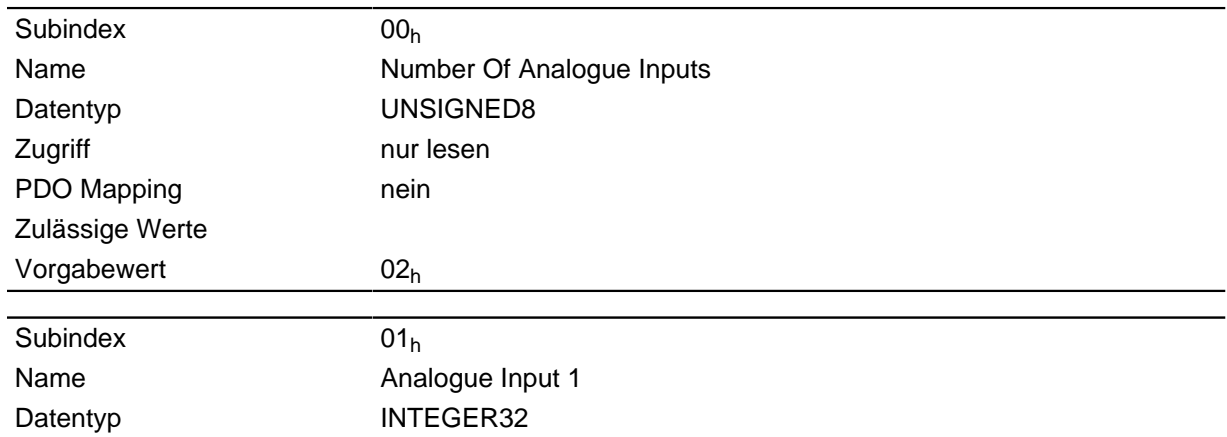

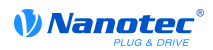

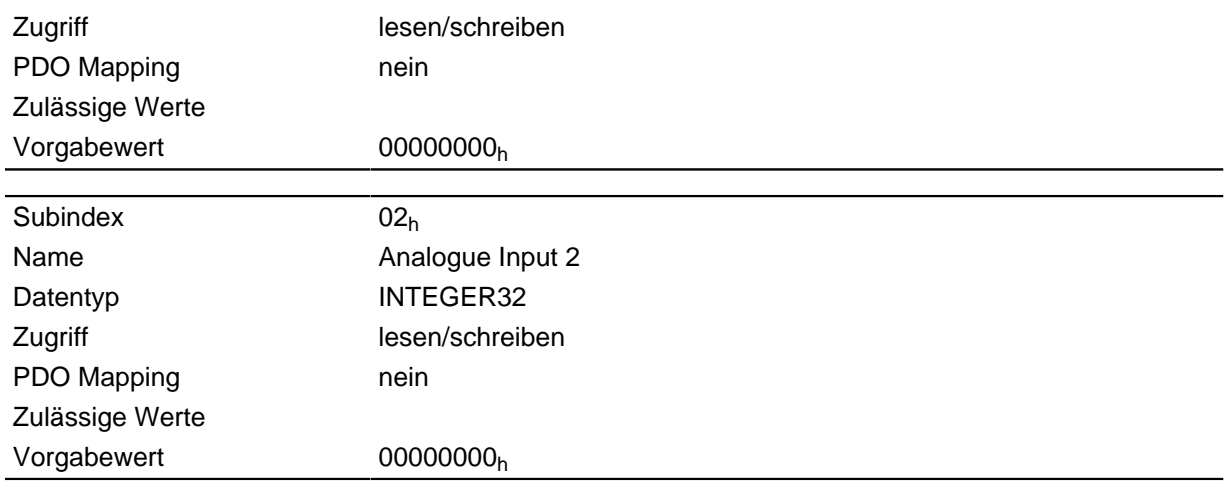

- Subindex  $00<sub>h</sub>$ : Anzahl der Offsets
- Subindex 01<sub>h</sub>: Offset für Analogeingang 1
- Subindex 02<sub>h</sub>: Offset für Analogeingang 2

# <span id="page-221-0"></span>**3322h Analogue Input Pre-scaling**

# **Funktion**

Wert, mit dem der eingelesene Analogwert ( **[3320](#page-219-0)**h, **[3321](#page-220-0)**h) dividiert wird, bevor er in das Objekt **[3320](#page-219-0)**<sup>h</sup> geschrieben wird.

## **Objektbeschreibung**

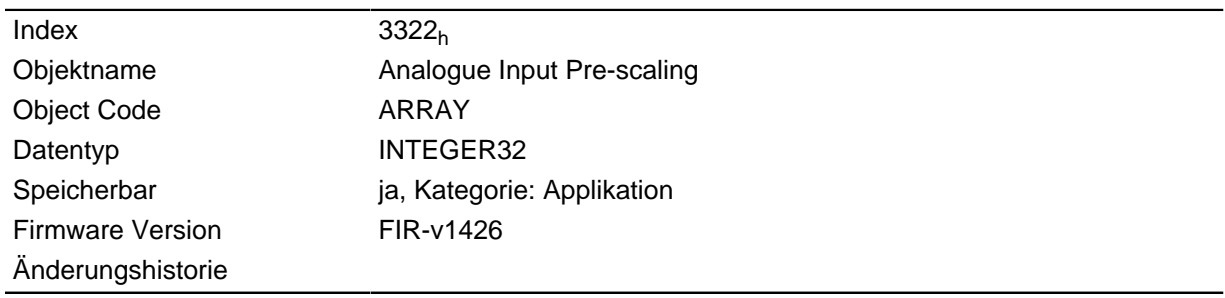

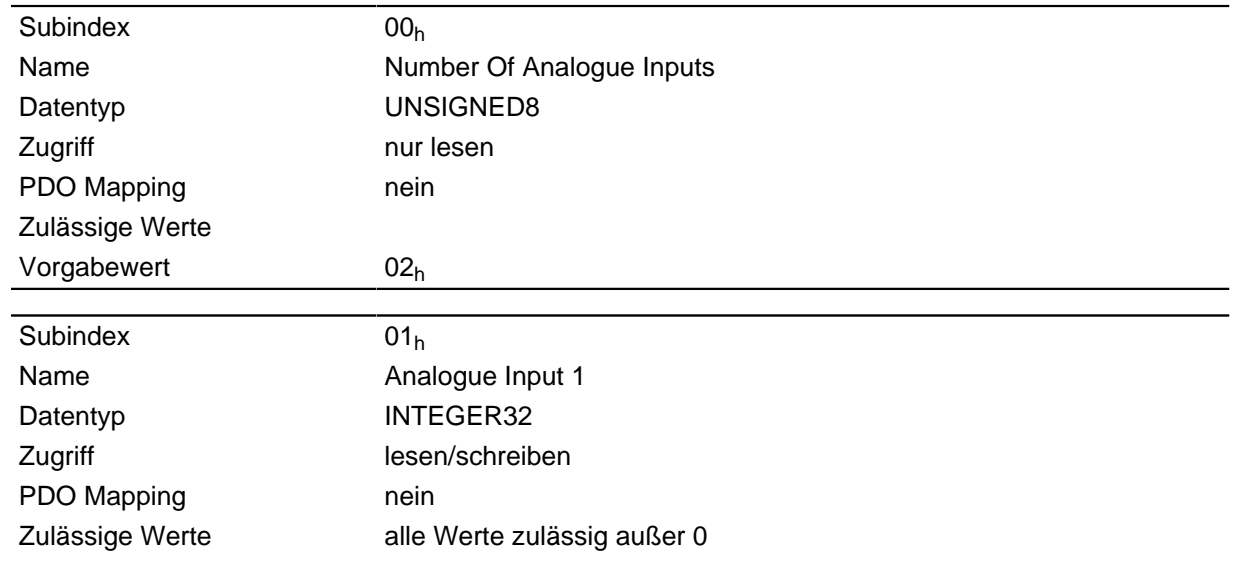

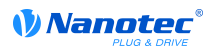

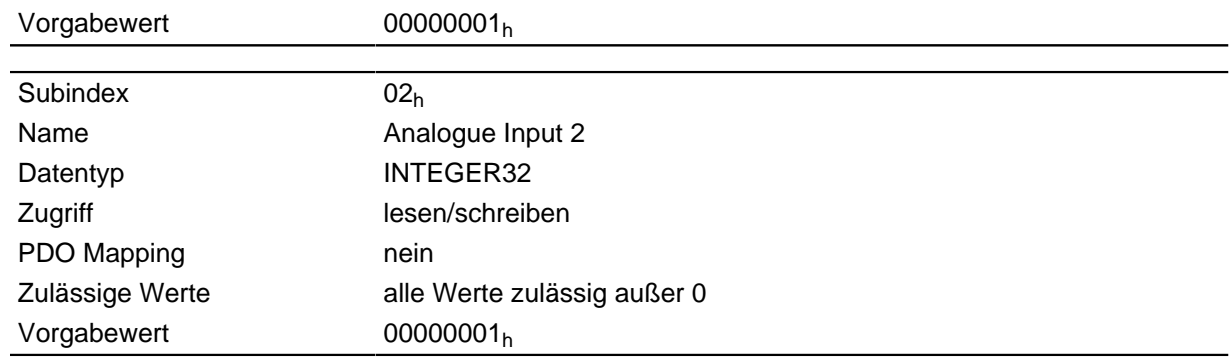

- Subindex  $00<sub>h</sub>$ : Anzahl der Teiler
- Subindex  $01<sub>h</sub>$ : Teiler für Analogeingang 1
- Subindex 02h: Teiler für Analogeingang 2

# **3700h Following Error Option Code**

## **Funktion**

Das Objekt enthält die auszuführende Aktion, wenn ein zu Schleppfehler ausgelöst wird.

#### **Objektbeschreibung**

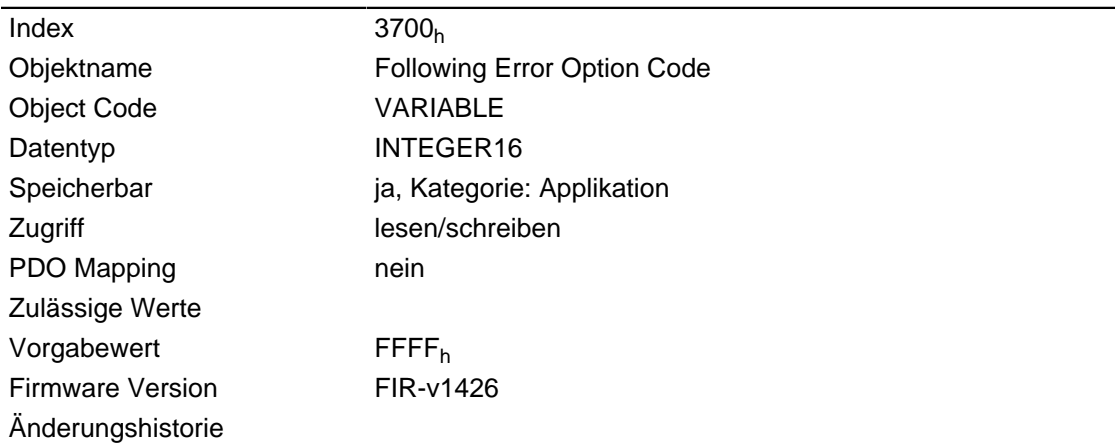

### **Beschreibung**

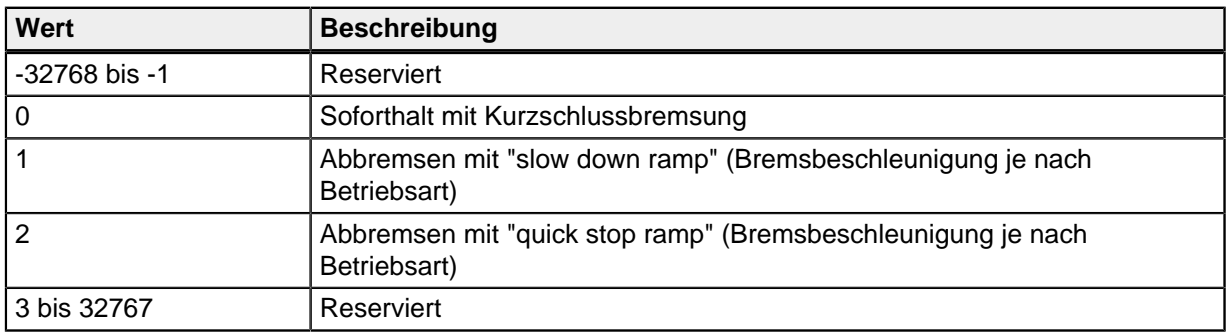

# **4040h Drive Serial Number**

## **Funktion**

Dieses Objekt hält die Seriennummer der Steuerung.

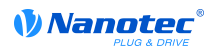

## **Objektbeschreibung**

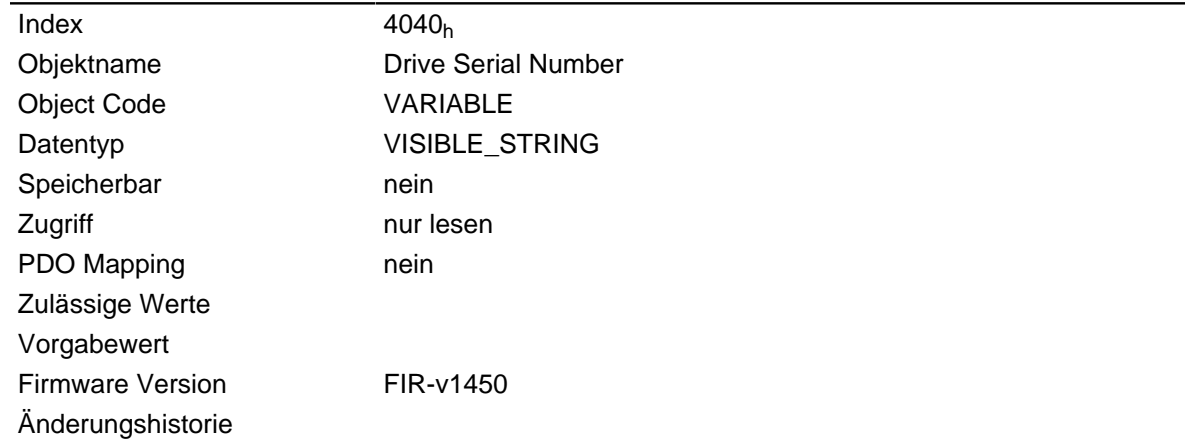

# **603Fh Error Code**

### **Funktion**

Enthält den letzten aufgetretenen Fehler.

### **Objektbeschreibung**

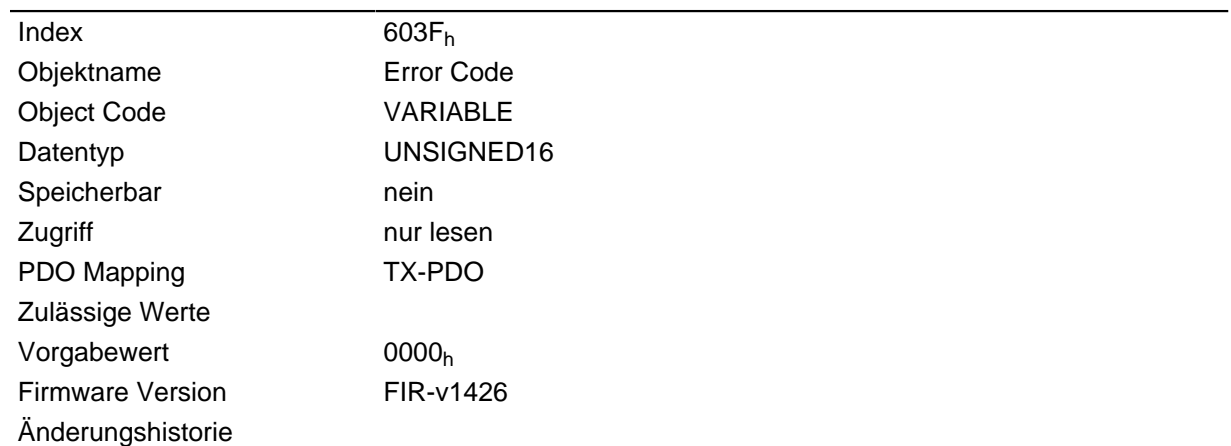

## **Beschreibung**

Bedeutung des Fehlers siehe Objekt **[1003](#page-91-0)**h (Pre-defined Error Field).

# <span id="page-223-0"></span>**6040h Controlword**

# **Funktion**

Mit diesem Objekt wird der Motor eingeschaltet und es können Fahrbefehle ausgeführt werden.

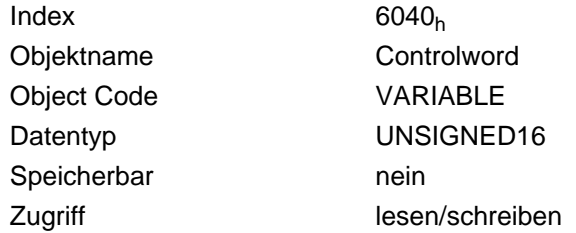

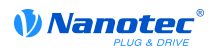

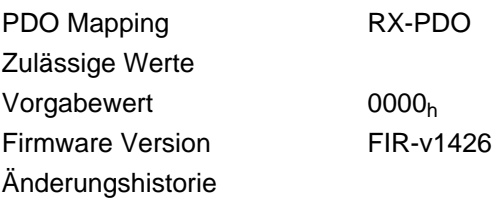

Dieses Objekt steuert die **[DS402 Power State machine](#page-31-0)**. Teile des Objektes sind in der Funktion abhängig vom aktuell gewählten Modus.

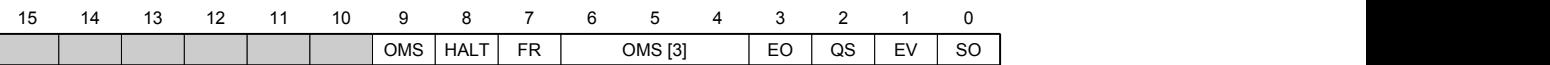

#### **SO (Switched On)**

Wert = "1": Schaltet in den Zustand "Switched on"

#### **EV (Enable Voltage)**

Wert = "1": Schaltet in den Zustand "Enable voltage"

### **QS (Quick Stop)**

Wert = "0": Schalten in den Zustand "Quick stop"

#### **EO (Enable Operation)**

Wert = "1": Schalten in den Zustand "Enable operation"

#### **OMS [3] (Operation Mode Specific)**

Bedeutung abhängig vom gewählten Betriebsmodus

### **FR (Fault Reset)**

Setzt einen Fehler zurück (falls möglich)

## **HALT**

Wert = "1": Löst einen Halt aus

## <span id="page-224-0"></span>**6041h Statusword**

#### **Funktion**

Mit diesem Objekt wird abgefragt, ob der mit dem Objekt **[6040](#page-223-0)**h (Controlword) kommandierte Zustand erreicht wurde.

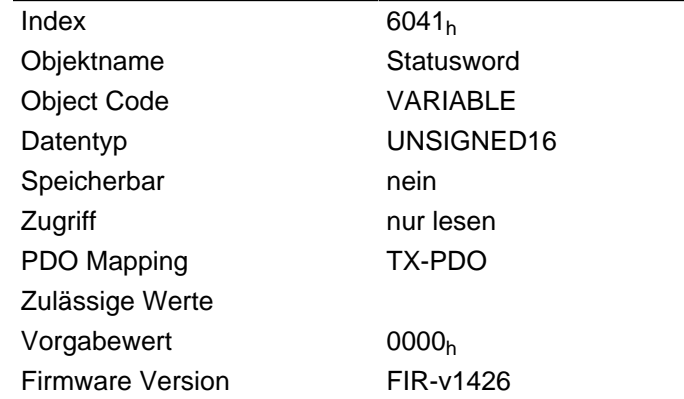

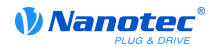

### Änderungshistorie

#### **Beschreibung**

Dieses Objekt steuert die **[DS402 Power State machine](#page-31-0)**. Teile des Objektes sind in der Funktion abhängig vom aktuell gewählten Modus.

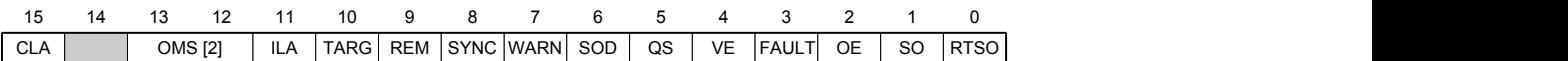

#### **RTSO (Ready To Switch On)**

Wert = "1": Steuerung befindet sich in dem Zustand "Ready To Switch On"

#### **SO (Switched On)**

Wert = "1": Steuerung befindet sich in dem Zustand "Switched On"

#### **OE (Operational Enabled)**

Wert = "1": Steuerung befindet sich in dem Zustand "Operational Enabled"

## **FAULT**

Fehler vorgefallen

#### **VE (Voltage Enabled)**

Spannung angelegt

#### **QS (Quick Stop)**

Wert = "0": Steuerung befindet sich in dem Zustand "Quick Stop"

#### **SOD (Switched On Disabled)**

Wert = "1": Steuerung befindet sich in dem Zustand "Switched On Disabled"

#### **WARN (Warning)**

Wert = "1": Warnung

#### **SYNC (Synchronisation)**

Wert = "1": Steuerung ist synchron zum Feldbus, Wert = "0": Steuerung ist nicht synchron zum Feldbus

#### **REM (Remote)**

Remote (Wert des Bits immer "1")

#### **TARG**

Zielvorgabe erreicht

#### **ILA (Internal Limit Reached)**

Limit überschritten

#### **OMS (Operation Mode Specific)**

Bedeutung abhängig vom gewählten Betriebsmodus

#### **CLA (Closed-Loop Available)**

Wert = "1": AutoSetup erfolgreich und Closed-Loop möglich

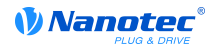

# <span id="page-226-0"></span>**6042h Vl Target Velocity**

### **Funktion**

Gibt die Zielgeschwindigkeit in Benutzereinheiten an.

### **Objektbeschreibung**

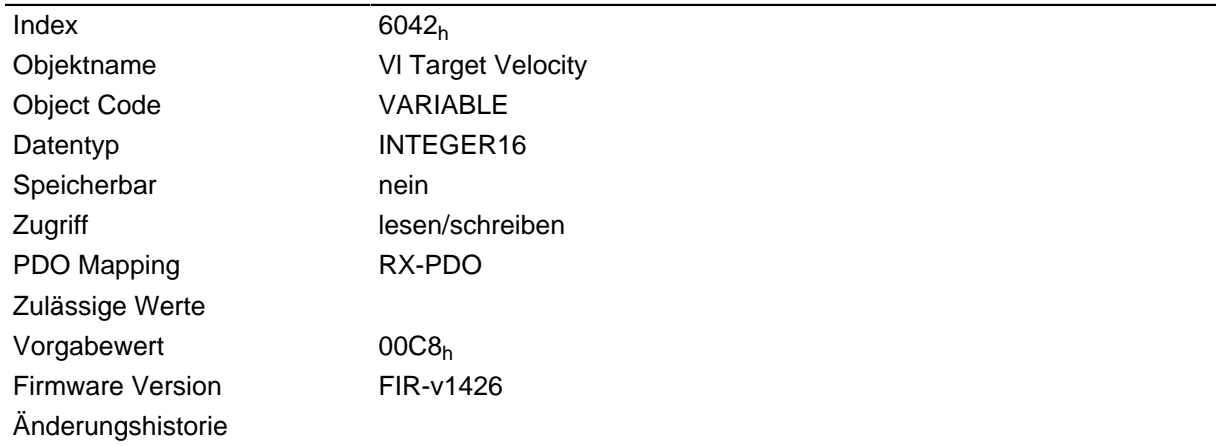

# **6043h Vl Velocity Demand**

### **Funktion**

Gibt die aktuelle Zielgeschwindigkeit in Benutzereinheiten an.

### **Objektbeschreibung**

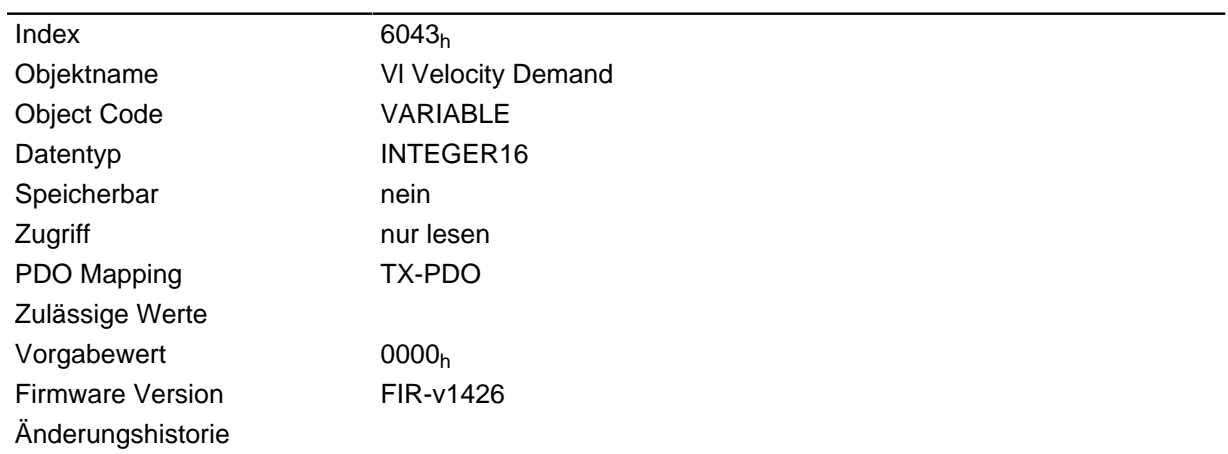

# **6044h Vl Velocity Actual Value**

#### **Funktion**

Gibt die aktuelle Istgeschwindigkeit in Benutzereinheiten an.

Die Quelle dieses Objekts kann im Open Loop-Modus mit dem Objekt **[320A](#page-206-0)**h:03h entweder auf den internen, berechneten Wert oder auf den Encoder gestellt werden.

Die Quelle dieses Objekts kann im Closed-Loop-Modus mit dem Objekt **[320B](#page-208-0)**h:03h entweder auf den internen, berechneten Wert oder auf den Encoder gestellt werden.

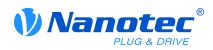

## **Objektbeschreibung**

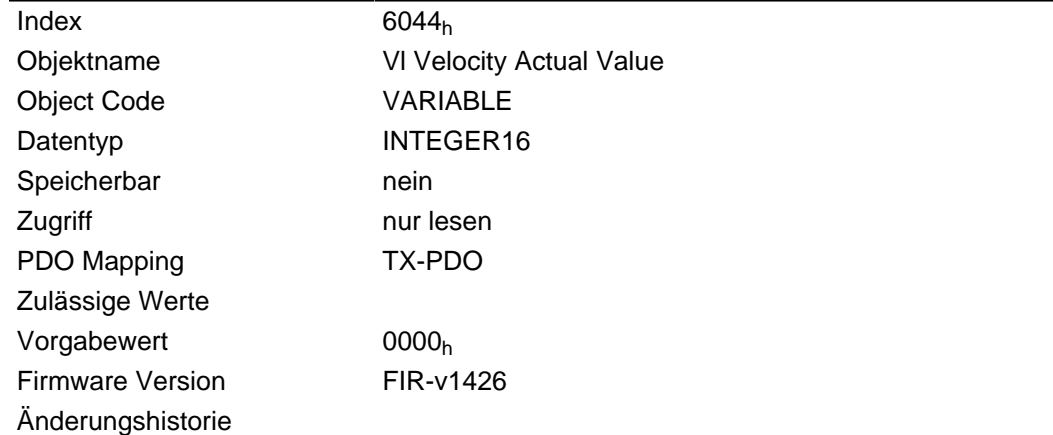

# **6046h Vl Velocity Min Max Amount**

### **Funktion**

Mit diesem Objekt können Minimalgeschwindigkeit und Maximalgeschwindigkeit in Benutzereinheiten eingestellt werden.

### **Objektbeschreibung**

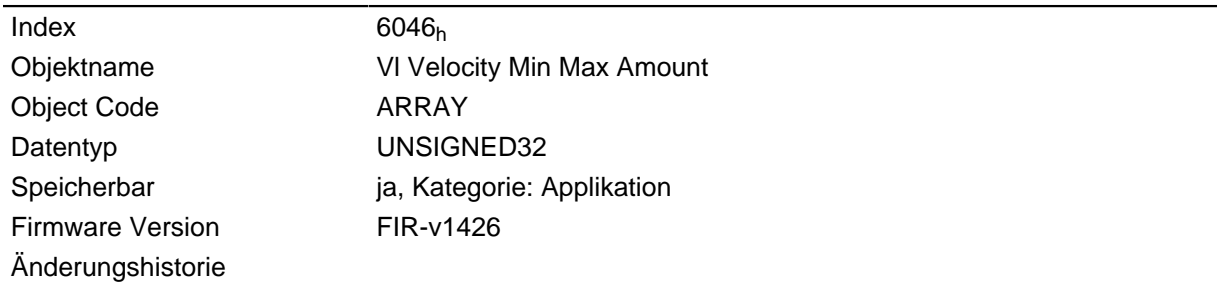

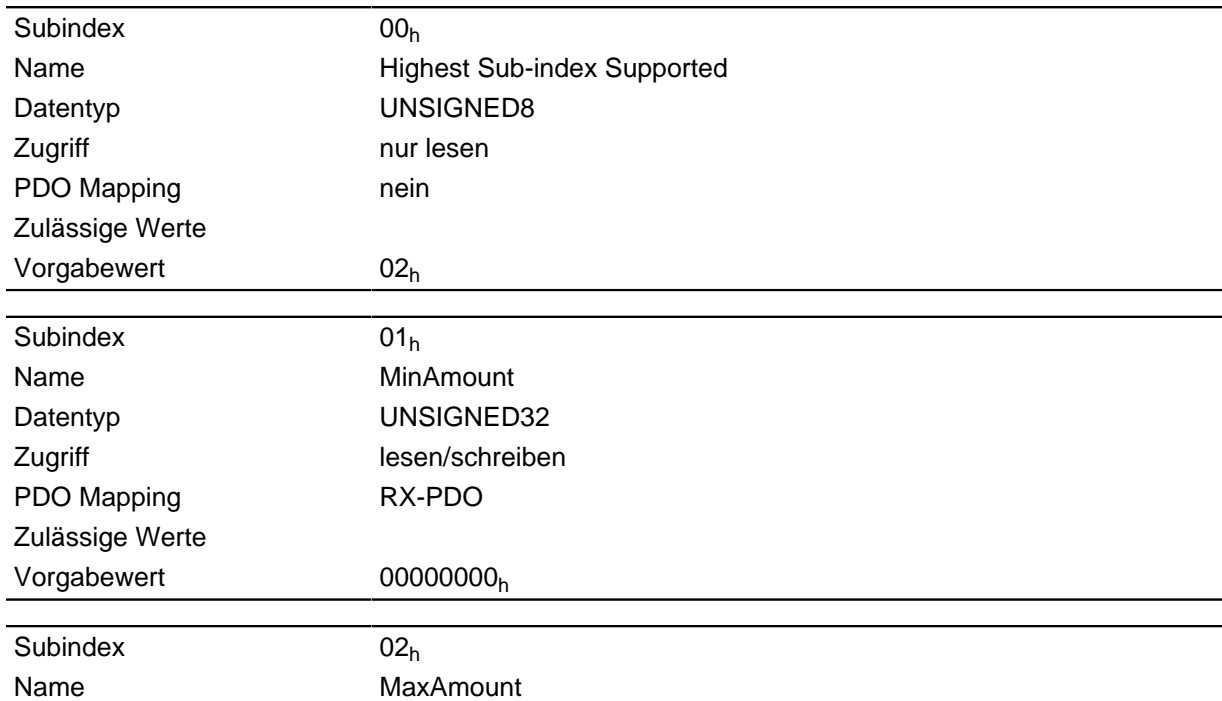

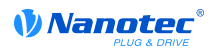

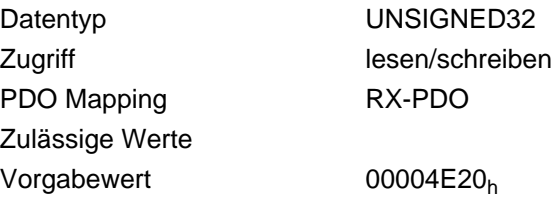

Subindex 1 enthält die Minimalgeschwindigkeit.

Subindex 2 enthält die Maximalgeschwindigkeit.

### **Hinweis**

Wird eine Zielgeschwindigkeit (Objekt **[6042](#page-226-0)**h) vom Betrag her kleiner als die Minimalgeschwindigkeit angegeben, gilt die Minimalgeschwindigkeit. Ist die Zielgeschwindigkeit 0, hält der Motor an.

Eine Zielgeschwindigkeit größer als die Maximalgeschwindigkeit setzt die Geschwindigkeit auf die Maximalgeschwindigkeit und setzt das Bit 11 "Limit überschritten" im Objekt **[6041](#page-224-0)**h (Statusword).

# **6048h Vl Velocity Acceleration**

#### **Funktion**

Setzt die Beschleunigungsrampe im Velocity Mode (siehe " **[Velocity](#page-44-0)**").

#### **Objektbeschreibung**

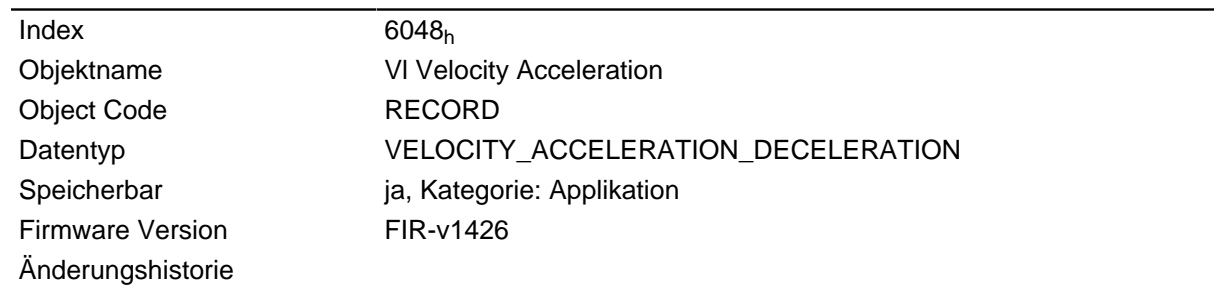

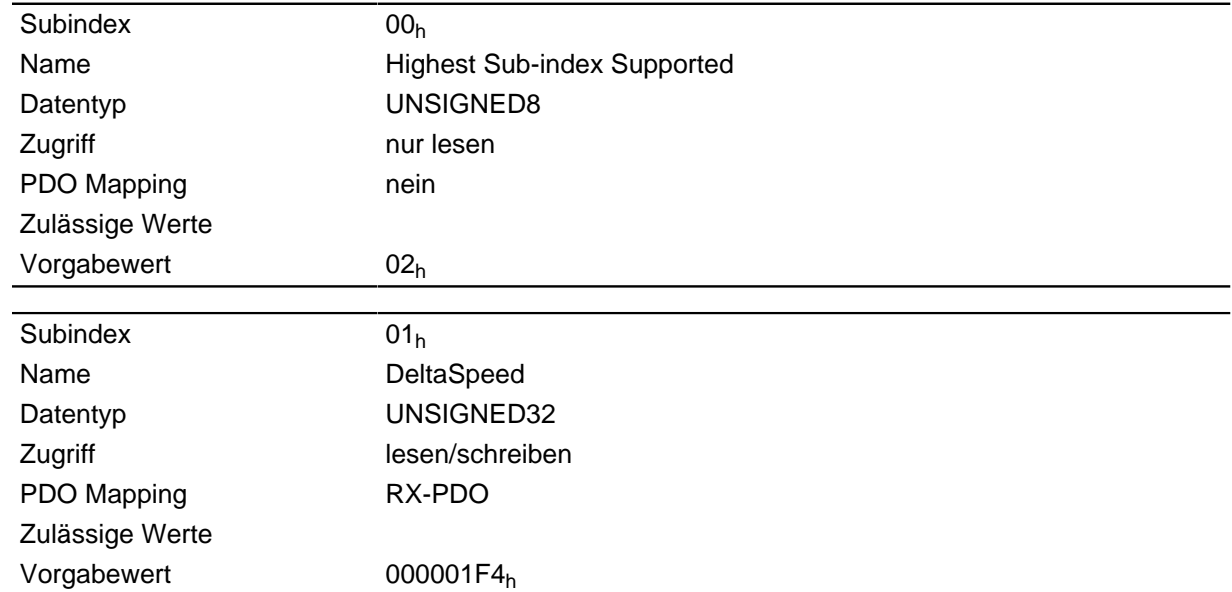

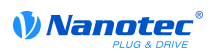

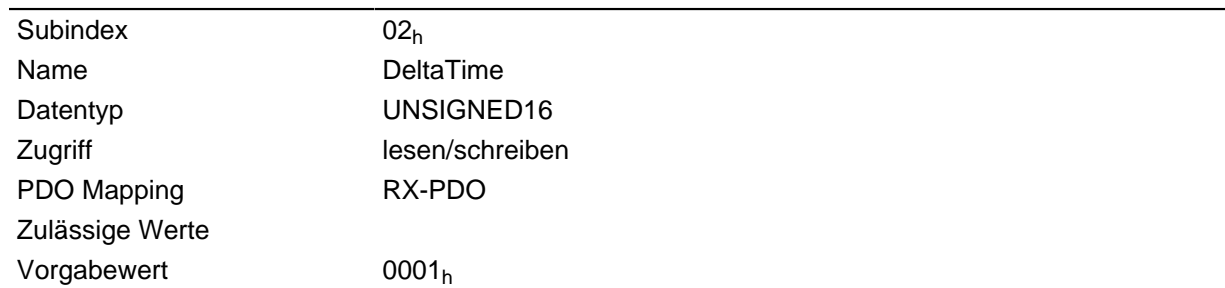

Die Beschleunigung wird als Bruch angegeben:

Geschwindigkeitsänderung pro Zeitänderung.

Subindex 01<sub>h</sub>: enthält die Geschwindigkeitsänderung in Schritten pro Sekunde (U32).

Subindex 02h: enthält die Zeitänderung in Sekunden (U16).

# **6049h Vl Velocity Deceleration**

### **Funktion**

Setzt die Bremsrampe im Velocity Mode (siehe " **[Velocity](#page-44-0)**").

### **Objektbeschreibung**

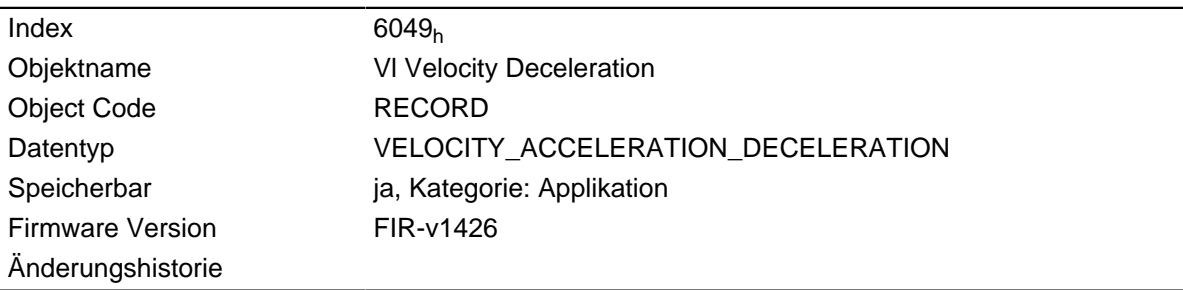

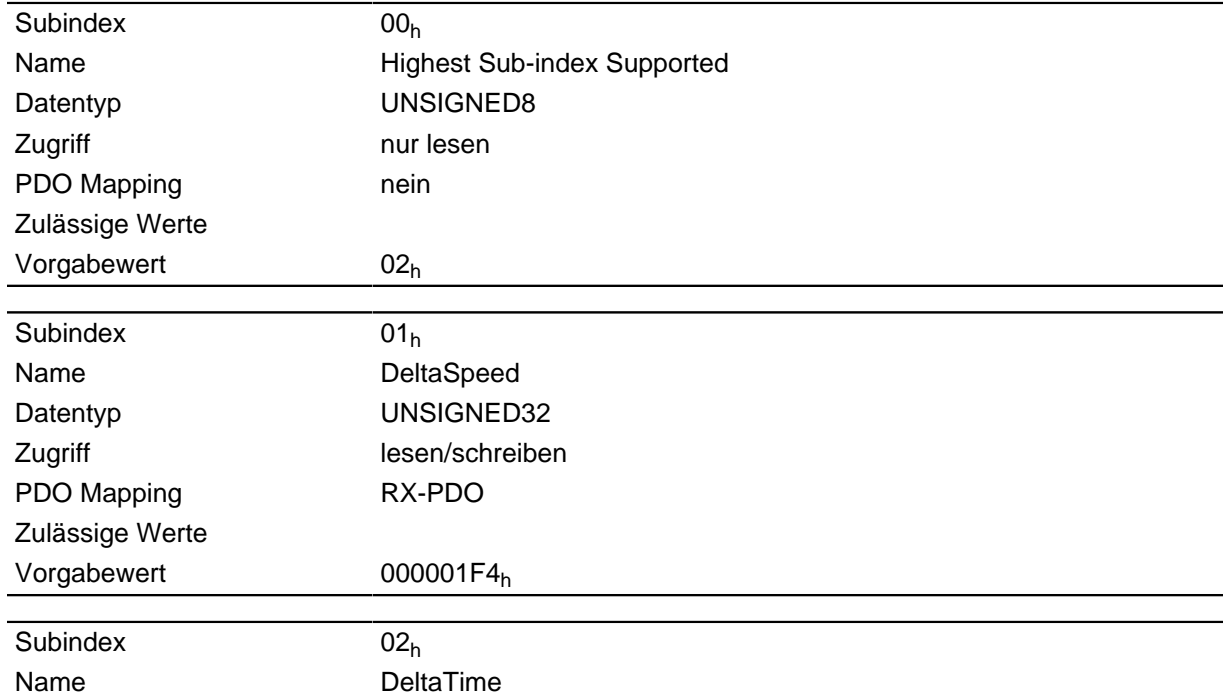

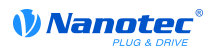

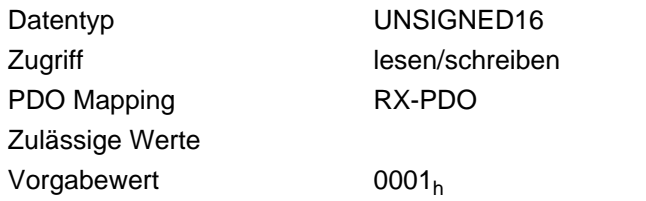

# <span id="page-230-0"></span>**604Ah Vl Velocity Quick Stop**

#### **Funktion**

Dieses Objekt definiert die Bremsbeschleunigung, wenn im Velocity Mode der Quick Stop-Zustand eingeleitet wird.

## **Objektbeschreibung**

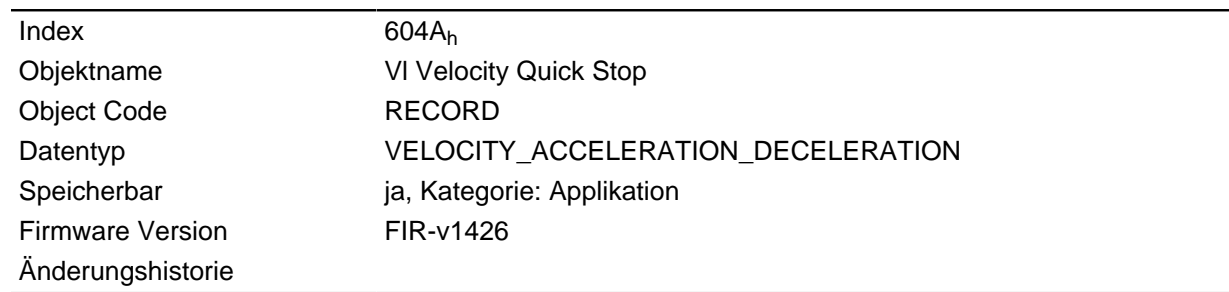

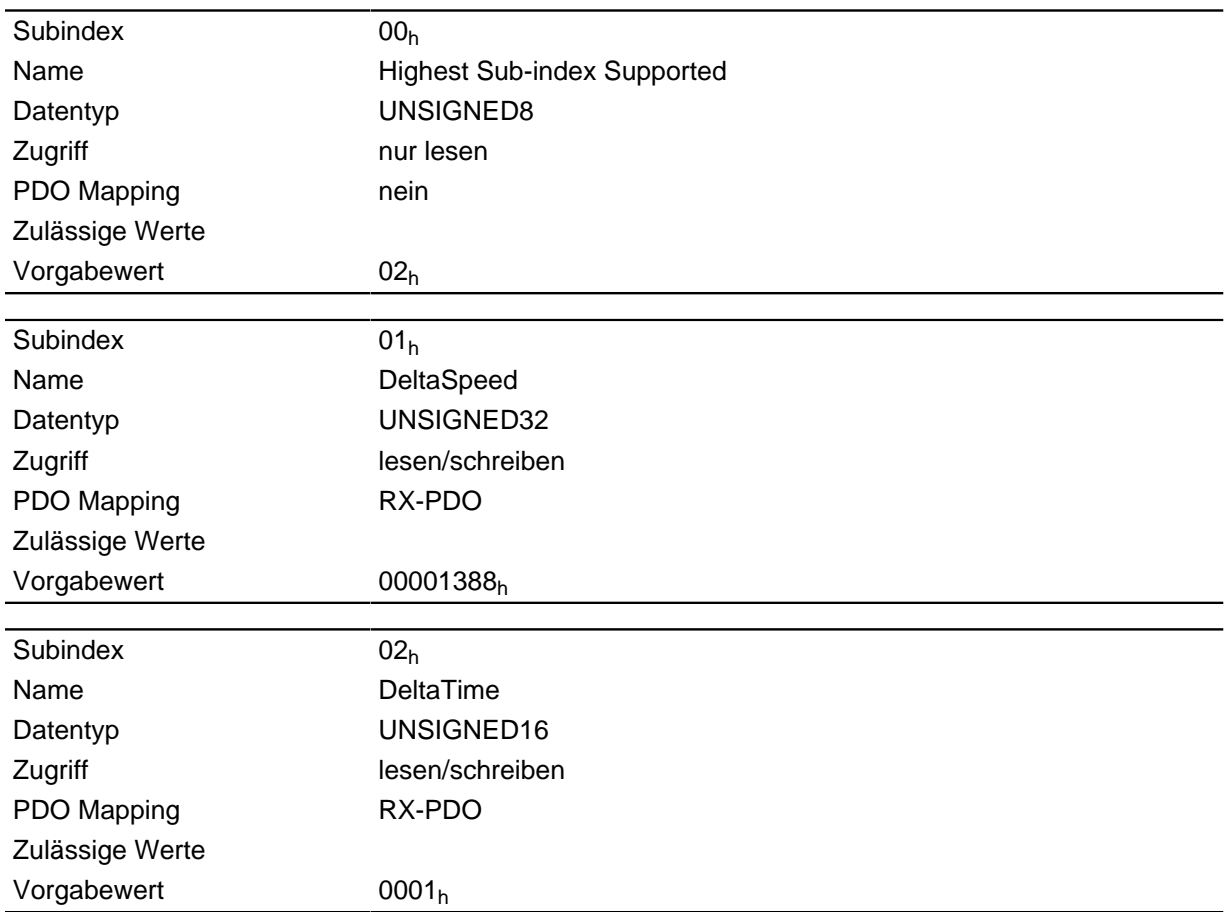

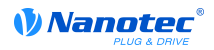

Der Subindex 1 enthält dabei die Geschwindigkeitsänderung, der Subindex 2 die zugehörige Zeit in Sekunden.

Beides zusammen wird als Beschleunigung verrechnet:

Velocity Quick Stop = DeltaSpeed ( **[604A](#page-230-0)**h:01h) / DeltaTime ( **[604A](#page-230-0)**h:02h)

## **604Ch Vl Dimension Factor**

#### **Funktion**

Hier wird die Einheit der Geschwindigkeitsangaben für die Objekte festgelegt, welche den Velocity Mode betreffen.

## **Objektbeschreibung**

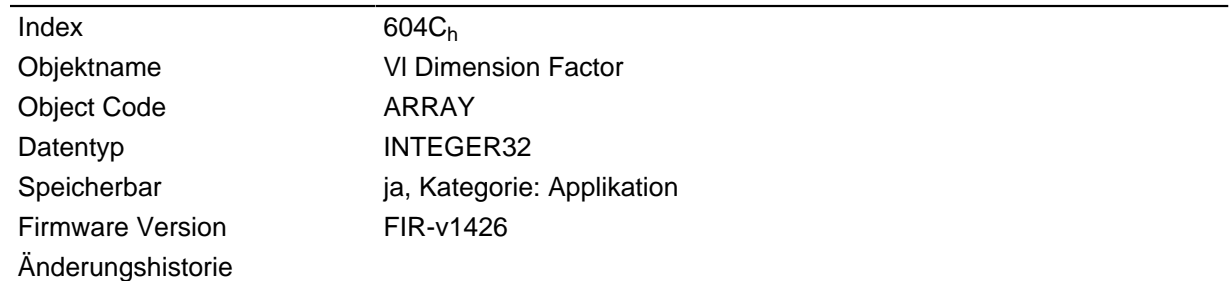

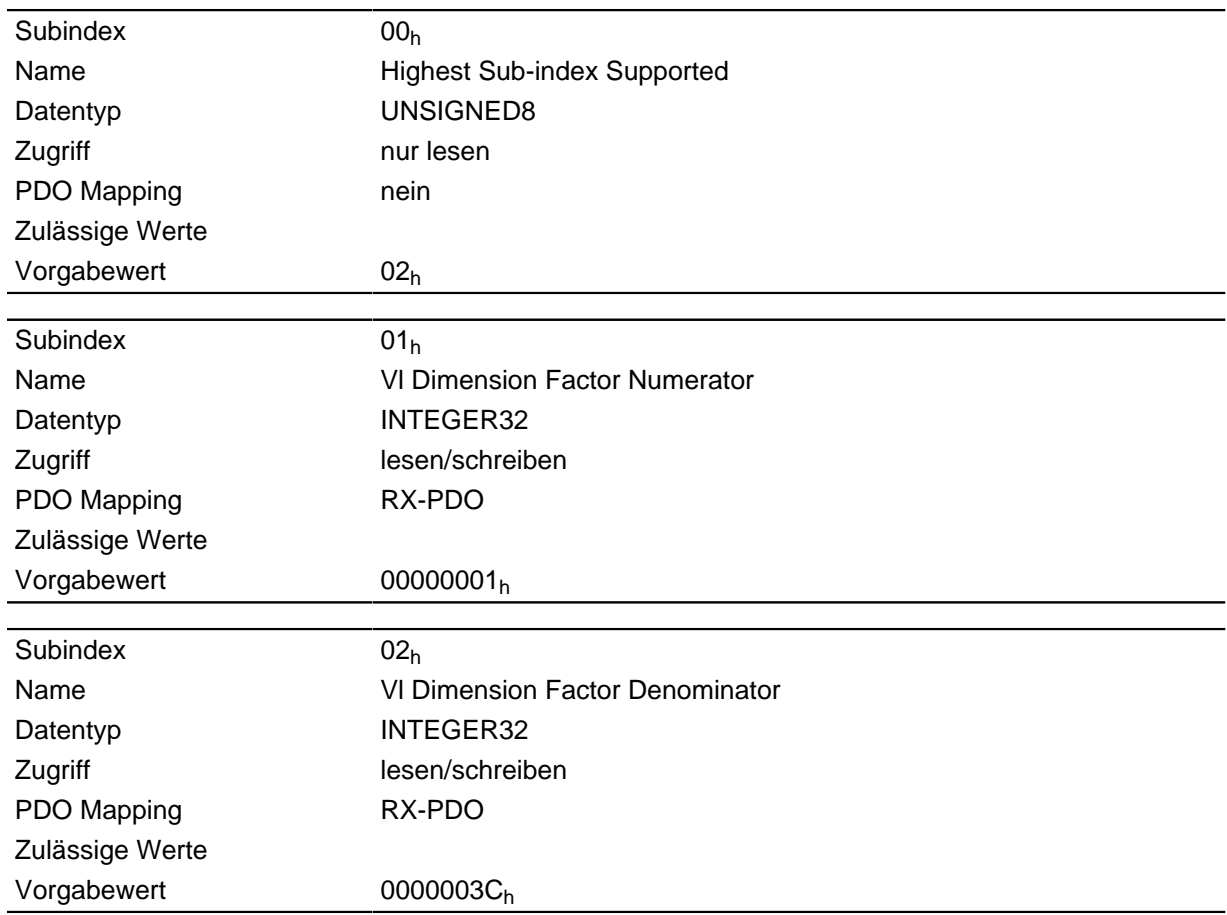

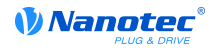

Werden die Subindex 1 auf den Wert 1 und Subindex und 2 auf den Wert 60 eingestellt, erfolgt die Geschwindigkeitsangabe in Umdrehungen pro Minute.

Sonst enthält der Subindex 1 den Nenner (Multiplikator) und der Subindex 2 den Zähler (Divisor), mit dem Geschwindigkeitsangaben verrechnet werden.

Das Ergebnis wird als Umdrehungen pro Sekunde interpretiert, wobei über **[2060](#page-150-0)**h ausgewählt wird, ob es sich um elektrische ( **[2060](#page-150-0)**h = 0) oder mechanische ( **[2060](#page-150-0)**h =1 ) Umdrehungen pro Sekunde handelt.

# **605Ah Quick Stop Option Code**

#### **Funktion**

Das Objekt enthält die auszuführende Aktion bei einem Übergang der **[DS402 Power State machine](#page-31-0)** in den Quick Stop-Zustand.

#### **Objektbeschreibung**

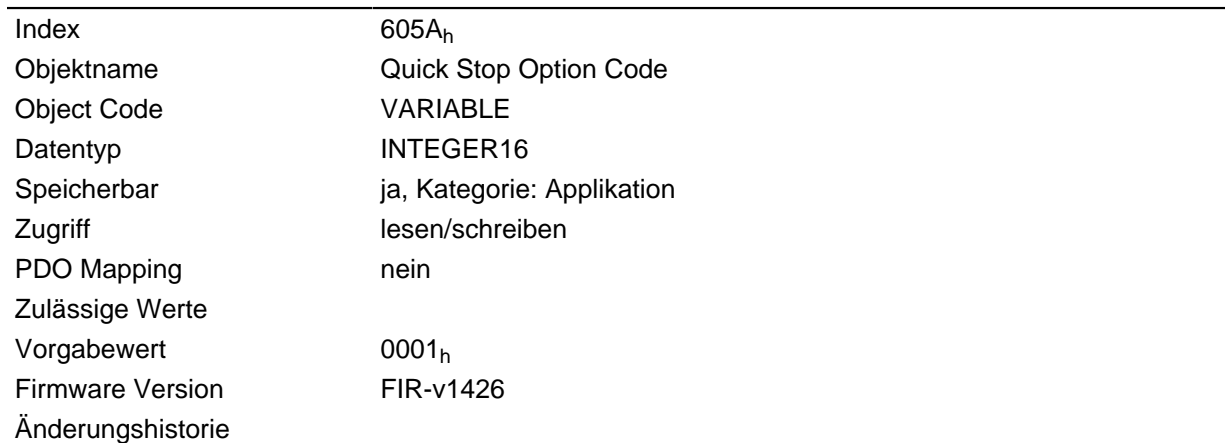

### **Beschreibung**

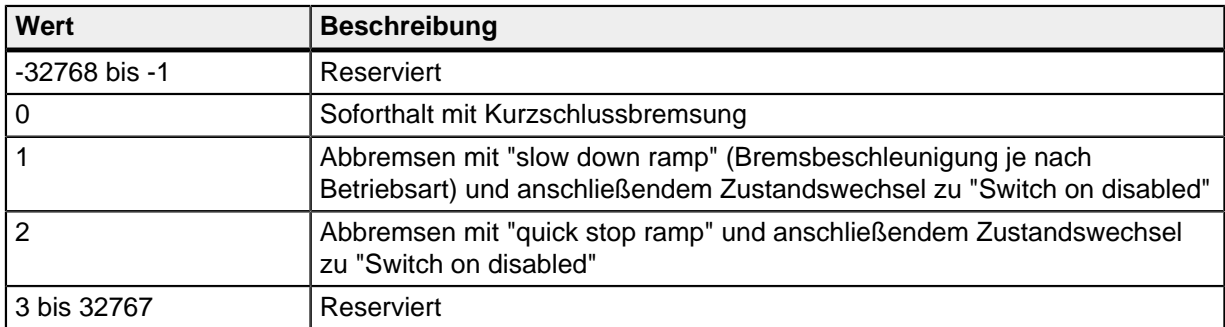

## **605Bh Shutdown Option Code**

#### **Funktion**

Das Objekt enthält die auszuführende Aktion bei einem Übergang der **[DS402 Power State machine](#page-31-0)** vom Zustand "Operation enabled" in den Zustand "Ready to switch on".

#### **Objektbeschreibung**

 $Index$  605B<sub>h</sub>

Objektname Shutdown Option Code

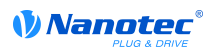

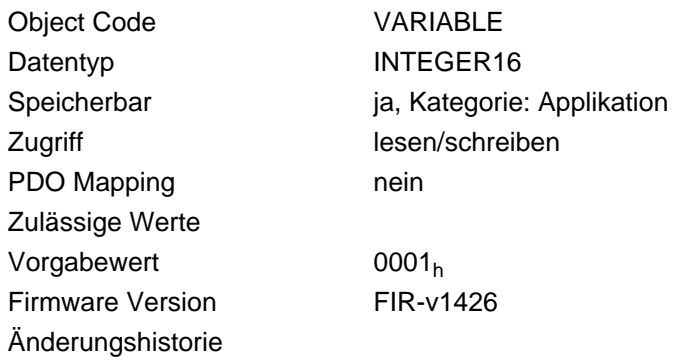

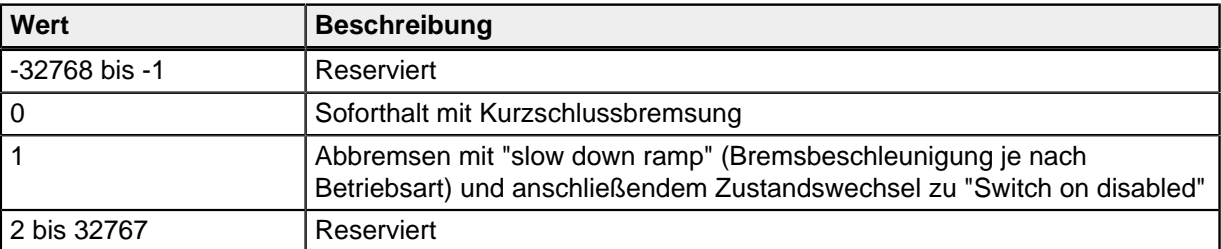

# **605Ch Disable Option Code**

### **Funktion**

Das Objekt enthält die auszuführende Aktion bei einem Übergang der **[DS402 Power State machine](#page-31-0)** vom Zustand "Operation enabled" in den Zustand "Switched on".

#### **Objektbeschreibung**

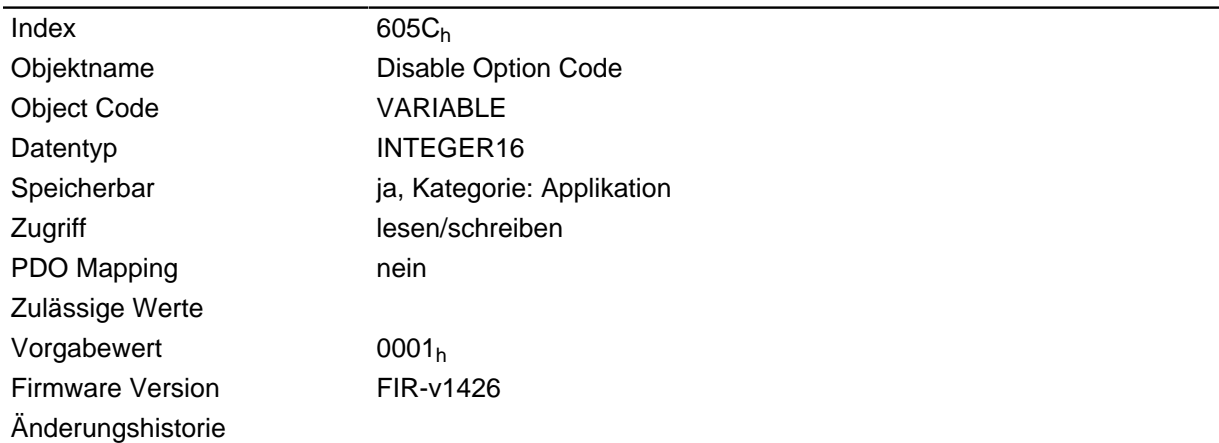

### **Beschreibung**

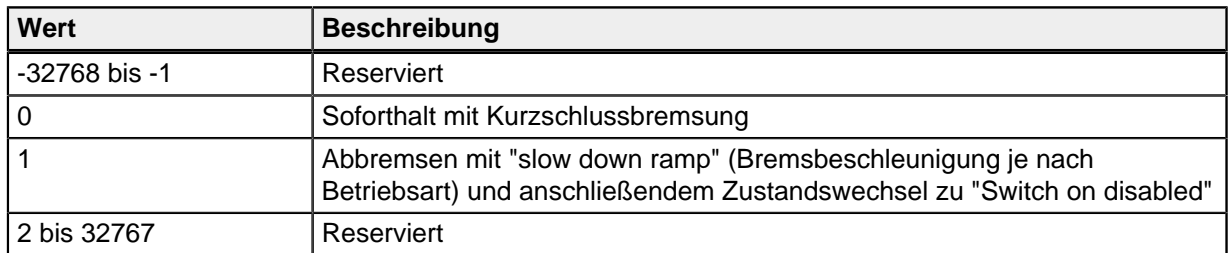

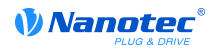

# **605Dh Halt Option Code**

## **Funktion**

Das Objekt enthält die auszuführende Aktion, wenn im Controlword **[6040](#page-223-0)**h das Halt-Bit 8 gesetzt wird.

#### **Objektbeschreibung**

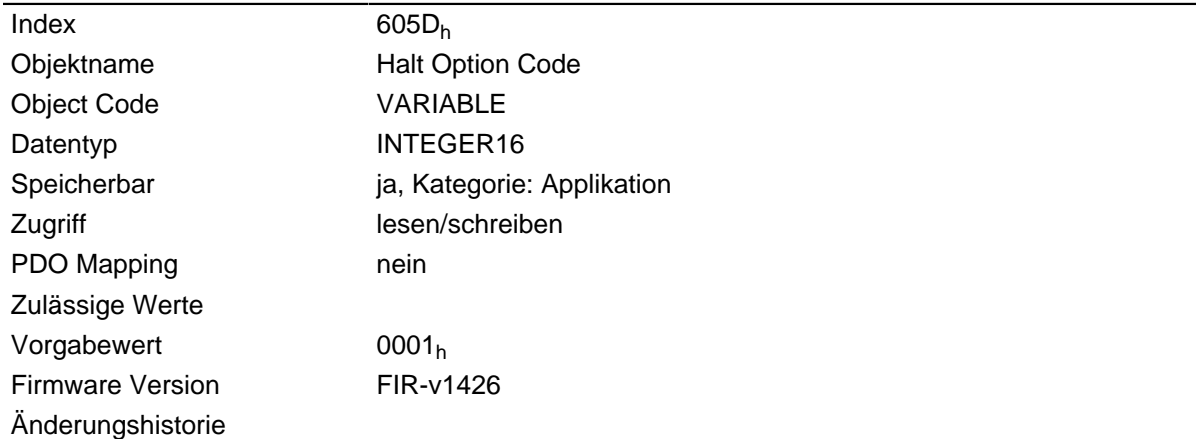

#### **Beschreibung**

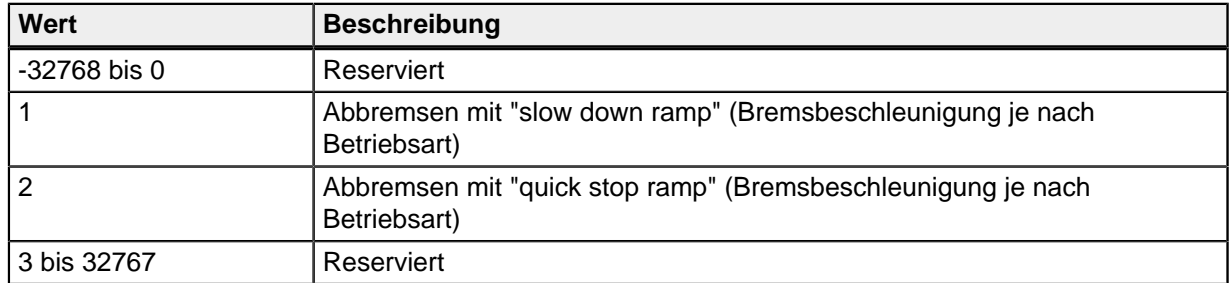

# **605Eh Fault Option Code**

#### **Funktion**

Das Objekt enthält die auszuführende Aktion, wie der Motor im Fehlerfall zum Stillstand gebracht werden soll.

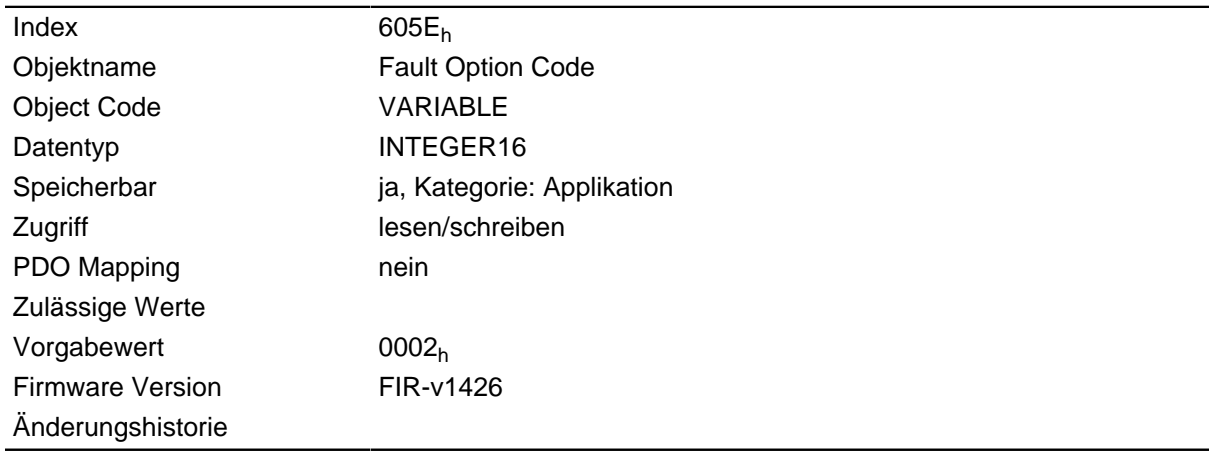

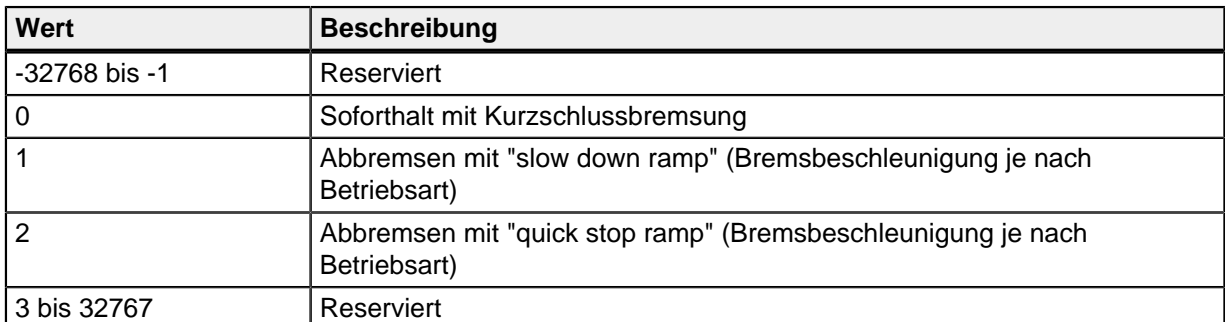

# <span id="page-235-0"></span>**6060h Modes Of Operation**

## **Funktion**

In dieses Objekt wird der gewünschte Betriebsmodus eingetragen.

## **Objektbeschreibung**

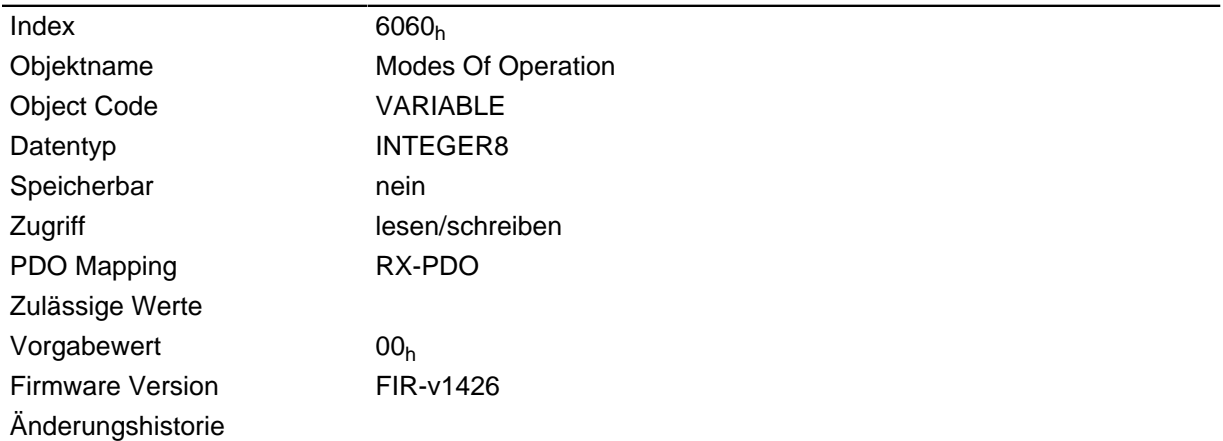

# **Beschreibung**

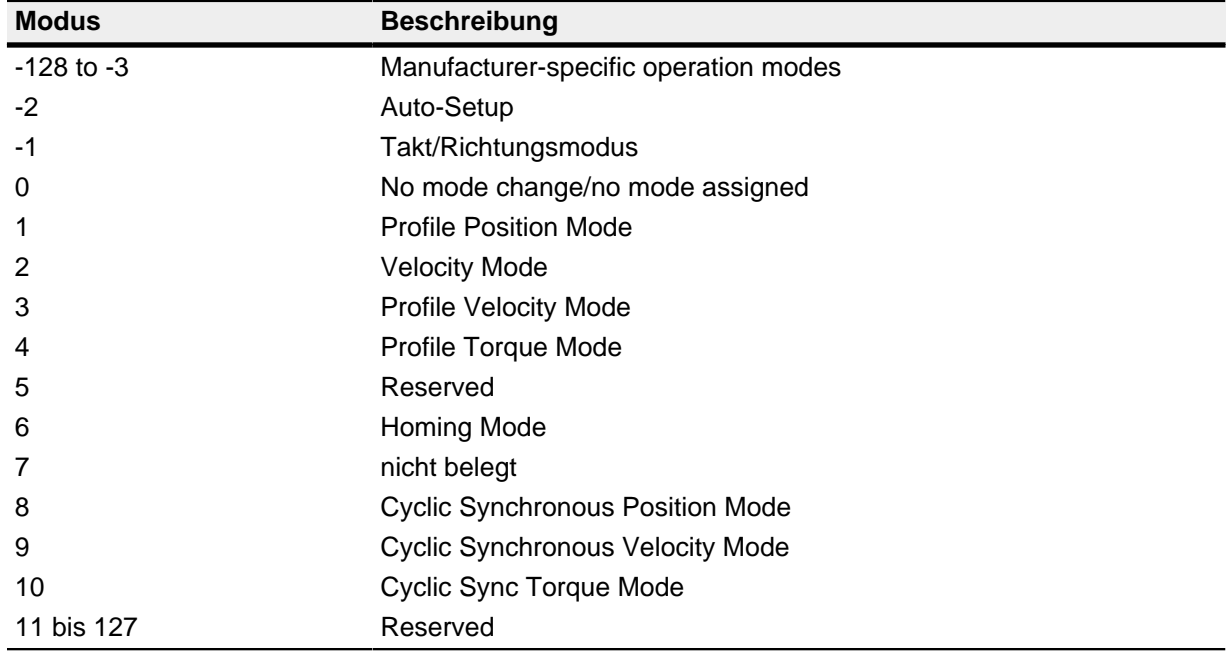

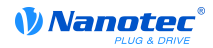

# **6061h Modes Of Operation Display**

### **Funktion**

Enthält den aktuellen Betriebsmodus, der in Objekt **[6060](#page-235-0)**h ("Modes Of Operation") eingestellt ist.

### **Objektbeschreibung**

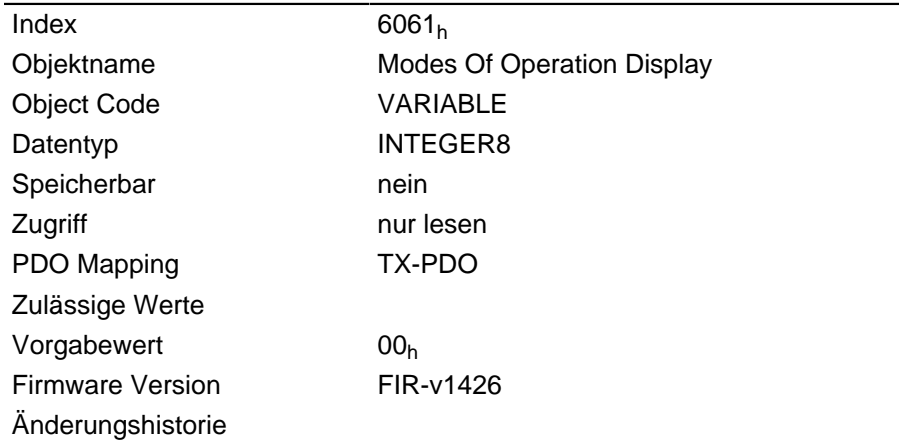

# **6062h Position Demand Value**

## **Funktion**

Gibt die aktuelle Sollposition in Benutzereinheiten an.

### **Objektbeschreibung**

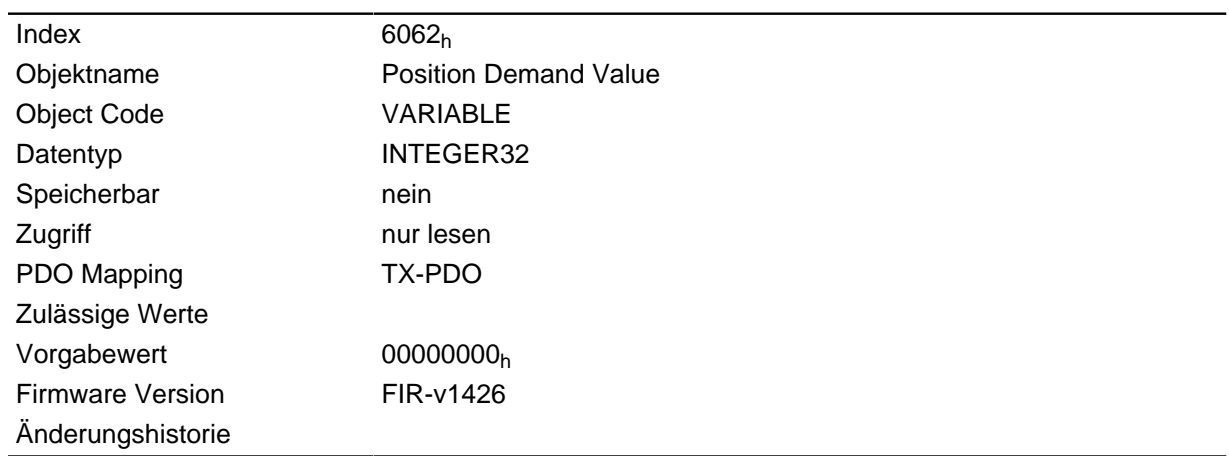

# **6063h Position Actual Internal Value**

### **Funktion**

Enthält die aktuelle Drehgeberposition in Inkrementen seit Einschalten des Antriebs.

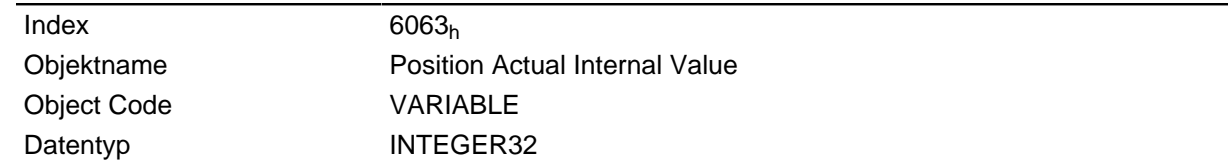

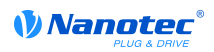

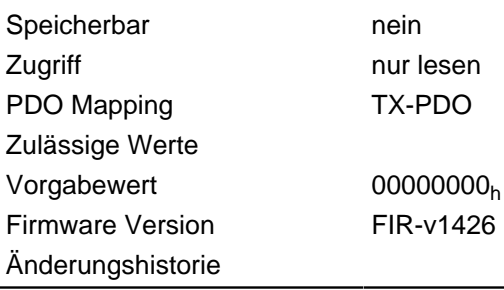

# **6064h Position Actual Value**

## **Funktion**

Enthält die aktuelle Istposition (Drehgeberposition umgerechnet laut Feed Constant ( **[6092](#page-251-0)**) und Gear Ratio ( **[6091](#page-250-0)**, sowie Referenzposition)

Die Quelle dieses Objekts kann im Open Loop-Modus mit dem Objekt **[320A](#page-206-0)**h:04h entweder auf den internen, berechneten Wert oder auf den Encoder gestellt werden.

Die Quelle dieses Objekts kann im Closed-Loop-Modus mit dem Objekt **[320B](#page-208-0)**h:04h entweder auf den internen, berechneten Wert oder auf den Encoder gestellt werden.

### **Objektbeschreibung**

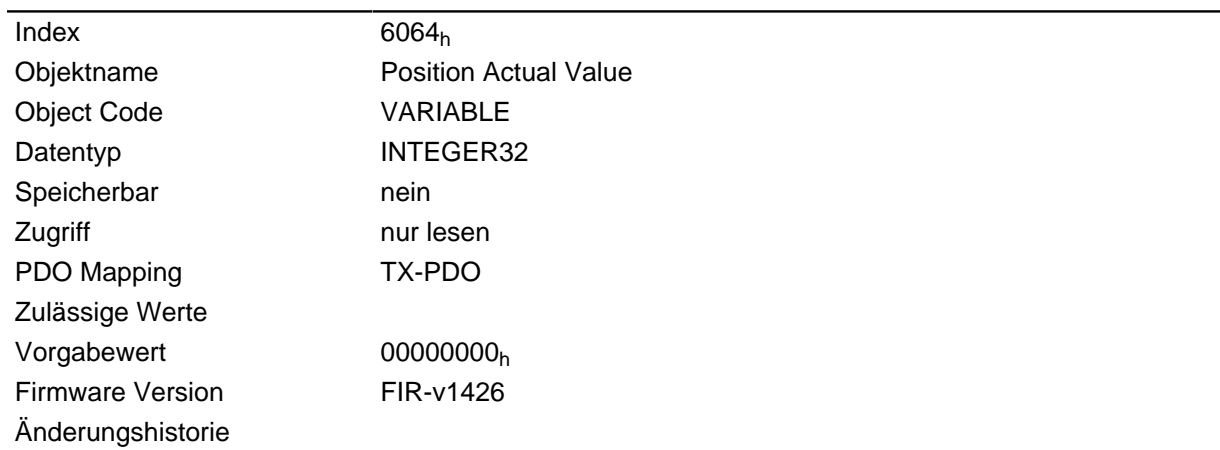

## <span id="page-237-0"></span>**6065h Following Error Window**

## **Funktion**

Gibt den maximalen Schleppfehler symmetrisch zur Sollposition an.

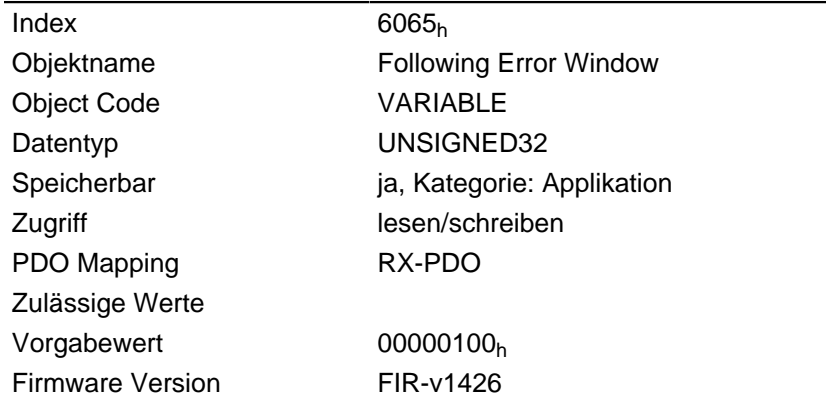

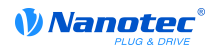

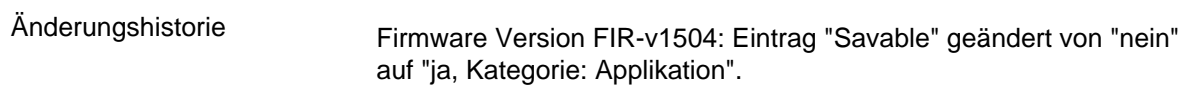

Wird der Wert des "Following Error Window" auf "FFFFFFFF"<sub>h</sub> gesetzt, wird die Schleppfehler-Überwachung abgeschaltet.

Weicht die Istposition von der Sollposition so stark ab, dass der Wert dieses Objekts überschritten wird, wird das Bit 11 für "Limit überschritten" im Objekt **[6041](#page-224-0)**h (Statusword) gesetzt. Die Abweichung muss länger als die Zeit im Objekt [6066](#page-238-0)<sub>h</sub> anhalten.

Um eine automatische Reaktion auf den Fehler zu erhalten, muss das Bit 7 im Objekt **[3202](#page-205-0)**h aktiviert werden. Damit wird ein "Fault" erzeugt wenn der "Following Error" entsteht - und entsprechend darauf reagiert ( **[6041](#page-224-0)**h Bit 3 "Fehler vorgefallen").

# <span id="page-238-0"></span>**6066h Following Error Time Out**

### **Funktion**

Zeit in Millisekunden bis ein zu großer Schleppfehler zu einer Fehlermeldung führt.

#### **Objektbeschreibung**

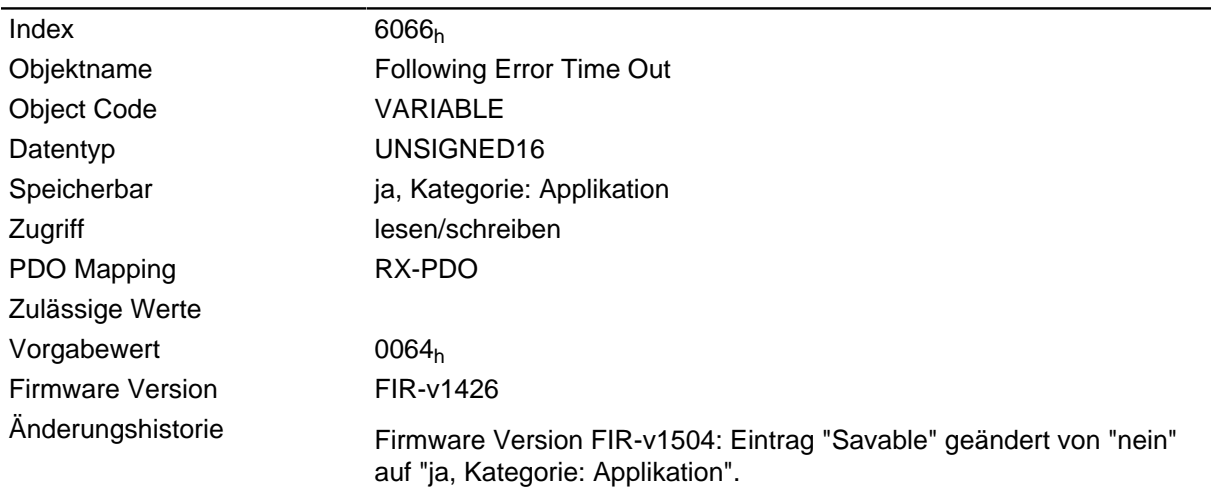

#### **Beschreibung**

Weicht die Istposition von der Sollposition so stark ab, dass der Wert des Objekts **[6065](#page-237-0)**h überschritten wird, wird das Bit 11 für "Limit überschritten" im **[6041](#page-224-0)**h (Statusword) gesetzt. Die Abweichung muss länger als die Zeit in diesem Objekt anhalten.

Um eine automatische Reaktion auf den Fehler zu erhalten, muss das Bit 7 im Objekt **[3202](#page-205-0)**h aktiviert werden. Damit wird ein "Fault" erzeugt wenn der "Following Error" entsteht - und entsprechend darauf reagiert ( **[6041](#page-224-0)**h Bit 3 "Fehler vorgefallen").

## <span id="page-238-1"></span>**6067h Position Window**

### **Funktion**

Gibt relativ zur Zielposition einen symmetrischen Bereich an, innerhalb dem das Ziel als erreicht gilt.

Wird der Wert auf "FFFFFFFF"h gesetzt, wird die Schleppfehler-Überwachung abgeschaltet.

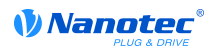

#### **Objektbeschreibung**

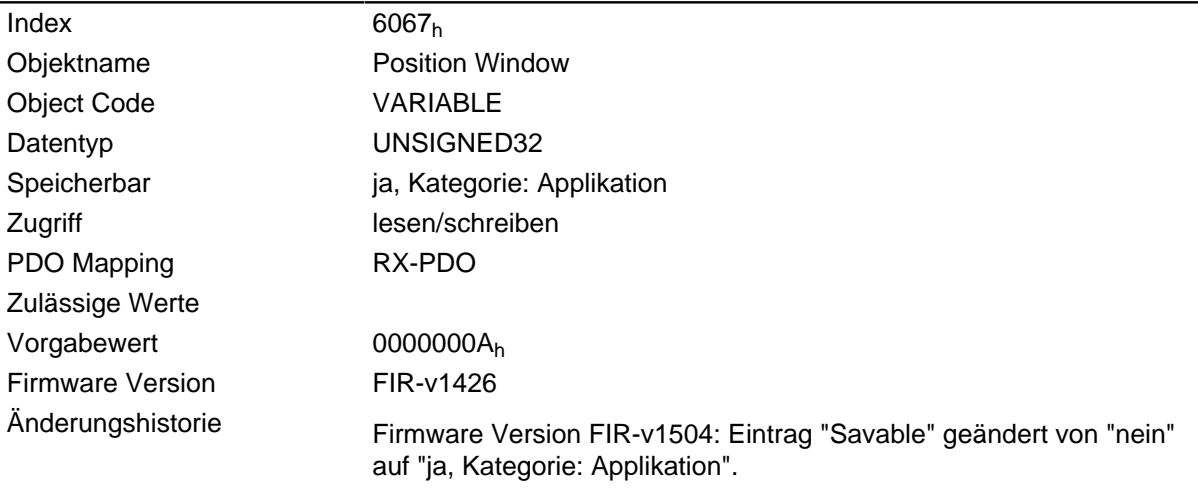

# **6068h Position Window Time**

#### **Funktion**

Die Istposition muss sich für diese Zeit (in Millisekunden) innerhalb des "Position Window" ( **[6067](#page-238-1)**) befinden, damit die Zielposition als erreicht gilt.

#### **Objektbeschreibung**

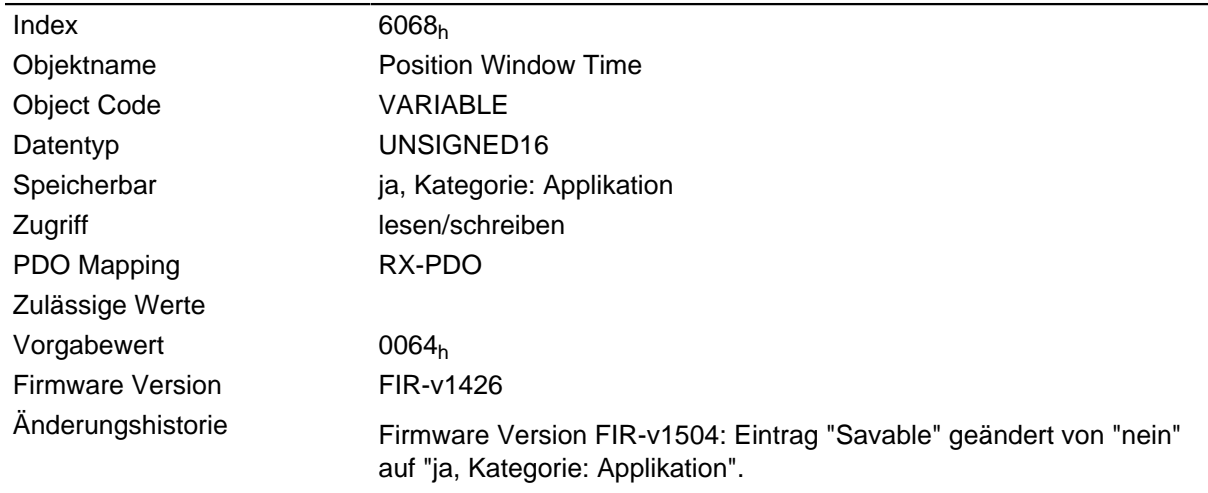

## **606Bh Velocity Demand Value**

### **Funktion**

Vorgabegeschwindigkeit für den Regler im Profile Velocity Mode.

Dieses Objekt wird mit den benutzerdefinierten Einheiten verrechnet (siehe auch **[Benutzerdefinierte](#page-35-0) [Einheiten](#page-35-0)**). Im Auslieferungszustand ist die Steuerung auf Umdrehungen/Minute eingestellt.

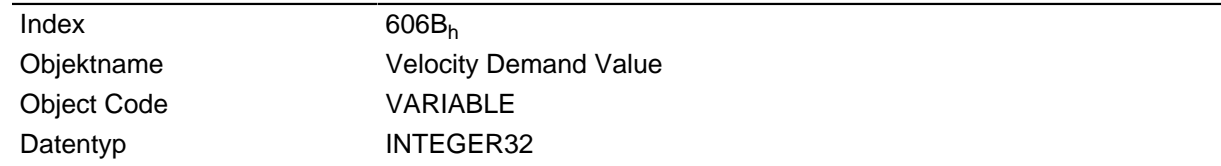

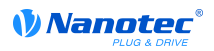

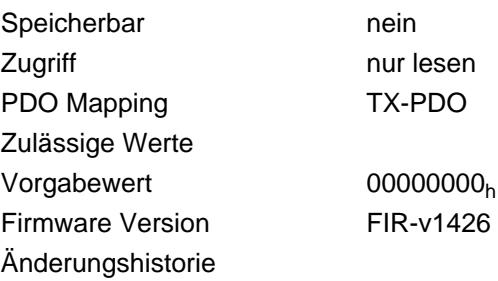

Dieses Objekt enthält die Ausgabe des Rampengenerators, die gleichzeitig der Vorgabewert für den Geschwindigkeitsregler ist.

# **606Ch Velocity Actual Value**

#### **Funktion**

Aktuelle Istgeschwindigkeit im Profile Velocity Mode.

## **Objektbeschreibung**

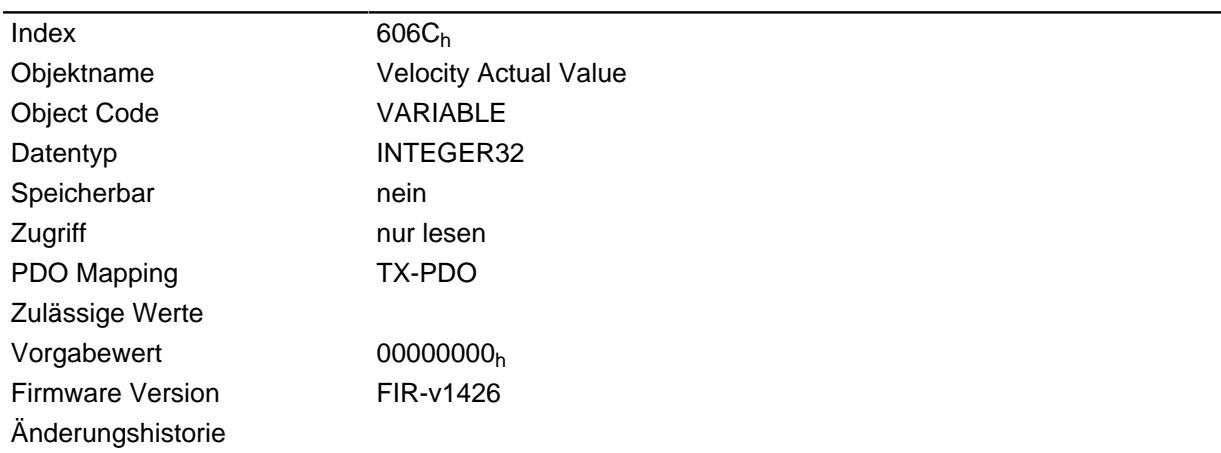

# <span id="page-240-0"></span>**606Dh Velocity Window**

#### **Funktion**

Geschwindigkeitsfenster für den Profile Velocity Mode.

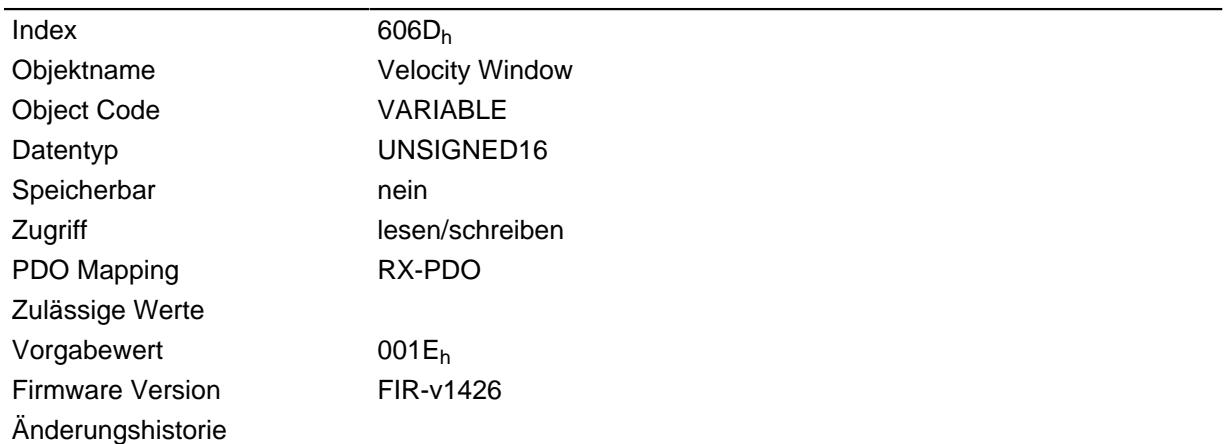

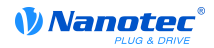

Dieser Wert gibt an, wie stark die reale Geschwindigkeit von der Sollgeschwindigkeit abweichen darf, damit das Bit 10 "Zielvorgabe erreicht" im Statusword ( **[6041](#page-224-0)**h) auf "1" gesetzt wird.

## **606Eh Velocity Window Time**

#### **Funktion**

Zeitfenster für den Profile Velocity Mode.

#### **Objektbeschreibung**

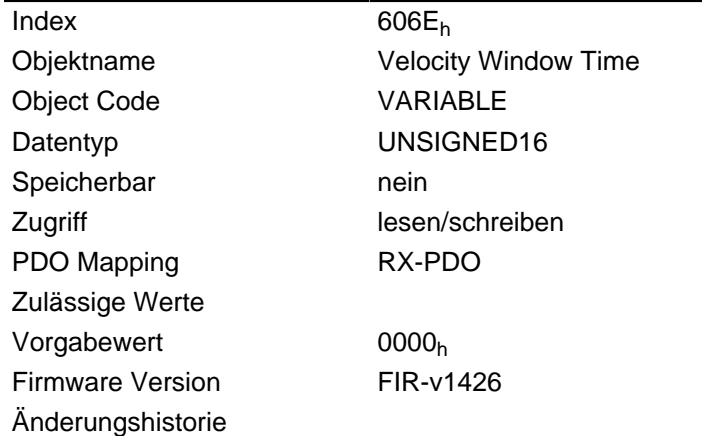

#### **Beschreibung**

Dieses Objekt gibt an, wie lange die reale Geschwindigkeit und die Sollgeschwindigkeit nahe beieinander liegen müssen (siehe **[606D](#page-240-0)**h), damit Bit 10 "Zielvorgabe erreicht" im Statuswords ( **[6041](#page-224-0)**h) auf "1" gesetzt wird.

# **6071h Target Torque**

### **Funktion**

Dieses Objekt enthält das Zieldrehmoment für den Profile Torque und dem Cyclic synchronous Torque Mode.

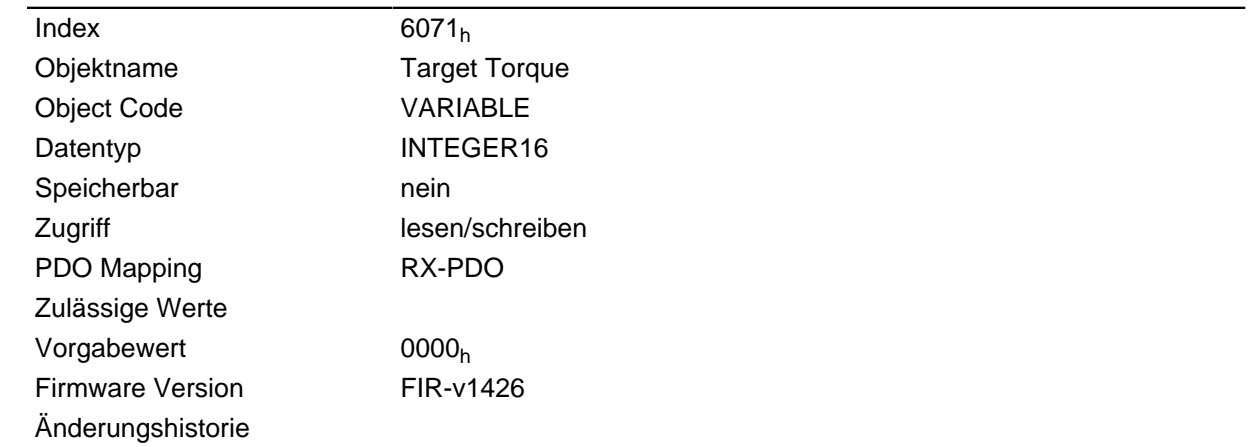

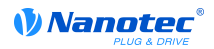

# **6072h Max Torque**

### **Funktion**

Das Objekt beschreibt das maximale Drehmoment.

#### **Objektbeschreibung**

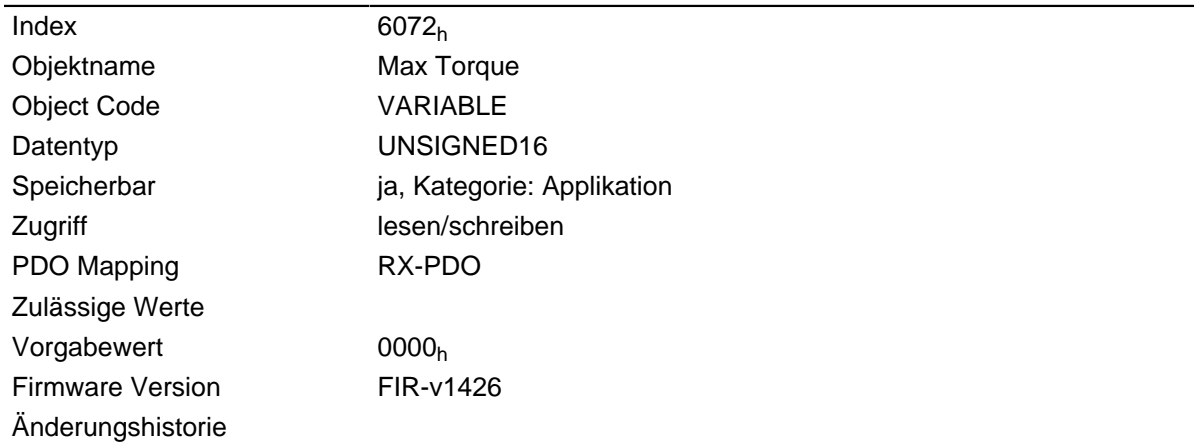

# **6074h Torque Demand**

### **Funktion**

Momentaner Ausgabewert des Rampengenerators (Drehmoment) für den internen Regler.

## **Objektbeschreibung**

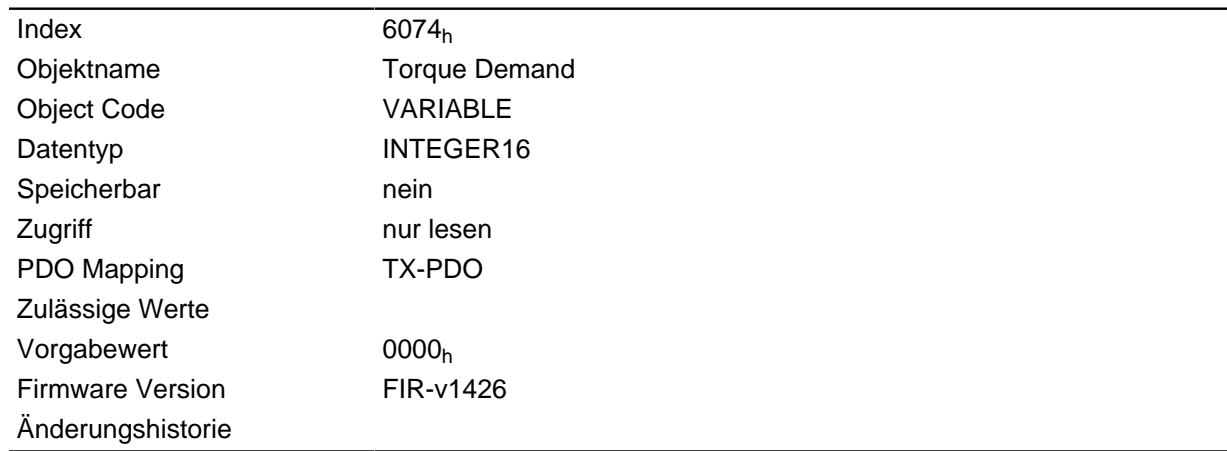

# <span id="page-242-0"></span>**607Ah Target Position**

#### **Funktion**

Dieses Objekt gibt die Zielposition für Profile Position und Cyclic Synchronous Position Mode an.

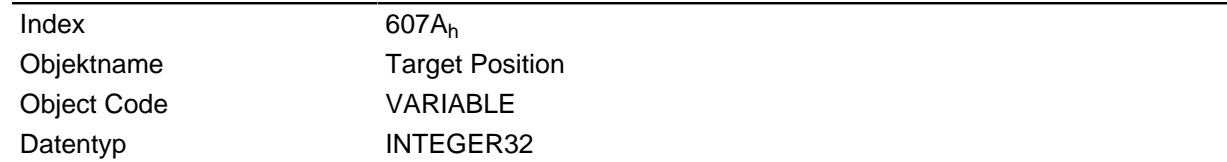

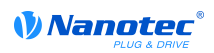

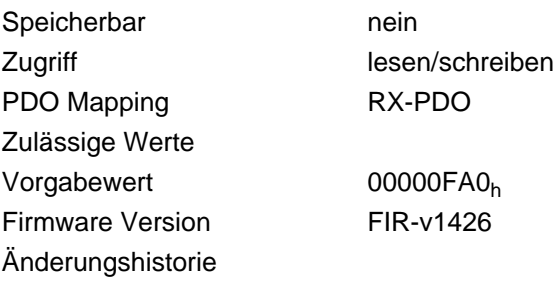

# **607Bh Position Range Limit**

## **Funktion**

Enthält die Minimal- und Maximalposition.

# **Objektbeschreibung**

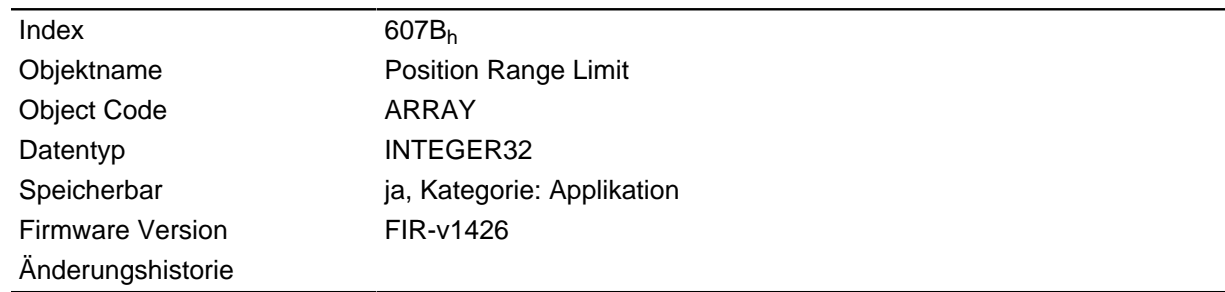

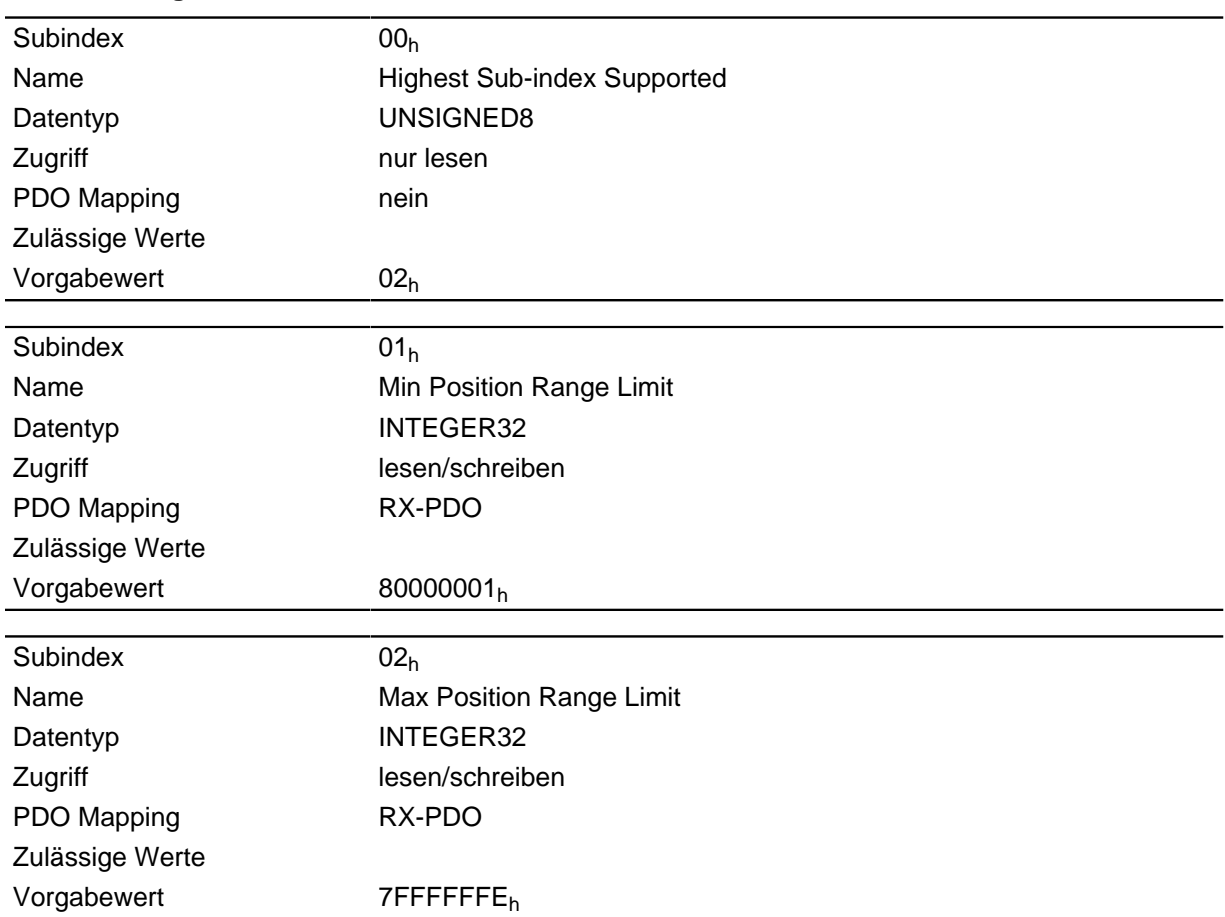

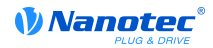

Wird dieser Bereich über- oder unterschritten, erfolgt ein Überlauf. Um diesen Überlauf zu verhindern, können im Objekt **[607D](#page-244-0)**h ("Software Position Limit") Grenzwerte für die Zielposition eingestellt werden.

## <span id="page-244-1"></span>**607Ch Home Offset**

#### **Funktion**

Gibt die Differenz zwischen Null-Position der Applikation und dem Referenzpunkt der Maschine an. Dieses Objekt wird in der gleichen Einheit gerechnet, die bei der Berechnung für Objekt **[607A](#page-242-0)**<sup>h</sup> verwendet wird (siehe **[Benutzerdefinierte Einheiten](#page-35-0)**).

#### **Objektbeschreibung**

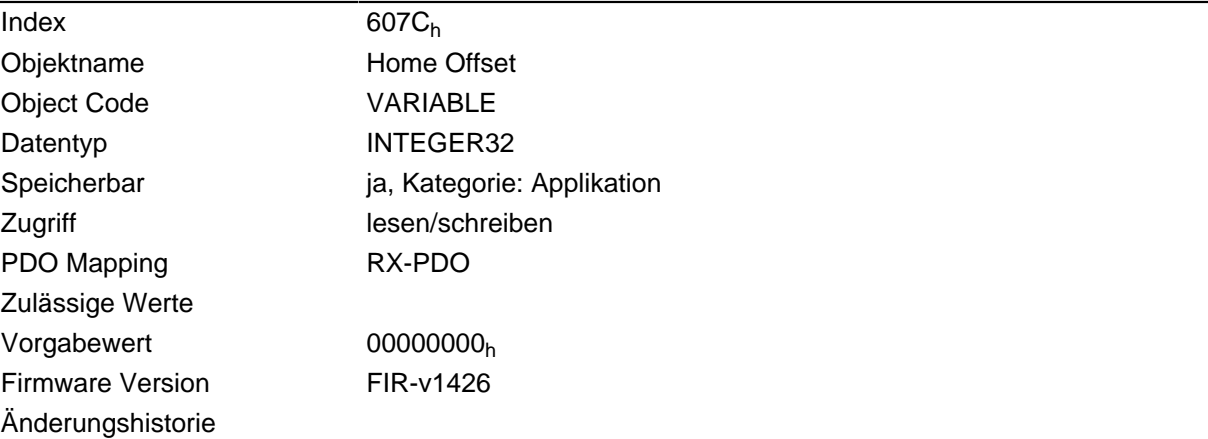

# <span id="page-244-0"></span>**607Dh Software Position Limit**

#### **Funktion**

Grenzwerte der Zielposition.

#### **Objektbeschreibung**

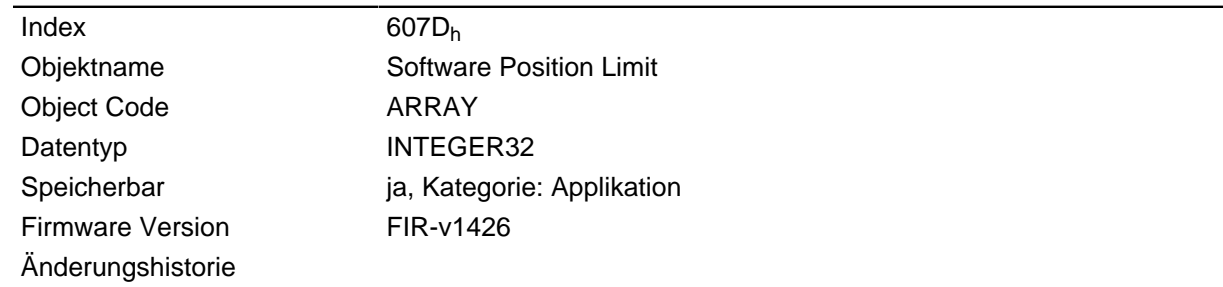

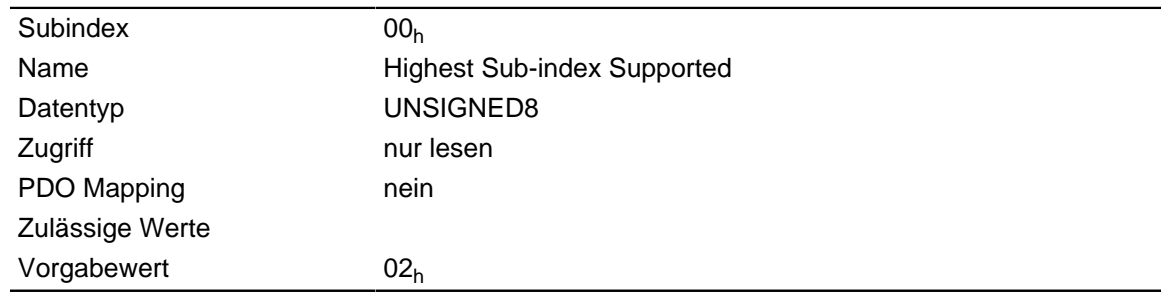

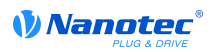

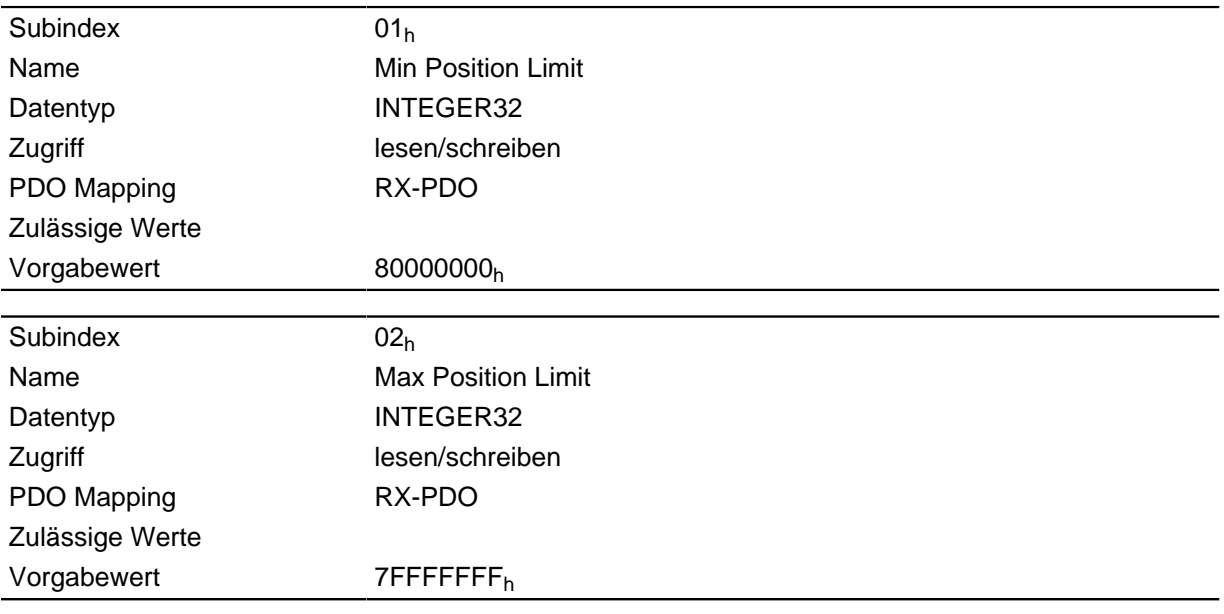

Die Zielposition muss innerhalb der hier gesetzten Grenzen liegen. Vor der Überprüfung wird jeweils der Home Offset ( **[607C](#page-244-1)**h) abgezogen:

corrected Min Position Limit = Min Position Limit - Home Offset

corrected Max Position Limit = Max Position Limit - Home Offset.

# **607Eh Polarity**

### **Funktion**

Mit diesem Objekt lässt sich die Drehrichtung umkehren.

## **Objektbeschreibung**

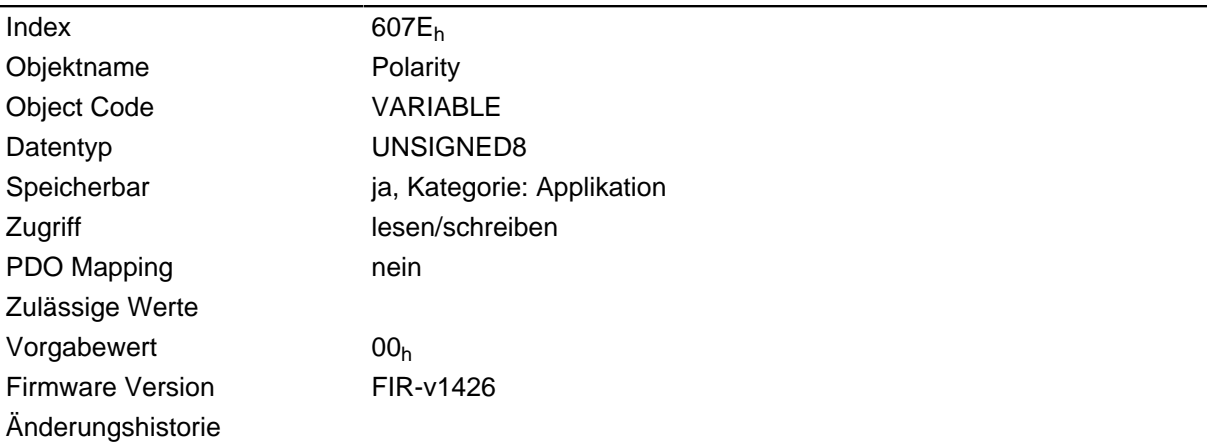

## **Beschreibung**

Generell gilt für die Richtungsumkehr: Ist ein Bit auf den Wert "1" gesetzt, ist die Umkehrung aktiviert. Ist der Wert "0", ist die Drehrichtung wie im jeweiligen Modus beschrieben

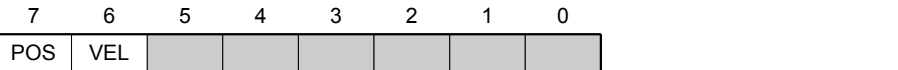

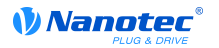

### **VEL (Velocity)**

Umkehr der Drehrichtung in folgenden Modi:

- Profile Velocity Mode
- Cyclic Synchronous Velocity Mode
- Velocity Mode

## **POS (Position)**

Umkehr der Drehrichtung in folgenden Modi:

- Profile Position Mode
- Cyclic Synchronous Position Mode

# **6081h Profile Velocity**

### **Funktion**

Gibt die maximale Fahrgeschwindigkeit in Umdrehungen pro Sekunde an.

Dieses Objekt wird mit den benutzerdefinierten Einheiten verrechnet (siehe **[Benutzerdefinierte](#page-35-0) [Einheiten](#page-35-0)**). Im Auslieferungszustand ist die Steuerung auf Umdrehungen pro Minute eingestellt.

### **Objektbeschreibung**

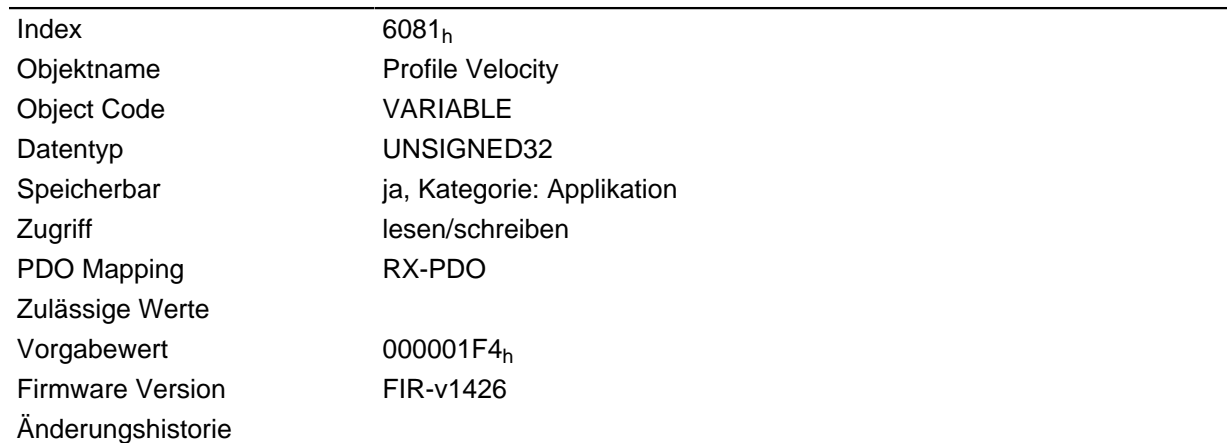

# **6082h End Velocity**

### **Funktion**

Gibt die Geschwindigkeit am Ende der gefahrenen Rampe an.

Dieses Objekt wird mit den benutzerdefinierten Einheiten verrechnet (siehe **[Benutzerdefinierte](#page-35-0) [Einheiten](#page-35-0)**). Im Auslieferungszustand ist die Steuerung auf Umdrehungen pro Minute eingestellt.

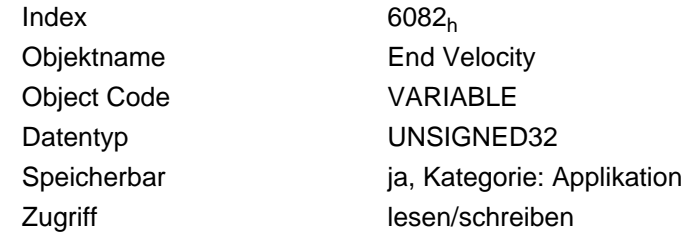

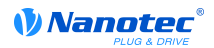

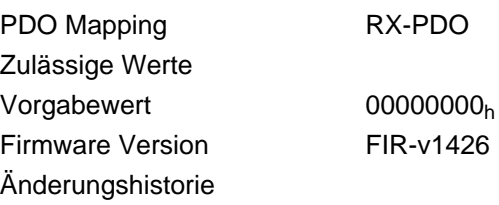

# **6083h Profile Acceleration**

#### **Funktion**

Gibt die maximale Beschleunigung in Umdrehungen/s<sup>2</sup> an.

### **Objektbeschreibung**

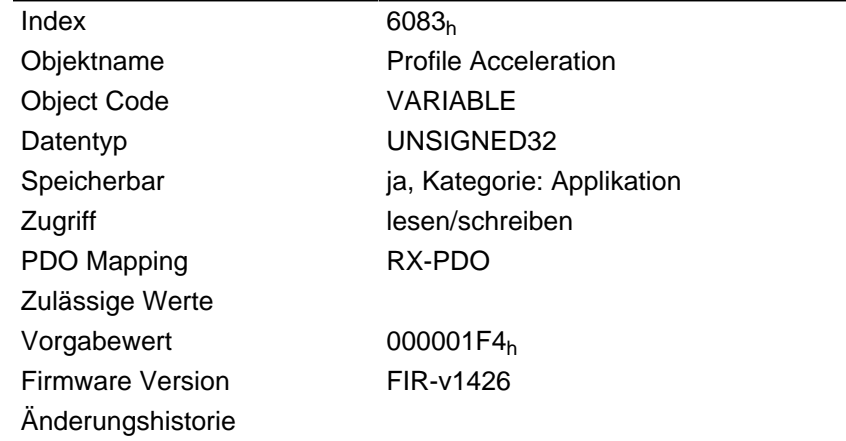

## **6084h Profile Deceleration**

### **Funktion**

Gibt die maximale Bremsbeschleunigung in Umdrehungen/s <sup>2</sup> an.

### **Objektbeschreibung**

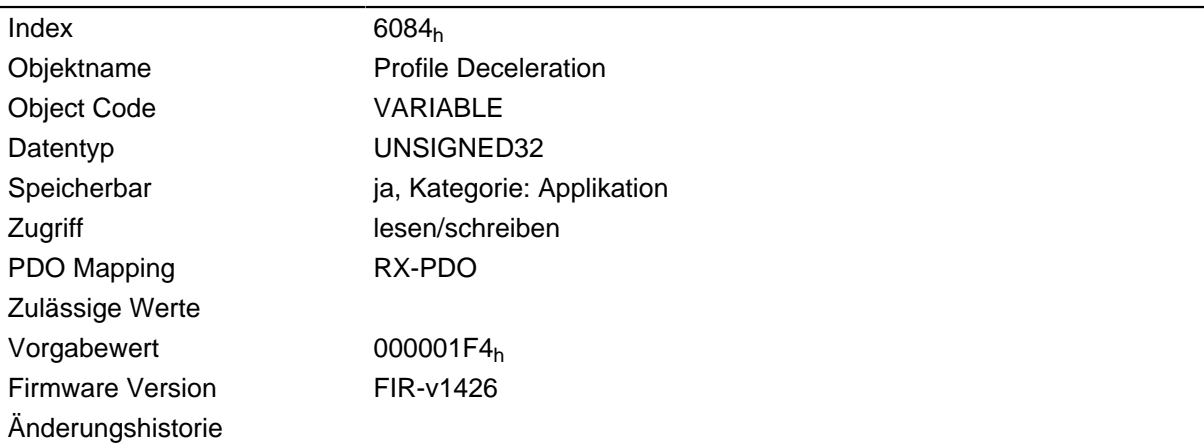

# **6085h Quick Stop Deceleration**

## **Funktion**

Gibt die maximale Quick Stop-Bremsbeschleunigung in Umdrehungen/s<sup>2</sup> an.

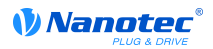

## **Objektbeschreibung**

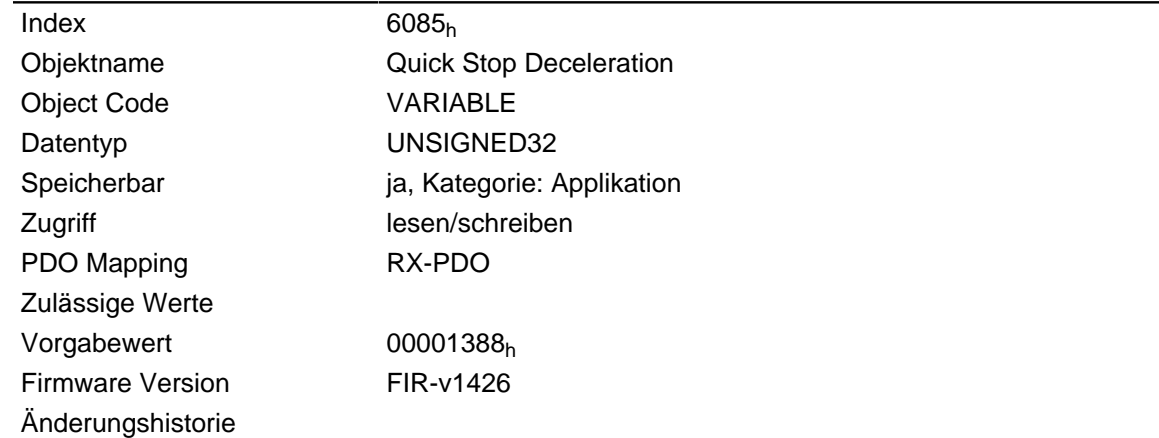

# **6086h Motion Profile Type**

#### **Funktion**

Gibt den Rampentyp an.

#### **Objektbeschreibung**

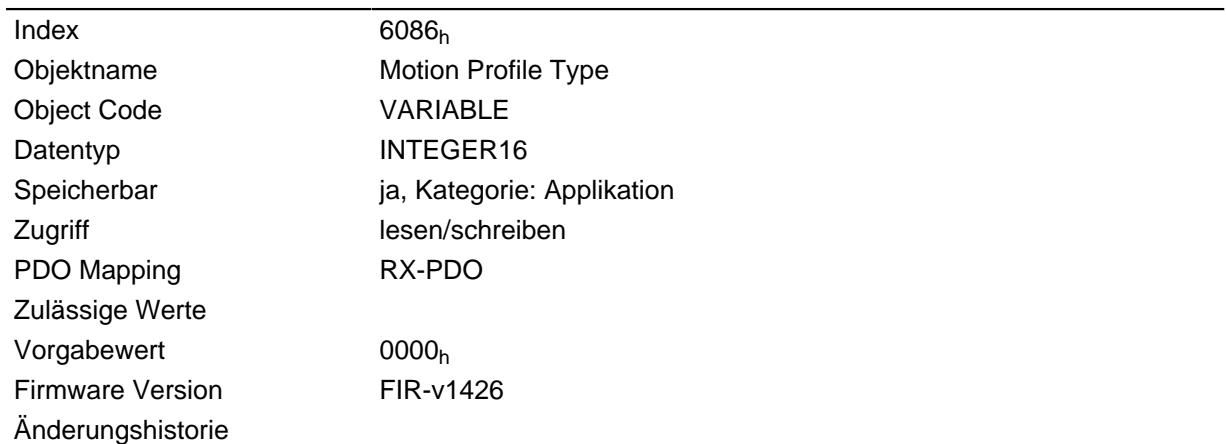

## **Beschreibung**

Wert = "0": = Trapez-Rampe Wert = "3": ruck-begrenzte Rampe

# **6087h Torque Slope**

### **Funktion**

Dieses Objekt enthält die Steigung des Drehmoments im Torque Mode.

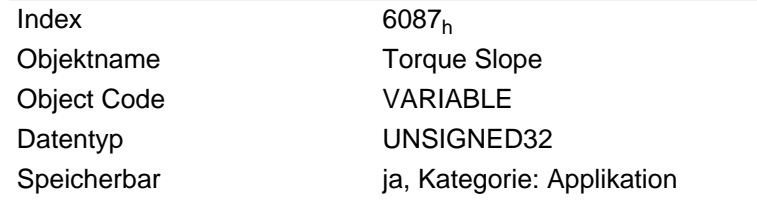

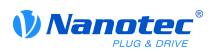

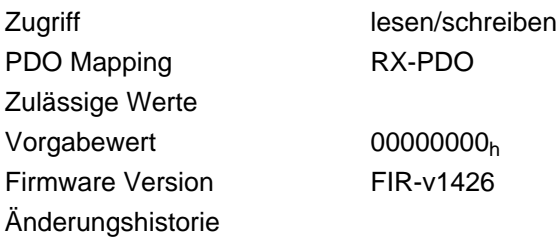

# **608Fh Position Encoder Resolution**

## **Funktion**

Encoder-Inkremente pro Umdrehung.

# **Objektbeschreibung**

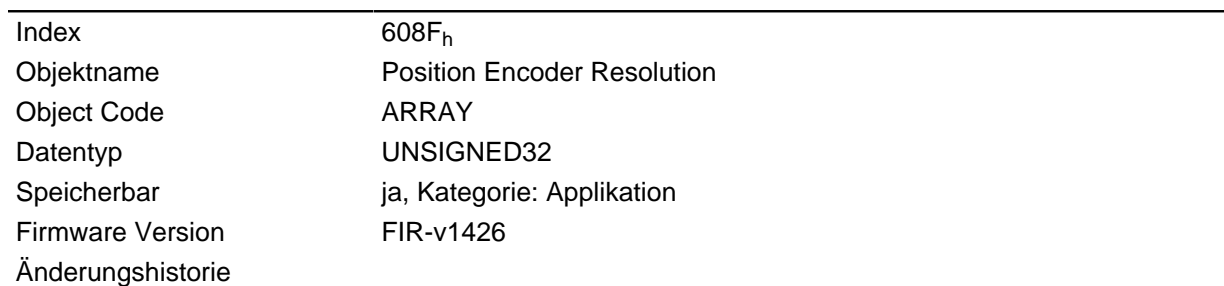

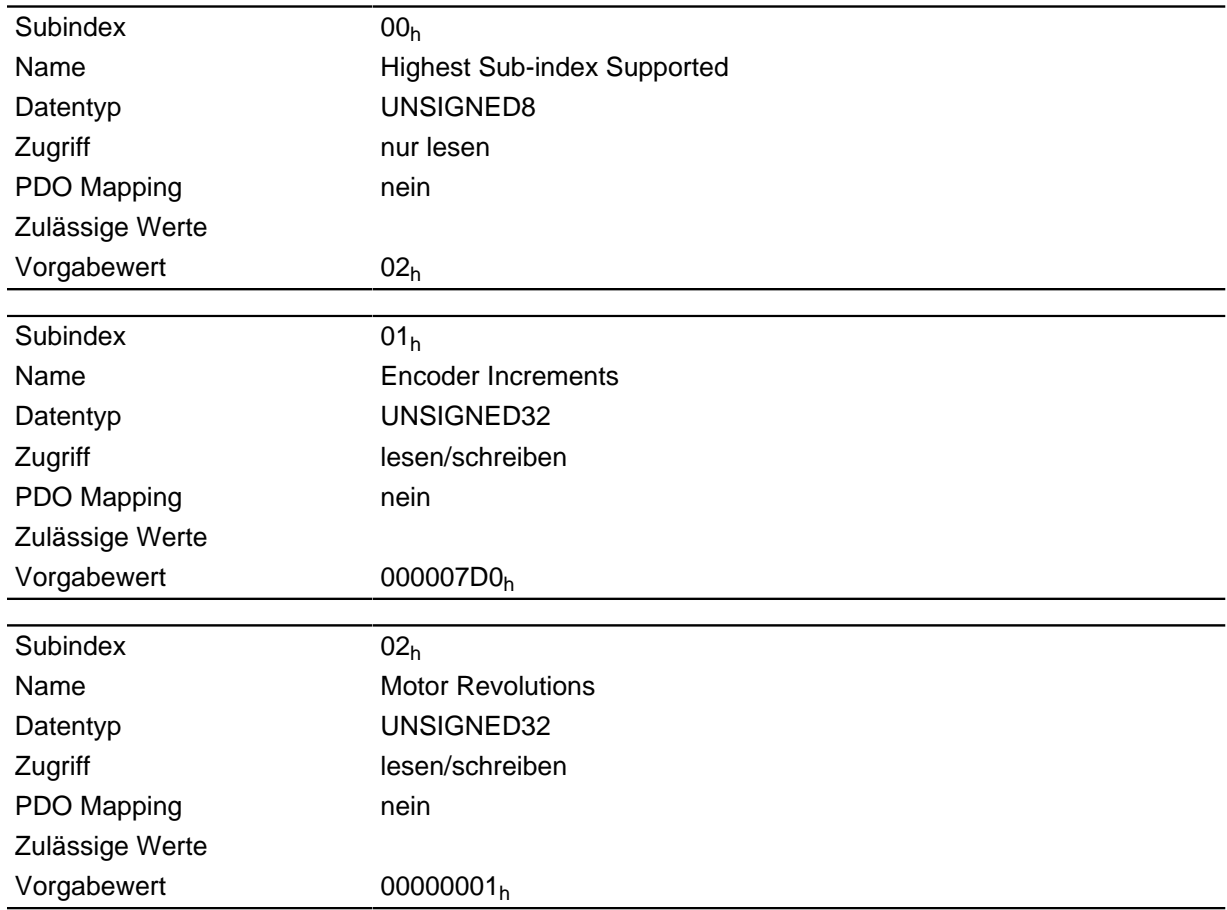

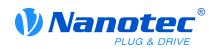

Position Encoder Resolution = Encoder Increments (608F<sub>h</sub>:01<sub>h</sub>) / Motor Revolutions (608F<sub>h</sub>:02<sub>h</sub>)

# <span id="page-250-0"></span>**6091h Gear Ratio**

## **Funktion**

Anzahl der Motorumdrehungen pro Umdrehung der Abtriebsachse.

## **Objektbeschreibung**

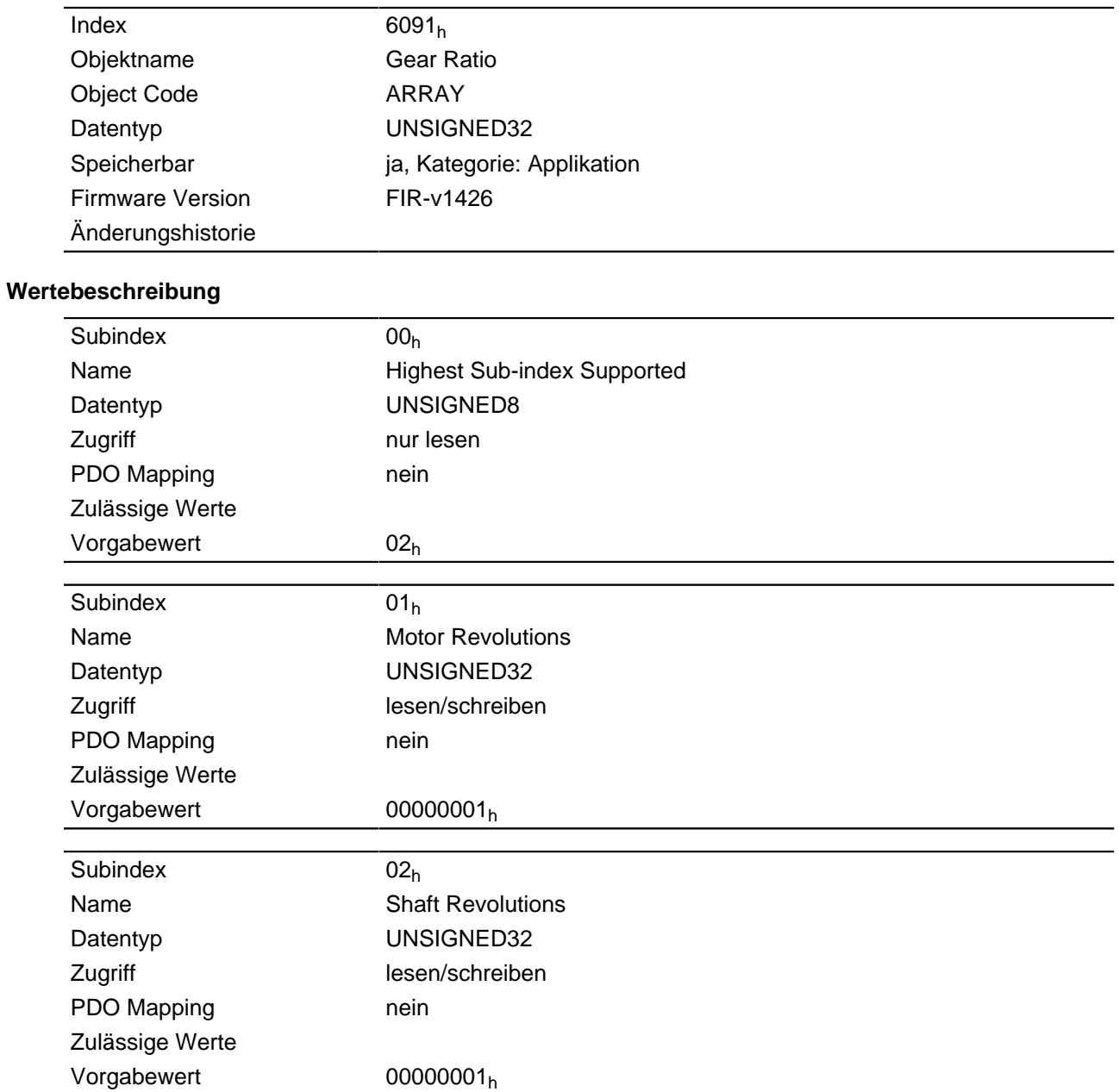

### **Beschreibung**

Gear Ratio = Motor Revolutions (6091<sub>h</sub>:01<sub>h</sub>) / Shaft Revolutions (6091<sub>h</sub>:02<sub>h</sub>)

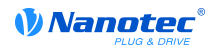

# <span id="page-251-0"></span>**6092h Feed Constant**

## **Funktion**

Vorschub pro Umdrehung im Falle eines Linearantriebs.

### **Objektbeschreibung**

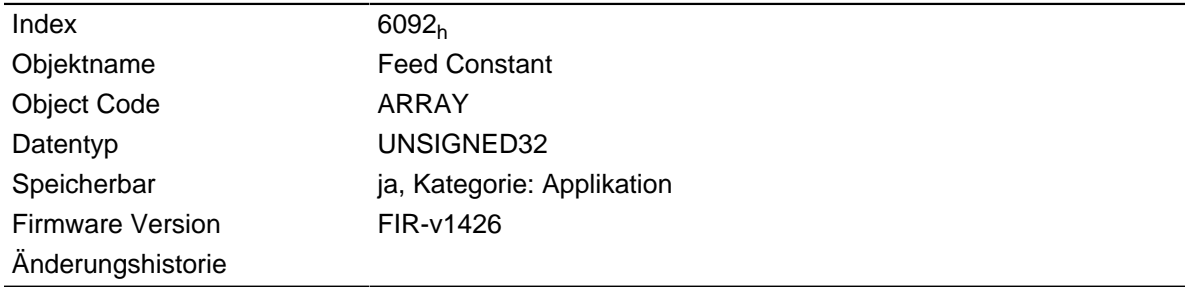

### **Wertebeschreibung**

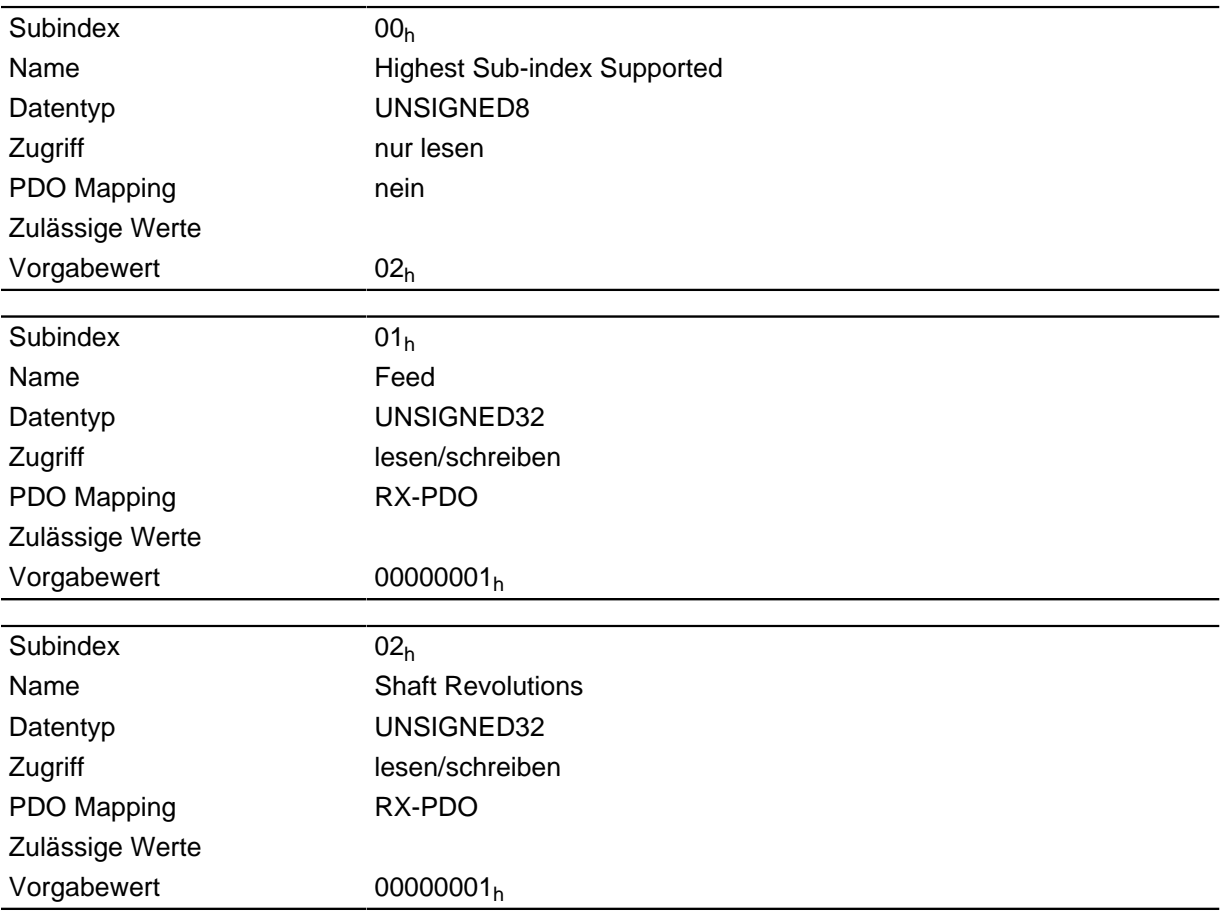

## **Beschreibung**

Feed Constant = Feed (6092h:01h) / Shaft Revolutions (6092h:02h

# **6098h Homing Method**

# **Funktion**

Dieses Objekt wählt den Homing Mode aus.
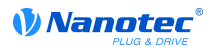

### **Objektbeschreibung**

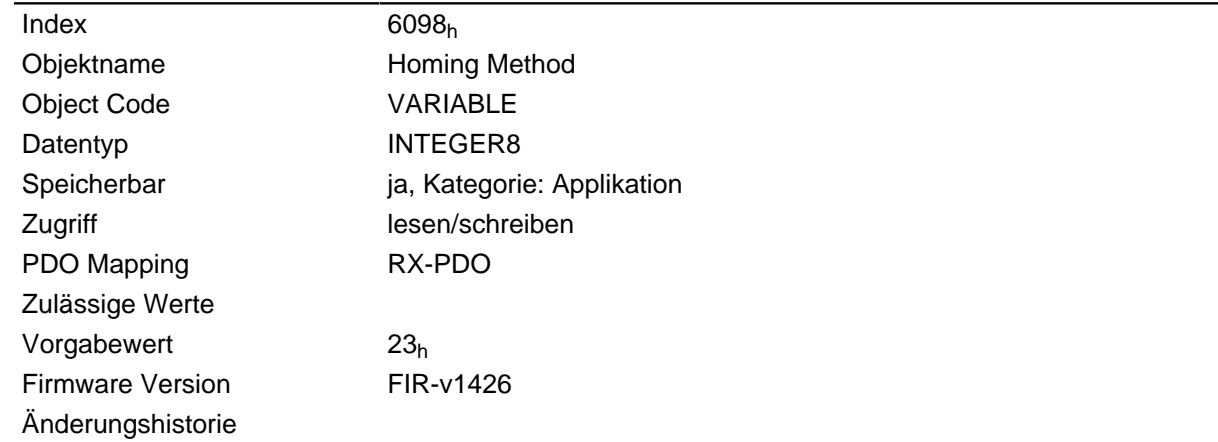

# **6099h Homing Speed**

#### **Funktion**

Gibt die Geschwindigkeiten für den Homing Mode ( **[6098](#page-251-0)<sup>h</sup>** ) in Umdrehungen pro Sekunde an.

Dieses Objekt wird mit den benutzerdefinierten Einheiten verrechnet (siehe **[Benutzerdefinierte](#page-35-0) [Einheiten](#page-35-0)**). Im Auslieferungszustand ist die Steuerung auf Umdrehungen pro Minute eingestellt.

### **Objektbeschreibung**

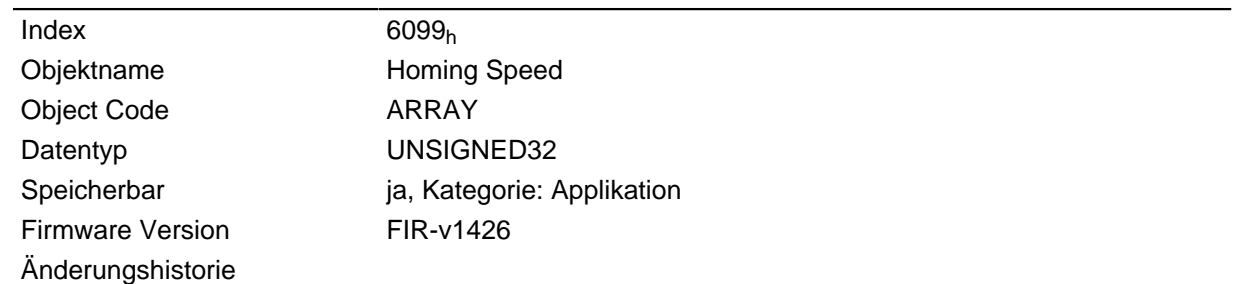

#### **Wertebeschreibung**

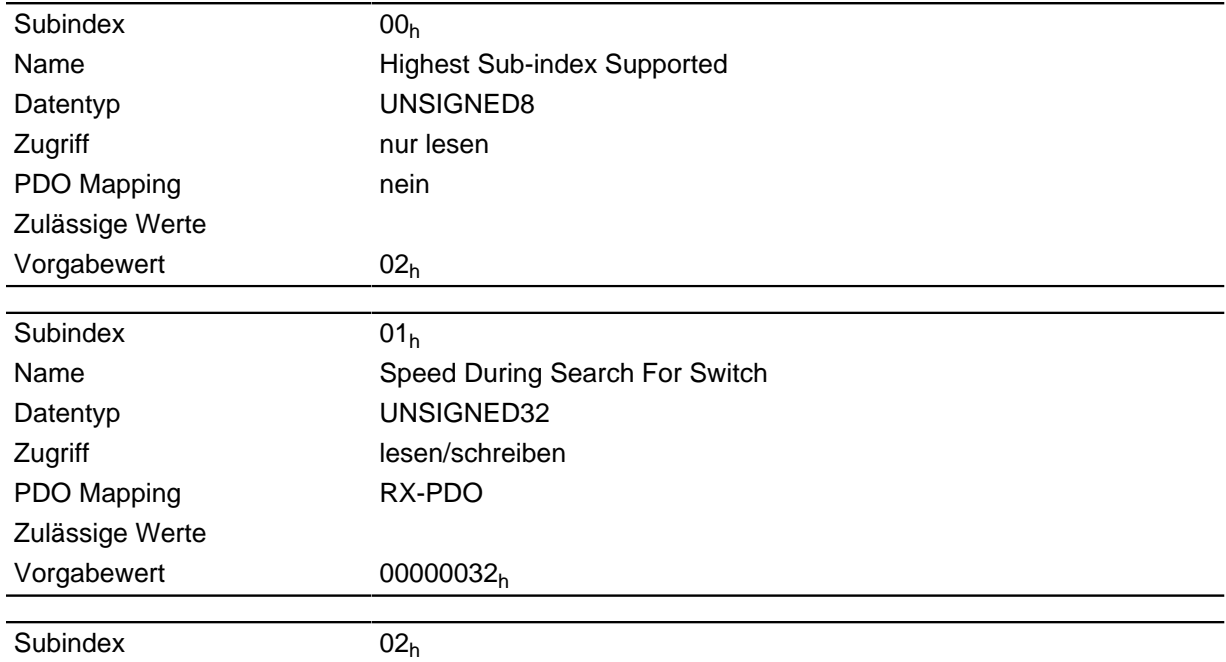

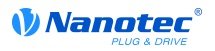

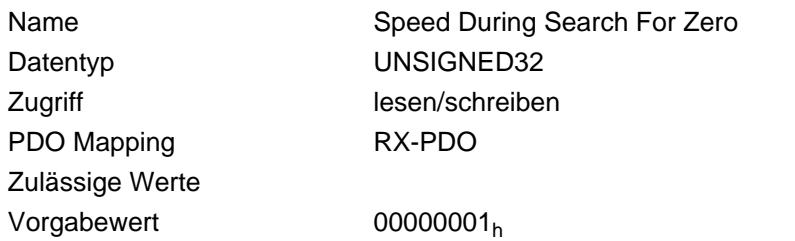

Dieser Wert wird mit dem Zähler in Objekt **[2061](#page-150-0)**h und dem Nenner in Objekt **[2062](#page-151-0)**h verrechnet.

In Subindex 1 wird die Geschwindigkeit für die Suche nach dem Schalter angegeben.

In Subindex 2 wird die (niedrigere) Geschwindigkeit für die Suche nach der Referenzposition angegeben.

### **Hinweis**

- Die Geschwindigkeit in Subindex 2 ist gleichzeitig die Anfangsgeschwindigkeit beim Start der Beschleunigungsrampe. Wird diese zu hoch eingestellt, verliert der Motor Schritte bzw. dreht sich überhaupt nicht. Eine zu hohe Einstellung führt dazu, dass die Indexmarkierung übersehen wird. Die Geschwindigkeit in Subindex 2 soll daher unter 1000 Schritten pro Sekunde sein.
- Die Geschwindigkeit in Subindex 1 muss größer sein als die Geschwindigkeit in Subindex 2.

### **609Ah Homing Acceleration**

### **Funktion**

Gibt die Beschleunigungsrampe für den Homing Mode in Schritten/s<sup>2</sup> an.

#### **Objektbeschreibung**

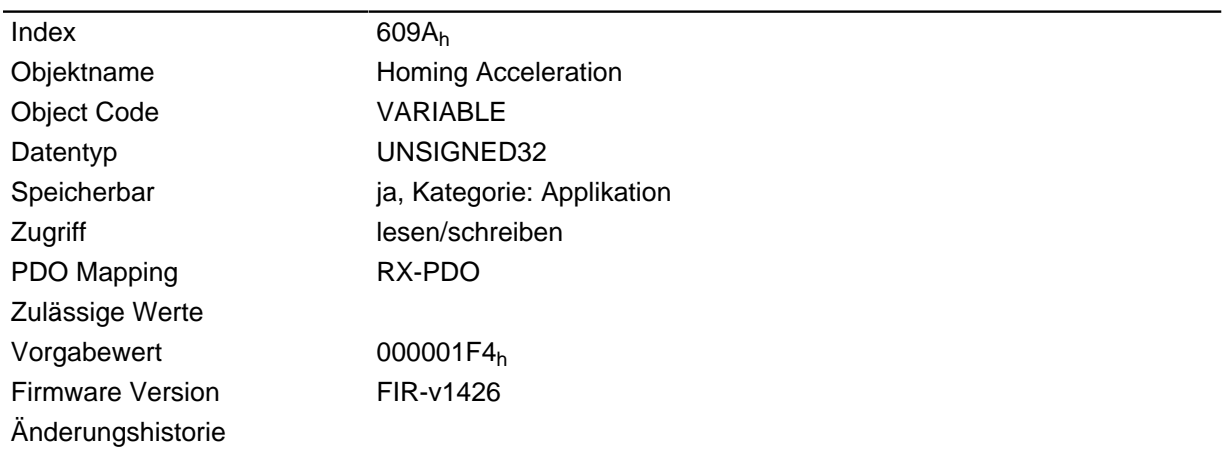

#### **Beschreibung**

Die Rampe wird nur beim Losfahren verwendet. Beim Erreichen des Schalters wird sofort auf die niedrigere Geschwindigkeit umgeschaltet und beim Erreichen der Endposition wird sofort gestoppt.

### **60A4h Profile Jerk**

### **Funktion**

Im Falle einer ruck-begrenzten Rampe können in diesem Objekt die Größe der Rucks eingetragen werden. Ein Eintrag mit dem Wert "0" bedeutet, dass der Ruck nicht begrenzt ist.

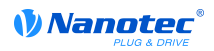

# **Objektbeschreibung**

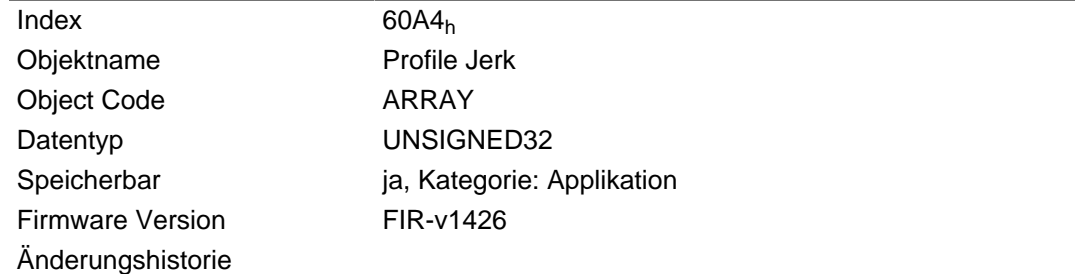

### **Wertebeschreibung**

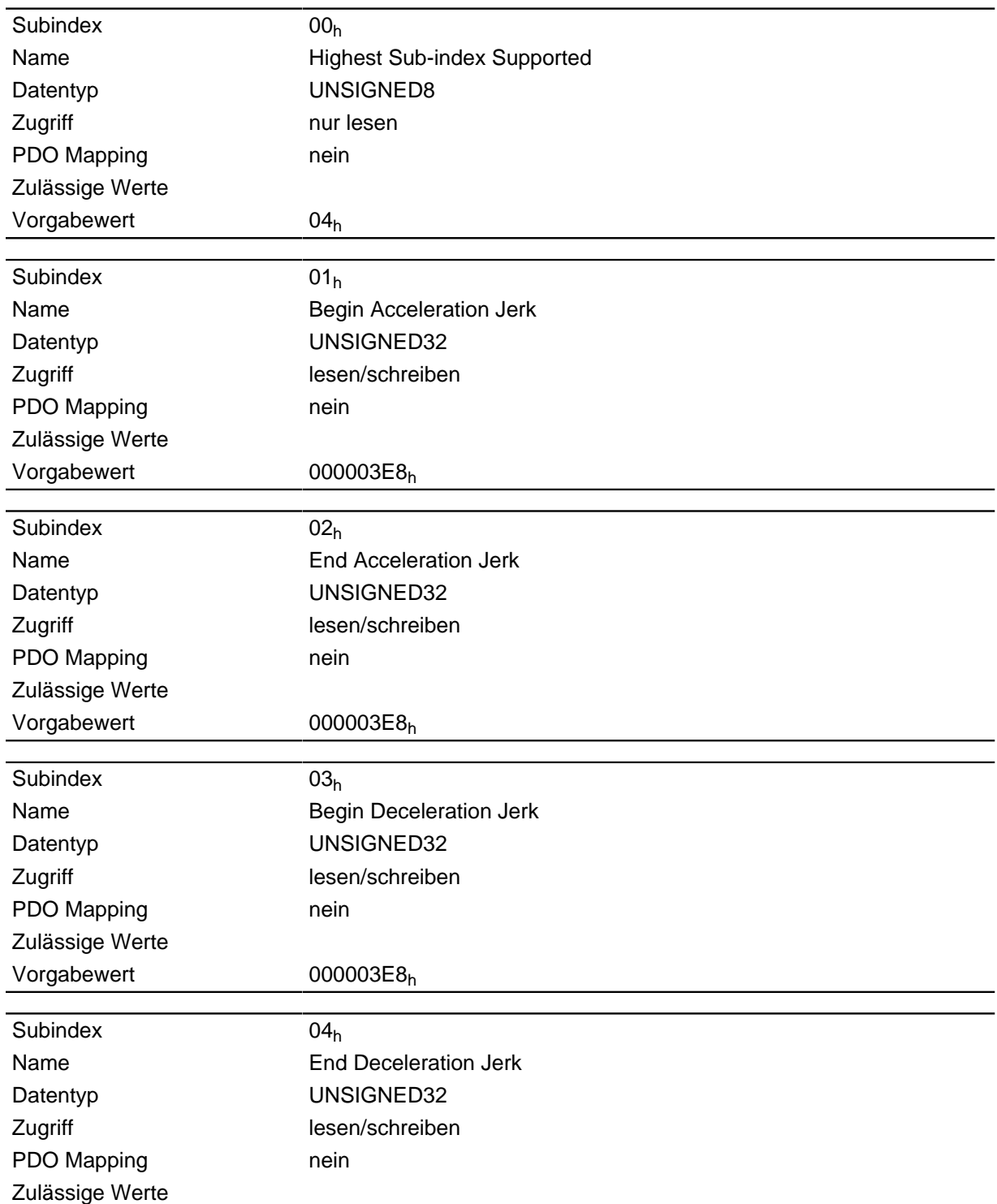

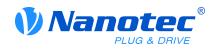

Vorgabewert 000003E8h

# **60C2h Interpolation Time Period**

### **Funktion**

Dieses Objekt enthält die Interpolationszeit in Millisekunden in 2er Potenzen.

### **Objektbeschreibung**

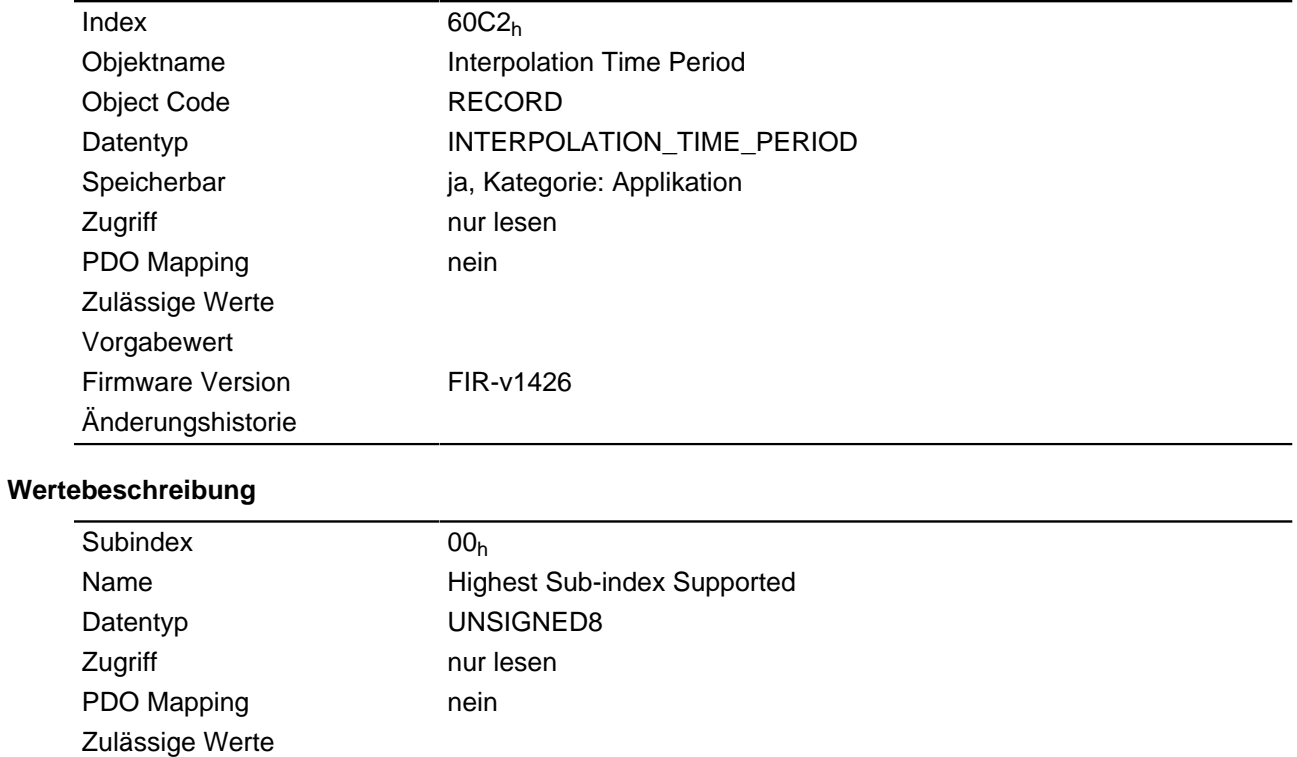

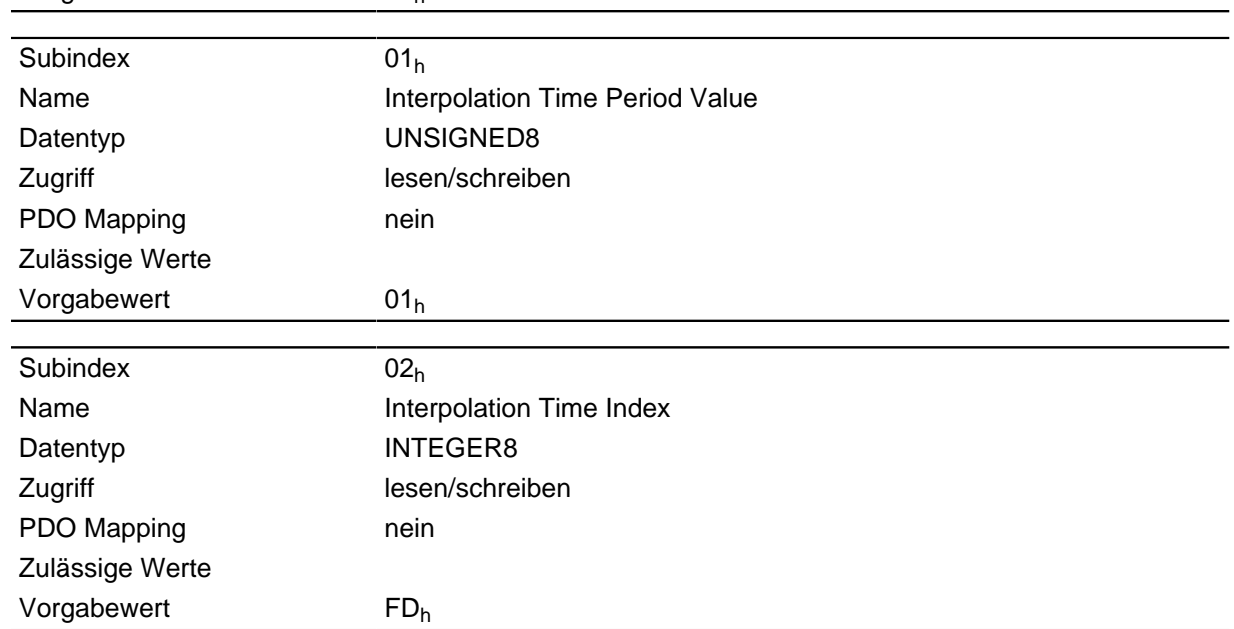

### **Beschreibung**

Die Subindizes haben folgende Funktionen:

Vorgabewert 02<sup>h</sup>

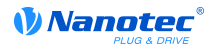

- 01<sub>h</sub>: Interpolations Zeit, Einheiten: Gibt die Interpolationszeit an, derzeit werden nur Zeiten unterstützt, die einer Zweierpotenz entsprechen, also 1, 2, 4, 8, 16, etc.
- 02h: Interpolations Zeit, Index: muss den Wert -3 halten (entspricht der Zeitbasis in Millisekunden).

### <span id="page-256-1"></span>**60C5h Max Acceleration**

### **Funktion**

Dieses Objekt enthält die maximal zulässige Beschleunigungsrampe.

Für die Bremsrampe: siehe Objekt **[60C6](#page-256-0)**h "Max Deceleration".

### **Objektbeschreibung**

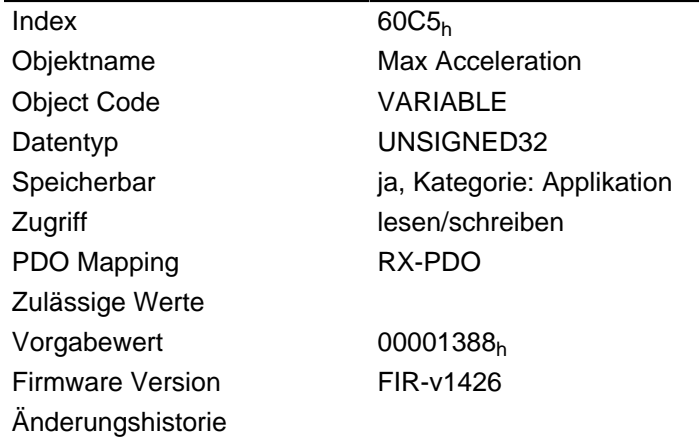

### <span id="page-256-0"></span>**60C6h Max Deceleration**

### **Funktion**

Dieses Objekt enthält die maximal zulässige Bremsrampe.

Für die Beschleunigungsrampe : siehe Objekt **[60C5](#page-256-1)**h "Max Acceleration".

### **Objektbeschreibung**

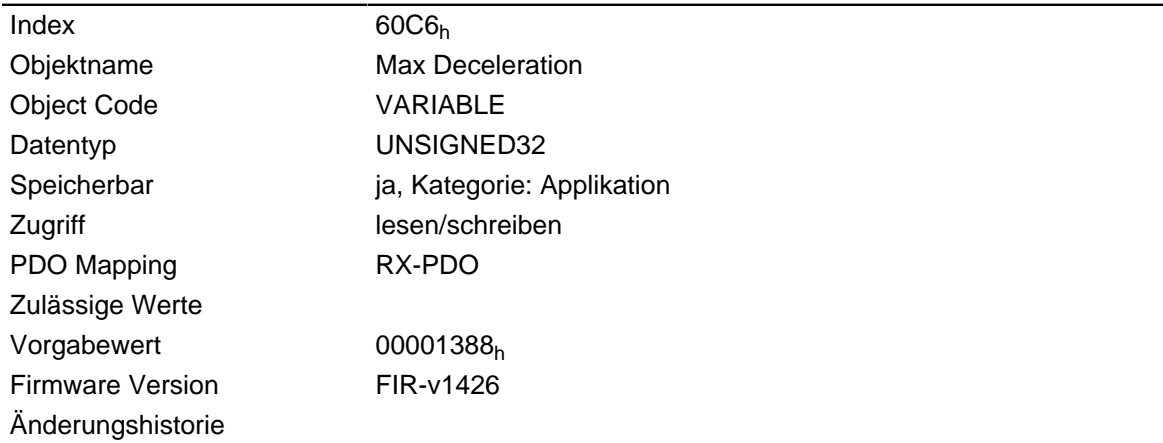

# **60F2h Positioning Option Code**

### **Funktion**

Das Objekt beschreibt das Positionierverhalten im "Profile Position" Modus.

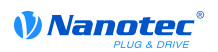

### **Objektbeschreibung**

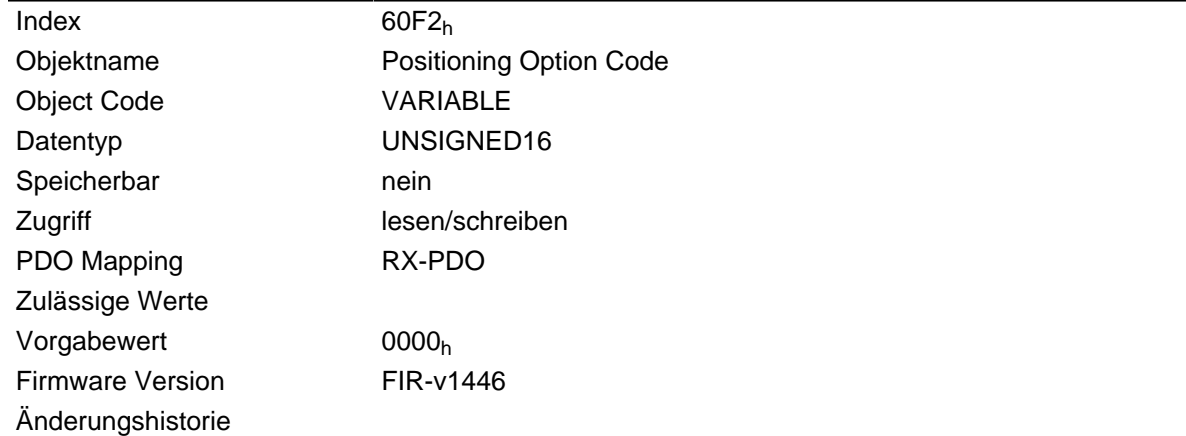

### **Beschreibung**

Derzeit werden nur die Bits 0, 1, 6 und 7 unterstützt.

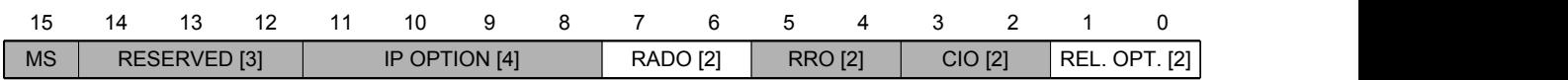

### **REL. OPT. (Relative Option)**

Diese Bits bestimmen das Verhalten bei relativer Drehbewegung im "Profile Position" Modus, sollte Bit 6 des Kontrollwortes **[6040](#page-223-0)**h = "1" gesetzt sein.

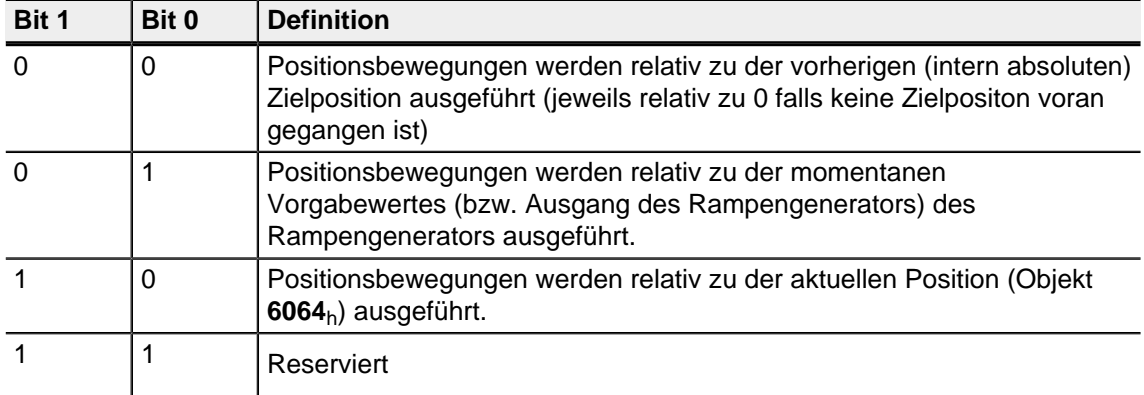

### **RADO (Rotary Axis Direction Option)**

Diese Bits bestimmen die Drehrichtung im "Profile Position" Modus.

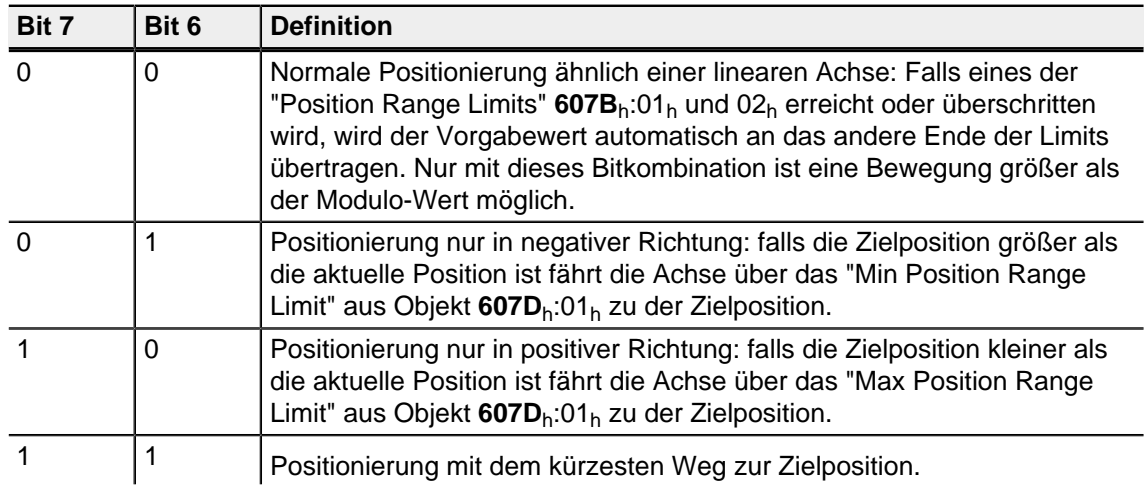

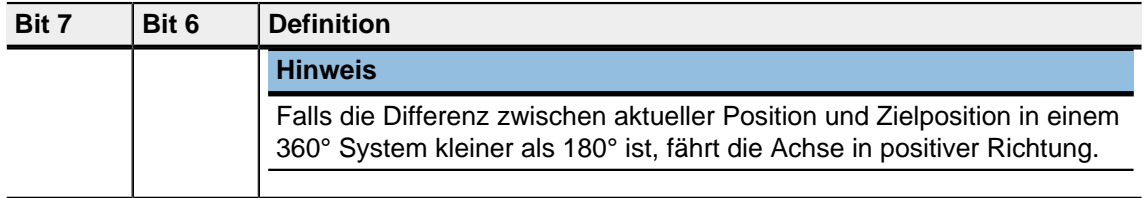

# **60F4h Following Error Actual Value**

### **Funktion**

Dieses Objekt enthält den aktuellen Schleppfehler.

### **Objektbeschreibung**

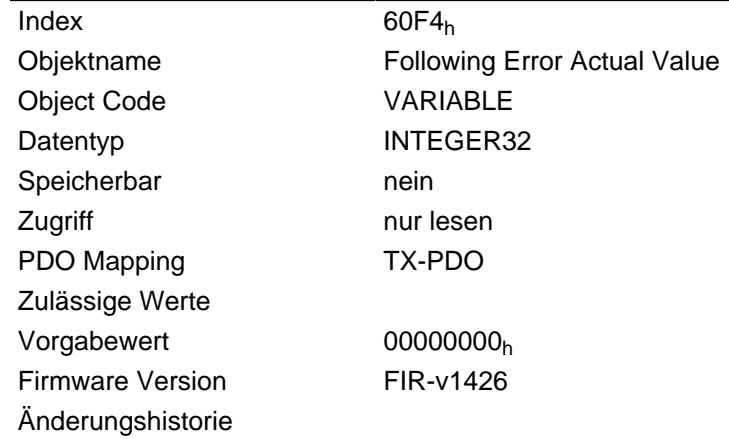

### **Beschreibung**

Dieses Objekt wird in den benutzerdefinierten Einheiten berechnet (siehe **[Benutzerdefinierte](#page-35-0) [Einheiten](#page-35-0)**).

### **60FDh Digital Inputs**

### **Funktion**

Mit diesem Objekt können die Digitaleingänge des Motors gelesen werden.

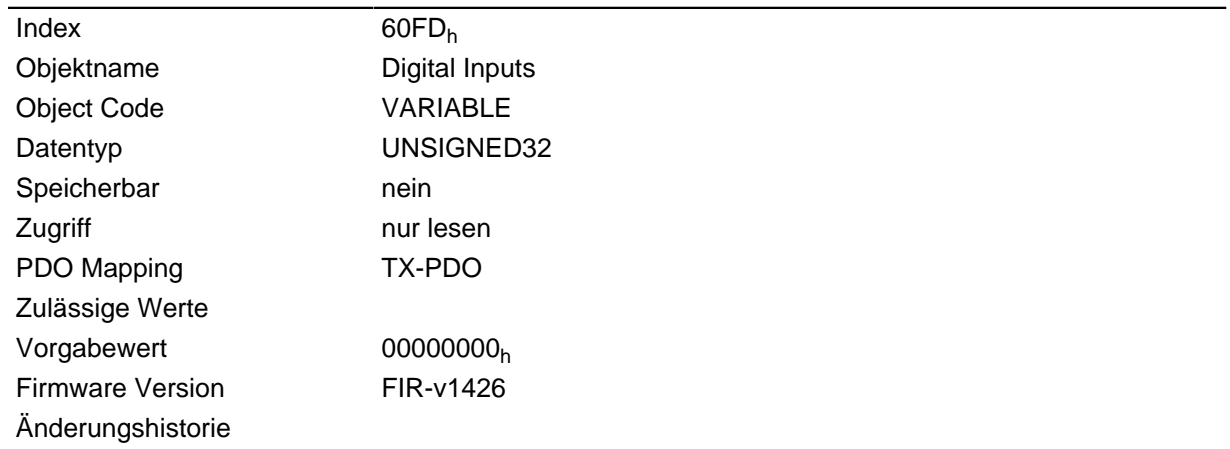

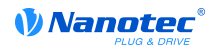

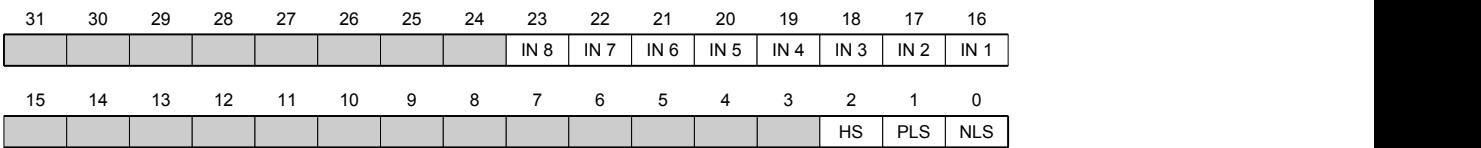

### **NLS (Negative Limit Switch)**

negativer Endschalter

# **PLS (Positive Limit Switch)**

positiver Endschalter

### **HS (Home Switch)**

Referenzschalter

### **IN n (Input n)**

Eingang n - die Anzahl der verwendeten Bits ist abhängig von der jeweiligen Steuerung.

# **60FEh Digital Outputs**

### **Funktion**

Mit diesem Objekt können die Digitalausgänge des Motors geschrieben werden.

### **Objektbeschreibung**

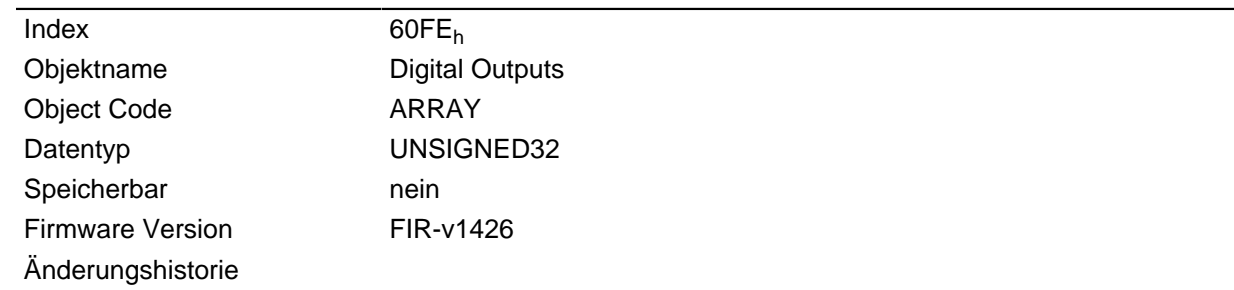

### **Wertebeschreibung**

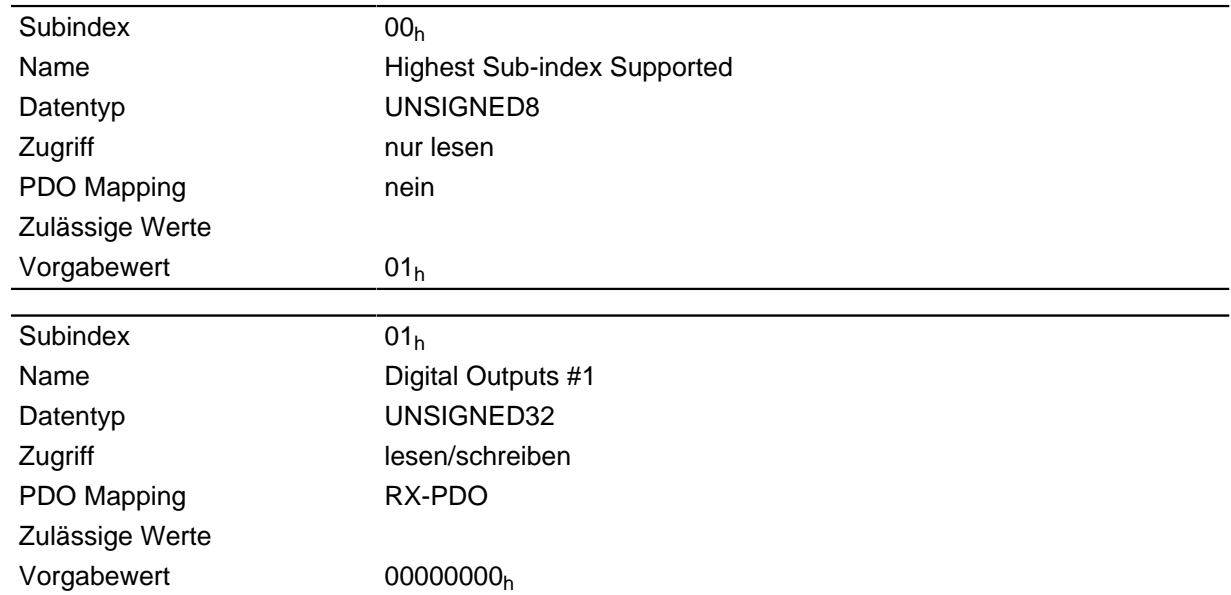

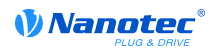

Zum Schreiben der Ausgänge müssen noch die Einträge in Objekt [3250](#page-217-0)<sub>h</sub>, Subindex 02<sub>h</sub> bis 05<sub>h</sub> berücksichtigt werden.

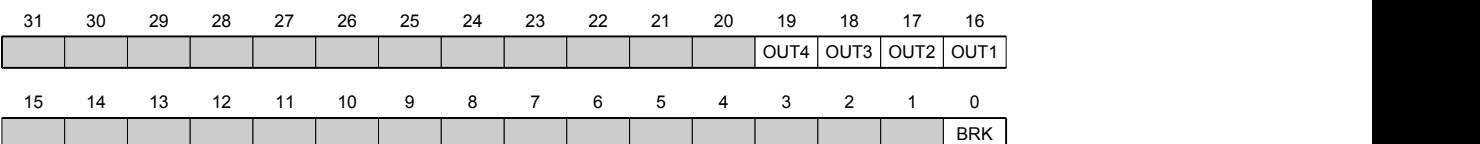

### **BRK (Brake)**

Bit für den Bremsenausgang (falls der Controller diese Funktion unterstützt).

### **OUT n (Output No n)**

Bit für den jeweiligen digitalen Ausgang, die genaue Zahl der Digitalausgänge ist abhängig von der Steuerung.

### **60FFh Target Velocity**

### **Funktion**

In dieses Objekt wird die Zielgeschwindigkeit für den Profile Velocity und Cyclic Synchronous Velocity Mode eingetragen.

Dieses Objekt wird mit den benutzerdefinierten Einheiten verrechnet (siehe **[Benutzerdefinierte](#page-35-0) [Einheiten](#page-35-0)**). Im Auslieferungszustand ist die Steuerung auf Umdrehungen pro Minute eingestellt.

#### **Objektbeschreibung**

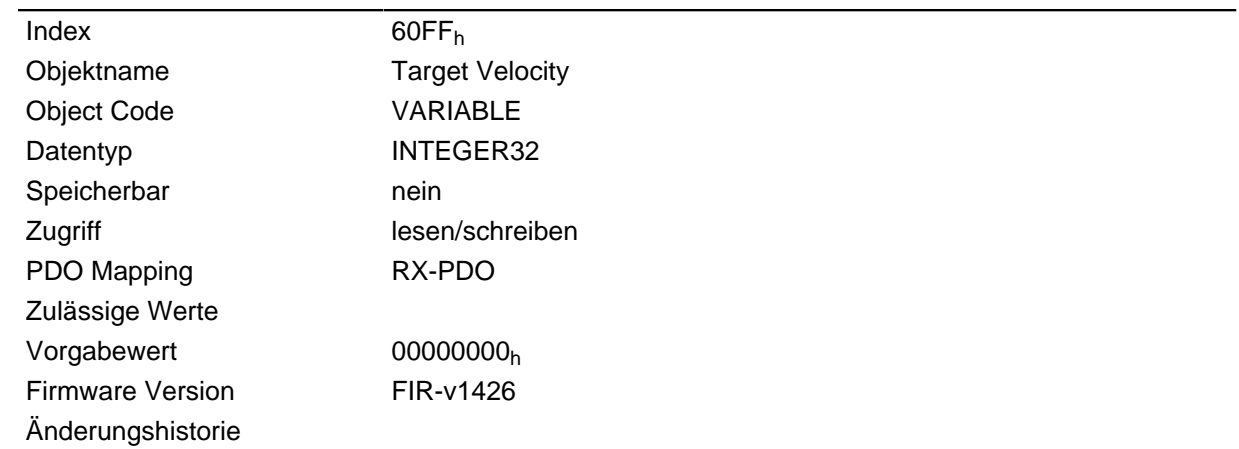

### **6502h Supported Drive Modes**

### **Funktion**

Das Objekt beschreibt die unterstützten Drive Modi.

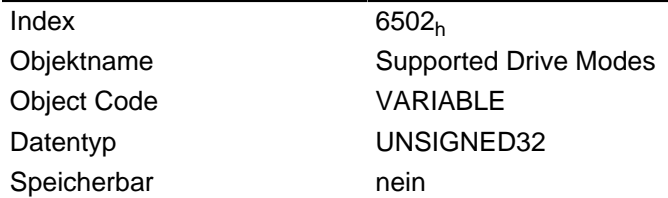

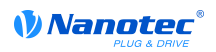

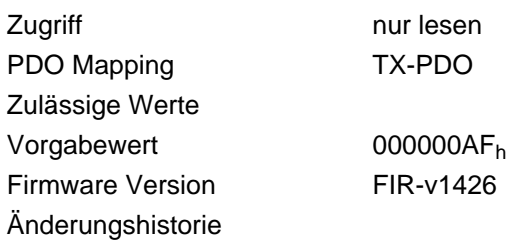

Ein gesetztes Bit gibt an, ob der jeweilige Modus unterstützt wird. Ist der Wert des Bits "0", wird der Modus nicht unterstützt.

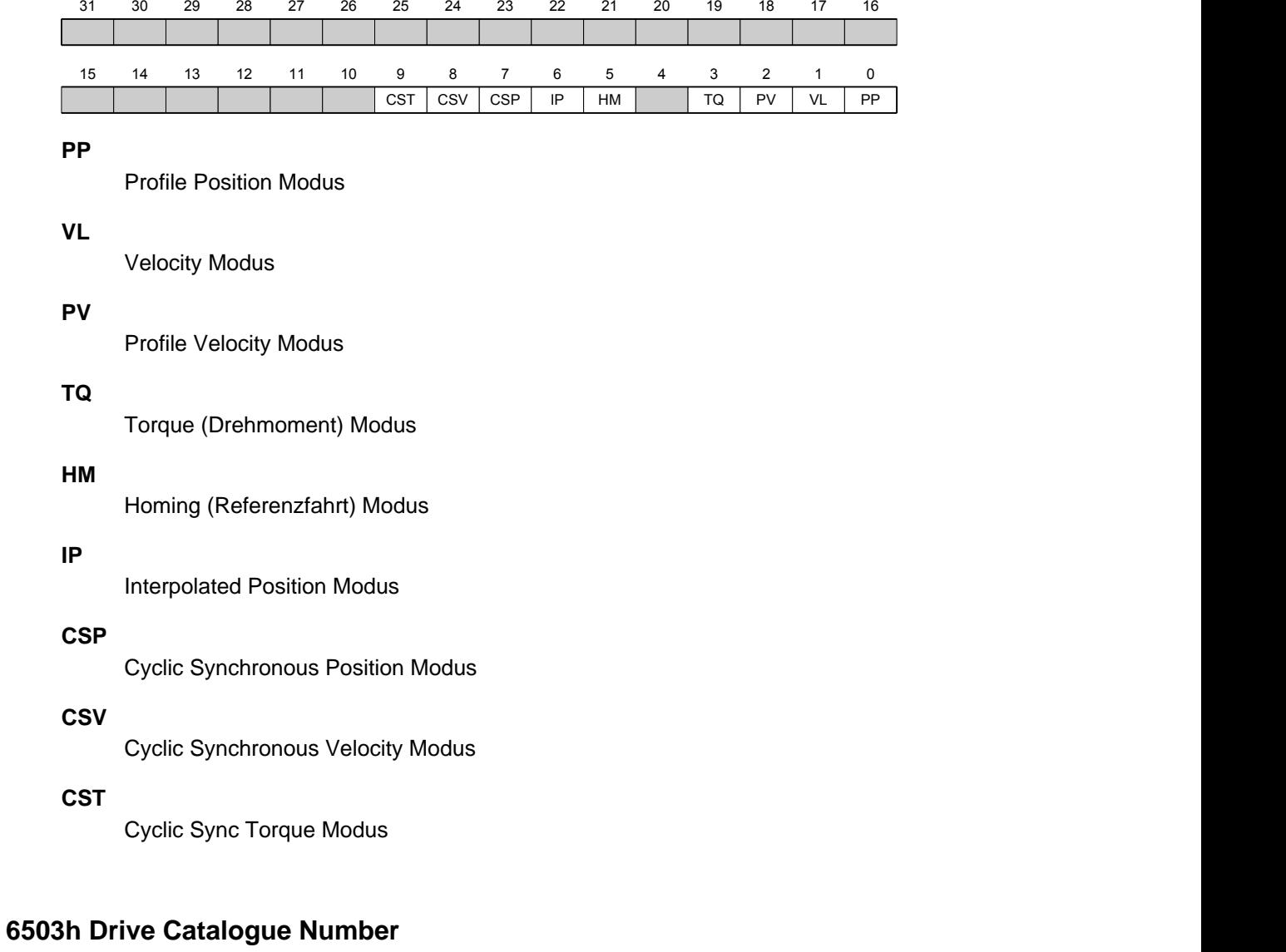

### **Funktion**

Dieses Objekt enthält die MAC-Adresse der Steuerung als Zeichenkette.

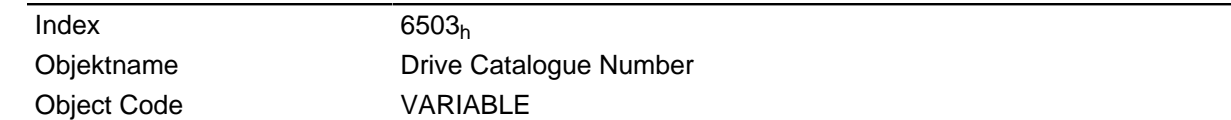

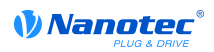

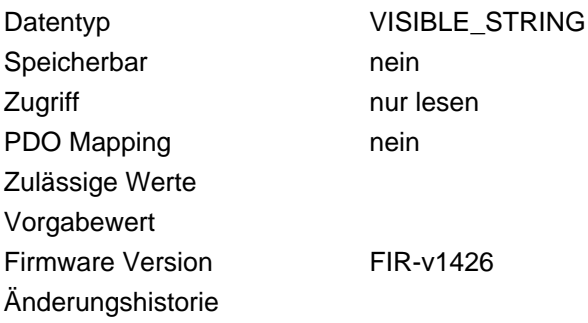

# **6505h Http Drive Catalogue Address**

### **Funktion**

Dieses Objekt enthält die Web-Adresse des Herstellers als Zeichenkette.

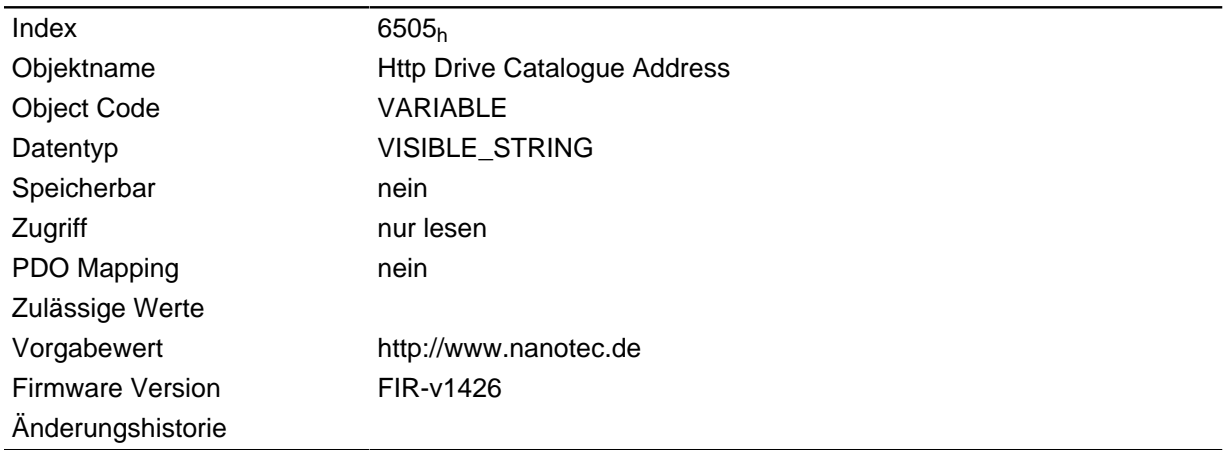

# **12 Copyrights**

# **12.1 Einführung**

In der Nanotec Software sind Komponenten aus Produkten externer Software-Hersteller integriert. In diesem Kapitel finden Sie die Copyright-Informationen zu den verwendeten externen Software-Quellen.

# **12.2 AES**

FIPS-197 compliant AES implementation

Based on XySSL: Copyright (C) 2006-2008 Christophe Devine

Copyright (C) 2009 Paul Bakker <polarssl\_maintainer at polarssl dot org>

All rights reserved.

Redistribution and use in source and binary forms, with or without modification, are permitted provided that the following conditions are met:

- Redistributions of source code must retain the above copyright notice, this list of conditions and the following disclaimer.
- Redistributions in binary form must reproduce the above copyright notice, this list of conditions and the following disclaimer in the documentation and/or other materials provided with the distribution; or, the application vendor's website must provide a copy of this notice.
- Neither the names of PolarSSL or XySSL nor the names of its contributors may be used to endorse or promote products derived from this software without specific prior written permission.

THIS SOFTWARE IS PROVIDED BY THE COPYRIGHT HOLDERS AND CONTRIBUTORS "AS IS" AND ANY EXPRESS OR IMPLIED WARRANTIES, INCLUDING, BUT NOT LIMITED TO, THE IMPLIED WARRANTIES OF MERCHANTABILITY AND FITNESS FOR A PARTICULAR PURPOSE ARE DISCLAIMED. IN NO EVENT SHALL THE COPYRIGHT OWNER OR CONTRIBUTORS BE LIABLE FOR ANY DIRECT, INDIRECT, INCIDENTAL, SPECIAL, EXEMPLARY, OR CONSEQUENTIAL DAMAGES (INCLUDING, BUT NOT LIMITED TO, PROCUREMENT OF SUBSTITUTE GOODS OR SERVICES; LOSS OF USE, DATA, OR PROFITS; OR BUSINESS INTERRUPTION) HOWEVER CAUSED AND ON ANY THEORY OF LIABILITY, WHETHER IN CONTRACT, STRICT LIABILITY, OR TORT (INCLUDING NEGLIGENCE OR OTHERWISE) ARISING IN ANY WAY OUT OF THE USE OF THIS SOFTWARE, EVEN IF ADVISED OF THE POSSIBILITY OF SUCH DAMAGE.

The AES block cipher was designed by Vincent Rijmen and Joan Daemen.

http://csrc.nist.gov/encryption/aes/rijndael/Rijndael.pdf

http://csrc.nist.gov/publications/fips/fips197/fips-197.pdf

# **12.3 Arcfour (RC4)**

Copyright (c) April 29, 1997 Kalle Kaukonen.

All Rights Reserved.

Redistribution and use in source and binary forms, with or without modification, are permitted provided that this copyright notice and disclaimer are retained.

THIS SOFTWARE IS PROVIDED BY KALLE KAUKONEN AND CONTRIBUTORS ``AS IS'' AND ANY EXPRESS OR IMPLIED WARRANTIES, INCLUDING, BUT NOT LIMITED TO, THE IMPLIED WARRANTIES OF MERCHANTABILITY AND FITNESS FOR A PARTICULAR PURPOSE ARE DISCLAIMED. IN NO EVENT SHALL KALLE KAUKONEN OR CONTRIBUTORS BE LIABLE FOR ANY DIRECT, INDIRECT, INCIDENTAL, SPECIAL, EXEMPLARY, OR CONSEQUENTIAL DAMAGES (INCLUDING, BUT NOT LIMITED TO, PROCUREMENT OF SUBSTITUTE GOODS OR SERVICES; LOSS OF USE, DATA, OR PROFITS; OR BUSINESS INTERRUPTION) HOWEVER CAUSED

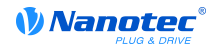

AND ON ANY THEORY OF LIABILITY, WHETHER IN CONTRACT, STRICT LIABILITY, OR TORT (INCLUDING NEGLIGENCE OR OTHERWISE) ARISING IN ANY WAY OUT OF THE USE OF THIS SOFTWARE, EVEN IF ADVISED OF THE POSSIBILITY OF SUCH DAMAGE.

### **12.4 MD5**

MD5C.C - RSA Data Security, Inc., MD5 message-digest algorithm

Copyright (C) 1991-2, RSA Data Security, Inc. Created 1991. All rights reserved.

License to copy and use this software is granted provided that it is identified as the "RSA Data Security, Inc. MD5 Message-Digest Algorithm" in all material mentioning or referencing this software or this function.

License is also granted to make and use derivative works provided that such works are identified as "derived from the RSA Data Security, Inc. MD5 Message-Digest Algorithm" in all material mentioning or referencing the derived work.

RSA Data Security, Inc. makes no representations concerning either the merchantability of this software or the suitability of this software for any particular purpose. It is provided "as is" without express or implied warranty of any kind.

These notices must be retained in any copies of any part of this documentation and/or software.

### **12.5 uIP**

Copyright (c) 2005, Swedish Institute of Computer Science

All rights reserved.

Redistribution and use in source and binary forms, with or without modification, are permitted provided that the following conditions are met:

- **1.** Redistributions of source code must retain the above copyright notice, this list of conditions and the following disclaimer.
- **2.** Redistributions in binary form must reproduce the above copyright notice, this list of conditions and the following disclaimer in the documentation and/or other materials provided with the distribution.
- **3.** Neither the name of the Institute nor the names of its contributors may be used to endorse or promote products derived from this software without specific prior written permission.

THIS SOFTWARE IS PROVIDED BY THE INSTITUTE AND CONTRIBUTORS ``AS IS'' AND ANY EXPRESS OR IMPLIED WARRANTIES, INCLUDING, BUT NOT LIMITED TO, THE IMPLIED WARRANTIES OF MERCHANTABILITY AND FITNESS FOR A PARTICULAR PURPOSE ARE DISCLAIMED. IN NO EVENT SHALL THE INSTITUTE OR CONTRIBUTORS BE LIABLE FOR ANY DIRECT, INDIRECT, INCIDENTAL, SPECIAL, EXEMPLARY, OR CONSEQUENTIAL DAMAGES (INCLUDING, BUT NOT LIMITED TO, PROCUREMENT OF SUBSTITUTE GOODS OR SERVICES; LOSS OF USE, DATA, OR PROFITS; OR BUSINESS INTERRUPTION) HOWEVER CAUSED AND ON ANY THEORY OF LIABILITY, WHETHER IN CONTRACT, STRICT LIABILITY, OR TORT (INCLUDING NEGLIGENCE OR OTHERWISE) ARISING IN ANY WAY OUT OF THE USE OF THIS SOFTWARE, EVEN IF ADVISED OF THE POSSIBILITY OF SUCH DAMAGE.

### **12.6 DHCP**

Copyright (c) 2005, Swedish Institute of Computer Science

All rights reserved.

Redistribution and use in source and binary forms, with or without modification, are permitted provided that the following conditions are met:

**1.** Redistributions of source code must retain the above copyright notice, this list of conditions and the following disclaimer.

- **2.** Redistributions in binary form must reproduce the above copyright notice, this list of conditions and the following disclaimer in the documentation and/or other materials provided with the distribution.
- **3.** Neither the name of the Institute nor the names of its contributors may be used to endorse or promote products derived from this software without specific prior written permission.

THIS SOFTWARE IS PROVIDED BY THE INSTITUTE AND CONTRIBUTORS ``AS IS'' AND ANY EXPRESS OR IMPLIED WARRANTIES, INCLUDING, BUT NOT LIMITED TO, THE IMPLIED WARRANTIES OF MERCHANTABILITY AND FITNESS FOR A PARTICULAR PURPOSE ARE DISCLAIMED. IN NO EVENT SHALL THE INSTITUTE OR CONTRIBUTORS BE LIABLE FOR ANY DIRECT, INDIRECT, INCIDENTAL, SPECIAL, EXEMPLARY, OR CONSEQUENTIAL DAMAGES (INCLUDING, BUT NOT LIMITED TO, PROCUREMENT OF SUBSTITUTE GOODS OR SERVICES; LOSS OF USE, DATA, OR PROFITS; OR BUSINESS INTERRUPTION) HOWEVER CAUSED AND ON ANY THEORY OF LIABILITY, WHETHER IN CONTRACT, STRICT LIABILITY, OR TORT (INCLUDING NEGLIGENCE OR OTHERWISE) ARISING IN ANY WAY OUT OF THE USE OF THIS SOFTWARE, EVEN IF ADVISED OF THE POSSIBILITY OF SUCH DAMAGE.

# **12.7 CMSIS DSP Software Library**

Copyright (C) 2010 ARM Limited. All rights reserved.

### **12.8 FatFs**

FatFs - FAT file system module include file R0.08 (C)ChaN, 2010

FatFs module is a generic FAT file system module for small embedded systems.

This is a free software that opened for education, research and commercial

developments under license policy of following trems.

Copyright (C) 2010, ChaN, all right reserved.

The FatFs module is a free software and there is NO WARRANTY.

No restriction on use. You can use, modify and redistribute it for

personal, non-profit or commercial product UNDER YOUR RESPONSIBILITY.

Redistributions of source code must retain the above copyright notice.

### **12.9 Protothreads**

Protothread class and macros for lightweight, stackless threads in C++.

This was "ported" to C++ from Adam Dunkels' protothreads C library at: http://www.sics.se/~adam/pt/

Originally ported for use by Hamilton Jet (www.hamiltonjet.co.nz) by Ben Hoyt, but stripped down for public release. See his blog entry about it for more information: http://blog.micropledge.com/2008/07/ protothreads/

Original BSD-style license

Copyright (c) 2004-2005, Swedish Institute of Computer Science.

All rights reserved.

Redistribution and use in source and binary forms, with or without modification, are permitted provided that the following conditions are met:

- **1.** Redistributions of source code must retain the above copyright notice, this list of conditions and the following disclaimer.
- **2.** Redistributions in binary form must reproduce the above copyright notice, this list of conditions and the following disclaimer in the documentation and/or other materials provided with the distribution.
- **3.** Neither the name of the Institute nor the names of its contributors may be used to endorse or promote products derived from this software without specific prior written permission.

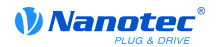

This software is provided by the Institute and contributors "as is" and any express or implied warranties, including, but not limited to, the implied warranties of merchantability and fitness for a particular purpose are disclaimed. In no event shall the Institute or contributors be liable for any direct, indirect, incidental, special, exemplary, or consequential damages (including, but not limited to, procurement of substitute goods or services; loss of use, data, or profits; or business interruption) however caused and on any theory of liability, whether in contract, strict liability, or tort (including negligence or otherwise) arising in any way out of the use of this software, even if advised of the possibility of such damage.

# **12.10 Lightwight IP**

Copyright (c) 2001-2004 Swedish Institute of Computer Science.

All rights reserved.

Redistribution and use in source and binary forms, with or without modification, are permitted provided that the following conditions are met:

- **1.** Redistributions of source code must retain the above copyright notice, this list of conditions and the following disclaimer.
- **2.** Redistributions in binary form must reproduce the above copyright notice, this list of conditions and the following disclaimer in the documentation and/or other materials provided with the distribution.
- **3.** The name of the author may not be used to endorse or promote products derived from this software without specific prior written permission.

THIS SOFTWARE IS PROVIDED BY THE AUTHOR ``AS IS'' AND ANY EXPRESS OR IMPLIED WARRANTIES, INCLUDING, BUT NOT LIMITED TO, THE IMPLIED WARRANTIES OF MERCHANTABILITY AND FITNESS FOR A PARTICULAR PURPOSE ARE DISCLAIMED. IN NO EVENT SHALL THE AUTHOR BE LIABLE FOR ANY DIRECT, INDIRECT, INCIDENTAL, SPECIAL, EXEMPLARY, OR CONSEQUENTIAL DAMAGES (INCLUDING, BUT NOT LIMITED TO, PROCUREMENT OF SUBSTITUTE GOODS OR SERVICES; LOSS OF USE, DATA, OR PROFITS; OR BUSINESS INTERRUPTION) HOWEVER CAUSED AND ON ANY THEORY OF LIABILITY, WHETHER IN CONTRACT, STRICT LIABILITY, OR TORT (INCLUDING NEGLIGENCE OR OTHERWISE) ARISING IN ANY WAY OUT OF THE USE OF THIS SOFTWARE, EVEN IF ADVISED OF THE POSSIBILITY OF SUCH DAMAGE.

This file is part of the lwIP TCP/IP stack.

Author: Adam Dunkels <adam@sics.se>